ノーチェ

 **Apple Lisa Computer Technical Information**

## **Lisa Boot ROM Listing**

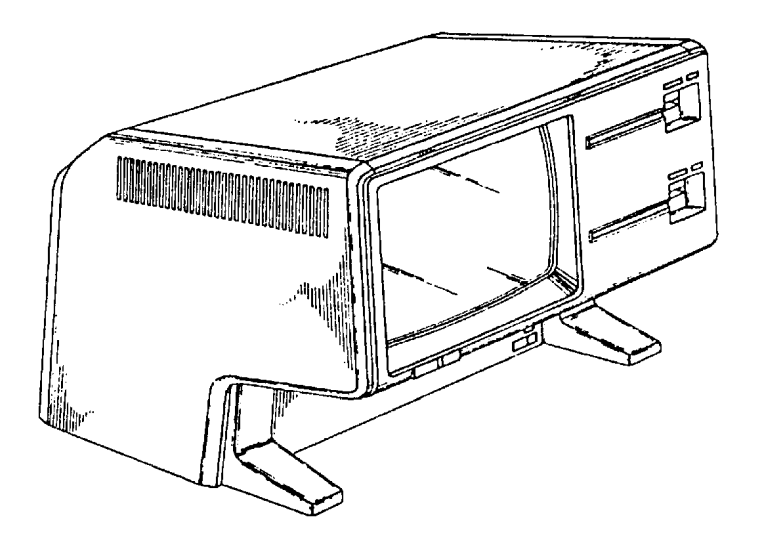

**This is the listing of the Lisa's Boot ROM program, version 2.48 (a.k.a. version H). This program was written in 68000 assembly language. This listing was produced by the Lisa 68000 TLA Assembler. At the end of this document appears the hex bytes that this listing produces with some commentary.**

List

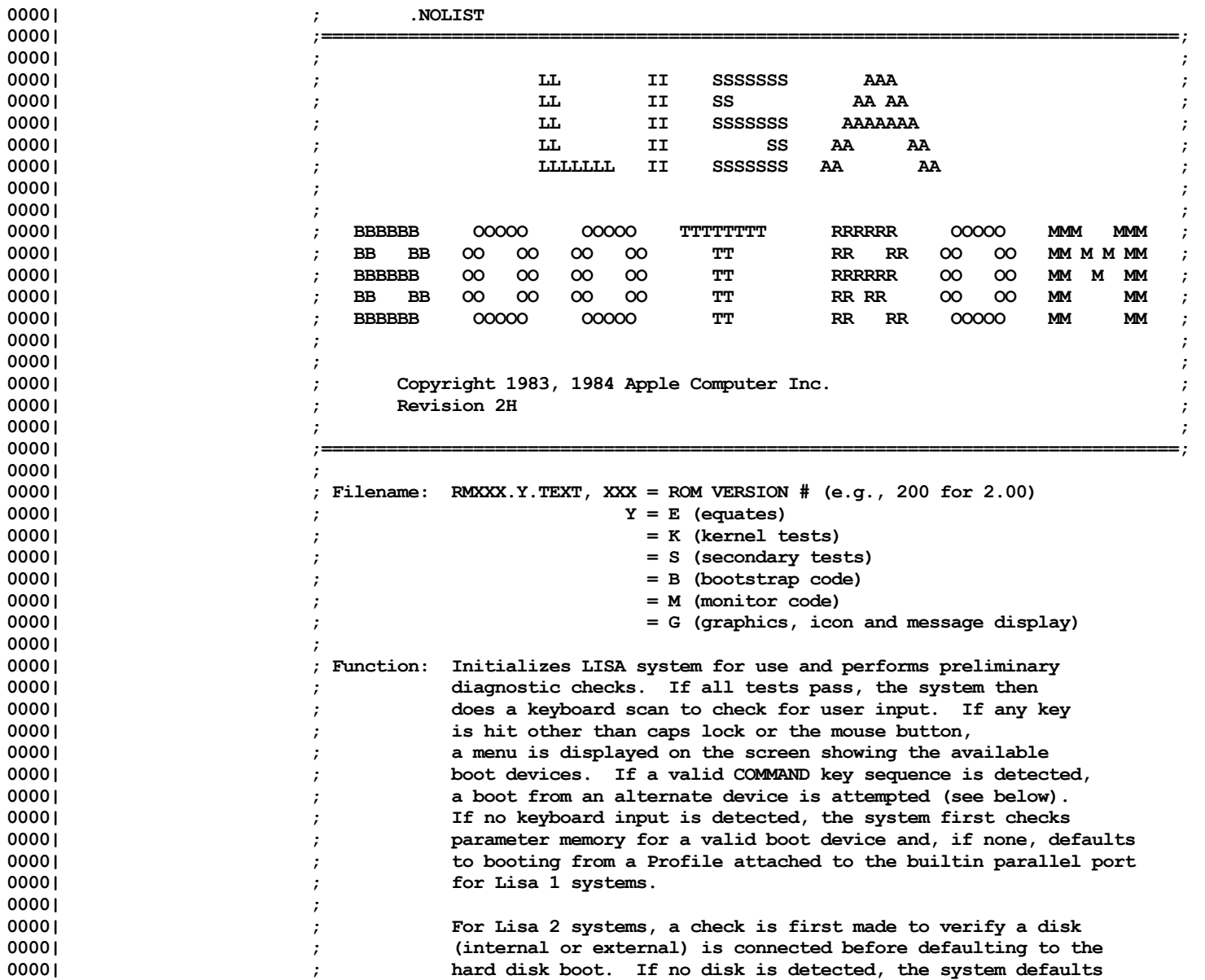

List

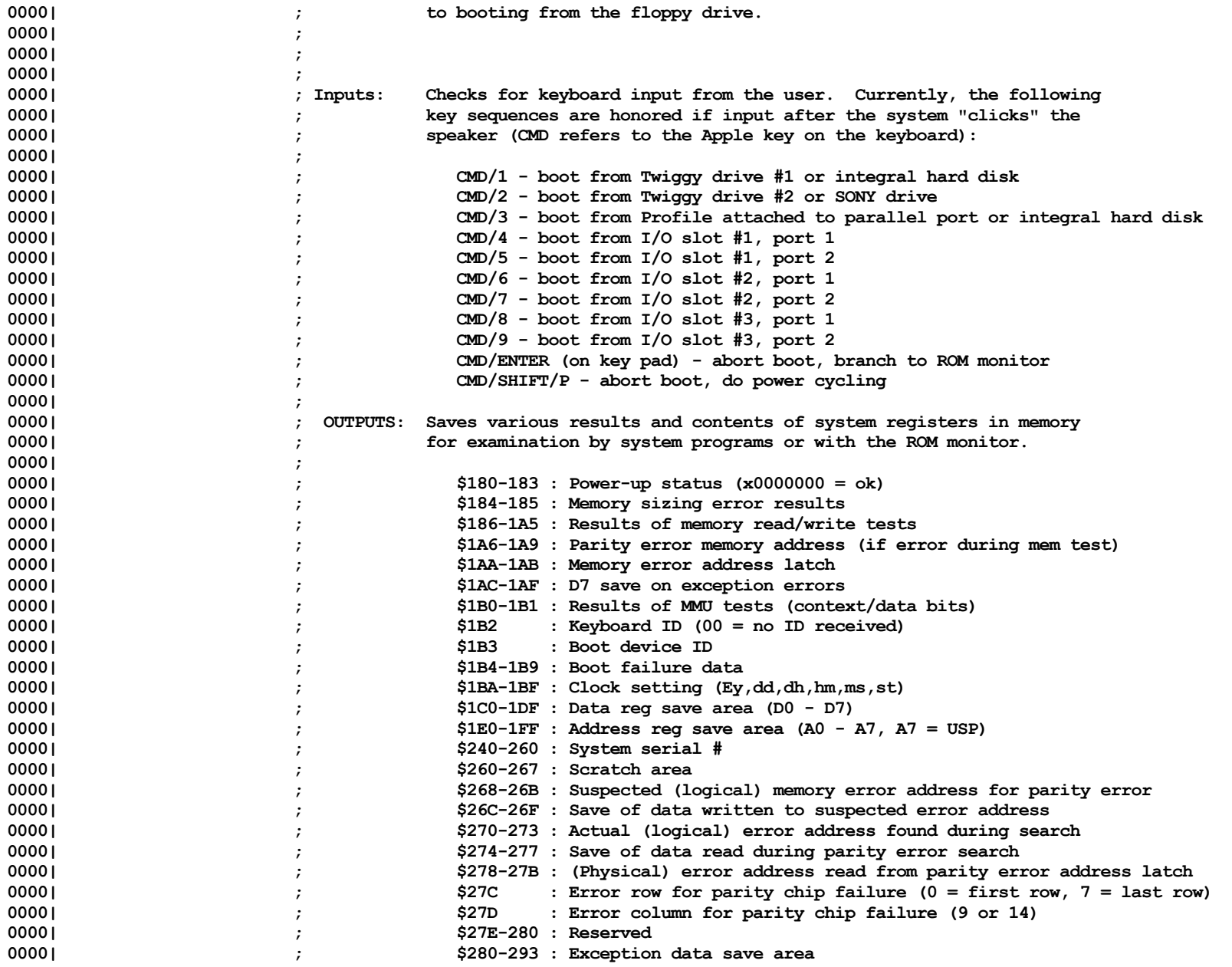

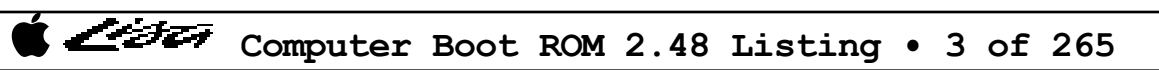

List

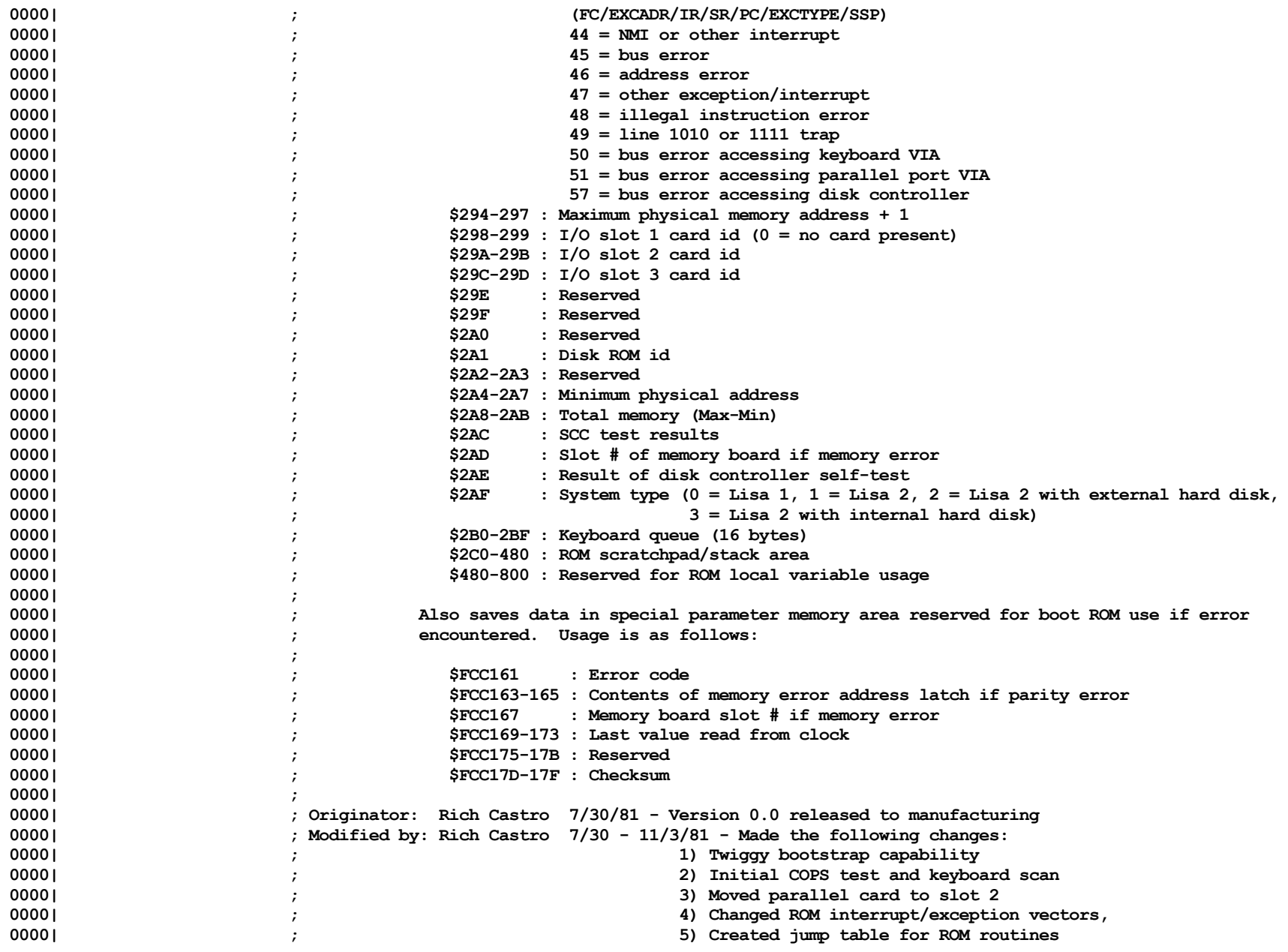

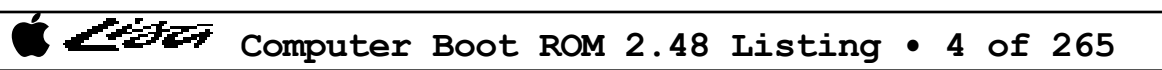

List

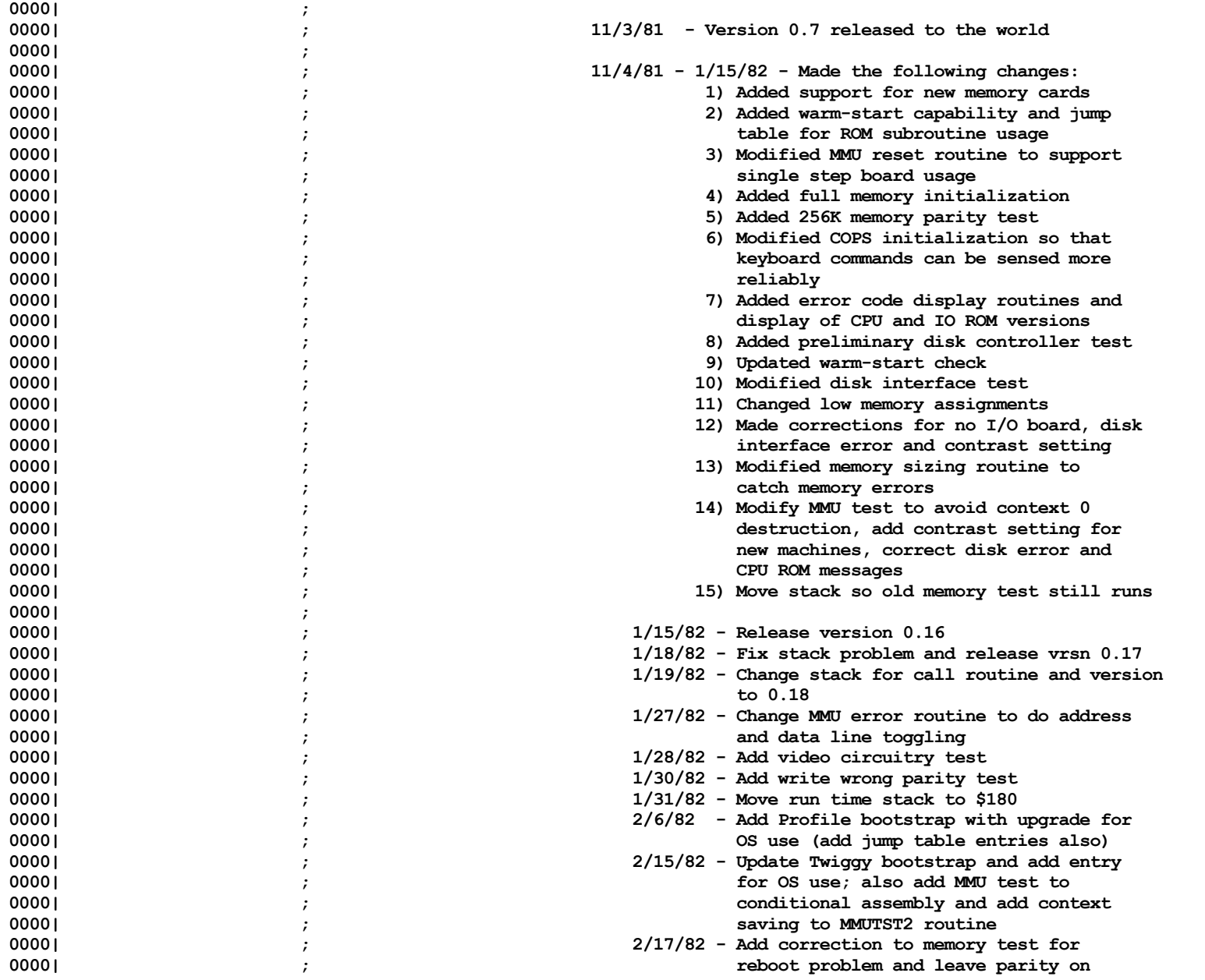

List

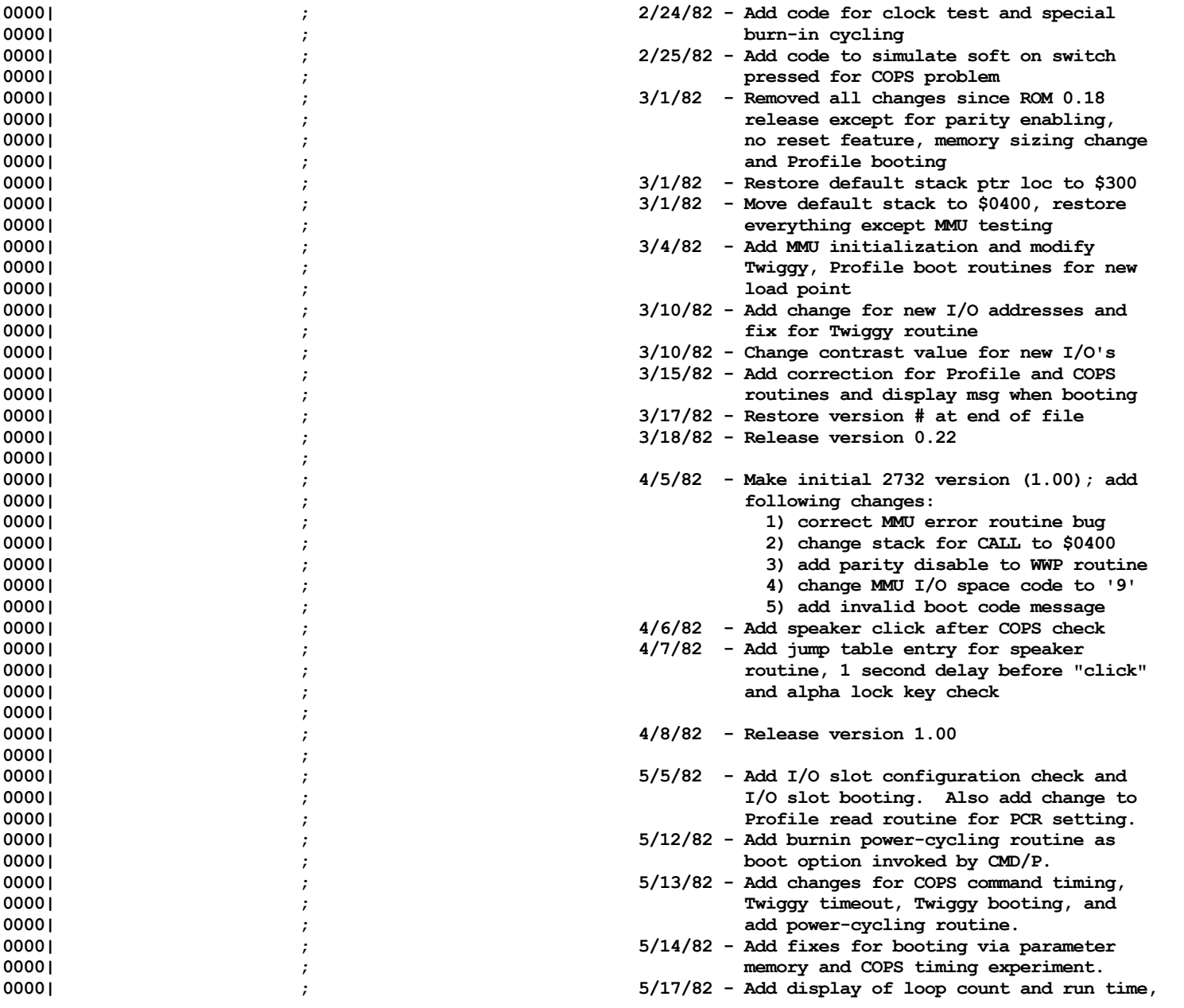

Listi

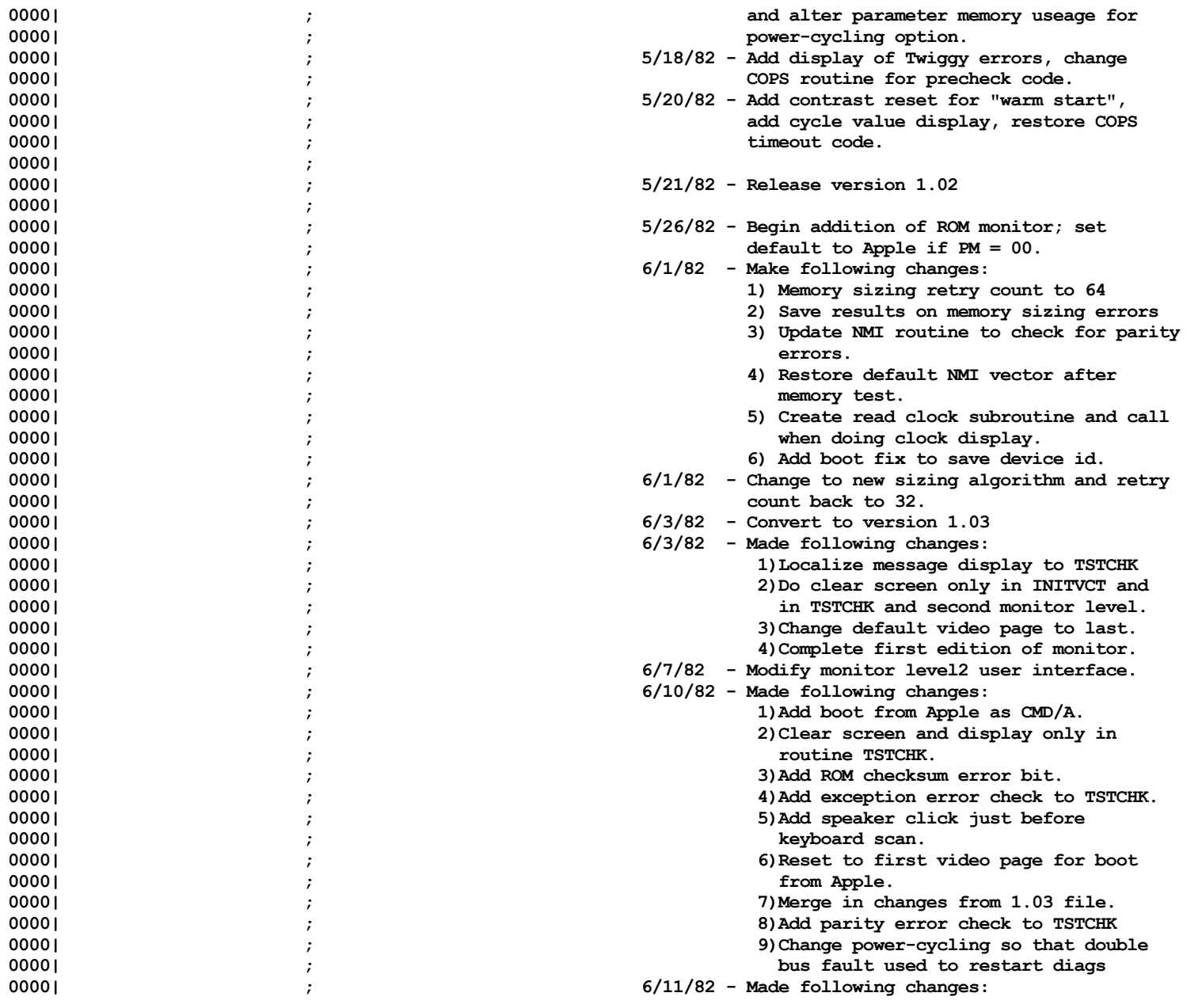

List

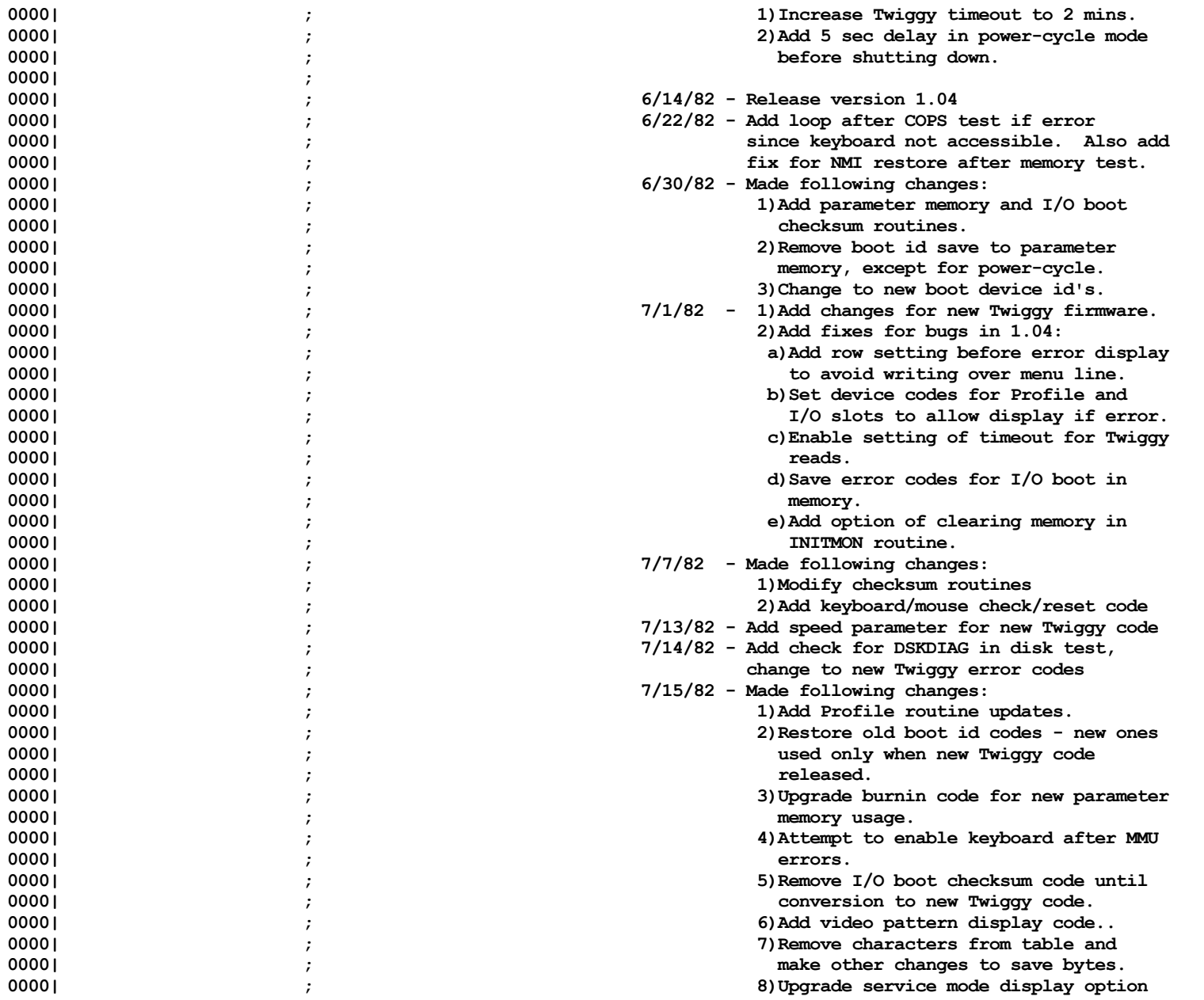

List

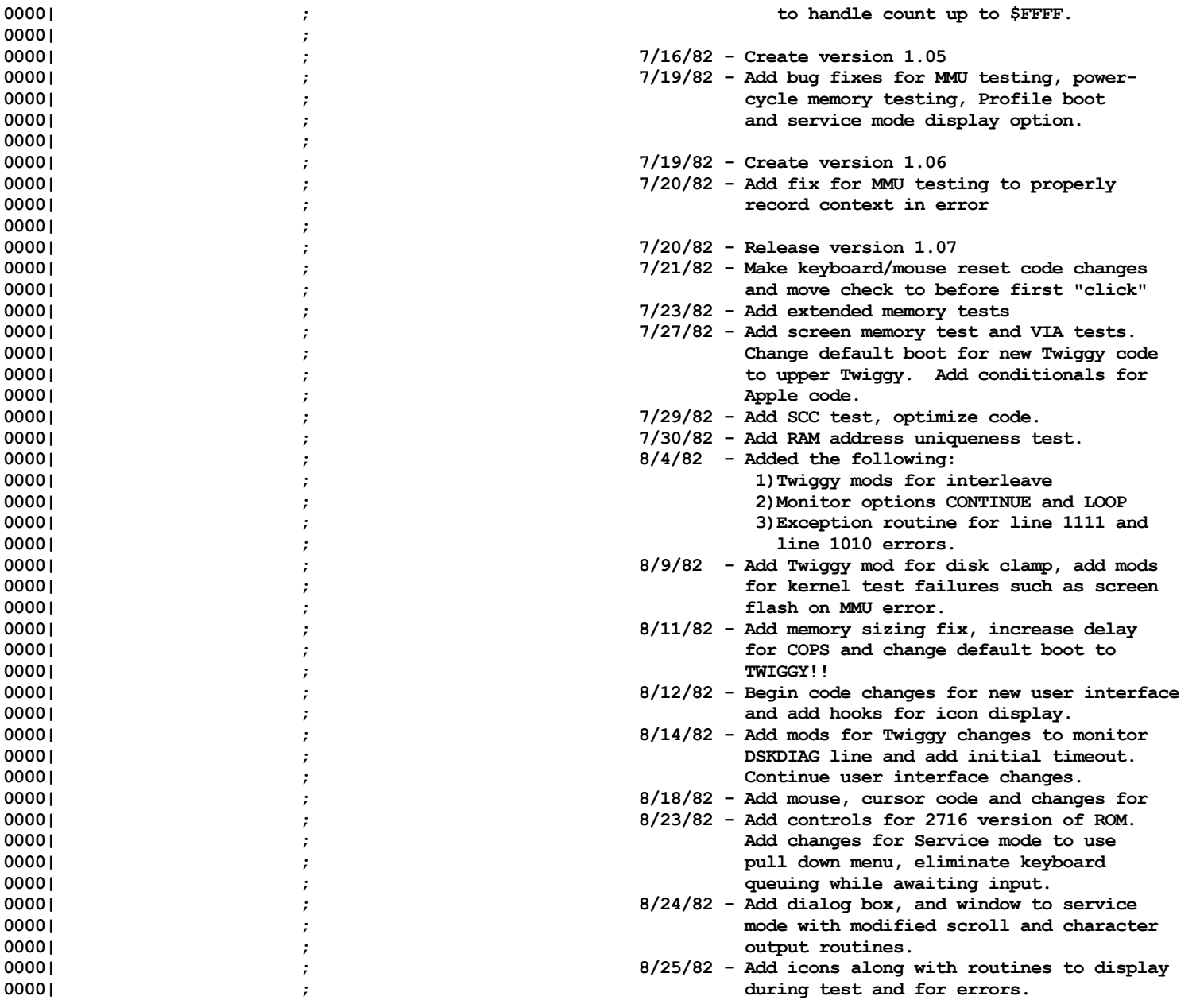

Listi

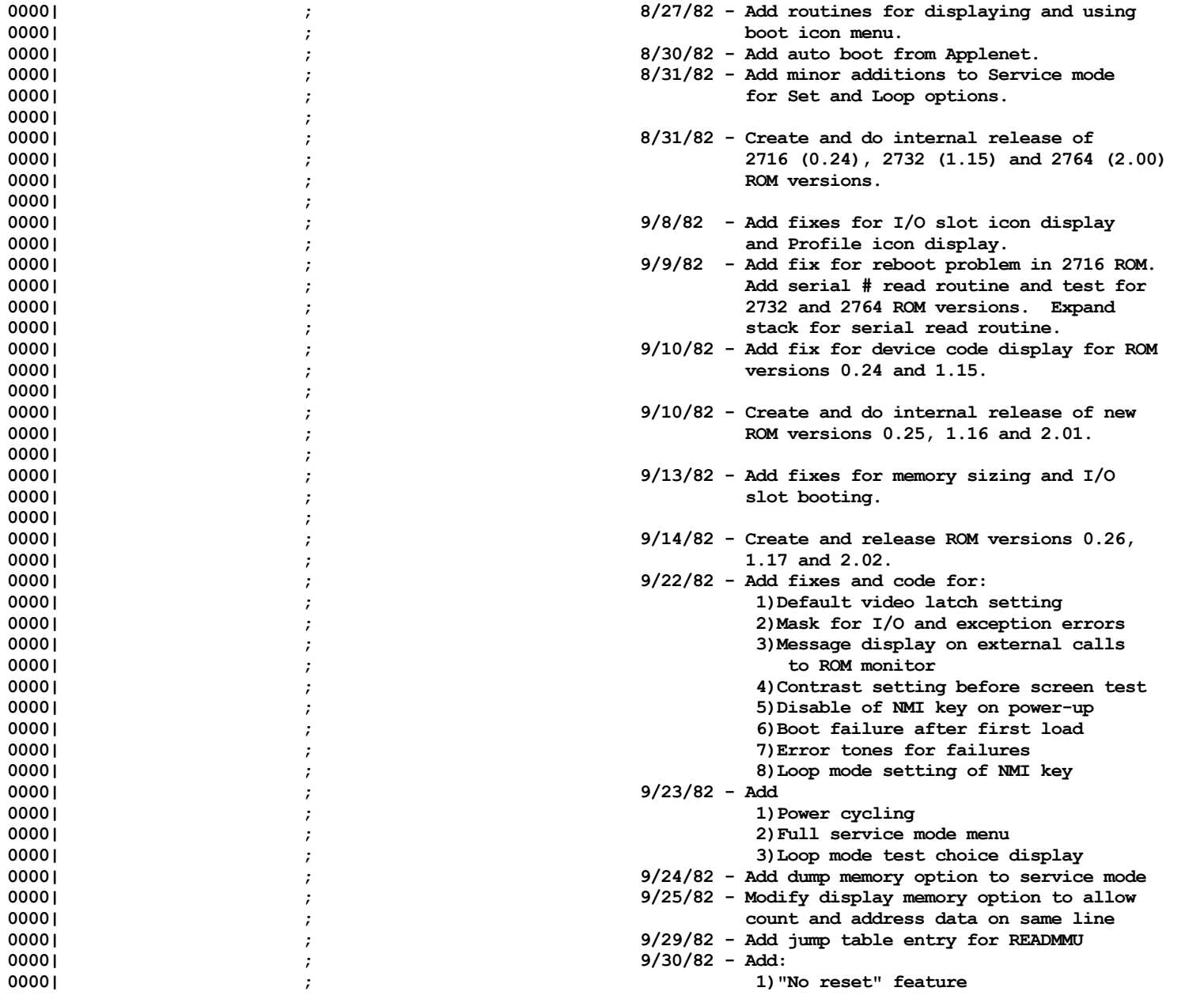

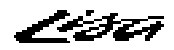

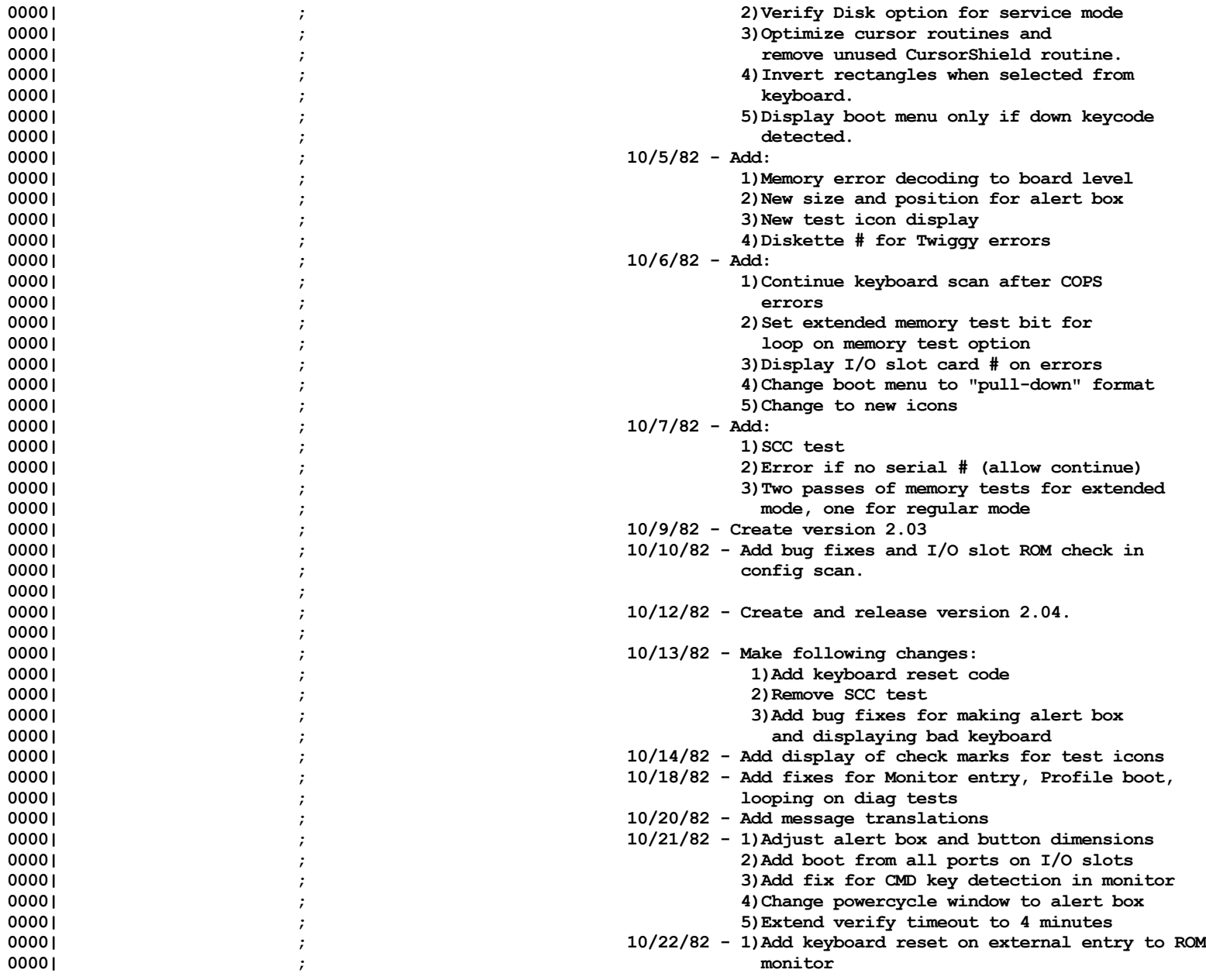

Listi

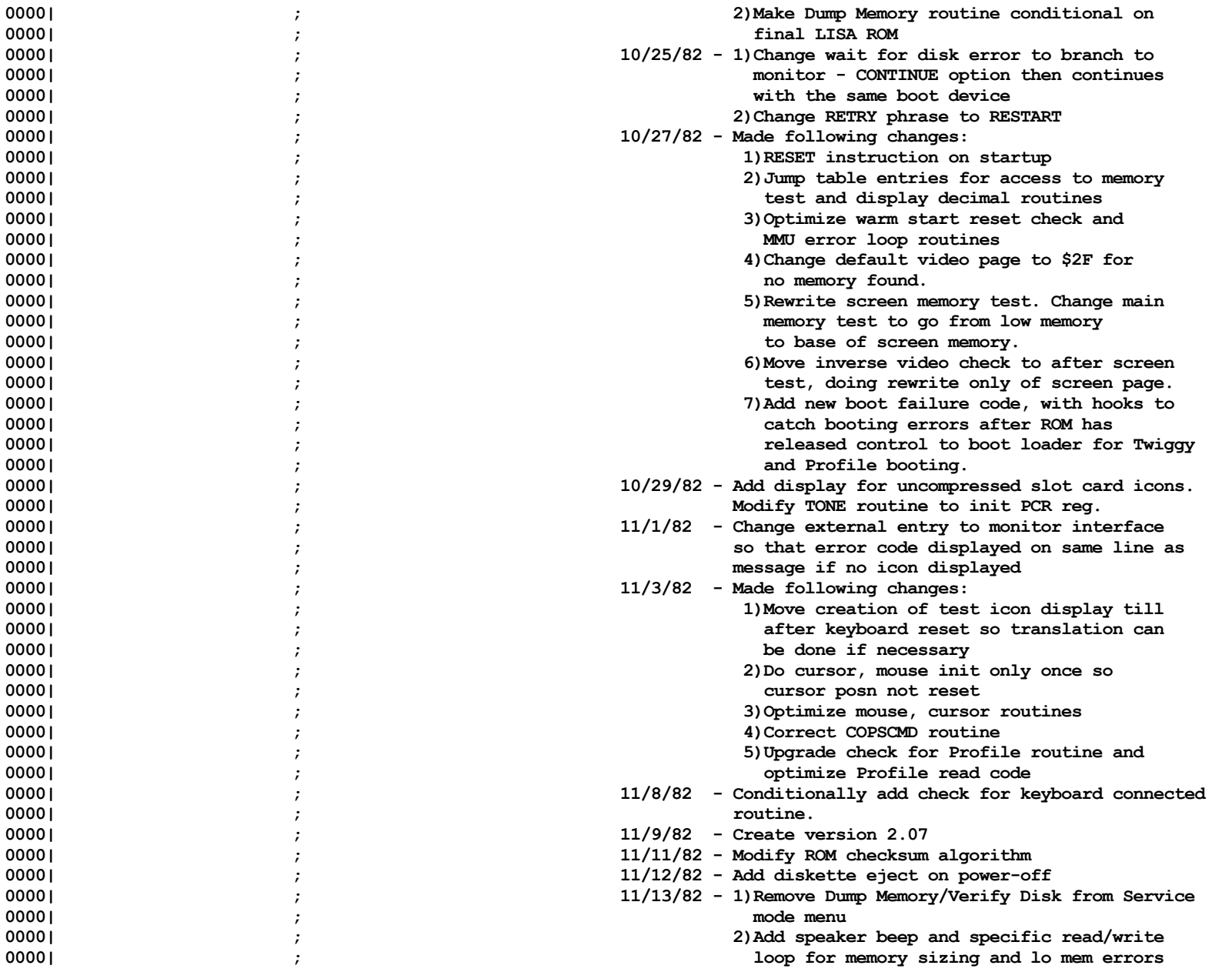

Listi

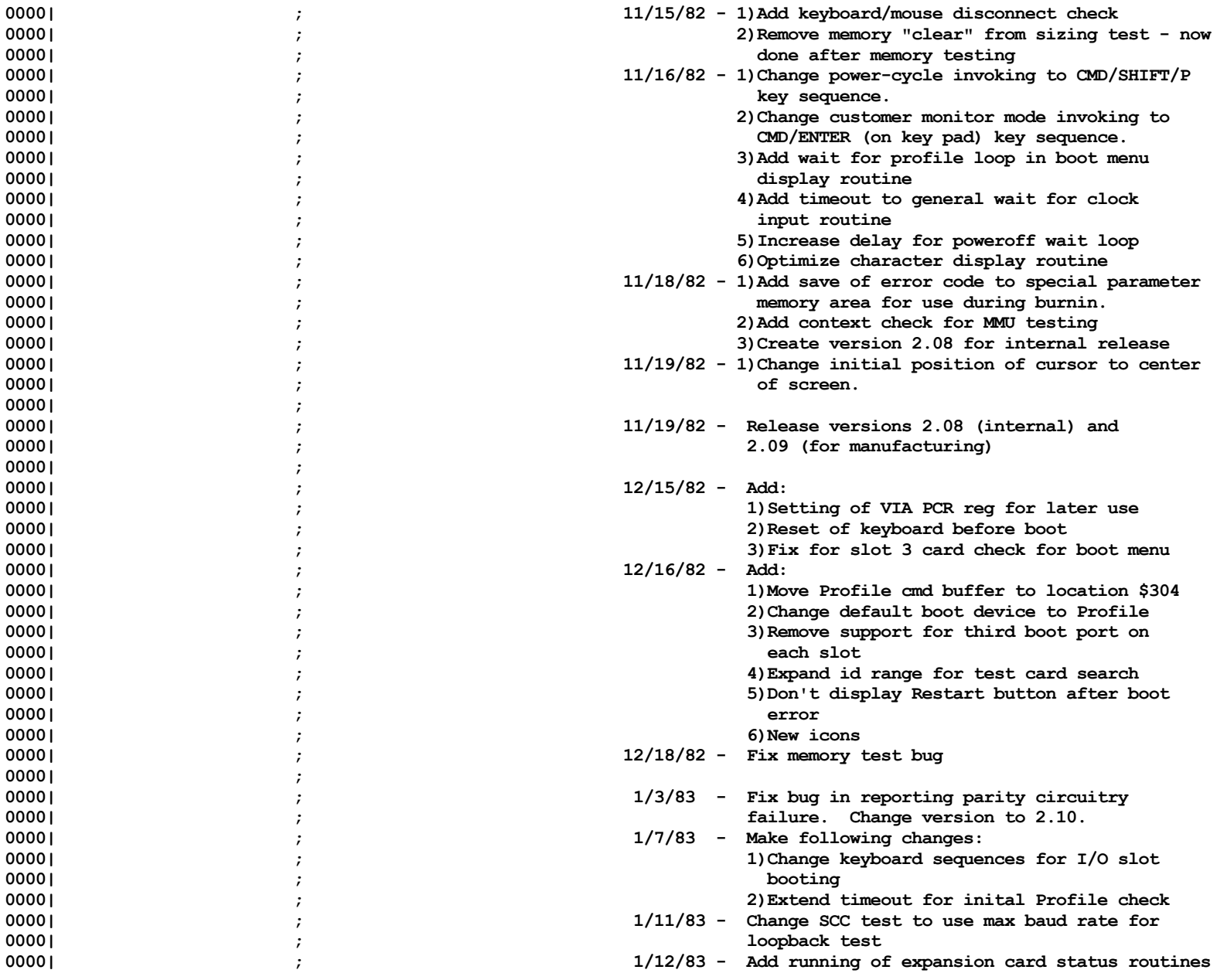

Listi

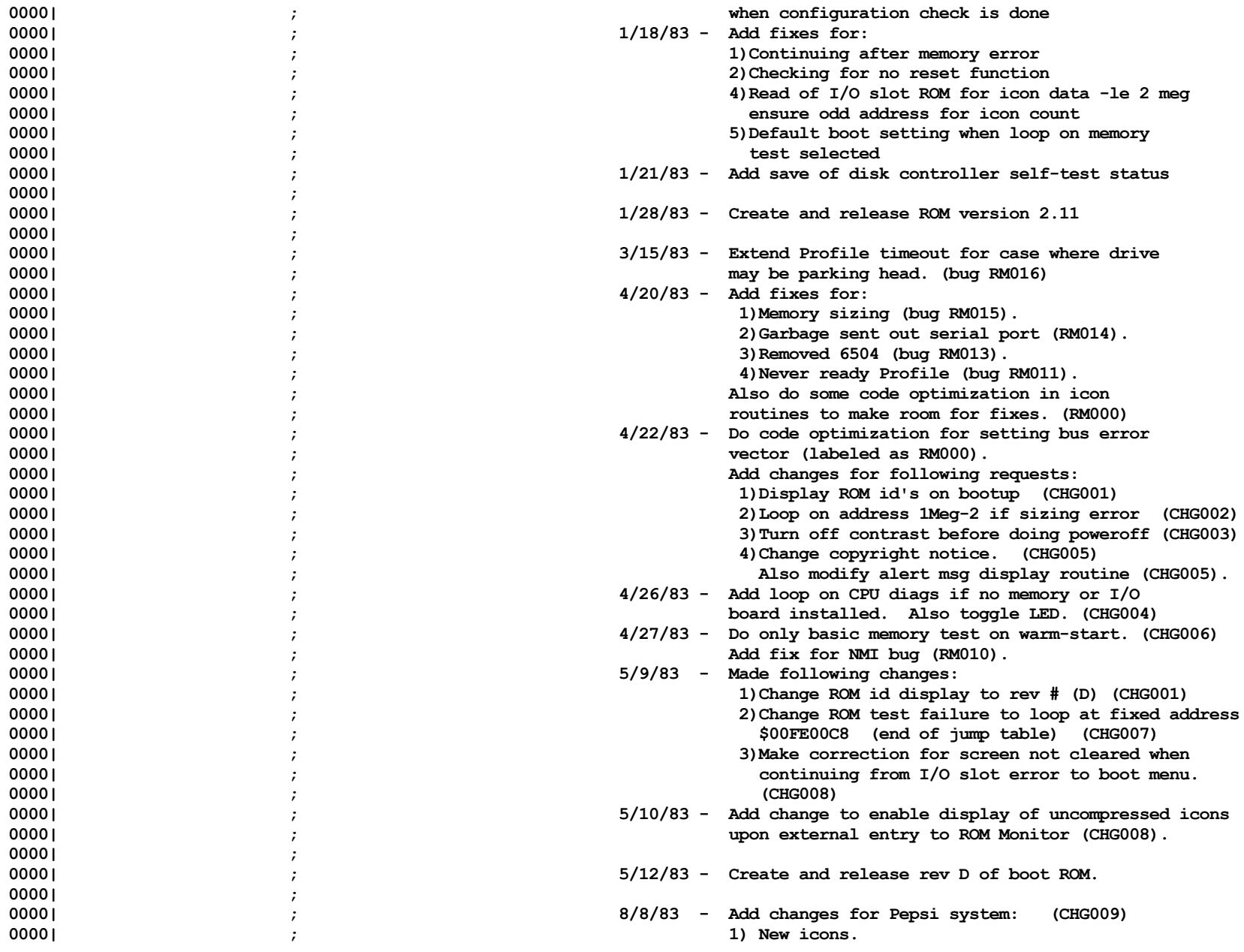

Listi

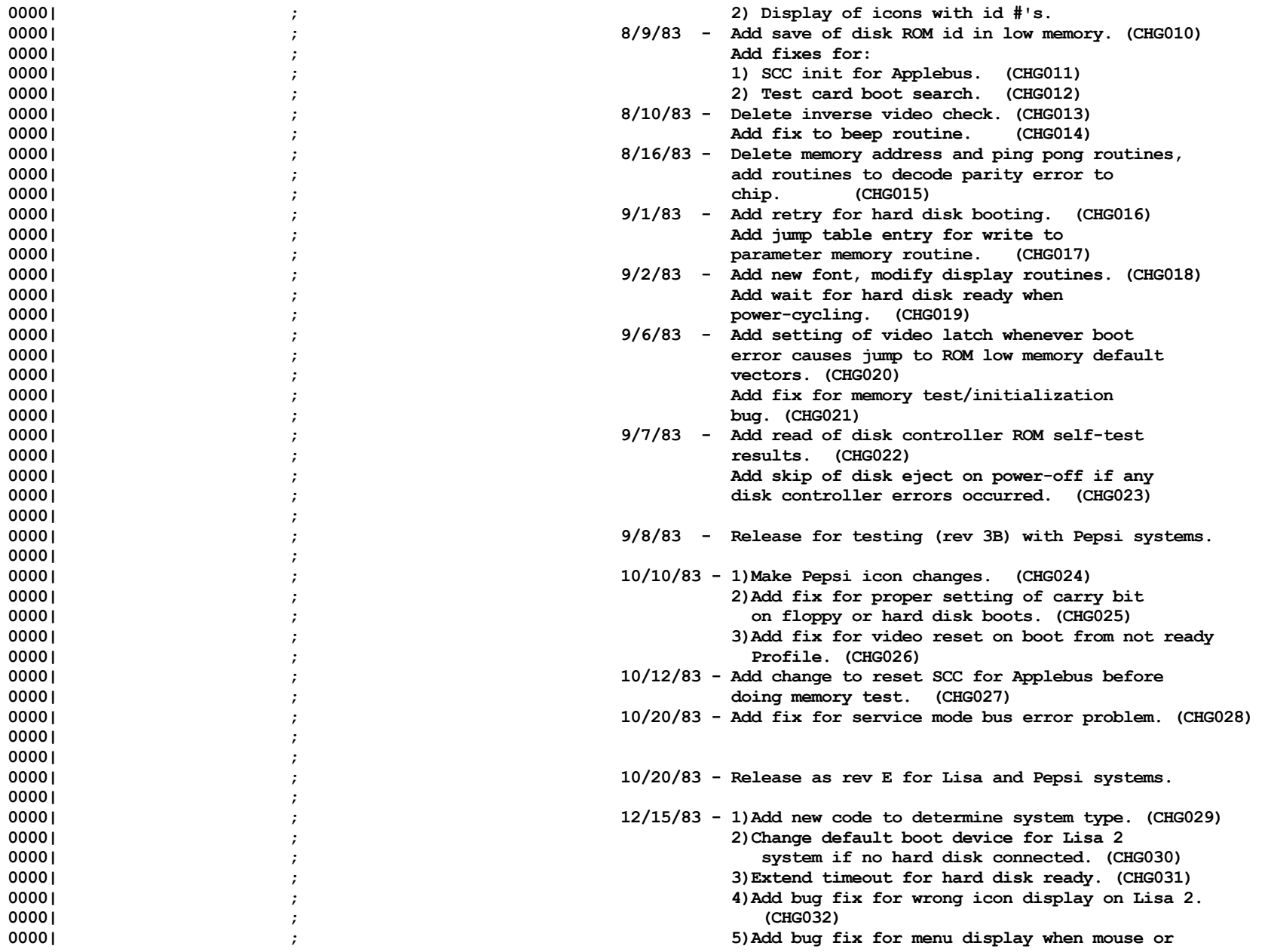

Listi

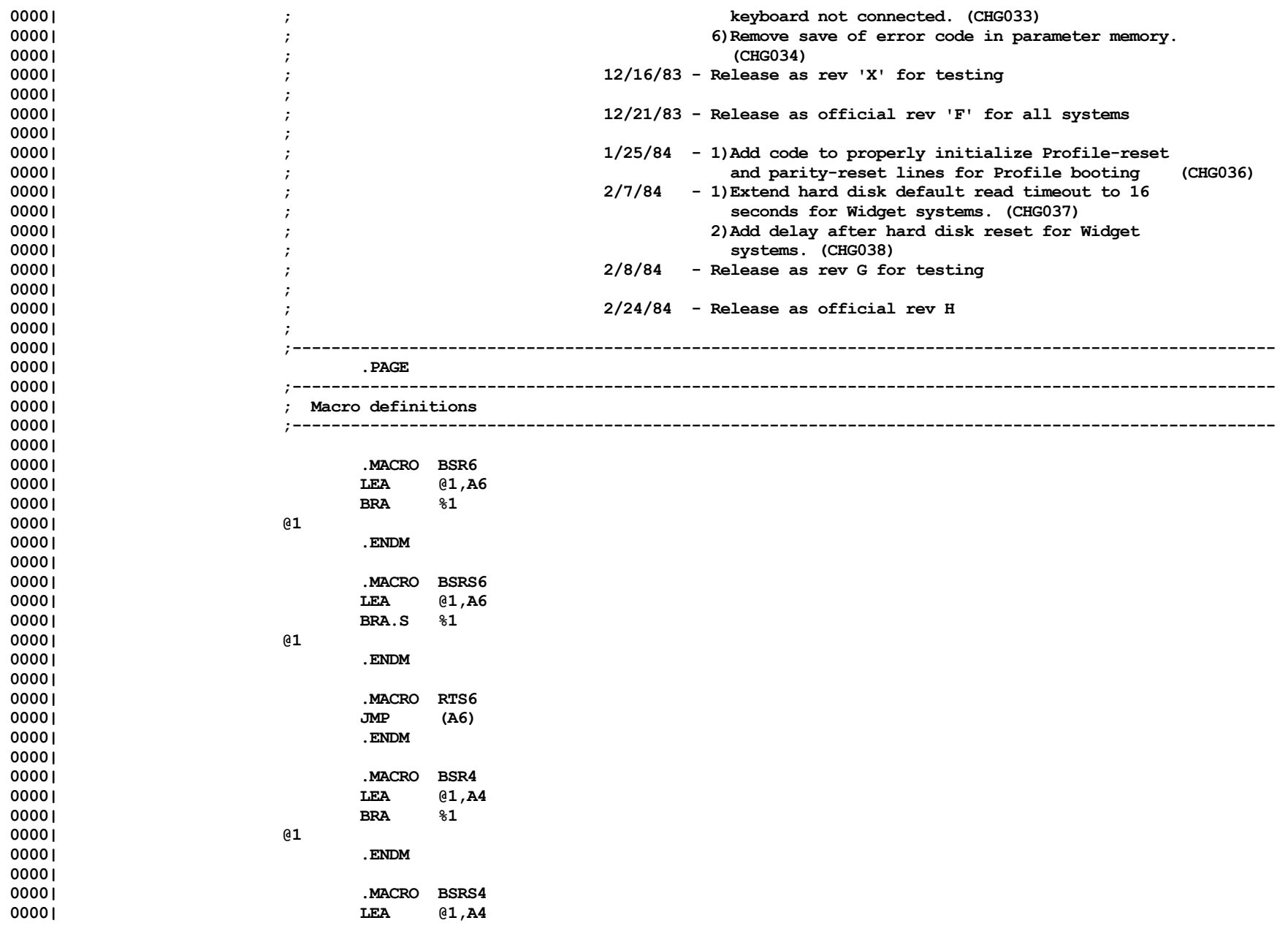

Listi

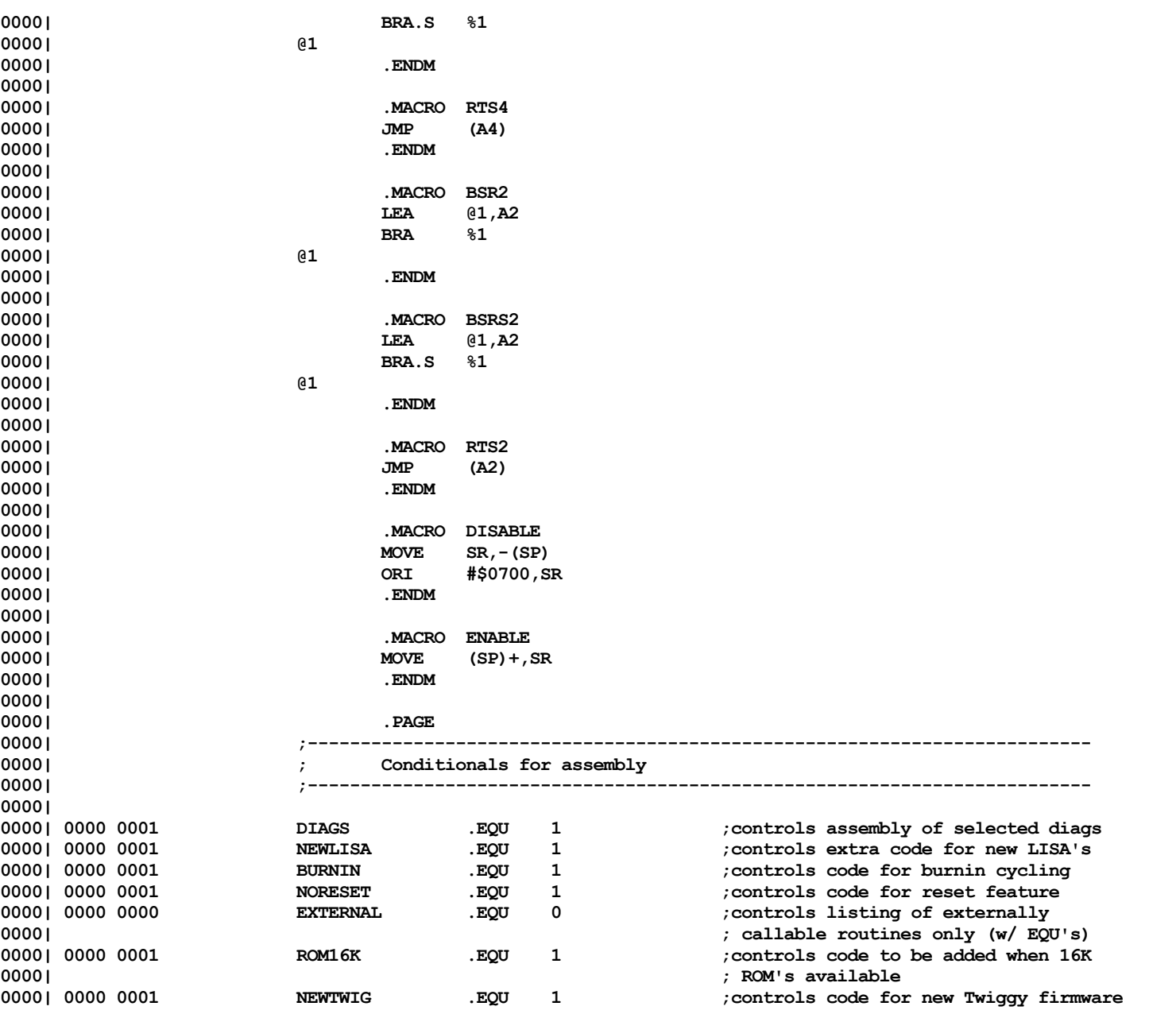

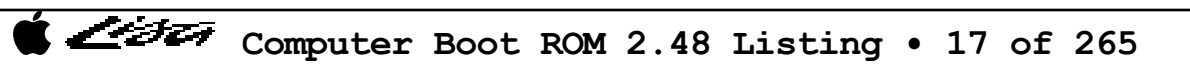

Listi

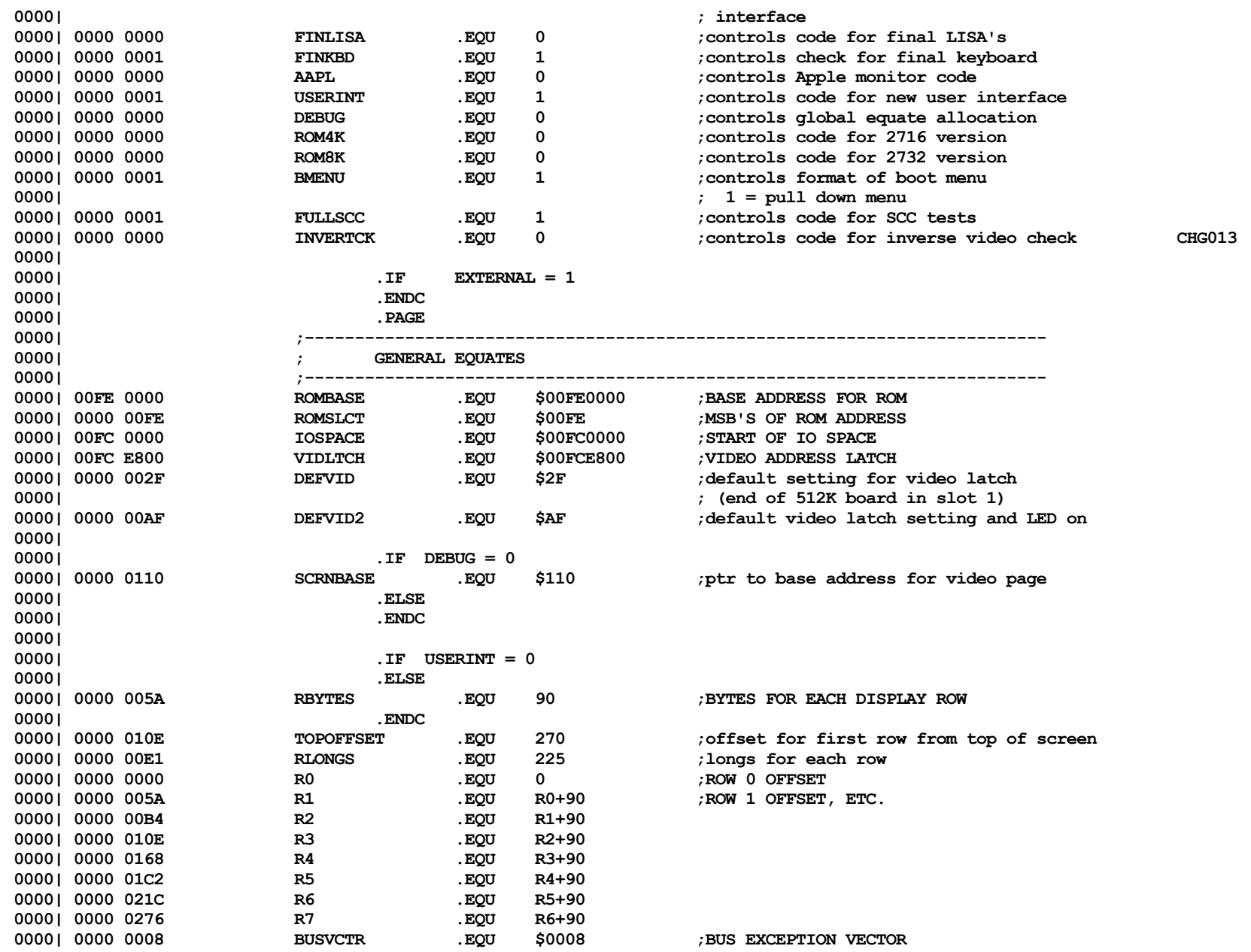

Listi

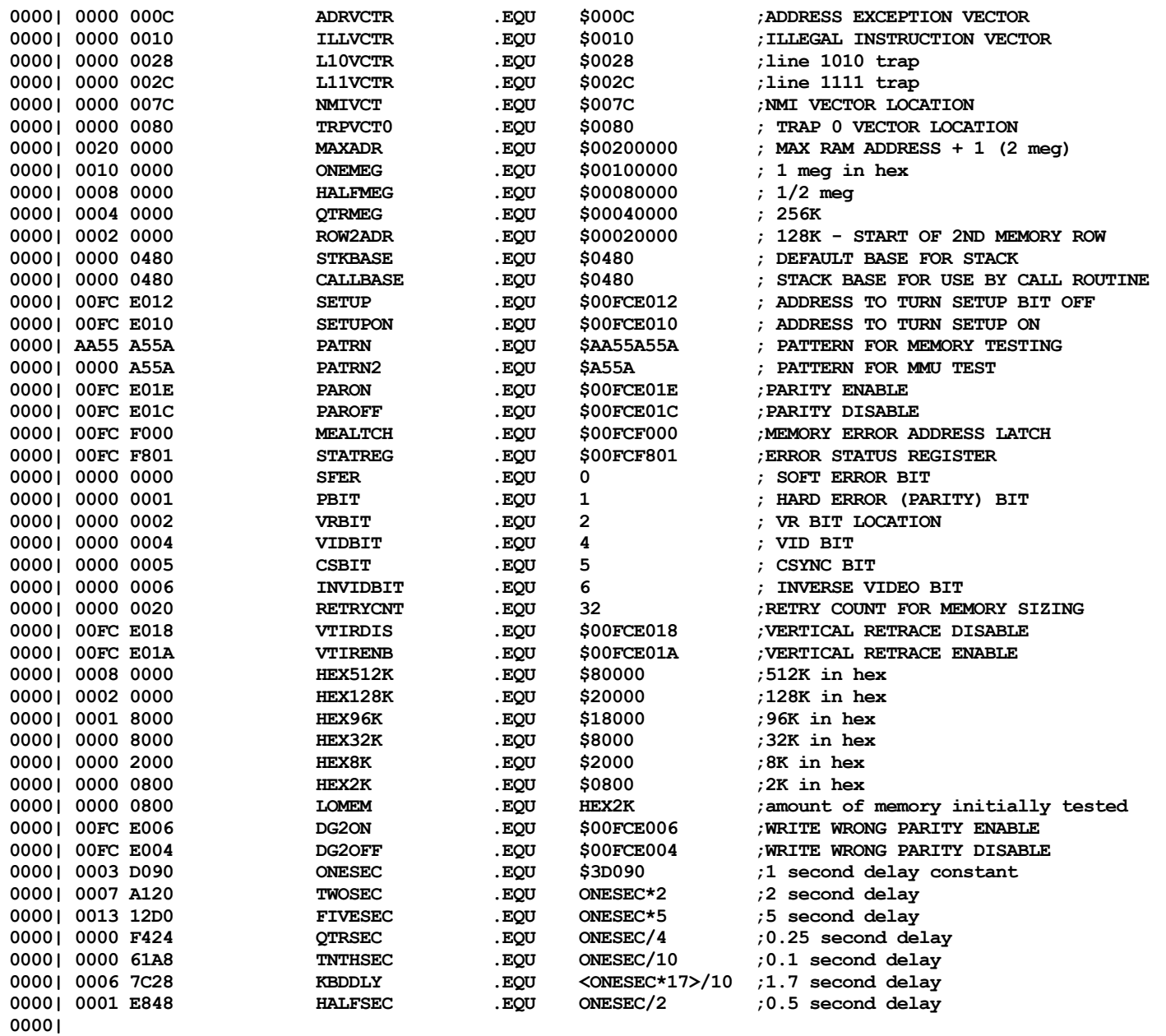

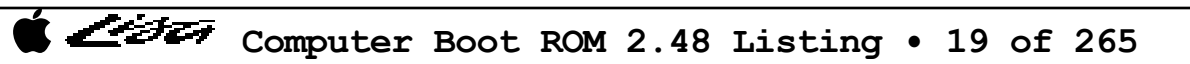

ノー・チェッ

**0000| ; Equates for memory parity error routine 0000|** MSRCHSZ .EQU 64 ;main memory error range **CHG015 0000| 0000 8000 VSRCHSZ .EQU 32768 ;video memory error range CHG015 0000| FFFF 8000 VMSK .EQU \$FFFF8000 ;mask for video errors CHG015 0000| 0000 0003 ADRMSK .EQU \$03 ;mask for error byte address CHG015 0000| 0008 0000 PHYTOLOG .EQU \$80000 ;physical to logical address offset CHG015 0000| 0000| .IF EXTERNAL = 1 0000| .ENDC 0000| 0000| ; Equates for VIA registers (offsets from \$XXD181 or \$XXD101) 0000| 0000| 00FC DD81 VIA1BASE .EQU \$00FCDD81 ;BASE ADDRESS FOR COPS 6522 0000| 0000 0000 ORB1 .EQU \$0 ;PORT B OUTPUT REG 0000| 0000 0002 ORA1 .EQU \$2 ;PORT A OUTPUT REG 0000| 0000 0004 DDRB1 .EQU \$4 ;PORT B DATA DIRECTION REG 0000| 0000 0006 DDRA1 .EQU \$6 ;PORT A DATA DIRECTION REG 0000| 0000 000C T1LL1 .EQU \$C ;LOW ORDER T1 LATCH 0000| 0000 000E T1LH1 .EQU \$E ;HIGH ORDER T1 LATCH** EQU \$10 ;LOW ORDER T2 COUNTER **0000| 0000 0012 T2CH1 .EQU \$12 ;HIGH ORDER T2 COUNTER 0000| 0000 0014 SHR1 .EQU \$14 ;SHIFT REG 0000| 0000 0016 ACR1 .EQU \$16 ;AUXILIARY CONTROL REG 0000| 0000 0018 PCR1 .EQU \$18 ;PERIPHERAL CONTROL REG 0000| 0000 001A IFR1 .EQU \$1A ;INTERRUPT FLAG REG 0000| 0000 001C IER1 .EQU \$1C ;INTRPT ENABLE REG 0000| 0000 001E PORTA1 .EQU \$1E ;PORT A WITH NO HANDSHAKE 0000| PORT B, BIT 4 HAS FDIR STATE 0000| 00FC D901 VIA2BASE .EQU \$00FCD901 ;BASE ADDRESS FOR OTHER 6522 0000| 0000 0000 ORB2 .EQU \$0 ;PORT B OUTPUT REG 0000| 0000 0000 IRB2 .EQU \$0 ;PORT B INPUT REG 0000| 0000 0008 ORA2 .EQU \$8 ;PORT A OUTPUT REG 0000| 0000 0008 IRA2 .EQU \$8 ;PORT A INPUT REG 0000| 0000 0010 DDRB2 .EQU \$10 ;PORT B DATA DIRECTION REG 0000| 0000 0018 DDRA2 .EQU \$18 ;PORT A DATA DIRECTION REG 0000| 0000 0030 T1LL2 .EQU \$30 ;LOW ORDER T1 LATCH** EQU \$38 ;HIGH ORDER T1 LATCH **0000| 0000 0040 T2CL2 .EQU \$40 ;LOW ORDER T2 COUNTER 0000| 0000 0048 T2CH2 .EQU \$48 ;HIGH ORDER T2 COUNTER 0000| 0000 0060 PCR2 .EQU \$60 ;PERIPHERAL CONTROL REG 0000| 0000 0078 PORTA2 .EQU \$78 ;PORT A WITH NO HANDSHAKE 0000| 0000| 0000 0006 DSKDIAG .EQU 6 ;port B, bit 6 is disk alive indicator 0000| 0000| 00FC D01C CSTRB .EQU \$00FCD01C ;STROBE FOR CONTRAST LATCH**

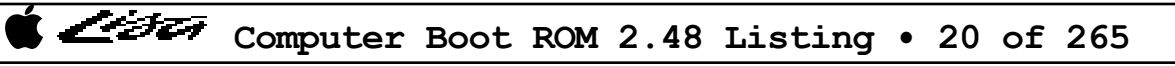

Listi

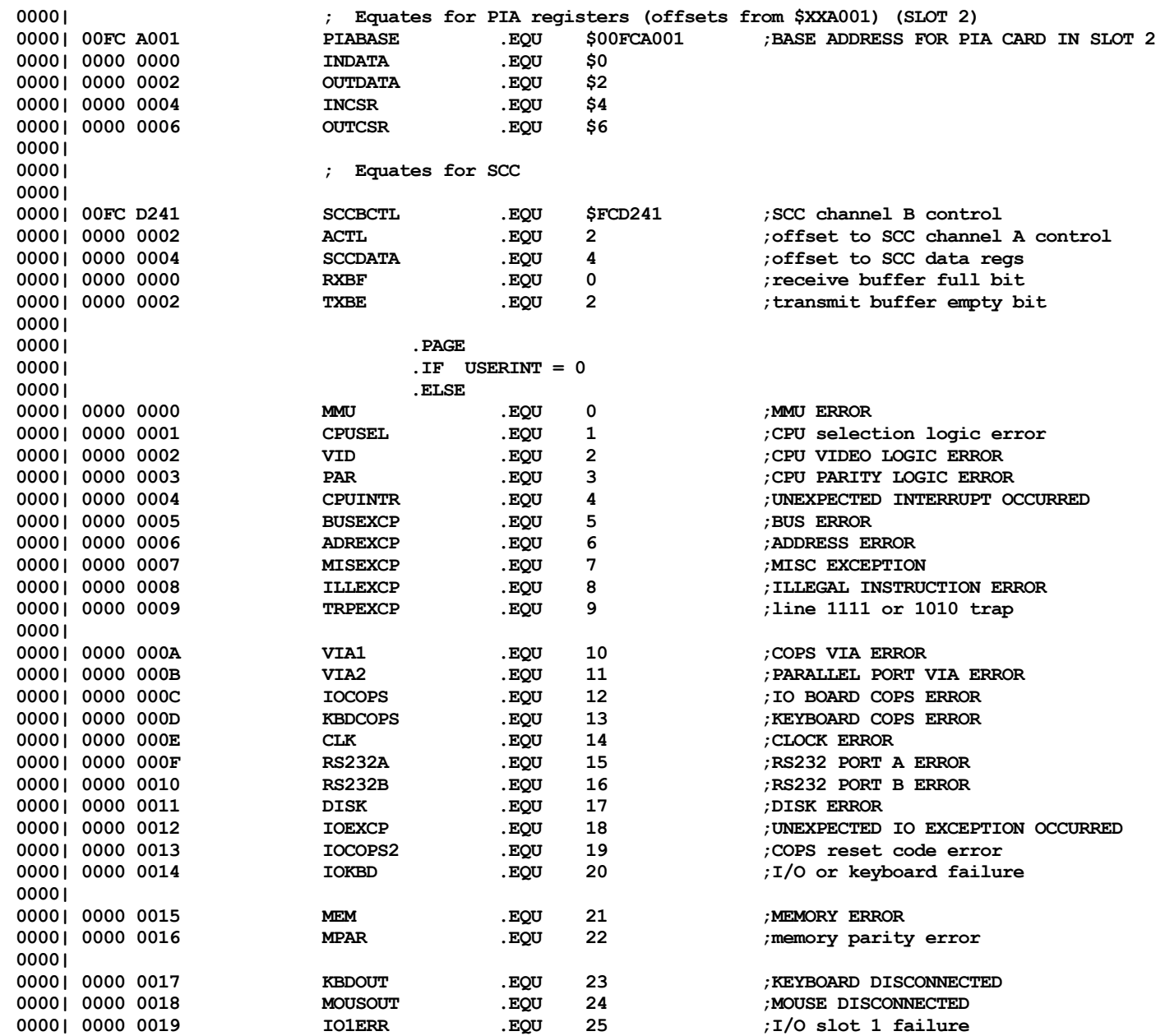

Listi

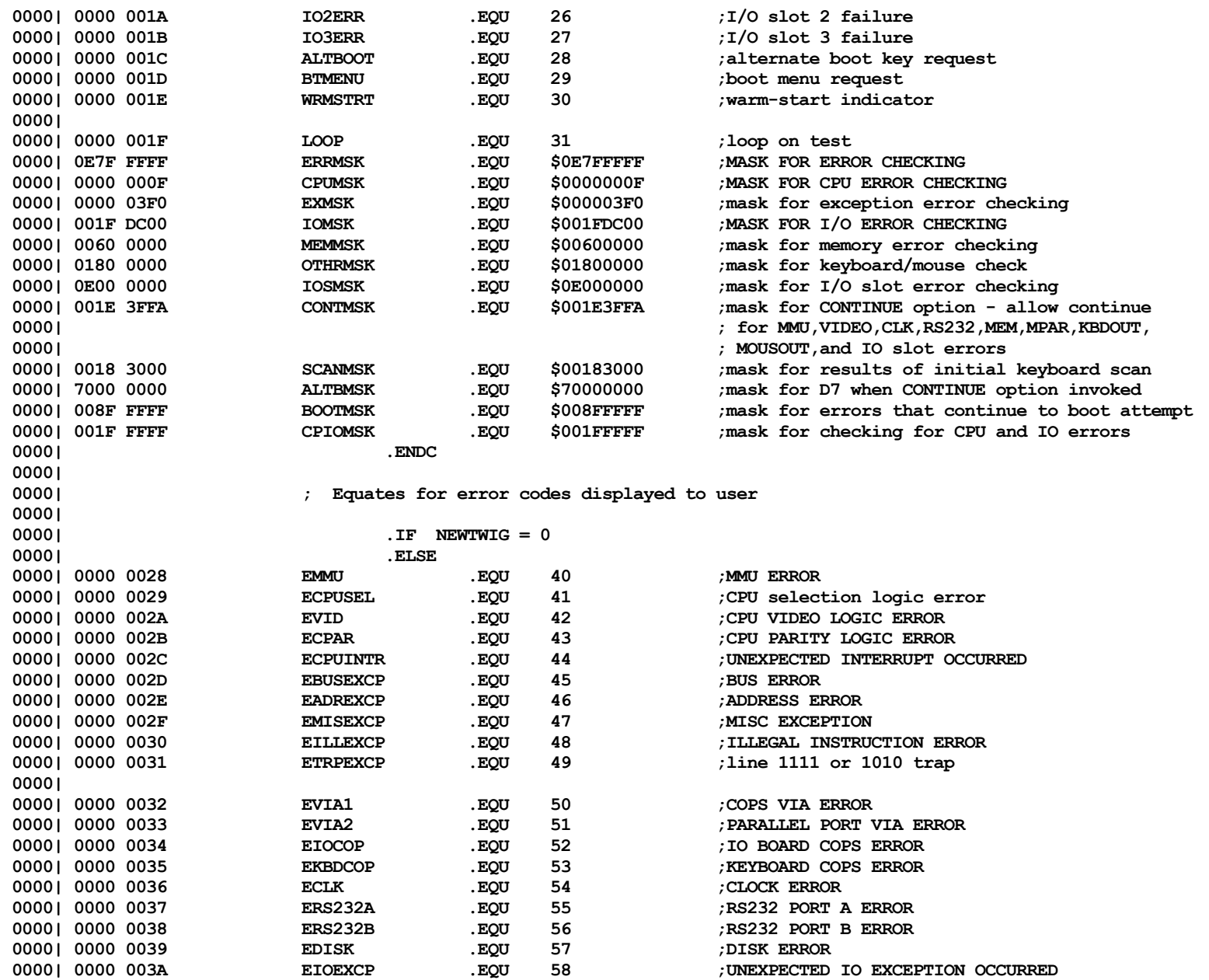

Listi

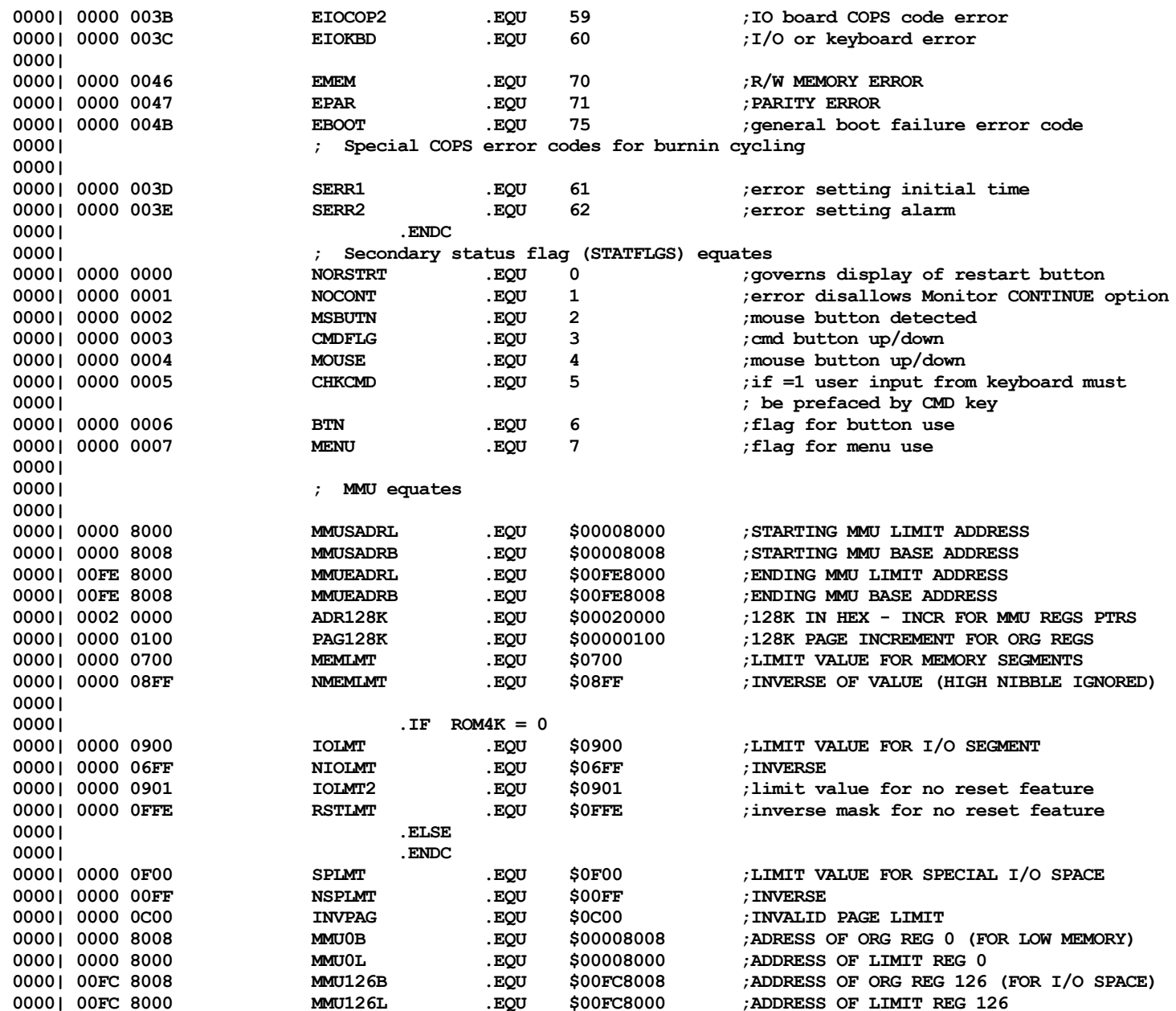

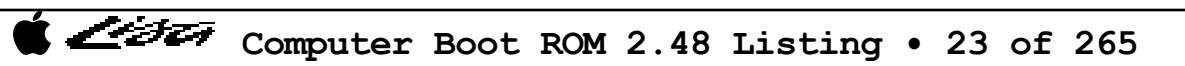

Listi

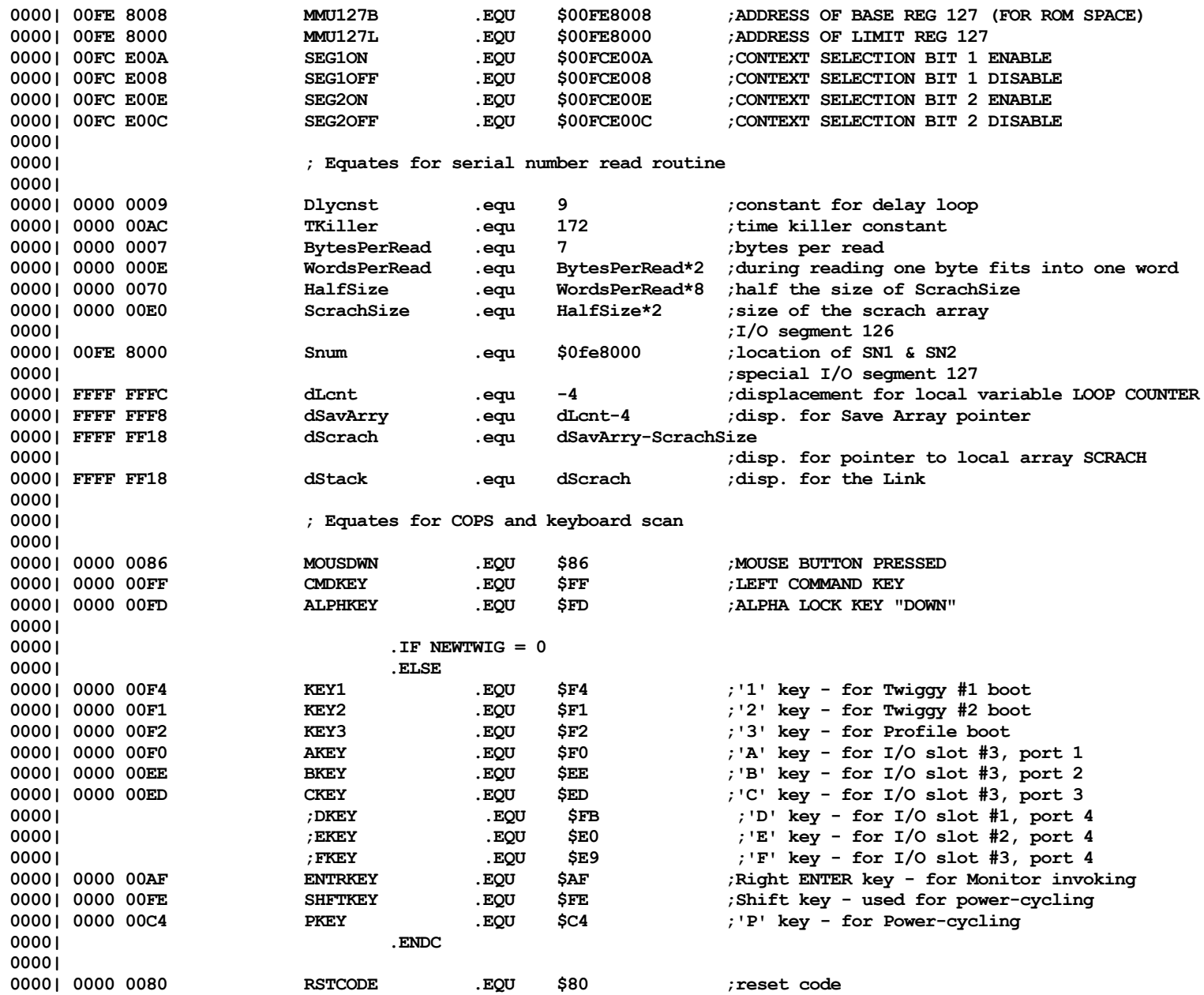

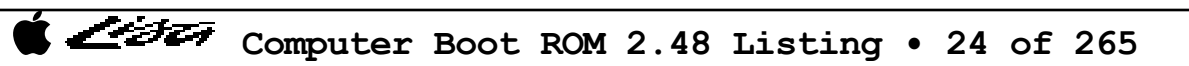

Listi

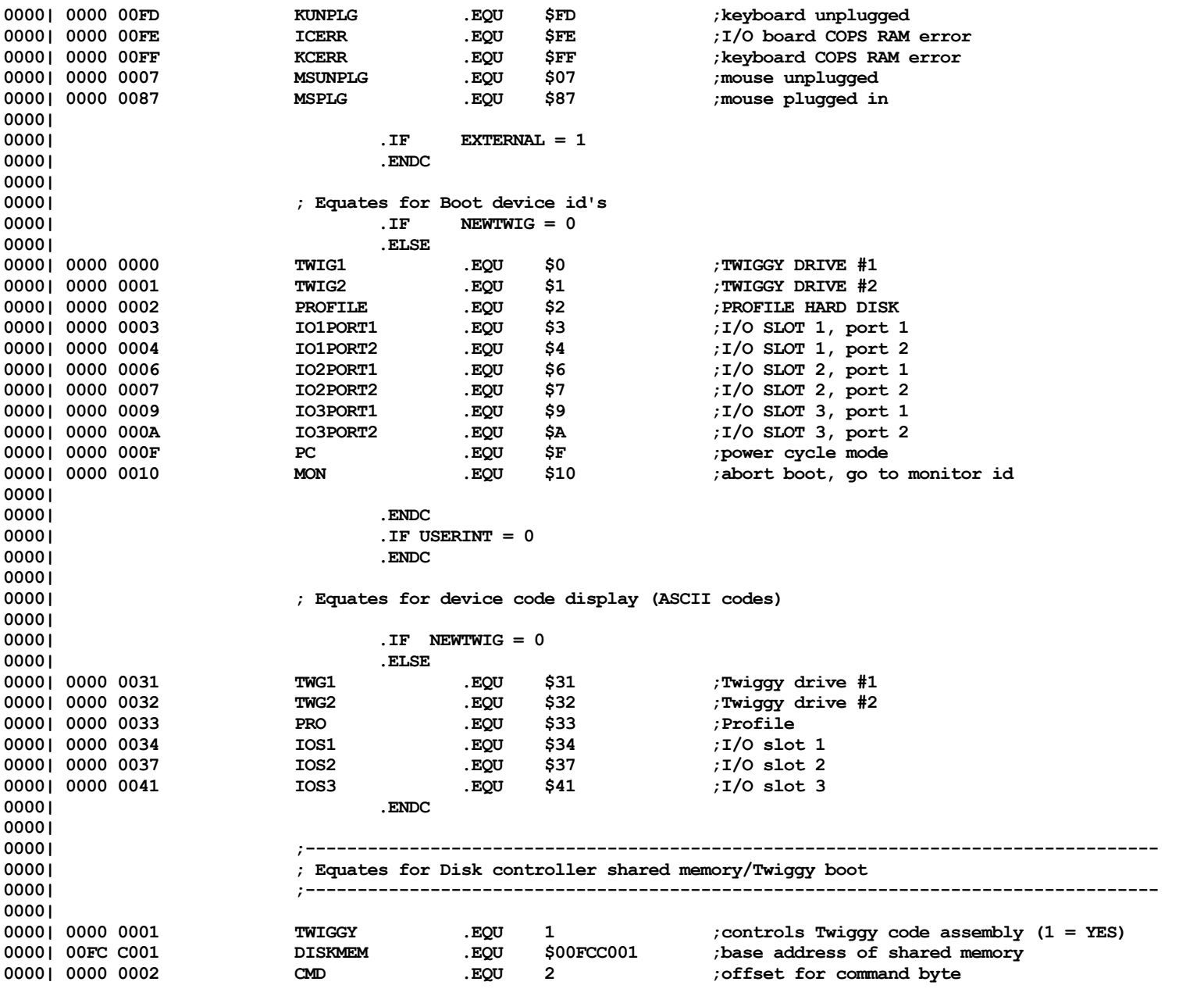

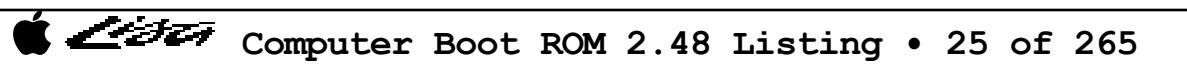

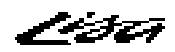

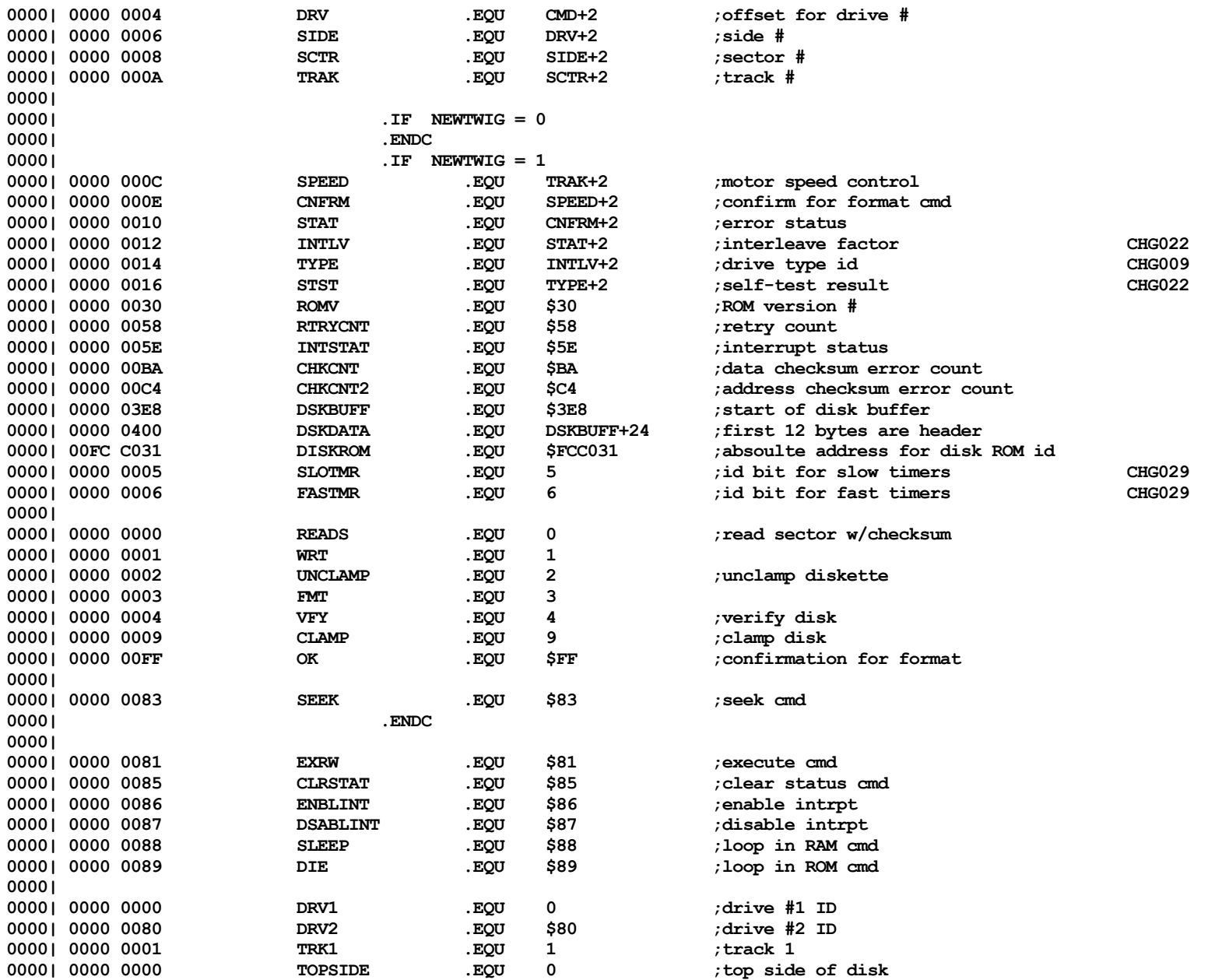

List

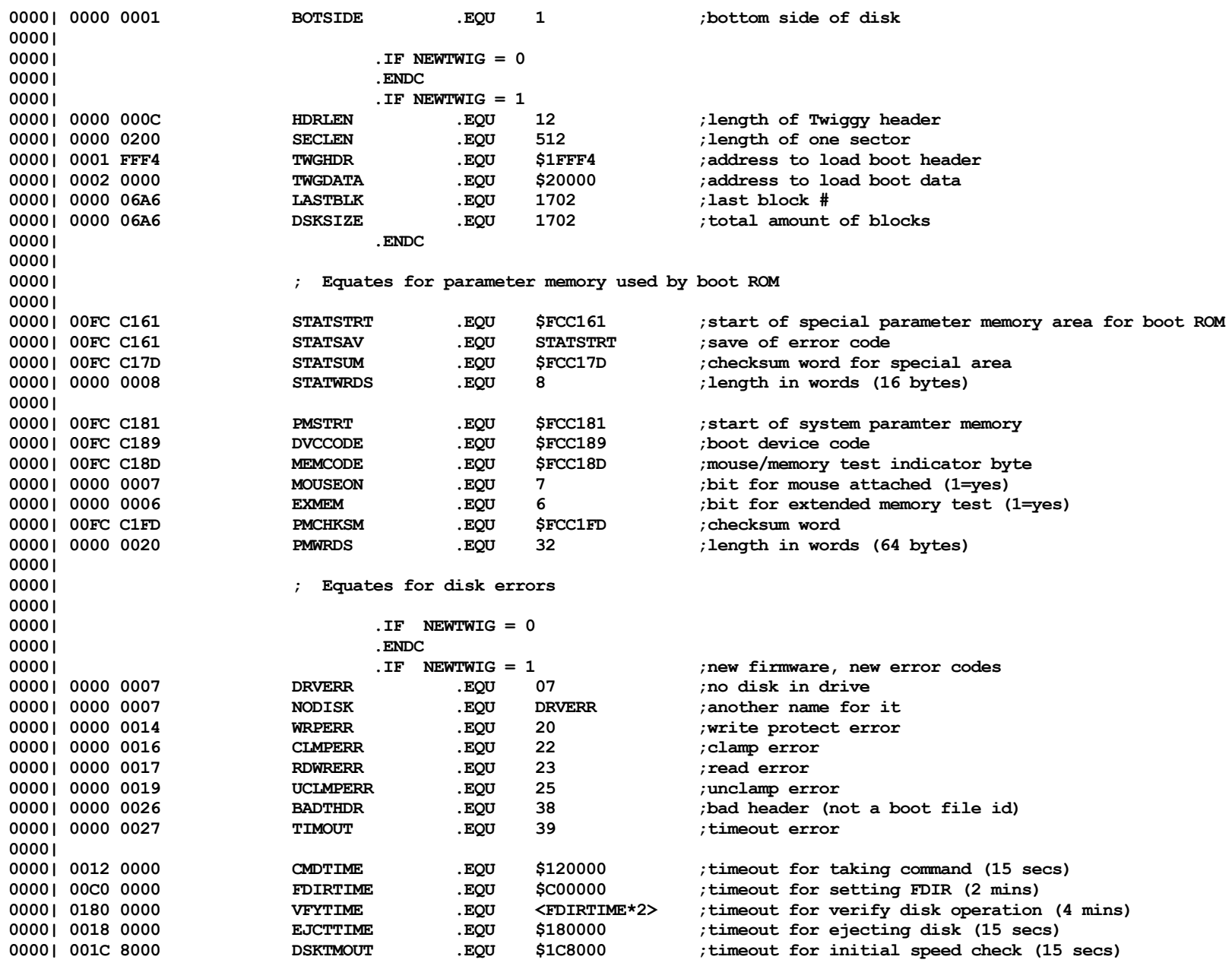

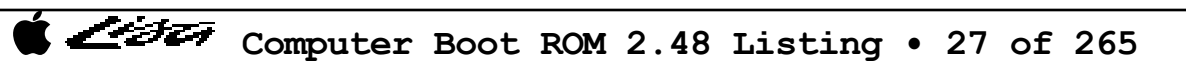

Listi

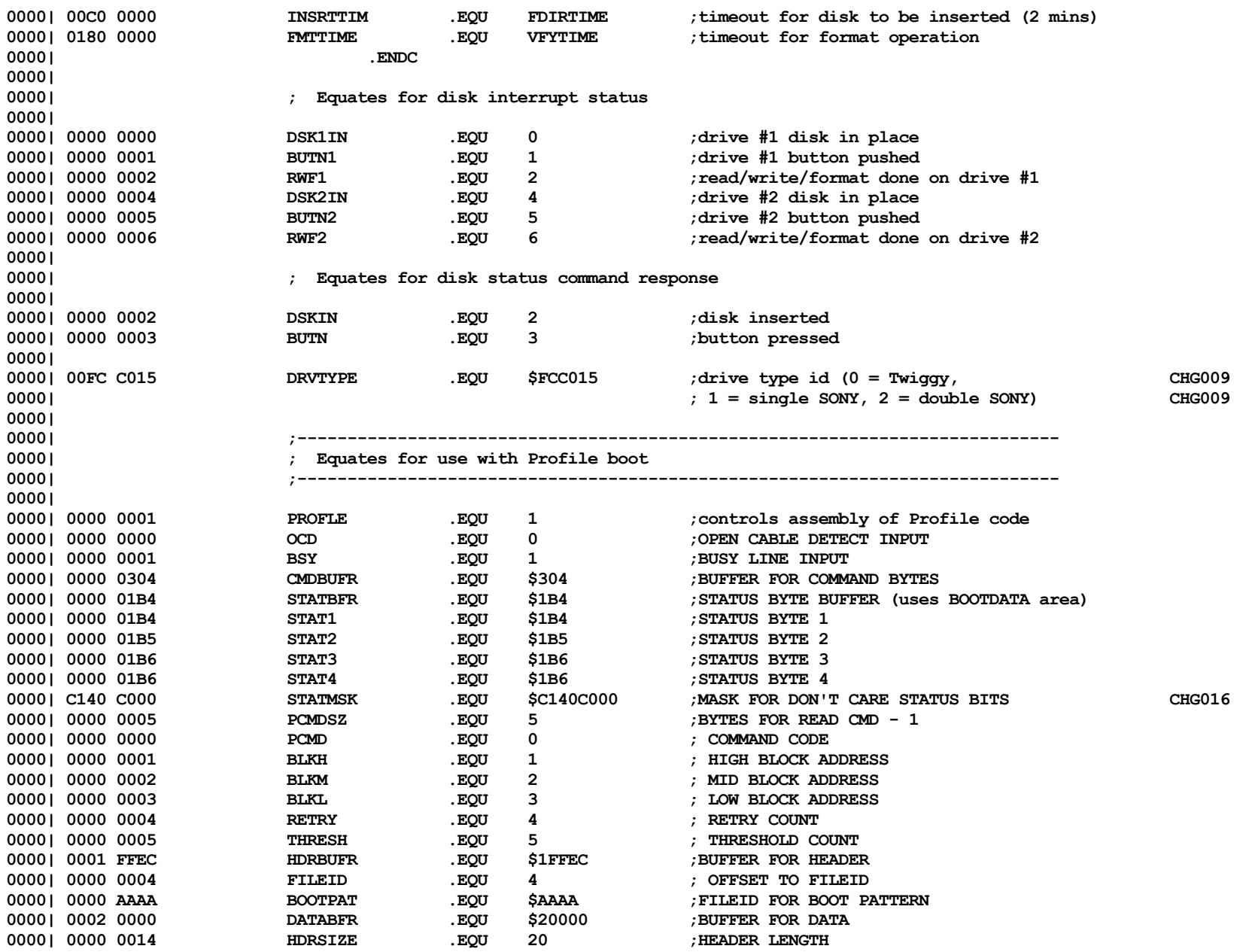

List

CHG037

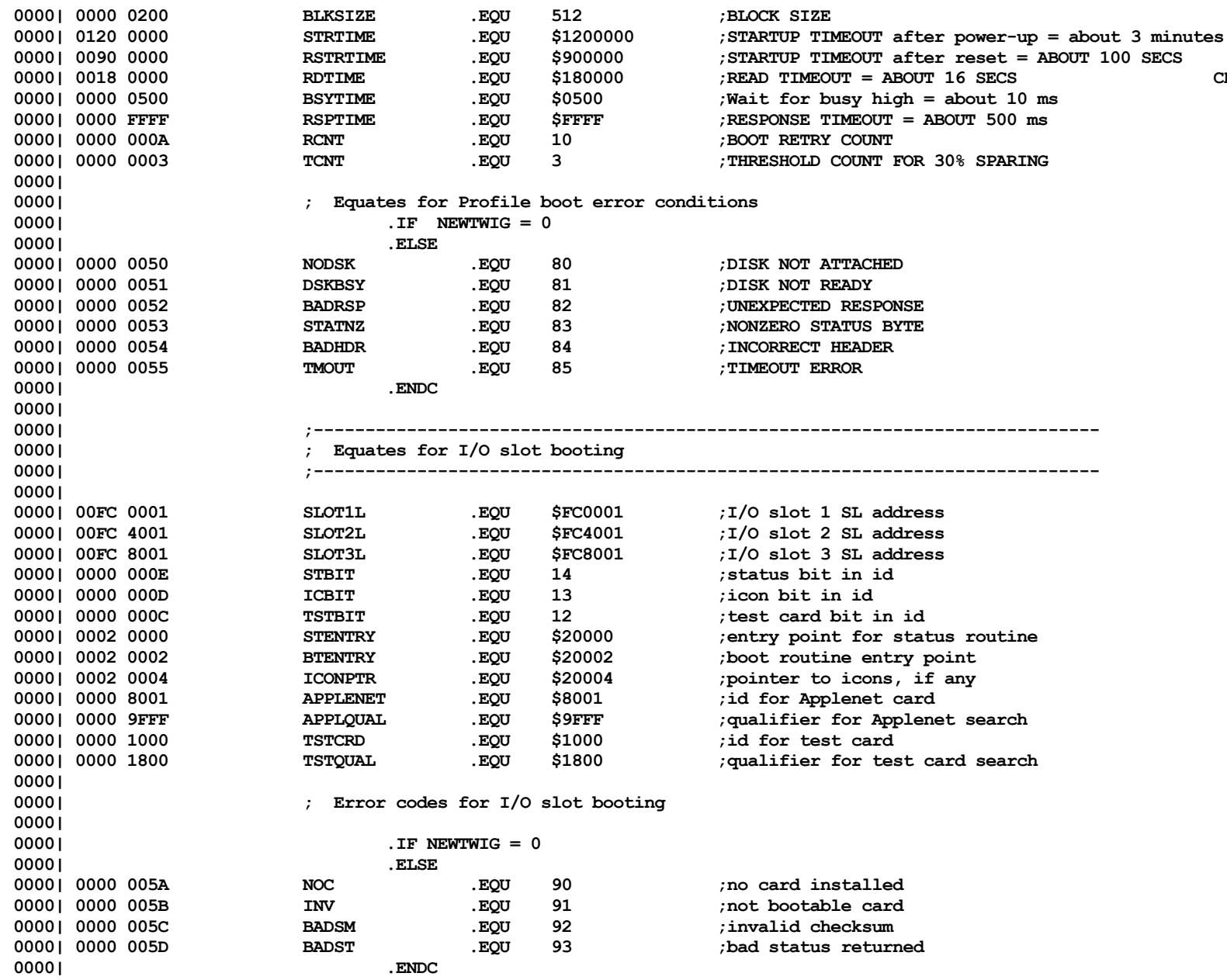

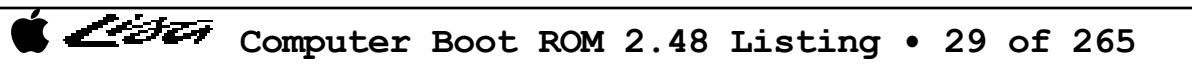

تتأثرت

**0000| 0000| 0000| .PAGE 0000| .IF BURNIN = 1 0000| ;---------------------------------------------------------------------------- 0000| ; Special equates for burnin cylcing code 0000| ;---------------------------------------------------------------------------- 0000| 0000| 00FC C191 INITFLG .EQU \$FCC191 ;first pass flag (01 = no) 0000| 00FC C193 HOURSAV .EQU \$FCC193 ;save of last hour value from clock 0000| 00FC C195 LCNTHI .EQU \$FCC195 ;loop count 0000| 00FC C197 LCNTLO .EQU 0000| 00FC C199 TIMFLG .EQU \$FCC199 ;flag to indicate hour save needed 0000| 00FC C19B MINSAV .EQU \$FCC19B ;save of minute value for Twiggy test 0000| 00FC C19D DSKCNTH .EQU \$FCC19D ;disk read error count - high byte 0000| 00FC C19F DSKCNTL .EQU \$FCC19F ;disk read error count - low byte 0000| 00FC C1A1 CLKSAVE .EQU \$FCC1A1 ;saved clock value 0000| 00FC C1B1 ALRMSAV .EQU \$FCC1B1 ;saved alarm value last set 0000| 00FC C1C1 CYCLCNT .EQU \$FCC1C1 ;count of minutes for power cycling 0000| 00FC C1C3 CYCLVAL .EQU \$FCC1C3 ;# of mins between power cycles 00000 SFCC1C5** : count of minutes for debug mode **0000| 00FC C1FF ENDPM .EQU \$FCC1FF ;end of parameter memory 0000| 0000 0000 SET1 .EQU \$0 ;initial alarm/year/dd setting 0000| 1000 0000 SET2 .EQU \$10000000 ;d/hh/mm/ss/t setting 0000| 0000 01BC HOUR .EQU \$1BC ;location of latest hour value read 0000| 0000 01BD MINUTE .EQU \$1BD ;location of latest minute value read 0000| 00E0 F000 ONEHOUR .EQU \$00E0F000 ;one hour setting for alarm 0000| 0003 C000 ONEMIN .EQU \$0003C000 ;one minute setting for alarm 0000| 0000 9000 TENSECS .EQU \$00009000 ;ten seconds DLYTIME .EQU \$100000 : delay for screen display 0000| 0000| .ENDC 0000| 0000| .PAGE 0000| ;---------------------------------------------------------------------------- 0000| ; Equates for Monitor code and screen handling 0000| ;---------------------------------------------------------------------------- 0000| 0000| ; Ascii code equates 0000| 0000| 0000 003F QUESTN .EQU \$3F ; ? 0000| 0000 000D RET .EQU \$0D ; CR 0000| 0000 0008 BS .EQU \$08 ; backspace 0000| 0000| ; Keyboard code equates 0000| 0000| 0000 00F3 KEY4 .EQU \$F3 ;'4'**

 $\bullet$  **Computer Boot ROM 2.48 Listing • 30 of 265** 

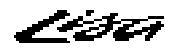

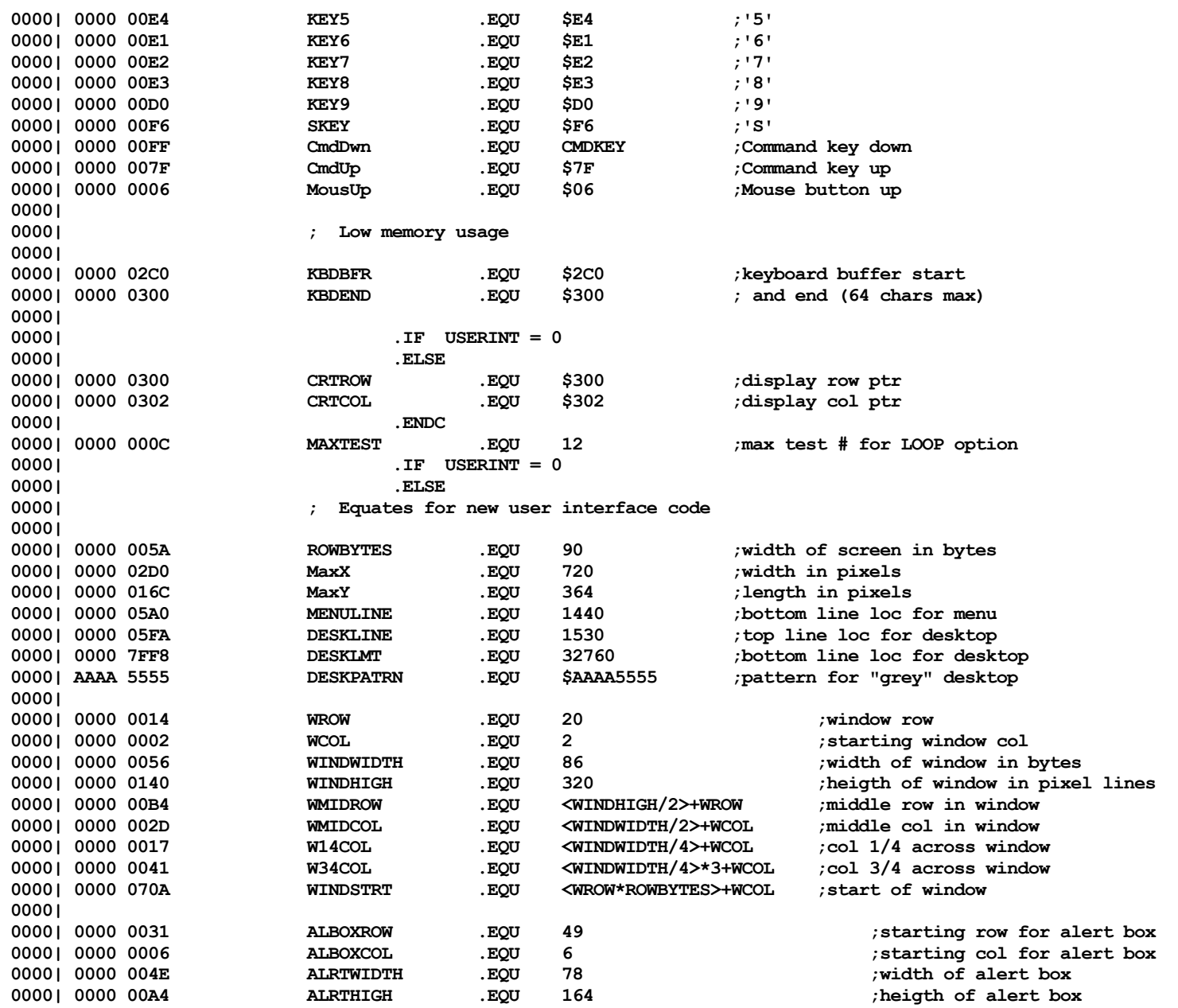

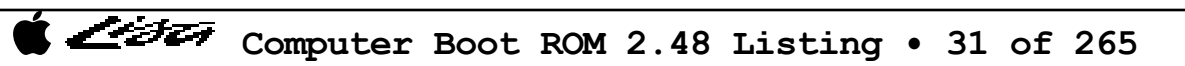

Listi

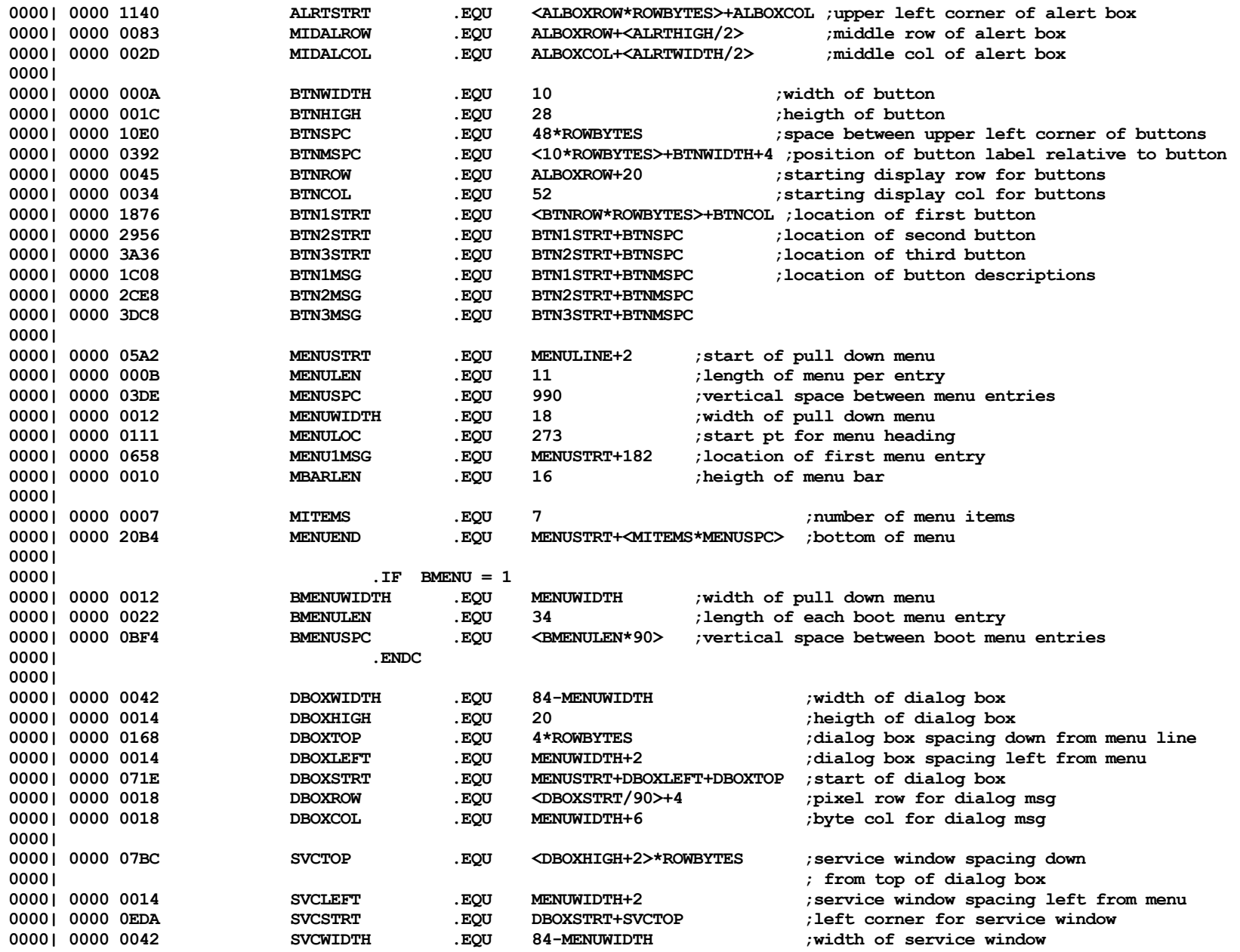

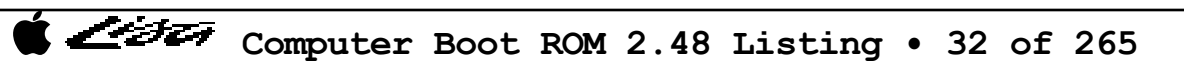

List

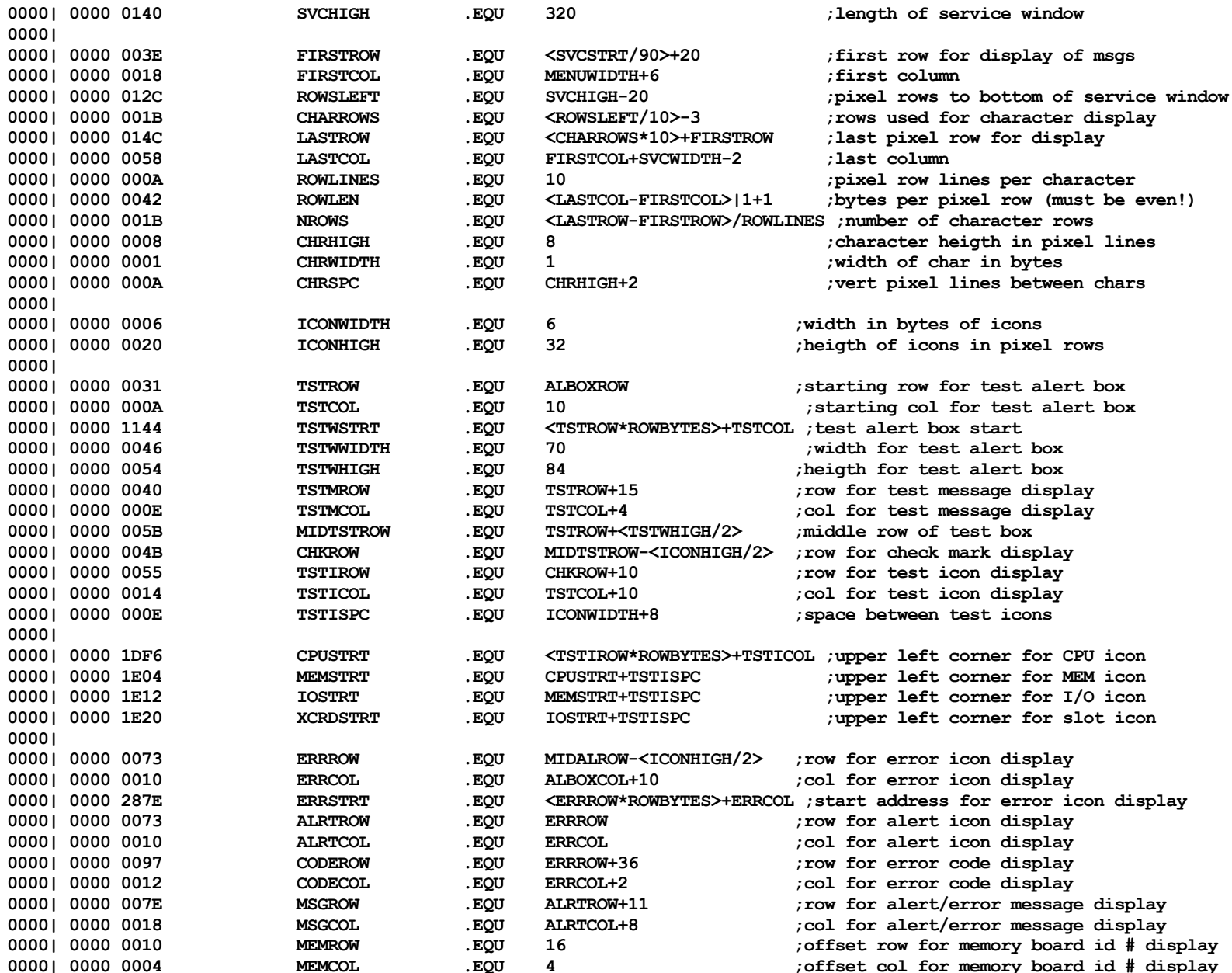

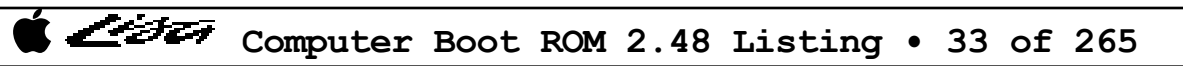

List

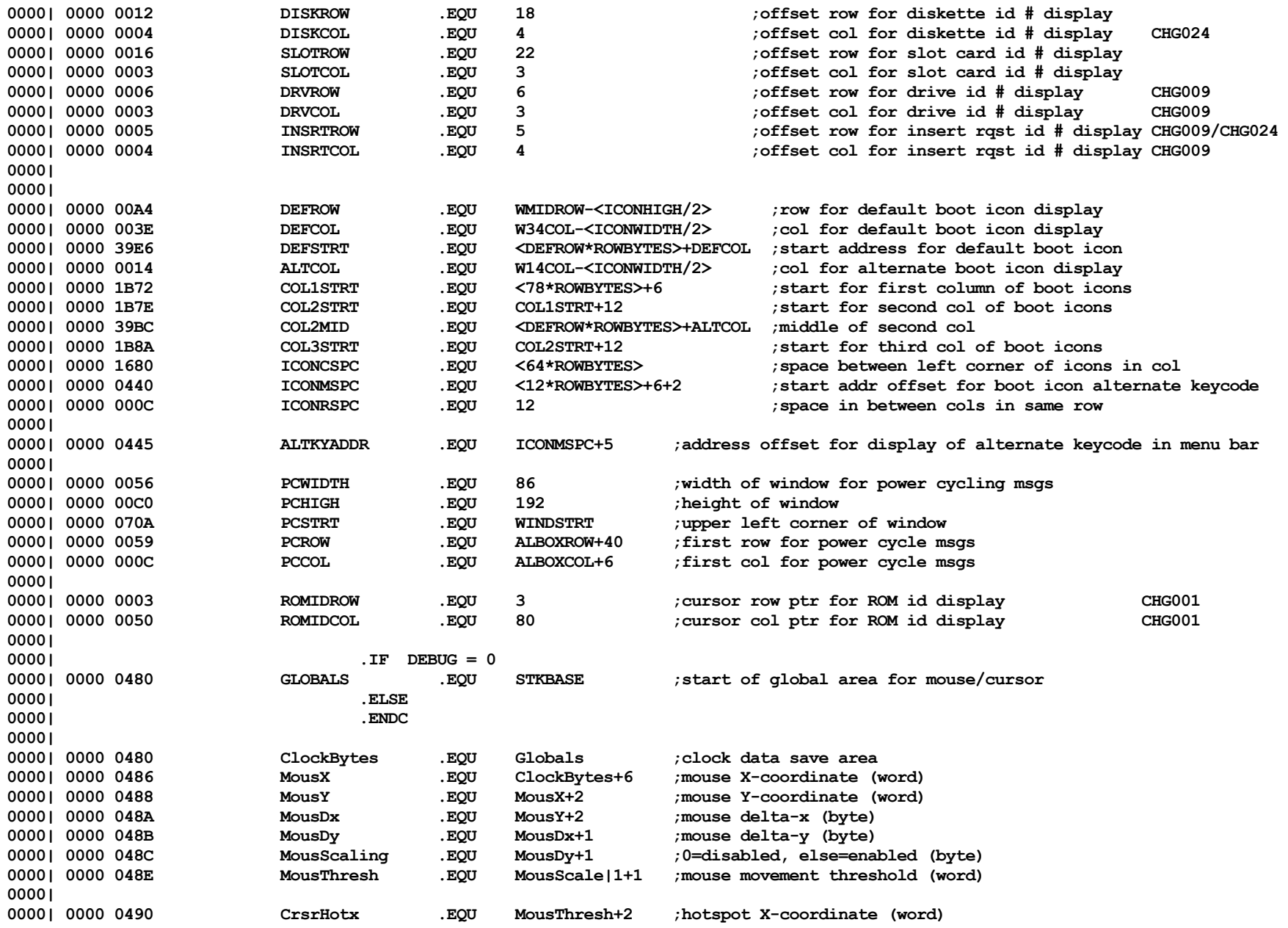

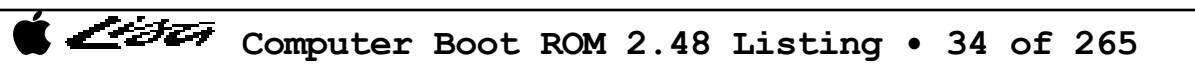

Listi

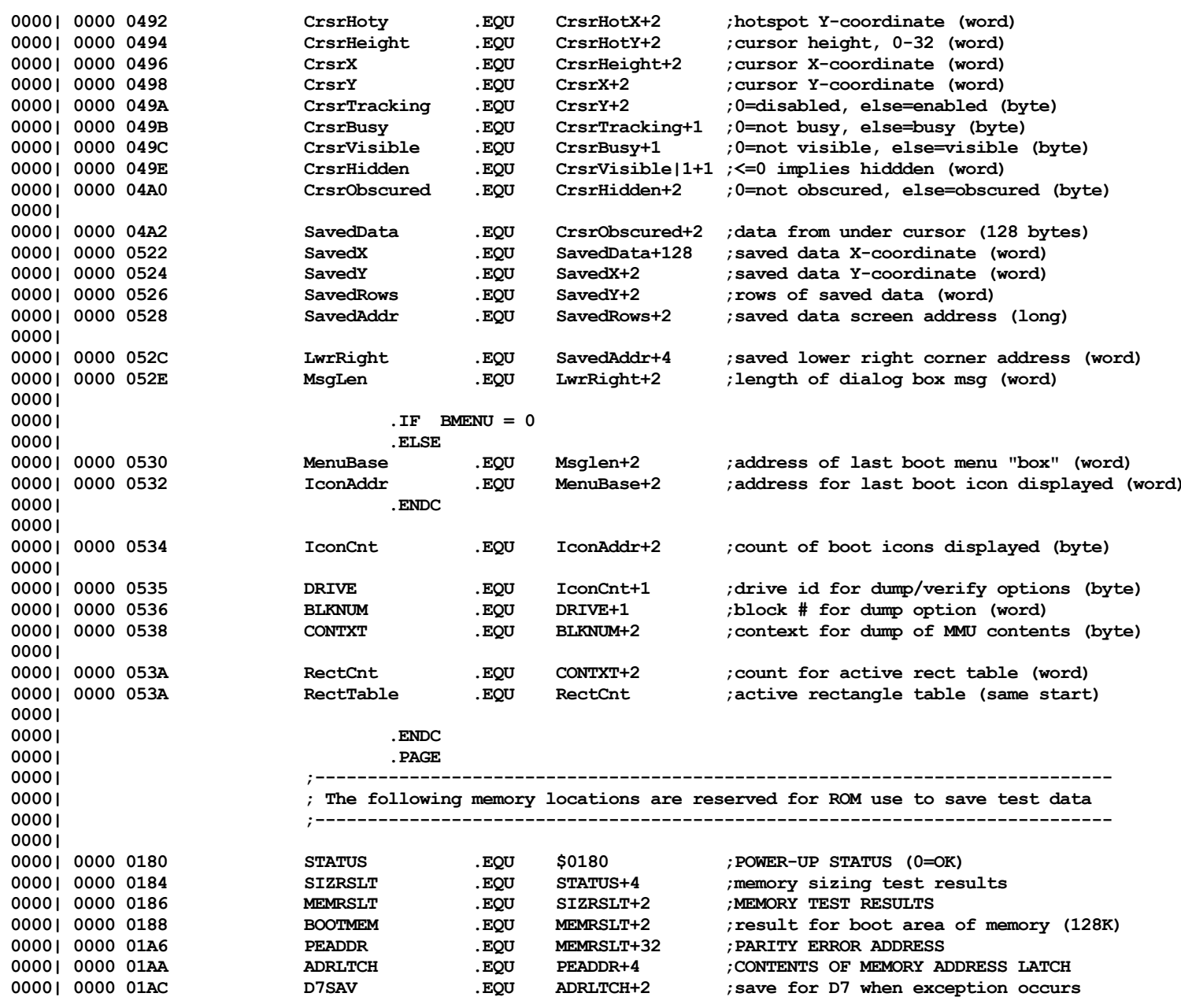

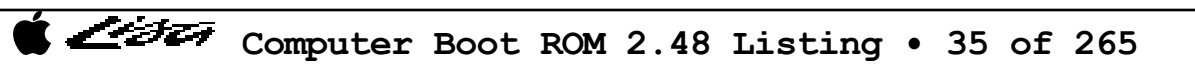

List

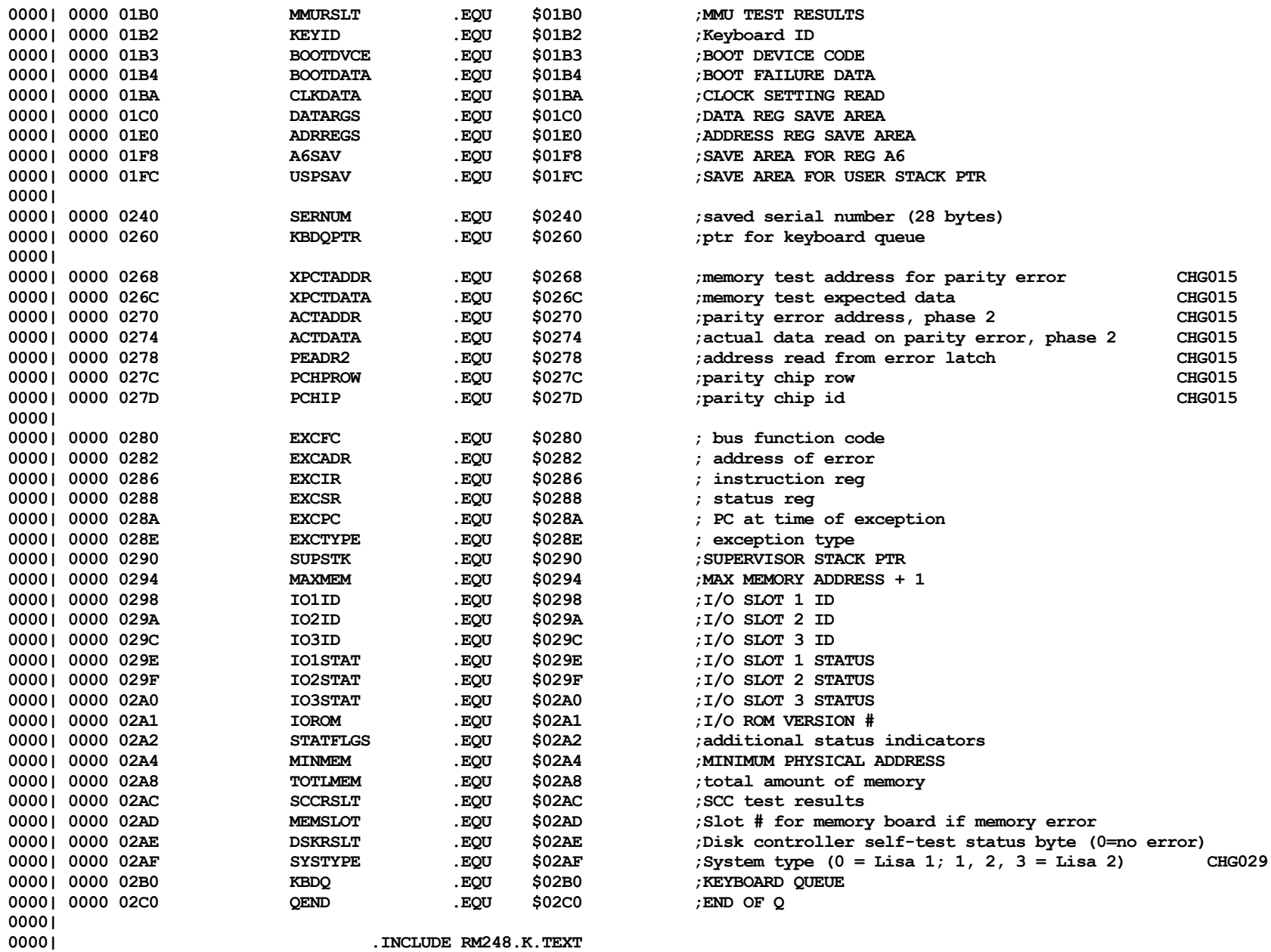

**0000| .INCLUDE RM248.K.TEXT**
Listi

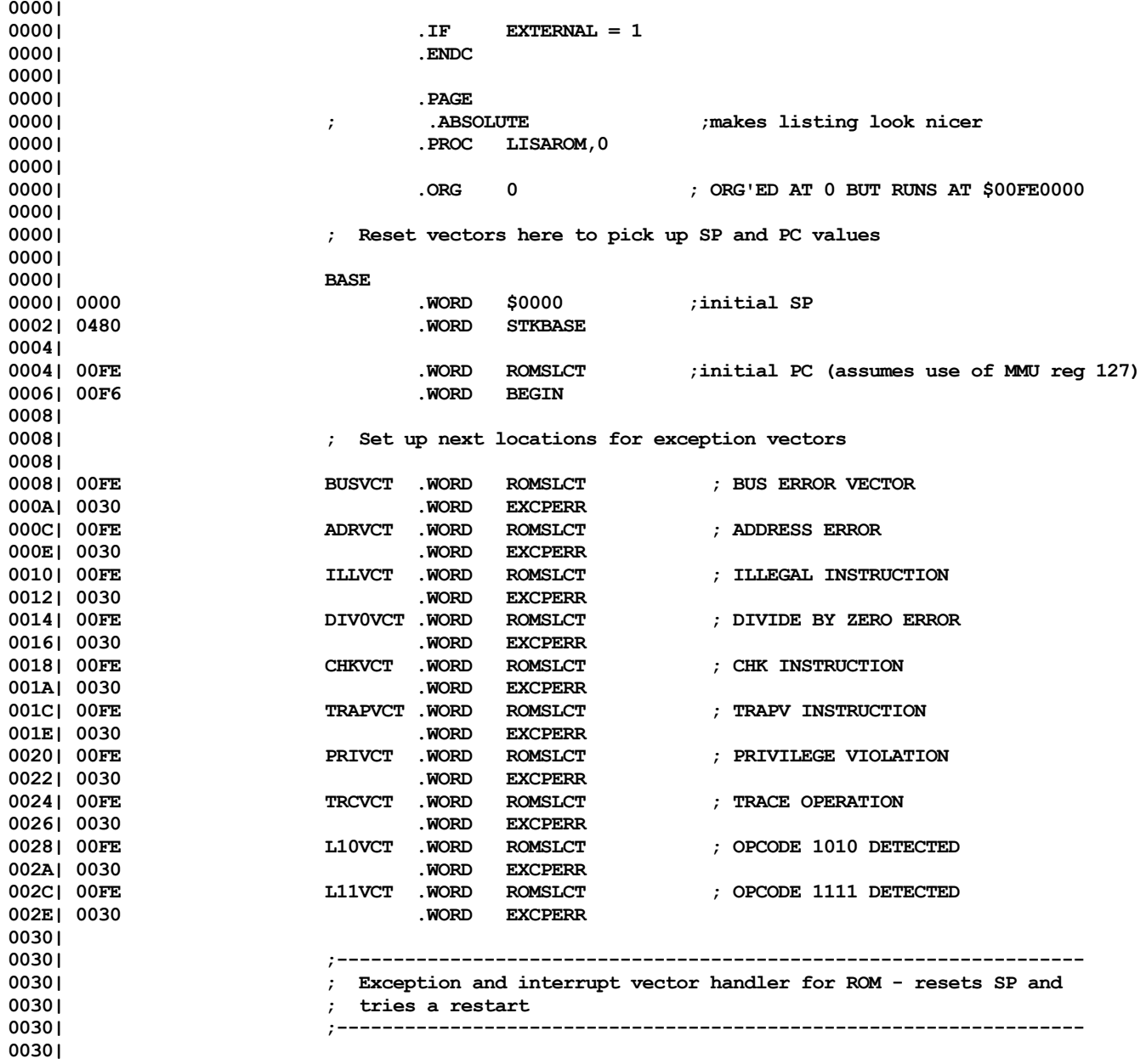

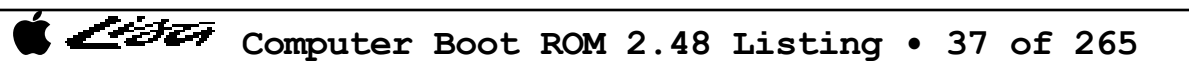

Listi

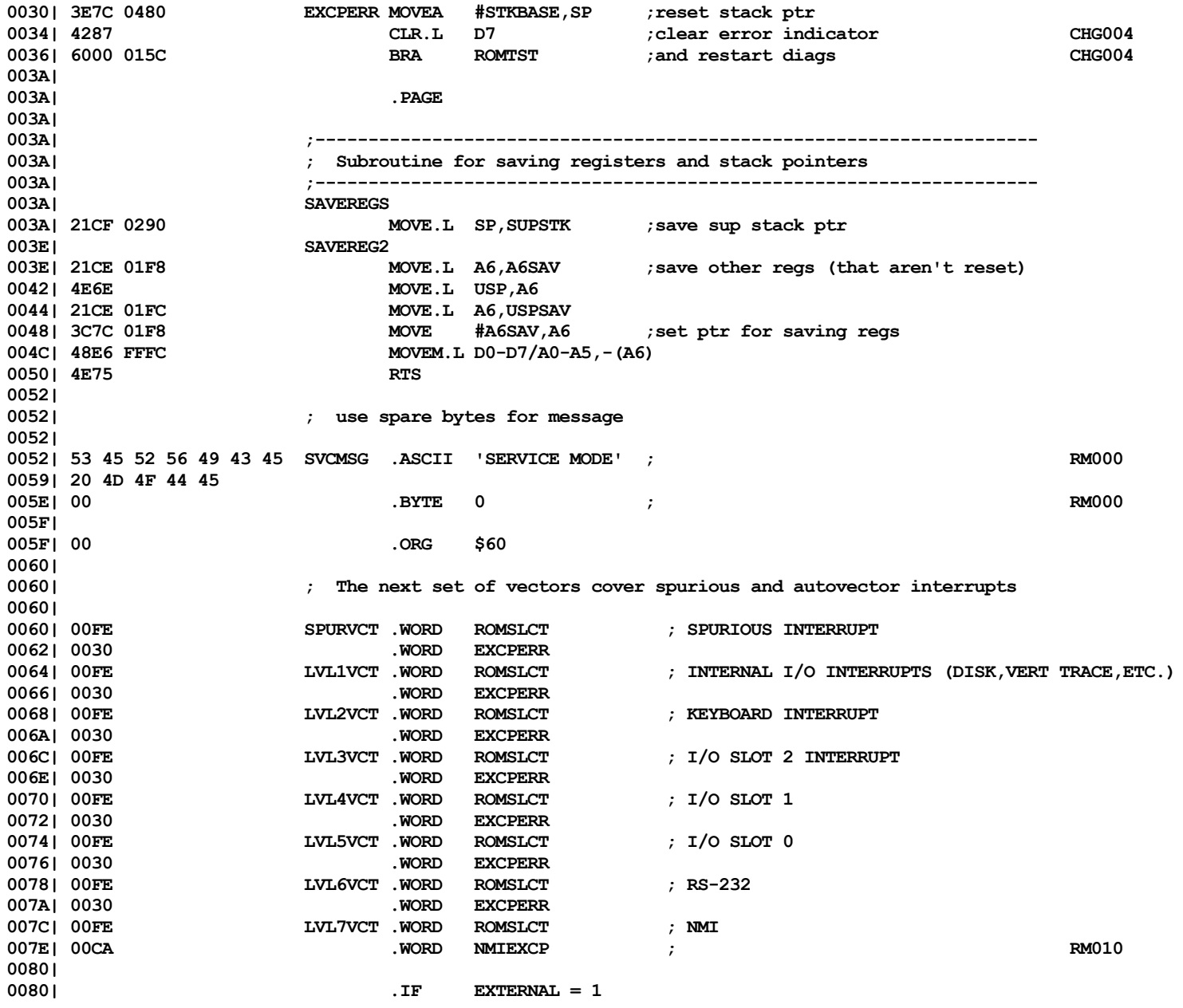

**Computer Boot ROM 2.48 Listing • 38 of 265** 

List

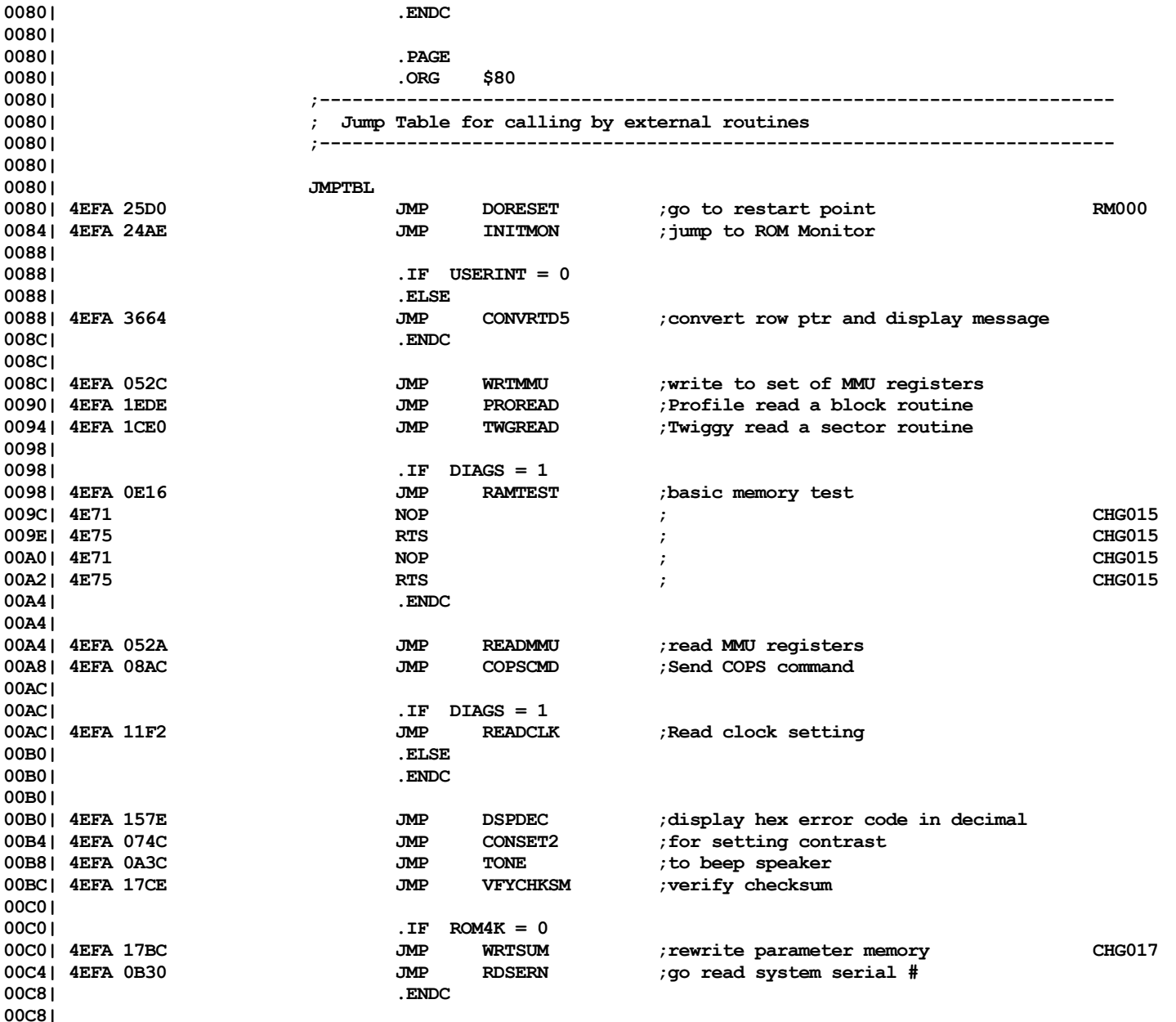

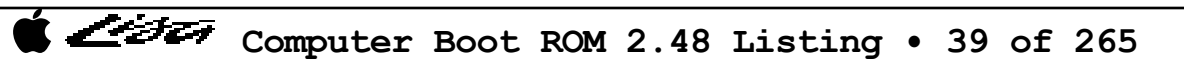

- 1

**00C8| ;\*\*\*\*\*\*\*\*\*\*\*\*\*\*\*\*\*\*\*\* Loop point for ROM test failure \*\*\*\*\*\*\*\*\*\*\*\*\*\*\*\*\*\*\*\*\*\*\*\*\*\*\*\*\*\*\*\* 00C8| 60FE SPIN BRA.S SPIN ;hang system CHG007 00CA| 00CA| ;\*\*\*\*\*\*\*\*\*\*\*\*\*\*\*\*\*\*\*\*\*\*\*\*\*\*\*\*\*\*\*\*\*\*\*\*\*\*\*\*\*\*\*\*\*\*\*\*\*\*\*\*\*\*\*\*\*\*\*\*\*\*\*\*\*\*\*\*\*\*\*\*\*\*\*\*\*\*\*\*\*\*\*\*\* 00CA| 00CAI** . **IF EXTERNAL** = 1 **00CA| .ENDC 00CA| 00CA| ;---------------------------------------------------------------------------- 00CA| ; NMI Exception Handler RM010 00CA| ;---------------------------------------------------------------------------- 00CA| 00CA| 4239 00FC E012 NMIEXCP CLR.B SETUP ;enable memory access RM010 00D0| 0839 0001 00FC F801 BTST #1,STATREG ;parity error? RM010 00D8| 6614 BNE.S @1 ;skip if not to ignore RM010 00DA| 31F9 00FC F000 01AA MOVE MEALTCH,ADRLTCH ;save address if yes RM010 00E2| 4A39 00FC E01C TST.B PAROFF ;and toggle to clear error bit RM010 00E8| 4A39 00FC E01E TST.B PARON ; 00EE| 4A39 00FC E010 @1 TST.B SETUPON ;return to SETUP state RM010 00F4| 4E73** RM010 **00F6| 00F6| .PAGE 00F6| ;---------------------------------------------------------------------------- 00F6| ; First do "warm-start" no reset check - scan I/O MMU regs to see if set up 00F6| ;---------------------------------------------------------------------------- 00F6| 00F6| BEGIN 00F6|** .if NORESET = 1 **00F6| 3039 00FC 8000 MOVE MMU126L,D0 ;check reg 126 for special I/O space** ANDI #\$0FFF,D0 ;ignore don't care bits **0100| 0C40 0901 CMPI #IOLMT2,D0 ;for no reset, 126L = \$x901 (x = random value) 0104| 664C BNE.S BEGIN2 ;skip if not set up 0106| 0279 0FFF 00FC 8008 ANDI #\$0FFF,MMU126B ;else also check 126B = \$x000 010E| 6642 BNE.S BEGIN2 0110| 0110| ; Check OK - set MMU for ROM access and change SETUP before vectoring 0110| 0110| 33FC 0700 0000 8000 MOVE #MEMLMT,MMU0L ;set low memory for r/w (to save regs,etc.) 0118| 33FC 0901 00FC 8000 MOVE #IOLMT2,MMU126L ;set for I/O space access (reset value) 0120| 33FC 0F00 00FE 8000 MOVE #SPLMT,MMU127L ;set access for ROM space 0128| 4279 00FE 8008 MOVE #0,MMU127B 012E| 4239 00FC E012 CLR.B SETUP ;enable memory access 0134| 0134| 21CF 0290 MOVE.L SP,SUPSTK ;save supervisor stack ptr 0138| 3E7C 0480 MOVEA #STKBASE,SP ;move stack pointer for ROM use 013C| 6100 FF00 BSR.S SAVEREG2 ;save other registers 0140|**

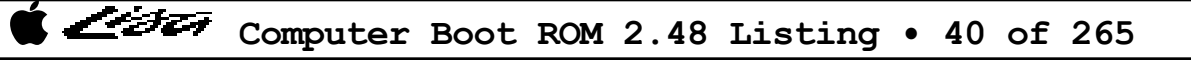

Listi

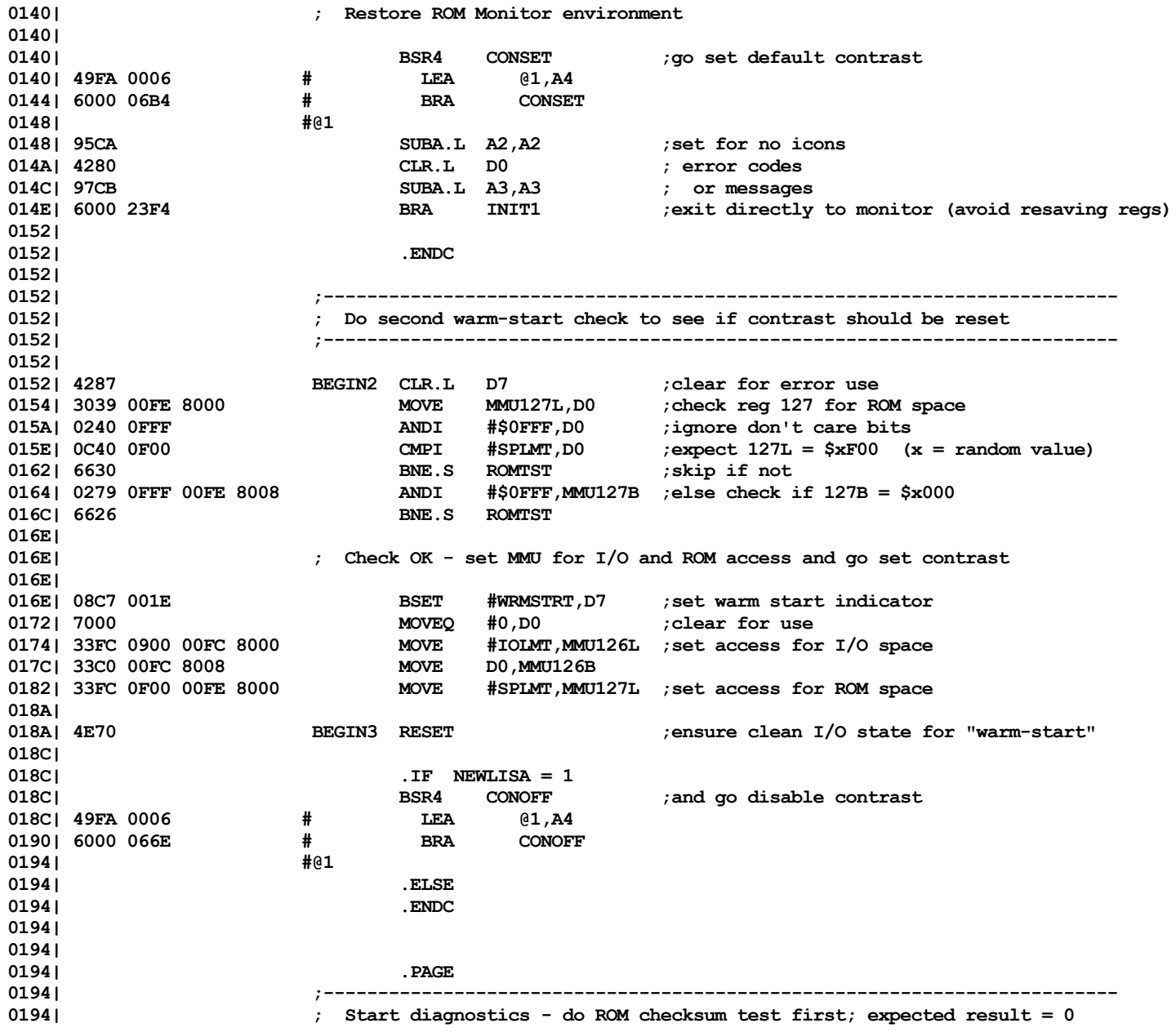

**COMPUTER COM 2.48 Listing • 41 of 265** 

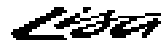

**0194| ;------------------------------------------------------------------------- 0194| 0194| ROMTST 0194| .IF DIAGS = 1 0194| 0194| 4280 CLR.L D0 ;clear for checksum use 0196| 41FA FE68 LEA BASE,A0 ;init ROM address ptrs 019A| 43FA 3E62 LEA LAST,A1 019E| D058 DOSUM ADD (A0)+,D0 ;read location and add to sum 01A0| E358 ROL #1,D0 ;rotate to catch multiple bit errors 01A2| B3C8 CMPA.L A0,A1 ;loop until done 01A4| 66F8 BNE.S DOSUM 01A6| D058 ADD (A0)+,D0 ;add checksum word 01A8| 6600 FF1E BNE SPIN ;loop if error CHG007 01AC| 4A87 TST.L D7 ;in loop mode? 01AE| 6BE4 BMI.S ROMTST ;restart test if yes 01B0| 01B0| .ENDC 01B0| .PAGE 01B0| ;---------------------------------------------------------------------------- 01B0| ; Next do read/write and address test of MMU supervisor regs 01B0| ; Register Usage (by this routine and/or its subroutines): 01B0| ; A0 = MMU reg pointer D0 = test pattern 01B0| ; A1 = last MMU limit reg addr D1 = contents read from MMU reg 01B0| ; A2 = MMU address increment D2 = OR mask of results 01B0| ; A3 = last MMU base reg addr D3 = pattern expected at last error 01B0| ; A4 = used for return address D4 = final value for MMU reg 01B0| ; A5 = MMU address of last error D5 = unused 01B0| ; A6 = used for return address D6 = unused 01B0| ; A7 = stack pointer D7 = error indicator (0 = R/W error) 01B0| ;---------------------------------------------------------------------------- 01B0| 01B0| MMUTST 01B0| .IF DIAGS = 1 01B0| BSR4 MMUINIT ;initialize test variables 01B0| 49FA 0006 # LEA @1,A4 01B4| 6000 0060 # BRA MMUINIT 01B8| #@1 018** BSR6 **MMURW** ;and go do read/write test **01B8| 4DFA 0006 # LEA @1,A6 01BC| 6000 006C # BRA MMURW 01C0| #@1 01C0| 6616 BNE.S MMUERR ;abort if error 01C2| 01C2| BSRS4 MMUINIT ;reinitialize 01C2| 49FA 0004 # LEA @1,A4 01C6| 604E # BRA.S MMUINIT**

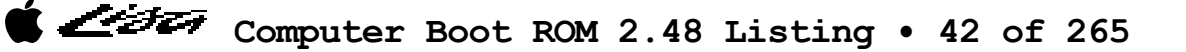

List

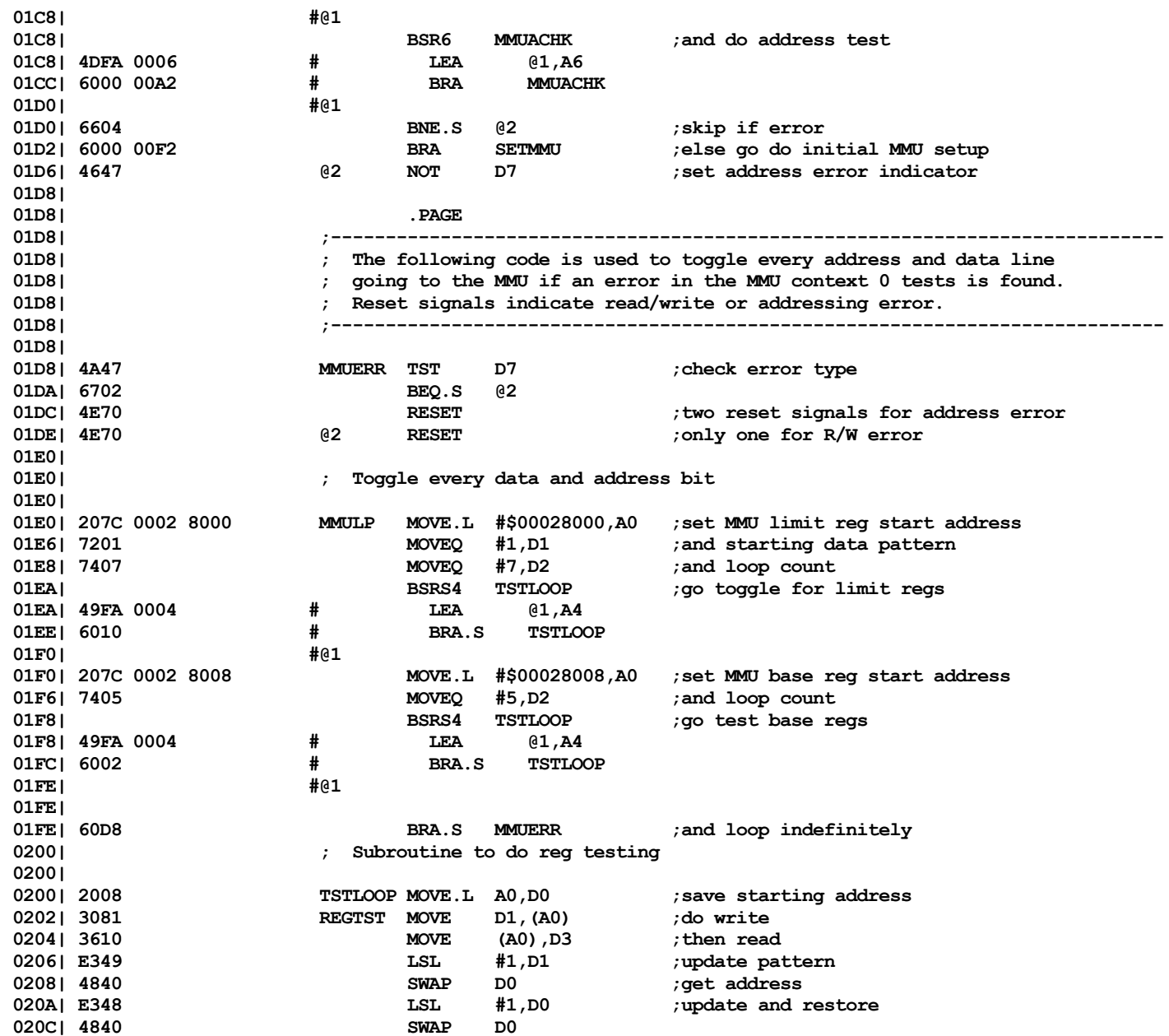

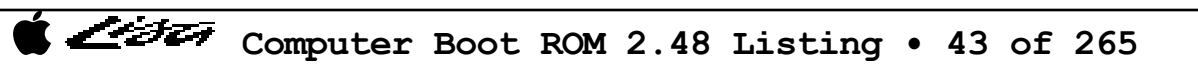

List

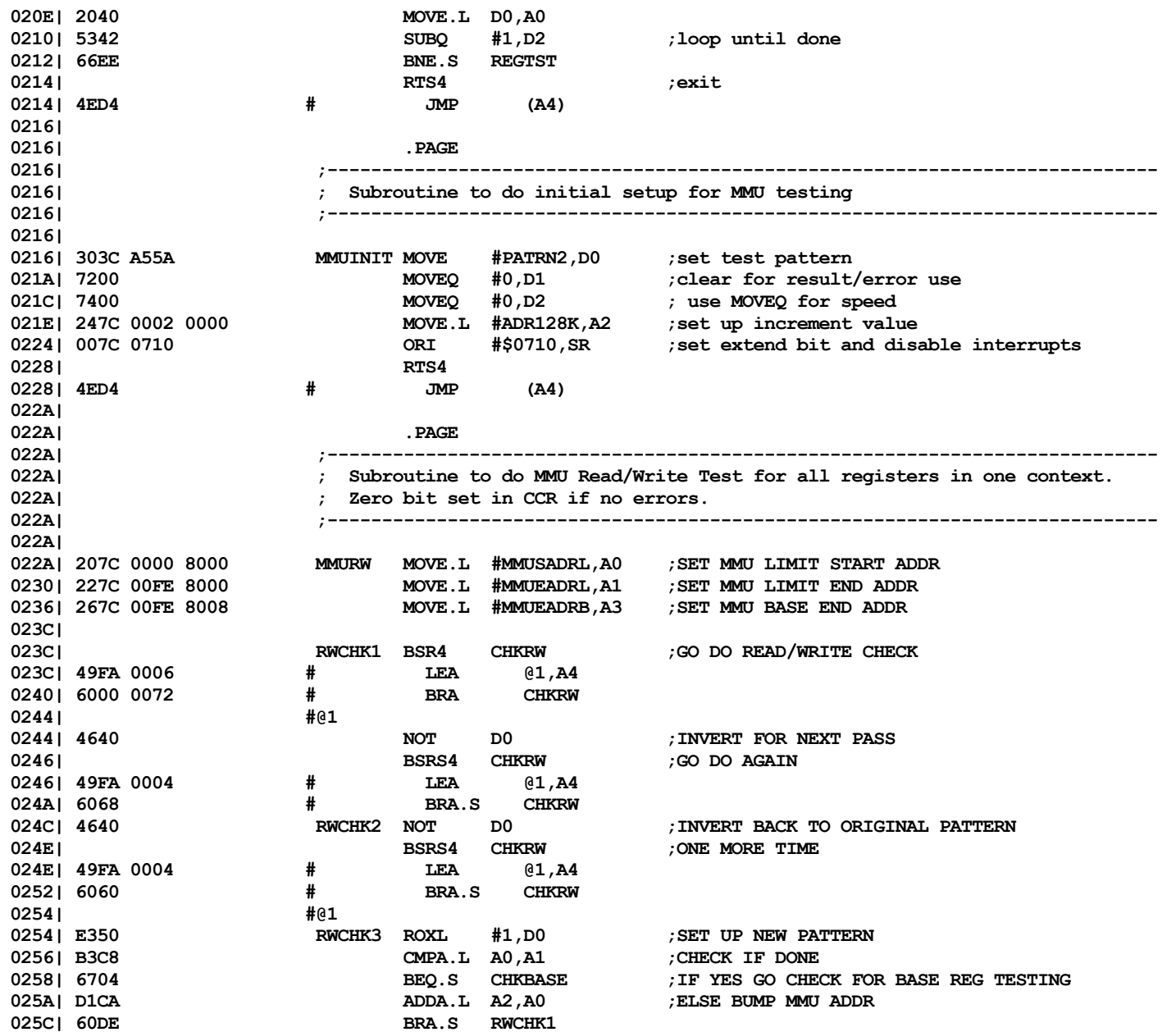

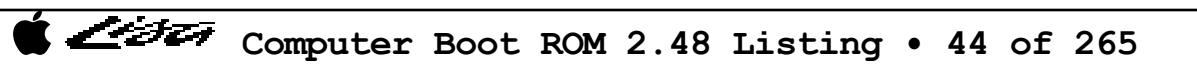

Listi

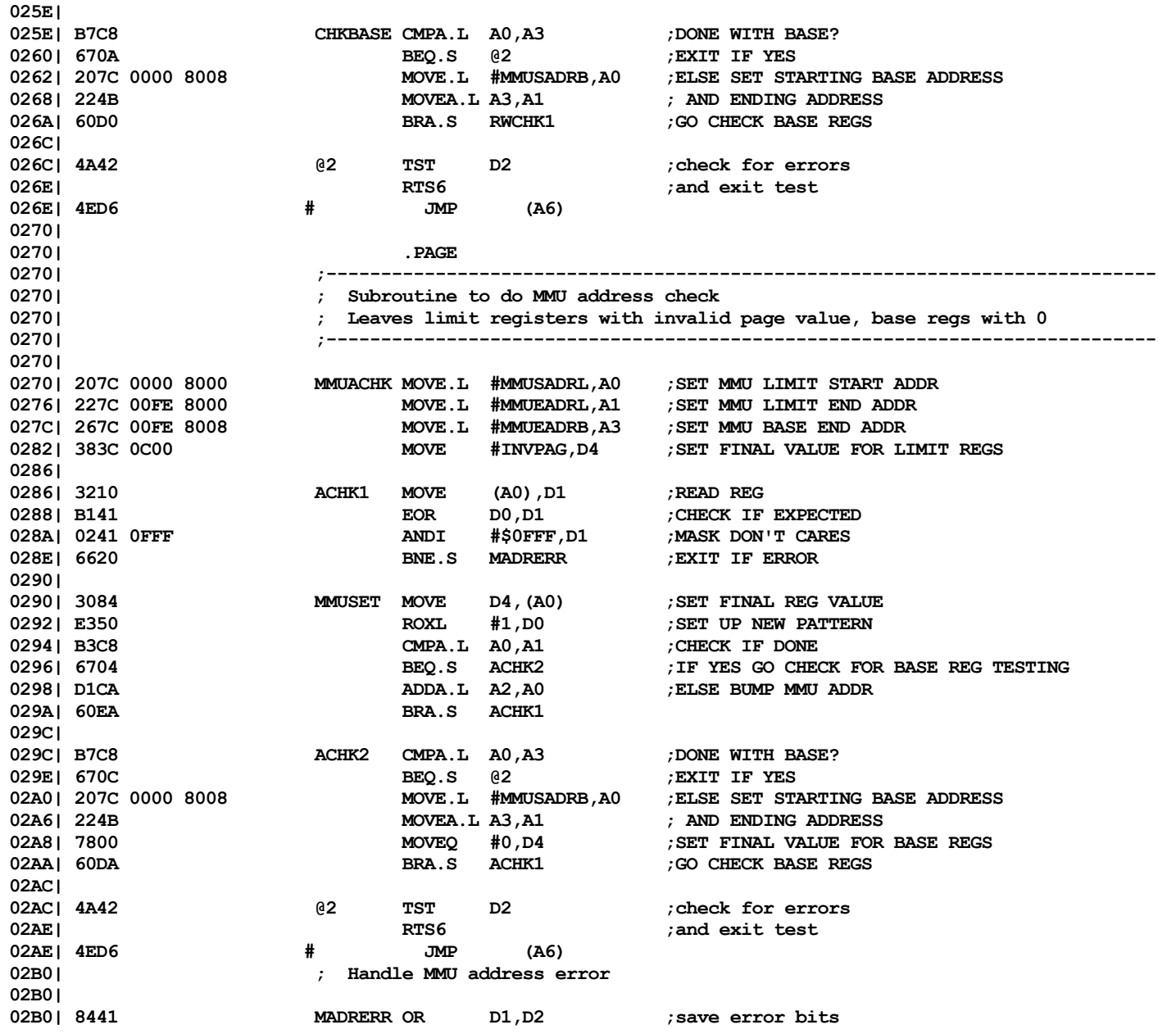

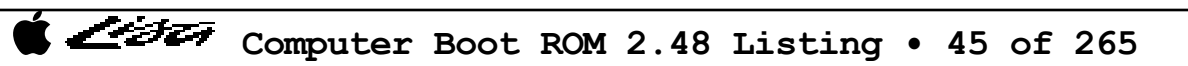

List

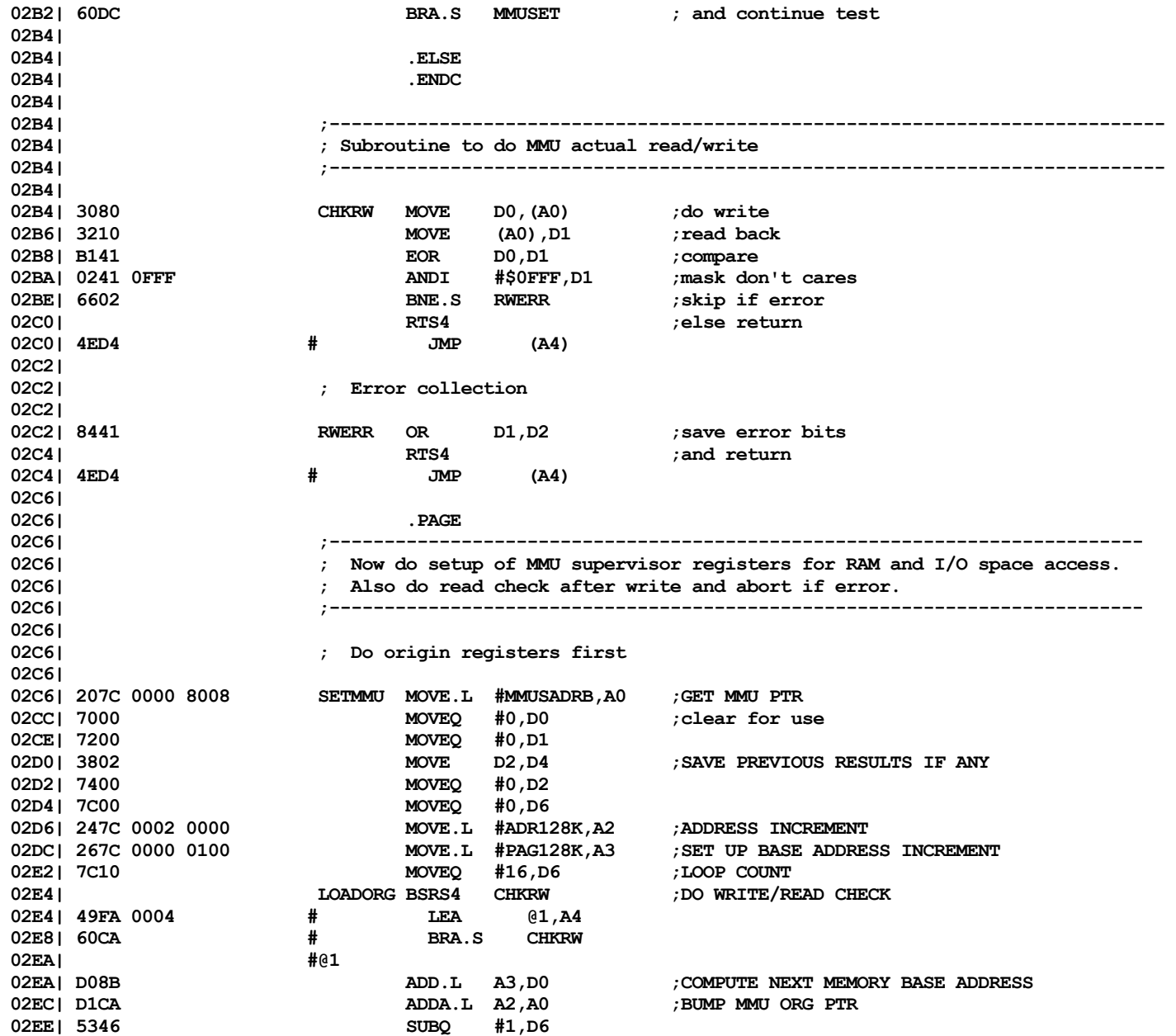

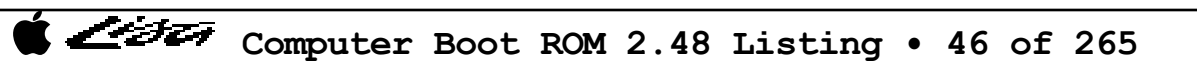

Listi

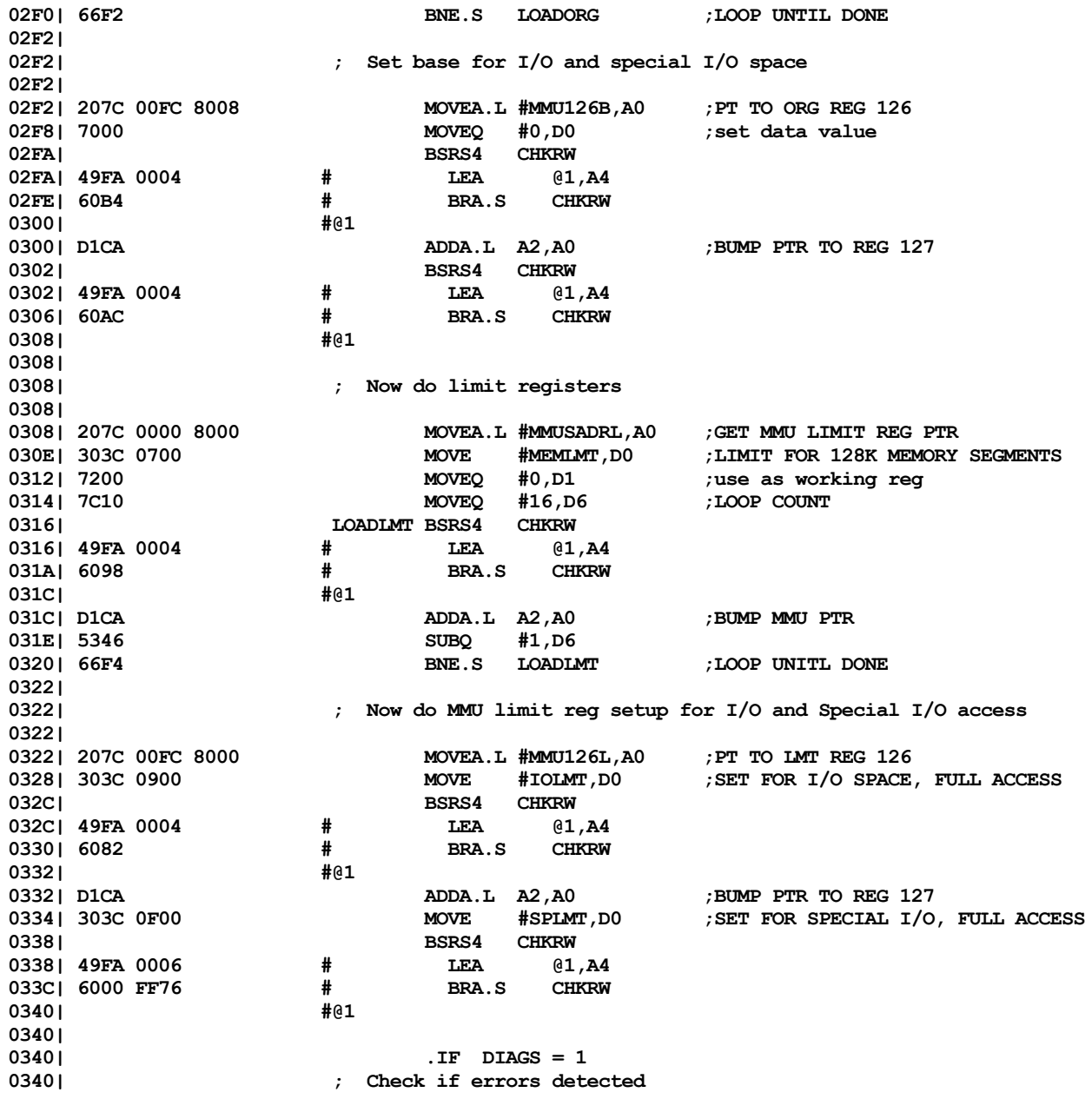

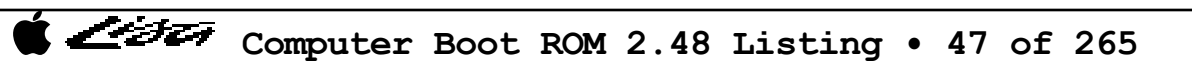

List

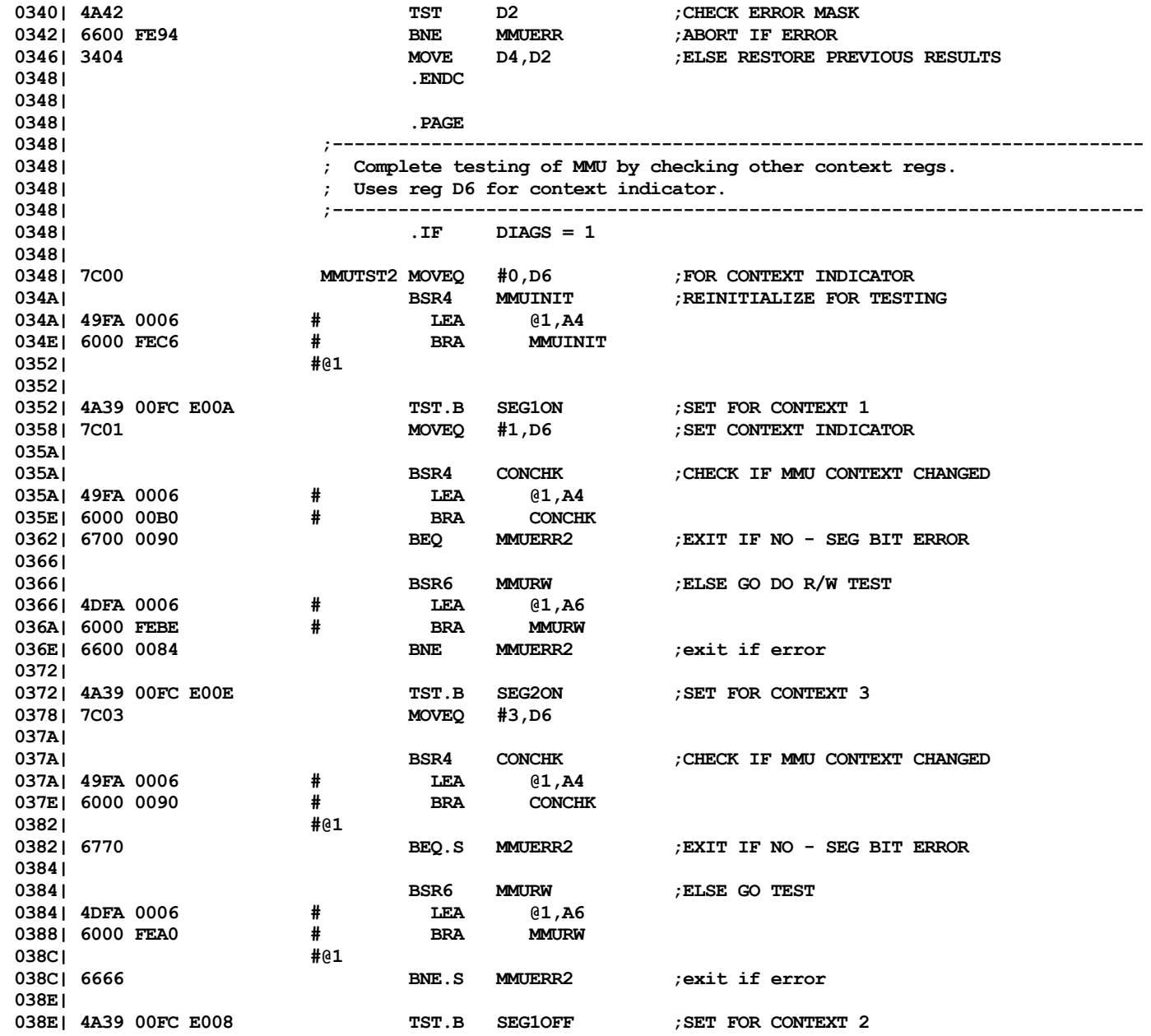

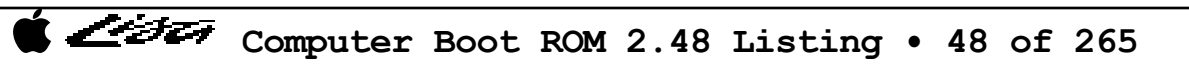

List

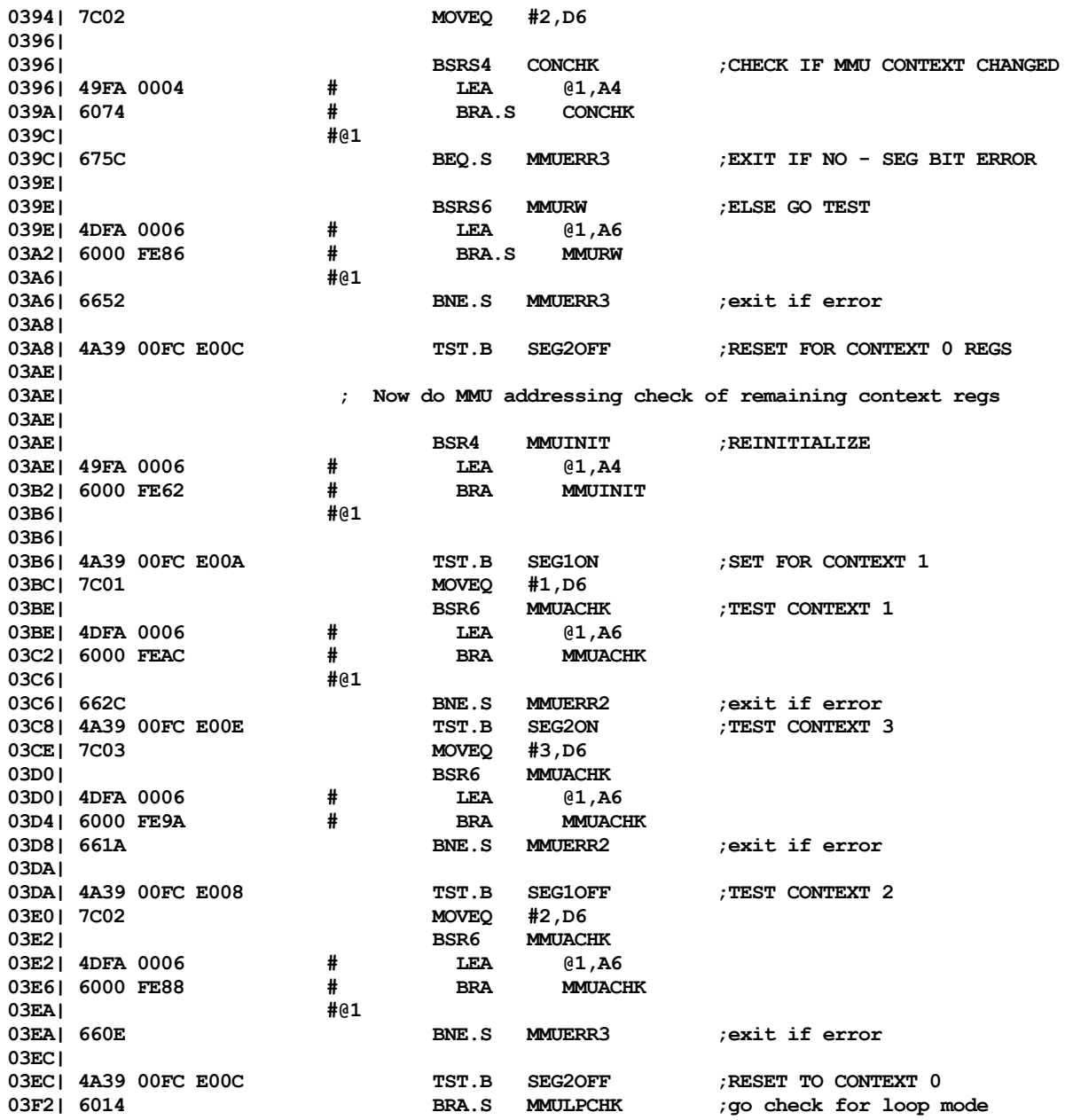

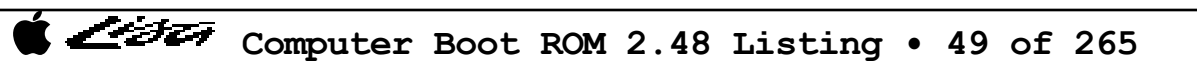

Listi

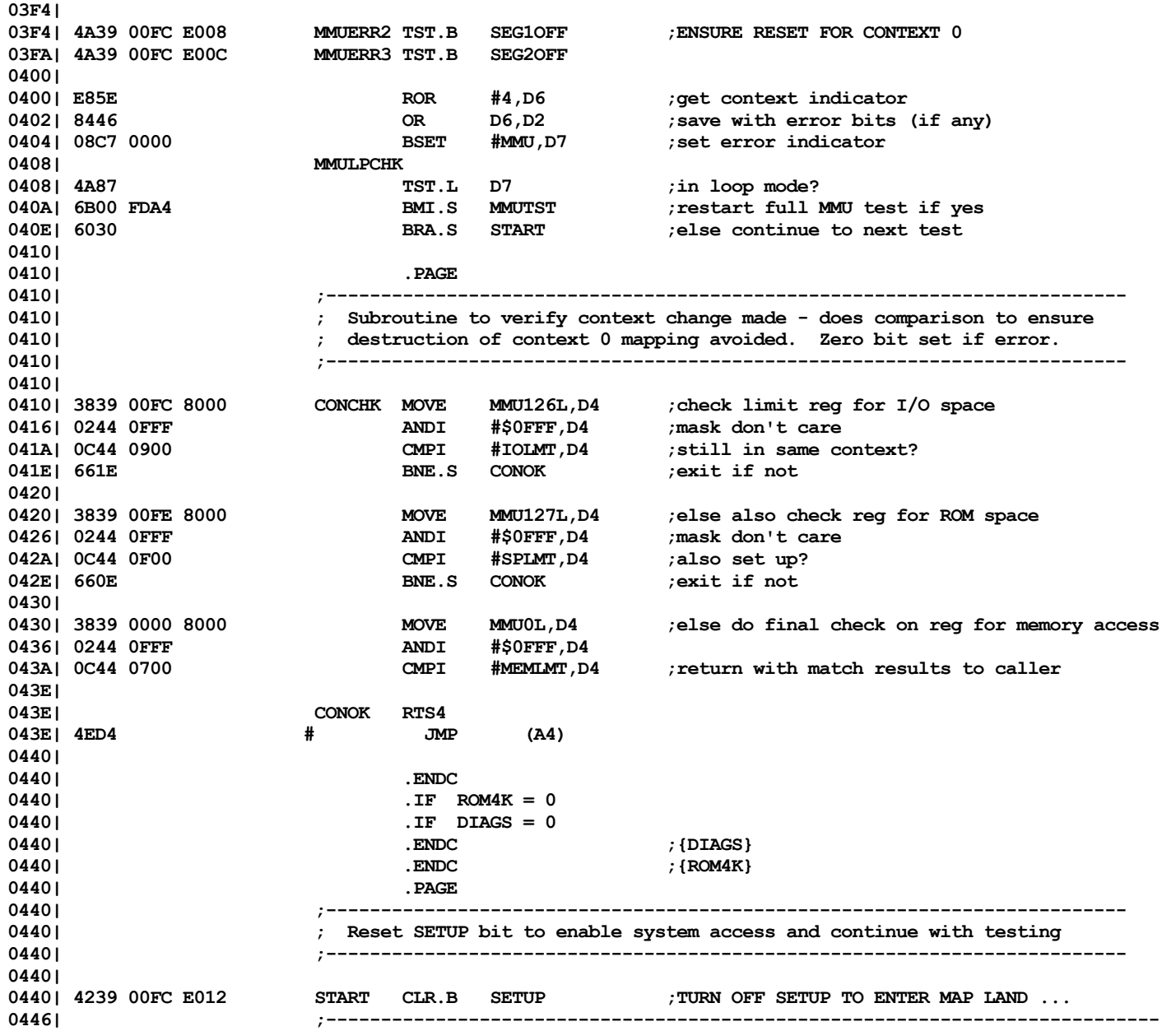

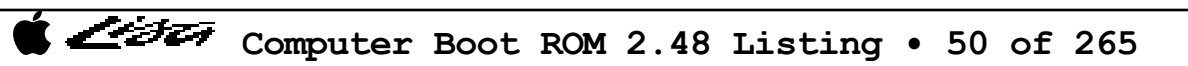

List

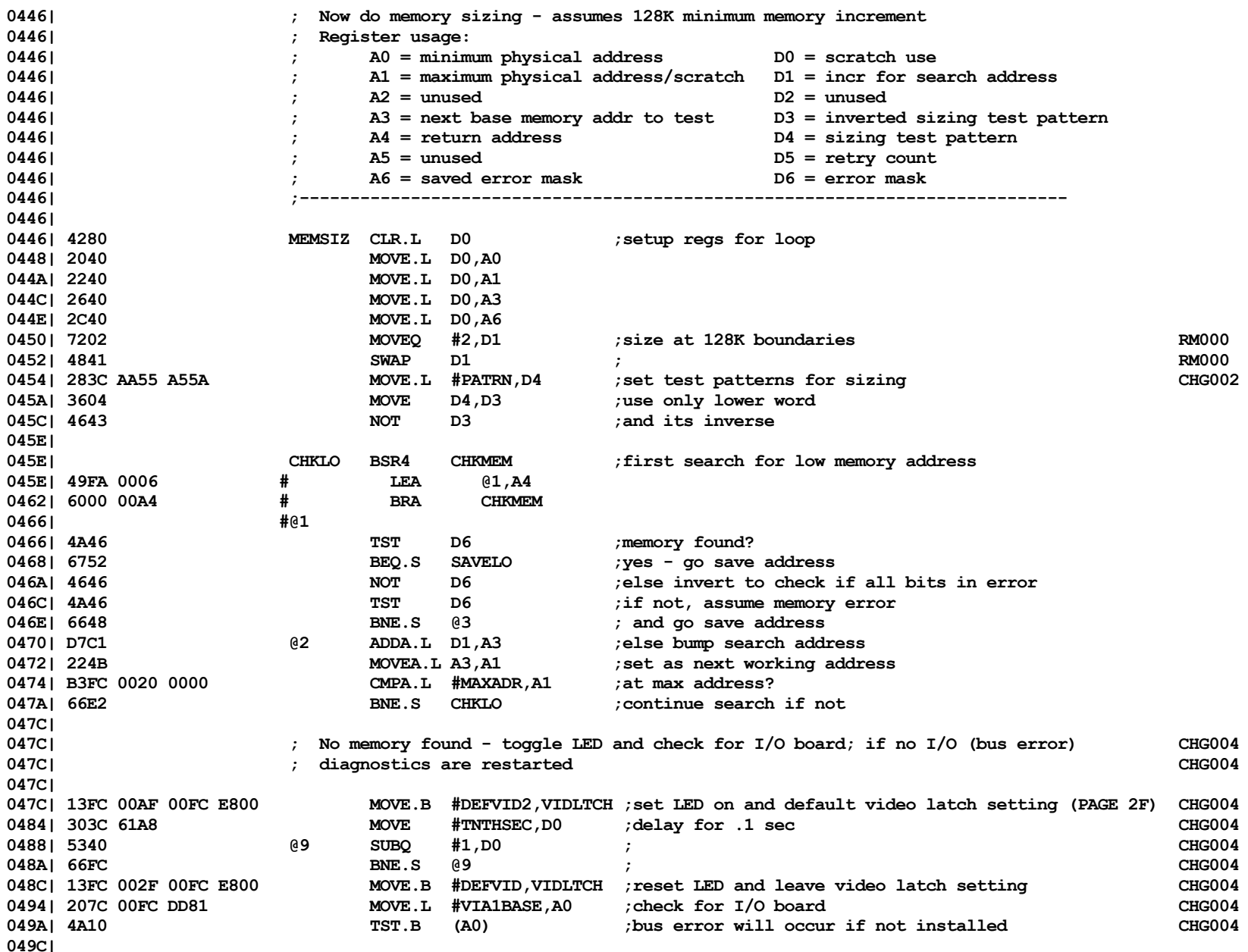

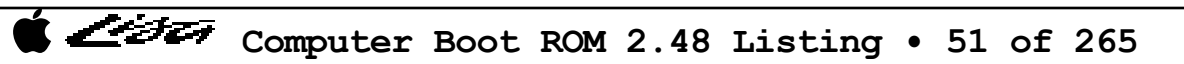

Listi

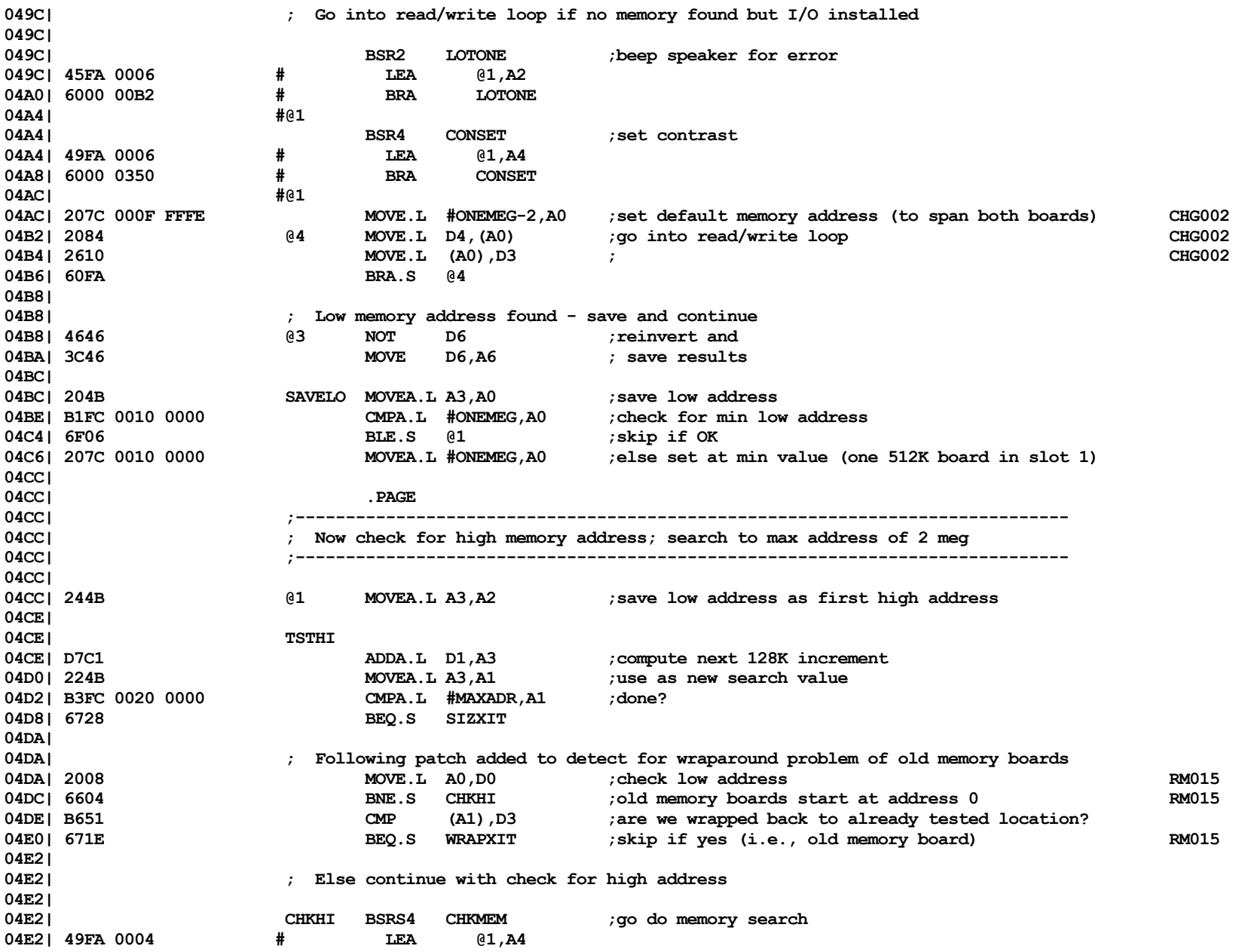

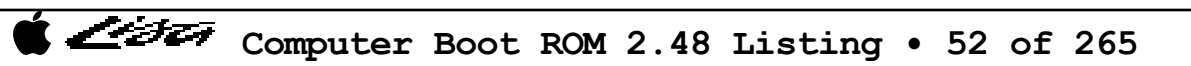

Listi

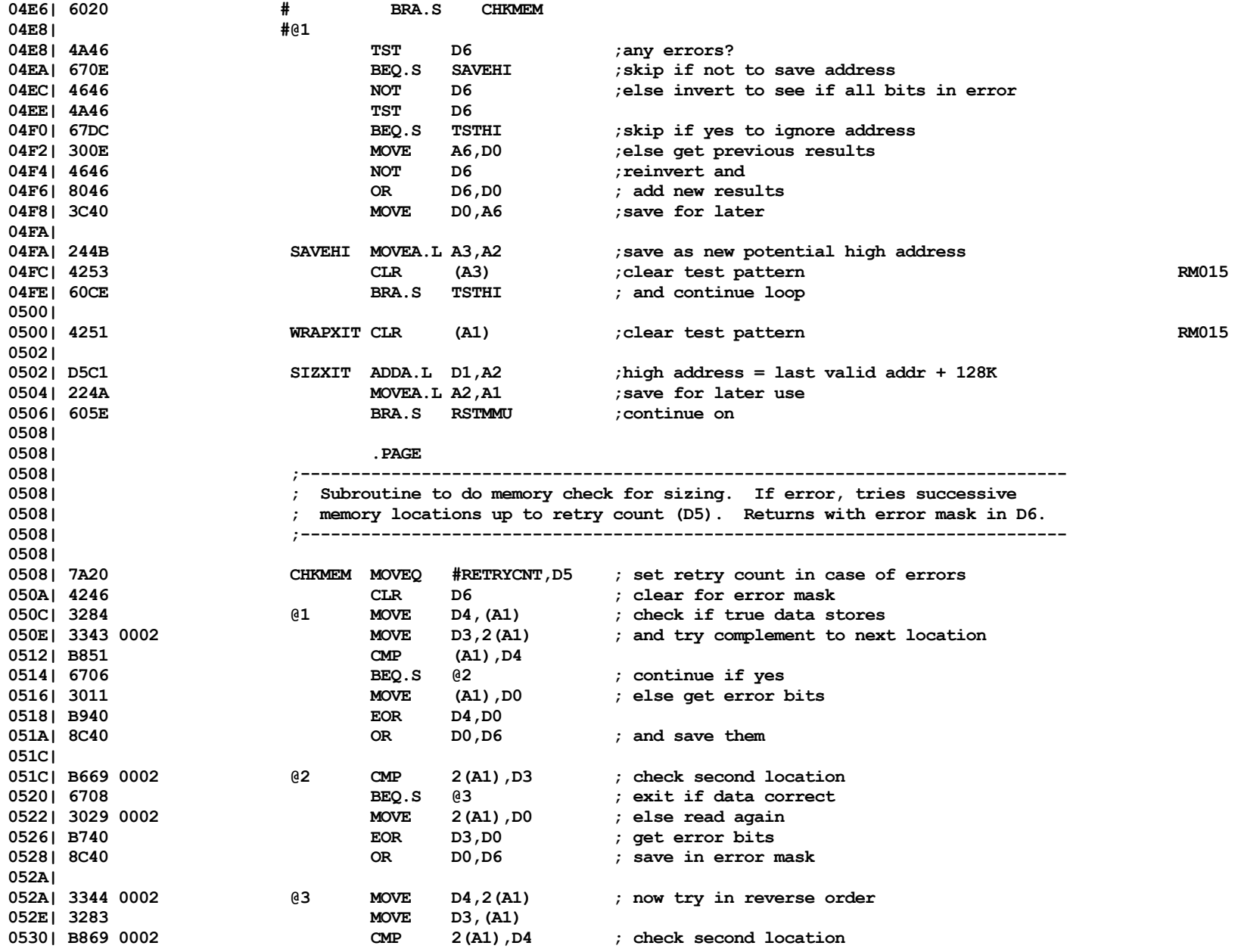

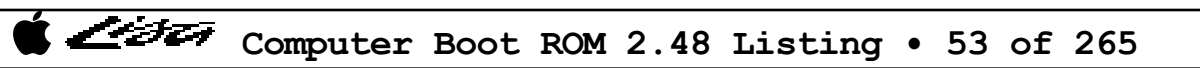

List

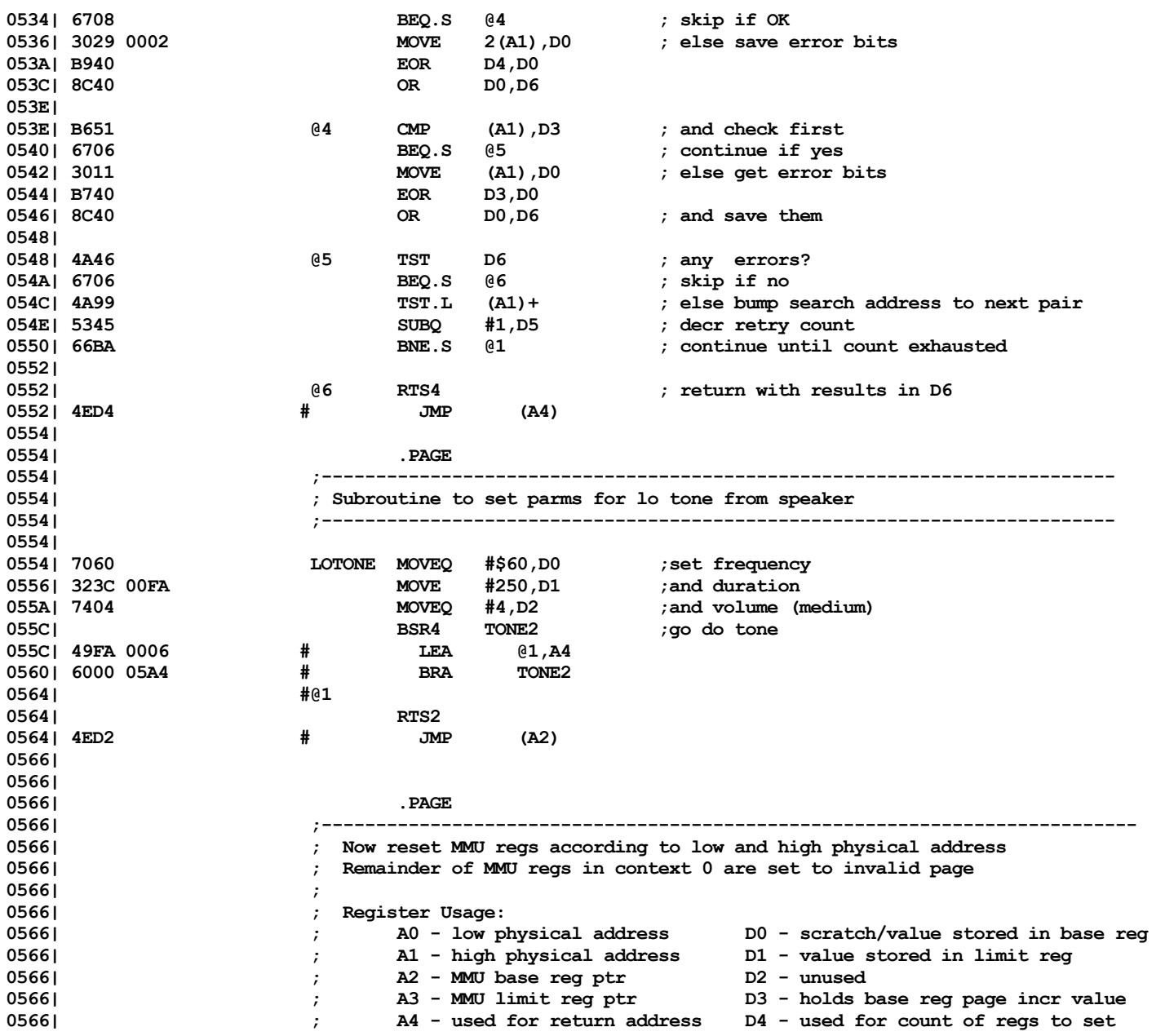

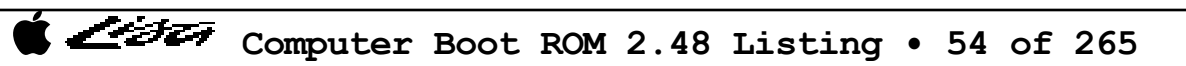

Listi

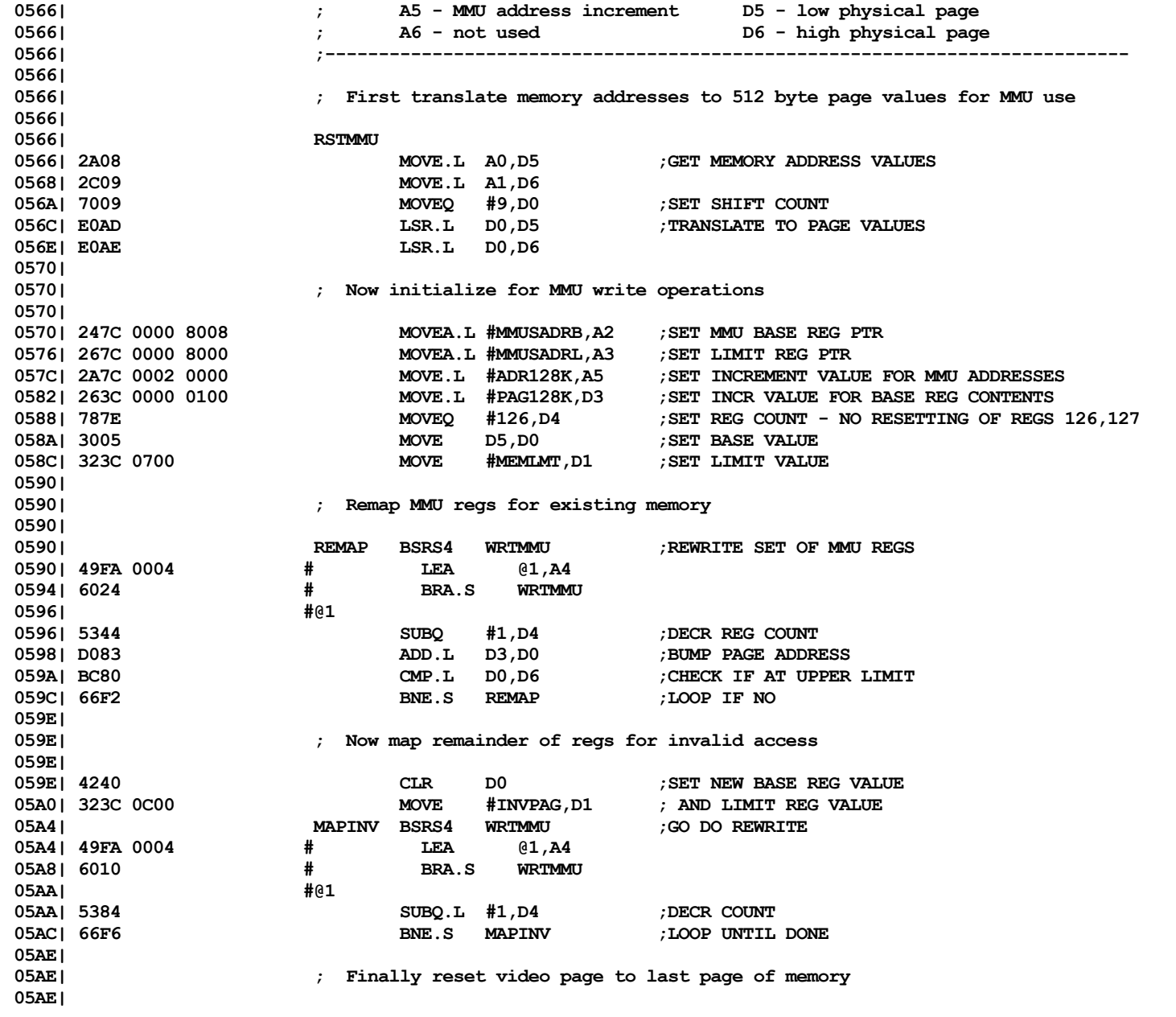

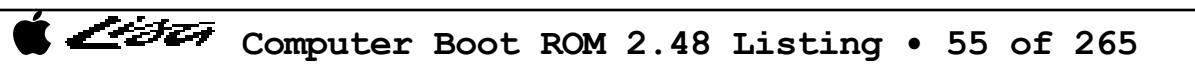

ヘンチエッ

**05AE| EC8E LSR.L #6,D6 ;compute address for video page 05B0| 5346 SUBQ #1,D6 ;decr to last page** ; and set video latch **05B8| 05B8| 6066 BRA.S MEMTST1 ;SKIP TO NEXT TEST**  $05BA$ |  $IF$   $EXTERNAL = 1$ **05BA| .ENDC 05BA| 05BA| ;------------------------------------------------------------------------- 05BA| ; Subroutine to set MMU regs (context 0) - can also be called by external 05BA| ; routines that provide the following register inputs: 05BA| ; 05BA| ; A2 = base reg address D0 = value for base reg 05BA| ; A3 = limit reg address D1 = value for limit reg 05BA| ; A5 = reg address increment 05BA| ;------------------------------------------------------------------------- 05BA|** 05BA| 4A39 00FC E010 WRTMMU TST.B SETUPON ;TURN SETUP ON TO ENABLE MMU ACCESS **05C0| 3480 MOVE D0,(A2) ;SET BASE REG 05C2| 3681 MOVE D1,(A3) ;SET LIMIT REG** ADDA.L A5, A2 **05C6| D7CD ADDA.L A5,A3 05C8| 4239 00FC E012 CLR.B SETUP ;BACK TO MAP LAND 05CE| RTS4 ;AND BACK TO CALLER** 05CE | 4ED4 **#** JMP (A4) **05D0| 05D0| .IF ROM16K = 1 05D0| ;------------------------------------------------------------------------- 05D0| ; Subroutine to read MMU regs - for call by external routines. 05D0| ; Inputs: 05D0| ; D2 = context to read (0-3) 05D0| ; A2 = base reg address 05D0| ; A3 = limit reg address 05D0| ; A4 = return address 05D0| ; A5 = reg address increment 05D0| ; Outputs: 05D0| ; D0 = value of base reg 05D0| ; D1 = value of limit reg 25** ; **A2, A3** incremented by value in A5 **05D0| ; Side Effects: 05D0| ; D3 trashed 05D0| ;------------------------------------------------------------------------- 05D0|** 05D0| 363C 0FFF READMMU MOVE #\$0FFF, D3 ; set mask for result **05D4| 4A39 00FC E010 TST.B SETUPON ;turn setup on to enable MMU access 05DA| 05DA| 4A42 TST D2 ;check context**

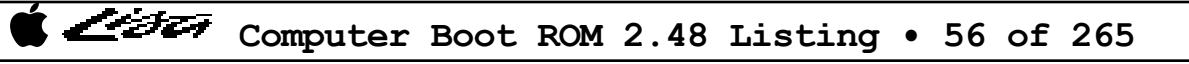

List

**RM000** 

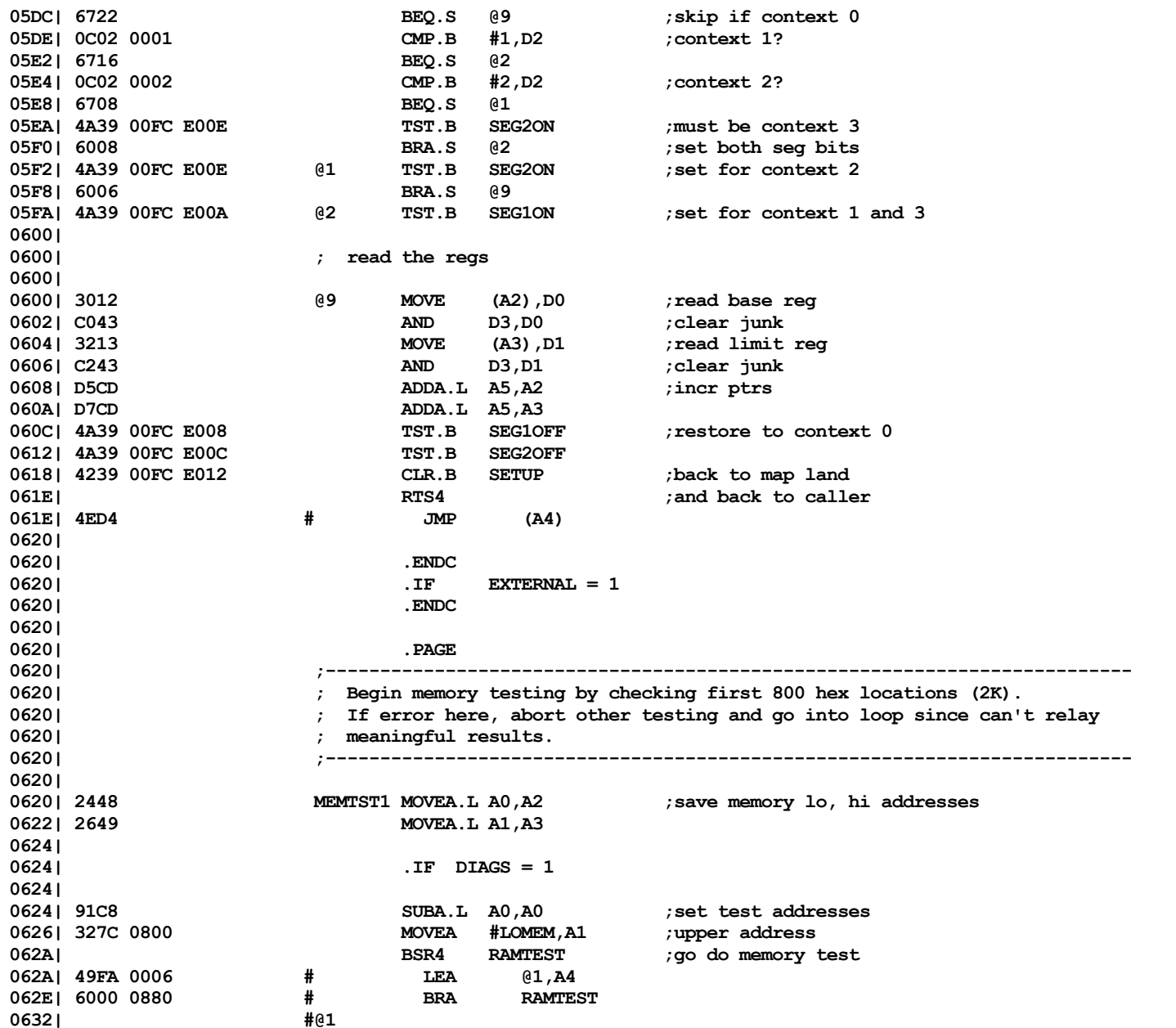

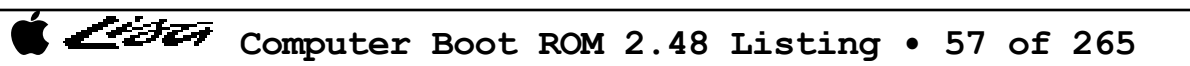

Listi

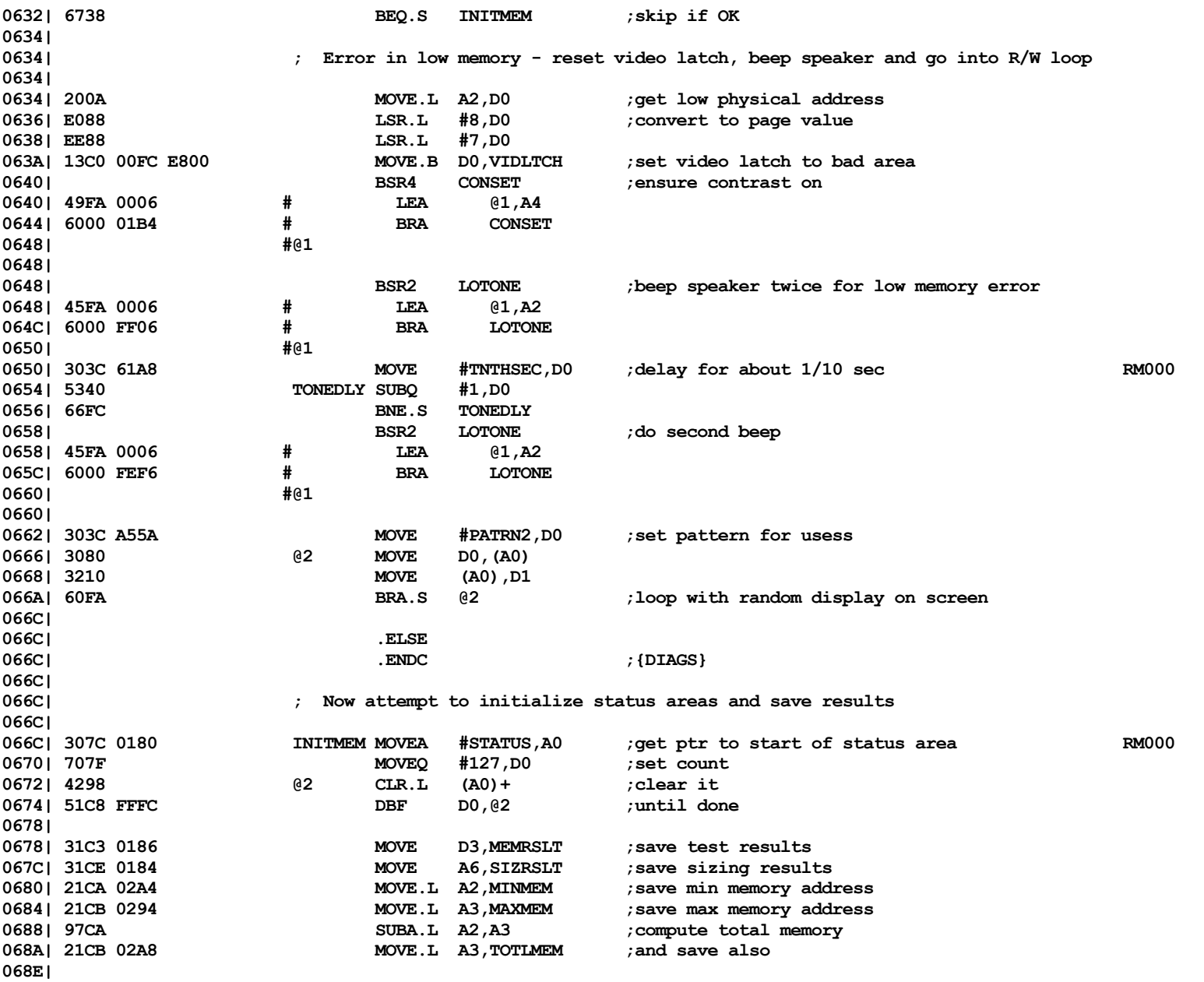

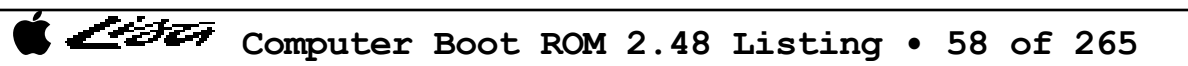

Listi

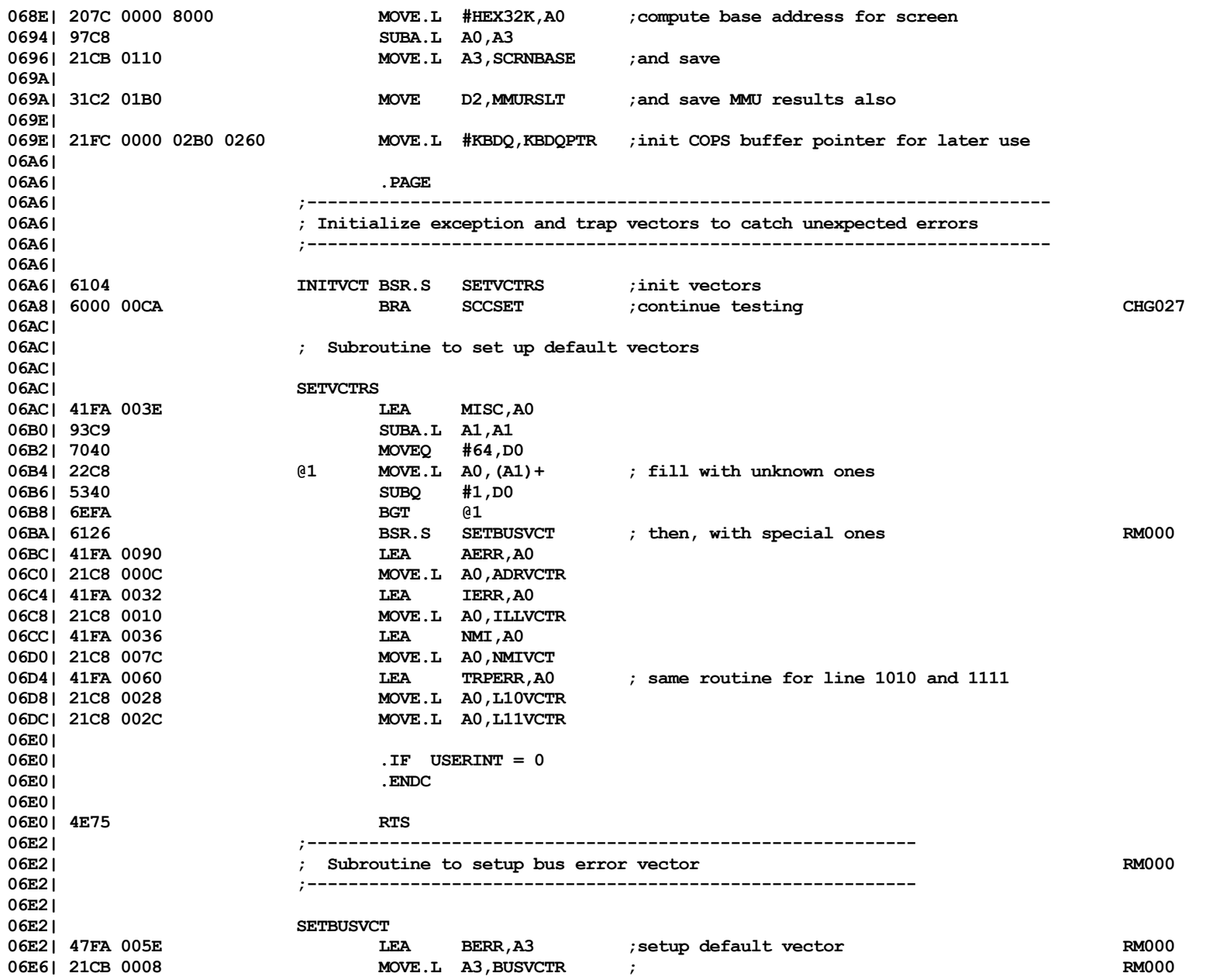

**Computer Boot ROM 2.48 Listing • 59 of 265** 

Listi

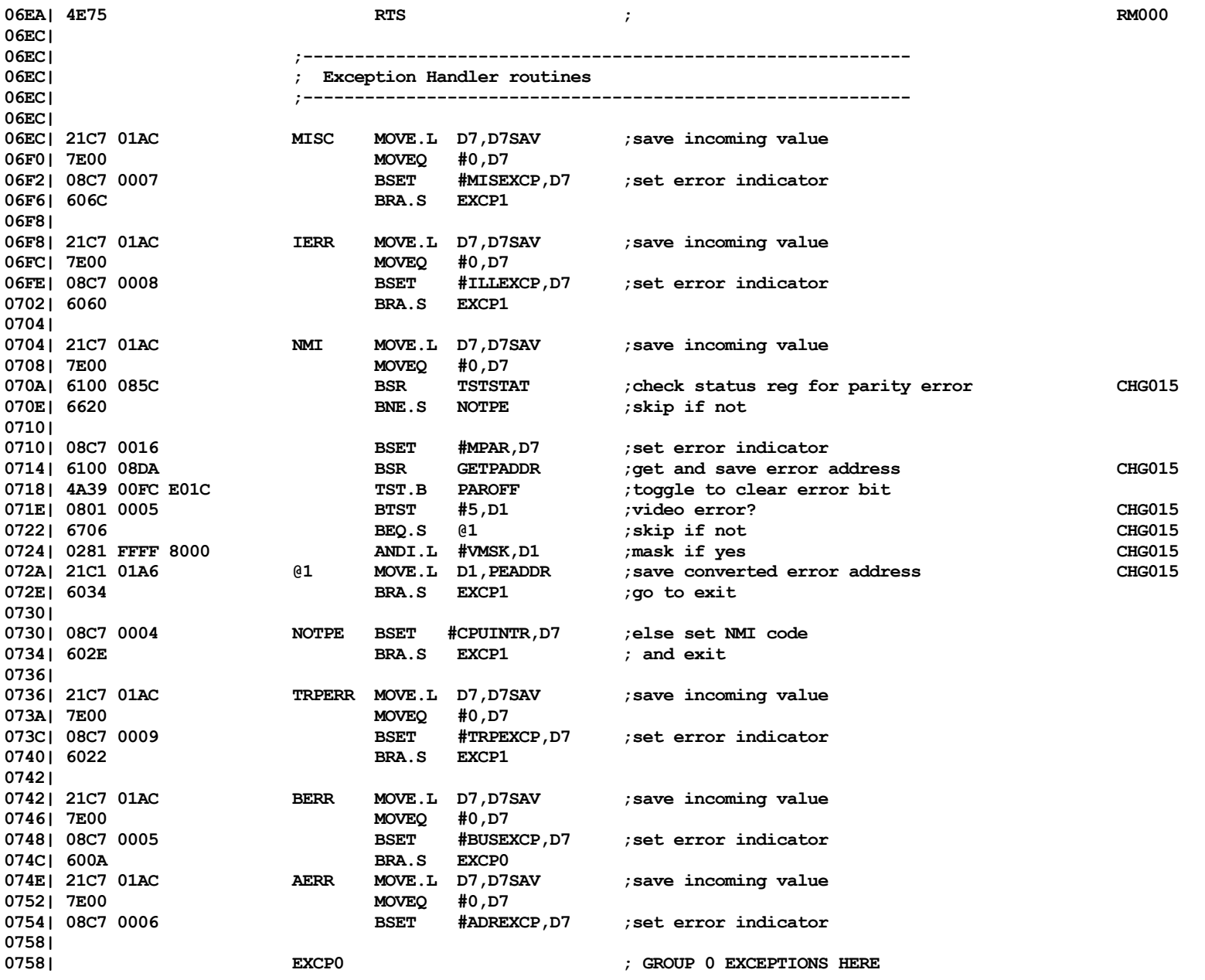

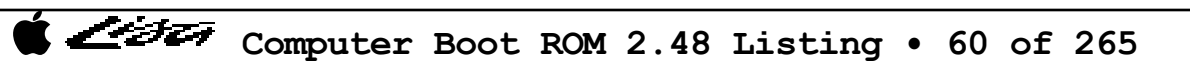

List

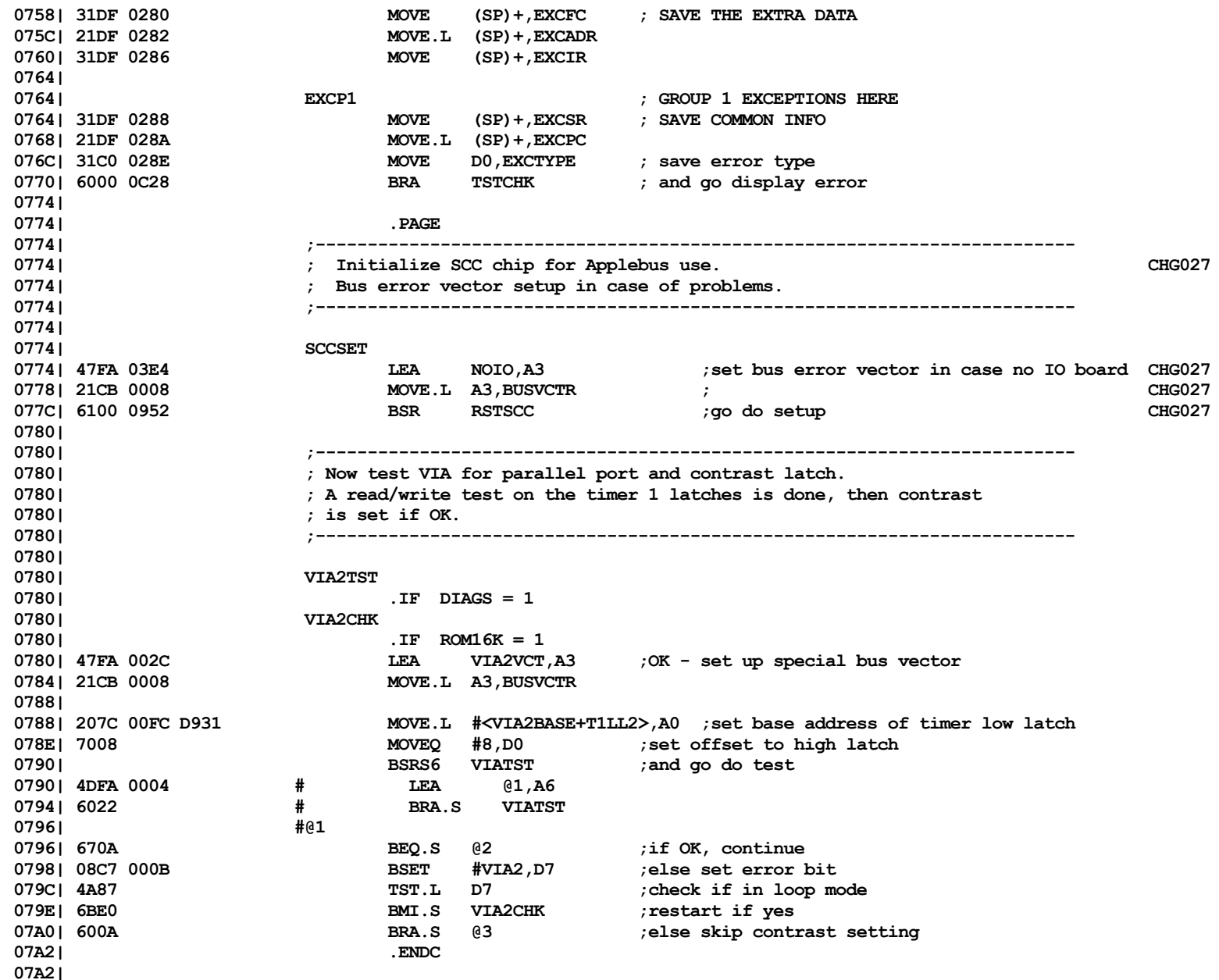

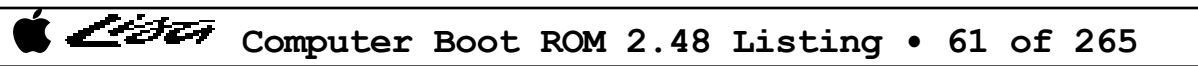

Listi

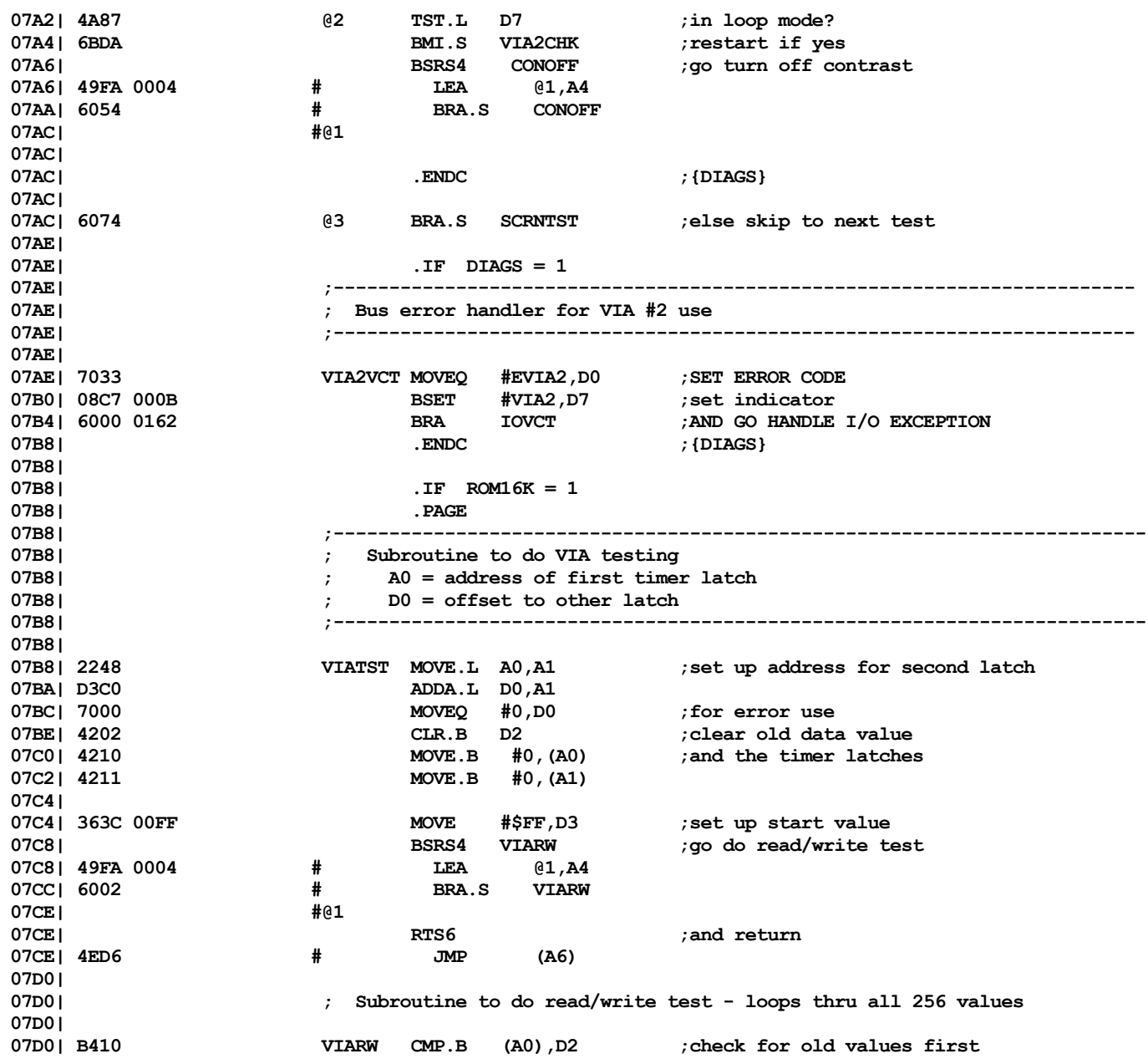

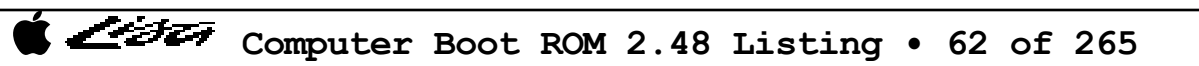

Listi

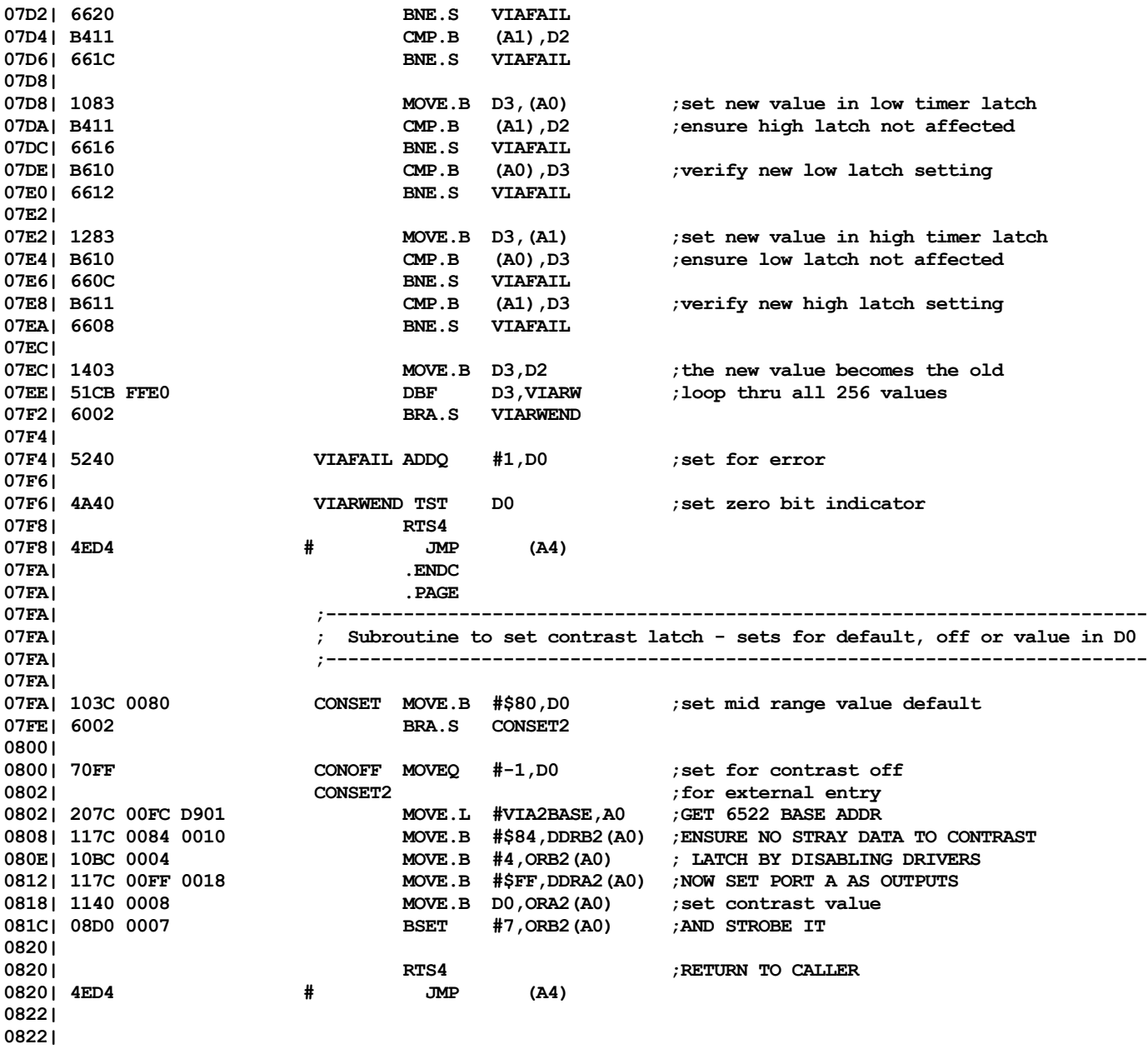

List

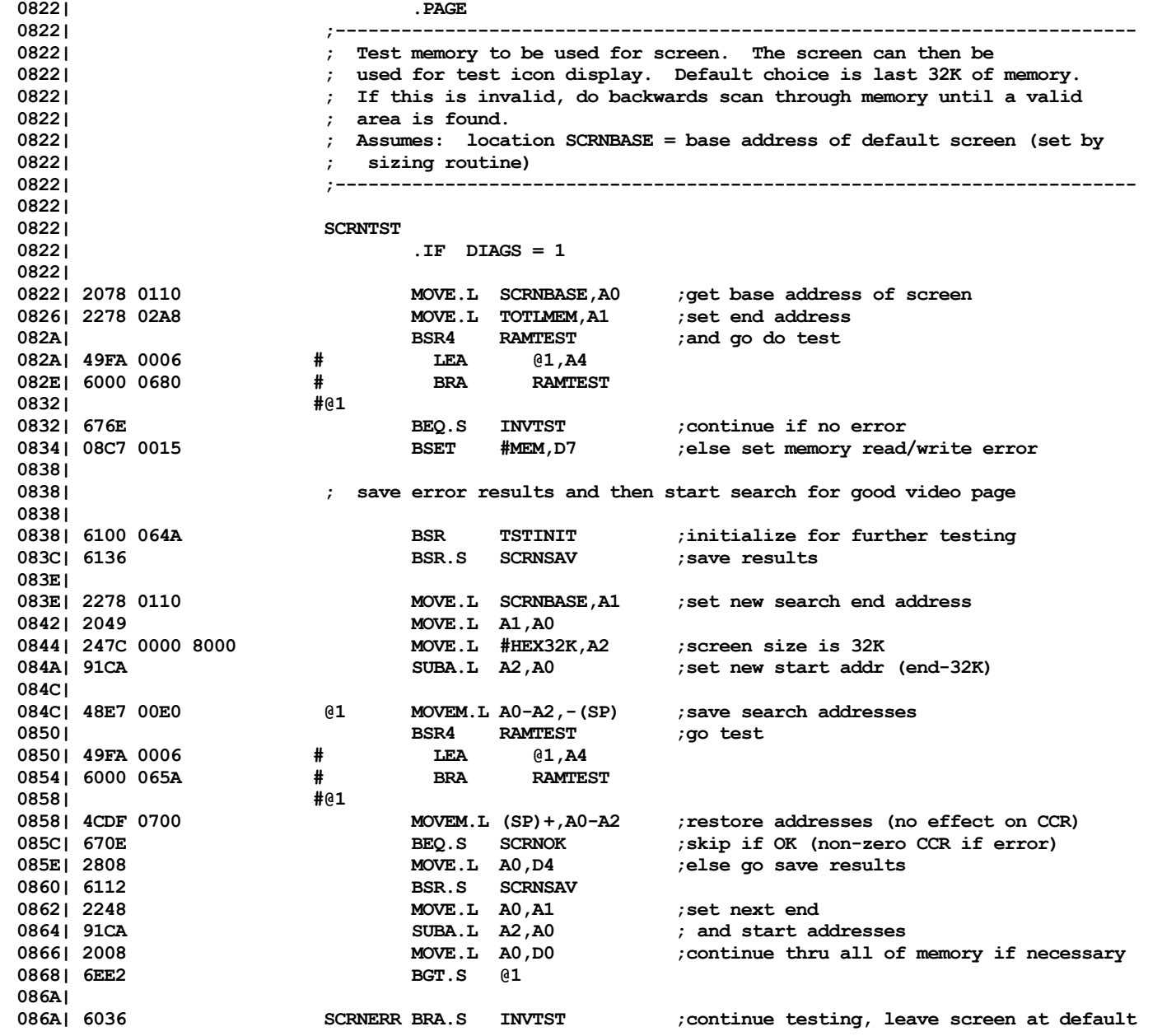

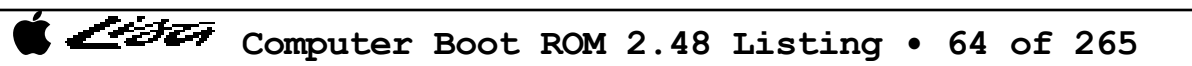

Listi

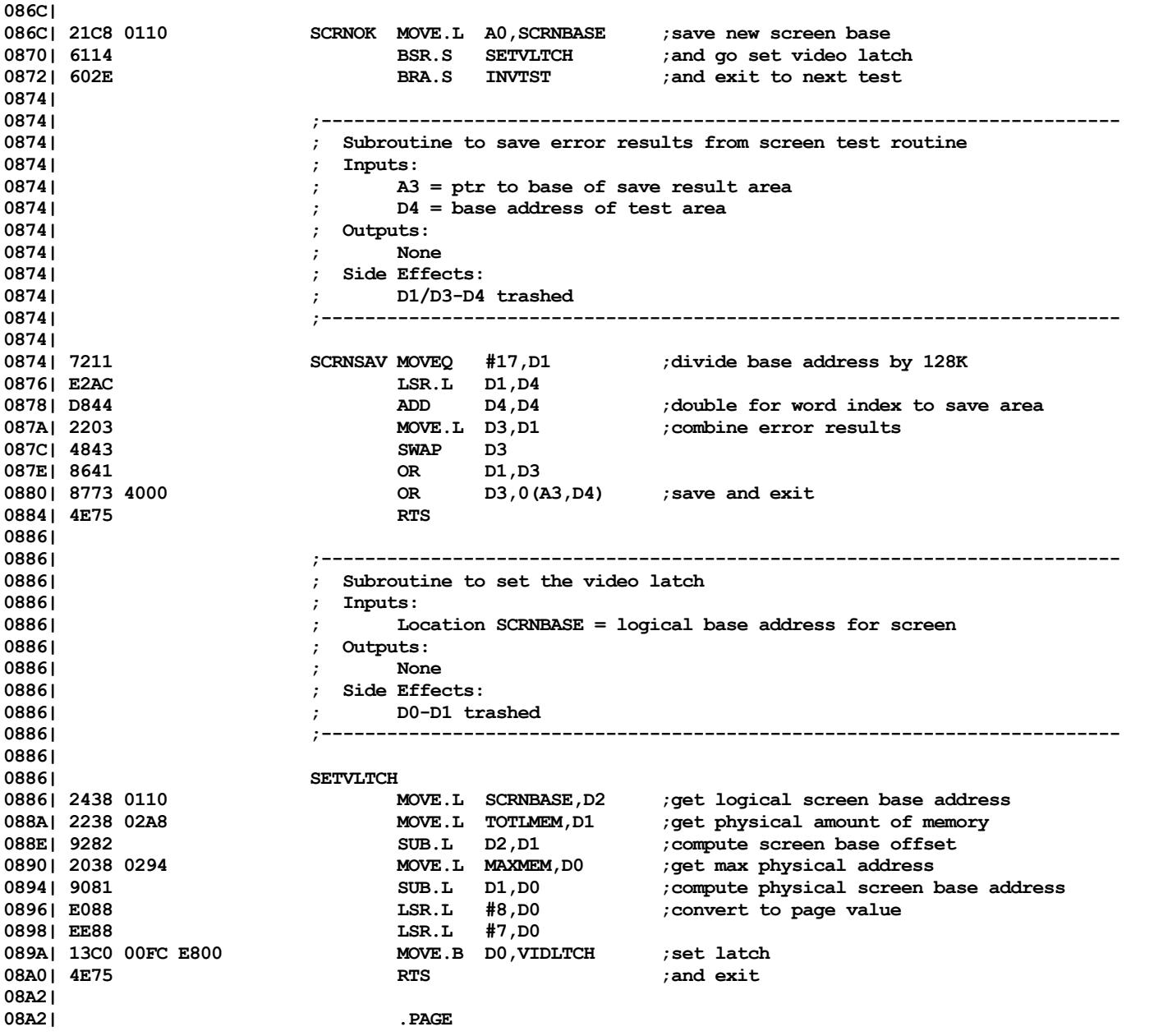

Listi

**08A2| ;------------------------------------------------------------------------- 08A2| ; Now check state of INVID bit to see if inverse video is installed. 08A2| ; If yes, rewrite last 4 words of screen page to avoid retrace line. 08A2| ;------------------------------------------------------------------------- 08A2| 08A2| INVTST 08A2| .IF INVERTCK = 1 ; CHG013 08A2| .ENDC ;{INVERTCK} CHG013** 08A2 | .end *b*  $\overline{E}$  . ENDC  $\overline{E}$  ; {DIAGS} **08A2| 08A2| ;------------------------------------------------------------------------- 08A2| ; Continue testing by now doing COPS VIA test 08A2| ;------------------------------------------------------------------------- 08A2| 08A2| VIA1TST 08A2| .IF USERINT = 1 08A2| 08A2| ; Draw desktop on screen for test icon display 08A2| 08A2| 6100 2832 BSR DRAWDESK ;draw the desk** : and CPU ROM id CHG001 **08A8| 08A8| .ENDC 08A8| 08A8| BSR4 CONSET ;set default contrast 08A8| 49FA 0006** # LEA @1,A4<br>08ACI 6000 FF4C # BRA CONSE **08AC| 6000 FF4C # BRA CONSET 08B0| #@1 08B0| 08B0| .IF ROM16K = 1 08B0| 47FA 0546 VIA1CHK LEA VIA1VCT,A3 ;first set up bus error vector** 08B4| 21CB 0008<br>08B8| 207C 00FC DD8D MOVE.L #<VIA1BASE **08B8| 207C 00FC DD8D MOVE.L #<VIA1BASE+T1LL1>,A0 ;set base address of timer low latch 08BE| 7002 MOVEQ #2,D0 ;set offset to high latch 08C0| BSR6 VIATST ;go test 08C0| 4DFA 0006 # LEA @1,A6 08C4| 6000 FEF2 # BRA VIATST 08C8| #@1 08C8| 670C BEQ.S @2 ;skip if OK 08CA| 08C7 000A BSET #VIA1,D7 ;else set error bit 08CE| 4A87 TST.L D7 ;loop?** BMI.S VIA1CHK ;yes - test again **08D2| 6000 0AC6 BRA TSTCHK ;else abort further testing 08D6| 08D6| 4A87 @2 TST.L D7 ;check for loop mode** 08D8| 6BD6 BMI.S VIA1CHK **08DA| 600E BRA.S COPSENBL ;else go test COPS**

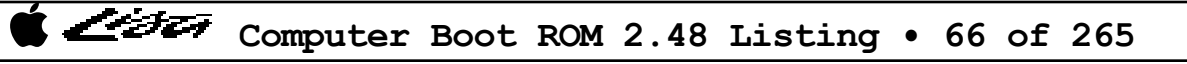

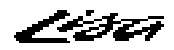

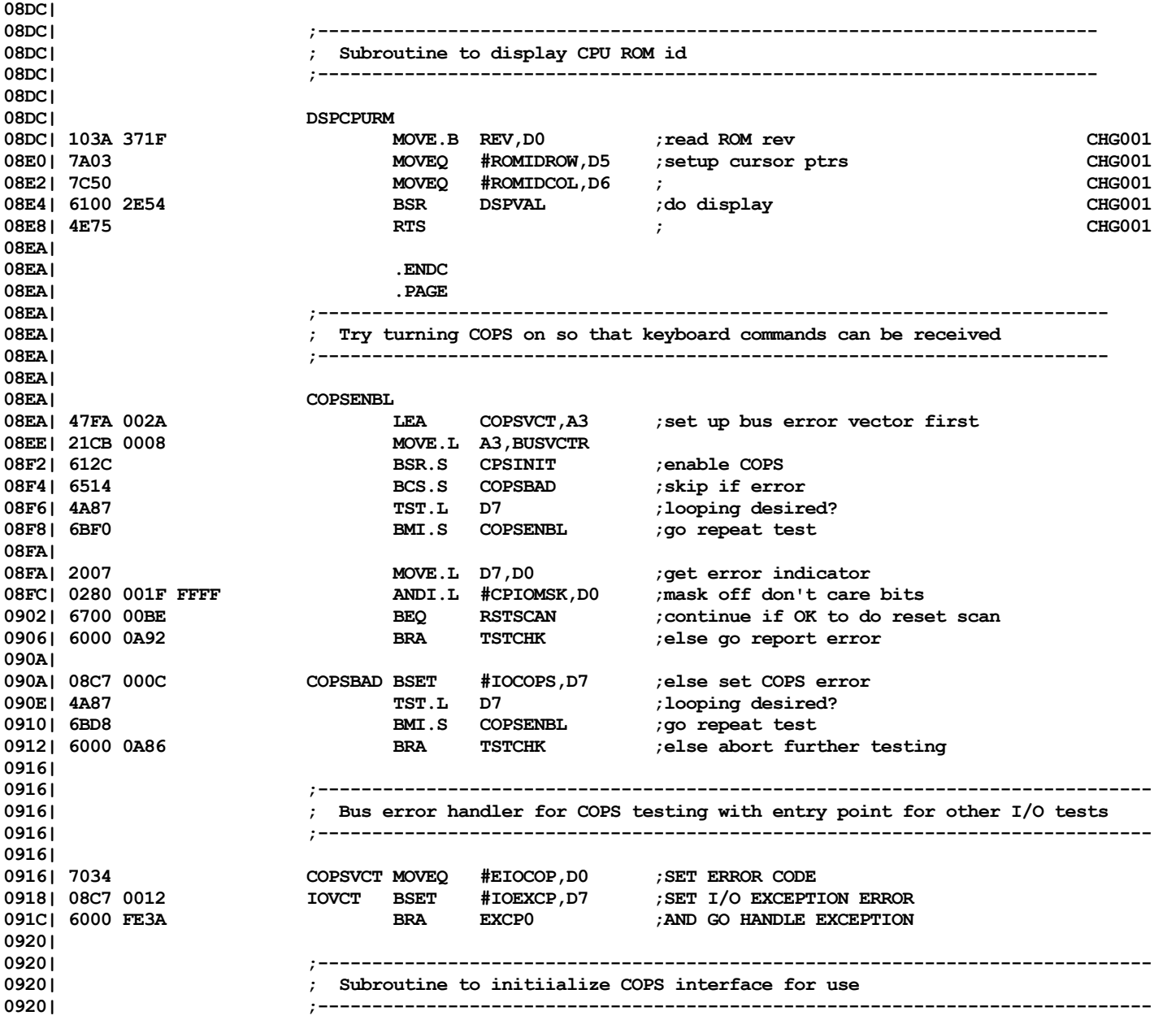

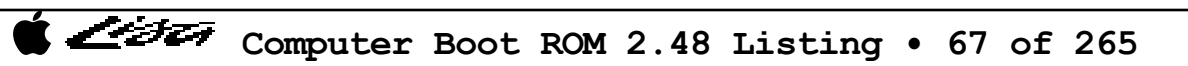

Listi

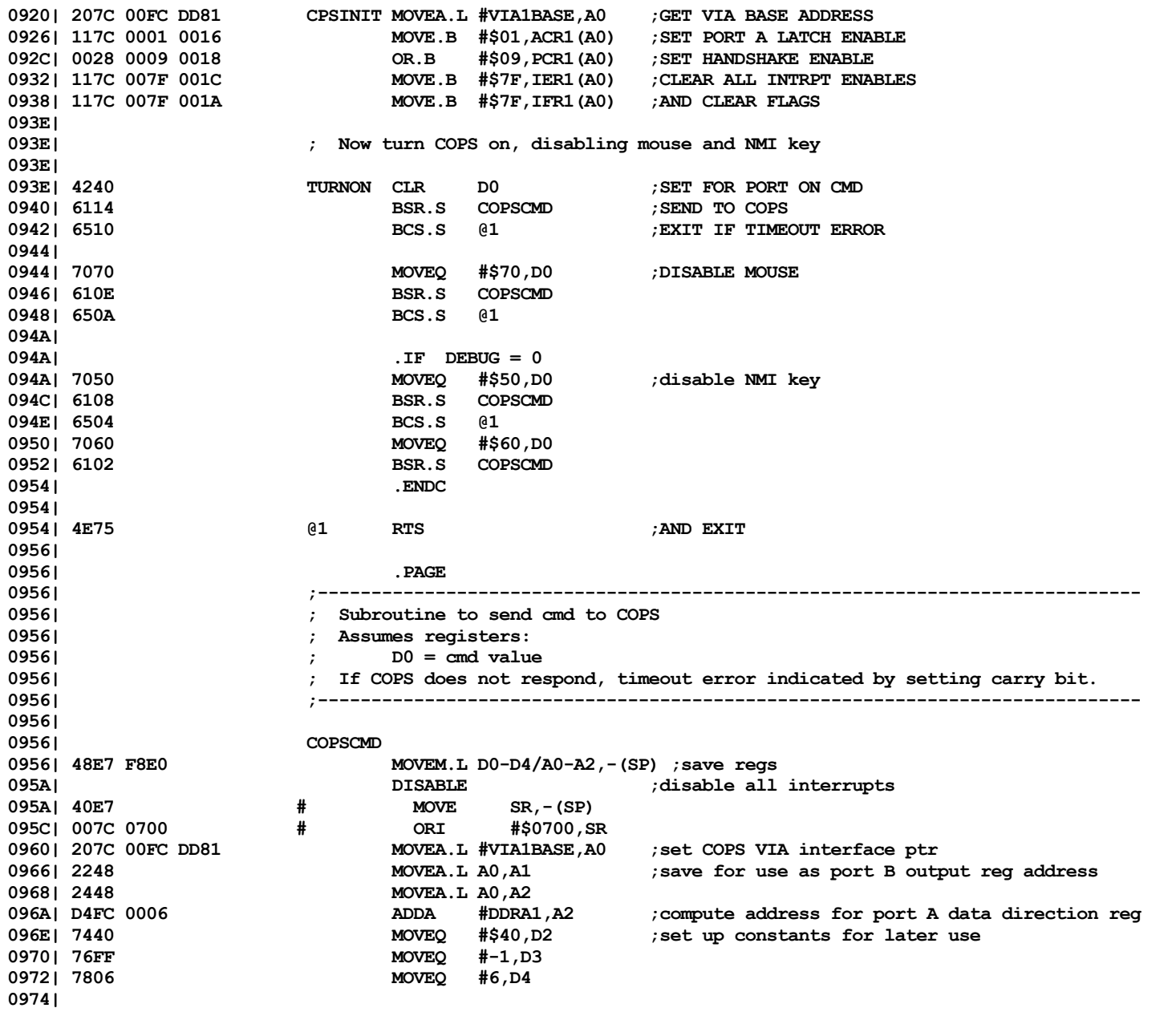

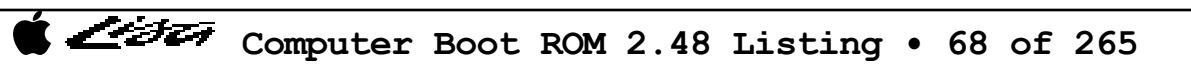

List

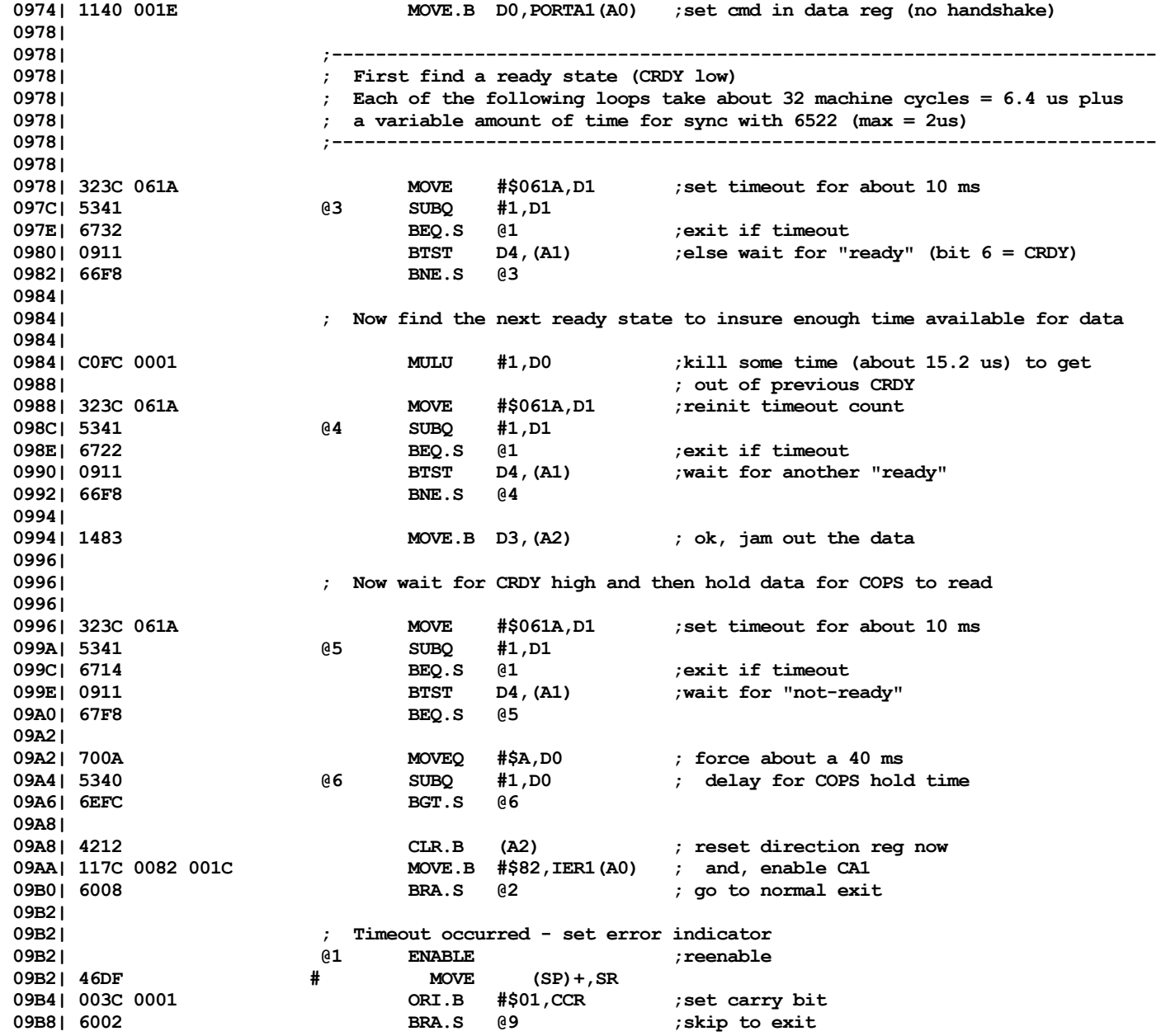

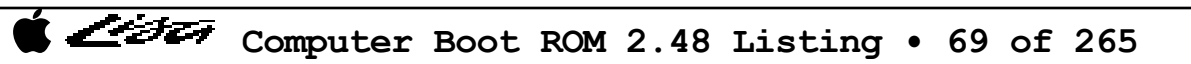

Listi

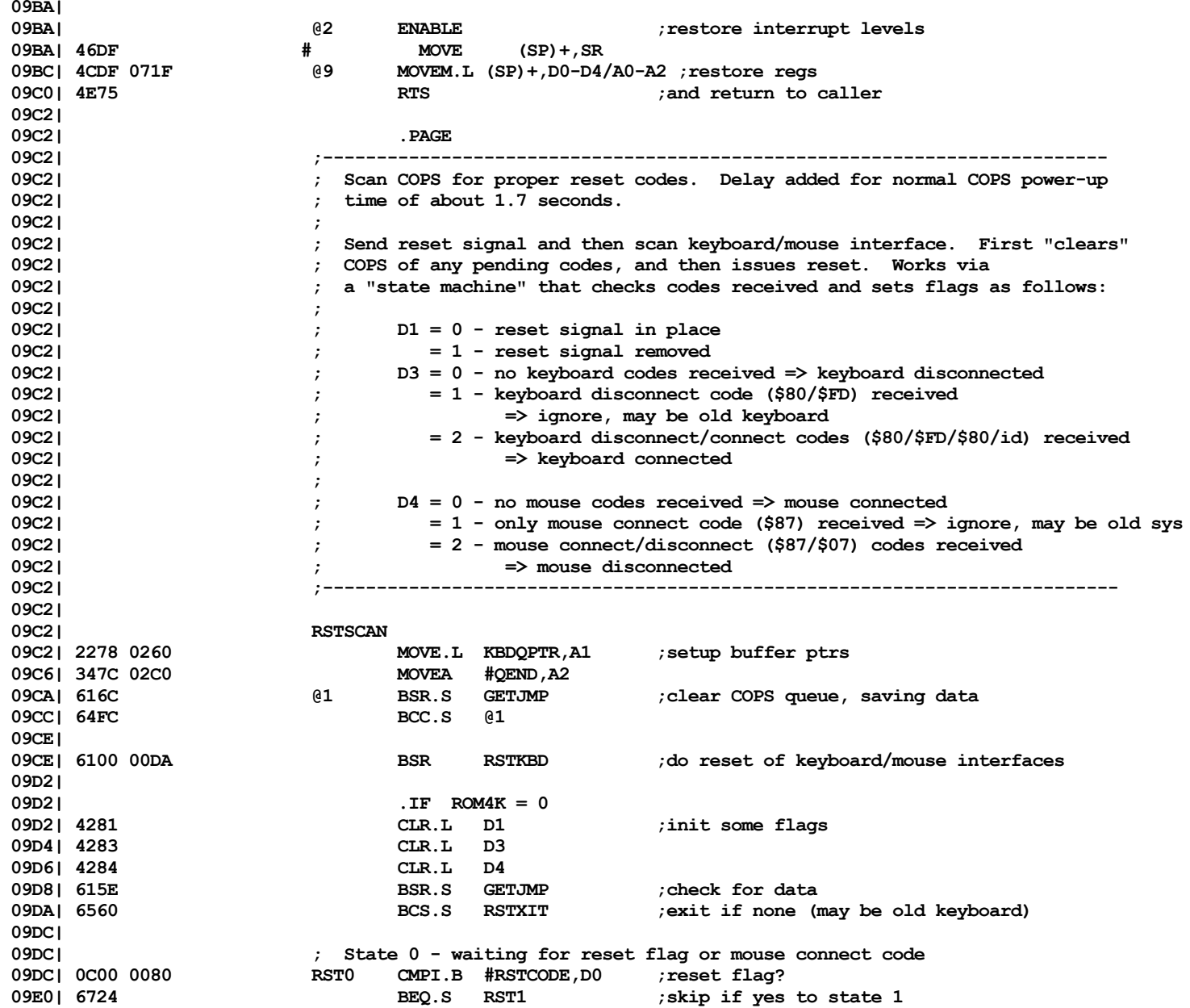

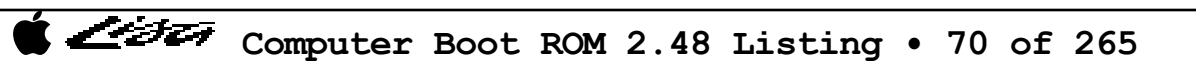

Listi

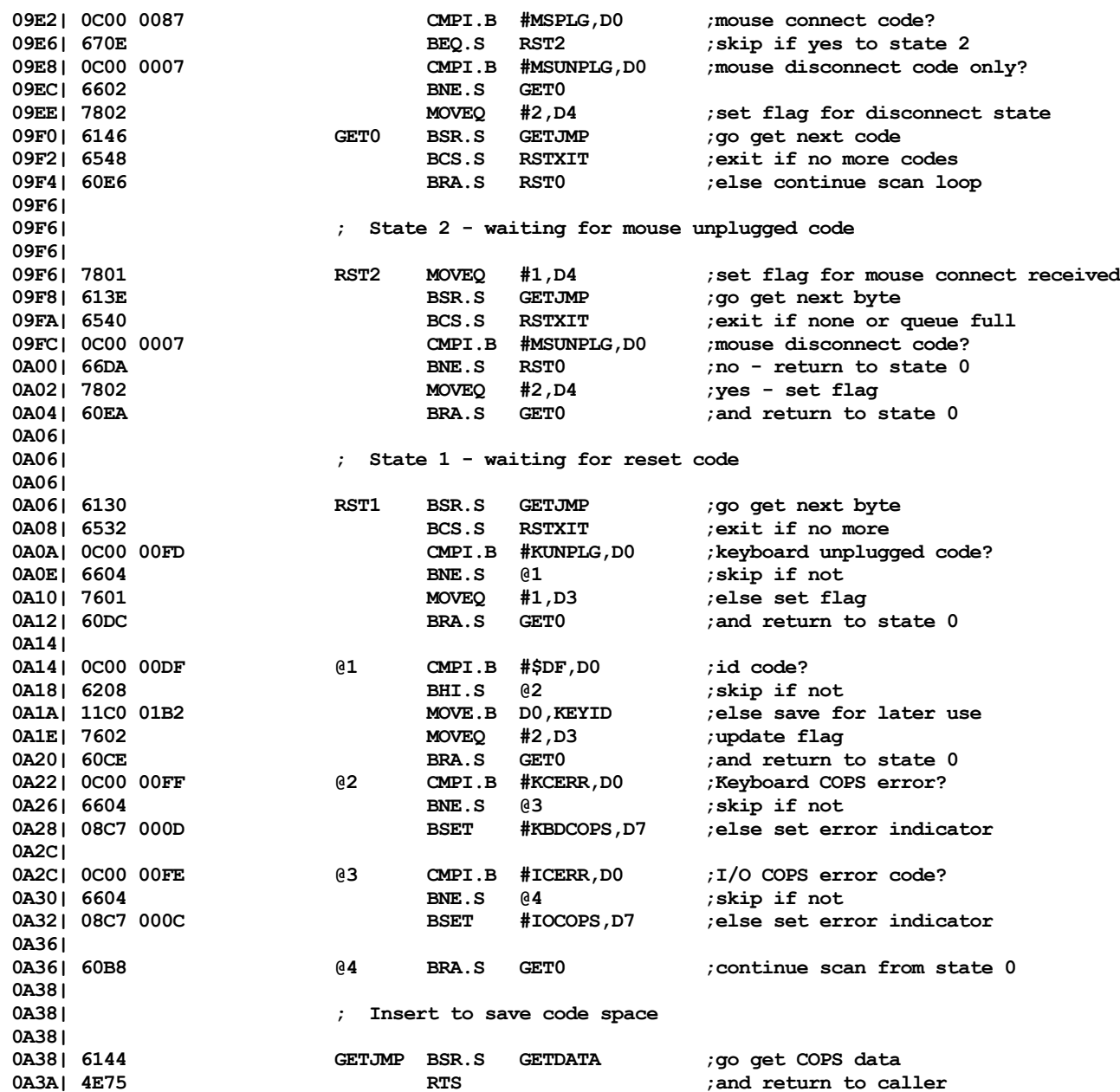

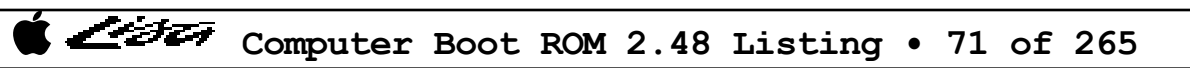

List

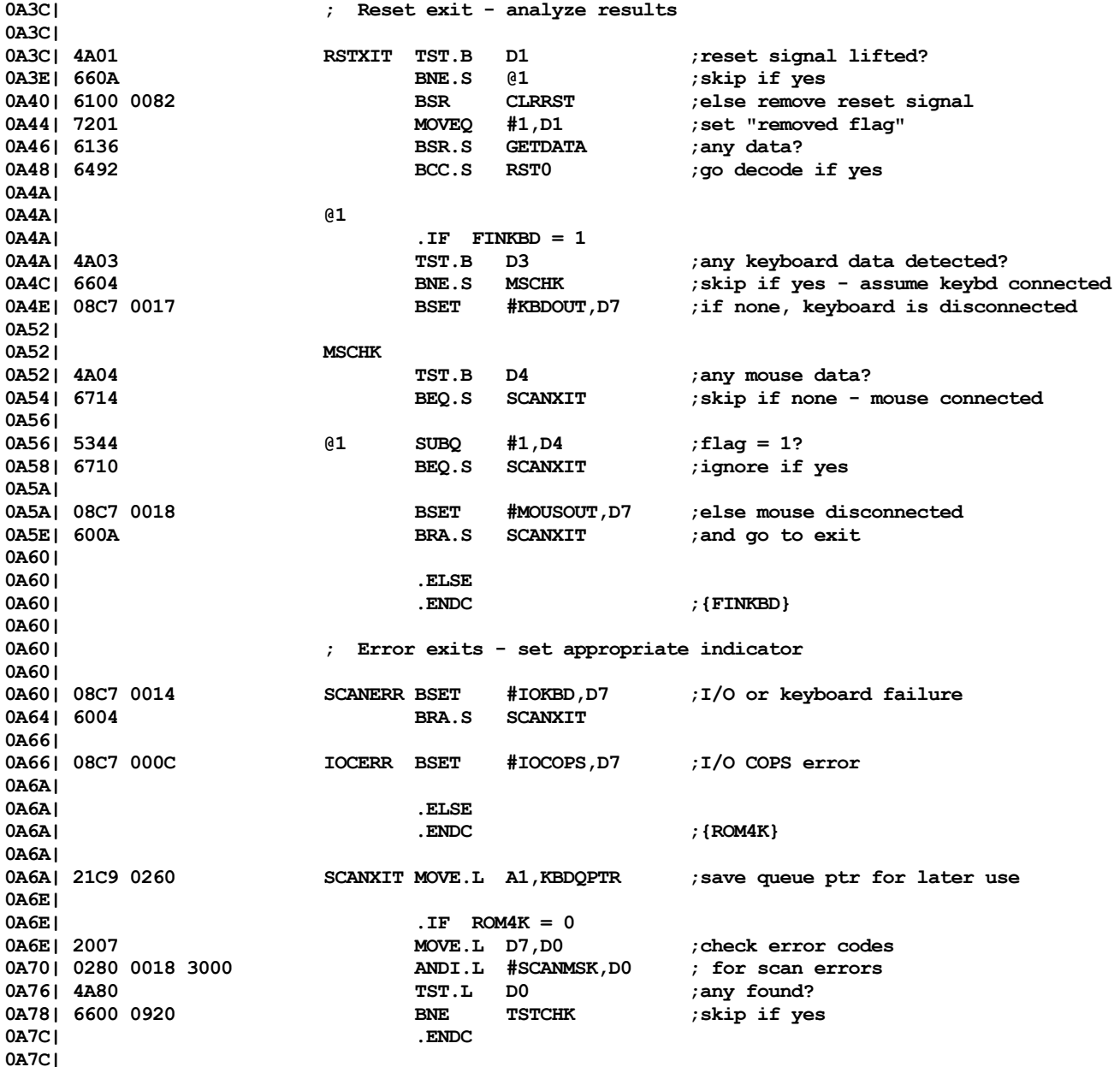

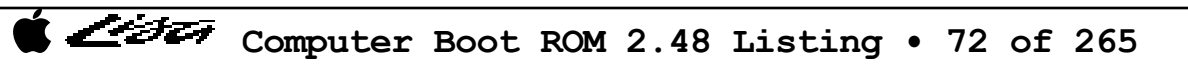
Listi

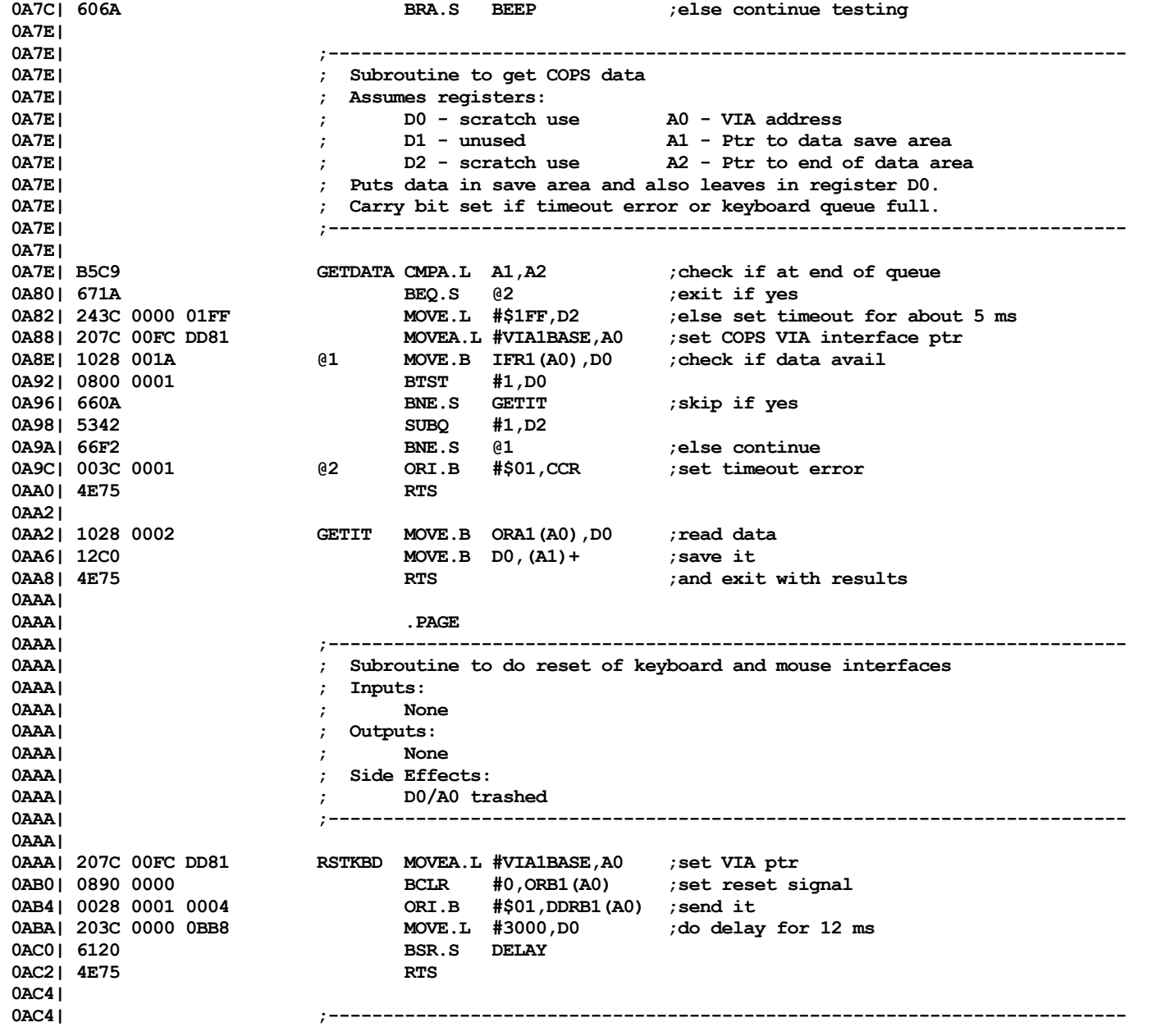

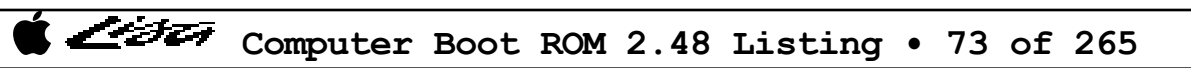

Listi

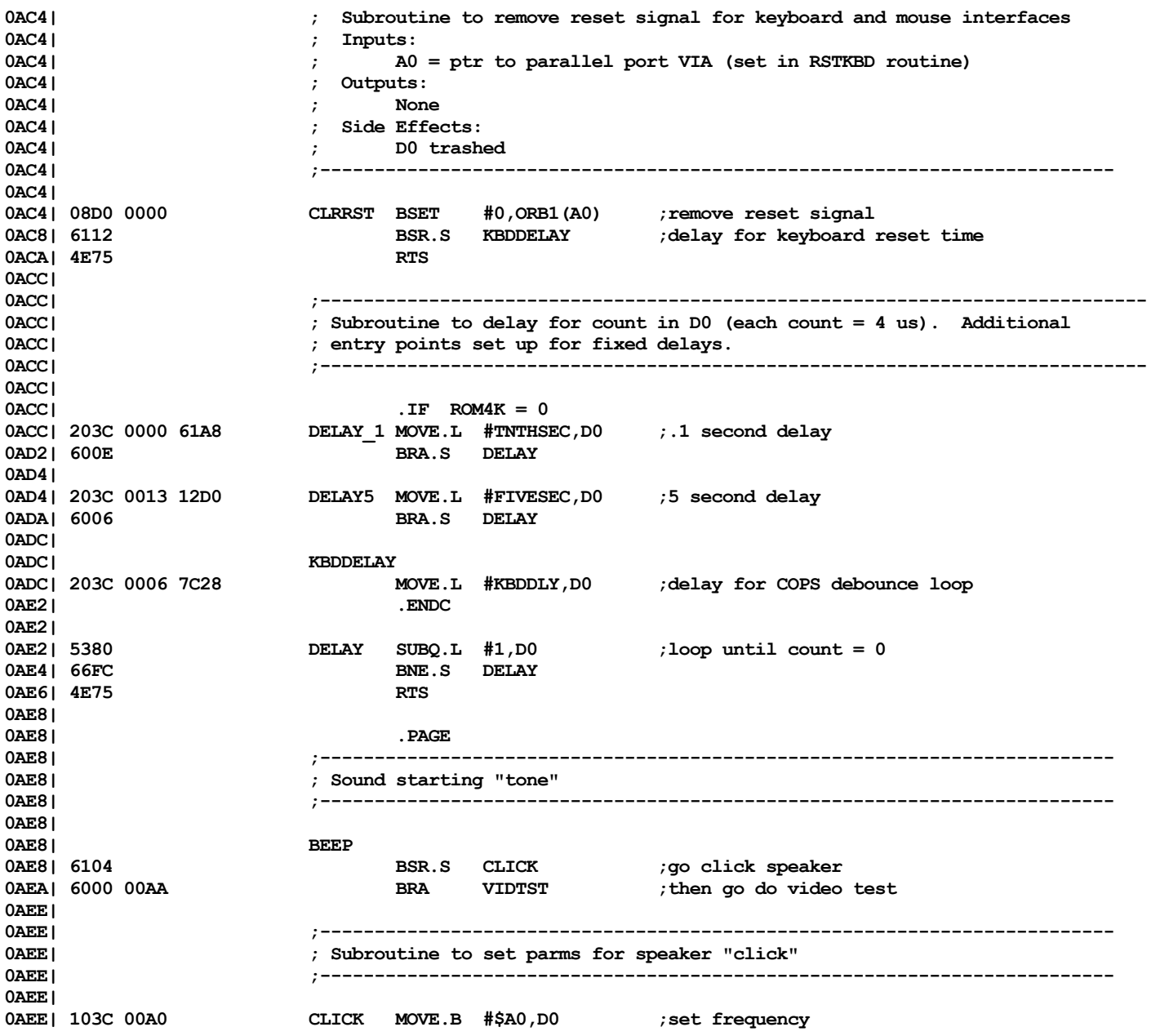

Computer Boot ROM 2.48 Listing • 74 of 265

くうと

**0AF2| 7200 MOVEQ #0,D1 ;and duration 0AF4| 7408 MOVEQ #8,D2 ;and volume (medium) RM000 0AF6**| **intervallent in the set of the set of the set of the reduction of the routine routine RM000 0AF6| 0AF6| ;------------------------------------------------------------------------- 0AF6| ; Routine to beep the speaker 0AF6| ; Assumes regs set up as 0AF6| ; D0 = desired frequency (\$00 - \$AA) 0AF6| ; D1 = duration (0 = .5 msec) 0AF6| ; D2 = volume (0,2,4,...,E) 0AF6| ;------------------------------------------------------------------------- 0AF6| 0AF6| 48E7 1088 TONE MOVEM.L A0/A4/D3,-(SP) ;save regs 0AFA| BSRS4 TONE2 ;go do tone 0AFA| 49FA 0004 # LEA @1,A4 0AFE| 6006 # BRA.S TONE2 0B00| #@1 0B00| 4CDF 1108 MOVEM.L (SP)+,A0/A4/D3 ;restore and exit 0B04| 4E75 RTS 0B06| 0B06| ; separate entry point for call without memory usage 0B06| 0B06| 207C 00FC DD81 TONE2 MOVEA.L #VIA1BASE,A0 ;set VIA ptr 0B0C| 0028 000E 0004 ORI.B #\$0E,DDRB1(A0) ;set volume bits for output 0B12| 0210 00F1 ANDI.B #\$F1,ORB1(A0) ;clear and then 0B16| 8510 OR.B D2,ORB1(A0) ; set volume bits 0B18| 0228 00E3 0016 ANDI.B #\$E3,ACR1(A0) ;clear shift mode bits 0B1E| 0028 0010 0016 ORI.B #\$10,ACR1(A0) ;set shift reg for continuous rotate 0B24| 0B24| ; check system type 0B24| 0B24| 4A39 00FC C031 TST.B DISKROM ;test for Lisa 1 board CHG014 0B2A| 6A10 BPL.S** @3 *ino changes if yes* **0B2C| 0839 0005 00FC C031 BTST #SLOTMR,DISKROM ;else check if slow timers CHG029 0B34| 6606 BNE.S @3 ;skip if yes CHG029 0B36| 1600 MOVE.B D0,D3 ;else adjust input parm CHG014 0B38| E40B LSR.B #2,D3 ; by factor of .25 CHG014 0B3A| D003 ADD.B D3,D0 ; CHG014 0B3C| 0B3C| 1140 0010 @3 MOVE.B D0,T2CL1(A0) ;set frequency 0B40| 117C 000F 0014 MOVE.B #\$0F,SHR1(A0) ;set for square wave and trigger 0B46| 0B46| ; Do time delay - enter with count in D1 (about .5 msec per count) 0B46| 0B46| 363C 00D0 @1 MOVE.W #\$00D0,D3 ;set delay constant 0B4A| 51CB FFFE @2 DBF D3,@2 0B4E| 51C9 FFF6 DBF D1,@1**

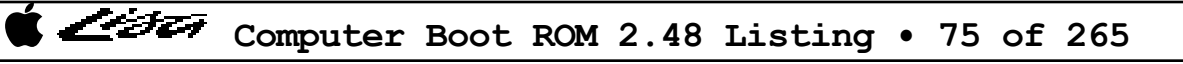

Listi

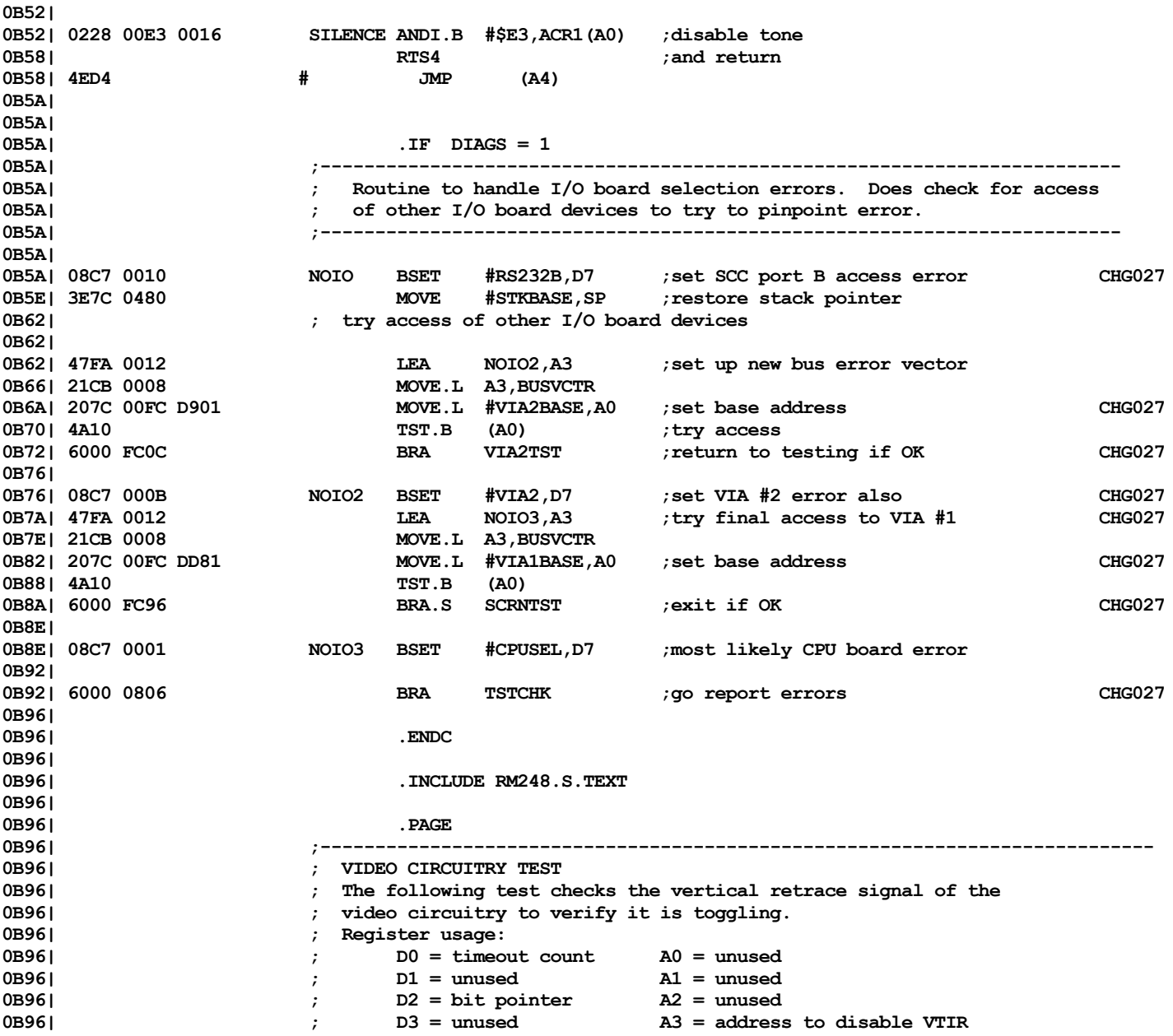

Computer Boot ROM 2.48 Listing • 76 of 265

Listi

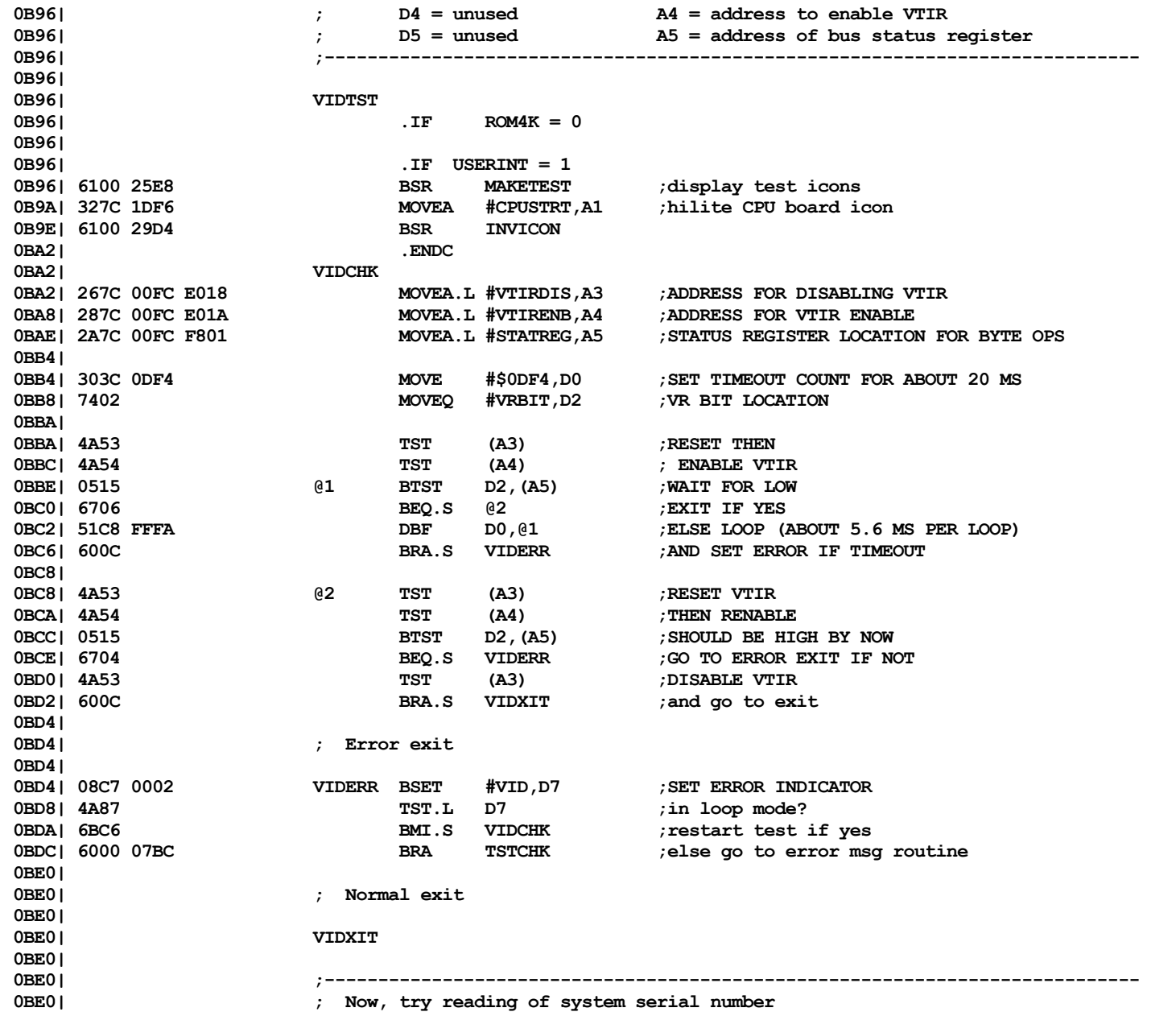

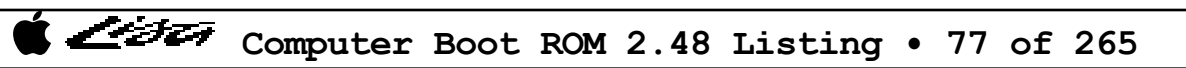

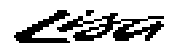

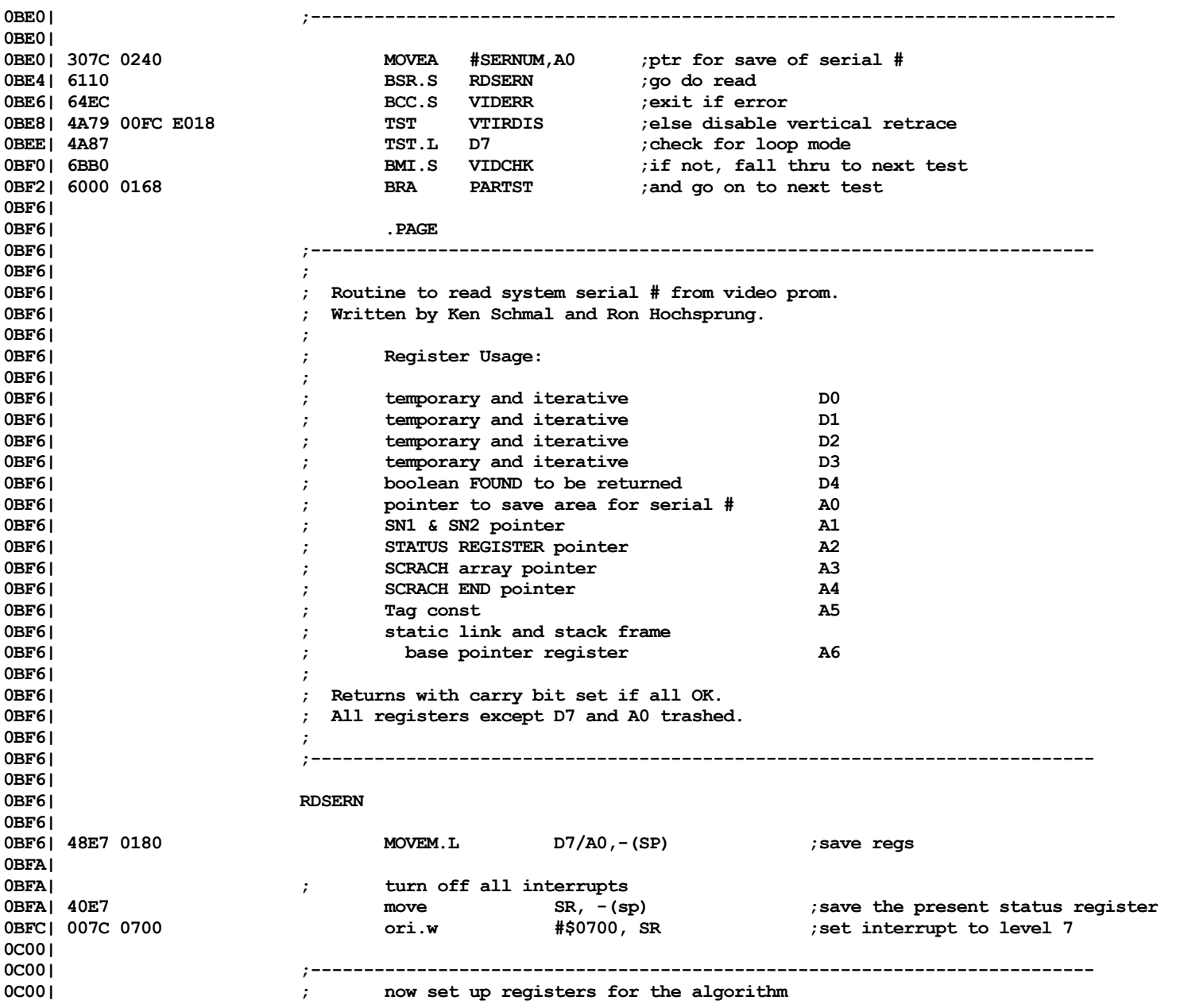

Computer Boot ROM 2.48 Listing • 78 of 265

ショナエ

**0C00| ;--------------------------------------------------------------------------** 0C00|<br>0C00| 227C 00FE 8000 move.1 **800** #Snum, a1 ;location in MMU of SN1 & SN2 **0C06| 247C 00FC F801 move.l #Statreg,a2 ;Status Register pointer** 0C0C| 4E56 FF18 **combination in the matter of the link** a6, #dStack **in the matter of scrach 0C10| 47EE FF18 lea dScrach(a6), a3 ;get pointer for SCRACH 0C14| 49FA 0142 lea Tag,a4 0C18| 2D48 FFF8 move.l a0,dSavArry(a6) 0C1C| 0C1C| ;-------------------------------------------------------------------------- 0C1C| ; first we get the block out of the vertical half 0C1C| ;-------------------------------------------------------------------------- 0C1C| ; 0C1C| ; sync up to the vertical retrace bit 0C1C| ; 0C1C| 0C1C| GetBits1: 0C1C| 0C1C| 7202 moveq #2, d1 ;vertical retrace is bit #2 0C1E| 2D7C 0000 0007 FFFC move.l #BytesPerRead,dLcnt(a6) ;read this many bytes 0C26| 4279 00FC E018 clr VTIRDIS ;clear vertical retrace bit 0C2C| 4279 00FC E01A clr VTIRENB ;set vertical retrace interrupt 0C32| 0312 @1: btst d1, (a2) ;wait until it's true 0C34| 66FC bne.s** @1 **0C36| 0C36| ; 0C36| ;------ read the first block ------ 0C36| ; 0C36| 0C36| 4C91 00FF @3: movem (a1), d0-d7 0C3A| 4893 00FF movem d0-d7, (a3) 0C3E| 508B addq.l #8, a3 0C40| 508B addq.l #8, a3 0C42| 4E71 nop 0C44| 7008 moveq #dlycnst-1, d0 0C46| 53AE FFFC subq.l #1, dLcnt(a6) 0C4A| 5FC8 FFFE @4: dble d0, @4 0C4E| 6EE6 bgt.s @3 0C50| 0C50| ;-------------------------------------------------------------------------- 0C50| ; then we get the block out of the horizontal half 0C50| ;-------------------------------------------------------------------------- 0C50| ; 0C50| ; kill time until we're near the last vertical retrace line 0C50| ; 0C50| 0C50| GetBits2:**

Listi

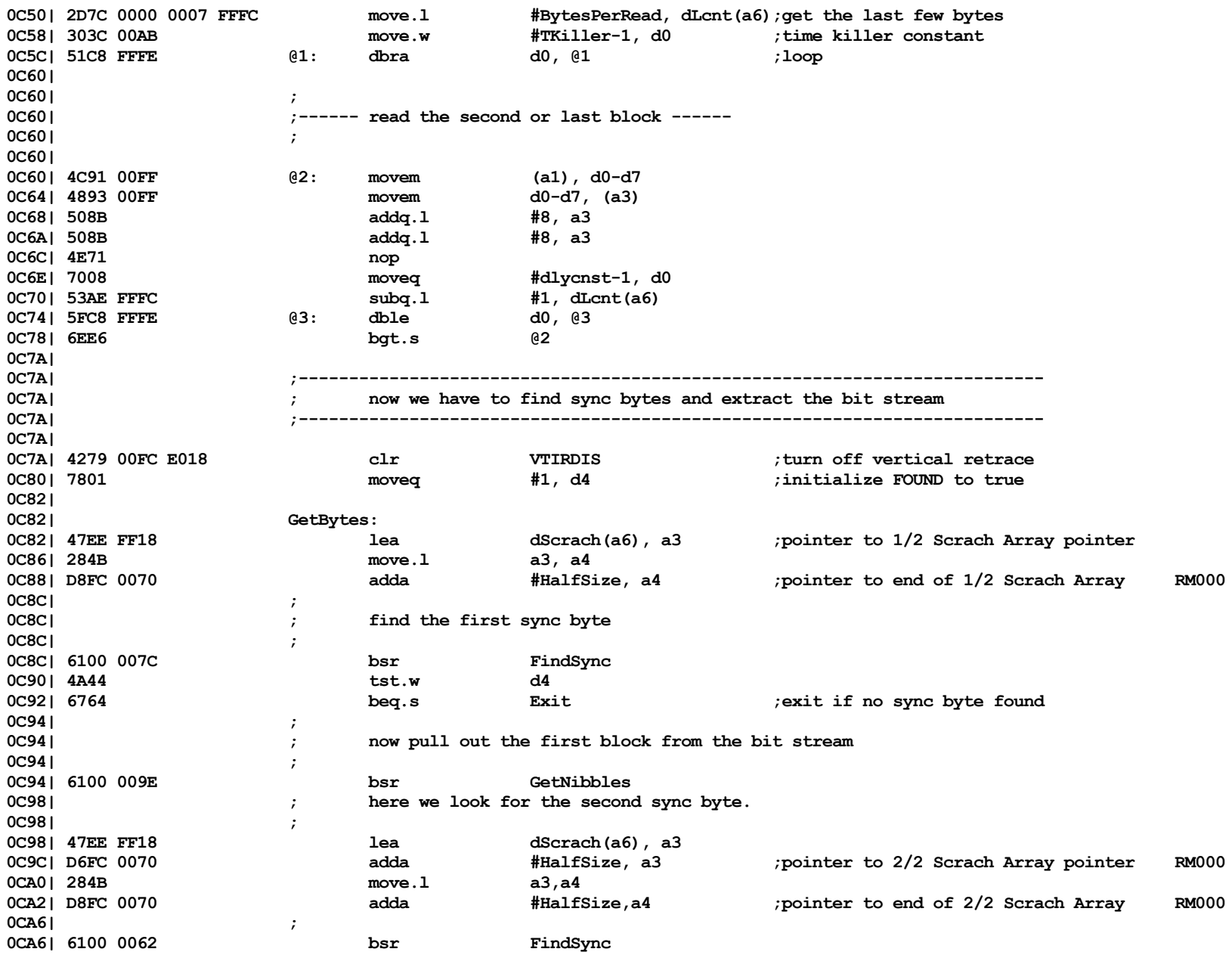

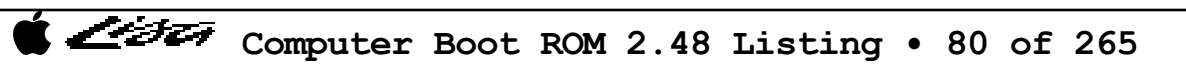

Listi

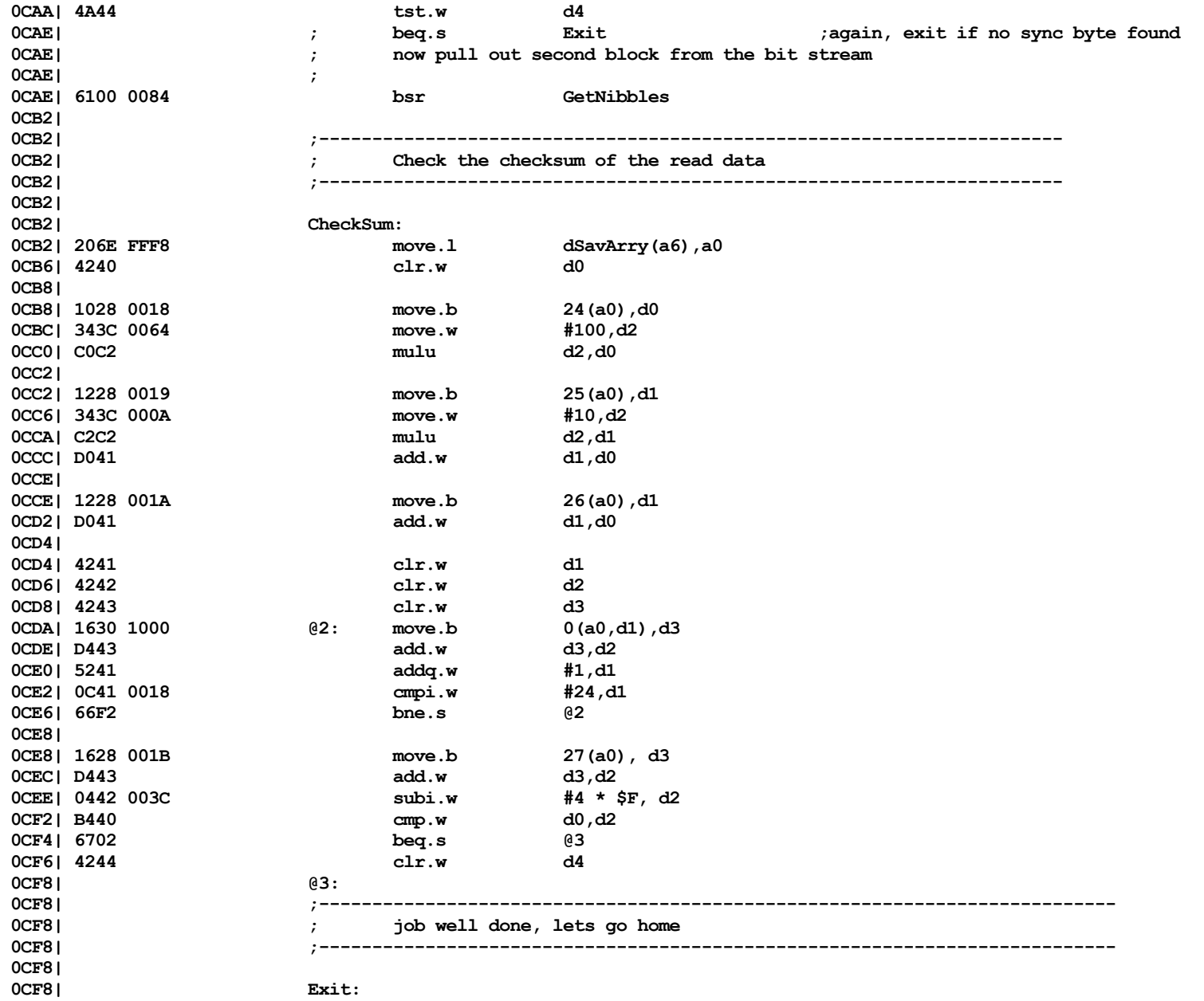

Listi

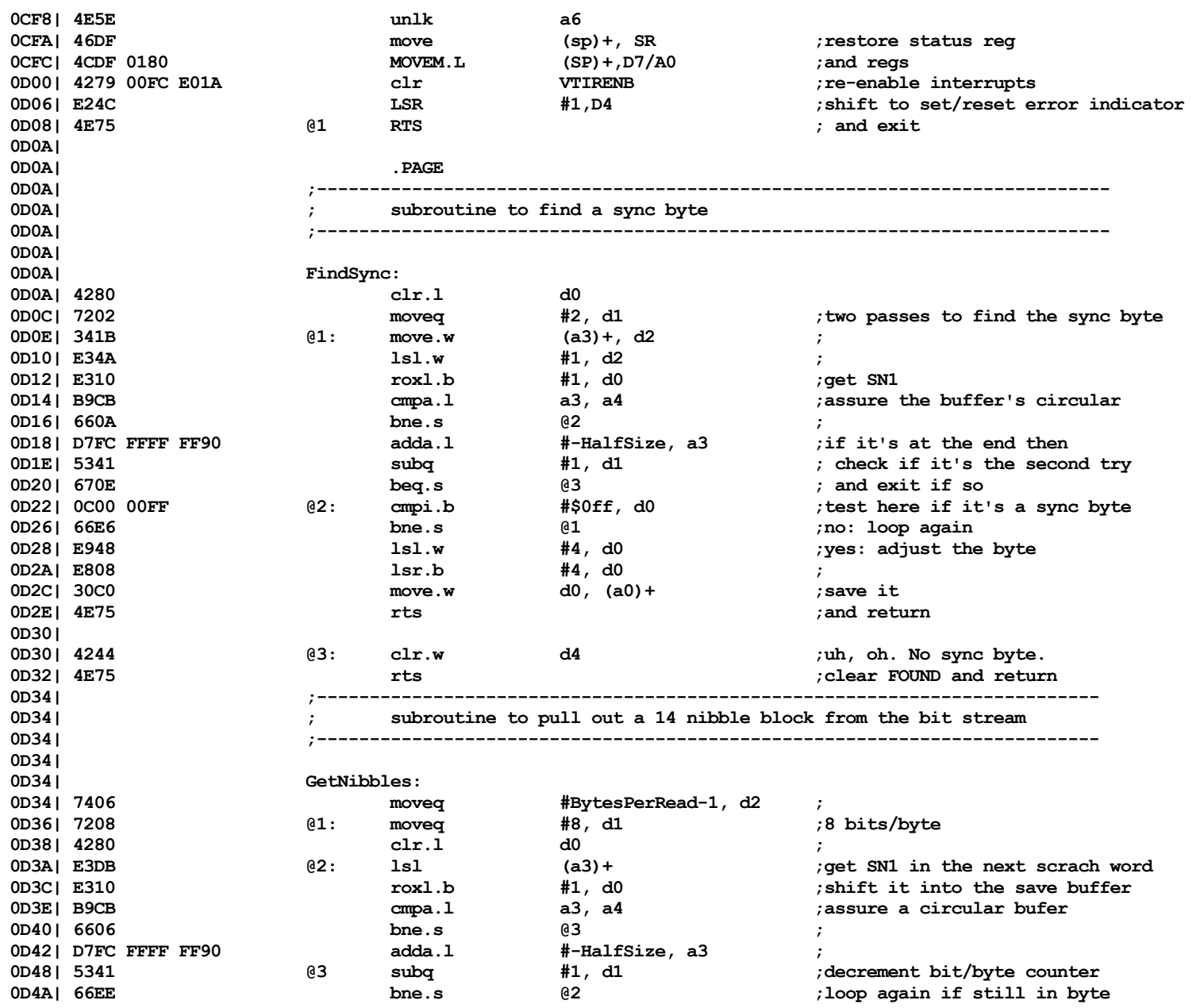

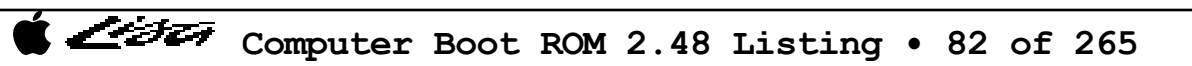

Listi

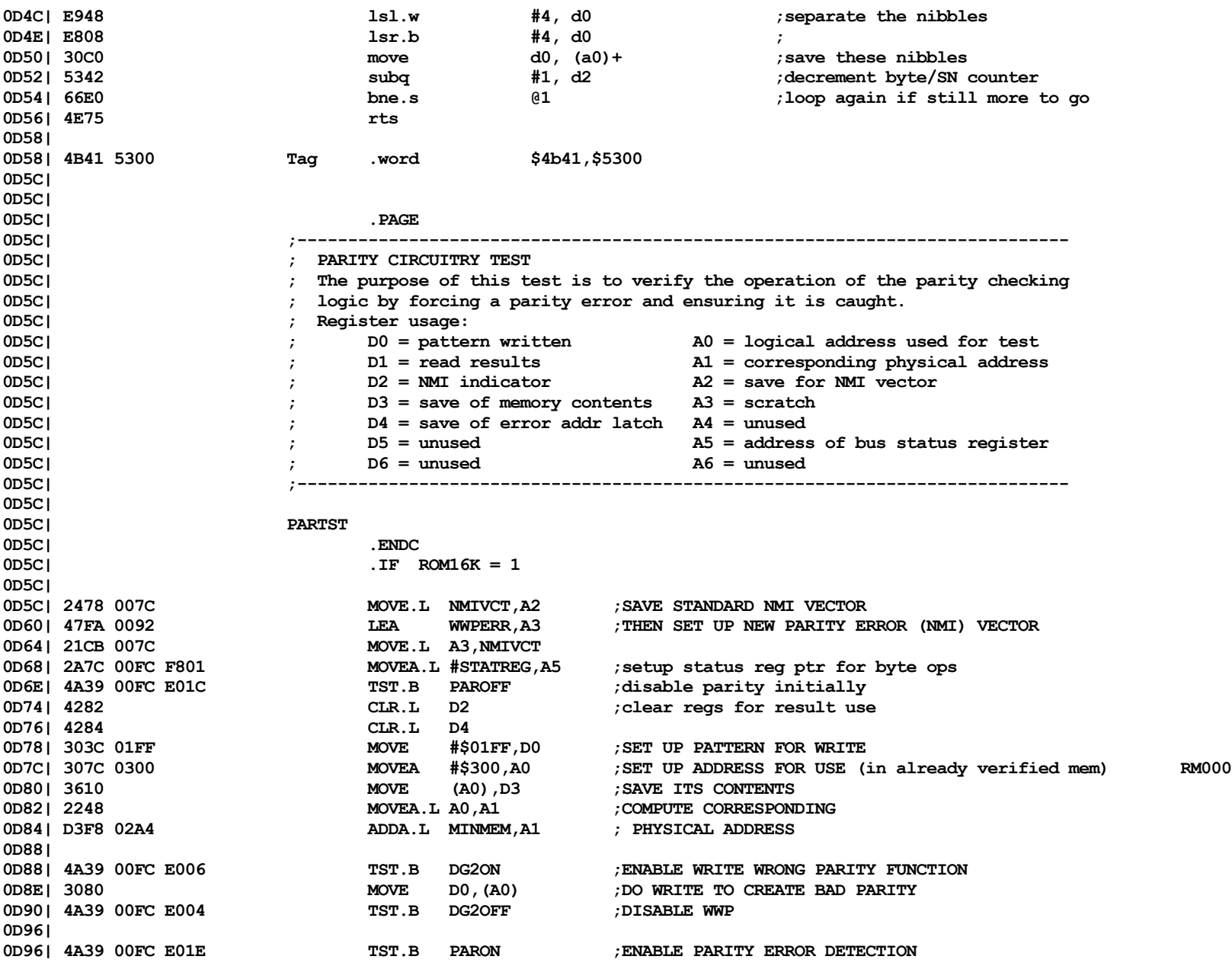

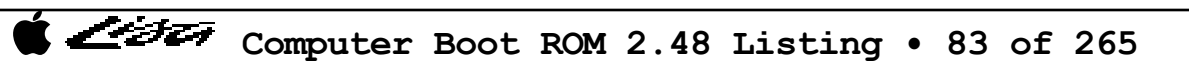

List

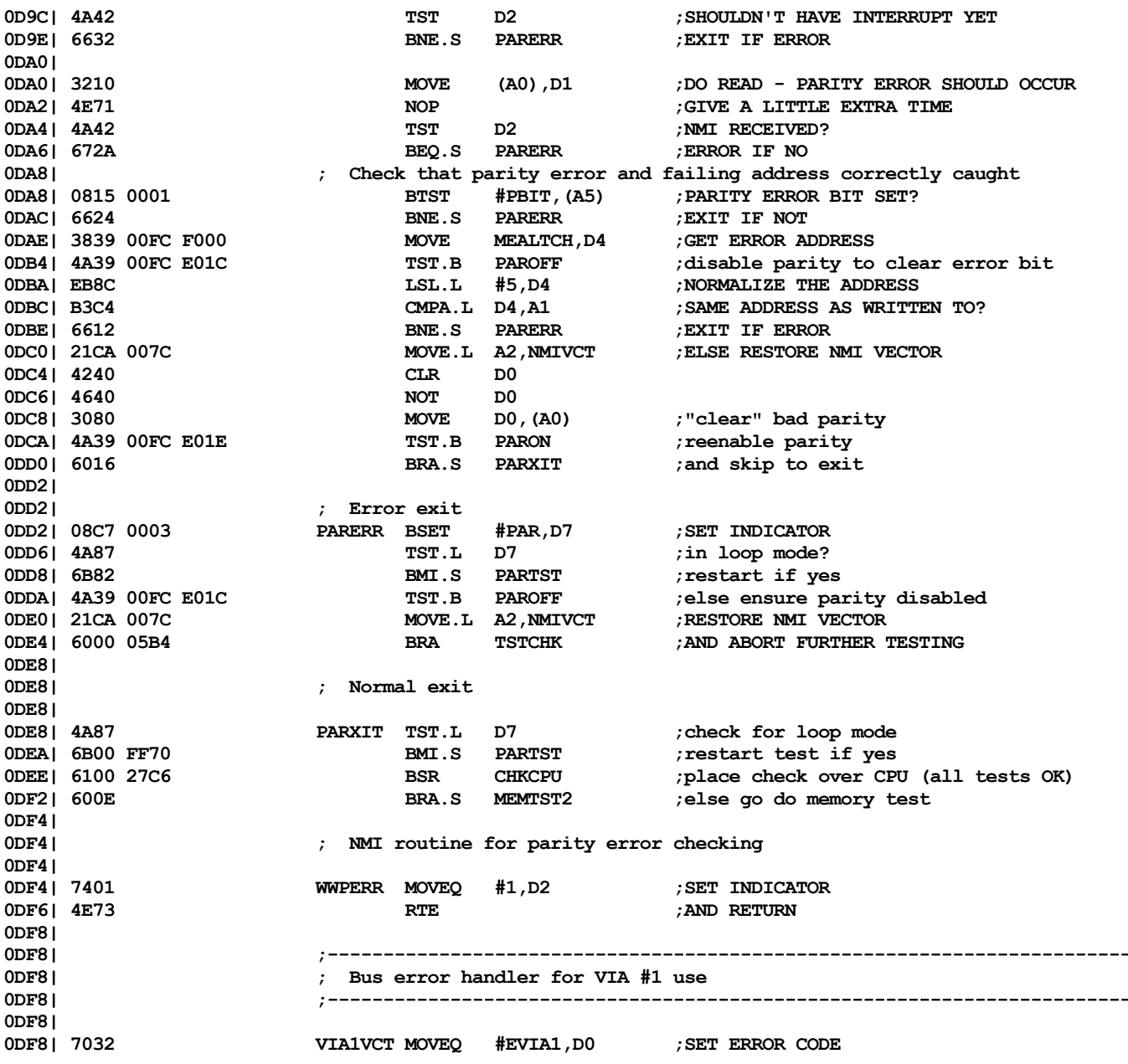

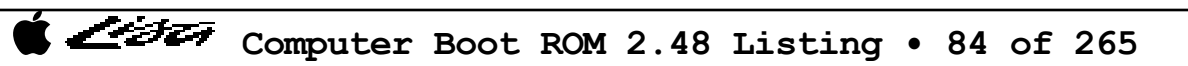

Listi

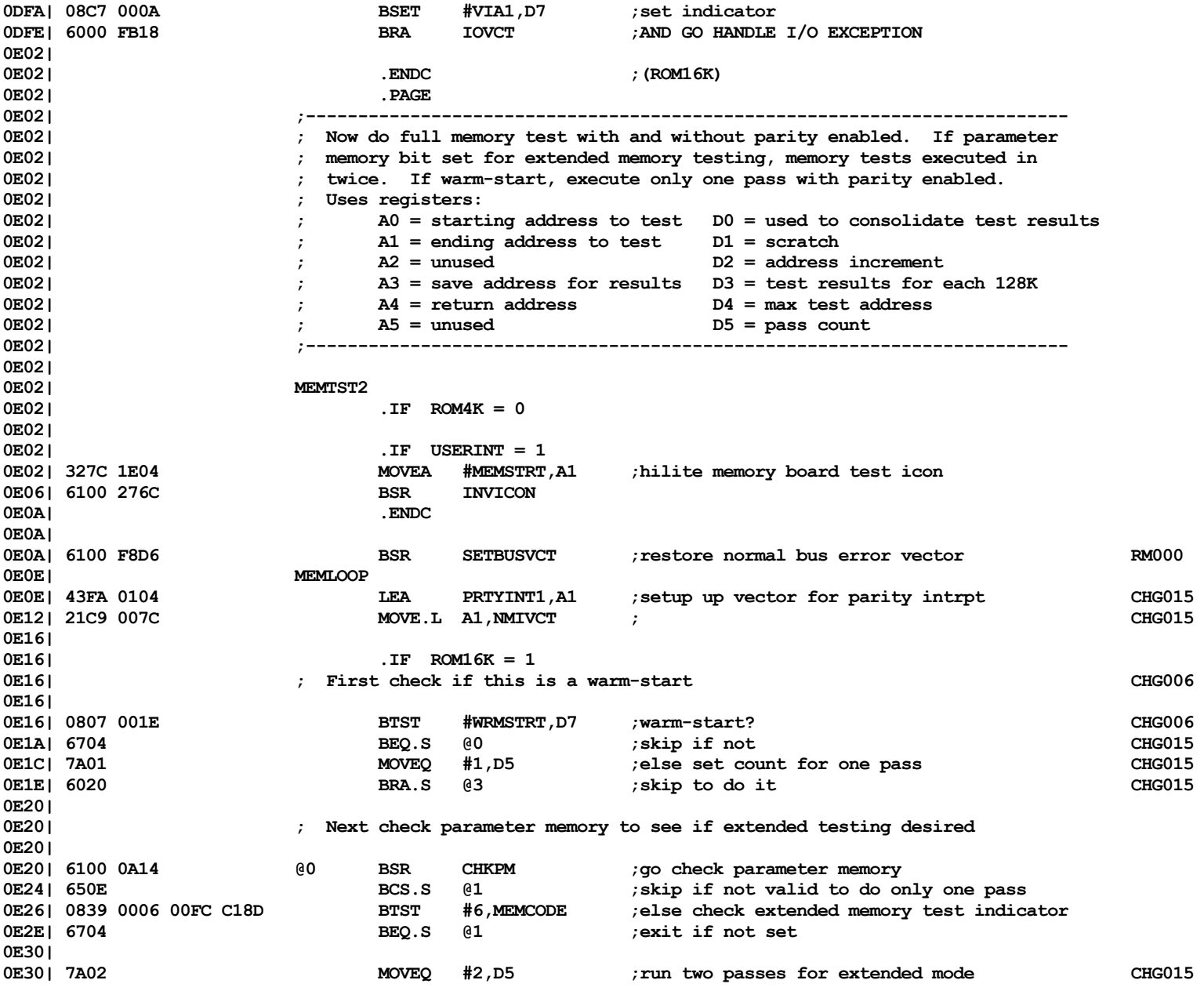

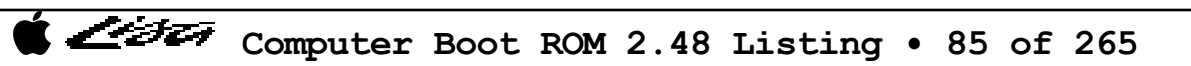

List

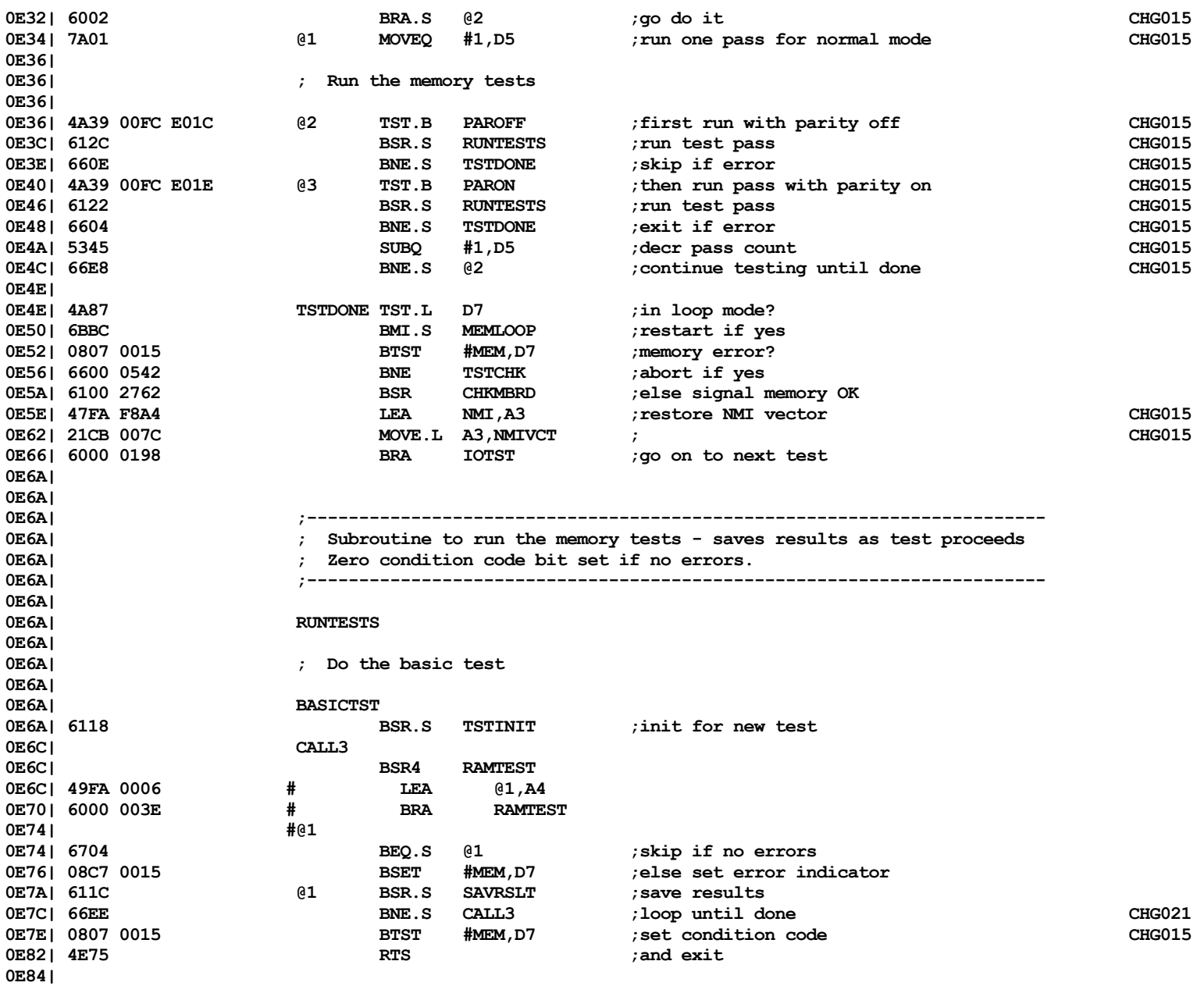

Listi

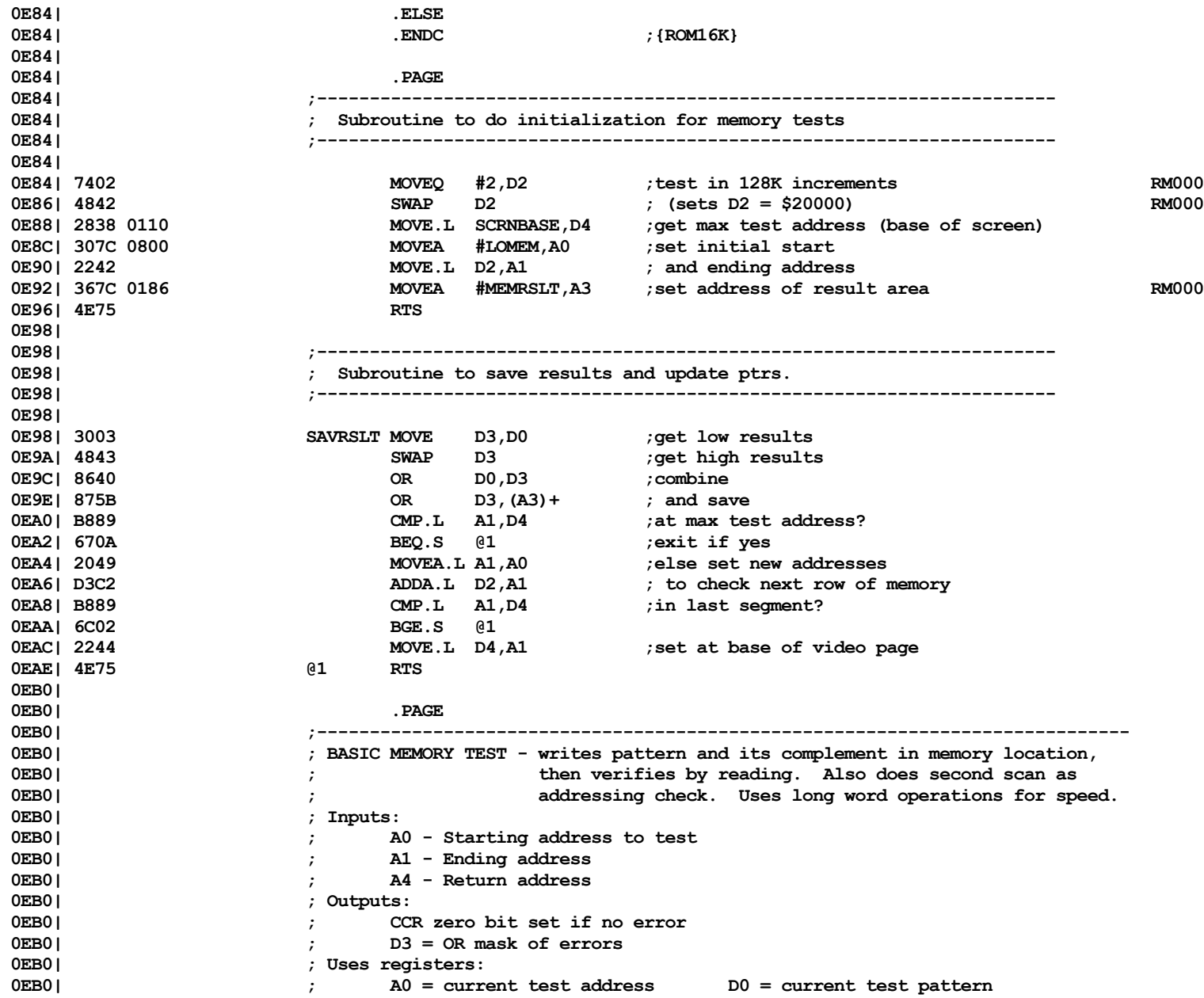

Computer Boot ROM 2.48 Listing • 87 of 265

Listi

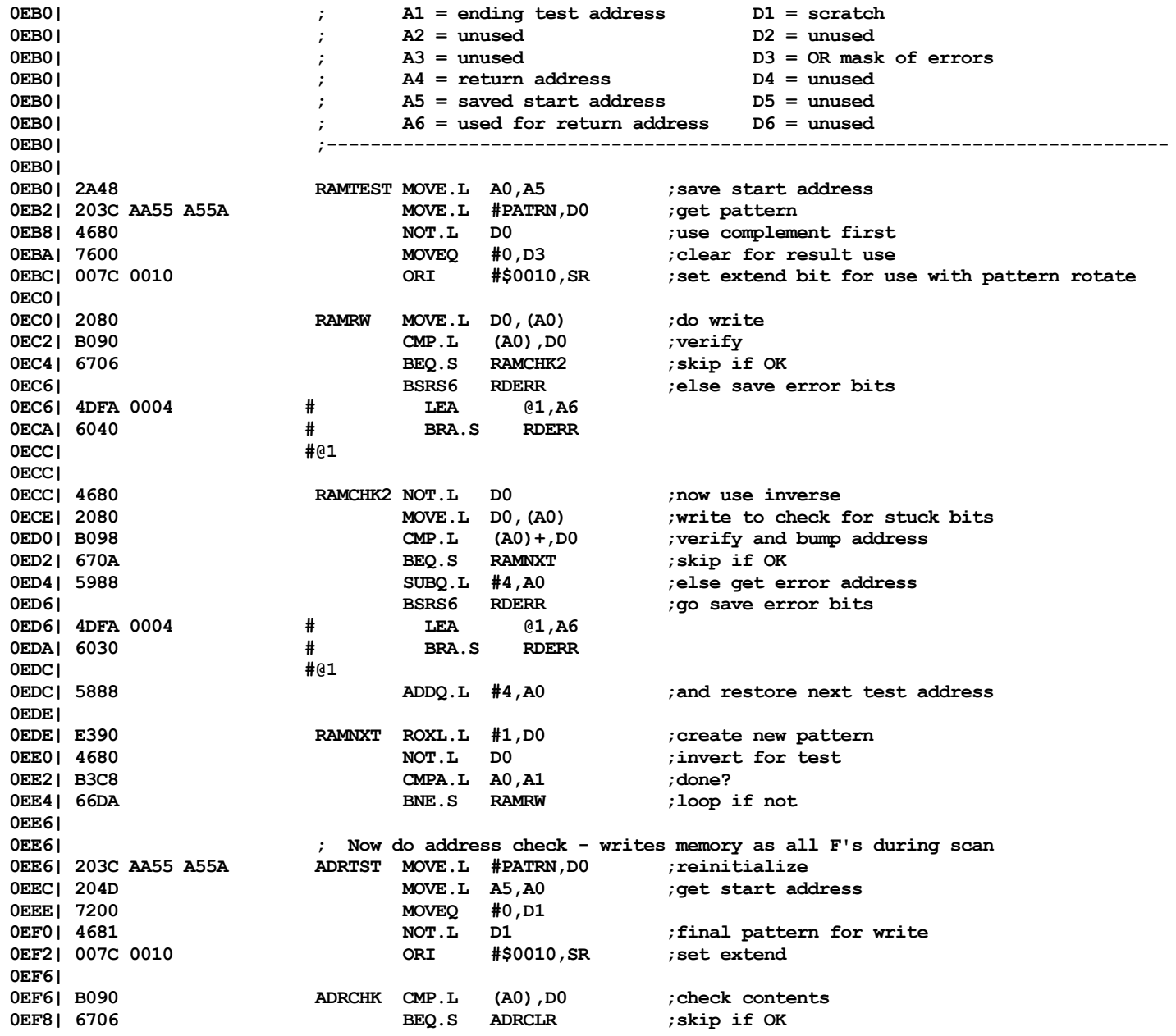

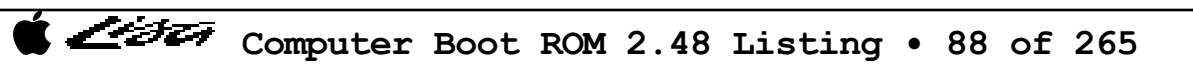

Listi

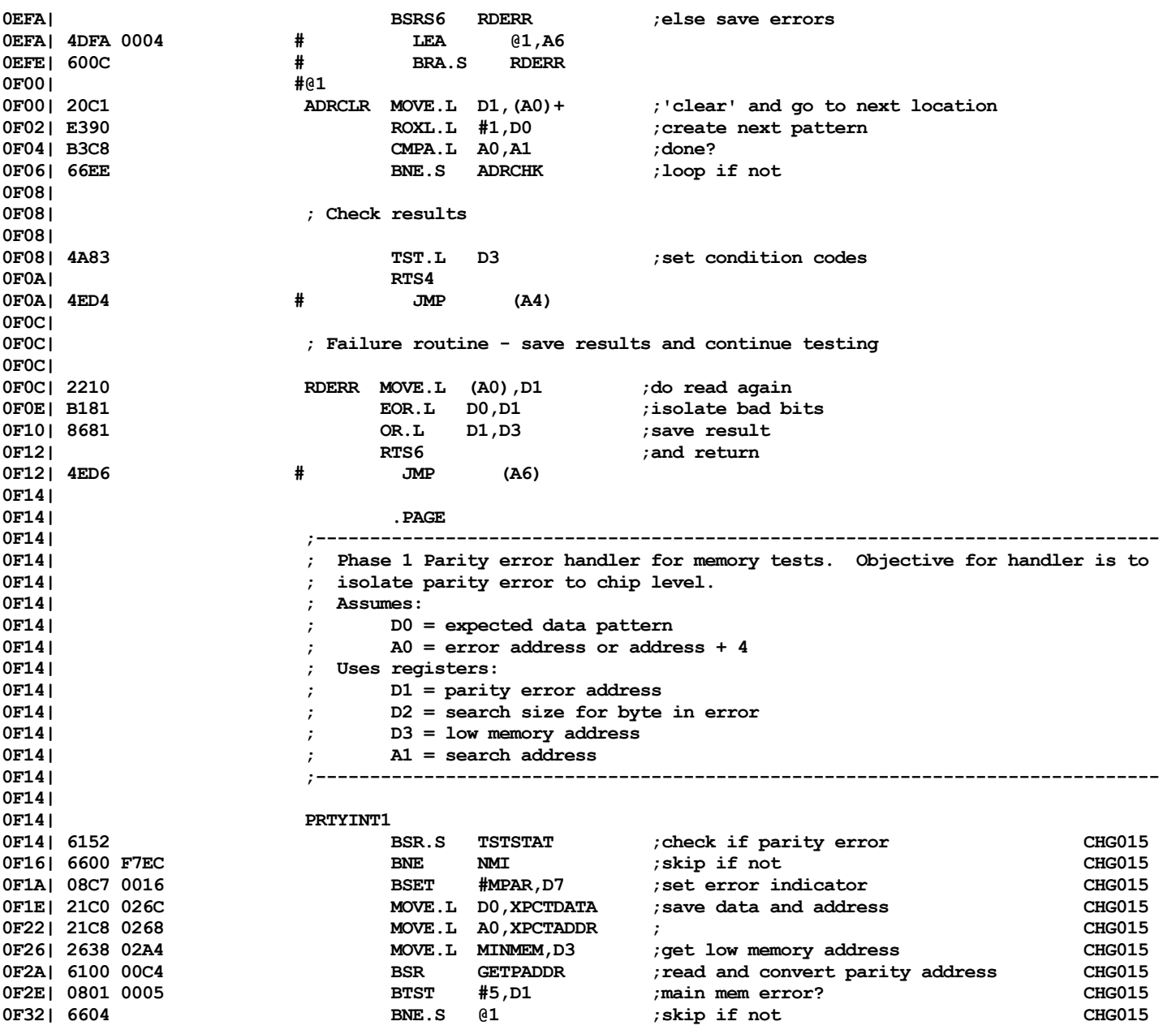

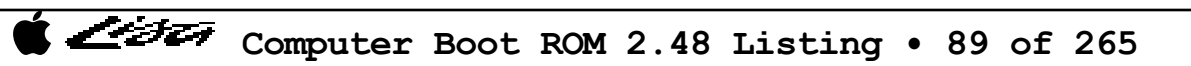

Listi

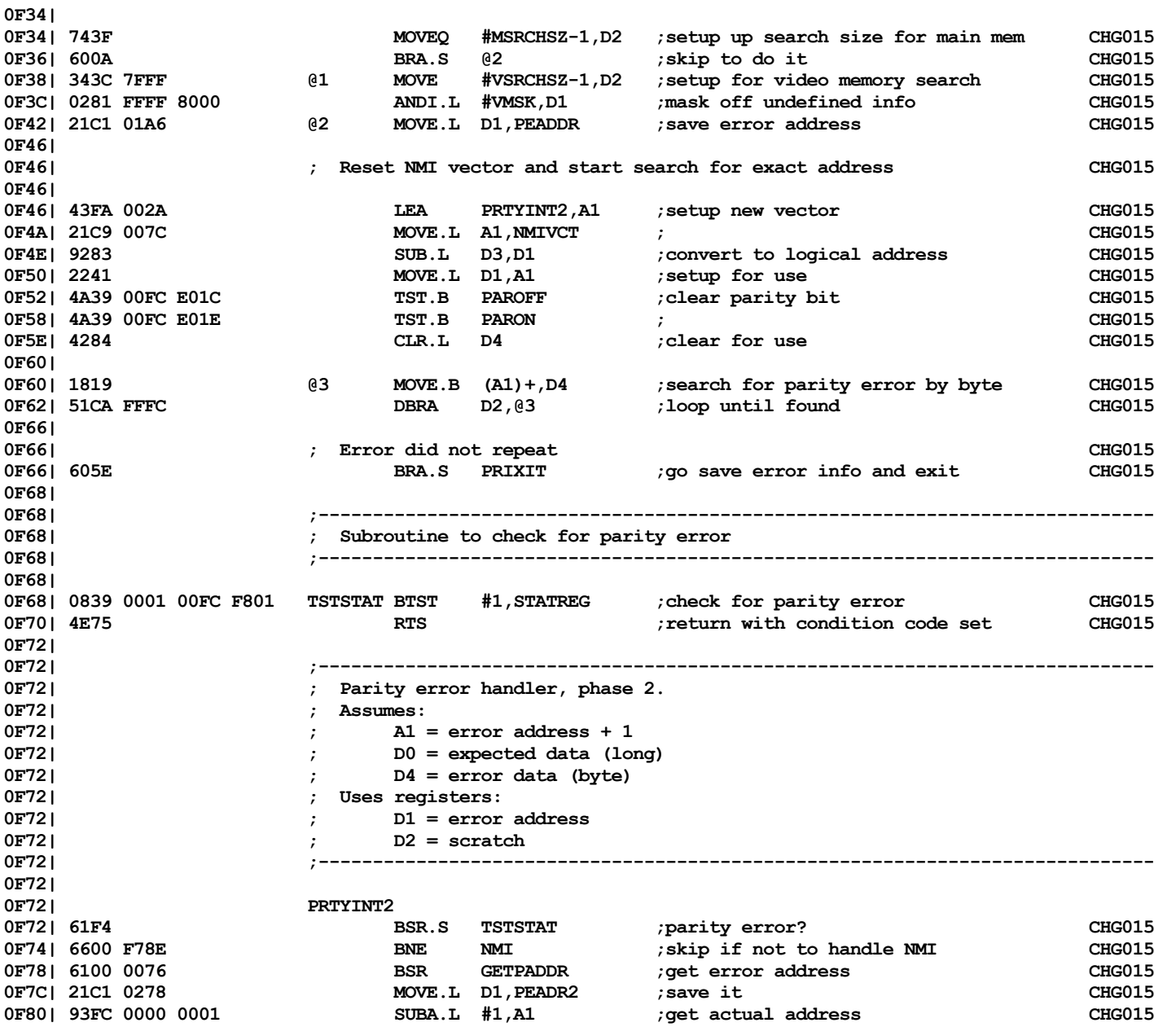

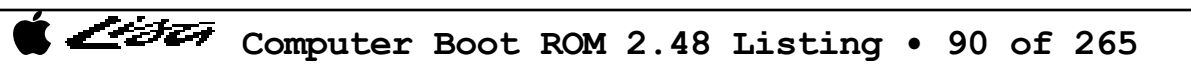

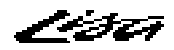

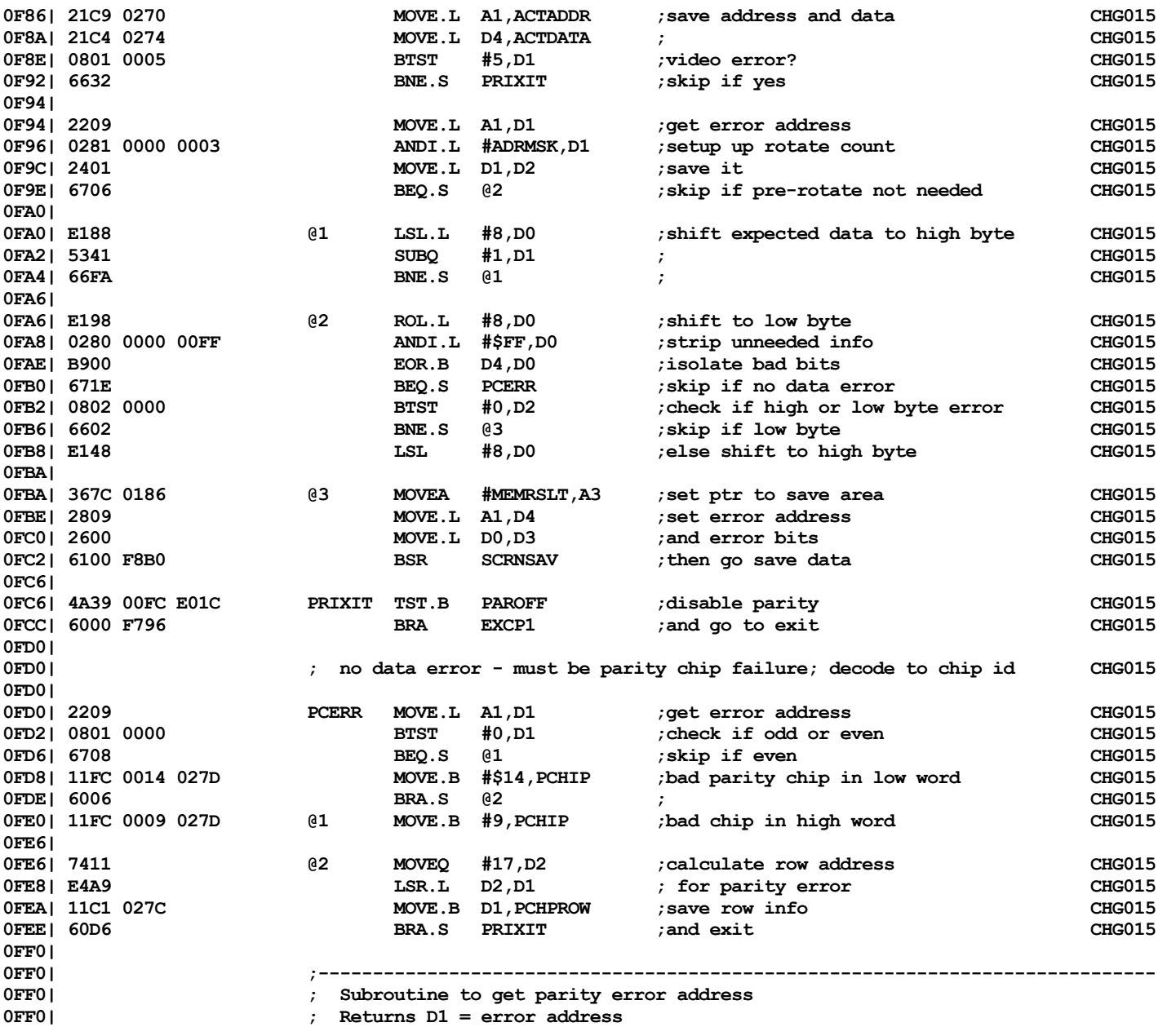

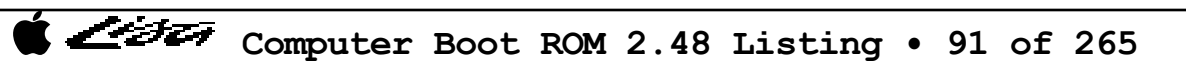

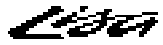

**0FF0| ;----------------------------------------------------------------------------- 0FF0| 0FF0| GETPADDR 0FF0| 4281 CLR.L D1 ;clear for use CHG015 0FF2| 3239 00FC F000 MOVE MEALTCH,D1 ;read error latch CHG015 0FF8| 31C1 01AA MOVE D1,ADRLTCH ;save it CHG015 0FFC| EB89 LSL.L #5,D1 ;convert to physical address CHG015 0FFE| 4E75 RTS ; CHG015 1000| 1000| .PAGE 1000| ;----------------------------------------------------------------------------- 1000| ; Continue with I/O board testing 1000| ;----------------------------------------------------------------------------- 1000| 1000| IOTST 1000| .ELSE ;{ROM4K} 1000 | .end | .end | .end | .end | .end | .end | .end | .end | .end | .end | .end | .end | .end | .end | .end | .end | .end | .end | .end | .end | .end | .end | .end | .end | .end | .end | .end | .end | .end | .end | .end 1000| 1000| .IF USERINT = 1 1000| 327C 1E12 MOVEA #IOSTRT,A1 ;hilite I/O board test icon 1004| 6100 256E BSR 1008| .ENDC 1008| 1008| .IF FULLSCC = 1 1008| ;-------------------------------------------------------------------------------; 1008| ; SCC Test (Checks RS232 port controller) 1008| ; 1008| ; The SCC interrupt vector is written and read with all 8 bit patterns 1008| ; to check SCC addressing. An internal loopback test is then done on 1008| ; channel B. RM014 1008| ; 1008| ; The chip is always left in an initial state as follows: 1008| ; both channels are reset 1008| ; master interrupt enable is reset 1008| ; DTR, RTS outputs set high on channel B CHG011 1008| ; 1008| ; Runs with interrupts off, uses stack. Uses registers: 1008| ; 1008| ; A0 = SCC address D0 = error indicator 1008| ; A2 = scratch D1 = scratch 1008| ; D2 = scratch 1008| ; D3 = scratch 1008| ; 1008| ; Errors saved in D0 and stored in low memory as follows: 1008| ; 1008| ; 0000 0001 -> SCC vector read/write error (accessed via channel A) RM014 1008| ; 0000 0010 -> channel B transmit buffer empty timeout RM014**

*City* Computer Boot ROM 2.48 Listing • 92 of 265

Listi

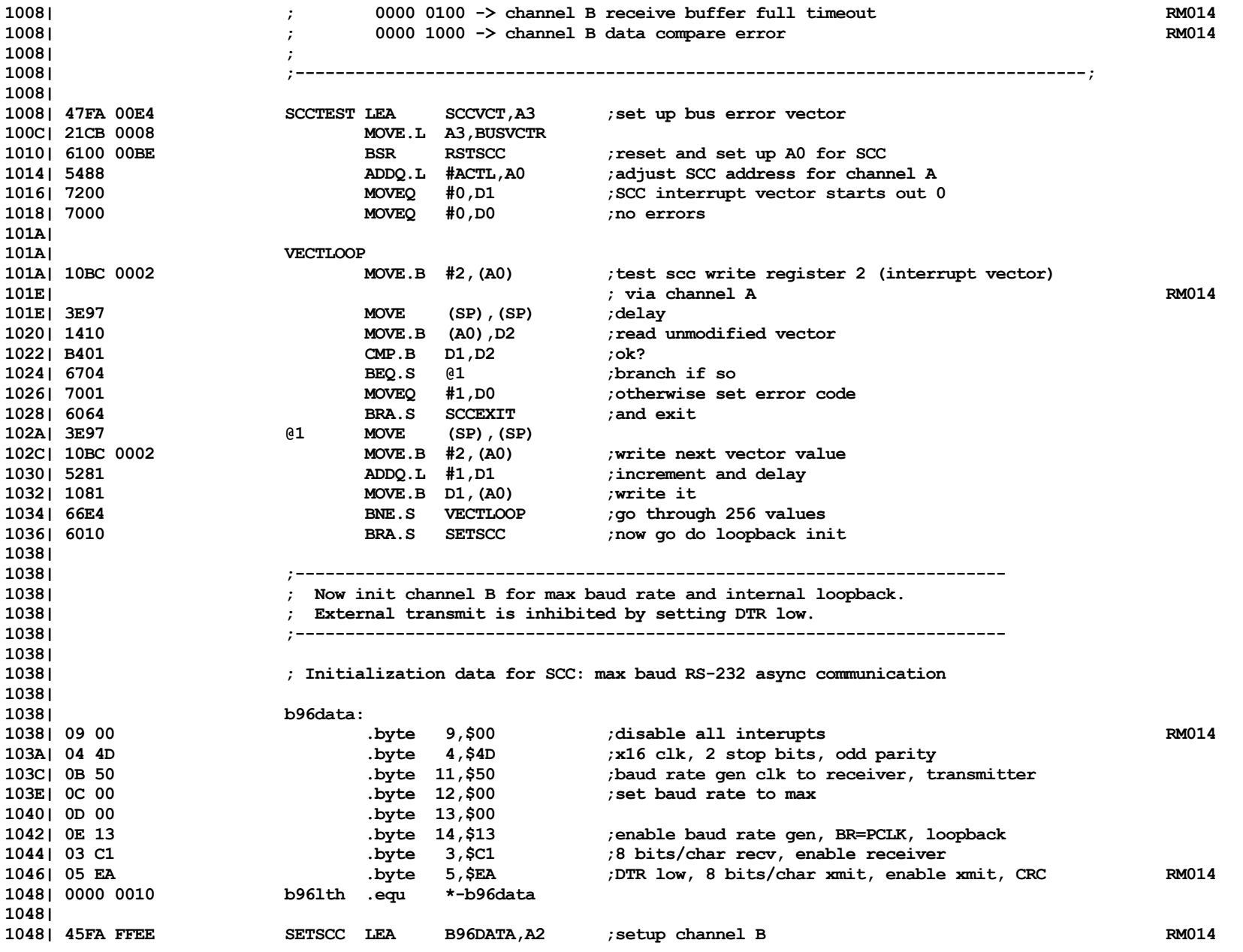

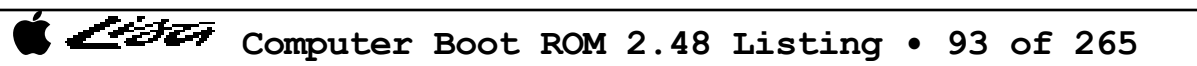

List

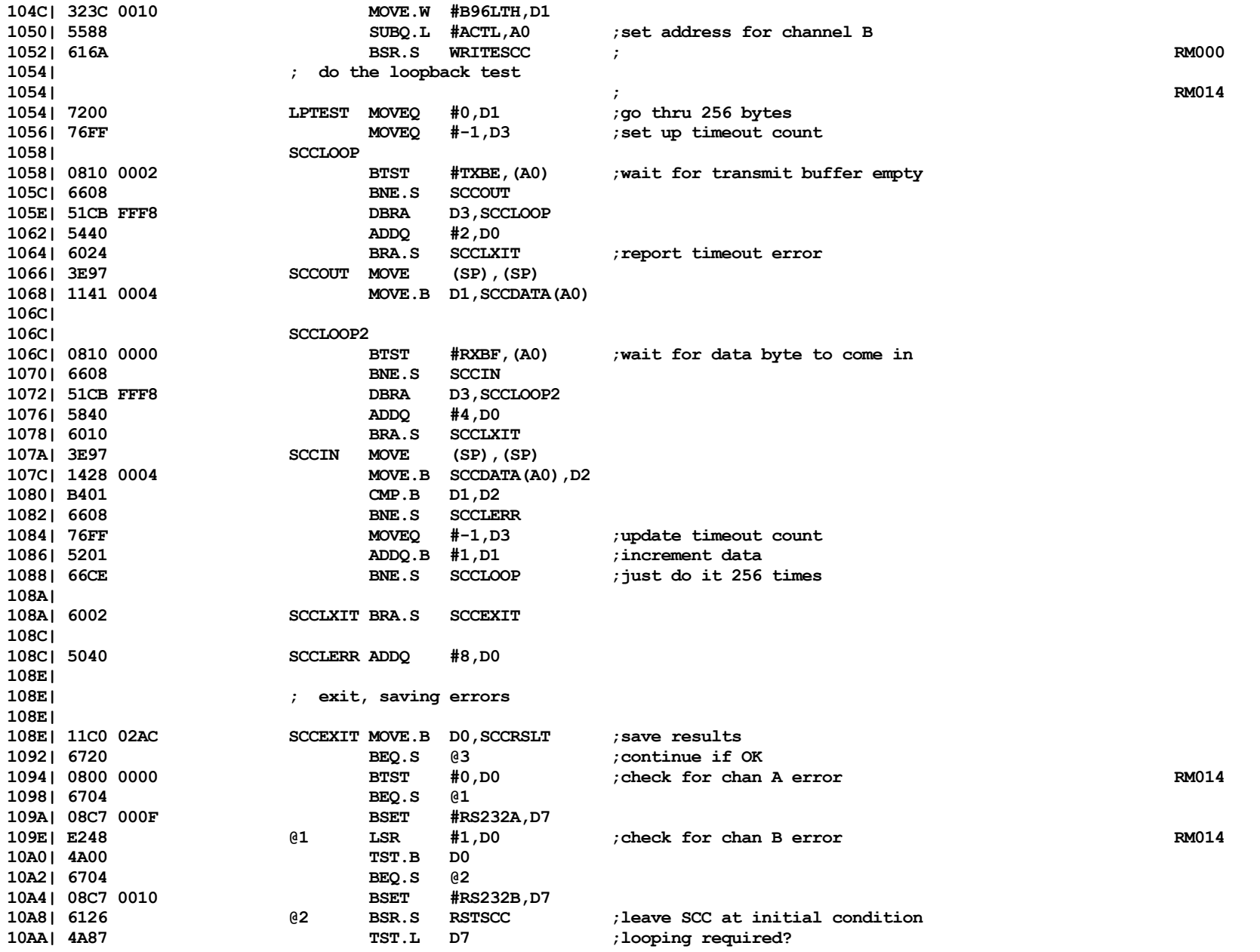

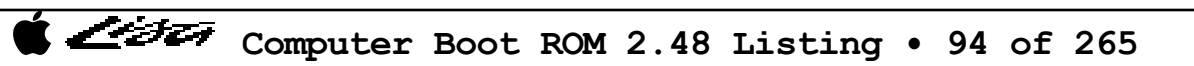

List

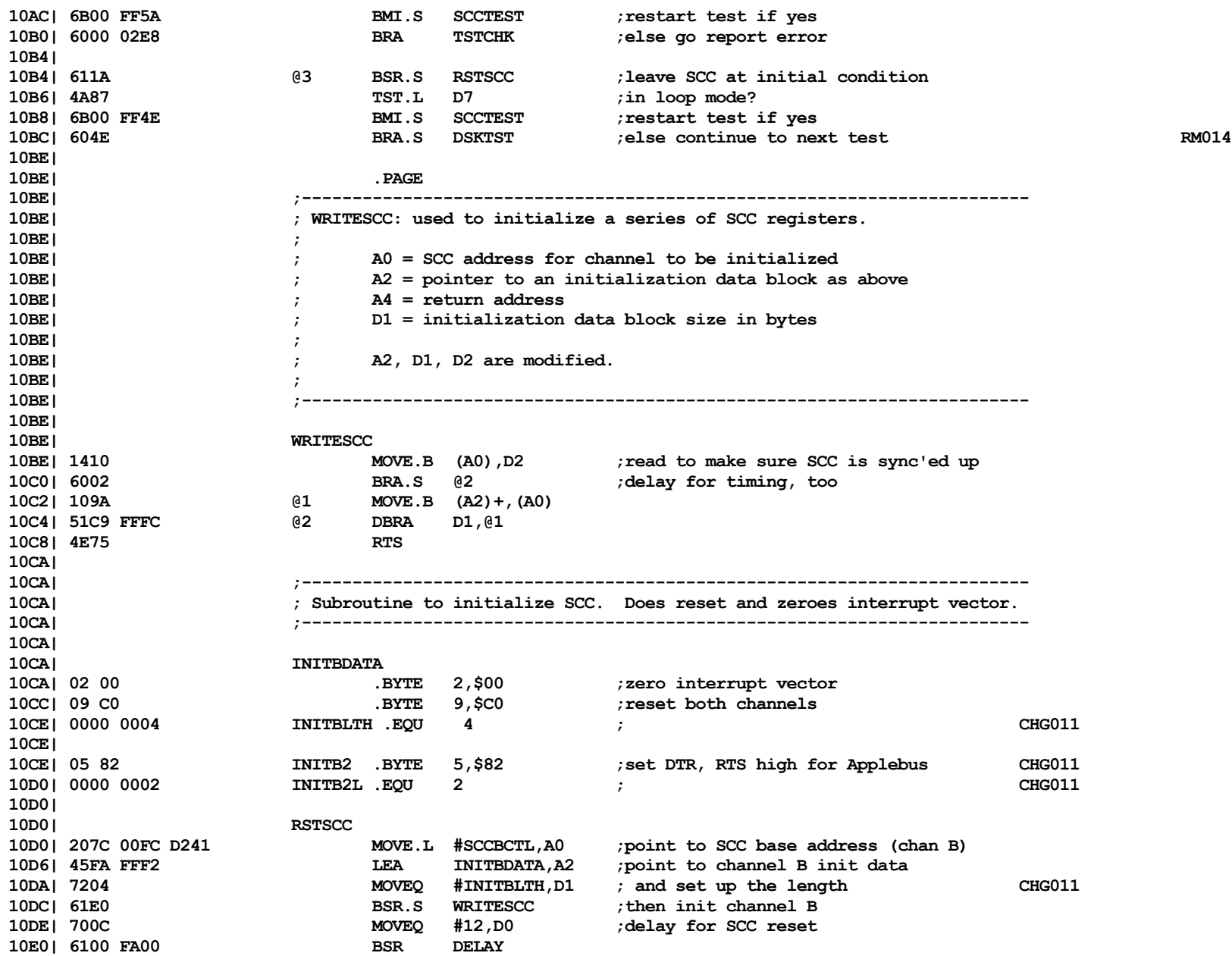

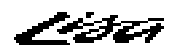

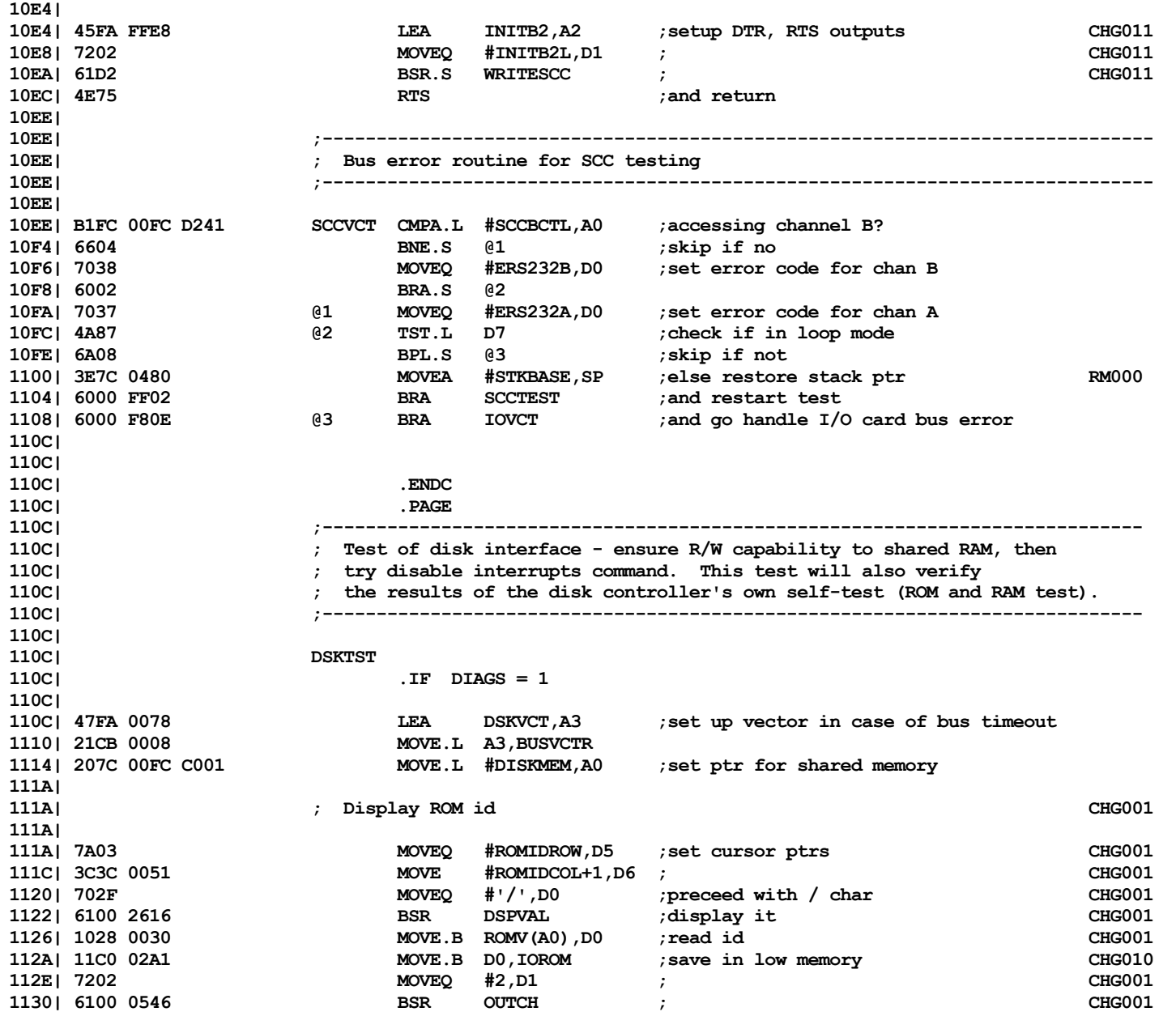

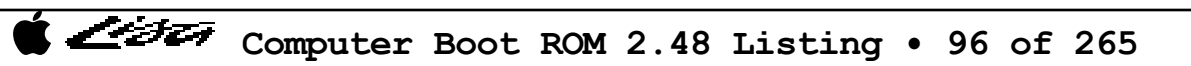

Listi

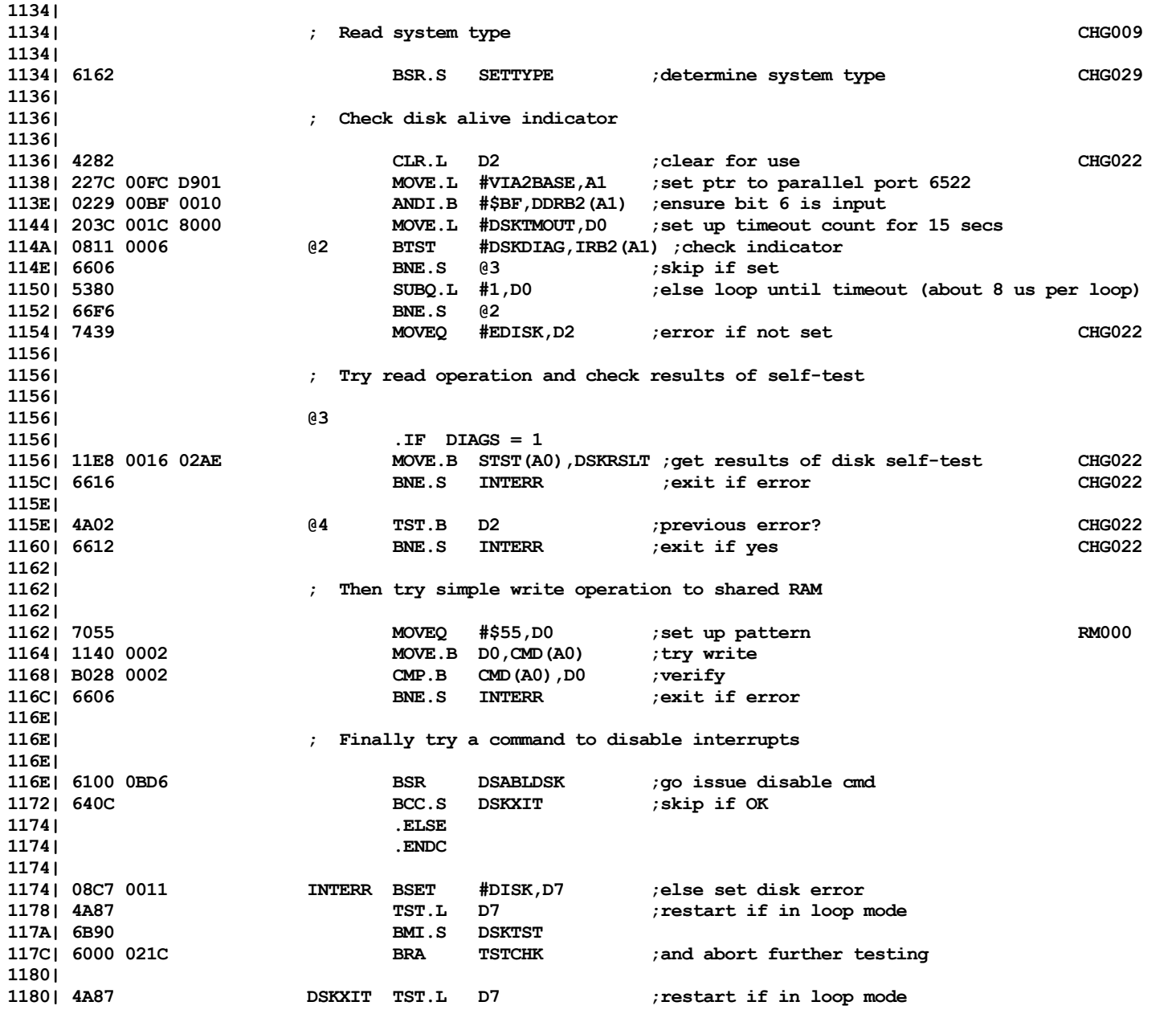

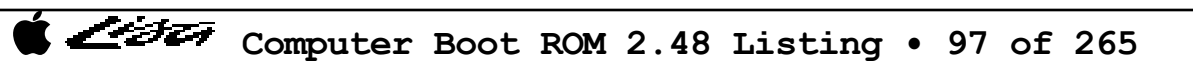

Listi

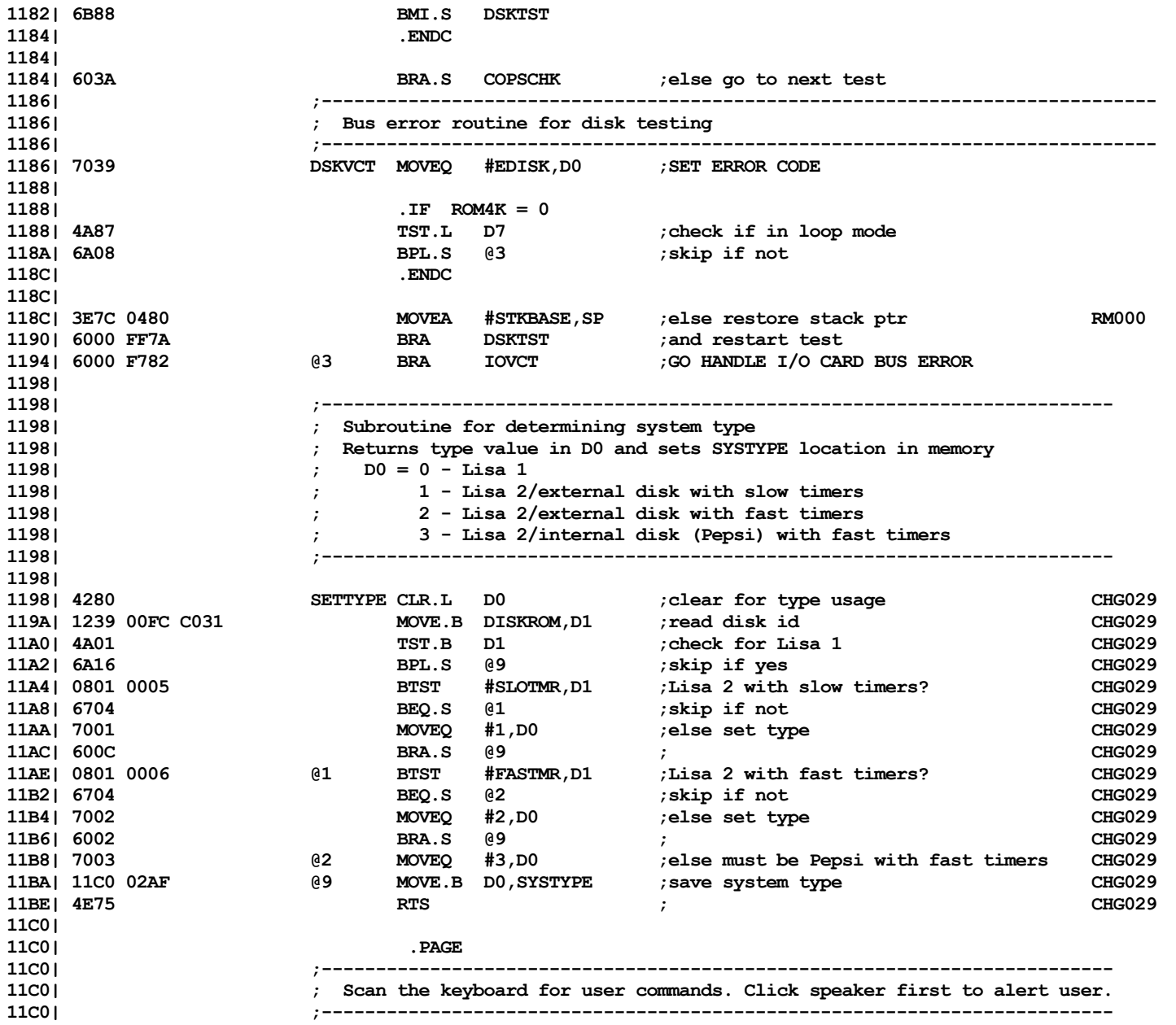

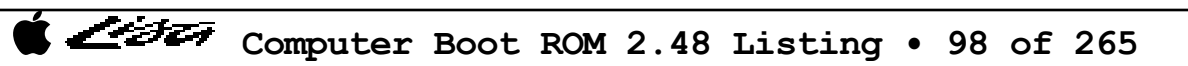

ヘシチエン

**11C0| 11C0| 47FA F754 COPSCHK LEA COPSVCT,A3 ;set up bus error vector 11C4| 21CB 0008 MOVE.L A3,BUSVCTR 11C8| 6100 F924 BSR CLICK ;notify user that keyboard about to be scanned 11CC| 6100 F8FE BSR DELAY\_1 ;delay for 1/10 sec 11D0| 207C 00FC DD81 MOVEA.L #VIA1BASE,A0 ;set up VIA address 11D6| 117C 00C9 0018 MOVE.B #\$C9,PCR1(A0) ;set intrpt control for later use 11DC| ; also causes second "click" 11DC| 11DC| 6104 BSR.S SCANCPS ;go check for keyboard input 11DE| 6000 00AC BRA CLKTST ;and continue on 11E2| 11E2| ;-------------------------------------------------------------------------- 11E2| ; Subroutine to do scan of keyboard COPS 11E2| ;-------------------------------------------------------------------------- 11E2| 11E2| SCANCPS 11E2| 2278 0260 MOVE.L KBDQPTR,A1 ;set up queue ptrs 11E6| 347C 02C0 MOVEA #QEND,A2 11EA| 11EA| ; Scan for keyboard data 11EA| 11EA| 6100 F892 KEYSCAN BSR GETDATA ;go check for keyboard input 11EE| 6568 BCS.S @9 ;exit if no data or queue full 11F0| 0C00 00FF CMPI.B #CMDKEY,D0 ;is it the command key? 11F4| 6624 BNE.S @1 ;skip if no 11F6| 6100 F886 BSR GETDATA ;yes - get next char to see if boot cmd 11FA| 655C BCS.S @9 ;exit if queue full or no more data 11FC| 11FCMPI.B #SHFTKEY,D0** ;check for shift key **1200| 6636 BNE.S @2 ;skip if no - go save as boot code 1202| 6100 F87A BSR GETDATA ;else keep checking for command sequence 1206| 6550 BCS.S @9 ;skip if Q full or no data 1208| 0C00 00C4 CMPI.B #PKEY,D0 ;'P' key for power-cycling 120C| 660C BNE.S @1 ;skip if not 120E| 11FC 000F 01B3 MOVE.B #PC,BOOTDVCE ;set for power-cycle mode 1214| 08C7 001C BSET #ALTBOOT,D7 ;set alternate boot 1218| 60D0 BRA.S KEYSCAN ;and continue scan 121A| 121A| @1 121A| .IF USERINT = 1 121A| 121A| ; do test for downstroke or mouse button (used for burnin cycling) 121A| 121A| 4A00 TST.B D0 ;check keycode 121C| 6A1E BPL.S @4 ;skip if not downstroke 121E| 0C00 00FD CMPI.B #ALPHKEY,D0 ;ignore alpha lock key**

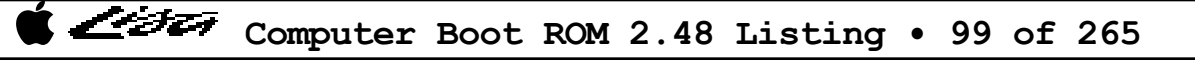

List

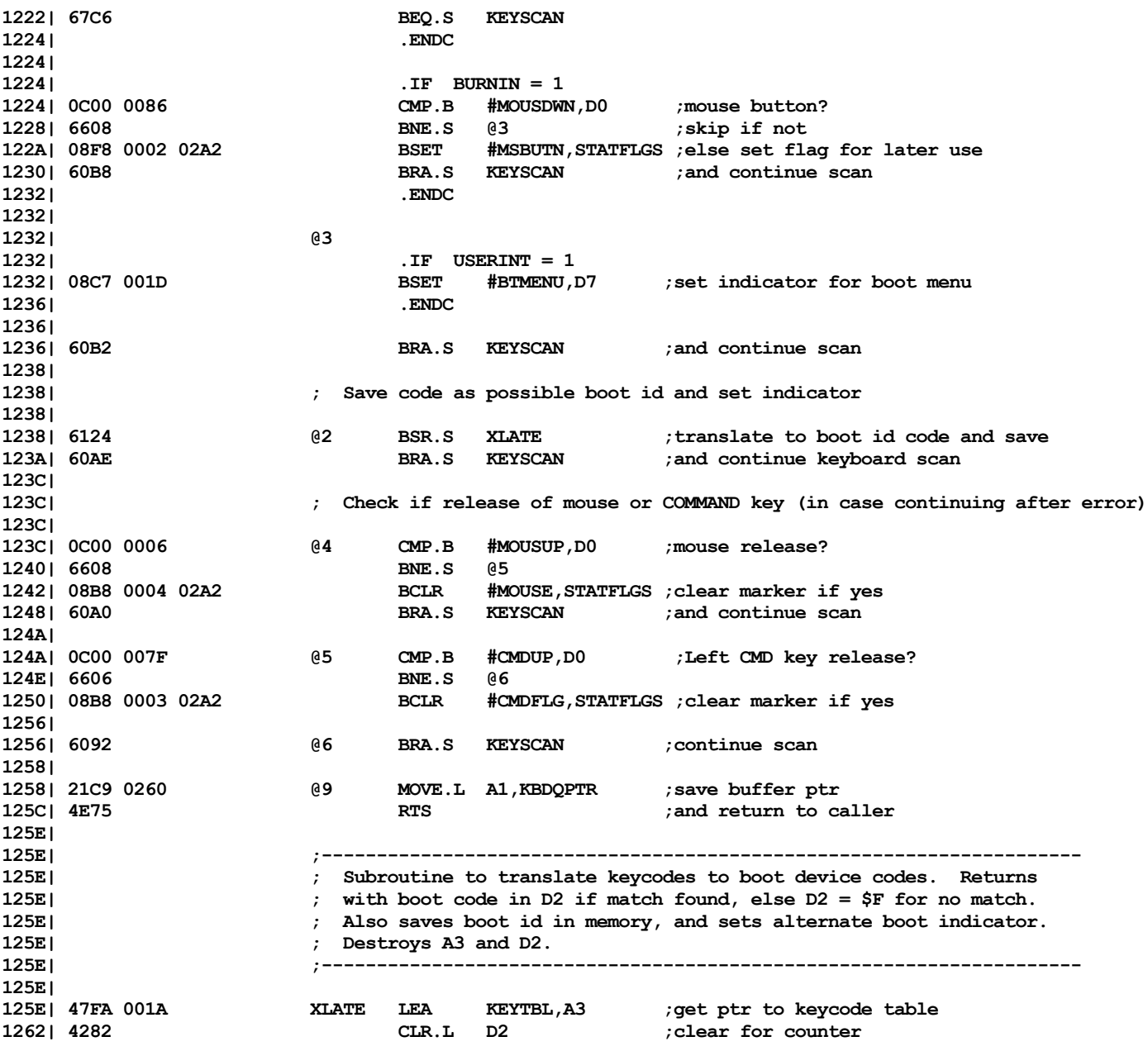

Computer Boot ROM 2.48 Listing • 100 of 265

List

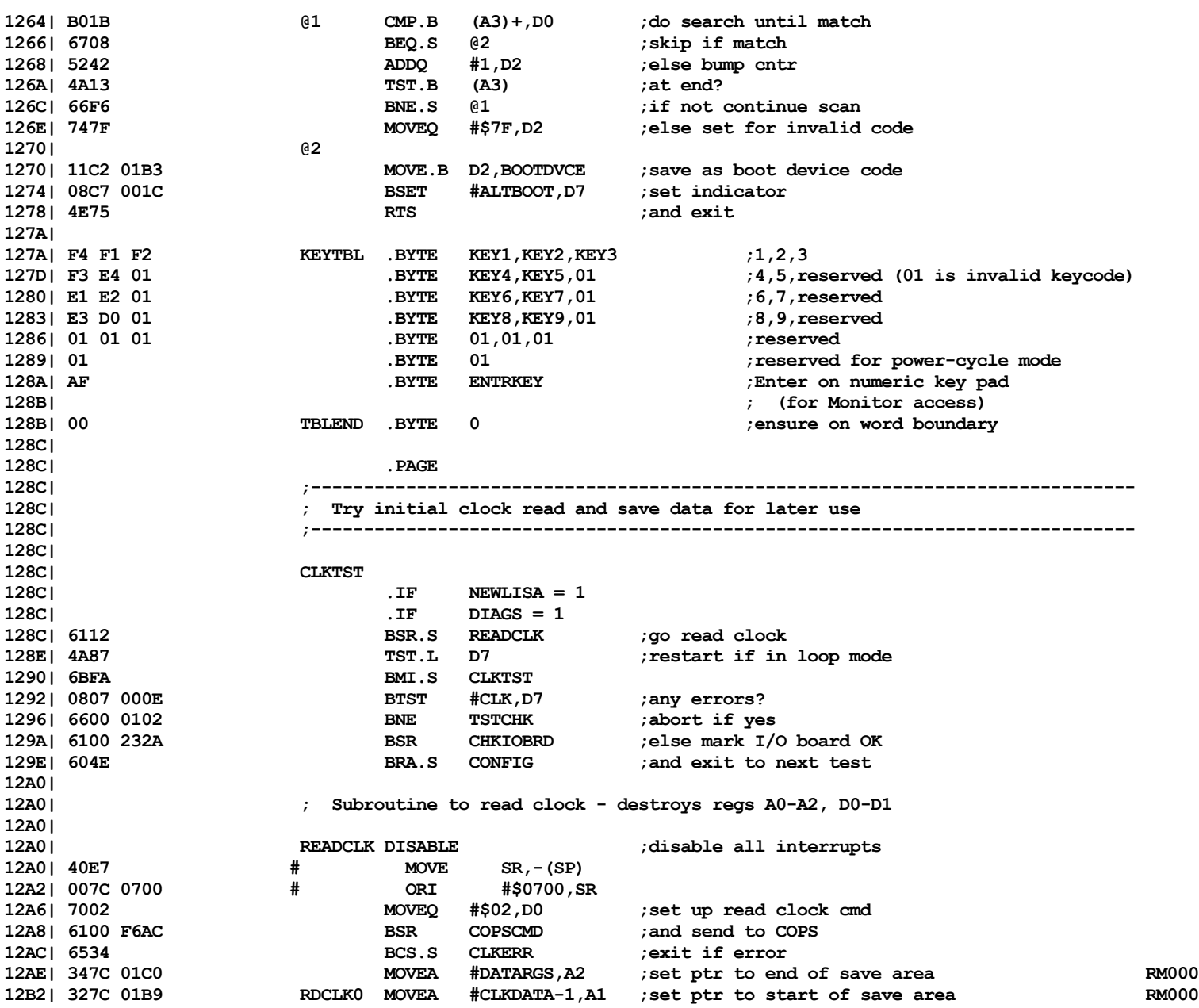

List

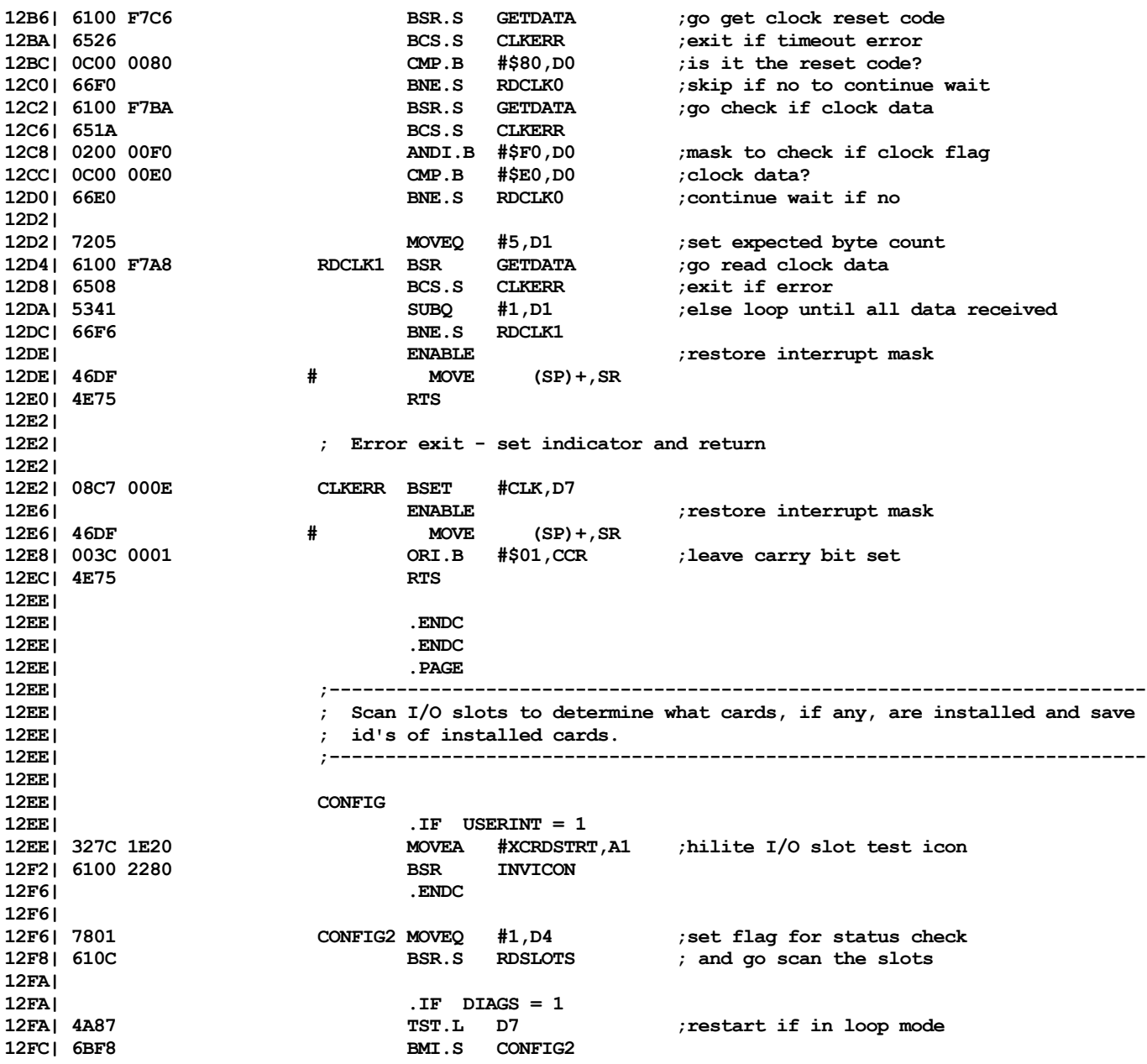

List

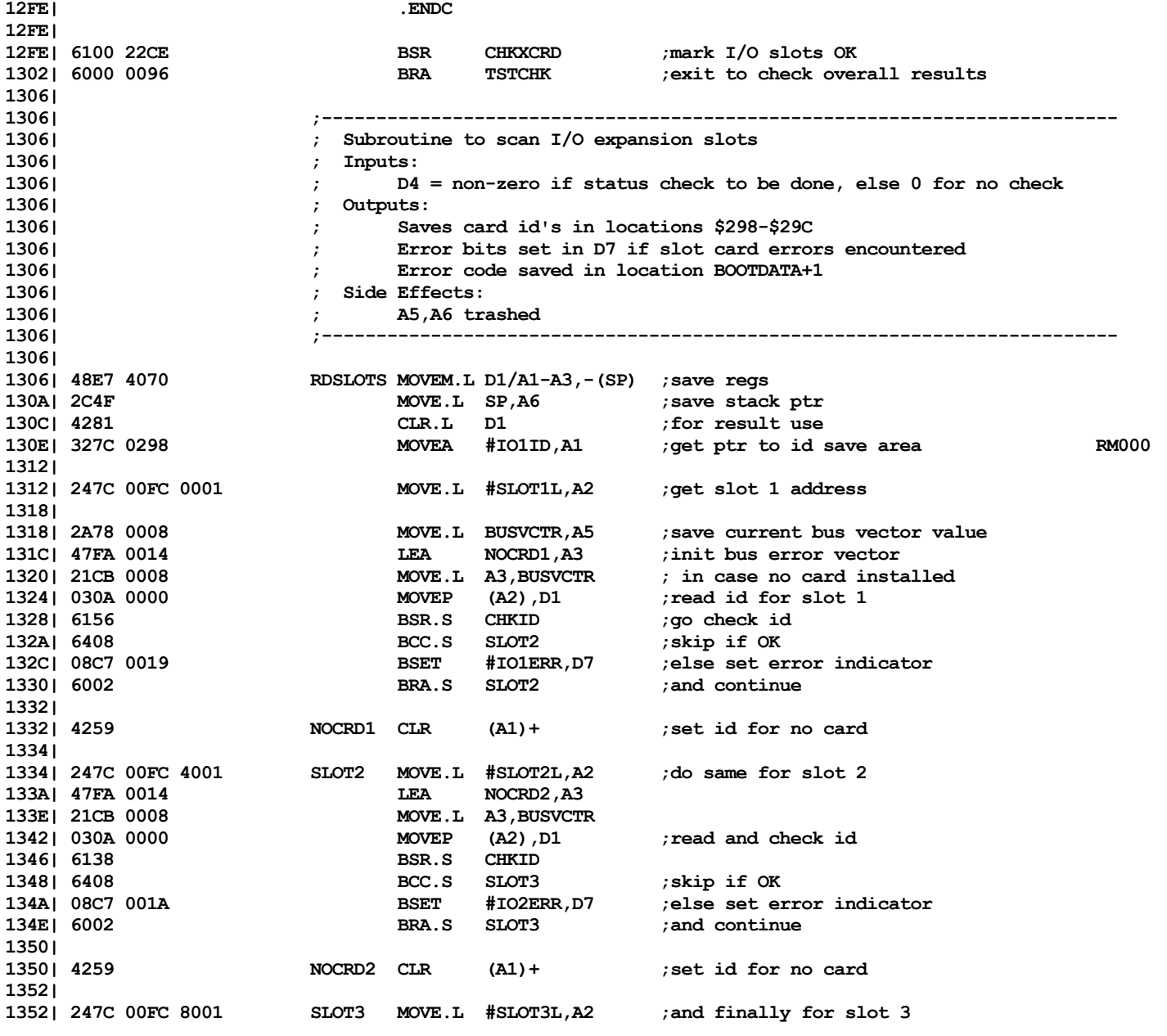

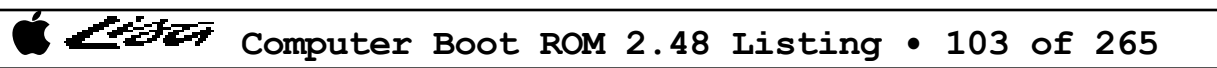

List

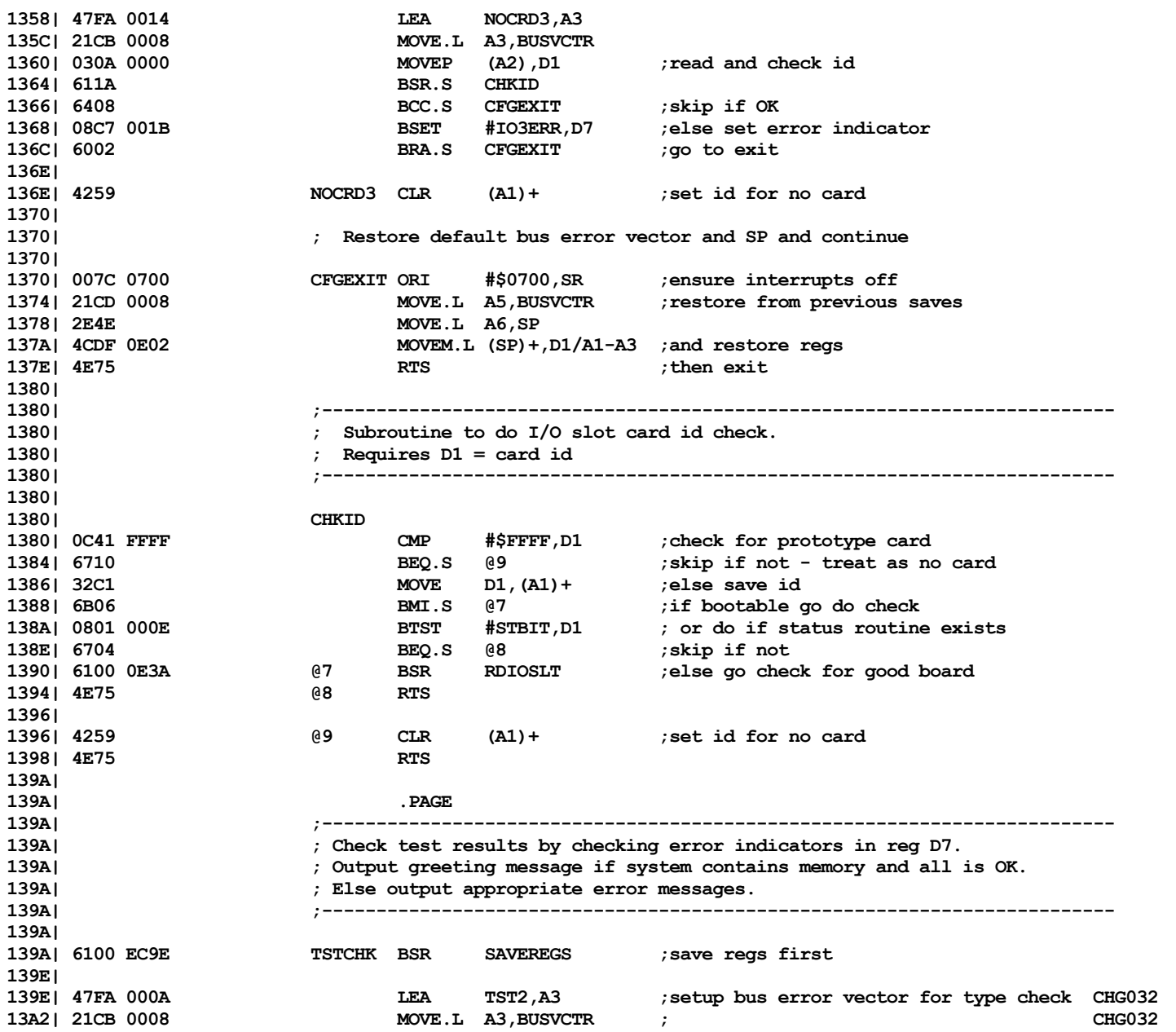

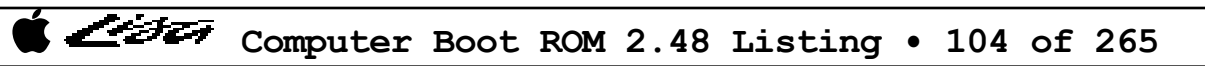

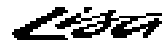

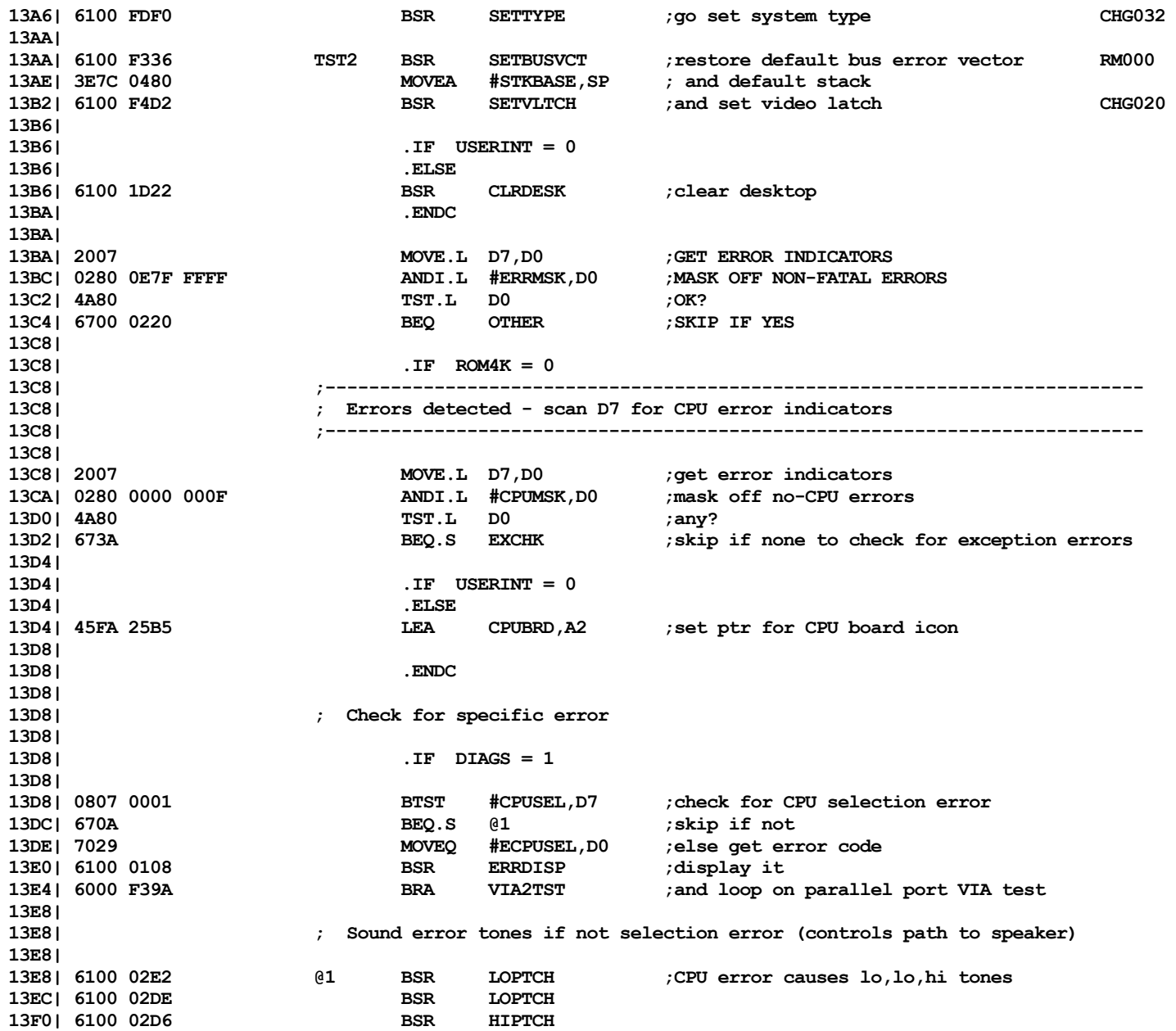

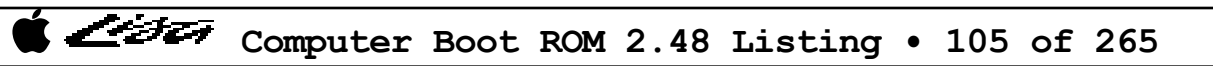

List

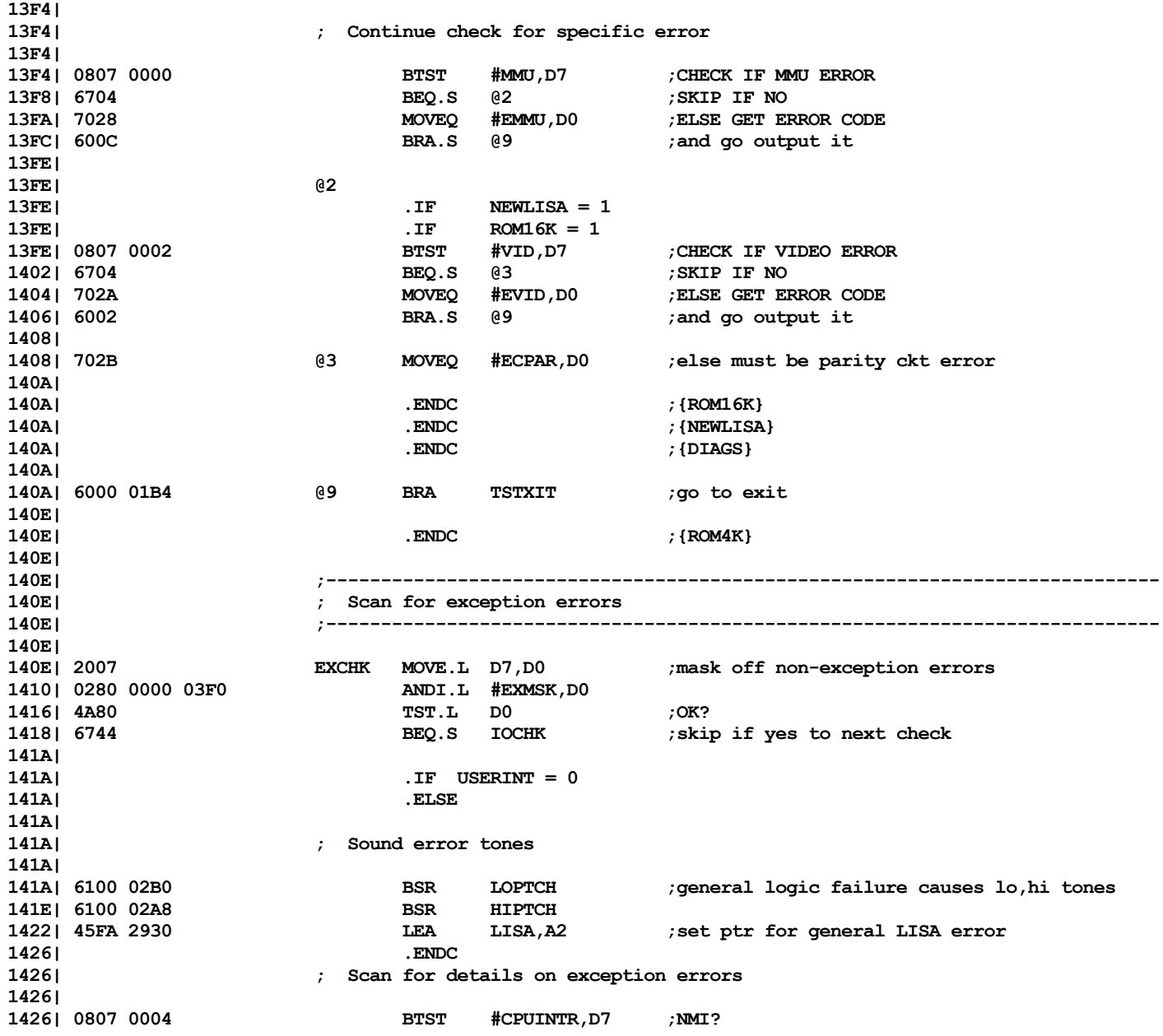

Computer Boot ROM 2.48 Listing • 106 of 265

List

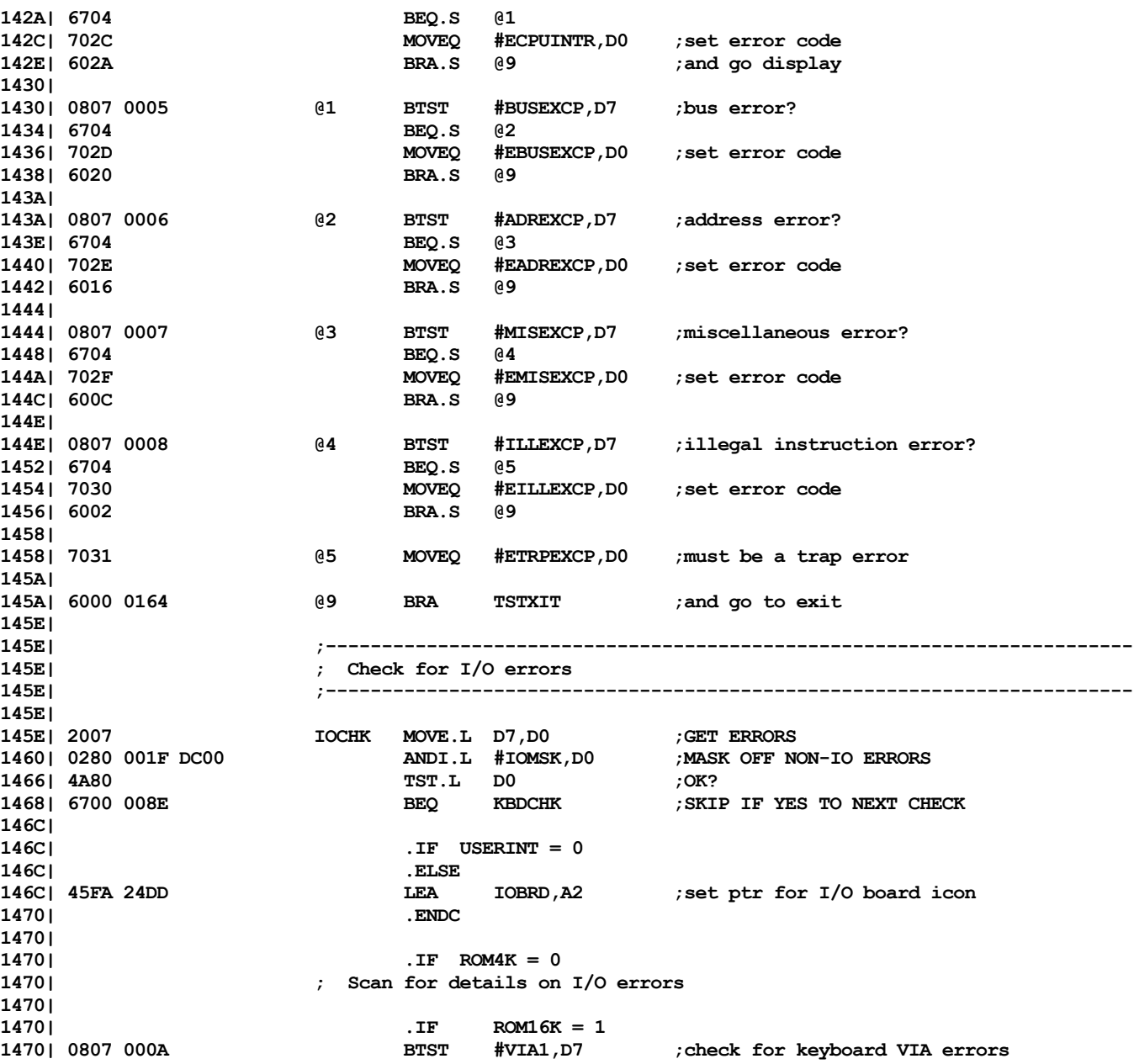

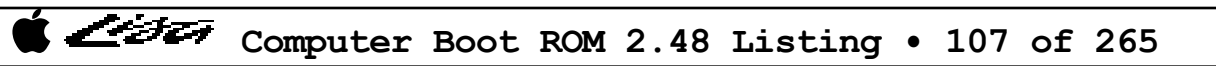

List

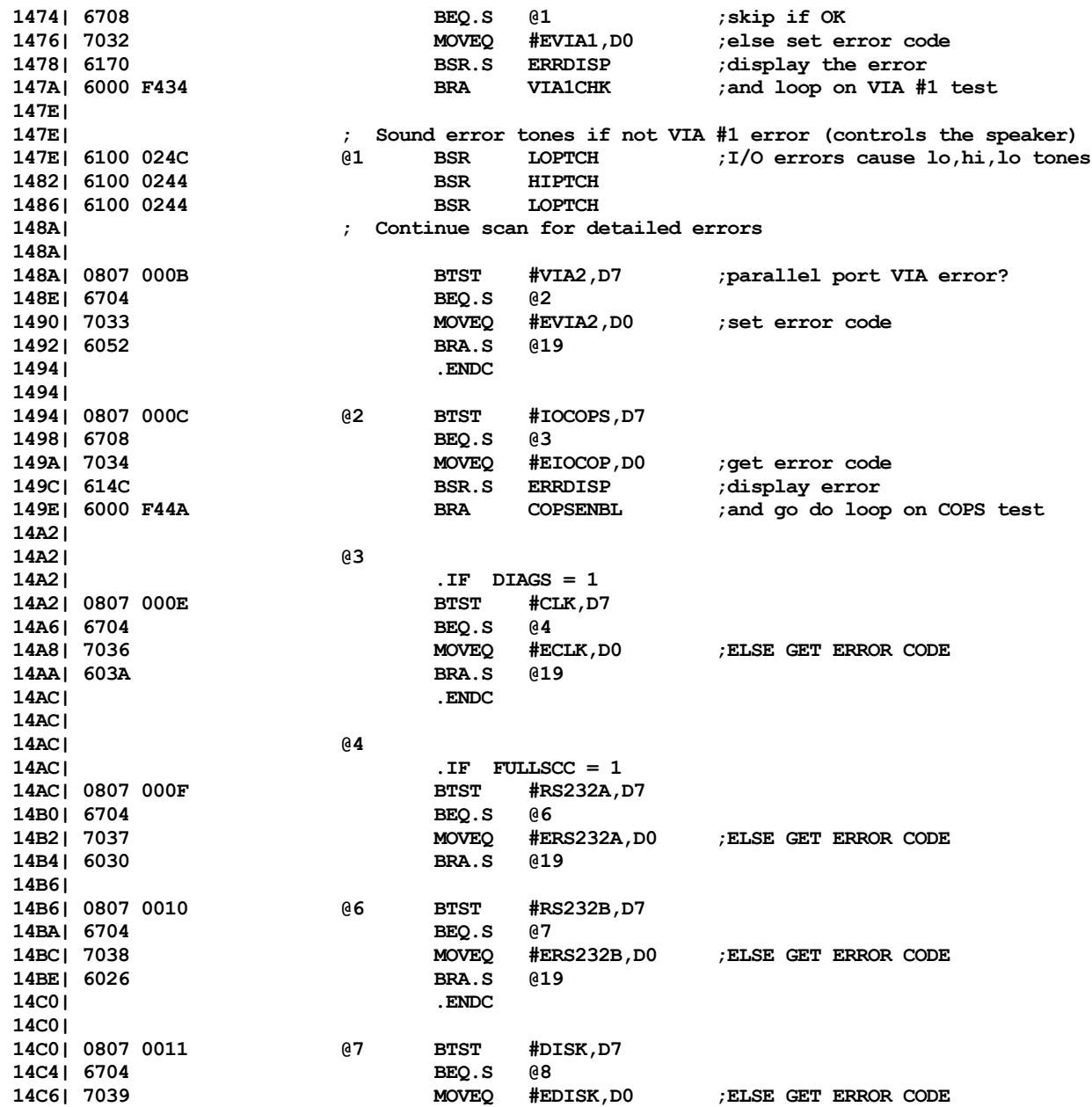

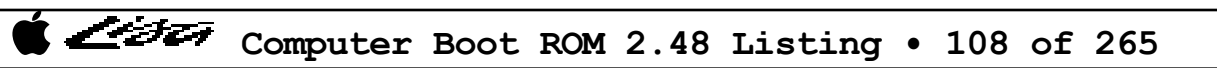
List

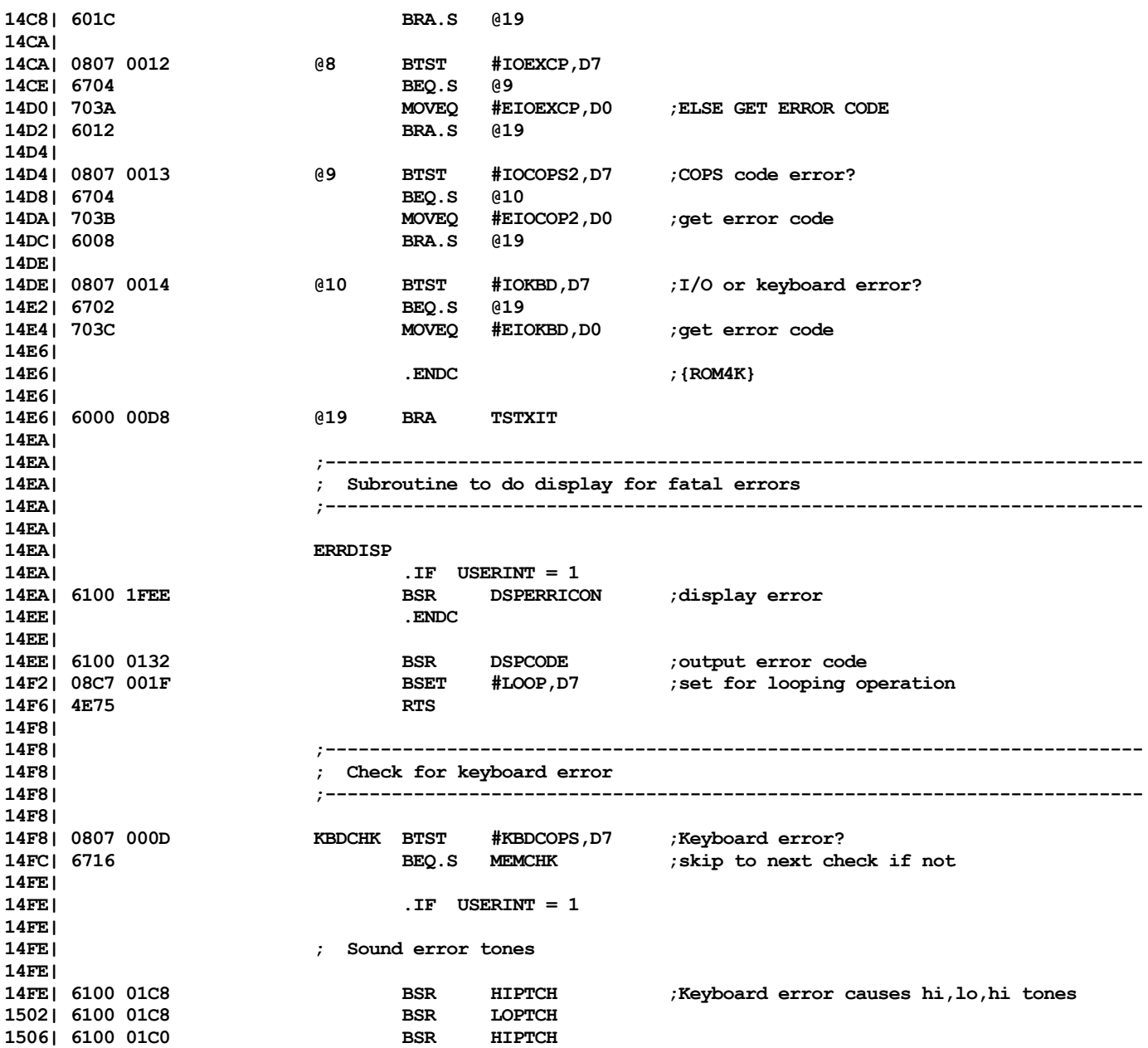

インチエッ

**150A| 45FA 2699 LEA KEYBDOUT,A2 ;set ptr for keyboard icon 150E| .ENDC 150E| 150E| 7035 MOVEQ #EKBDCOP,D0 ;set error code 1510| 6000 00AE BRA TSTXIT ;and go to exit 1514| 1514| 1514| ;-------------------------------------------------------------------------- 1514| ; Check for memory errors 1514| ;-------------------------------------------------------------------------- 1514| 1514| MEMCHK 1514| 2007 MOVE.L D7,D0 ;GET ERRORS 1516| 0280 0060 0000 ANDI.L #MEMMSK,D0 ;MASK OFF NON-memory ERRORS 151C| 4A80 TST.L D0 ;any errors? 151E| 6700 0070 BEQ IOSCHK ;skip if no - must be I/O slot error 1522| 1522| .IF USERINT = 0 1522| .ELSE 1522| 1522| ; Sound memory error tones 1522| 1522| 6100 01A8 BSR LOPTCH ;memory error causes lo,hi,hi tones 1526| 6100 01A0 BSR HIPTCH 152A| 6100 019C BSR HIPTCH 152E| 152E| ; determine which memory card in error if more than one 152E| 152E| 0CB8 0008 0000 02A8 CMPI.L #HEX512K,TOTLMEM ;more than 1 memory card? 1536| 6E14 BGT.S SCNRSLTS ;skip if yes 1538| 1538| ; only one card - check memory addresses to determine slot 1538| 1538| 2038 02A4 MOVE.L MINMEM,D0 ;get low physical address 153C| 0C80 0010 0000 CHKMADR CMPI.L #ONEMEG,D0 ;address in slot 1? 1542| 6D04 BLT.S @2 ;skip if not 1544| 7201 MOVEQ #1,D1 ;set board id for slot 1 1546| 6002 BRA.S @3** ; set board id for slot 2 **154A| 6026 @3 BRA.S MERRCHK ;and go scan for details 154C| 154C| ; more than one memory card - scan memory test results to determine which card 154C| 154C| SCNRSLTS 154C| 0807 0016 BTST #MPAR,D7 ;parity error? 1550| 6706 BEQ.S @1 ;skip if not 1552| 2038 01A6 MOVE.L PEADDR,D0 ;go get error address CHG015**

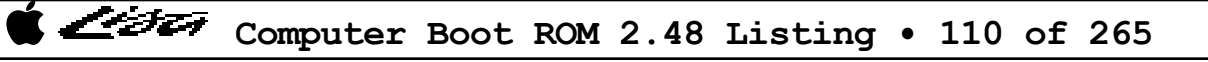

List

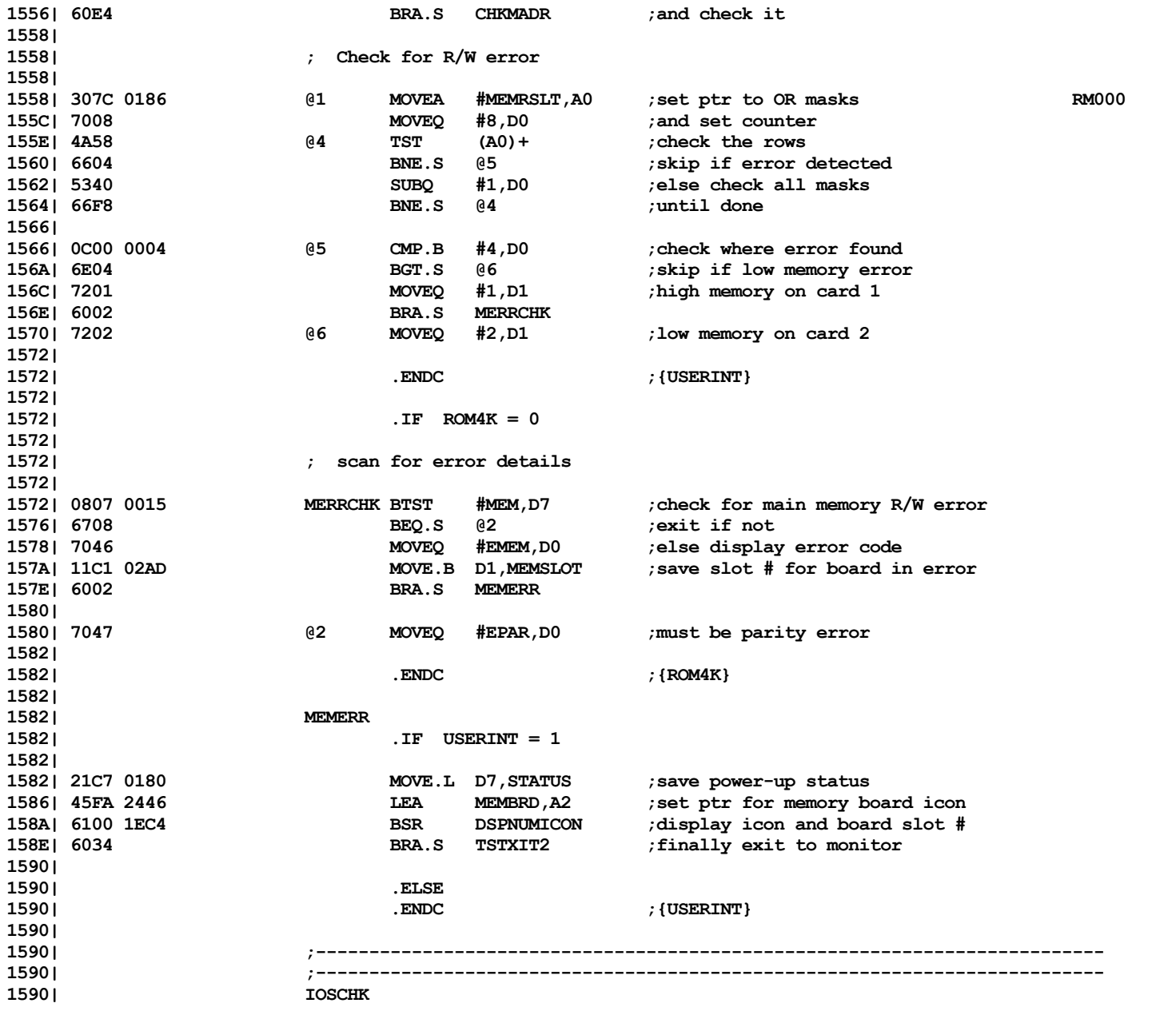

Computer Boot ROM 2.48 Listing • 111 of 265

List

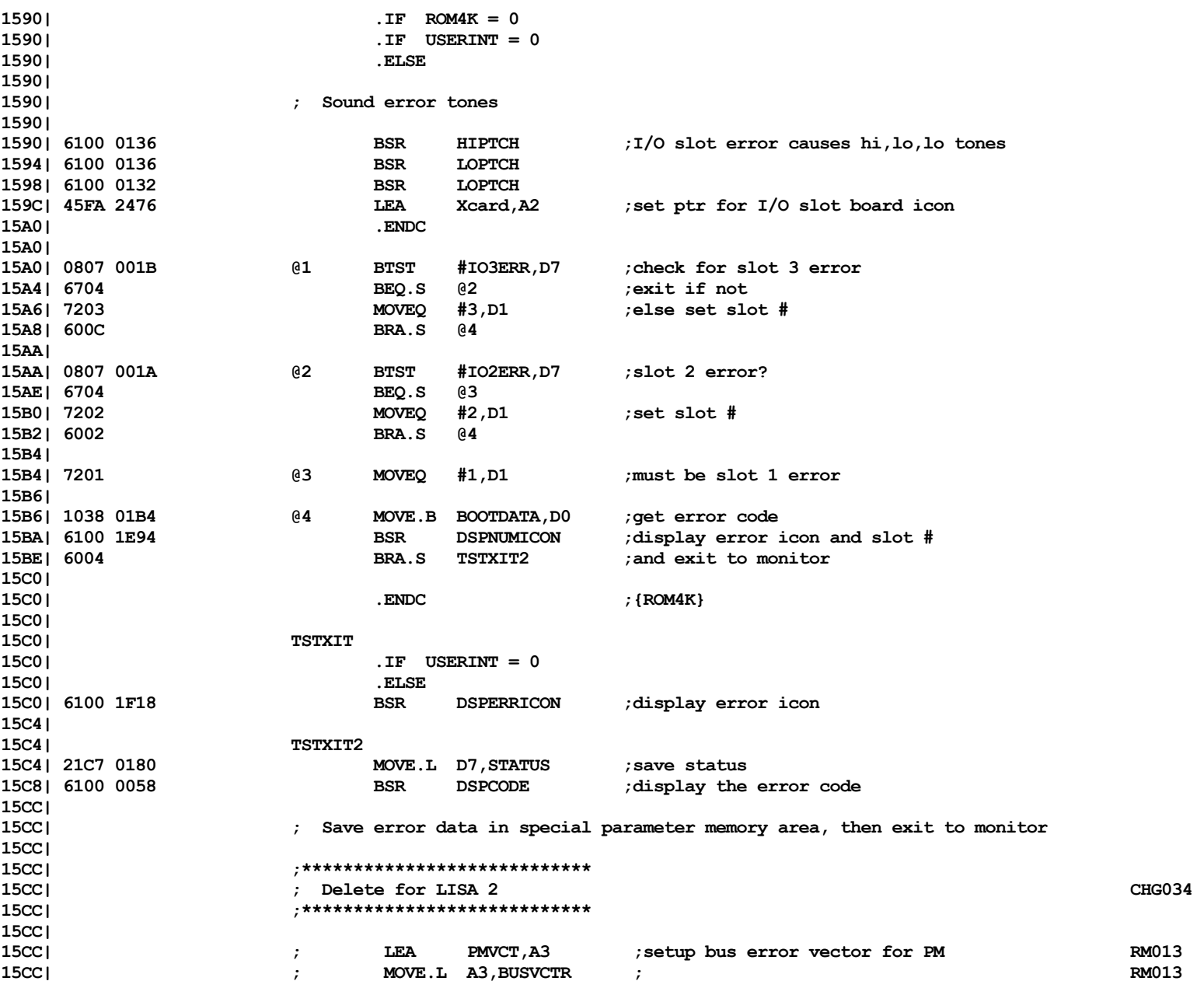

Computer Boot ROM 2.48 Listing • 112 of 265

List

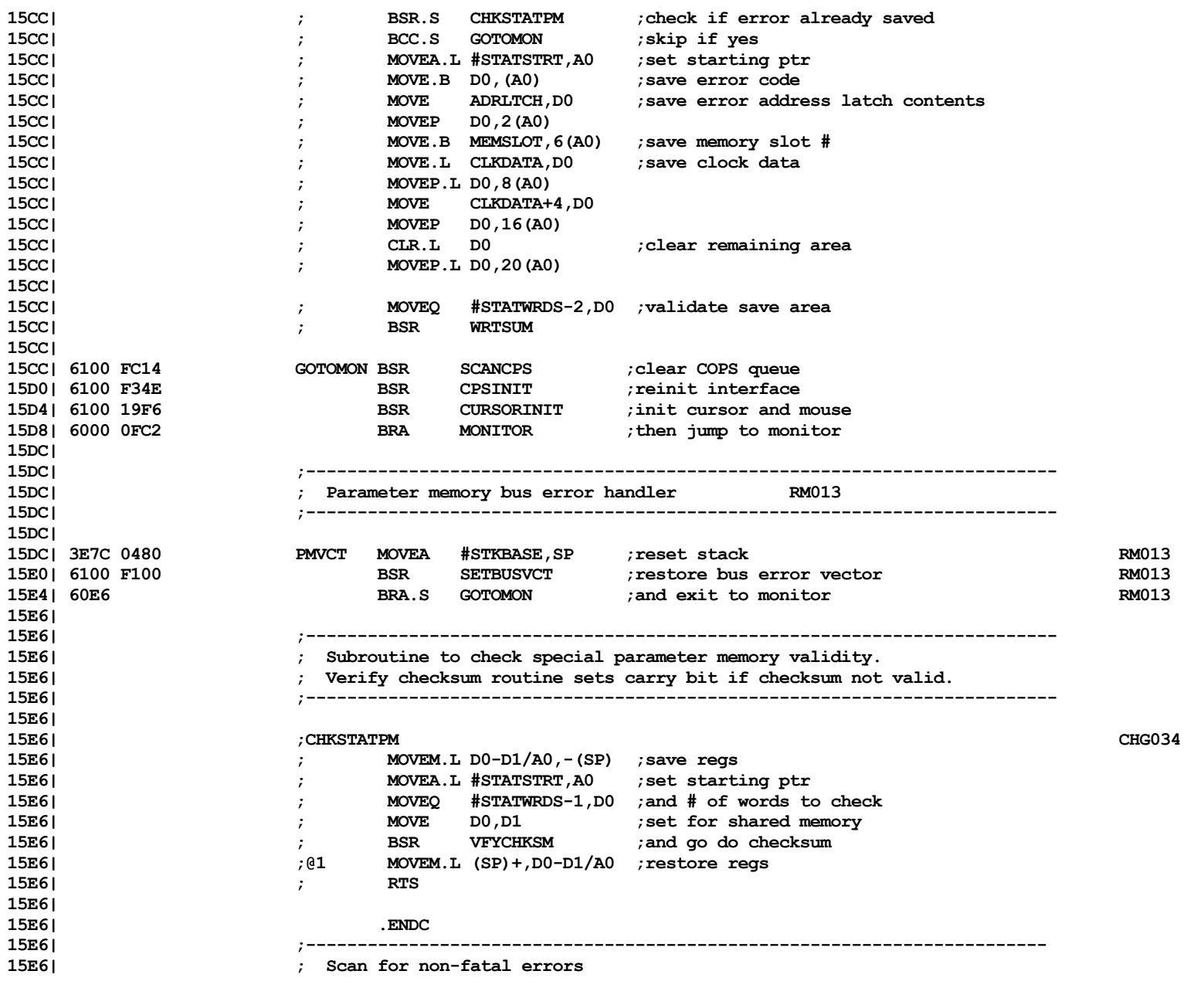

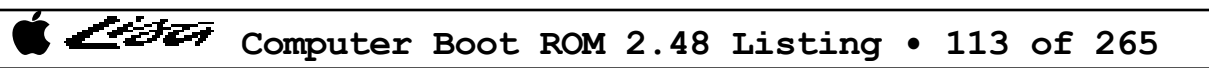

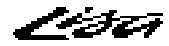

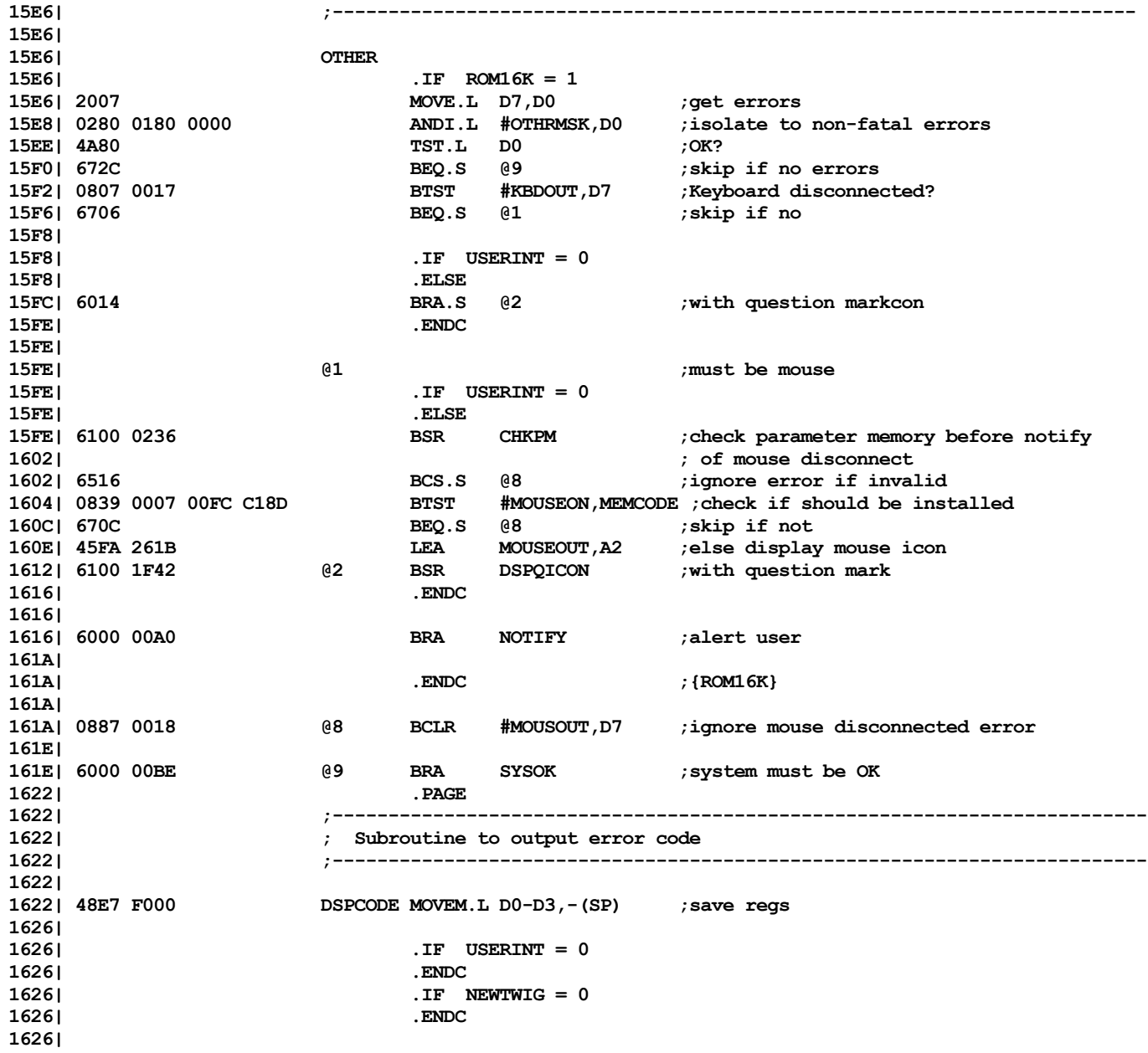

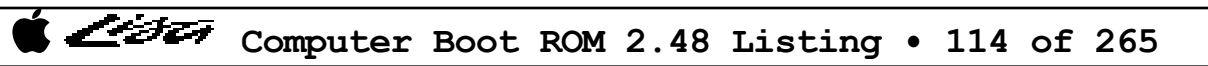

List

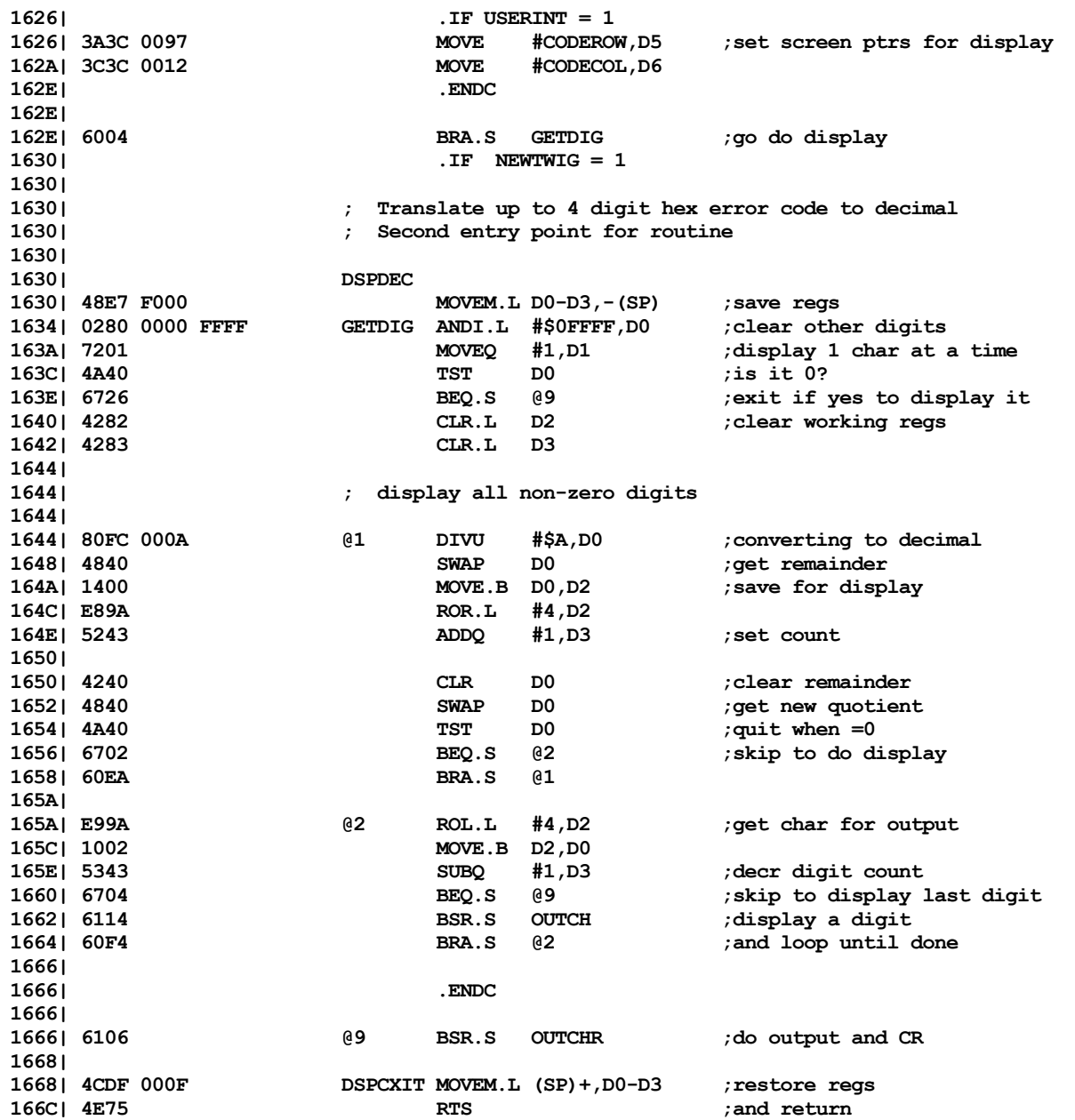

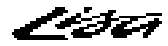

**166E| 166E| ;------------------------------------------------------------------------- 166E| ; Subroutine to invoke code display routine, then do CR 166E| ;------------------------------------------------------------------------- 166E| 166E| 6108 OUTCHR BSR.S OUTCH ;output digits 1670| 1670| .IF USERINT = 0 1670| .ELSE 1670| 0645 000A ADD #CHRSPC,D5 ;bump to next char row 1674| .ENDC 1674| 1674| 7C01 MOVEQ #1,D6 ;and do CR 1676| 4E75 RTS 1678| 1678| .PAGE 1678| ;------------------------------------------------------------------------- 1678| ; Subroutines to enable display of hex codes 1678| ; Requires D0 = value to display 1678| ; D1 = # of digits to display 1678| ;------------------------------------------------------------------------- 1678| 1678| 48E7 E000 OUTCH MOVEM.L D0-D2,-(SP) ;save regs 167C| 7408 MOVEQ #8,D2 ;set max digits to display 167E| B401 @1 CMP.B D1,D2 ;check digits desired 1680| 6706 BEQ.S @2 ;and skip if match 1682| E998 ROL.L #4,D0 ;else skip over digit 1684| 5342 SUBQ #1,D2 ;update count 1686| 60F6 BRA.S @1 ;and loop until match 1688| 1688| E998 @2 ROL.L #4,D0 ;rotate to next digit 168A| 610A BSR.S OUTNIB ;go output one digit 168C| 5341 SUBQ #1,D1 ;decr count 168E| 66F8 BNE.S @2 ;loop until done 1690| 1690| 4CDF 0007 MOVEM.L (SP)+,D0-D2 ;restore and exit 1694| 4E75 RTS 1696| 1696| ; The following routine does conversion to ASCII to enable display 1696| 1696| 2F00 OUTNIB MOVE.L D0,-(SP) ;SAVE REG 1698| 0240 000F ANDI #\$000F,D0 ;ISOLATE DIGIT TO DISPLAY 169C| 0C00 0009 CMPI.B #9,D0 ;CHECK IF NUMERIC 16A0| 6206 BHI.S ALPHA ;SKIP IF NOT 16A2| 0000 0030 ORI.B #\$30,D0 ;CONVERT TO ASCII 16A6| 6008 BRA.S DSPCH ;AND GO DISPLAY 16A8|**

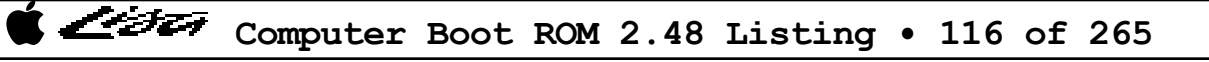

List

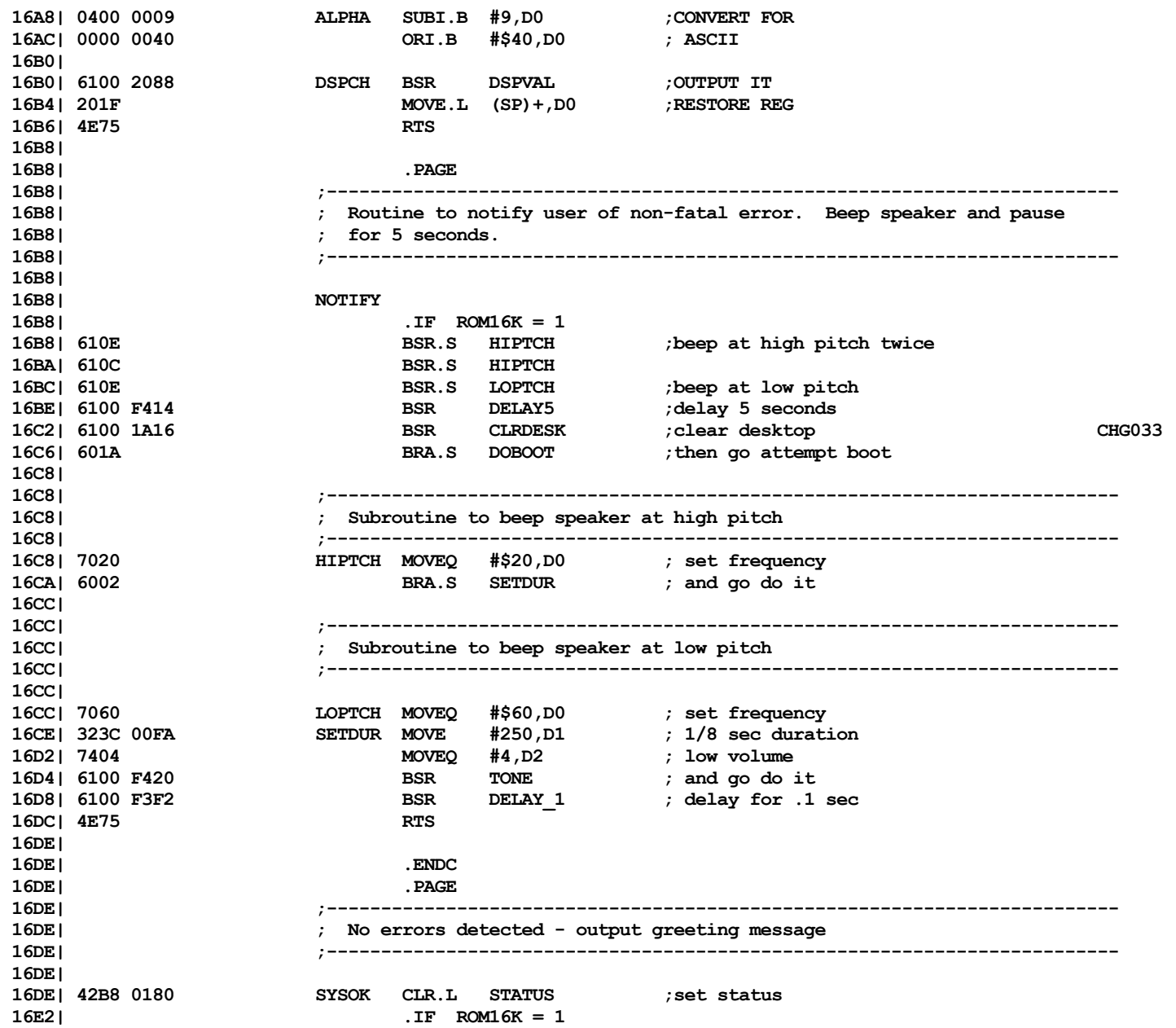

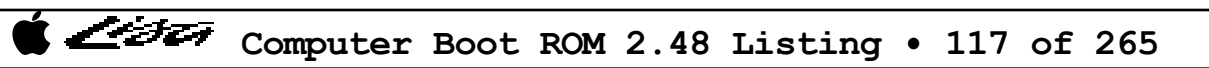

List

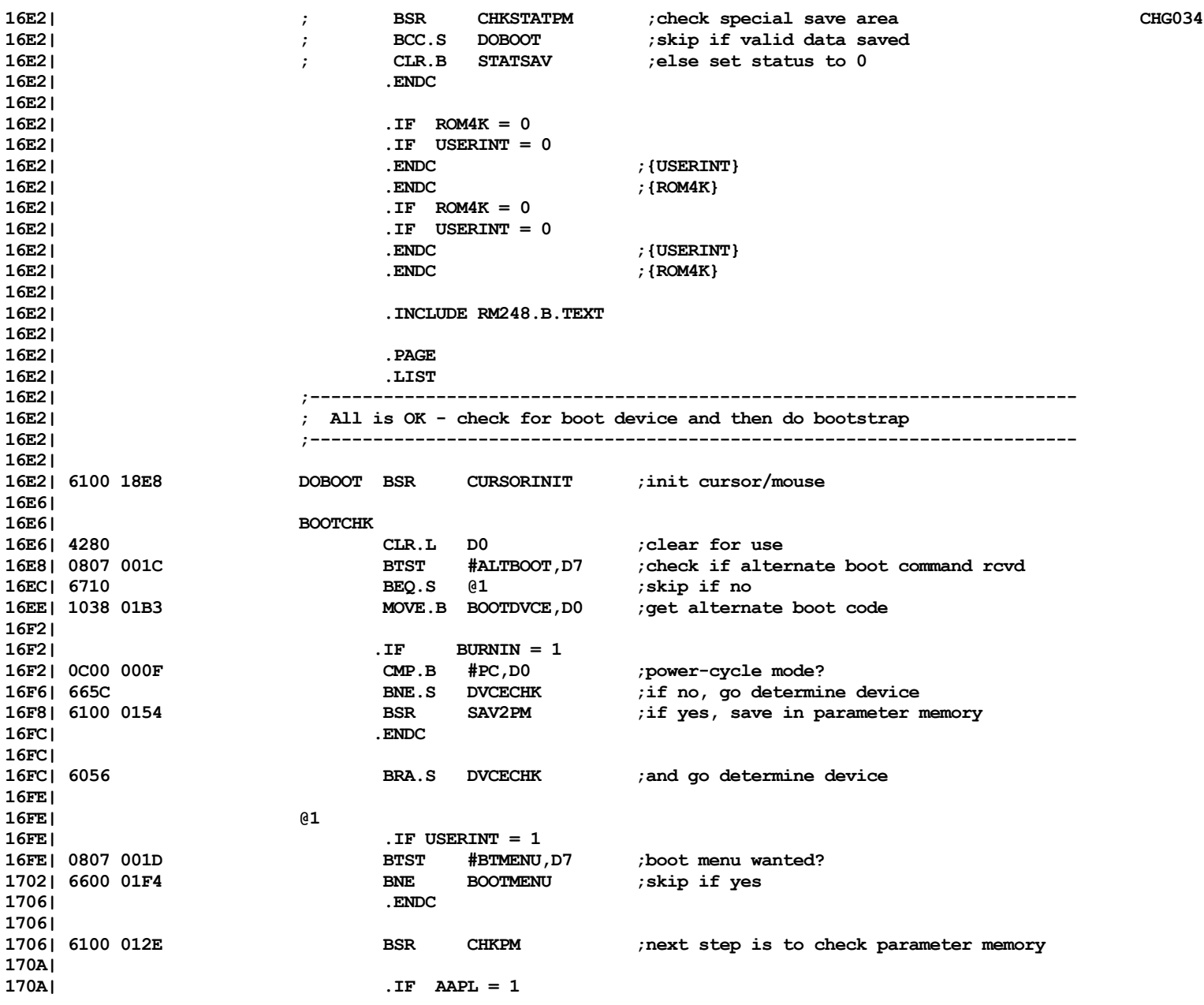

List

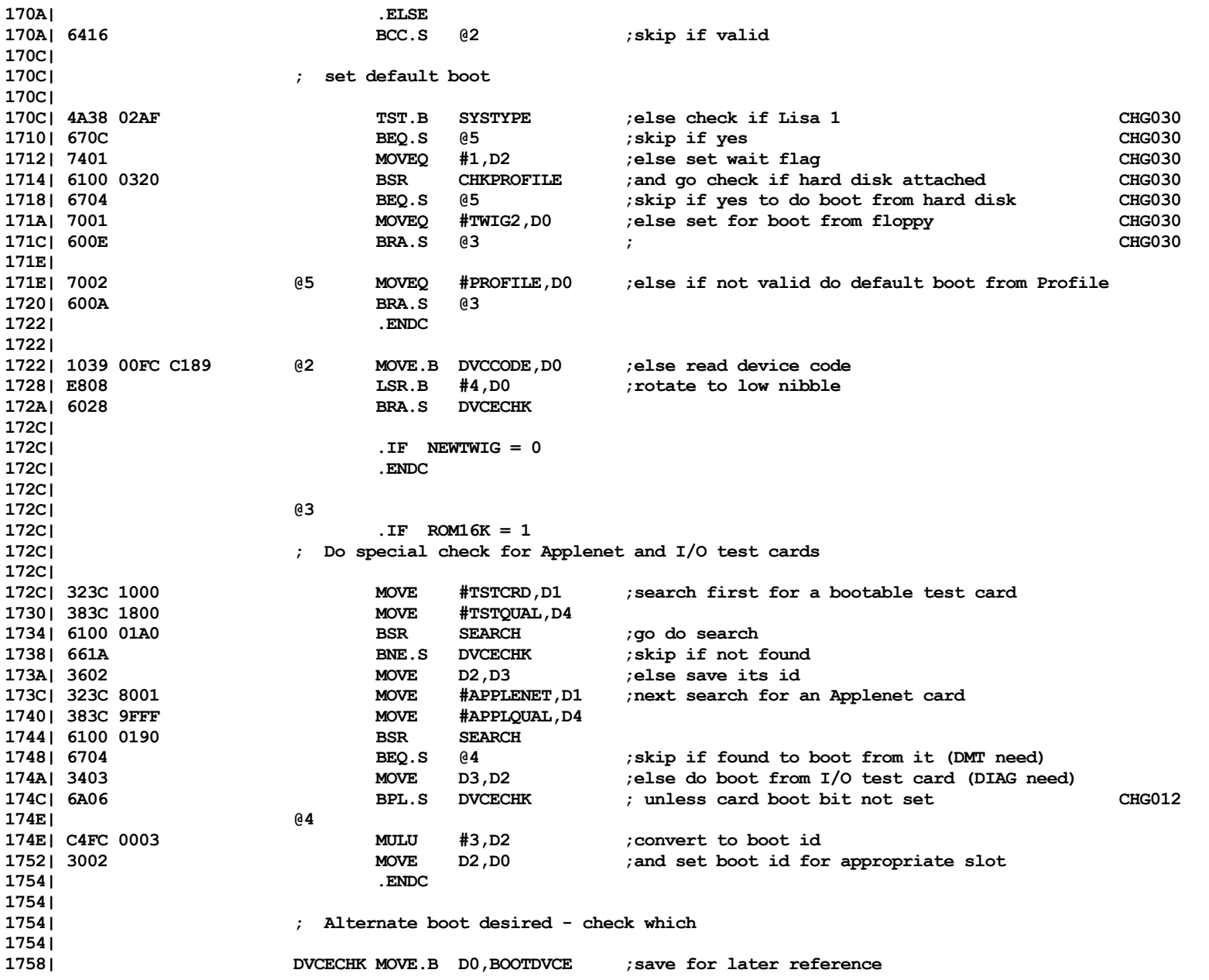

Computer Boot ROM 2.48 Listing • 119 of 265

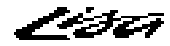

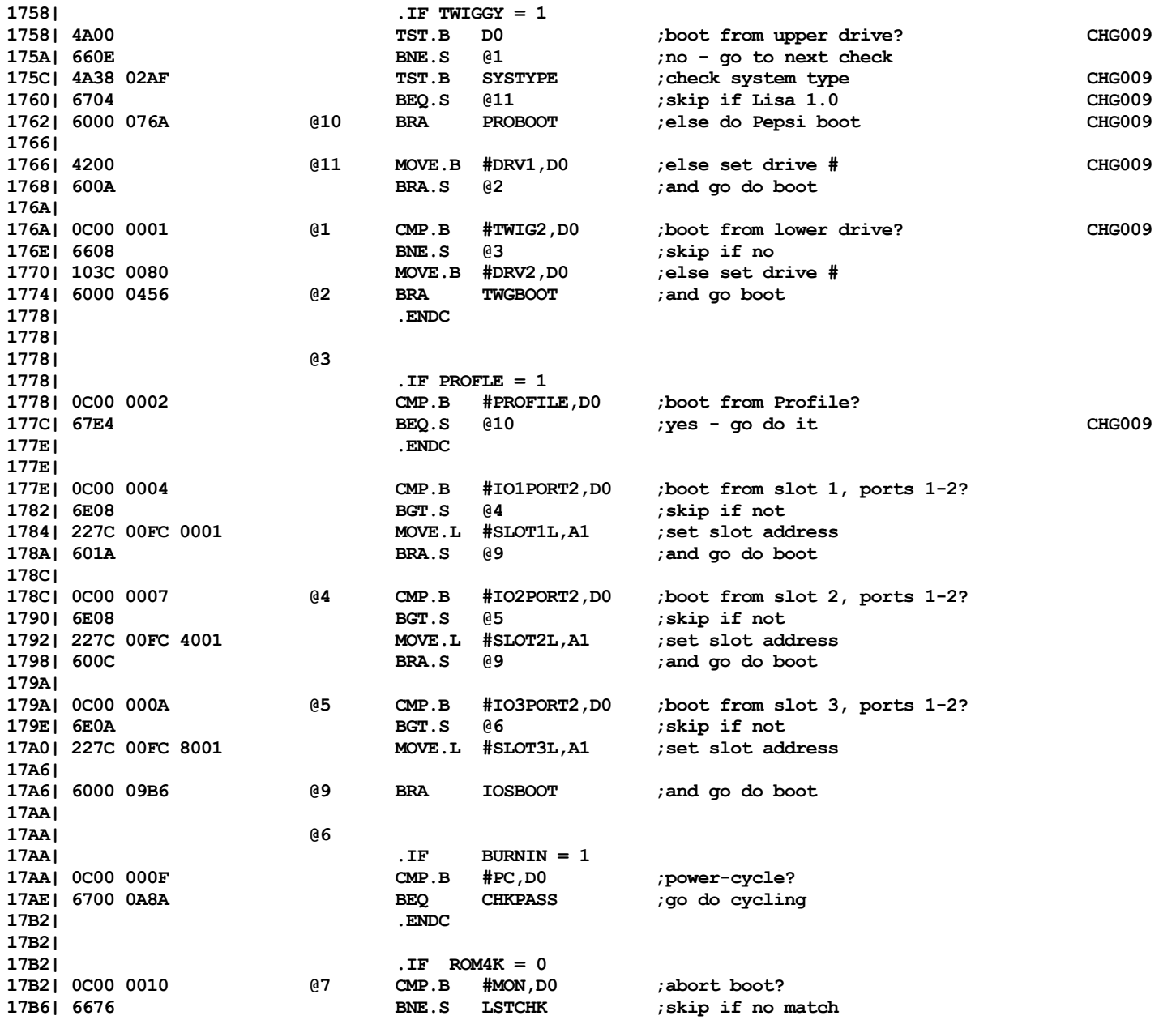

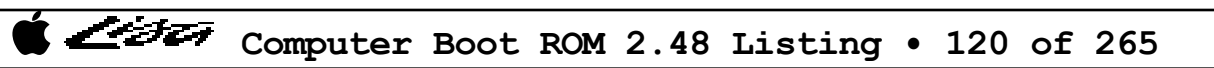

List

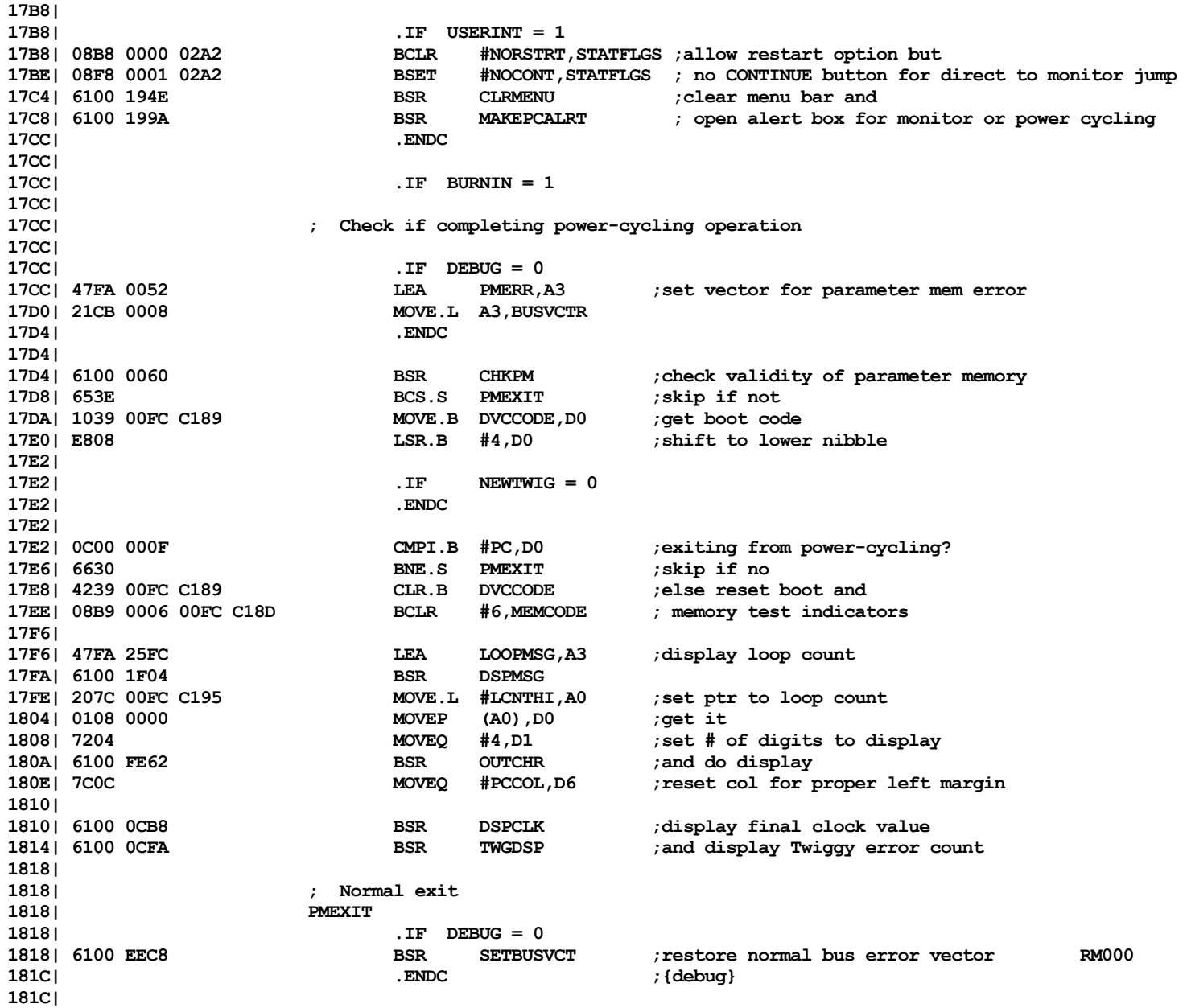

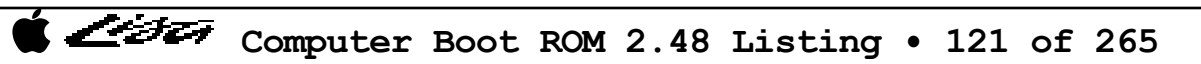

List

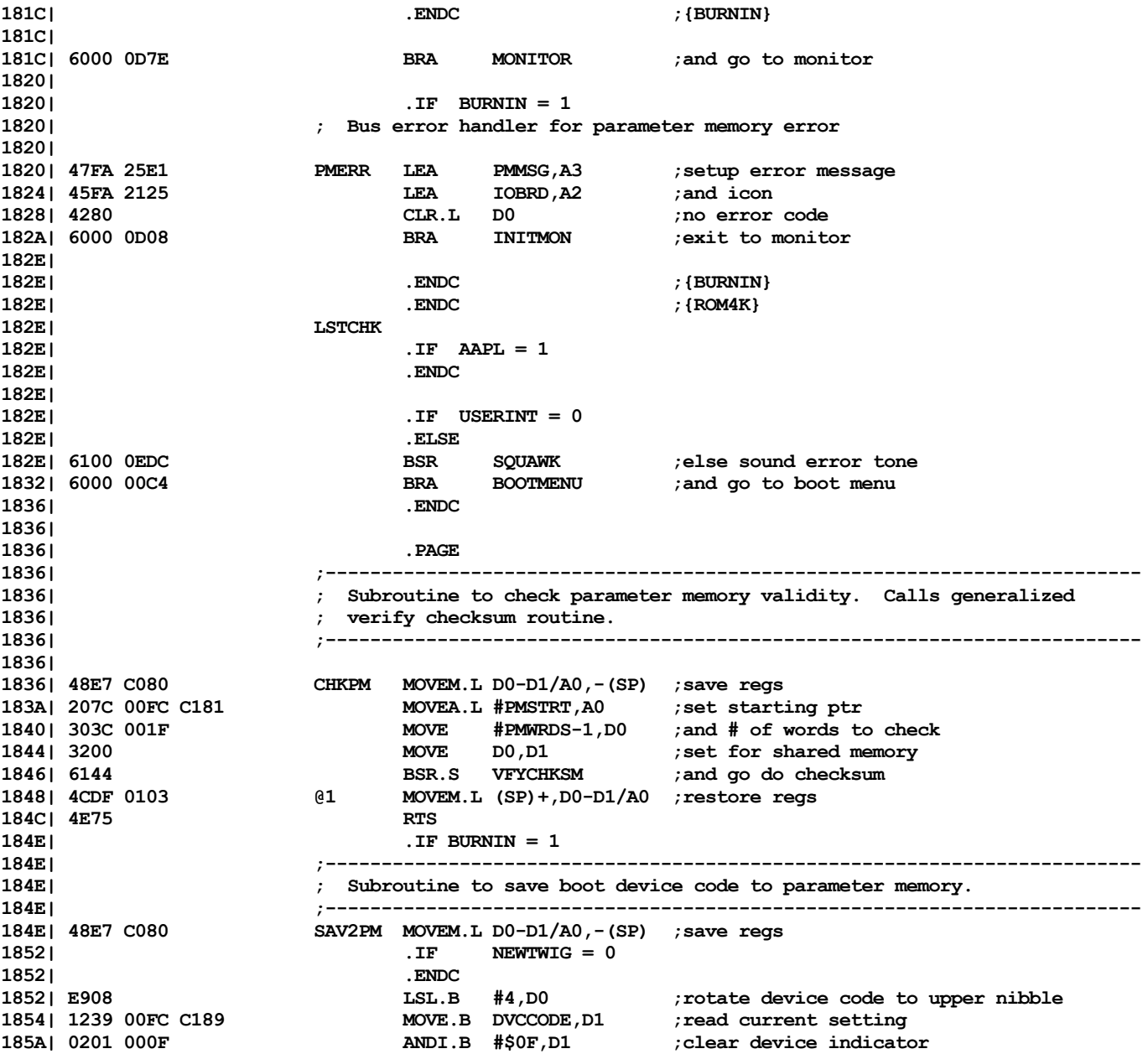

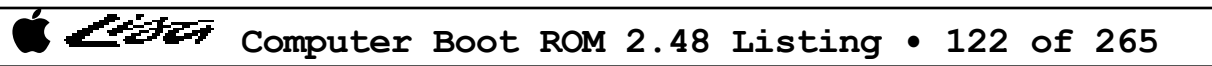

List

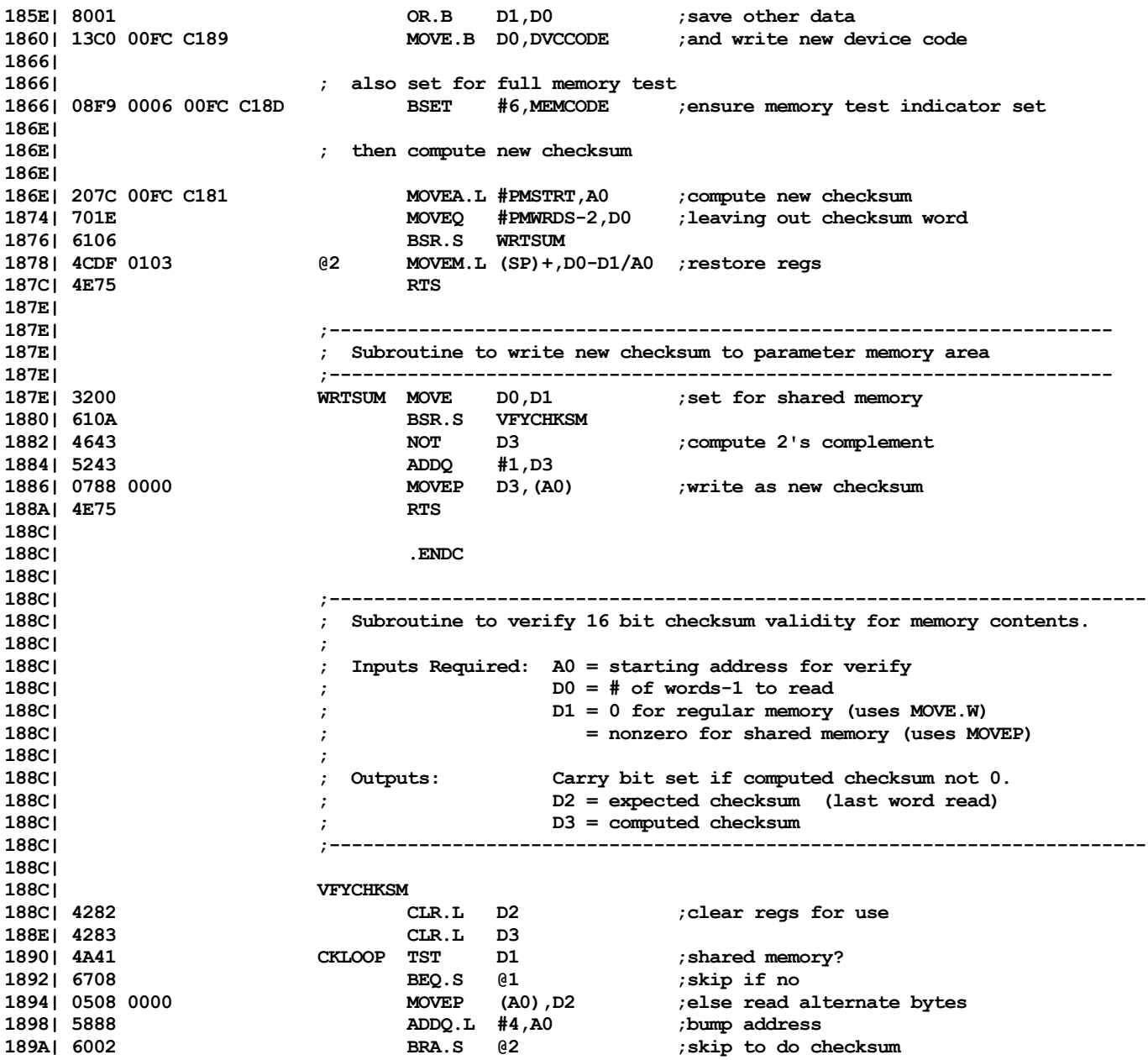

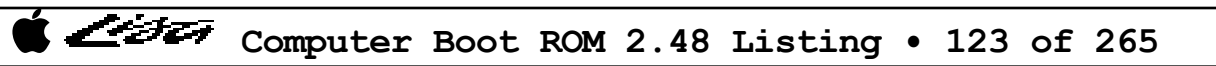

List

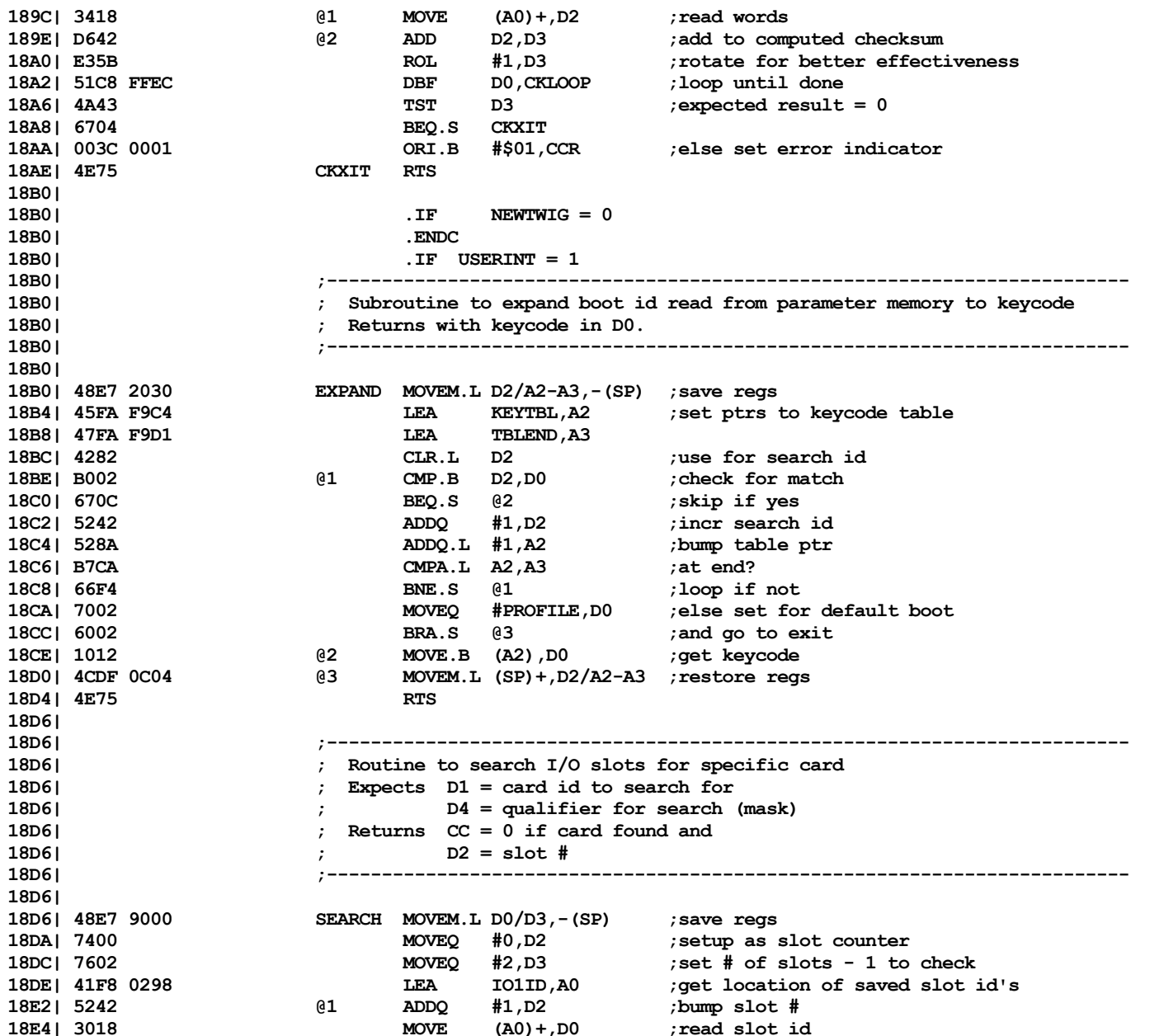

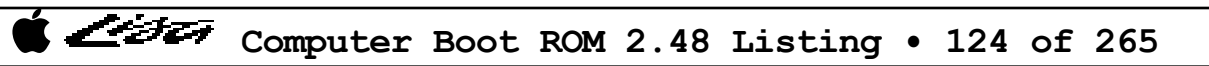

List

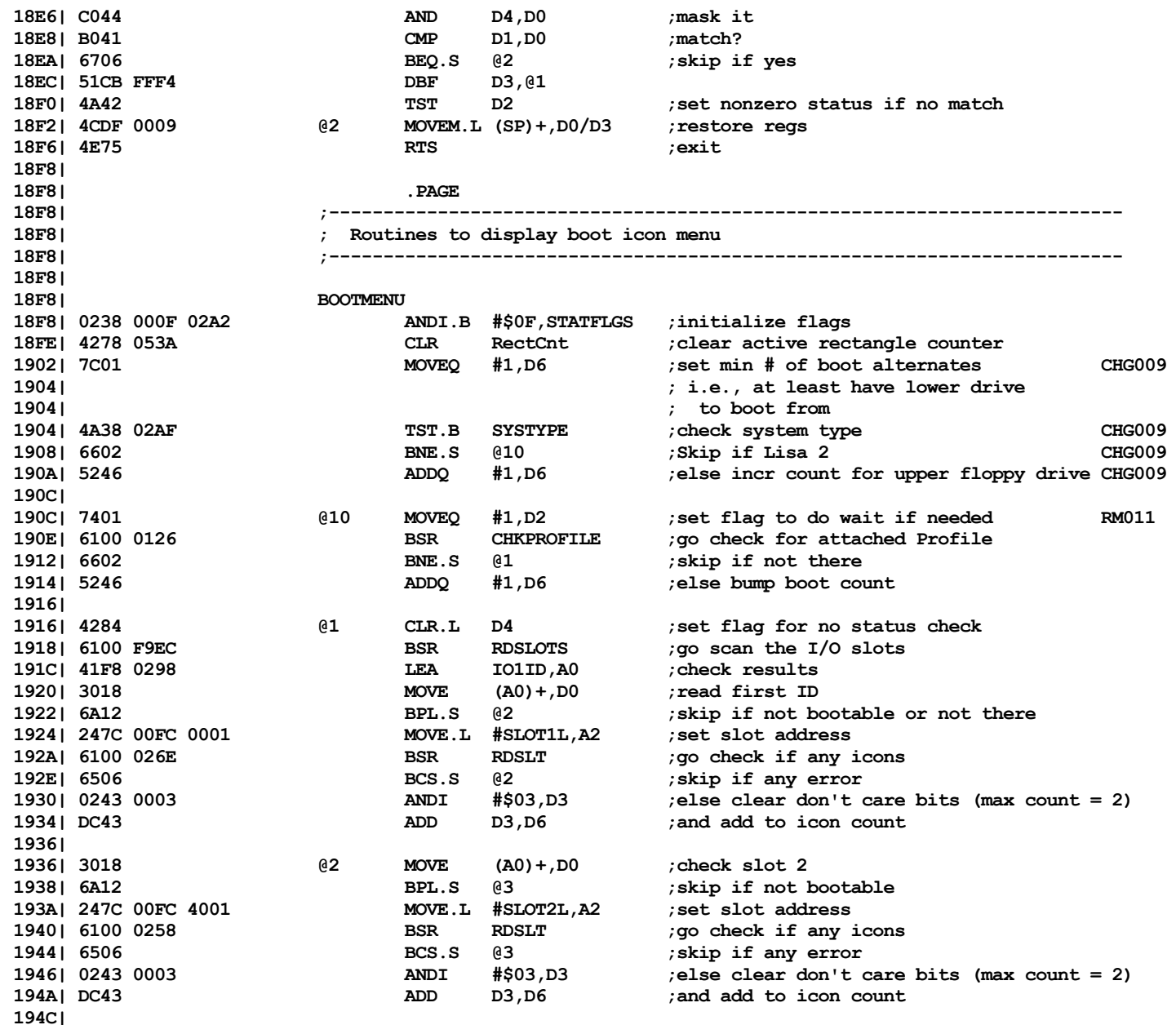

List

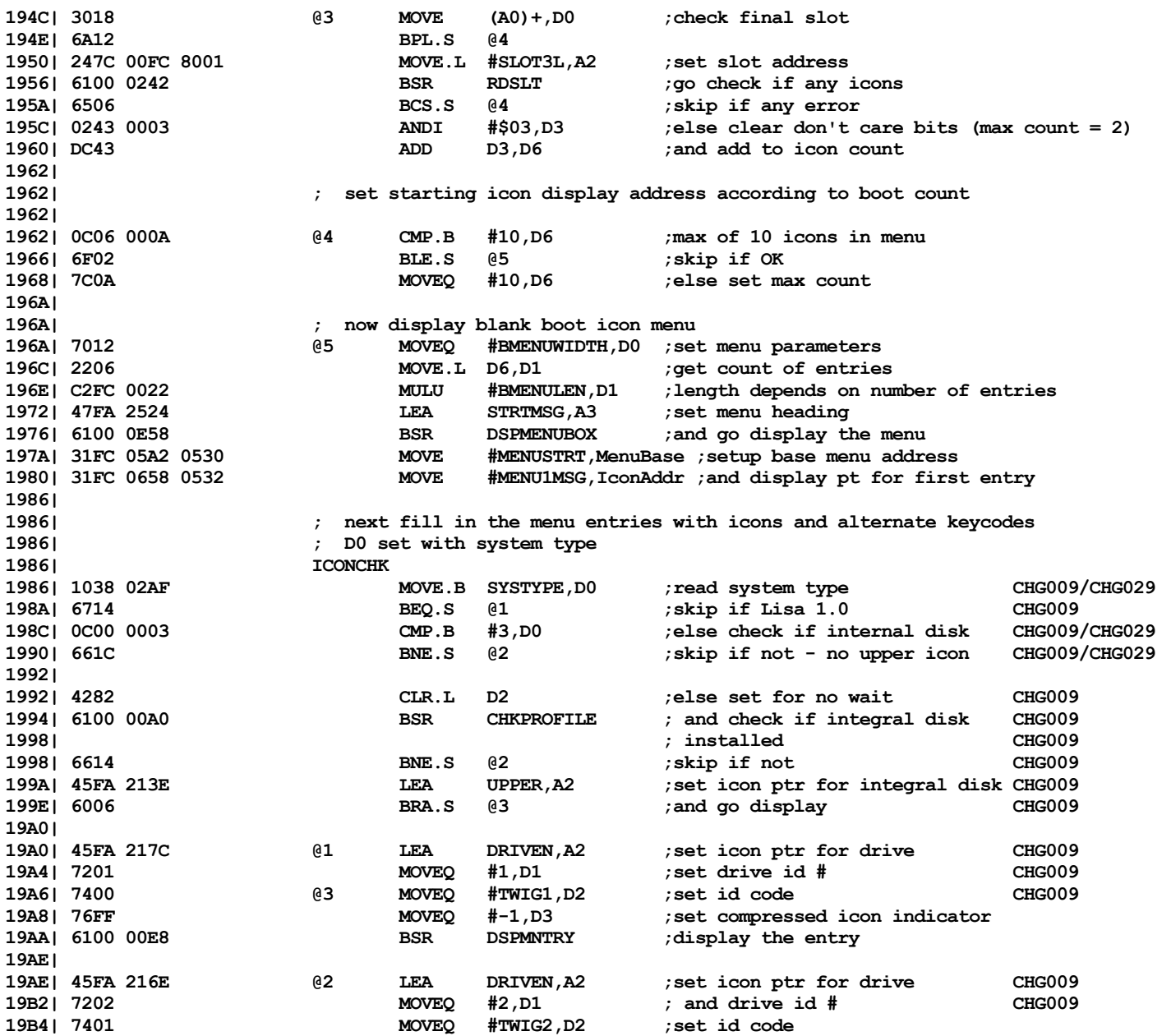

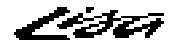

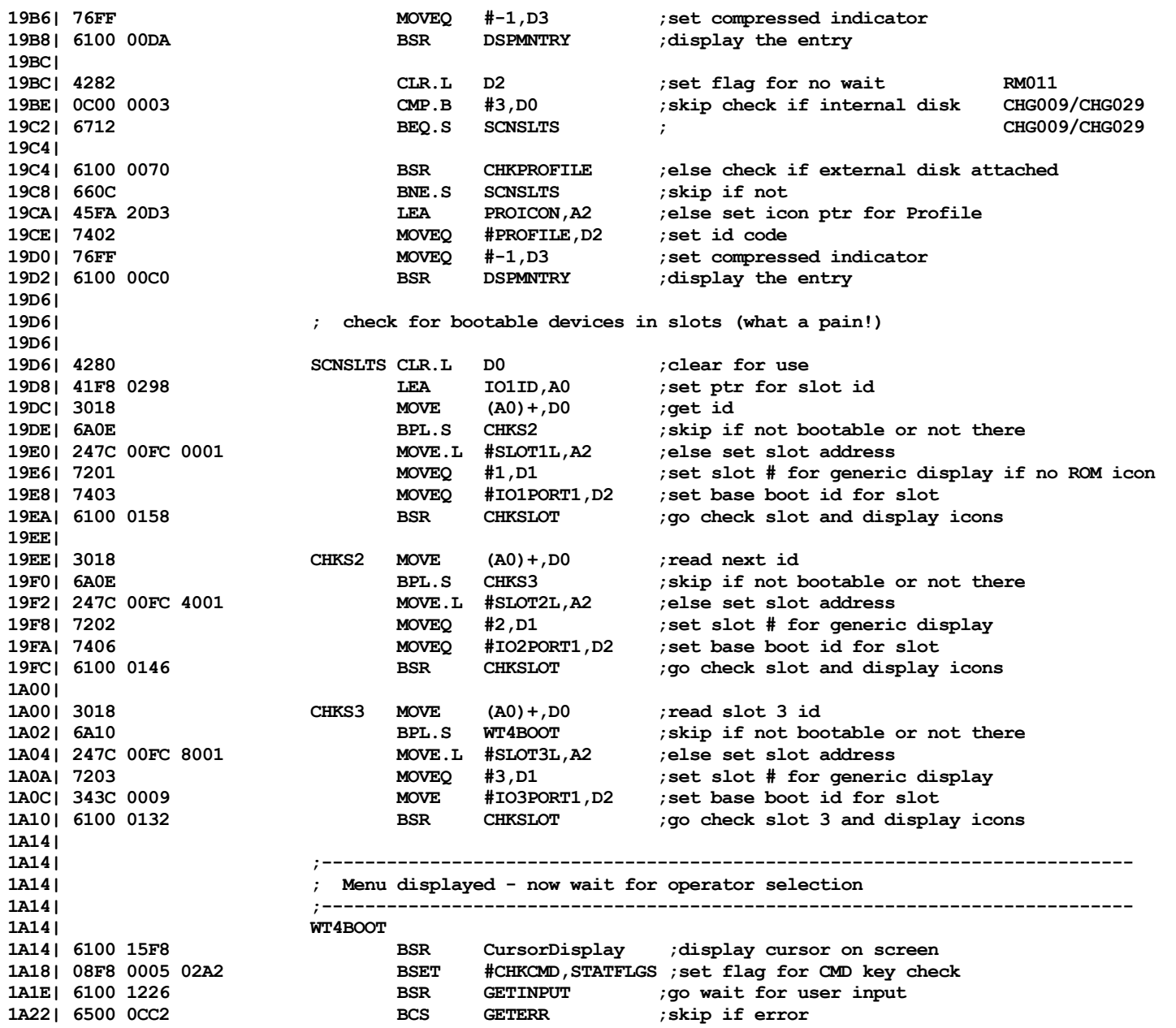

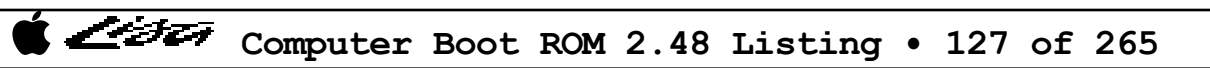

List

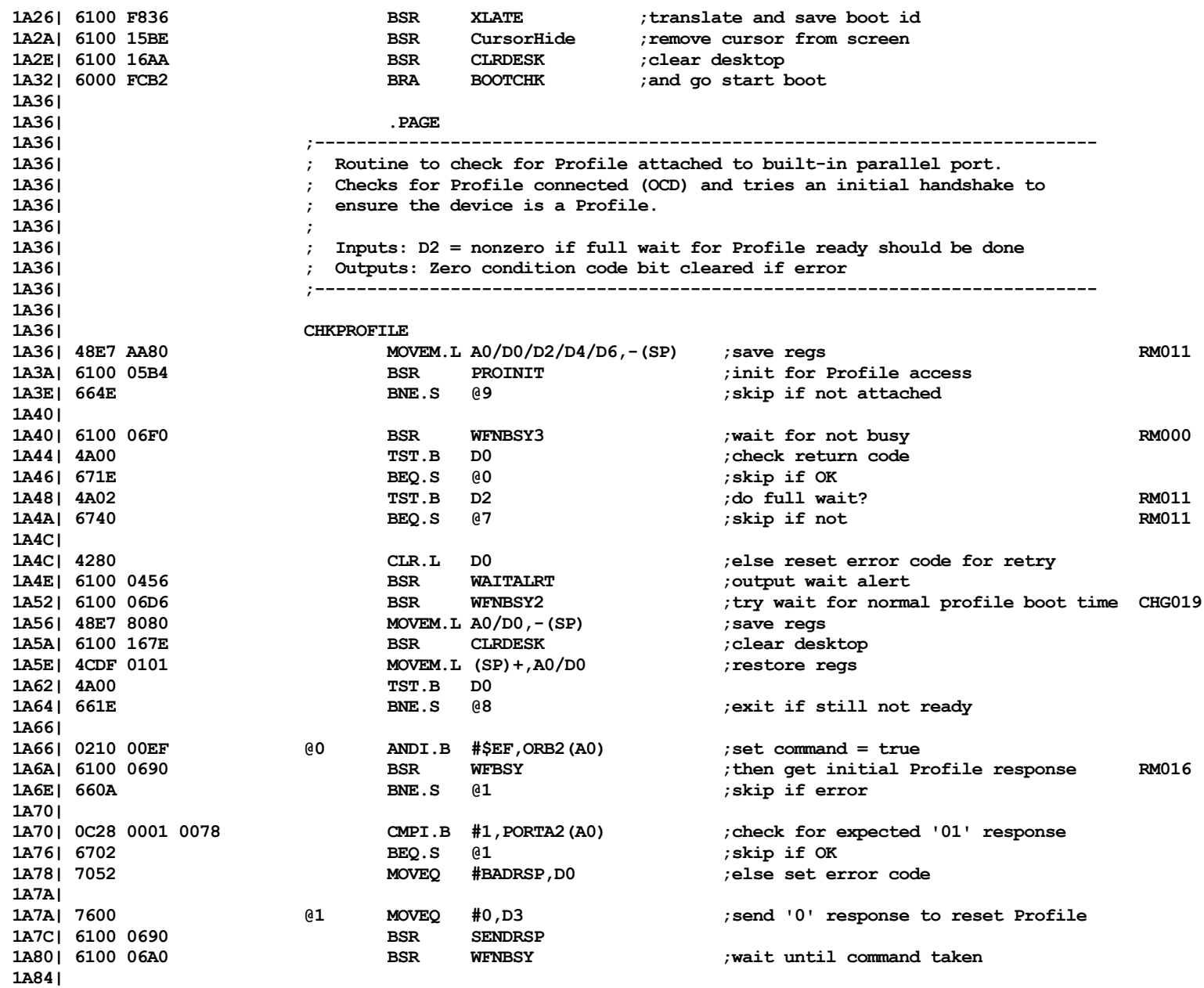

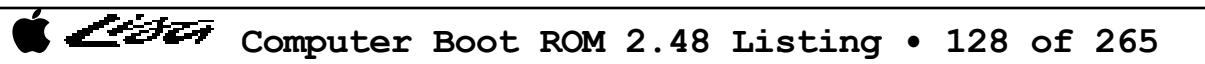

List

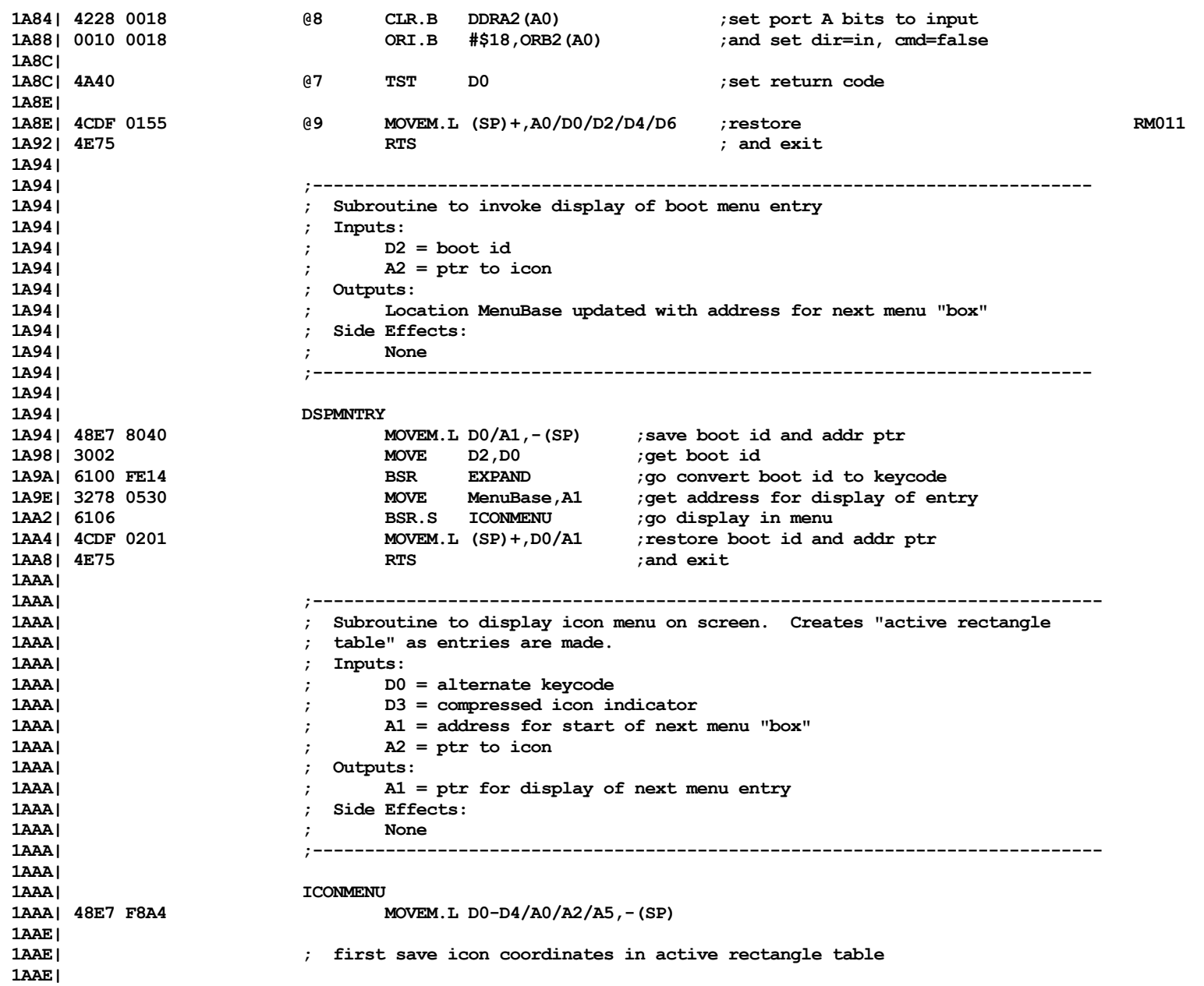

Computer Boot ROM 2.48 Listing • 129 of 265

List

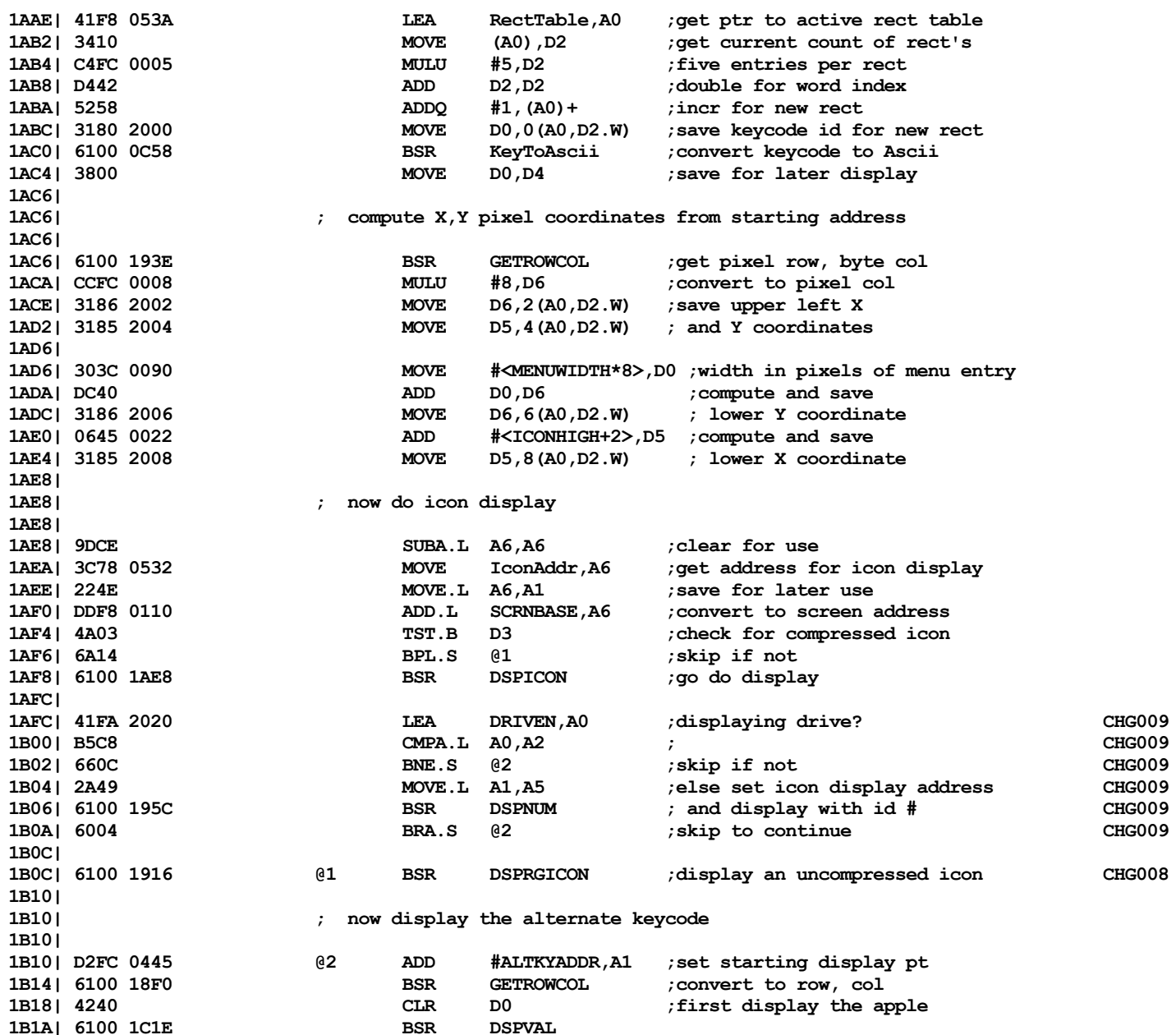

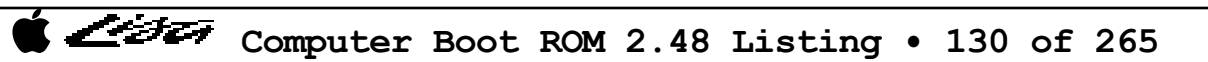

List

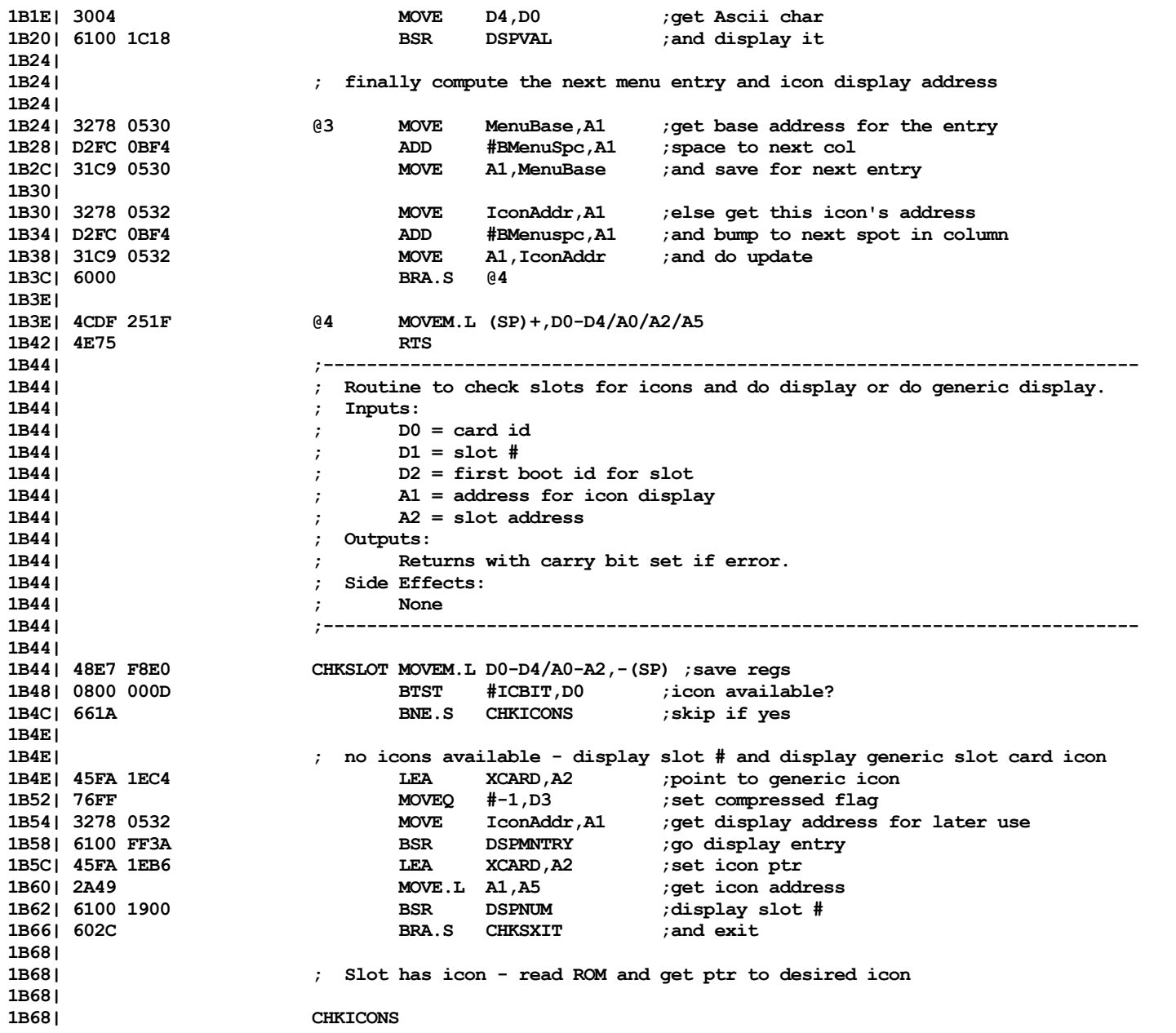

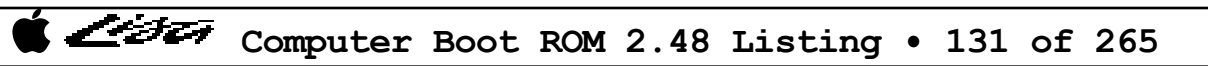

List

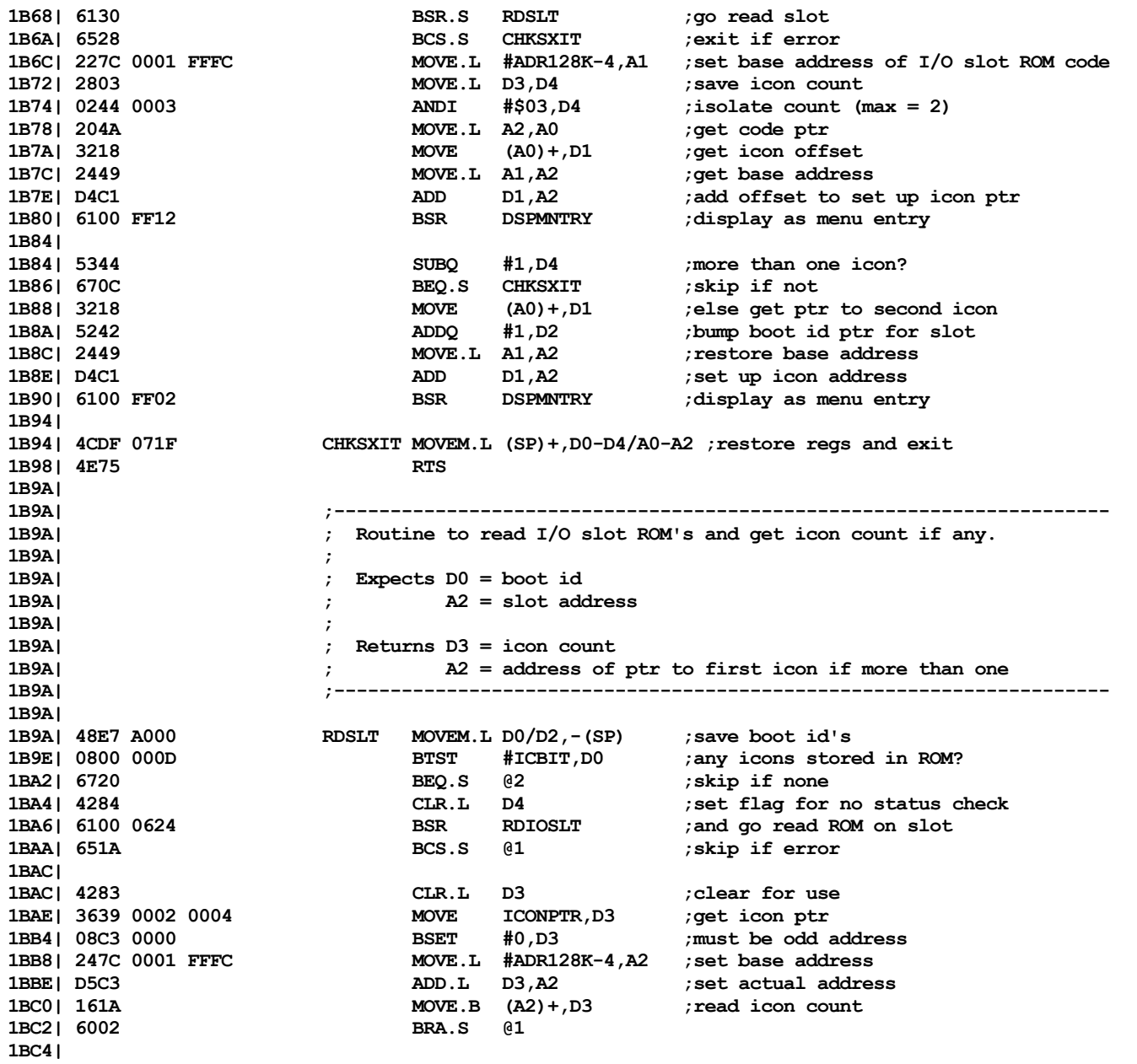

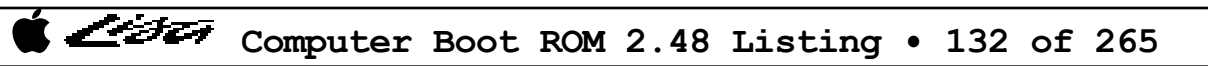

List

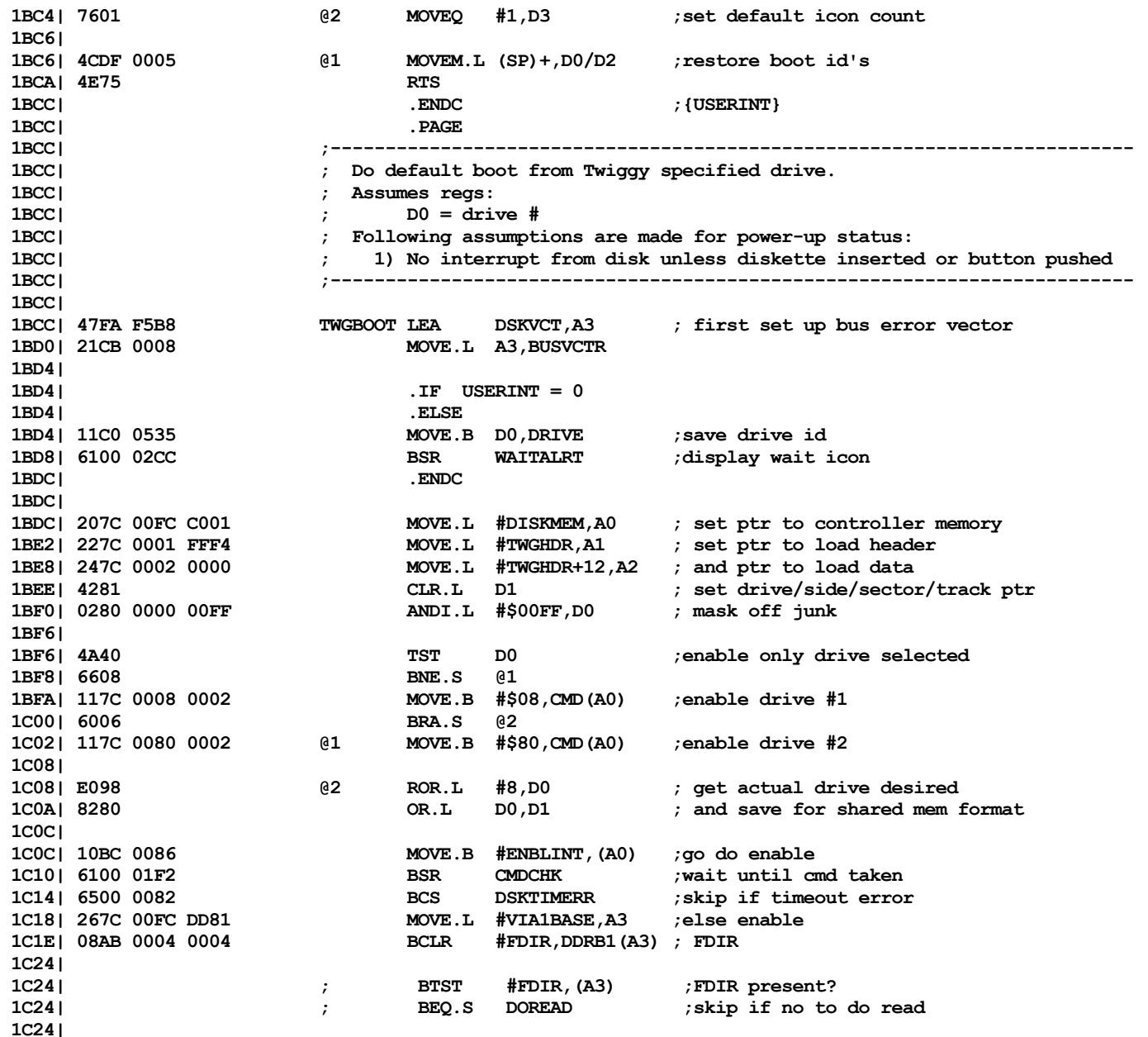

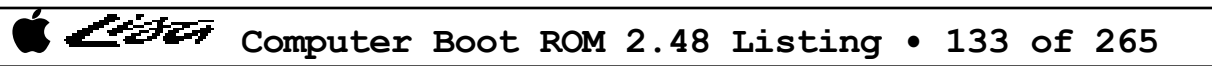

List

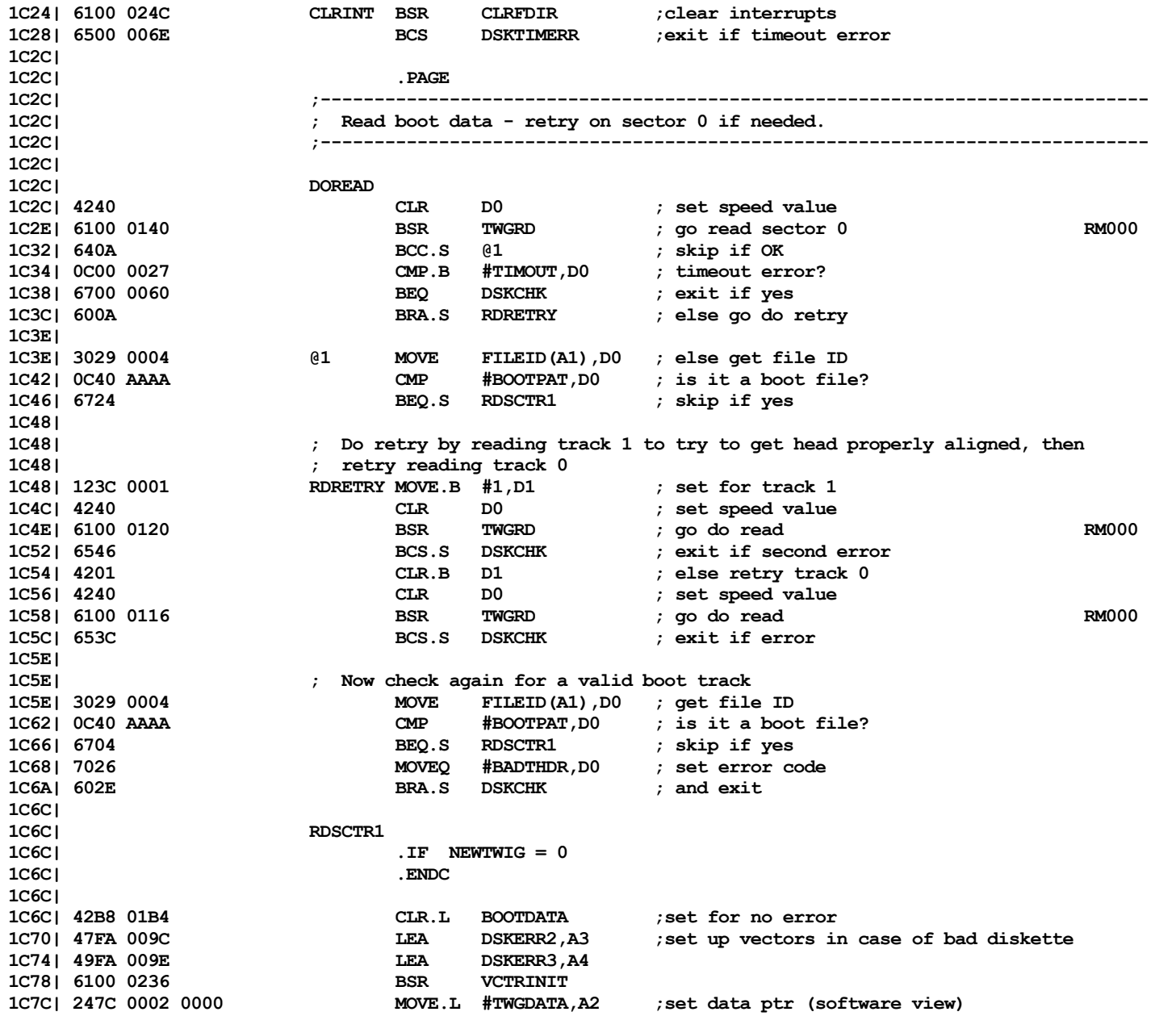

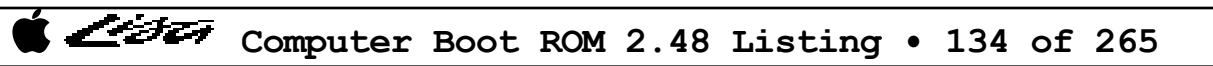

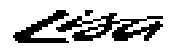

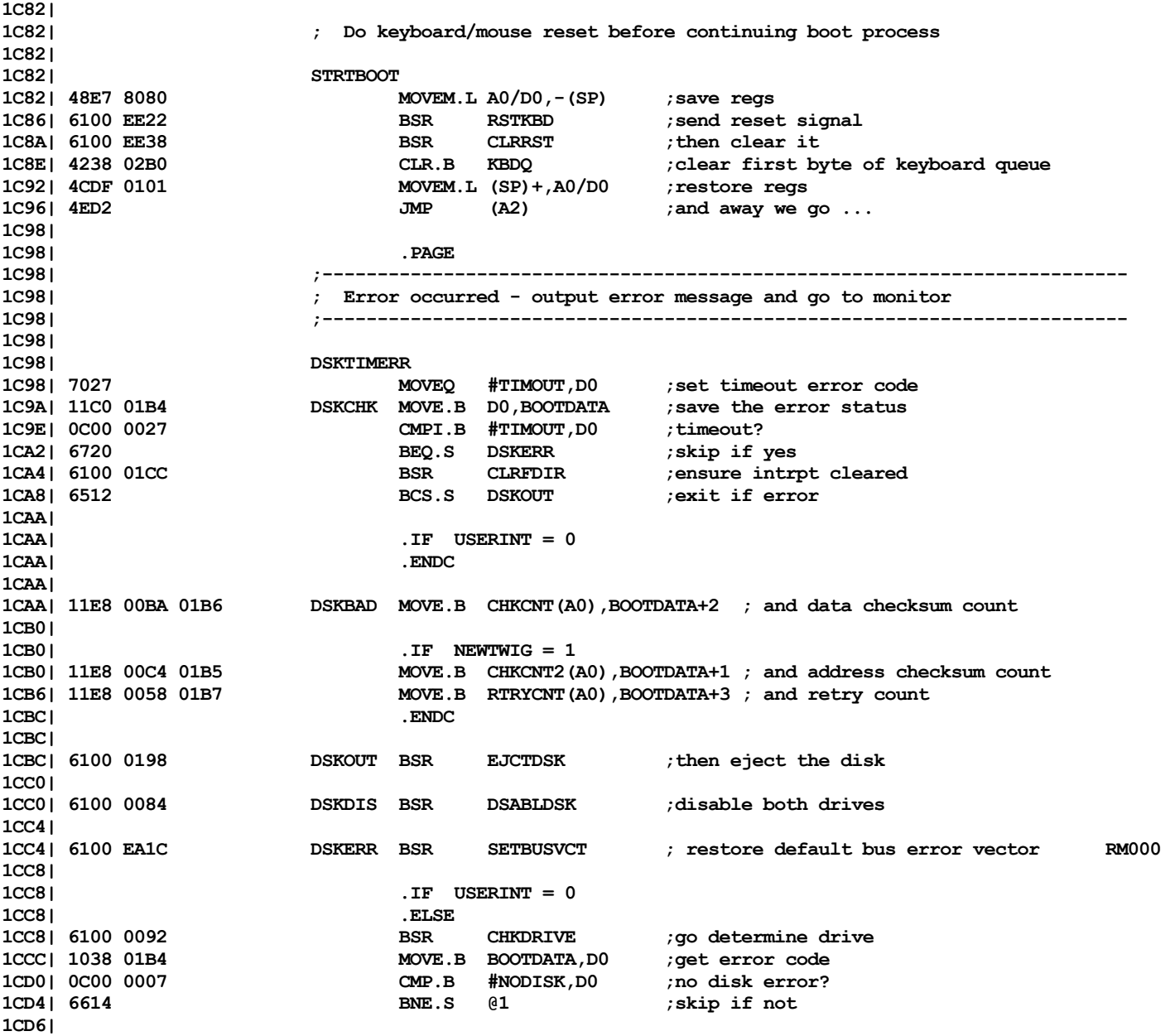

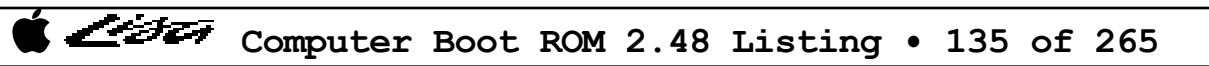

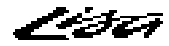

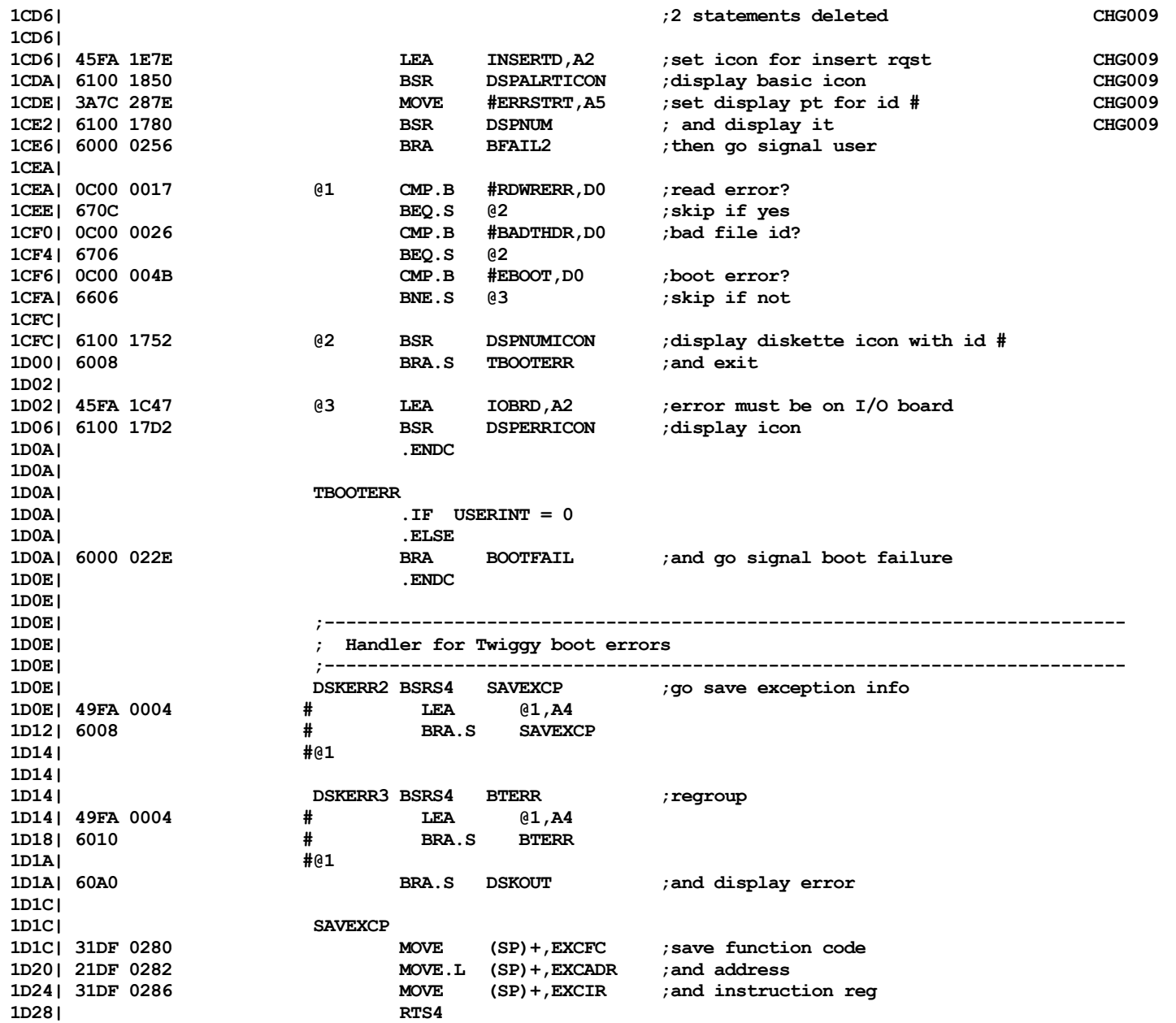

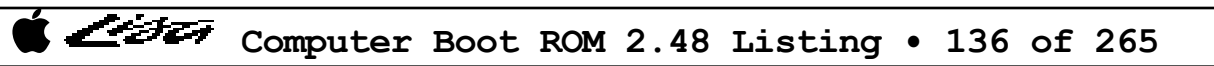

List

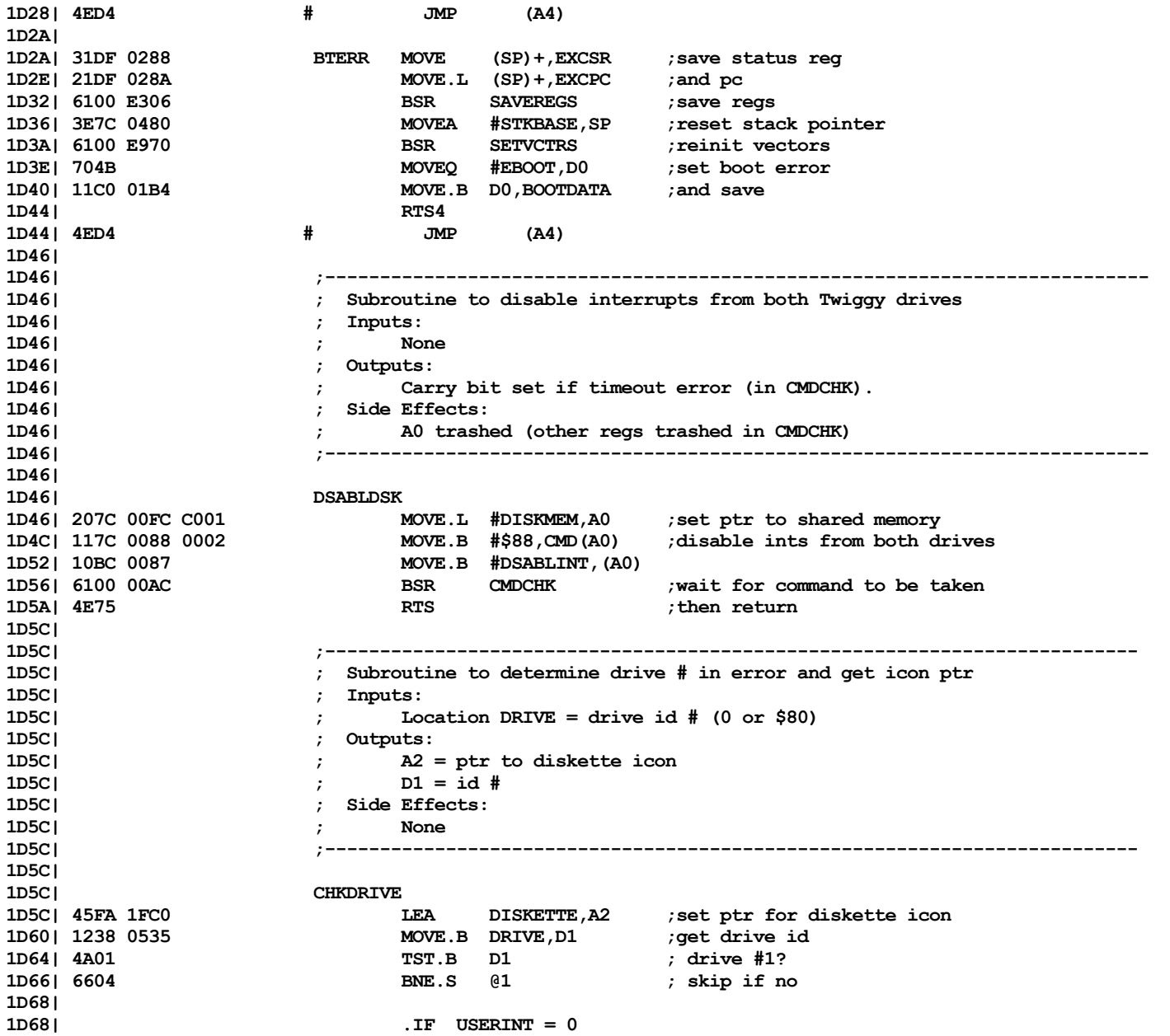

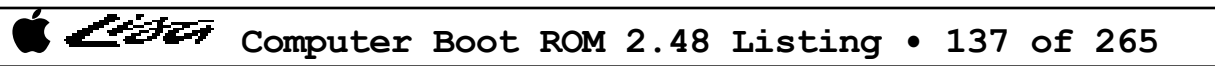

くうとう

```
1D68| .ELSE
1D68| 7201 MOVEQ #1,D1 ; else set up id code
1D6A| .ENDC
1D6A|
1D6A| 6002 BRA.S @2
1D6C| @1
1D6C| .IF USERINT = 0
1D6C| .ELSE
1D6C| 7202 MOVEQ #2,D1 ; else set up id code
1D6E| .ENDC
1D6E| @2
1D6E| 4E75 RTS ;exit
1D70|
1D70|
1D70| .IF EXTERNAL = 1
1D70| .ENDC
1D70| .PAGE
1D70| ;-----------------------------------------------------------------------------
1D70| ; Read a Twiggy sector routine. Uses hardware view of the world, with
1D70| ; 12 bytes for header and 256 bytes (512 for new format) of data per sector.
                 ; Also assumes registers:
1D70| ; D0 = speed (for new Twiggy code) A0 = disk shared memory address
1D70| ; D1 = drive/side/sector/track A1 = address to load header(12 bytes)
1D70| 1D70| 1D70 1D2 1D2 1D2 1D2 1D2 1D70 A2 1 A2 4 A2 address to load data(256 or 512 bytes)
1D70| ; D3 = scratch A3 = VIA address for FDIR
1D70| ; If error, returns with carry bit set and error code in D0.
1D70| ;------------------------------------------------------------------------------
1D70|
1D70| TWGRD
                     1D70| 243C 00C0 0000 MOVE.L #FDIRTIME,D2 ; set default timeout value RM000
1D76|
1D76| TWGREAD
1D76| .IF TWIGGY = 1
1D76| 48E7 1078 MOVEM.L D3/A1-A4,-(SP) ; save regs
1D7A| DISABLE ; disable interrupts
1D7A| 40E7 # MOVE SR,-(SP)
1D7C| 007C 0700 # ORI #$0700,SR
1D80| 6100 0114 BSR CHKFDIR ;ensure no ints pending
                     1D84| 03C8 0004 MOVEP.L D1,DRV(A0) ; set disk ptrs
1D88| .IF NEWTWIG = 1
1D88| 1140 000C MOVE.B D0,SPEED(A0) ;set speed value
1D8C| .ENDC
1D8C| 4228 0002 MOVE.B #READS,CMD(A0) ; set for read operation
1D90| 10BC 0081 MOVE.B #EXRW,(A0) ; and go do it
1D94| 6100 00A8 BSR CHKFIN ; wait
1D98| 6556 BCS.S TWGOUT ; exit if timeout
1D9A| 1028 0010 MOVE.B STAT(A0),D0 ; get disk return code
```
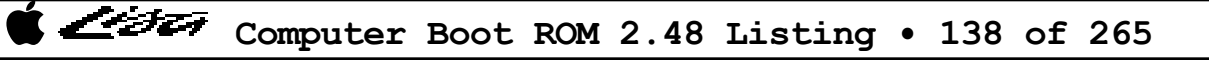

ノージェッ

**1D9E| 117C 00CC 0002 MOVE.B #\$CC,CMD(A0) ;clear RWTS interrupt bits 1DA4| 10BC 0085 MOVE.B #CLRSTAT,(A0)**<br>1DA8| 615A BSR.S CMDCHK **1DA8| 615A BSR.S CMDCHK ;wait until cmd taken 1DAA| 6544 BCS.S TWGOUT ;exit if error 1DAC| 4A00 TST.B D0 ;check status code 1DAE| 6642 BNE.S TWGERR ; and exit if error 1DB0| 1DB0| ; Read successful - transfer header and then data to main memory 1DB0| 1DB0|** .IF NEWTWIG = 0 **1DB0| .ELSE 1DB0| 49E8 03E8 LEA DSKBUFF(A0),A4 ;set address for Twiggy buffer 1DB4| 074C 0000 XFRHDR MOVEP.L (A4),D3 ;load header bytes 1DB8| 22C3 MOVE.L D3,(A1)+ 1DBA| 074C 0008 MOVEP.L 8(A4),D3 1DBE| 22C3 MOVE.L D3,(A1)+ 1DC0| 074C 0010 MOVEP.L 16(A4),D3 1DC4| 22C3 MOVE.L D3,(A1)+ 1DC6| 1DC6| 49E8 0400 LEA DSKDATA(A0),A4 ;set address for data** ; need to load 512 bytes **1DCE| 074C 0000 XFRDATA MOVEP.L (A4),D3 ;load data bytes 1DD2| 24C3 MOVE.L D3,(A2)+ 1DD4| 074C 0008 MOVEP.L 8(A4),D3 1DD8| 24C3 MOVE.L D3,(A2)+ 1DDA| 074C 0010 MOVEP.L 16(A4),D3 1DDE| 24C3 MOVE.L D3,(A2)+ 1DE0| 074C 0018 MOVEP.L 24(A4),D3 1DE4| 24C3 MOVE.L D3,(A2)+ 1DE6| D8FC 0020 ADD.W #32,A4 1DEA| 51C8 FFE2 DBF D0,XFRDATA ;loop until done 1DEE| 600A BRA.S TWGOK ;and go to exit 1DF0| 1DF0| .ENDC 1DF0| 1DF0| ; Error exit - set carry bit as error indicator 1DF0| 1DF0| 7027 TWGOUT MOVEQ #TIMOUT,D0 ; set timeout error 1DF2| TWGERR ENABLE ; restore interrupt mask 1DF2| 46DF # MOVE (SP)+,SR 1DF4| 003C 0001 ORI.B #\$01,CCR 1DF8| 6004 BRA.S TWGRXIT ; and exit 1DFA| 1DFA| TWGOK ENABLE ; restore interrupt mask 1DFA| 46DF # MOVE (SP)+,SR 1DFC| 4280 CLR.L D0 ; set OK return code CHG025 1DFE|**

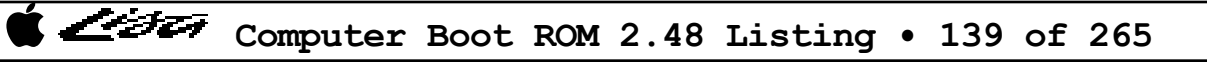

ヘンチェ

**1DFE| 4CDF 1E08 TWGRXIT MOVEM.L (SP)+,D3/A1-A4 ; restore regs 1E02| 4E75 RTS ; and return to caller 1E04| 1E04| ;------------------------------------------------------------------------- 1E04| ; Subroutine to check for disk command taken. Also does check for DSKDIAG 1E04| ; in case Twiggy controller becomes busy servicing second disk drive before 1E04| ; command is seen. Loop takes about 12.4 us if DSKDIAG OK, else DSKDIAG 1E04| ; loop takes about 9.6 us. 1E04| ; 1E04| ; Destroys register A0 1E04| ;------------------------------------------------------------------------- 1E04| 1E04| 48E7 1010 CMDCHK MOVEM.L D3/A3,-(SP) ;save regs 1E08| 263C 0012 0000 MOVE.L #CMDTIME,D3 ;set timeout for about 15 secs 1E0E| 207C 00FC C001 MOVE.L #DISKMEM,A0 ;set ptr to shared memory 1E14| 267C 00FC D901 MOVE.L #VIA2BASE,A3 ;also set up to monitor DSKDIAG 1E1A| 022B 00BF 0010 ANDI.B #\$BF,DDRB2(A3) 1E20| 4A10 @1 TST.B (A0) ;cmd taken when byte 0'ed 1E22| 6714 BEQ.S @2 1E24| 0813 0006 @3 BTST #DSKDIAG,IRB2(A3) ;check if controller not ready 1E28.5** @4 ;skip if OK **1E2A| 5383 SUBQ.L #1,D3 ;else loop until timeout or ready 1E2C| 66F6** BNE.S @3<br>**1E2E| 6004** BRA.S @5 **1E2EA.S** @5 ;take error exit **1E30| 5383 @4 SUBQ.L #1,D3 1E32| 66EC BNE.S @1 ;loop until yes or timeout 1E34| 003C 0001 @5 ORI.B #\$01,CCR ;set error 1E38| 4CDF 0808 @2 MOVEM.L (SP)+,D3/A3 ;restore regs 1E3C| 4E75 RTS 1E3E| 1E3E| ;---------------------------------------------------------------------------- 1E3E| ; Subroutine to check for disk interrupt (FDIR asserted) - loop takes 8.8us 1E3E| ; Destroys register D3 and A3 1E3E| ;---------------------------------------------------------------------------- 1E3E| 1E3E| CHKFIN 1E3E| .IF NEWTWIG = 0 1E3E| .ENDC 1E3E| .IF NEWTWIG = 1 1E3E| 2602 MOVE.L D2,D3 ;set user-supplied timeout 1E40| .ENDC 1E40| 267C 00FC DD81 MOVE.L #VIA1BASE,A3 ;set ptr for interface 1E46| 0813 0004 @1 BTST #4,(A3) ;FDIR? 1E4A| 6608 BNE.S @2 ;exit if yes 1E4C| 5383 SUBQ.L #1,D3 1E4E| 66F6 BNE.S @1 ;else loop 1E50| 003C 0001 ORI.B #\$01,CCR ;set error**

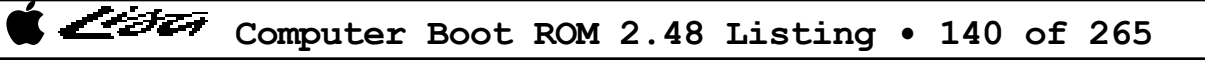

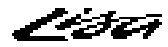

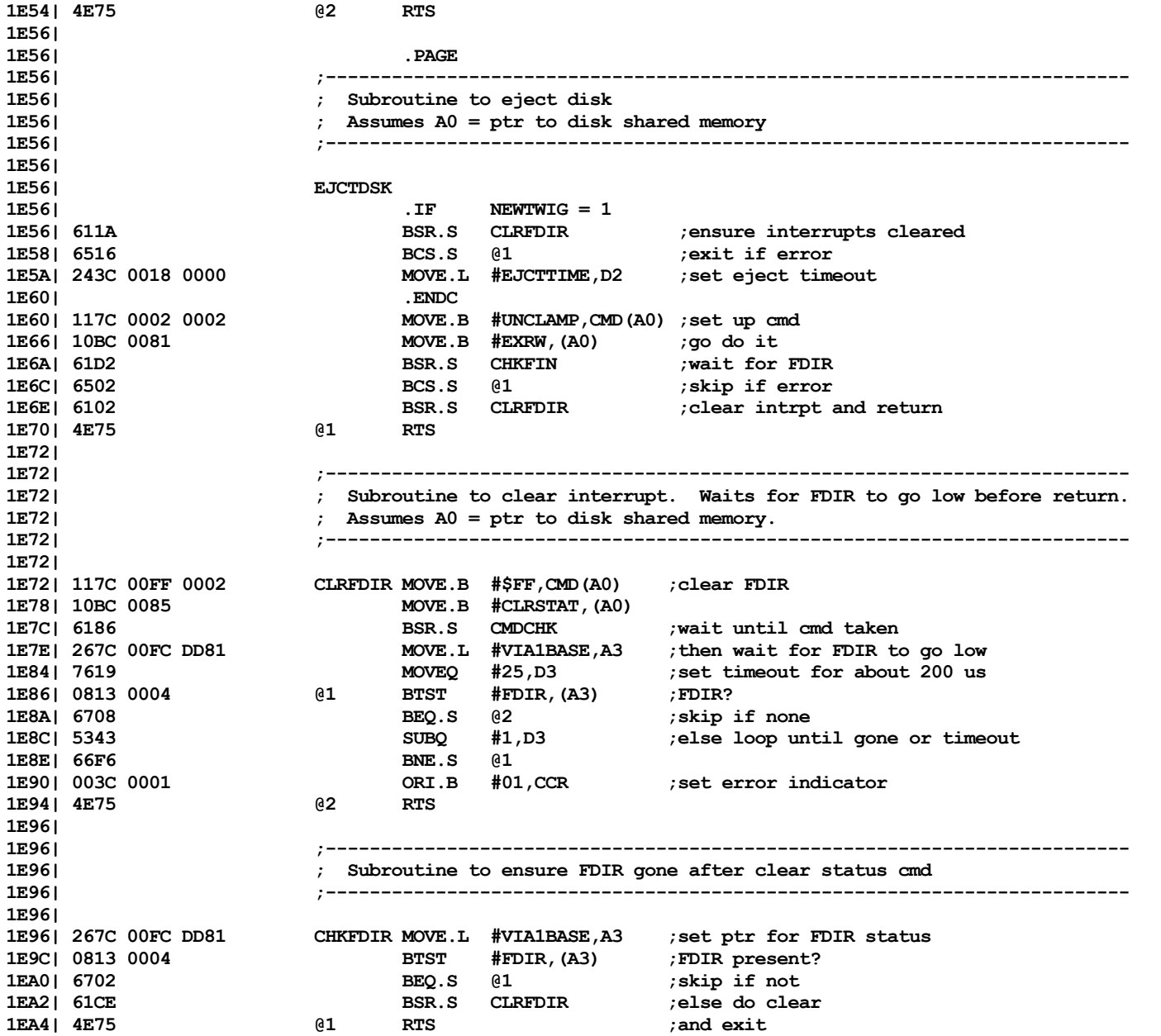

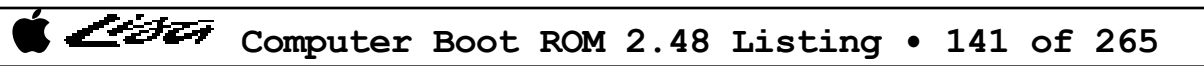

List

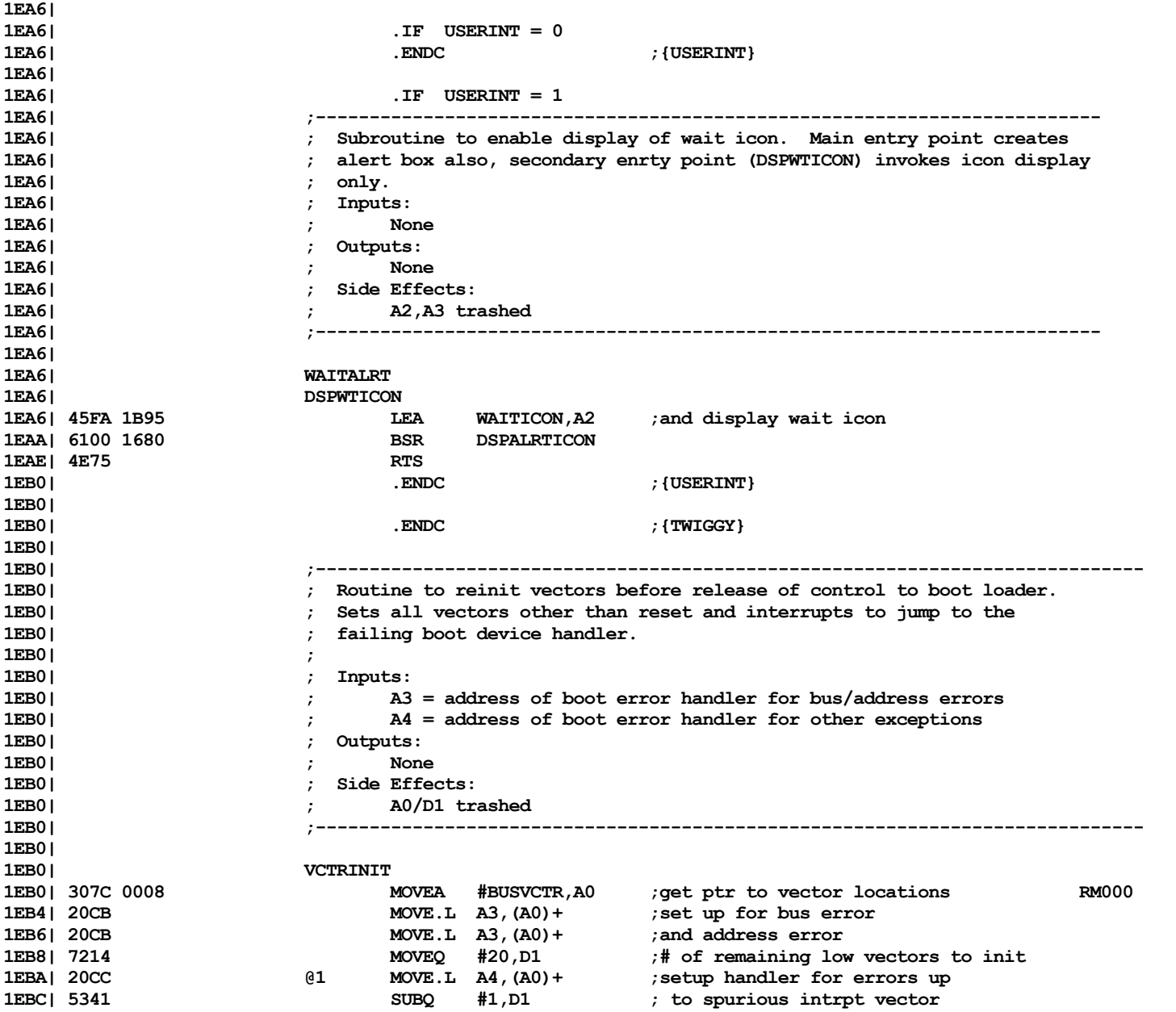

ヘンチエッ

**1EBE**| 66FA BNE.S @1 **1EC0| 307C 0080 MOVEA #TRPVCT0,A0 ;next do all trap vectors RM000 1ECA4 1ECA4 1ECA4 1ECA4 1ECA4 1ECA4 1ECA4 1ECA4 1ECA4 1ECA4 1ECA4 1ECA4 1ECA4 1ECA4 1ECA4 1EC6| 20CC @2 MOVE.L A4,(A0)+ ;and do init 1EC8| 5341 SUBQ #1,D1 1ECAI 66FA** BNE.S @2 **1ECC| 4E75 RTS 1ECE| 1ECE| .IF EXTERNAL = 1 1ECE** | ... **1ECE| .PAGE 1ECE| .IF PROFLE = 1 ;ASSEMBLE ONLY IF PROFILE CODE NEEDED 1ECE| ;----------------------------------------------------------------------------- 1ECE| ; Routine to boot from Profile hard disk attached to parallel port 1ECE| ; Sets up input parameters and then calls READ routine. If no error 1ECE| ; on return (carry not set), a jump to the loaded boot code is done. 1ECE| ;----------------------------------------------------------------------------- 1ECE| 1ECE| PROBOOT 1ECE|** .IF USERINT = 0<br>
1ECE| .ELSE **1ECE| .ELSE 1ECE| 61D6 BSR** WAITALRT **blue is a set of the set of the set of the set of the BSR WAITALRT <b>blue** is display wait icon **1ED0| .ENDC 1ED0| 1ED0| 227C 0001 FFEC MOVE.L #HDRBUFR,A1 ; set up ptr to save header 1ED6| 247C 0002 0000 MOVE.L #HDRBUFR+20,A2 ; ptr for data 1EDC| 4281 CLR.L D1 ; set sector # 1EDE| 243C 0120 0000 MOVE.L #STRTIME,D2 ; set timeout count (3 mins) 1EE4| 760A MOVEQ #RCNT,D3 ; set retry count 1EE6| 7803 MOVEQ #TCNT,D4 ; set threshold count 1EE8| 6100 0086 BSR PROREAD ; go get data 1EEC| 6522 BCS.S HDSKERR ; exit if error 1EEE| 1EEE| ; Now verify header and if OK, jump to startup program 1EEE| 1EEE| 3029 0004 MOVE FILEID(A1),D0 ; get file id 1EF2| 0C40 AAAA CMP #BOOTPAT,D0 ; is it a boot block? 1EF6| 6704 BEQ.S PBOOT ; continue if OK 1EF8| 7054 MOVEQ #BADHDR,D0 ; else set error code 1EFA| 6014 BRA.S HDSKERR ; and exit 1EFC|** PBOOT LEA HDERR2, A3 ;set up vectors in case of errors **1F04| 61AA BSR VCTRINIT4 1F06| 1F06| 247C 0002 0000 MOVE.L #HDRBUFR+20,A2 ; set ptr for data 1F0C| 6000 FD74 BRA STRTBOOT ; and go start execution 1F10|**

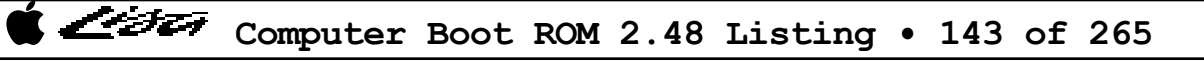

List

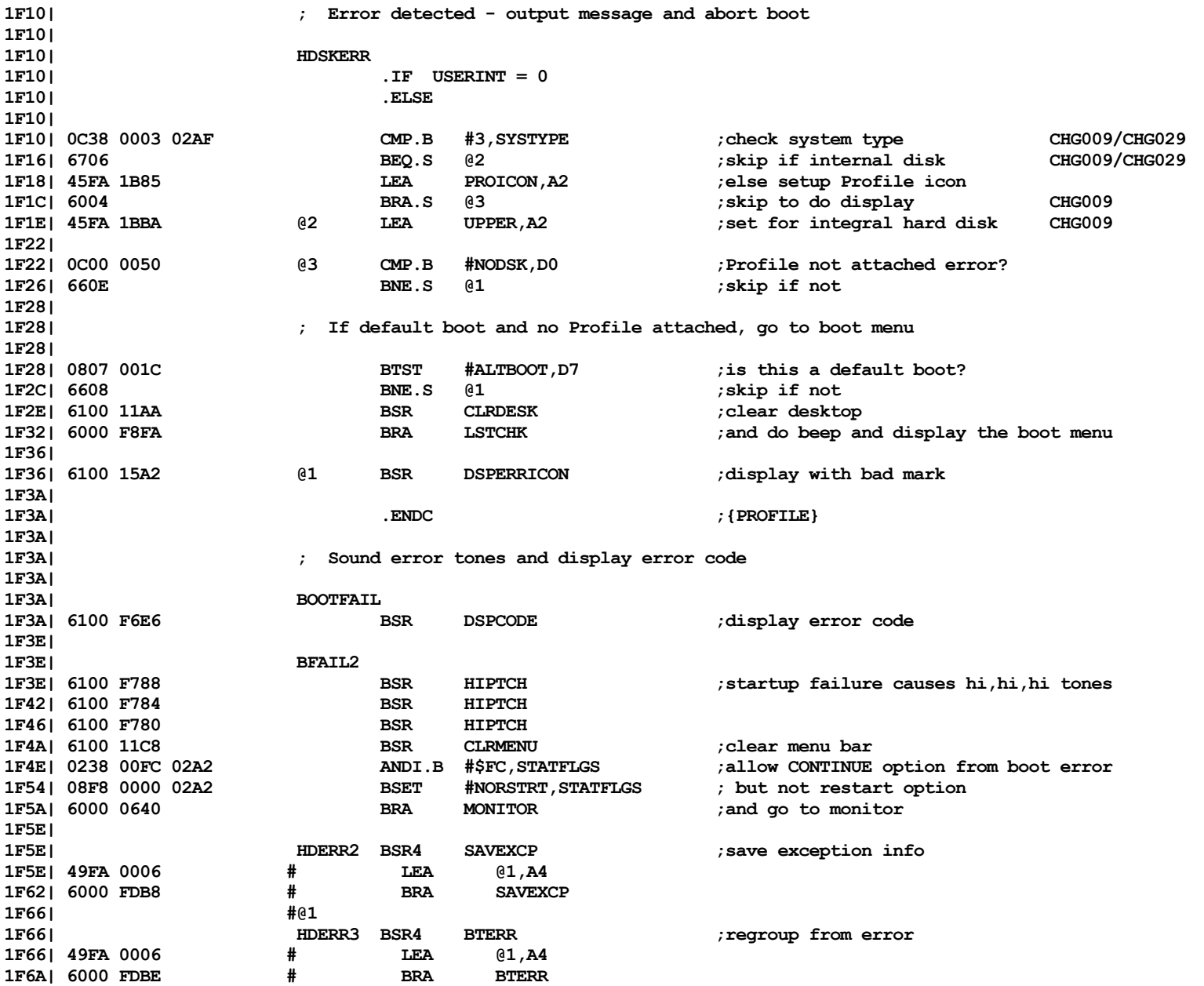

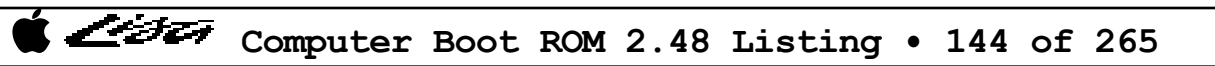
List

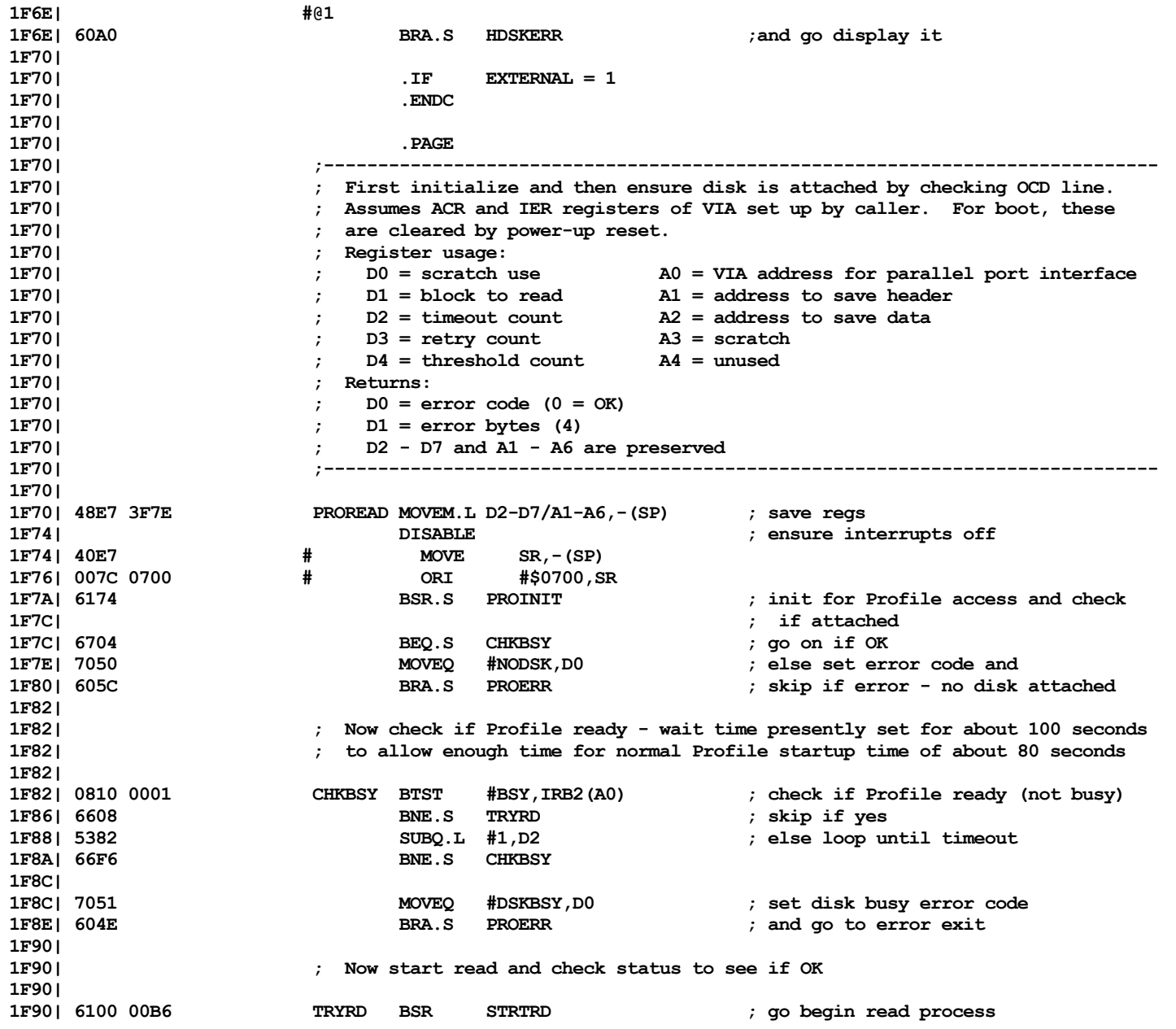

Computer Boot ROM 2.48 Listing • 145 of 265

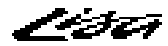

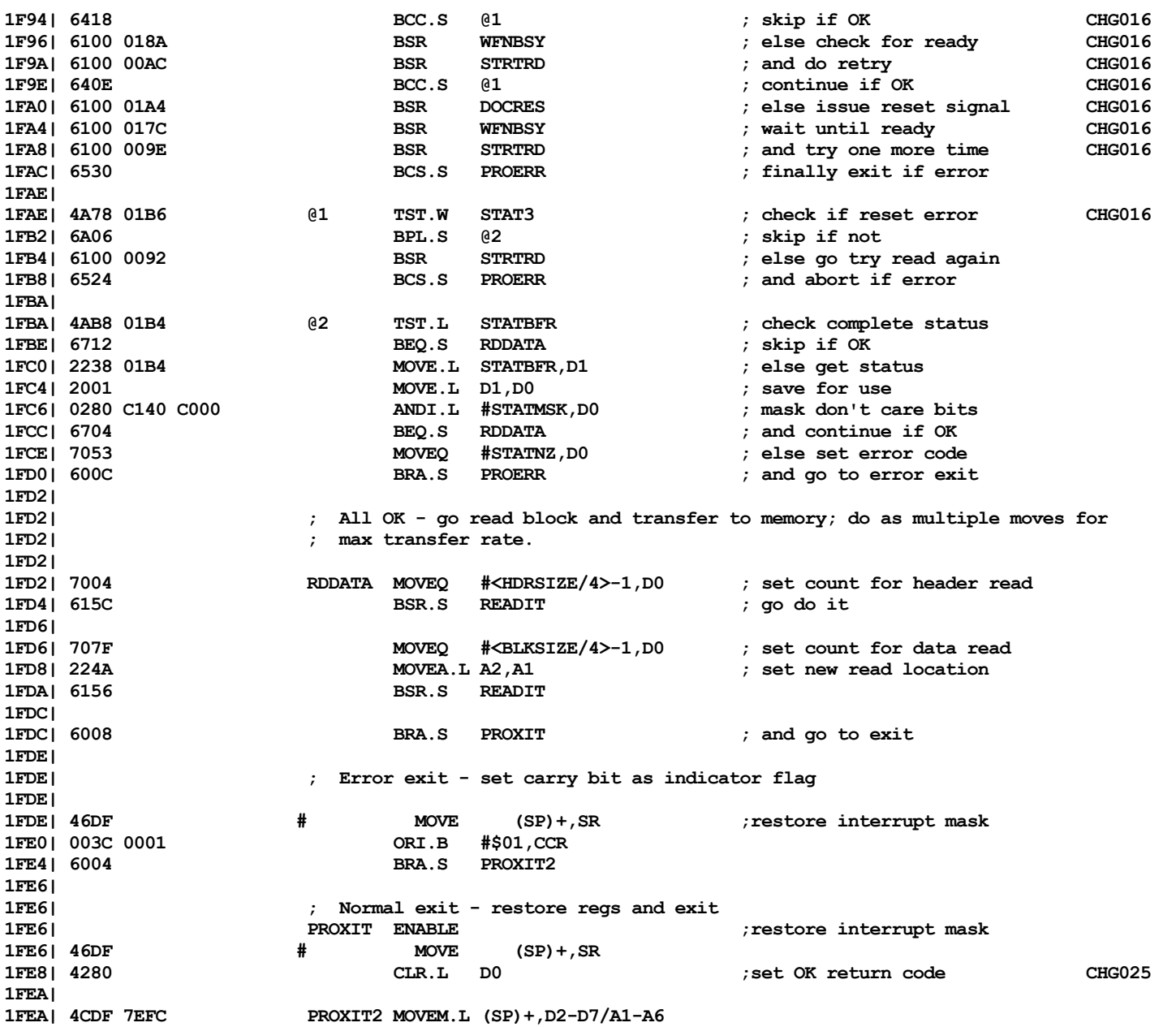

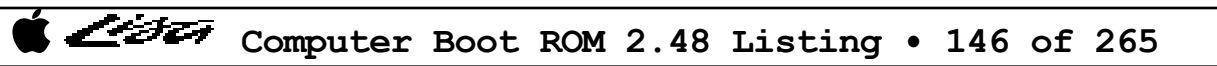

List

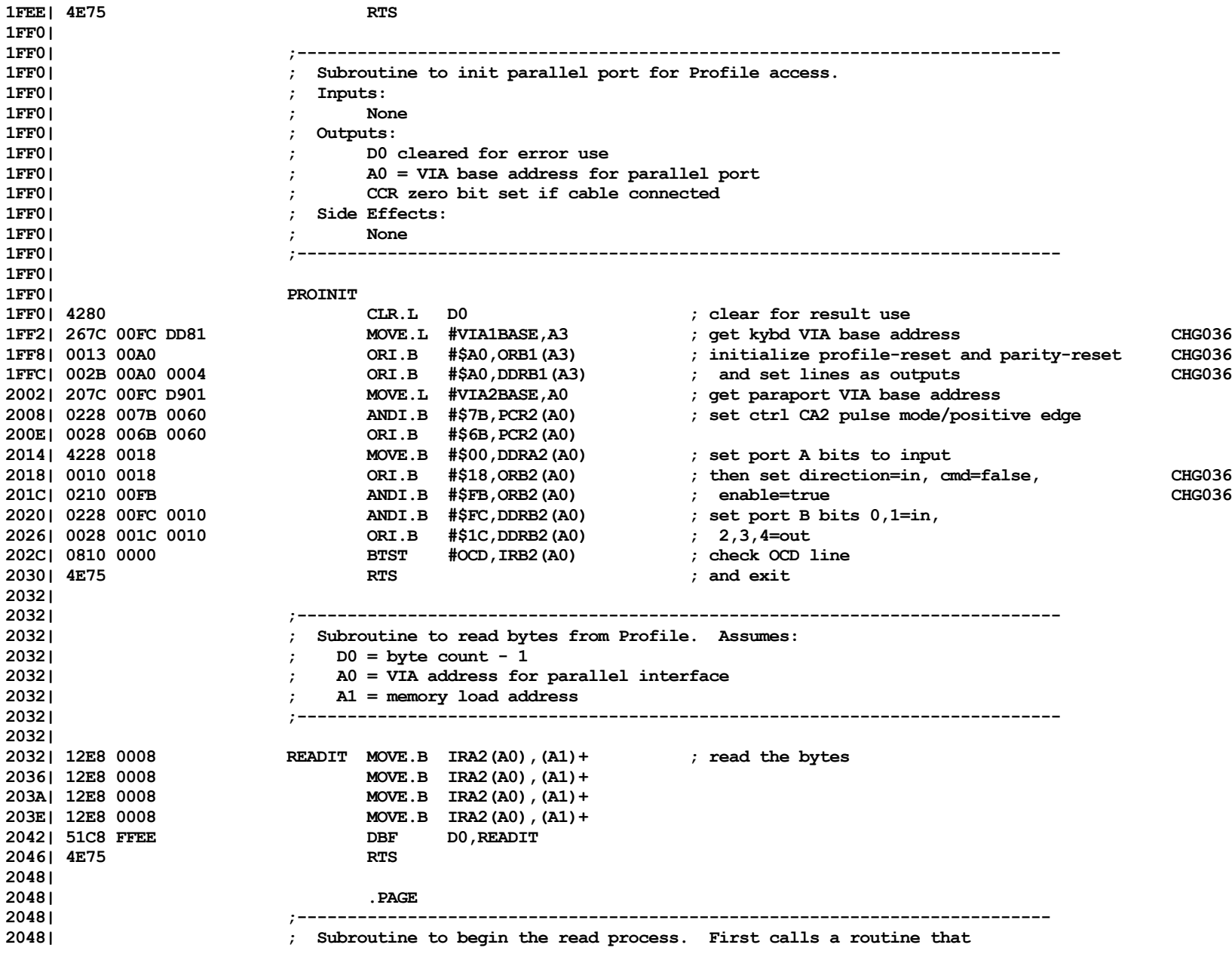

Computer Boot ROM 2.48 Listing • 147 of 265

List

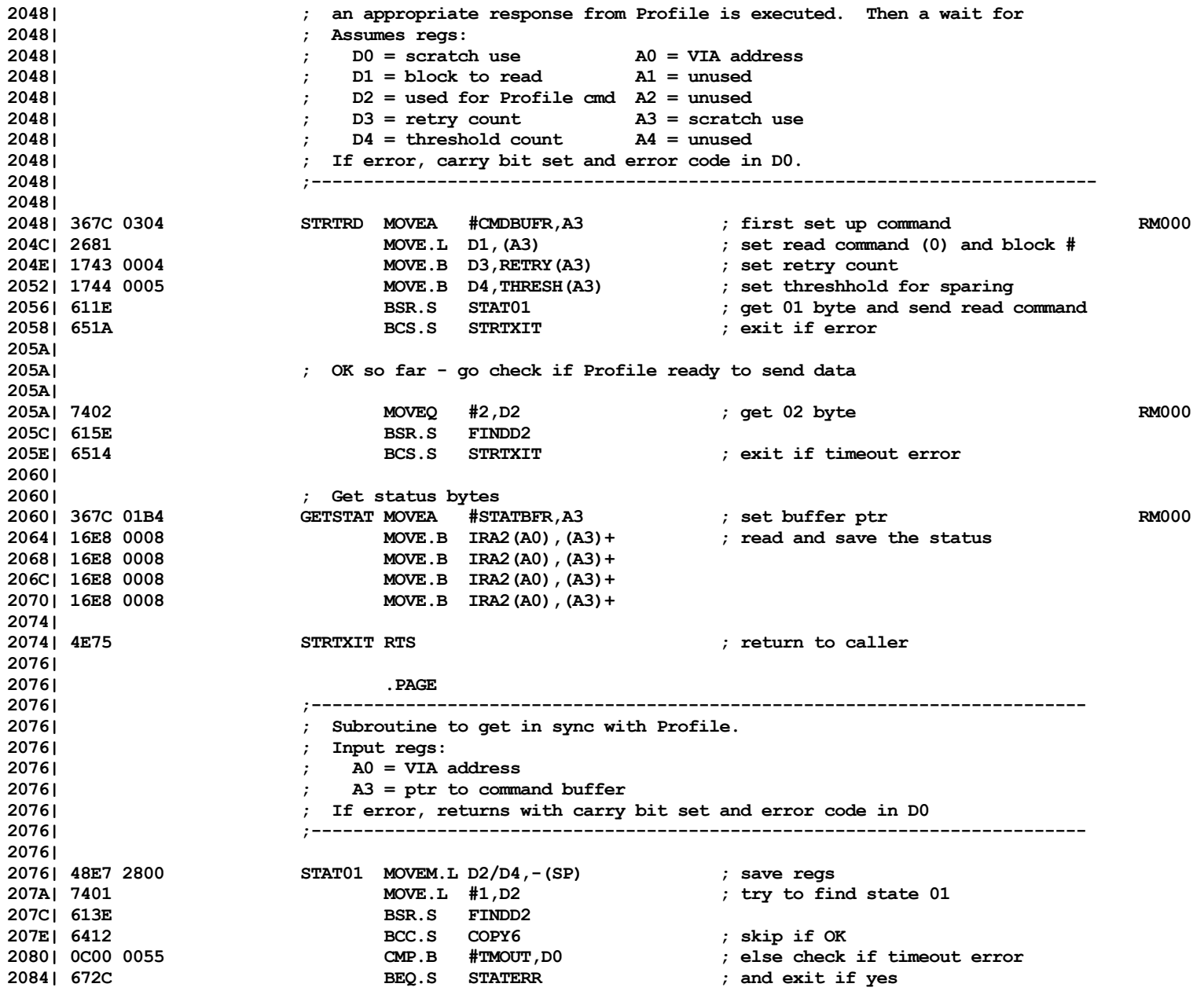

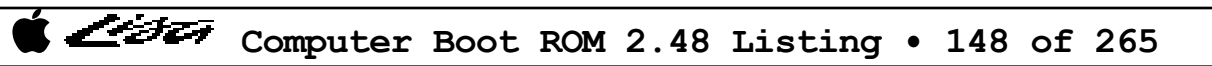

List

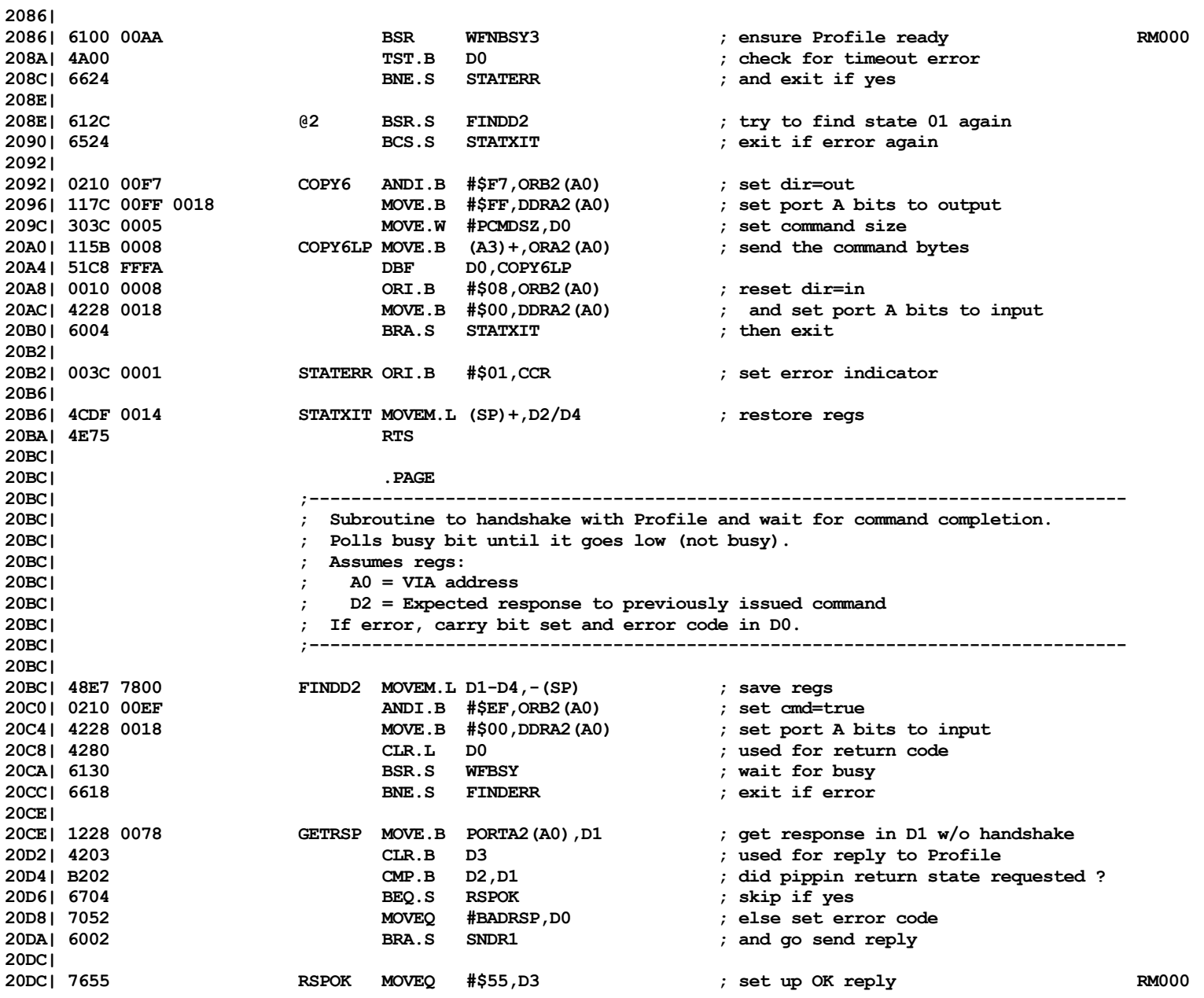

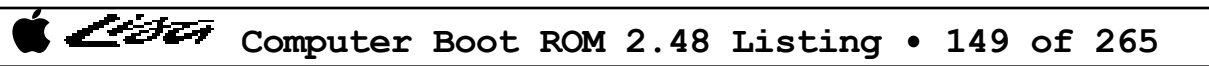

List

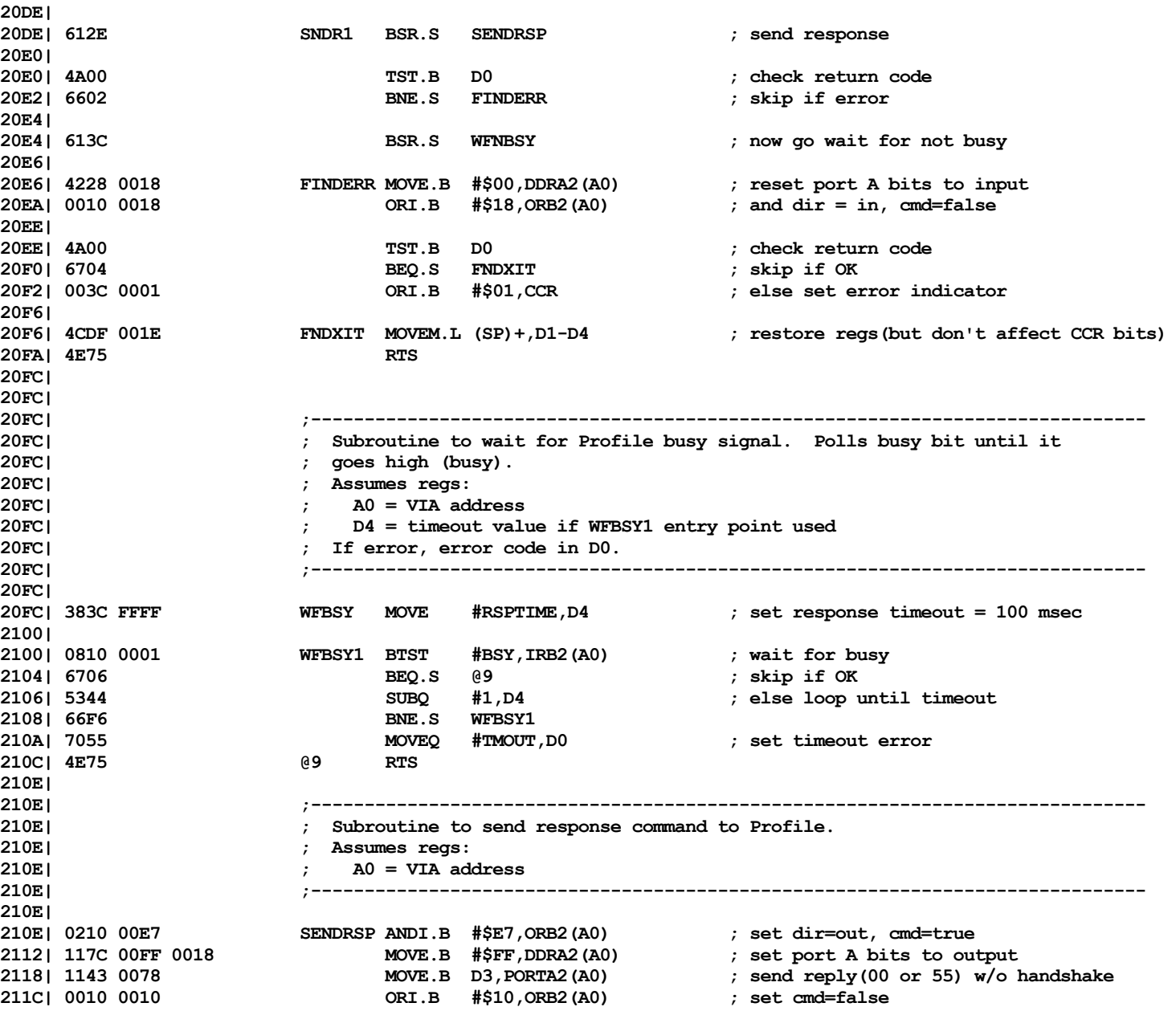

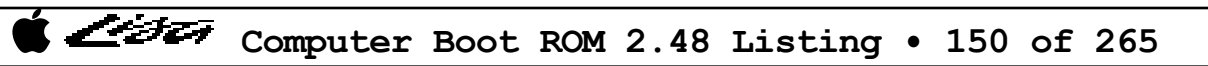

List

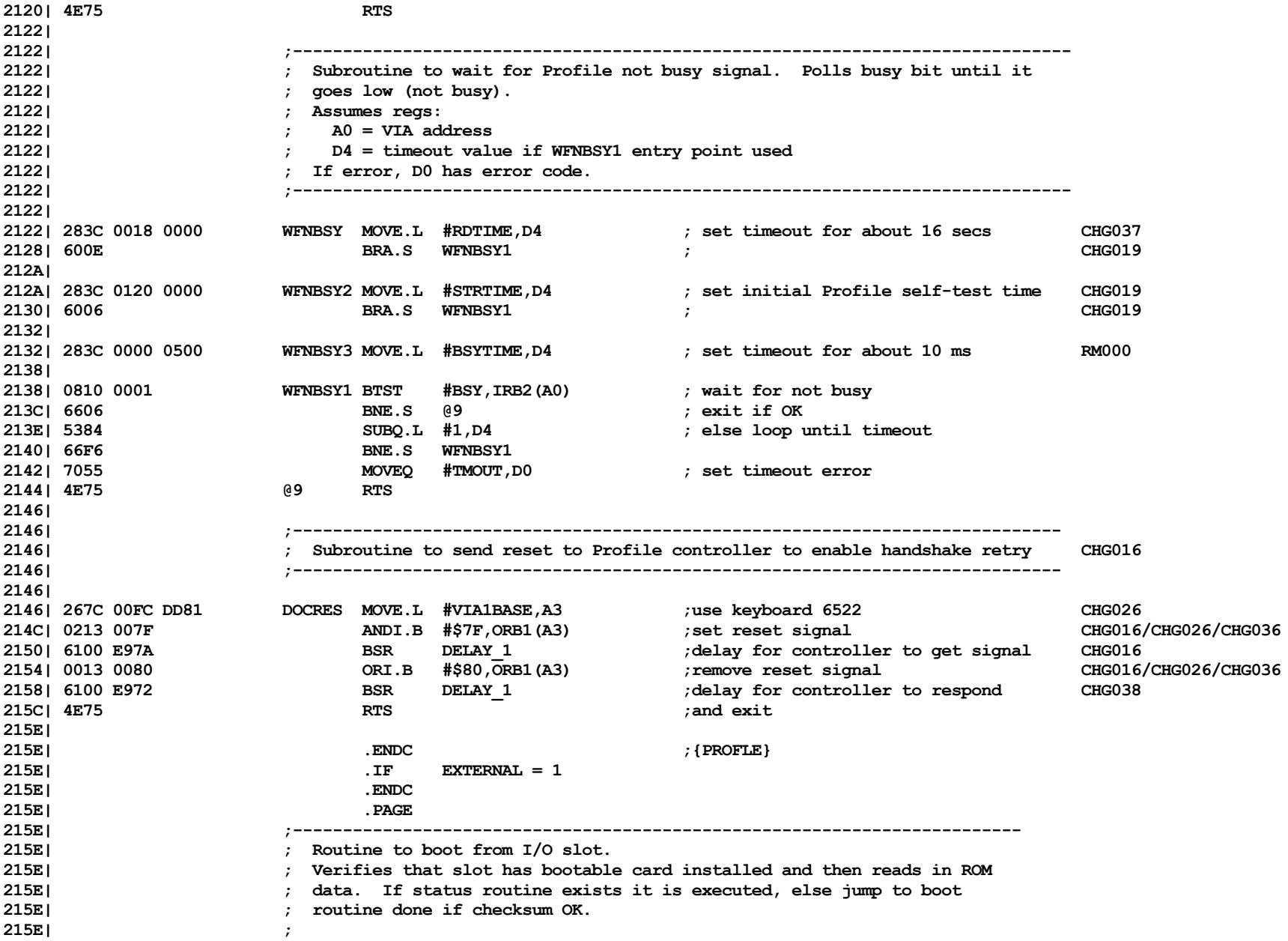

List

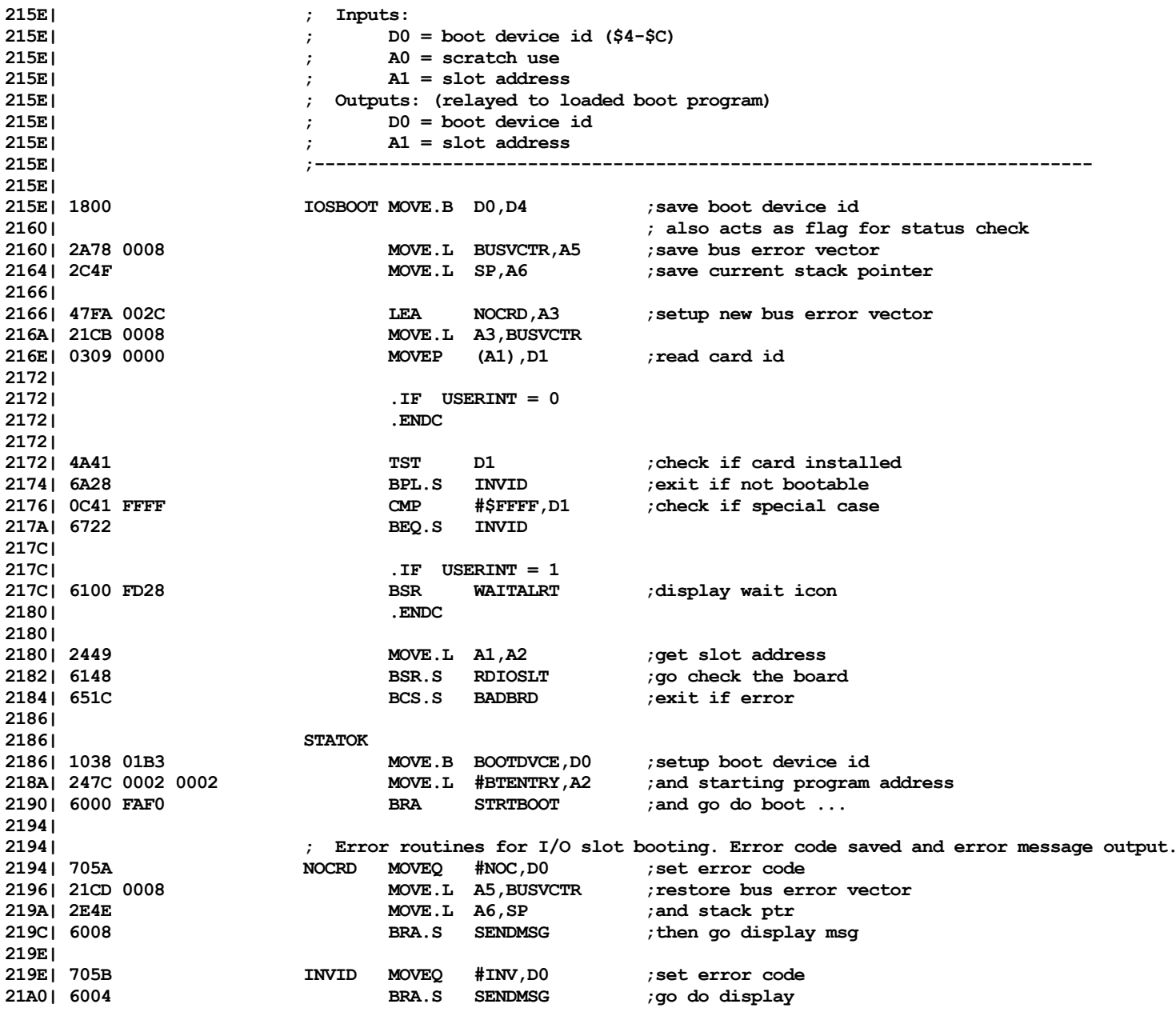

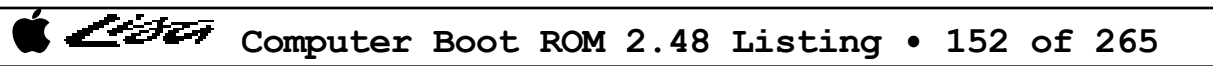

List

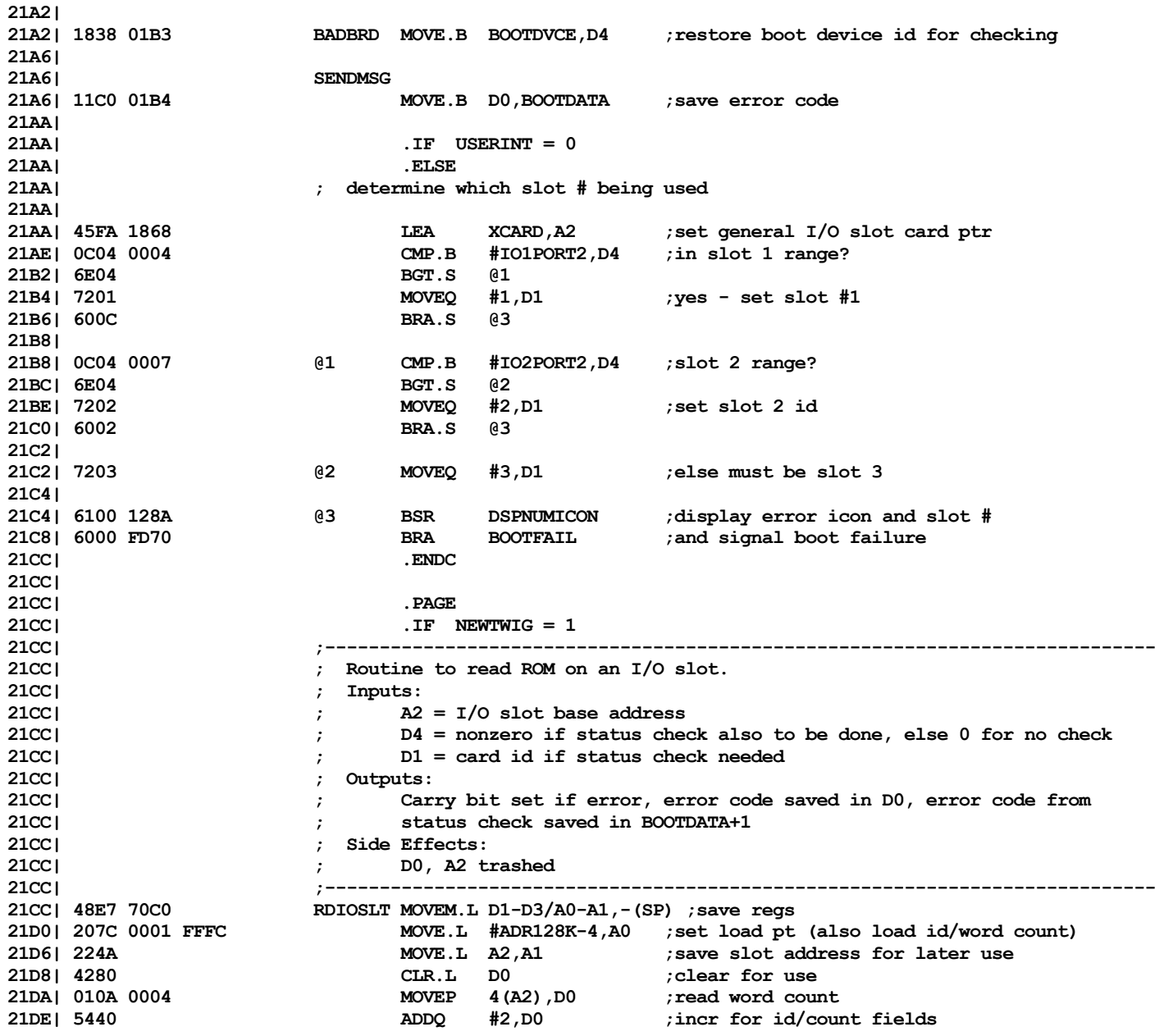

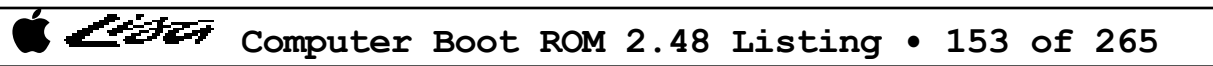

List

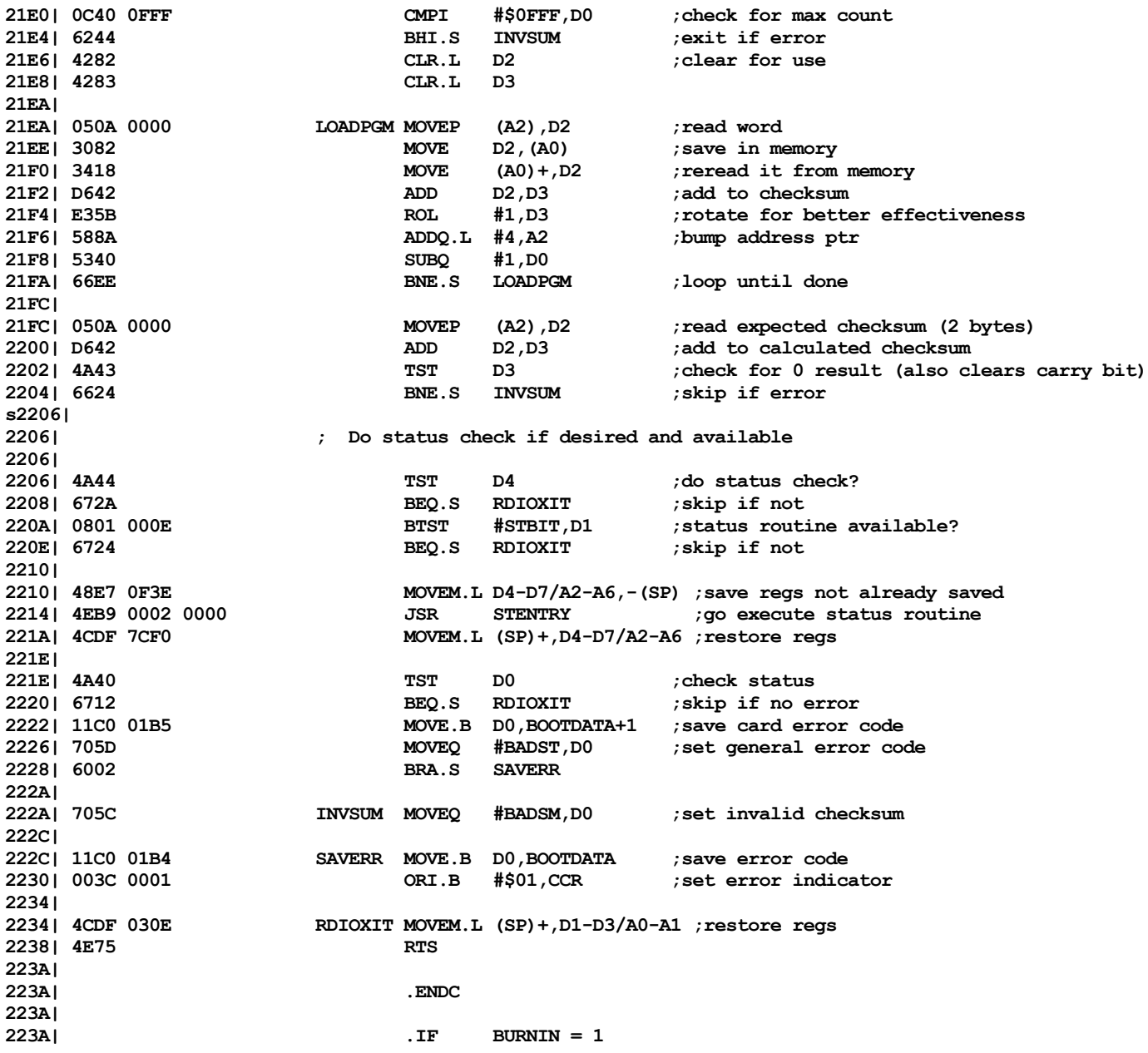

Computer Boot ROM 2.48 Listing • 154 of 265

List

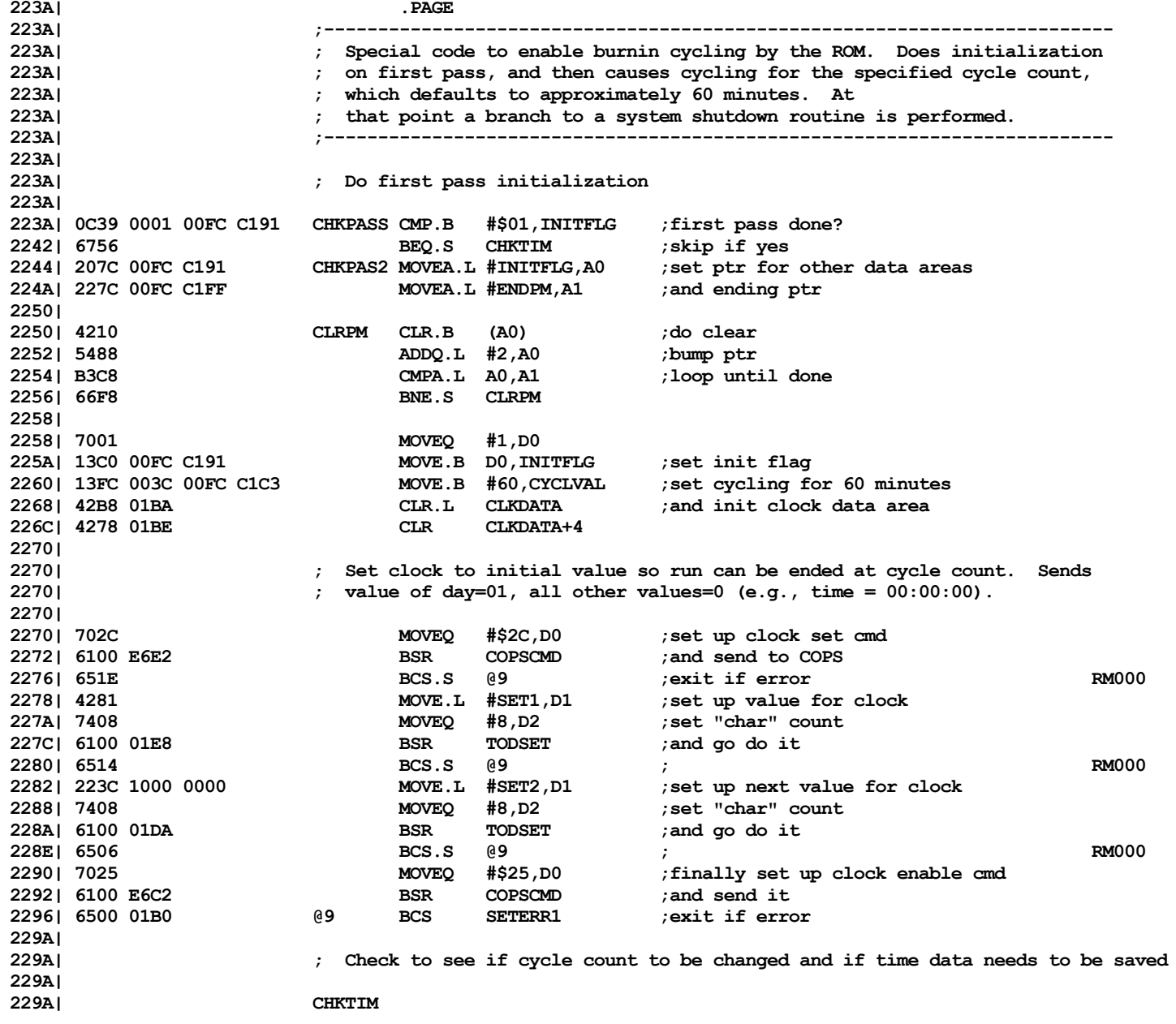

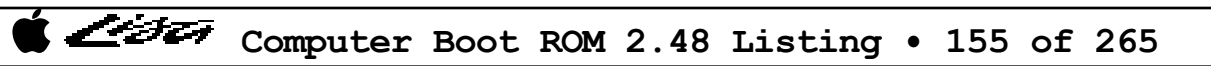

List

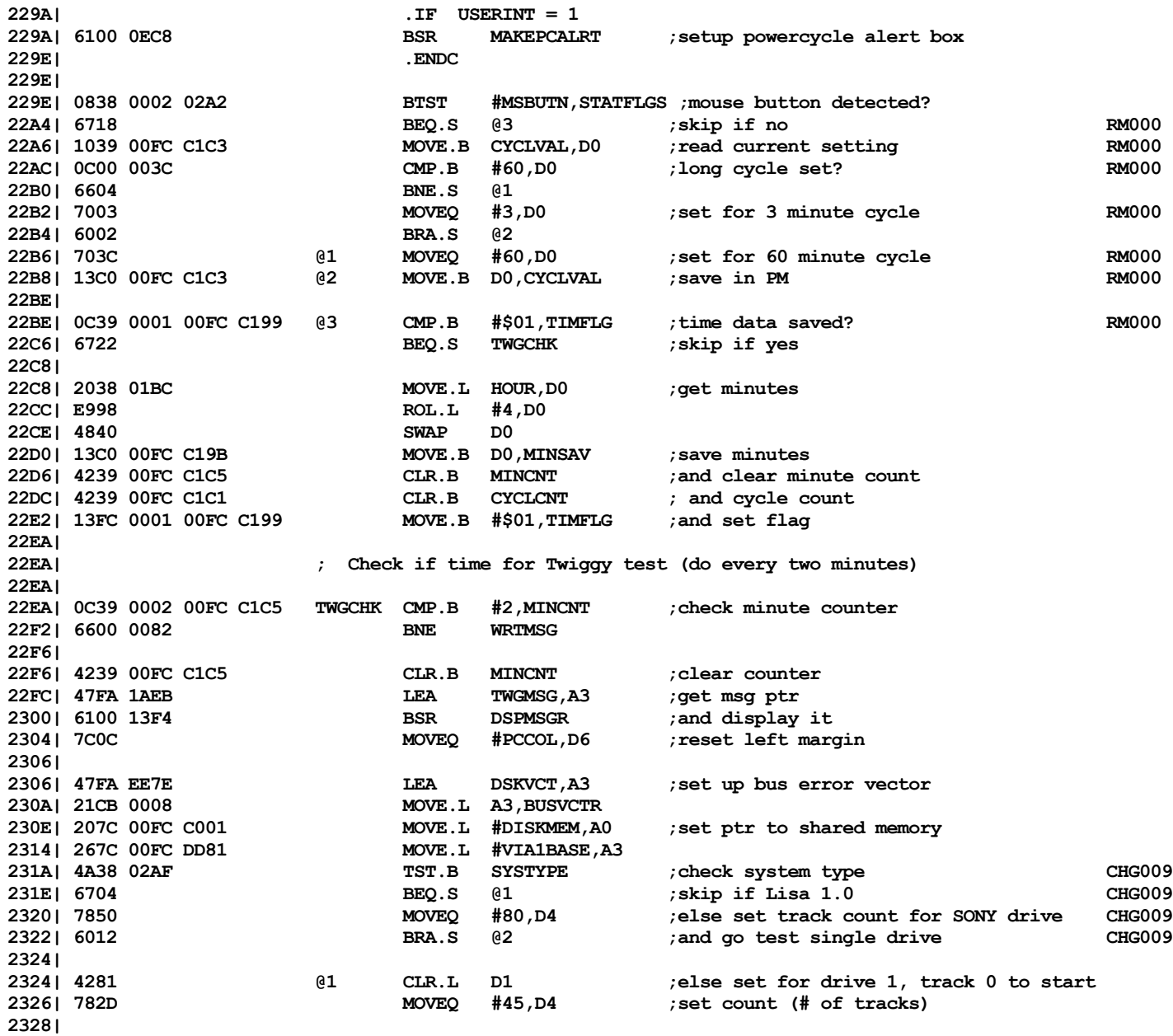

List

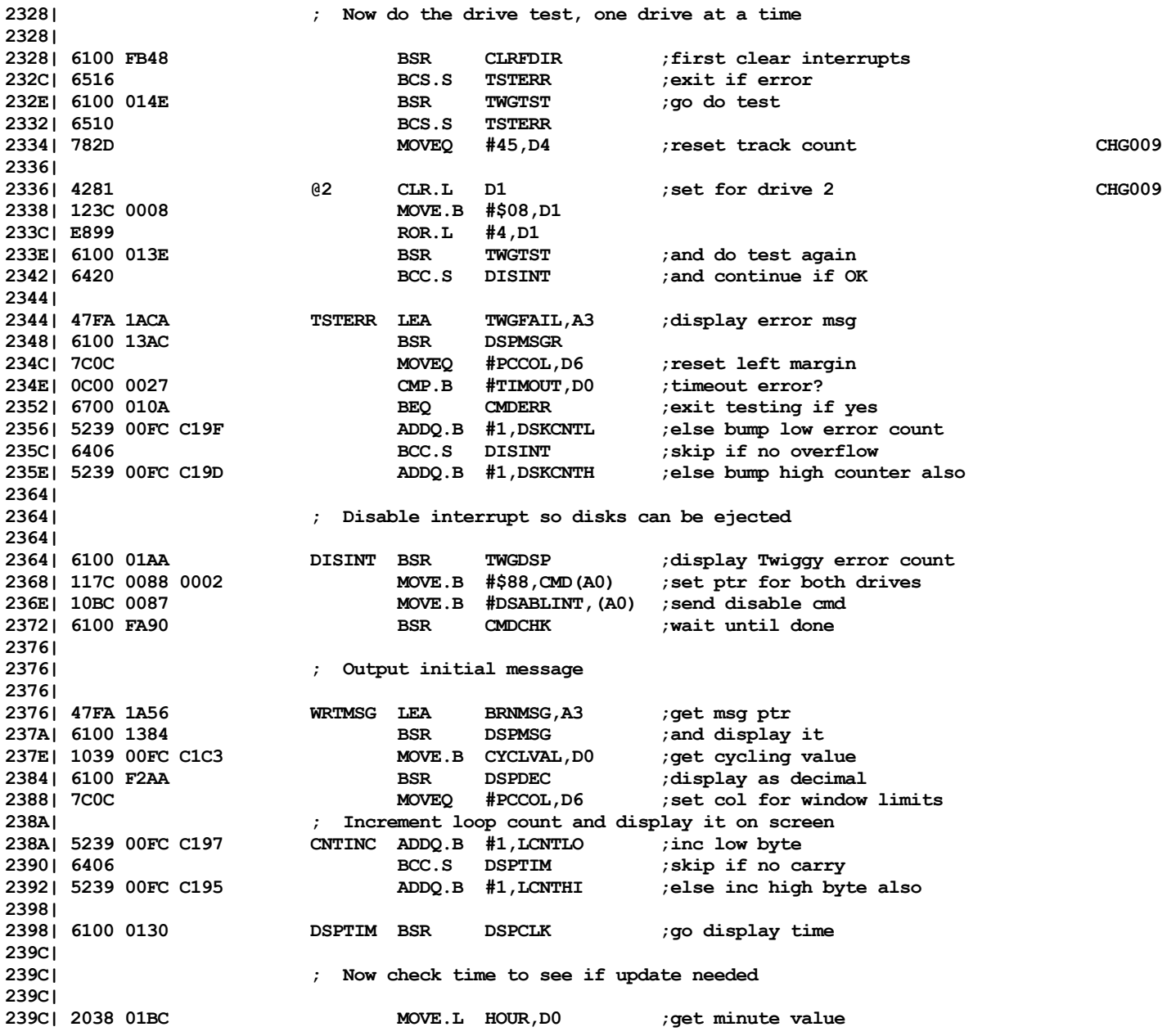

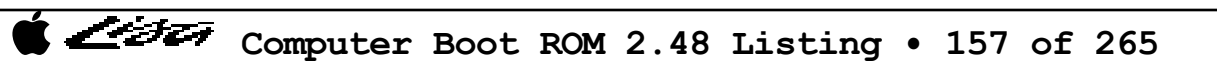

インチエッ

**23A0| E998 ROL.L #4,D0 23A2| 4840 SWAP D0** CMP.B MINSAV, D0 ; has value changed? **23AA| 6712 BEQ.S NOCHG ;skip if not 23AC| 5239 00FC C1C5 ADDQ.B #1,MINCNT ;else bump minute count 23B2| 5239 00FC C1C1 ADDQ.B #1,CYCLCNT ;and cycle count 23B8| 13C0 00FC C19B MOVE.B D0,MINSAV ;save new minute value 23BE| 23BE| ; Delay so screen can be read 23BE| 23BE| 6100 E714 NOCHG BSR DELAY5 ;delay for 5 secs 23C2| ; Check to see if run should be ended 23C2| 23C2| 1039 00FC C1C1 MOVE.B CYCLCNT,D0 ;get cycle count 23C8| 1239 00FC C1C3 MOVE.B CYCLVAL,D1 ;get desired cycle value 23CE| B001 CMP.B D1,D0 ;cycle if same or greater 23D0| 6C16** BGE.S SHUTDOWN **23D2| 23D2| ; If not, cause double bus fault to restart diagnostics 23D2| ; First make parameter memory valid 23D2| 23D2| 103C 000F MOVE.B #PC,D0 ;set power-cycle boot code 23D6| 6100 F476 BSR SAV2PM ;and go set param mem 23DA| 6100 FC14 BSR PROINIT ;check for attached hard disk CHG019 23DE| 6604 BNE.S @1 ;skip if none CHG019 23E0| 6100 FD48 BSR WFNBSY2 ;else wait until disk ready CHG019 23E4| 6000 026C @1 BRA DORESET ;then go cause a system reset 23E8| 23E8| ; Do soft power-off for specified cycle period 23E8| SHUTDOWN 23E8| 4239 00FC C199 CLR.B TIMFLG ;reset time save indicator 23EE| 2038 01BC MOVE.L CLKDATA+2,D0 ;and save clock data 23F2| 227C 00FC C1A1 MOVE.L #CLKSAVE,A1 23F8| 01C9 0000 MOVEP.L D0,(A1) 23FC| 23FC| ; Disable Twiggy controller to avoid any RAM problems 23FC|** 23FC| DSCONT<br>23FC| 207C 00FC C001 **23FC 207C MOVE.L #DISKMEM,A0** ;set ptr to shared memory **2402| 10BC 0089 MOVE.B #DIE,(A0) ;and send "die" cmd 2406| 6100 F9FC BSR CMDCHK ;wait until done 240A| 6552 BCS.S CMDERR ;exit if error 240C| 240C| 702D MOVEQ #\$2D,D0 ;enable alarm setting 240E| 6100 E546 BSR COPSCMD 2412| 6538 BCS.S SETERR2 2414|**

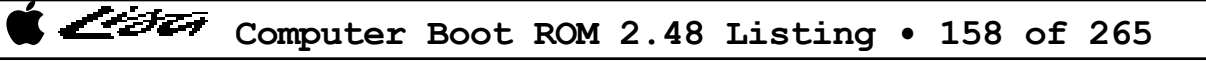

Listi

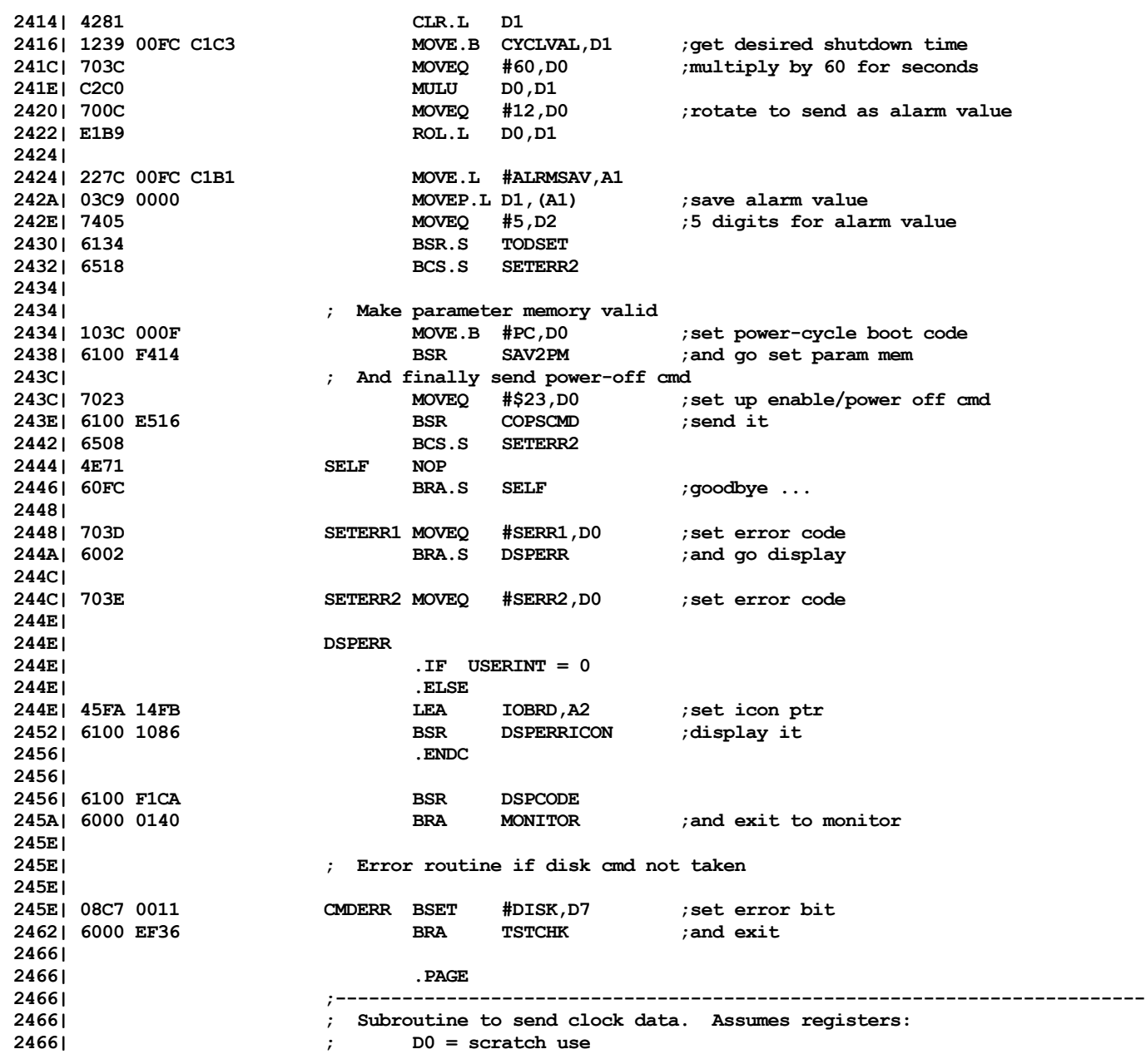

Computer Boot ROM 2.48 Listing • 159 of 265

List

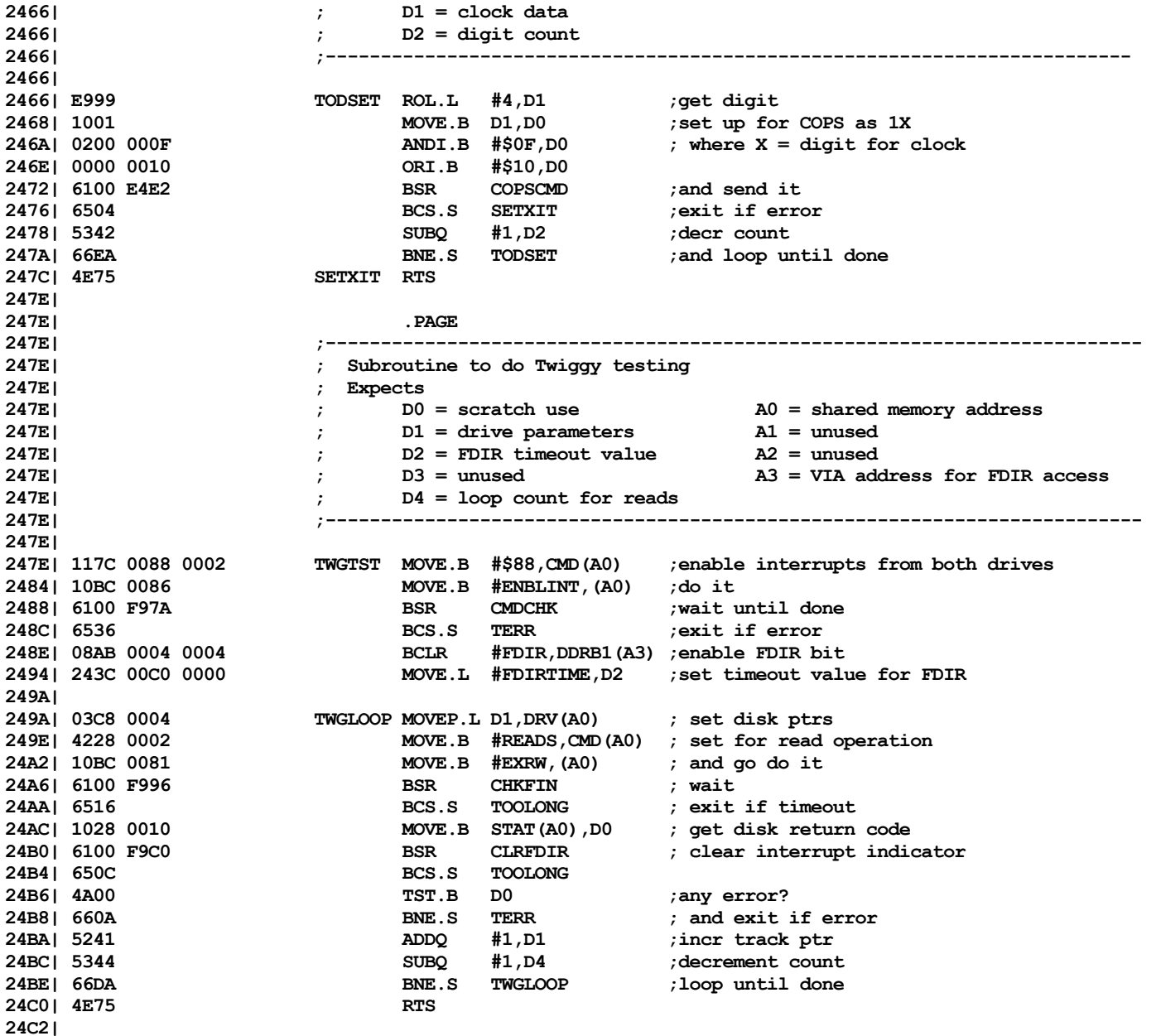

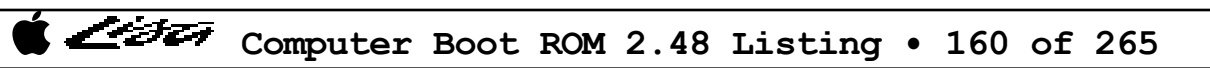

List

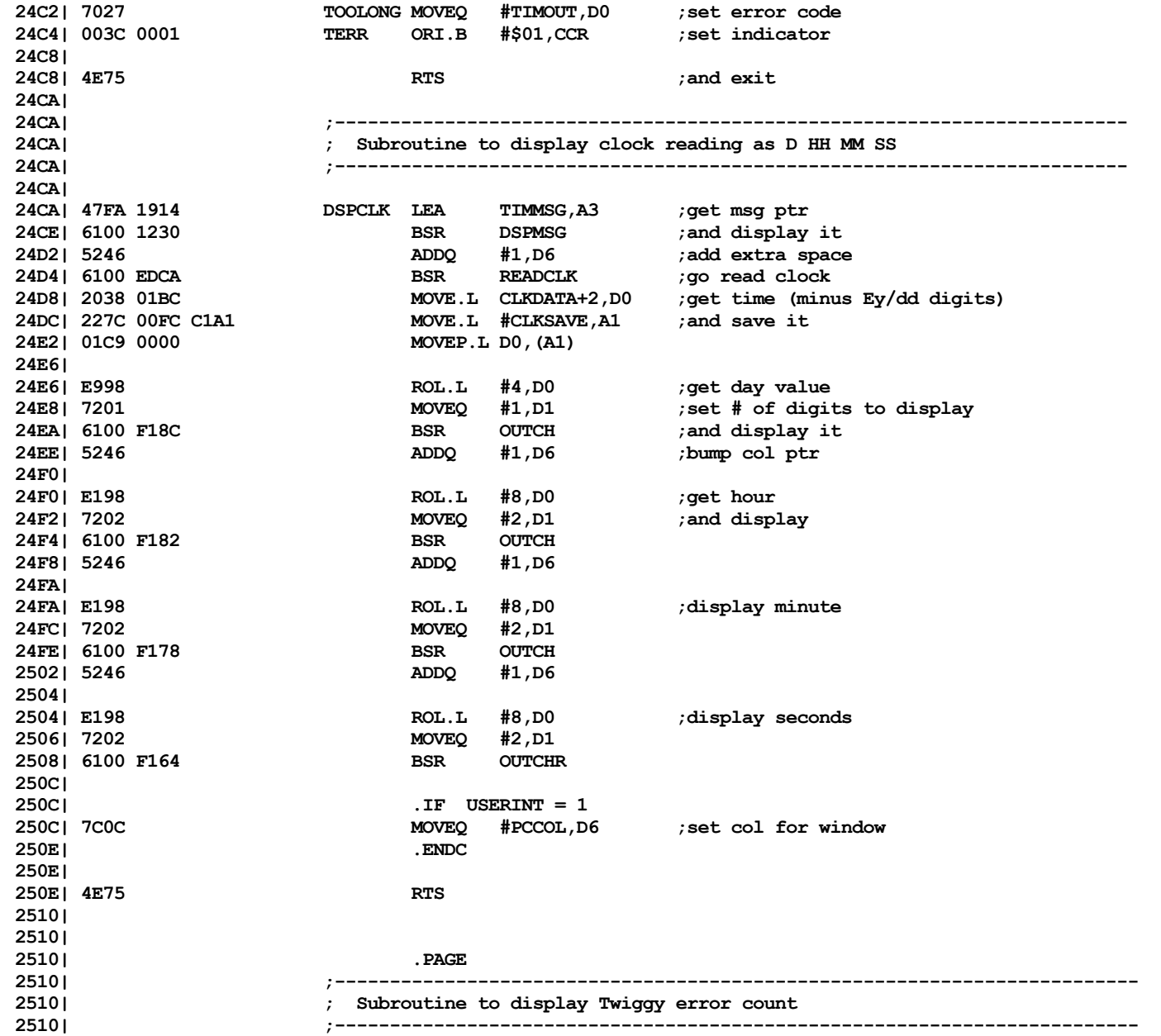

Computer Boot ROM 2.48 Listing • 161 of 265

List

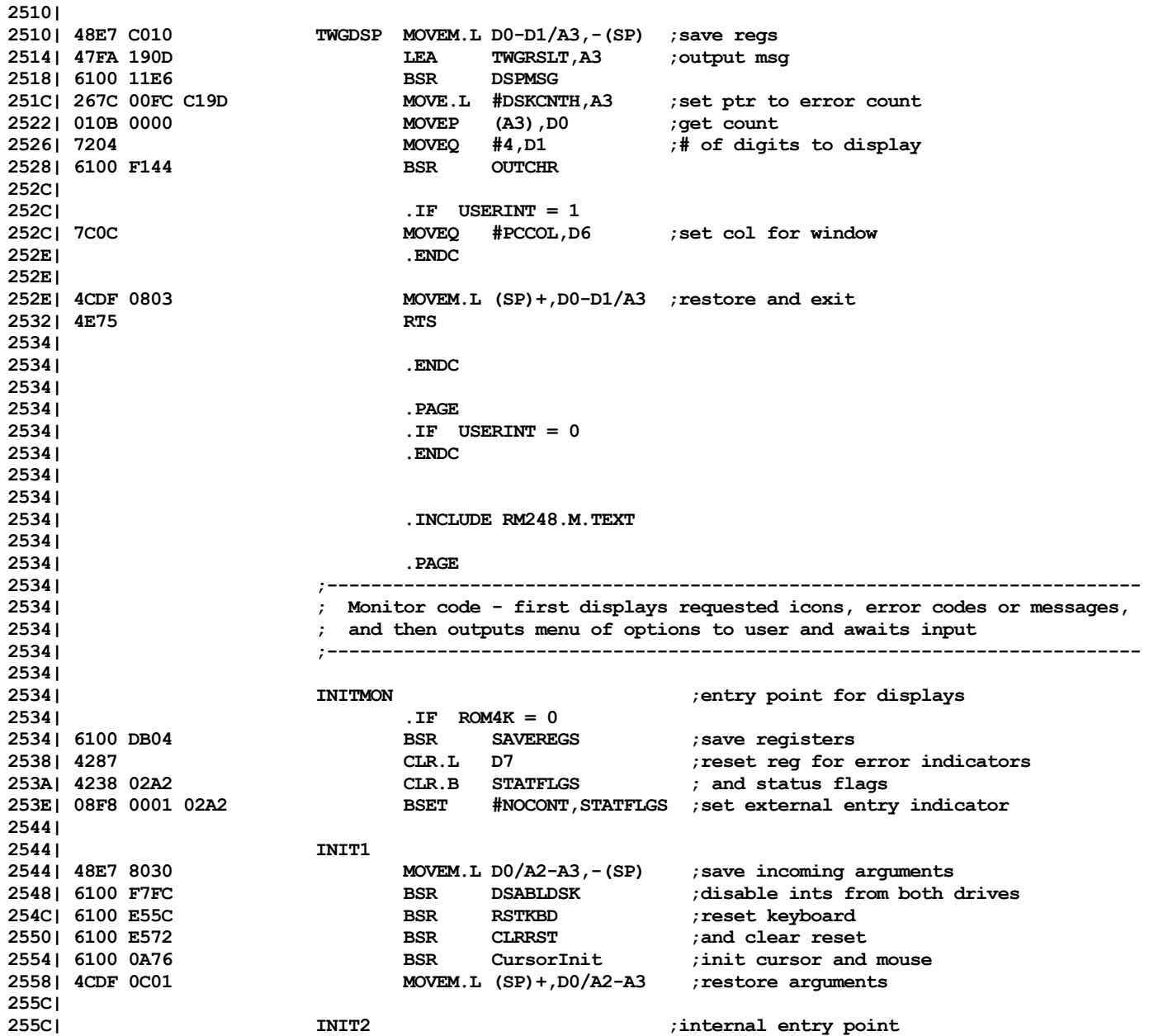

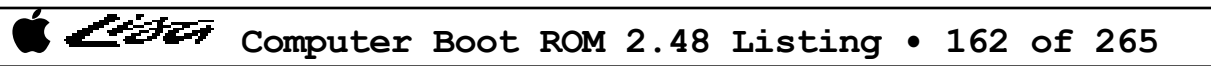

Listi

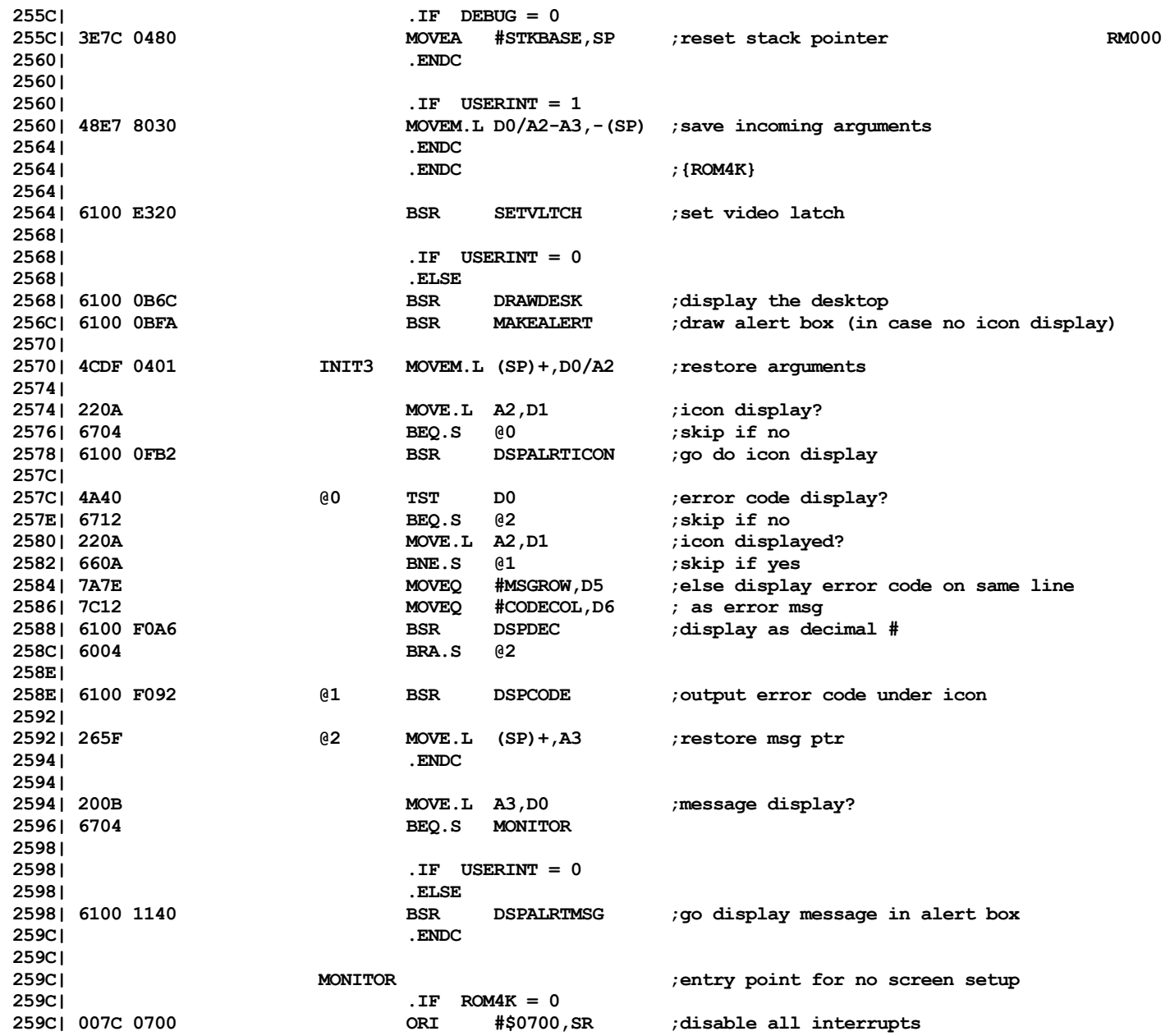

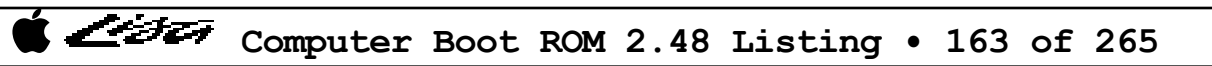

List

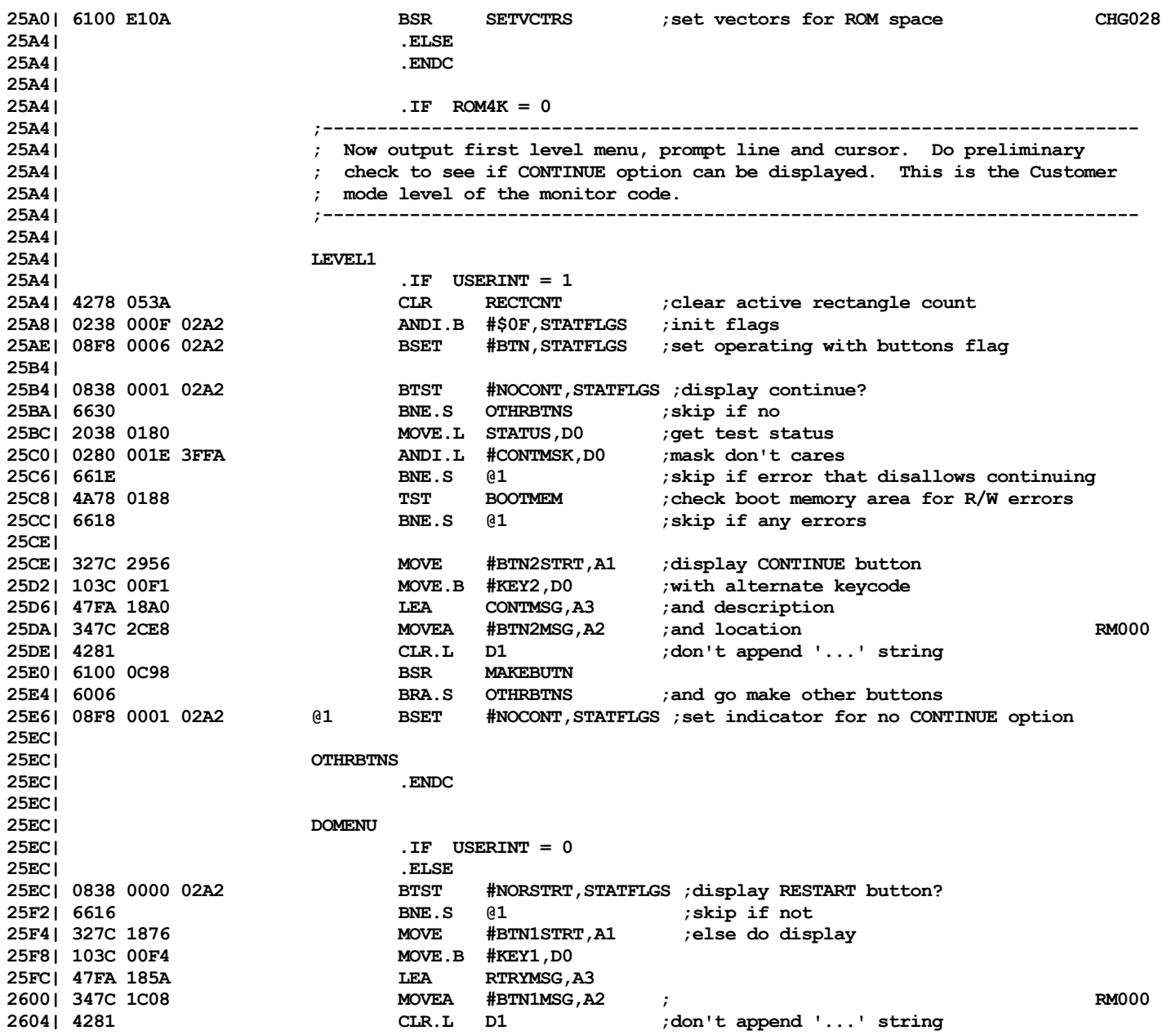

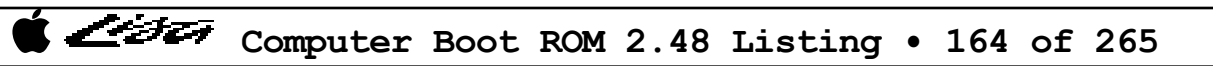

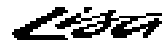

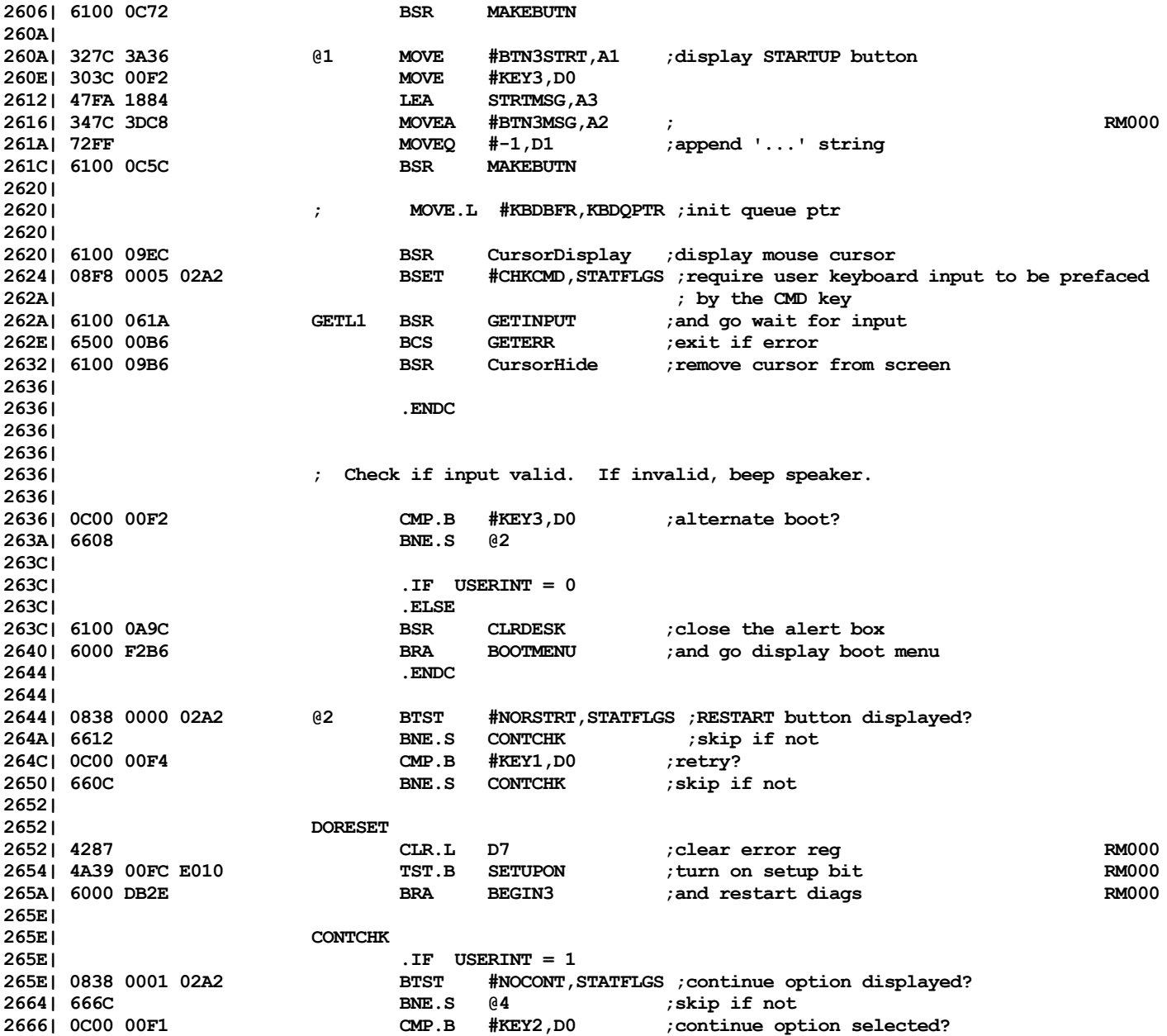

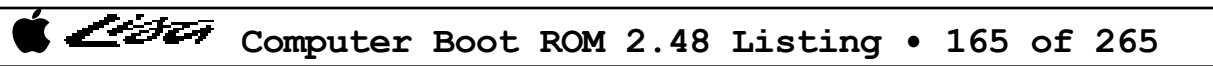

List

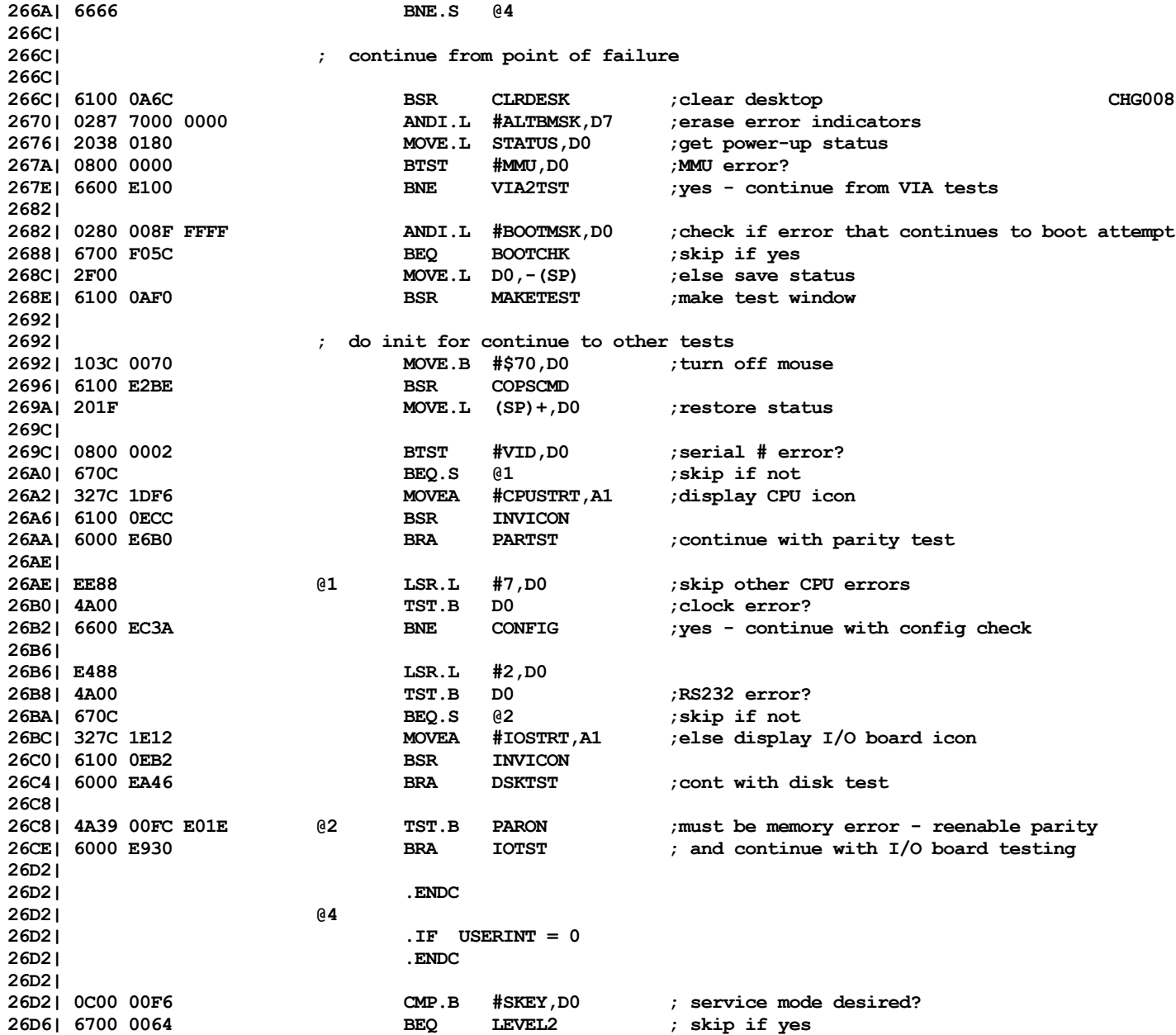

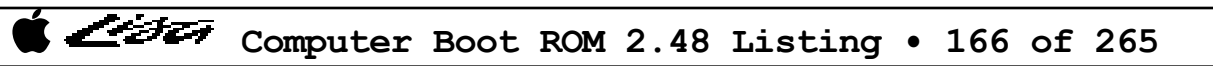

List

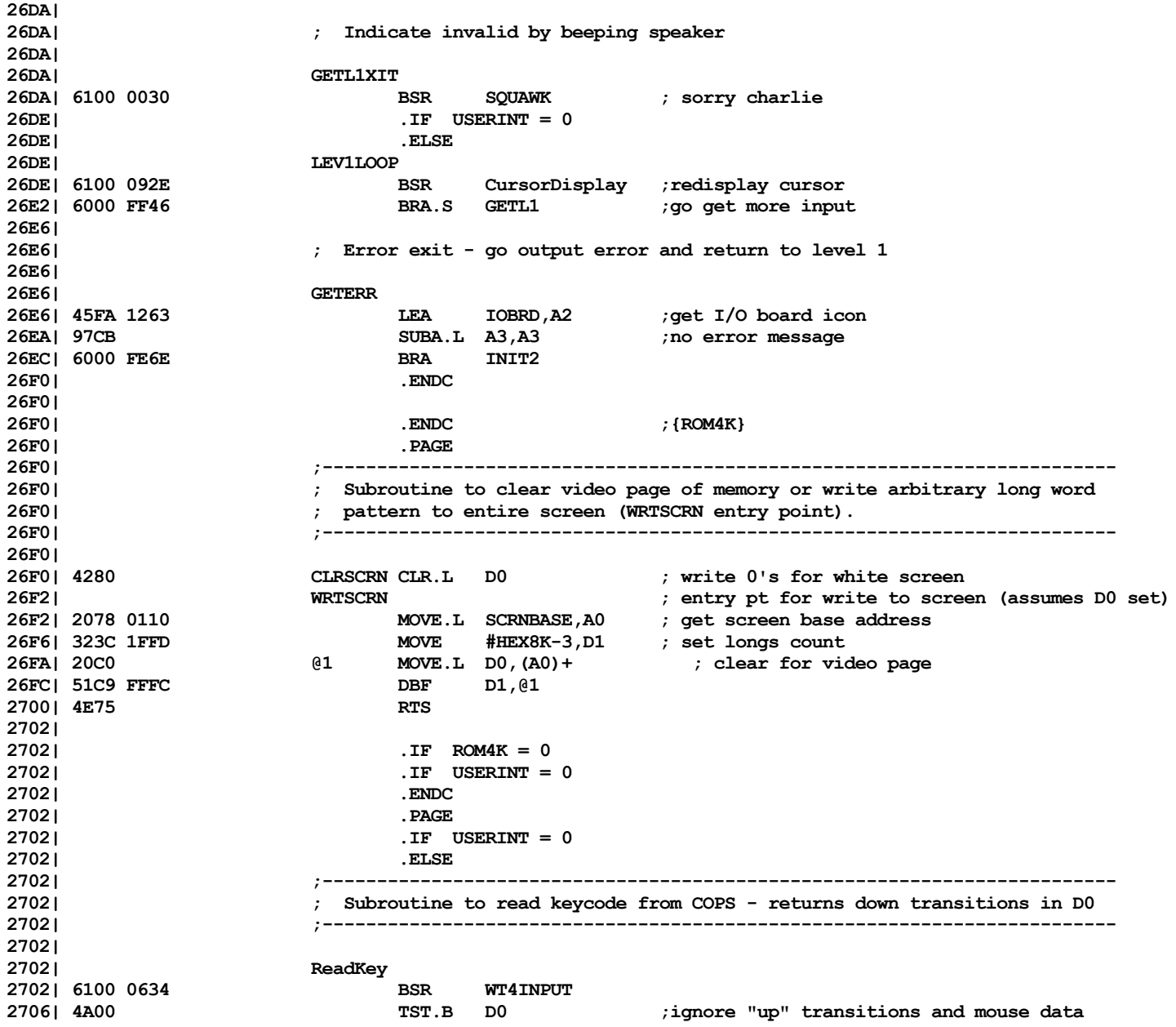

Computer Boot ROM 2.48 Listing • 167 of 265

List

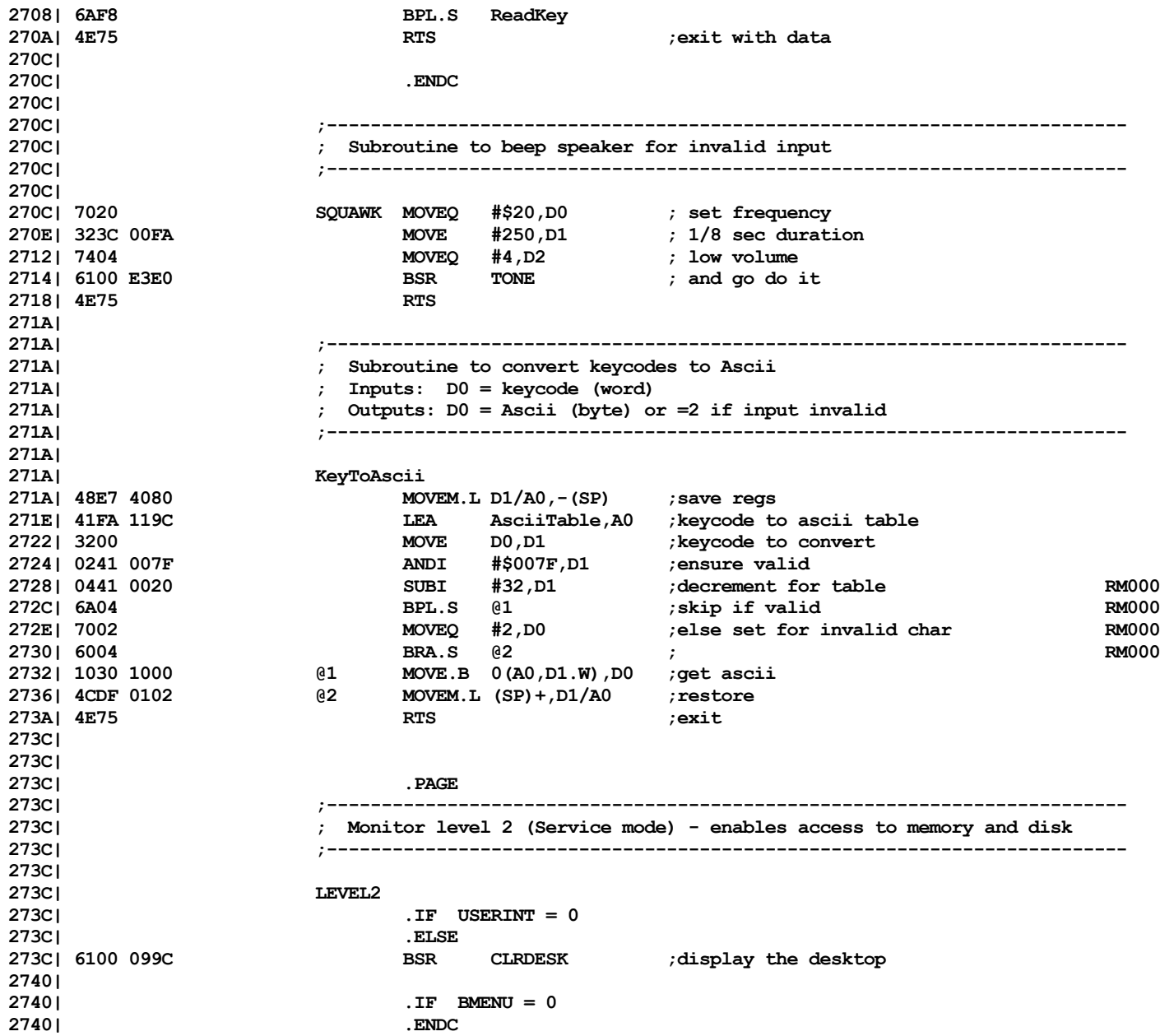

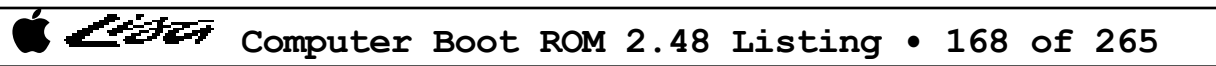

List

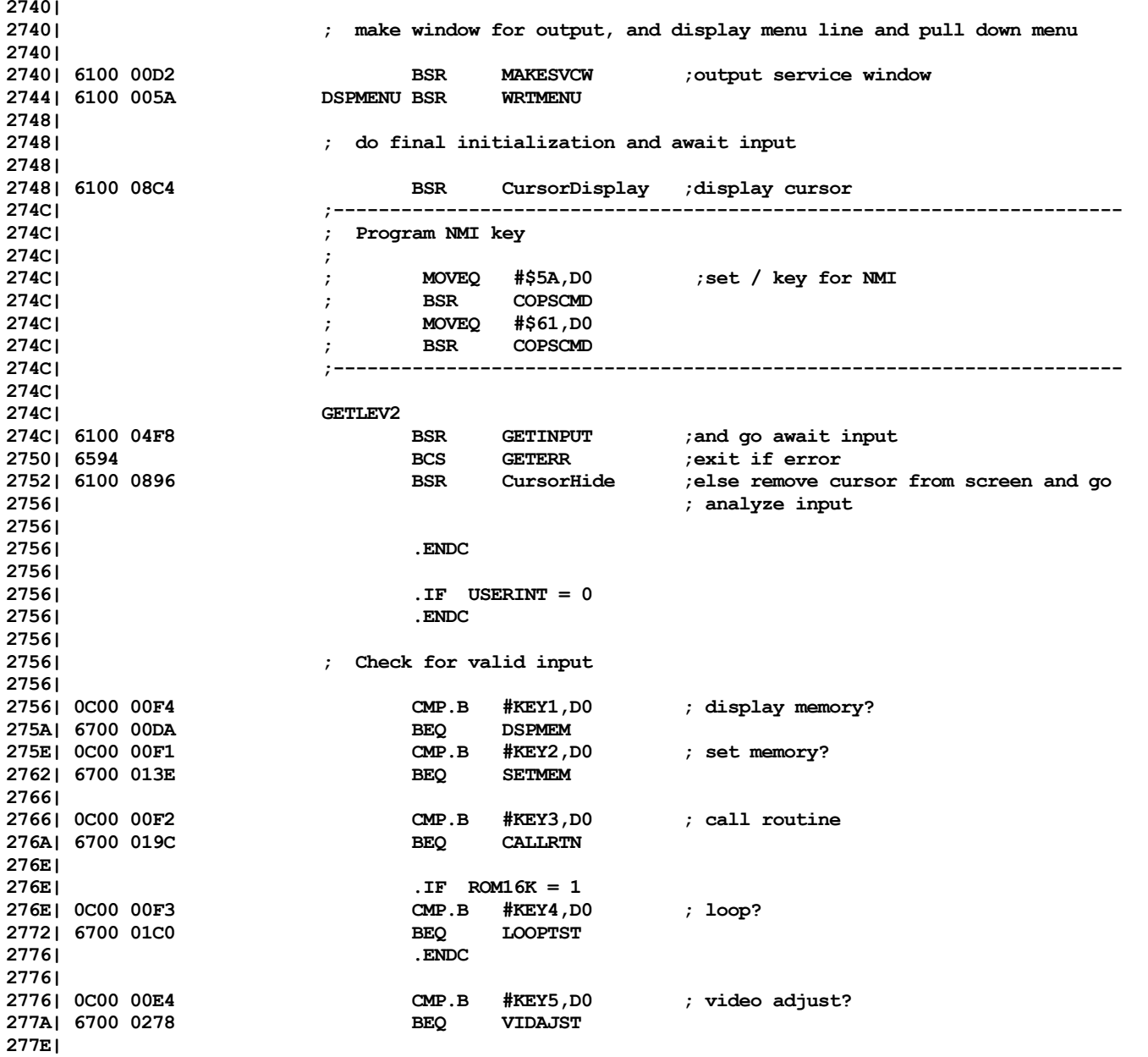

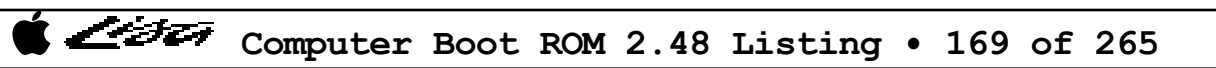

List

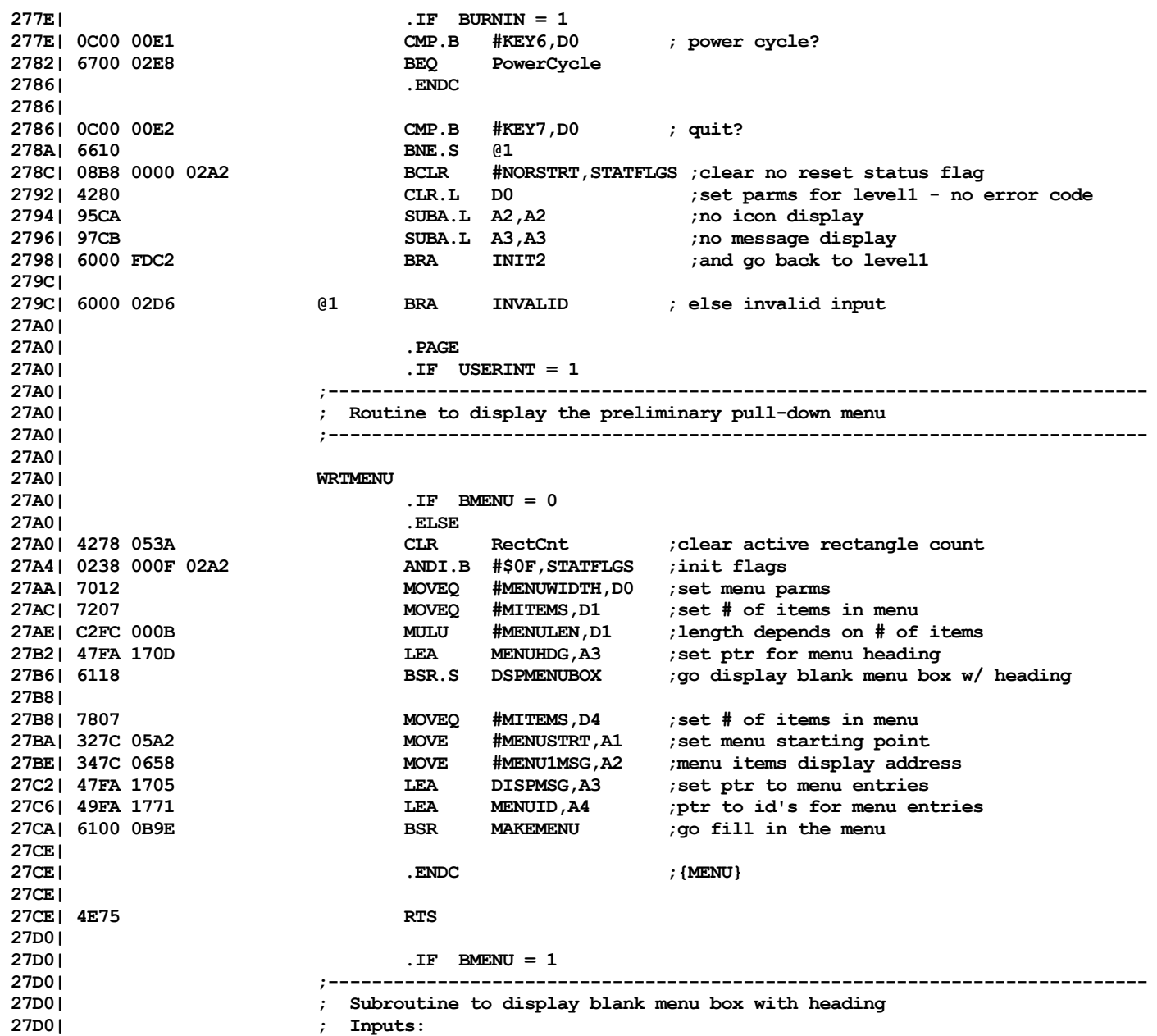

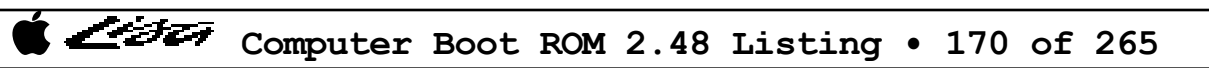

List

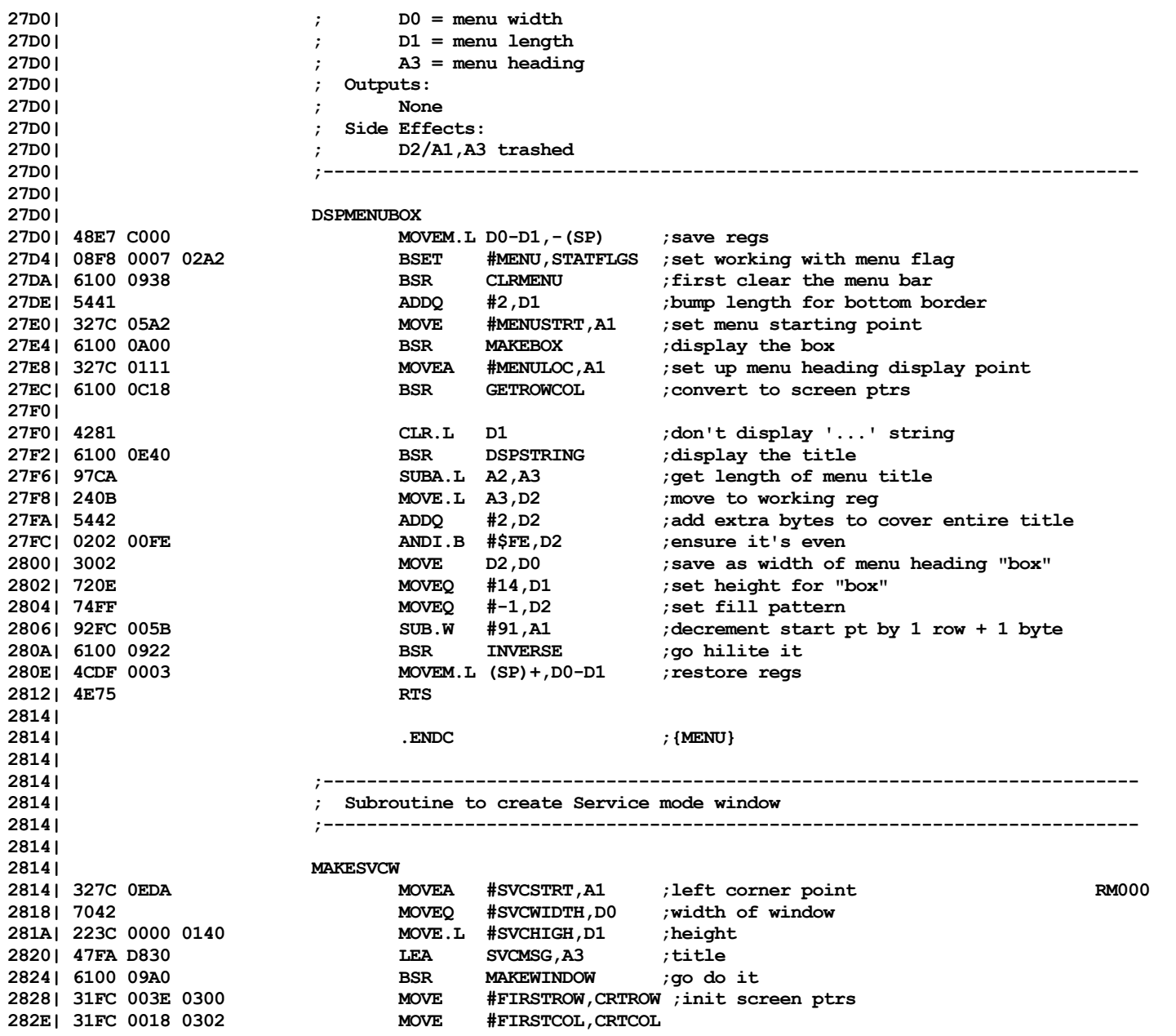

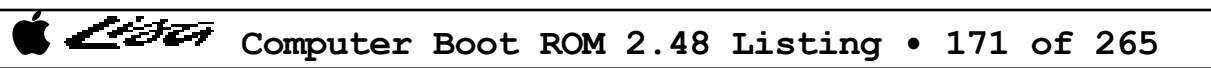

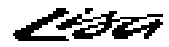

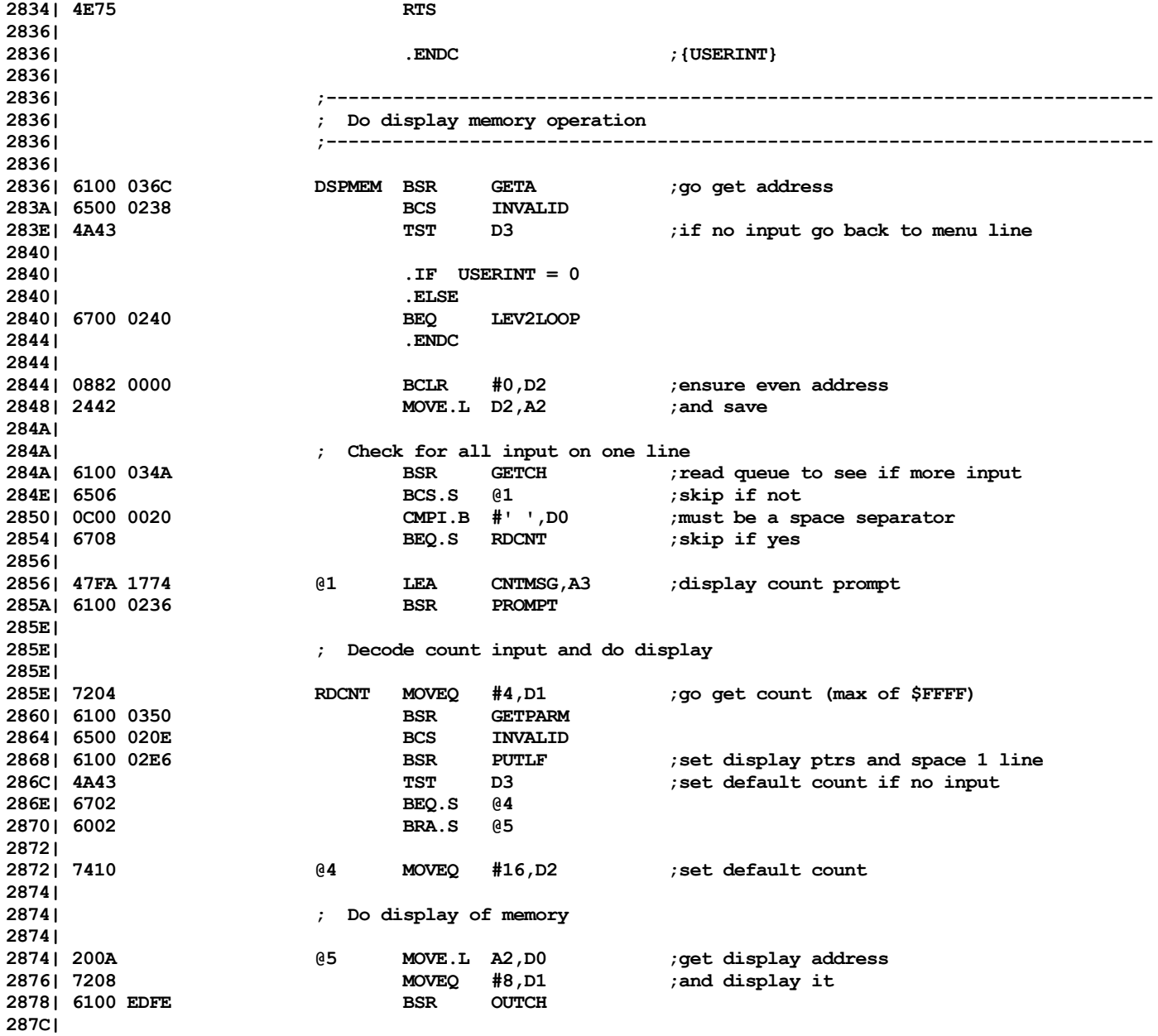

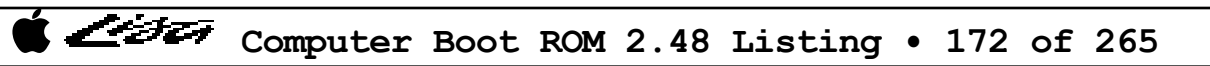

List

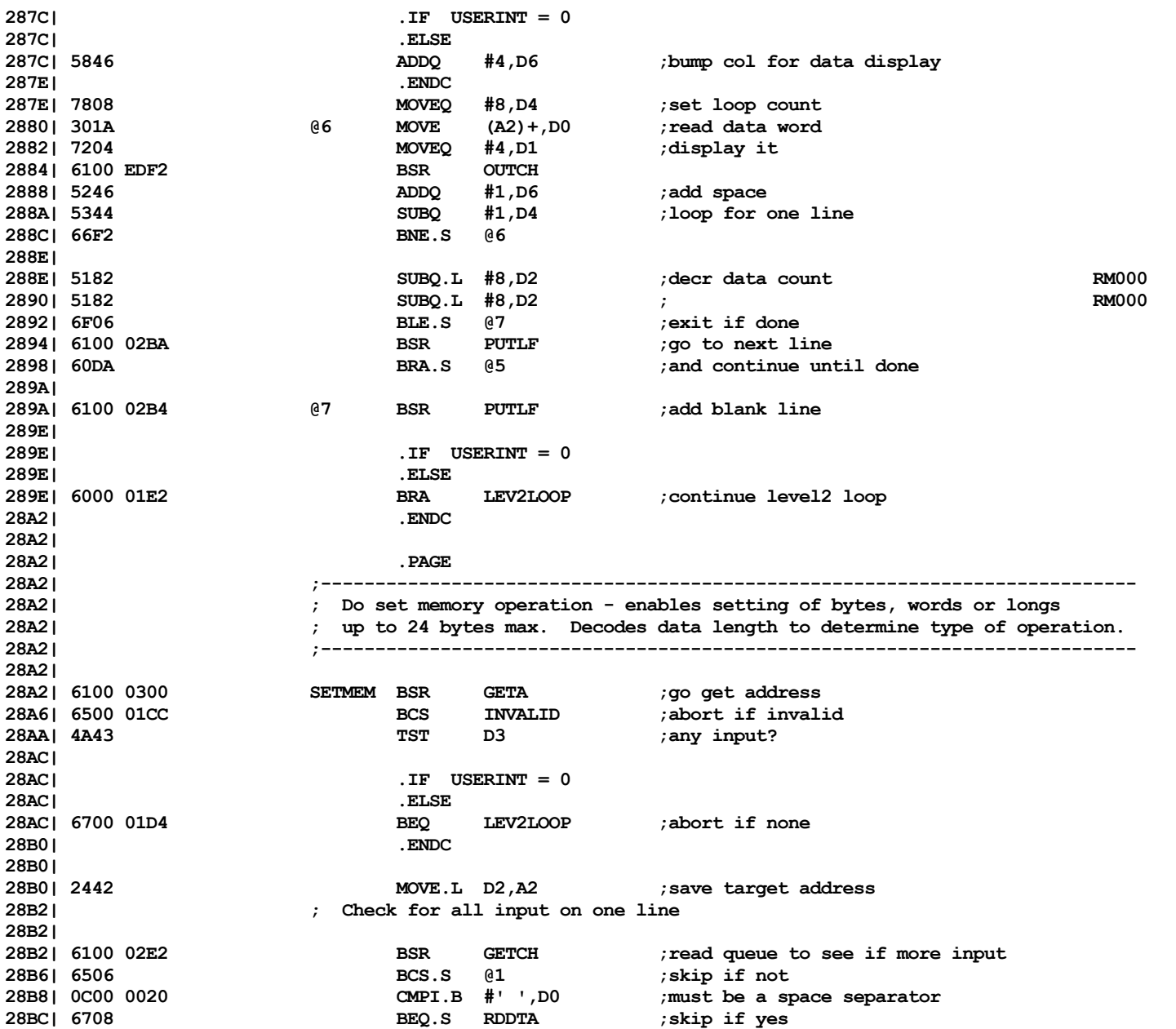

List

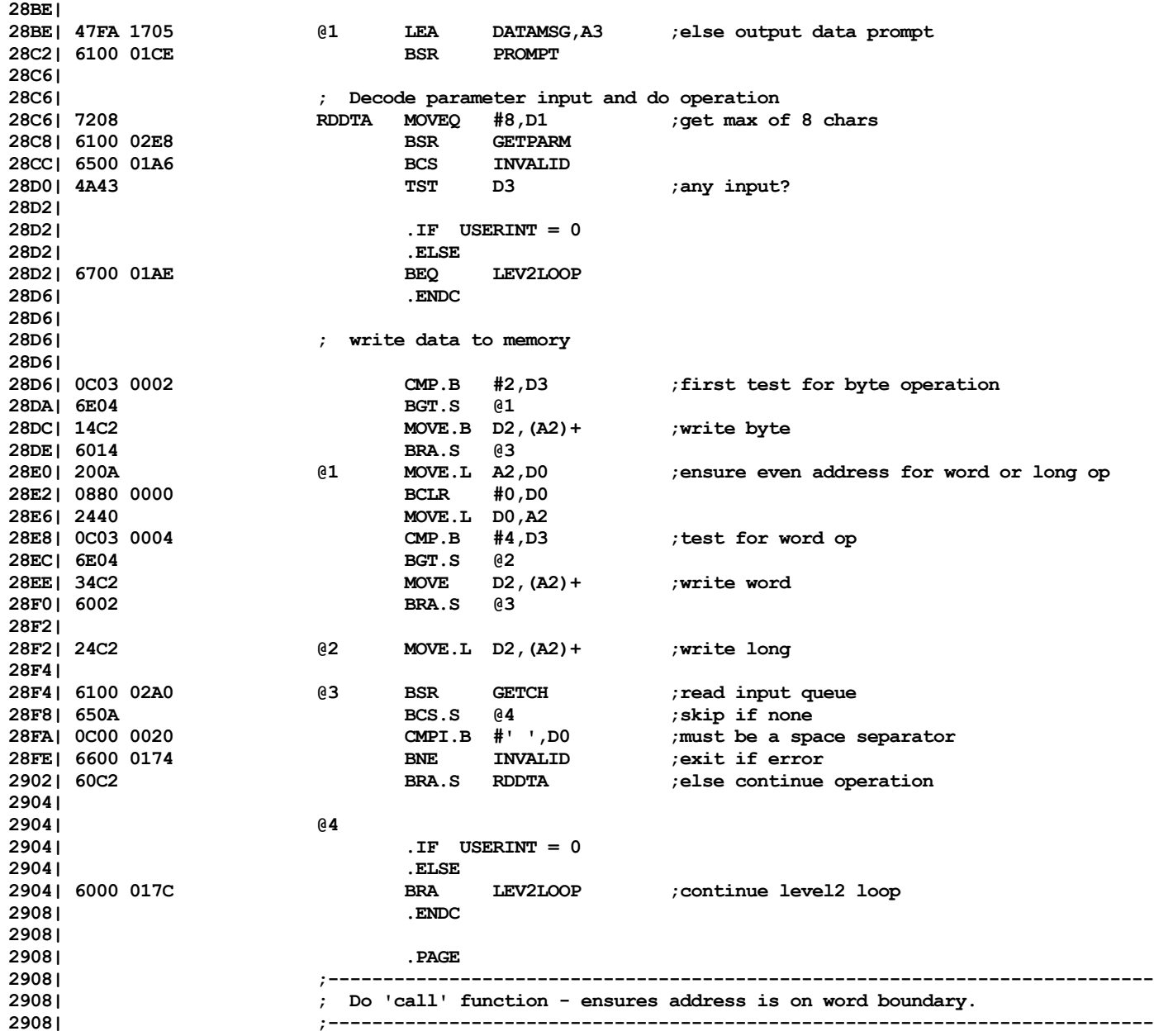

Computer Boot ROM 2.48 Listing • 174 of 265

List

---

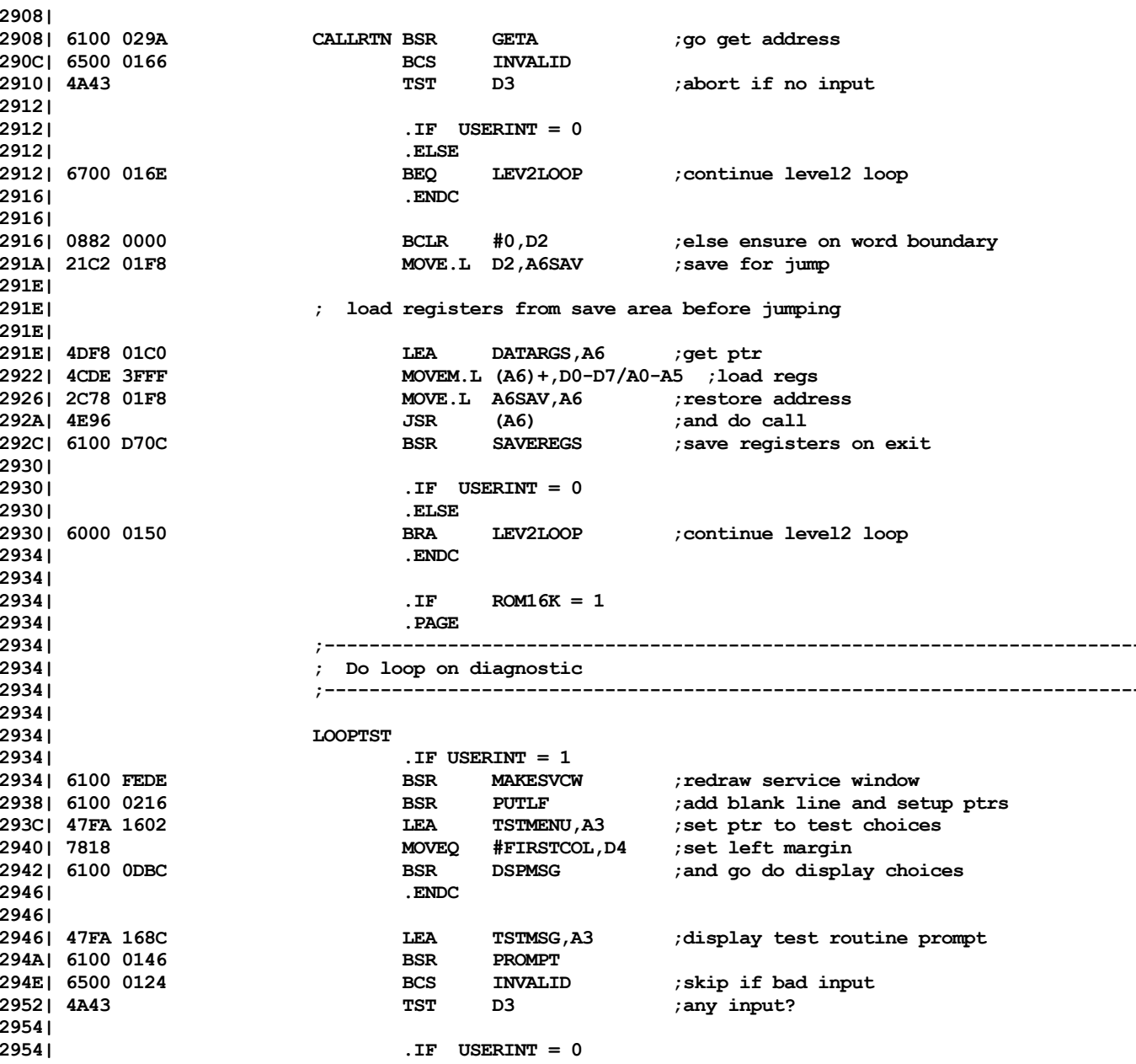

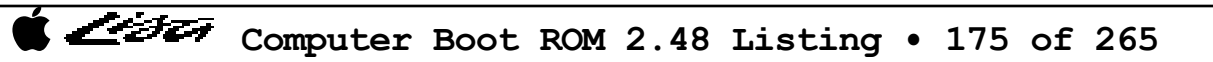

List

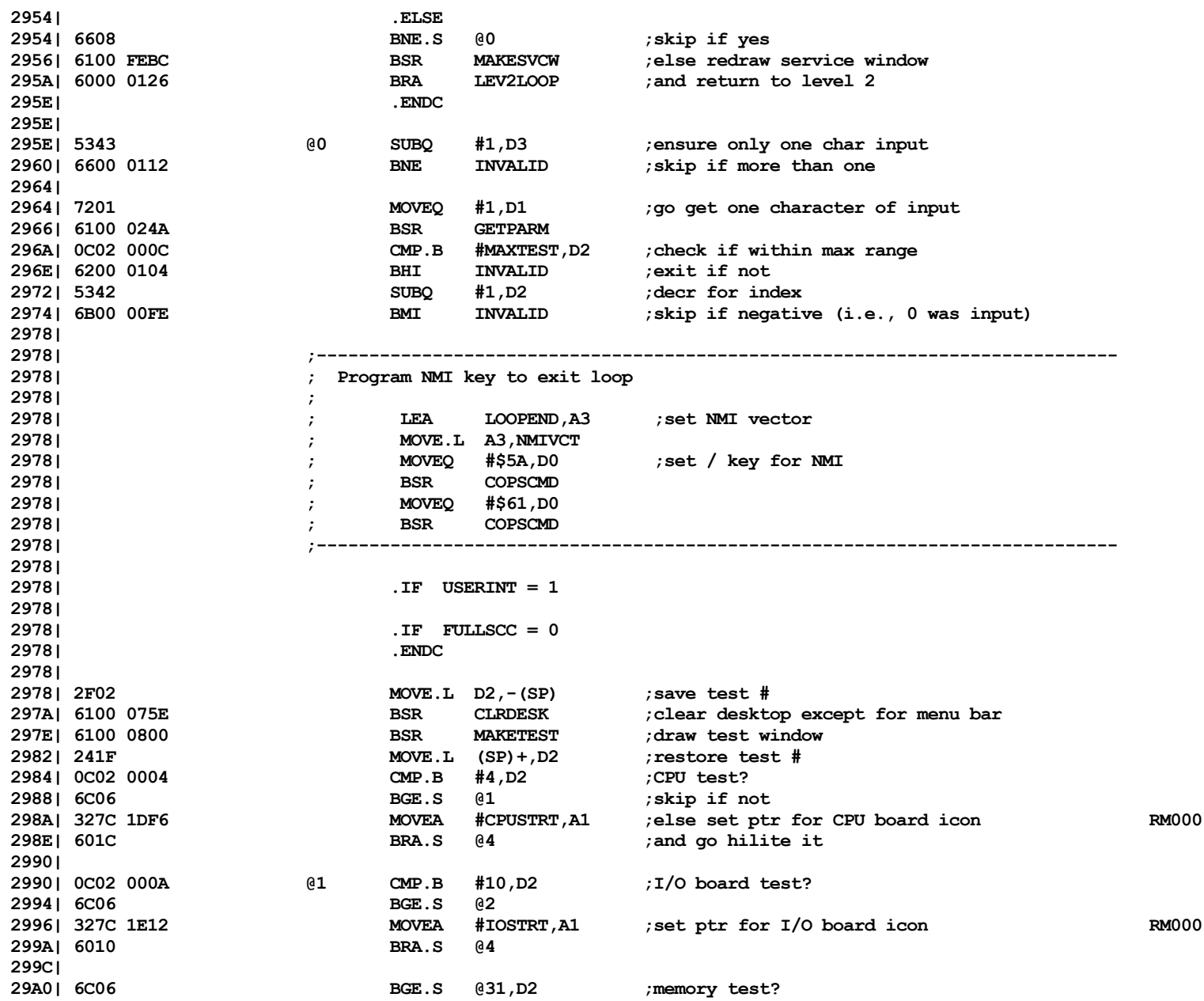

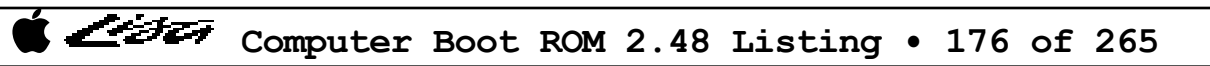

List

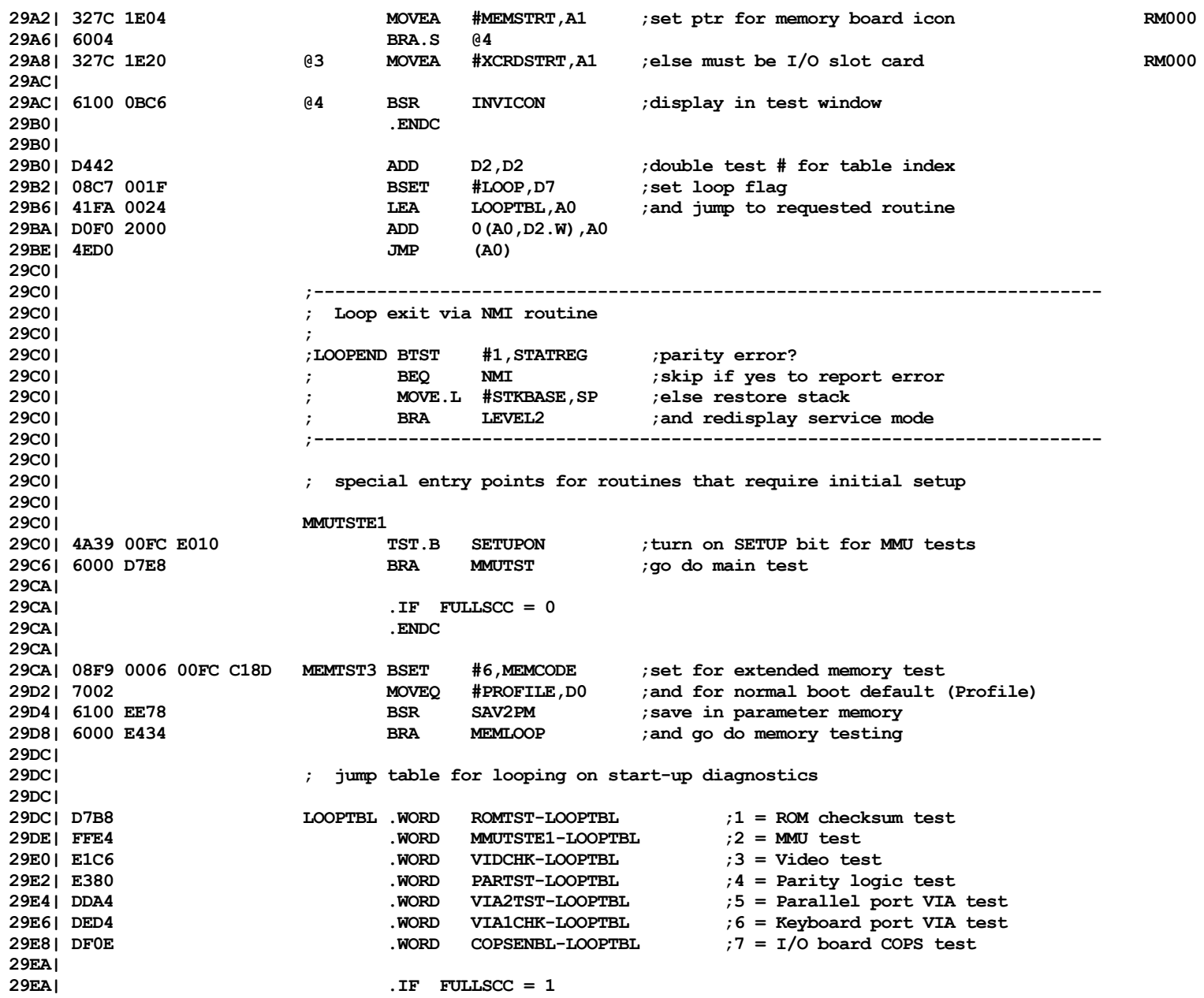

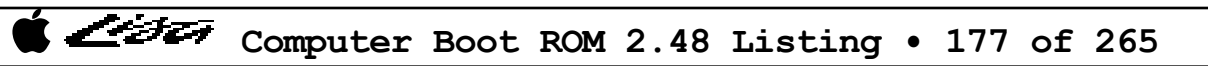

List

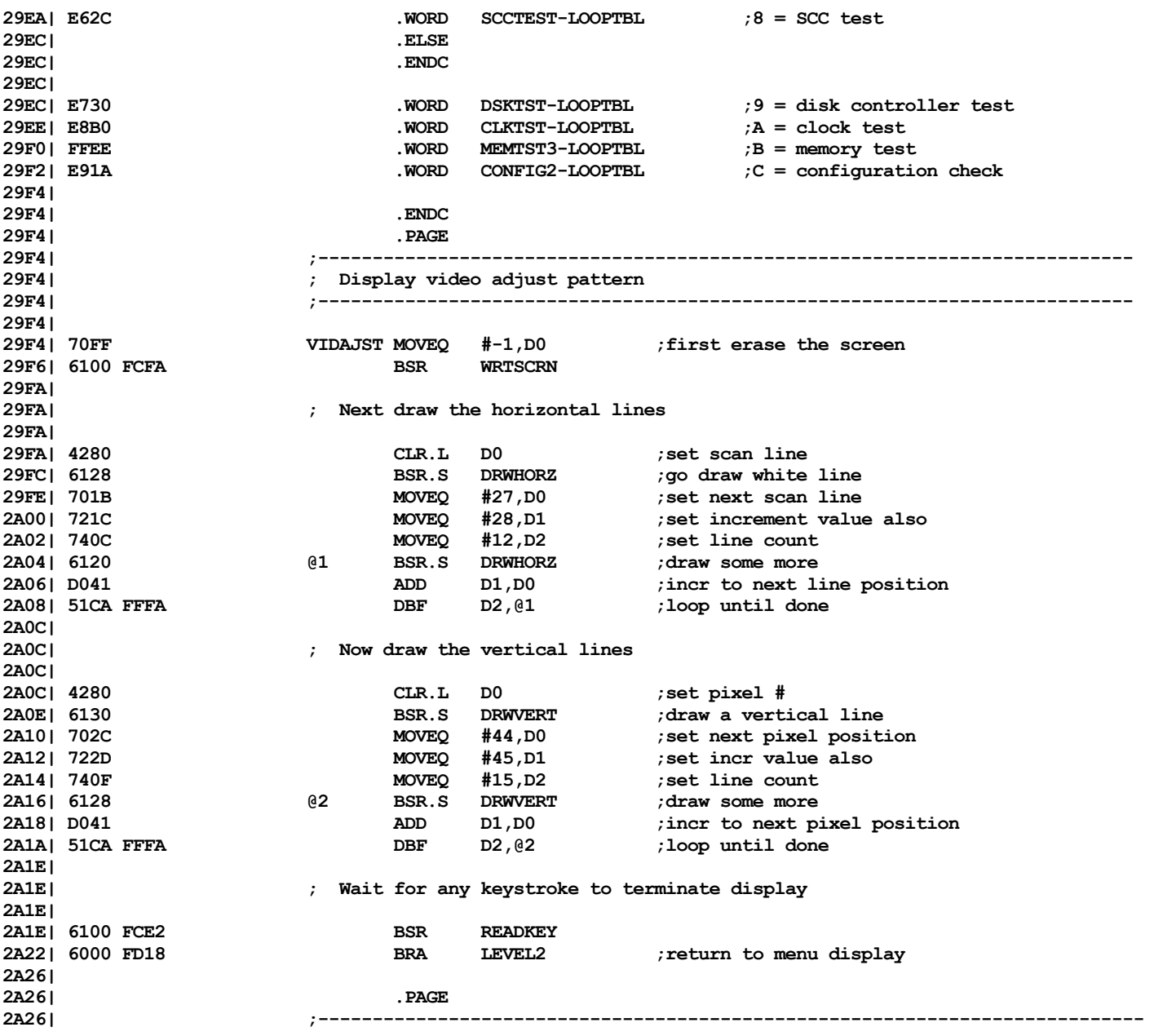

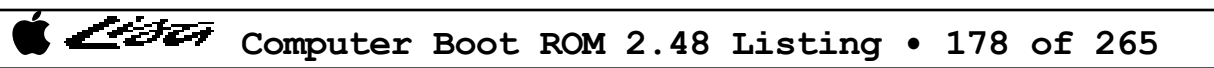

List

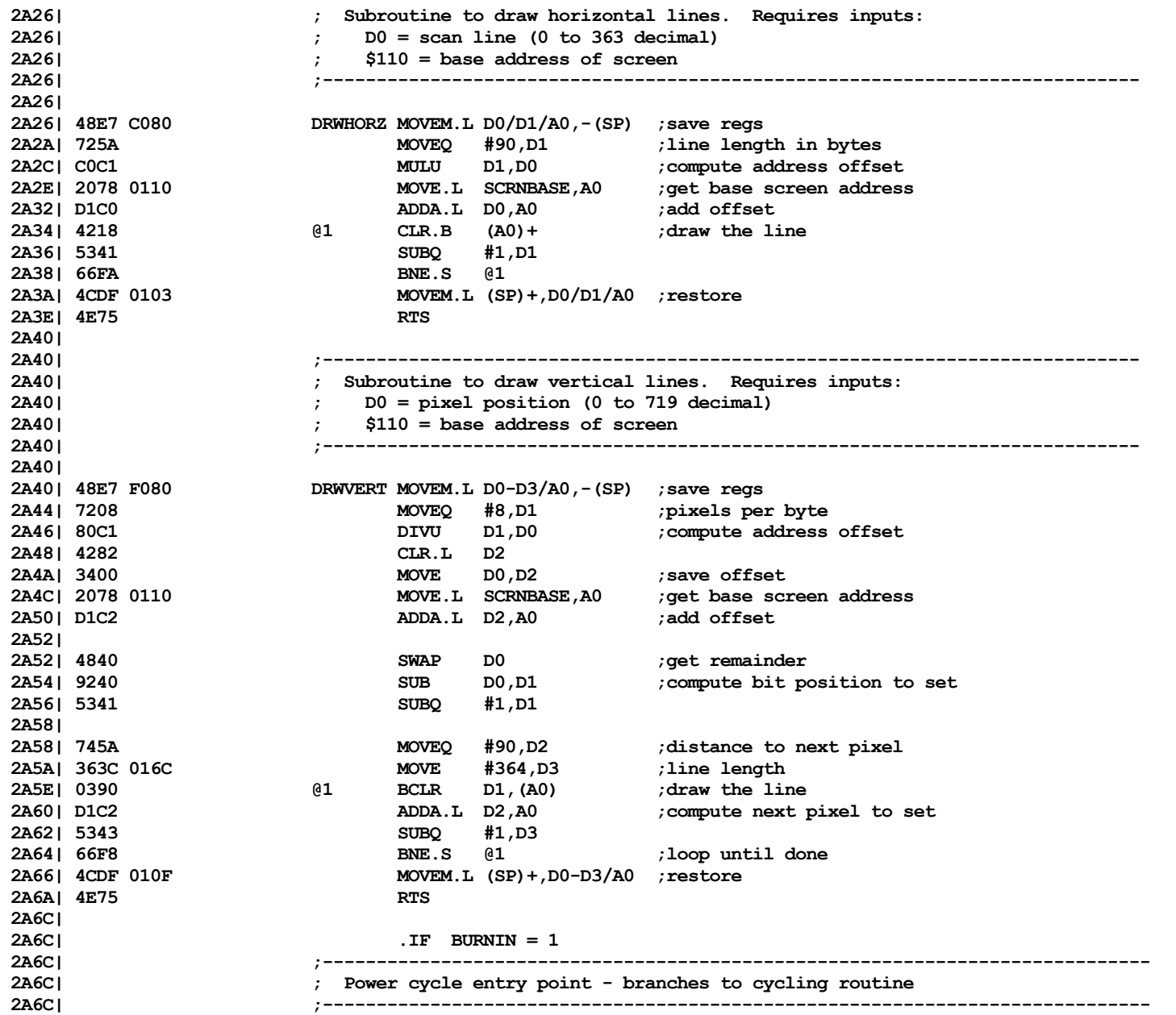

Computer Boot ROM 2.48 Listing • 179 of 265

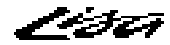

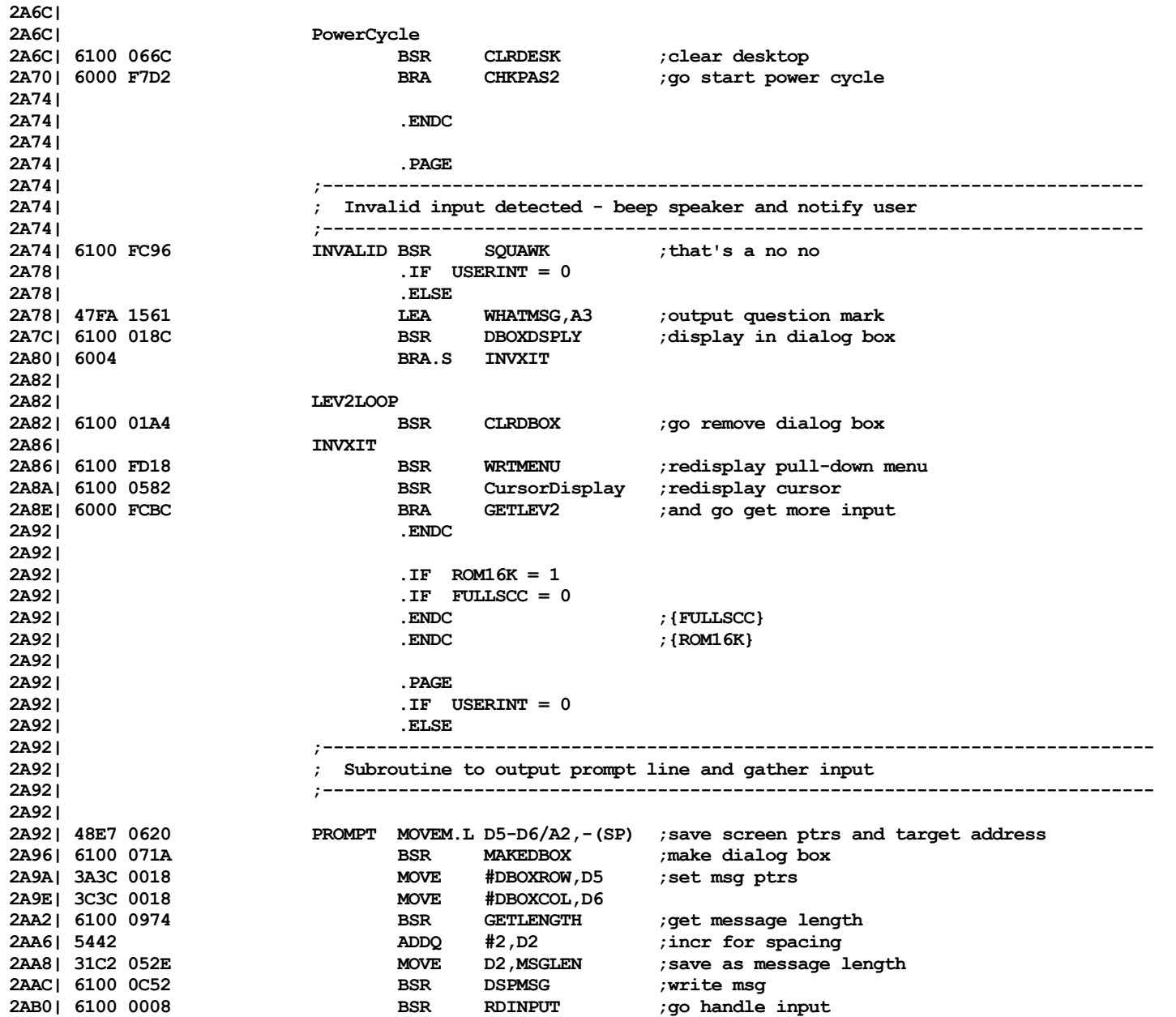

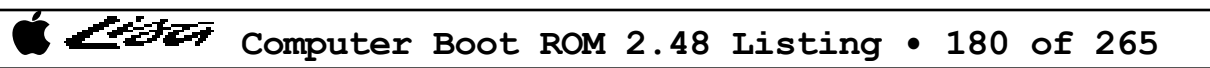
List

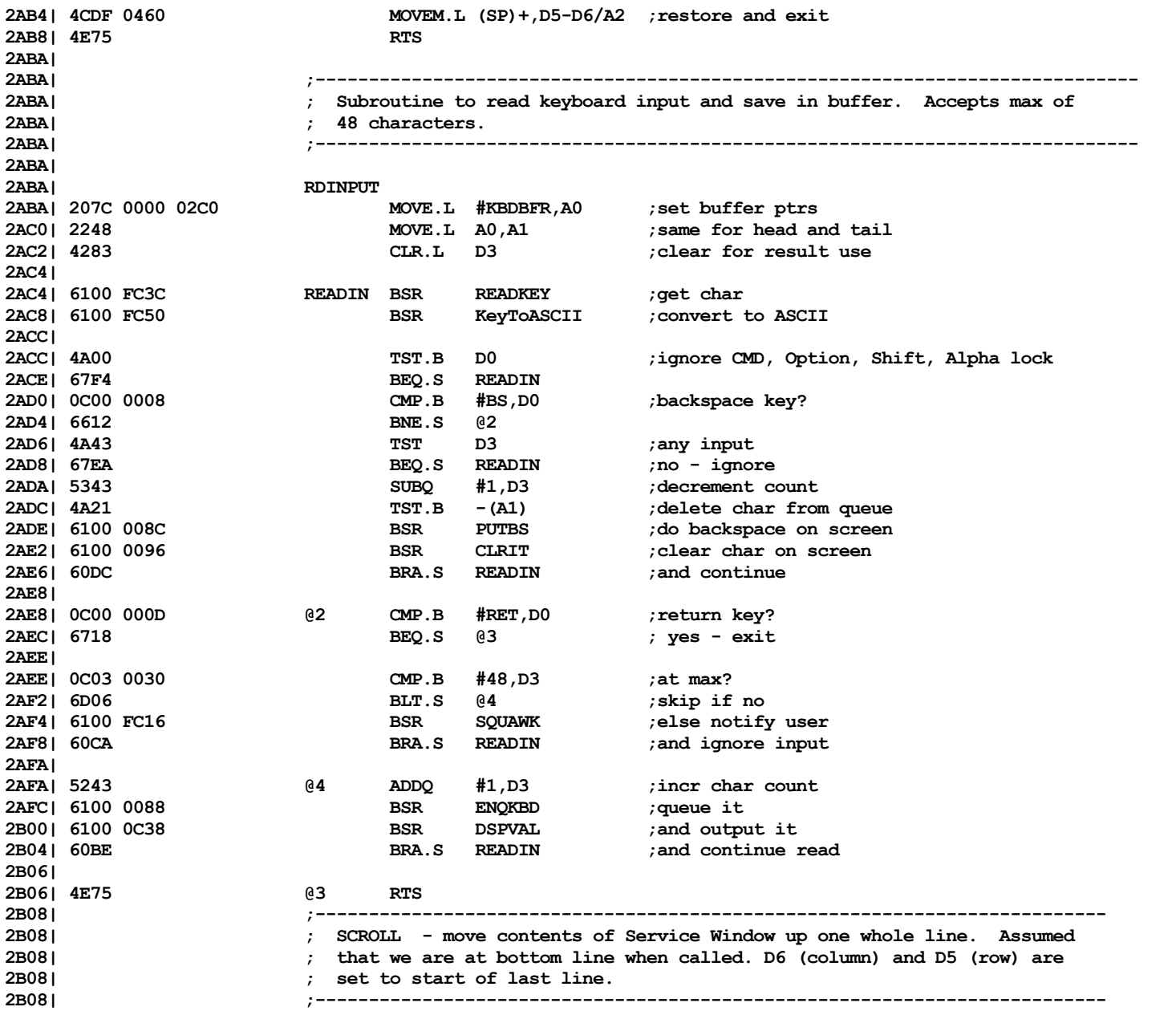

Computer Boot ROM 2.48 Listing • 181 of 265

List

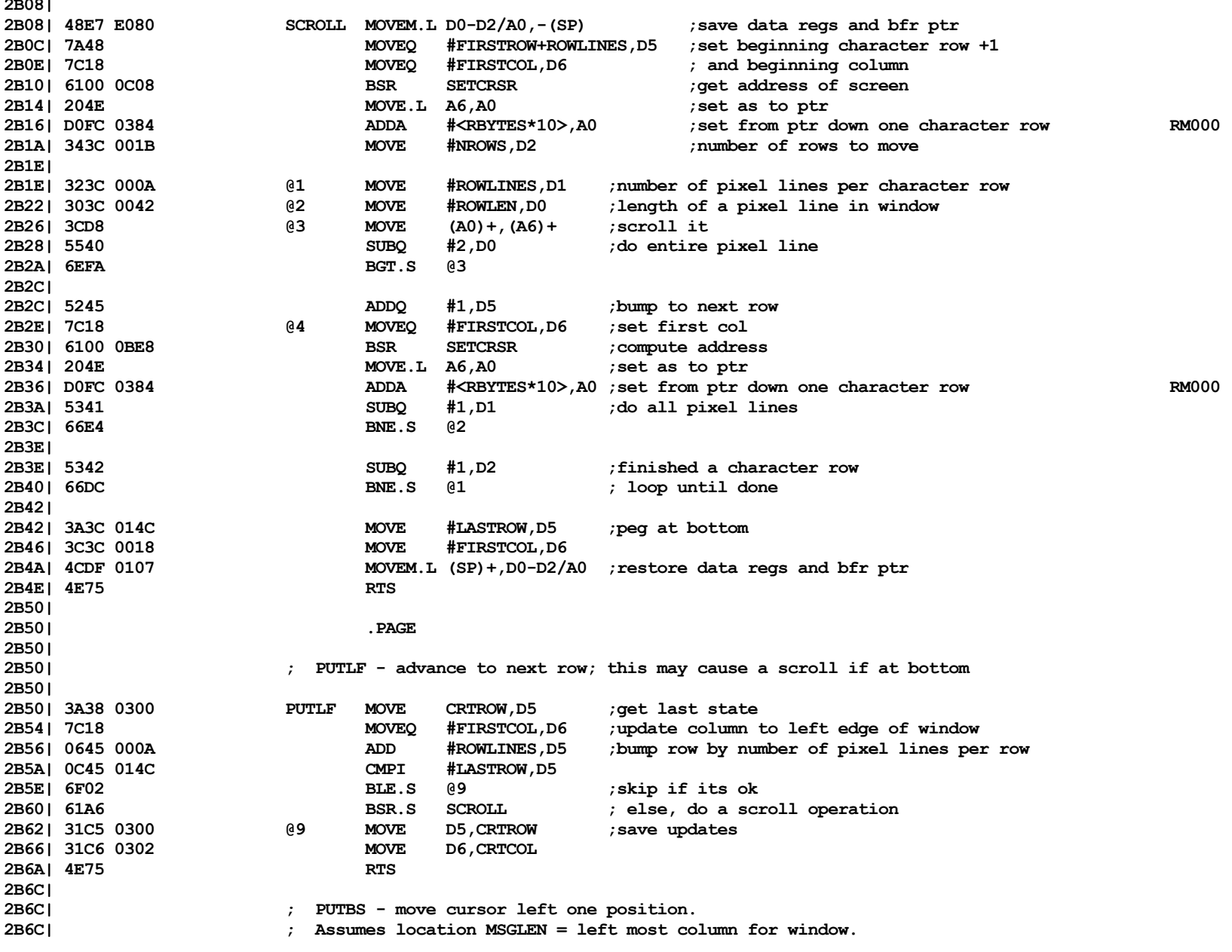

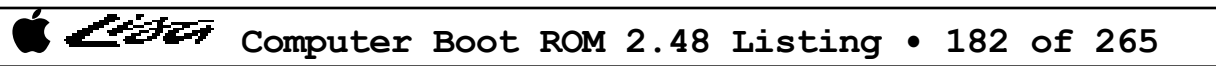

くうえ

**2B6C| 2B6C| 5346 PUTBS SUBQ #1,D6 2B6E| BC78 052E CMP MSGLEN,D6 ;stop at left edge 2B72| 6C04 BGE.S @9 2B74| 3C38 052E MOVE MSGLEN,D6 2B78| 4E75 @9 RTS 2B7A| 2B7A| ; Routine to erase data on screen 2B7A| 303C 0020 CLRIT MOVE #' ',D0 ; output a space 2B7E| 6100 0BBA BSR BSR DSPVAL 2B82| 5346 SUBQ #1,D6 ; reposition col ptr 2B84| 4E75 RTS ; and that's all there is... 2B86| 2B86| .ENDC 2B86| .PAGE 2B86| ;----------------------------------------------------------------------------- 2B86| ; Subroutine to save keyboard input in buffer - ignores data if buffer full. 2B86| ;----------------------------------------------------------------------------- 2B86| 2B86| 2F0A ENQKBD MOVE.L A2,-(SP) ;save working reg** % apply to end of buffer and  $R<sub>3</sub>$  and  $R<sub>4</sub>$   $R<sub>5</sub>$   $R<sub>6</sub>$   $R<sub>7</sub>$   $R<sub>8</sub>$   $R<sub>9</sub>$   $R<sub>1</sub>$ **2B8C| B5C9 CMPA.L A1,A2 ; at end of buffer? 2B8E| 6702 BEQ.S @9 ; exit if yes 2B90| 12C0 MOVE.B D0,(A1)+ ; else do save 2B92| 245F @9 MOVE.L (SP)+,A2 ;restore 2B94| 4E75 RTS 2B96| 2B96| ;----------------------------------------------------------------------------- 2B96| ; This code gets the next byte from the keyboard queue and delivers it to 2B96| ; caller in D0. 2B96| ;----------------------------------------------------------------------------- 2B96| 2B96| B3C8 GETCH CMPA.L A0,A1 ;check if any data 2B98| 6704 BEQ.S @1 ;exit if none 2B9A| 1018 MOVE.B (A0)+,D0 ;get data 2B9C| 6004 BRA.S @2 2B9E| 003C 0001 @1 ORI.B #\$01,CCR ;set empty indicator 2BA2| 4E75 @2 RTS 2BA4| 2BA4| .PAGE 2BA4| ;------------------------------------------------------------------------- 2BA4| ; Subroutine to get address parameter 2BA4| ;------------------------------------------------------------------------- 2BA4| 2BA4| 47FA 1415 GETA LEA ADDRMSG,A3 ;output prompt and get input 2BA8| 6100 FEE8 BSR PROMPT 2BAC| 7208 MOVEQ #8,D1 ;decode address (max of 8 digits)**

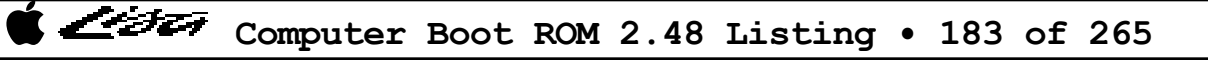

List

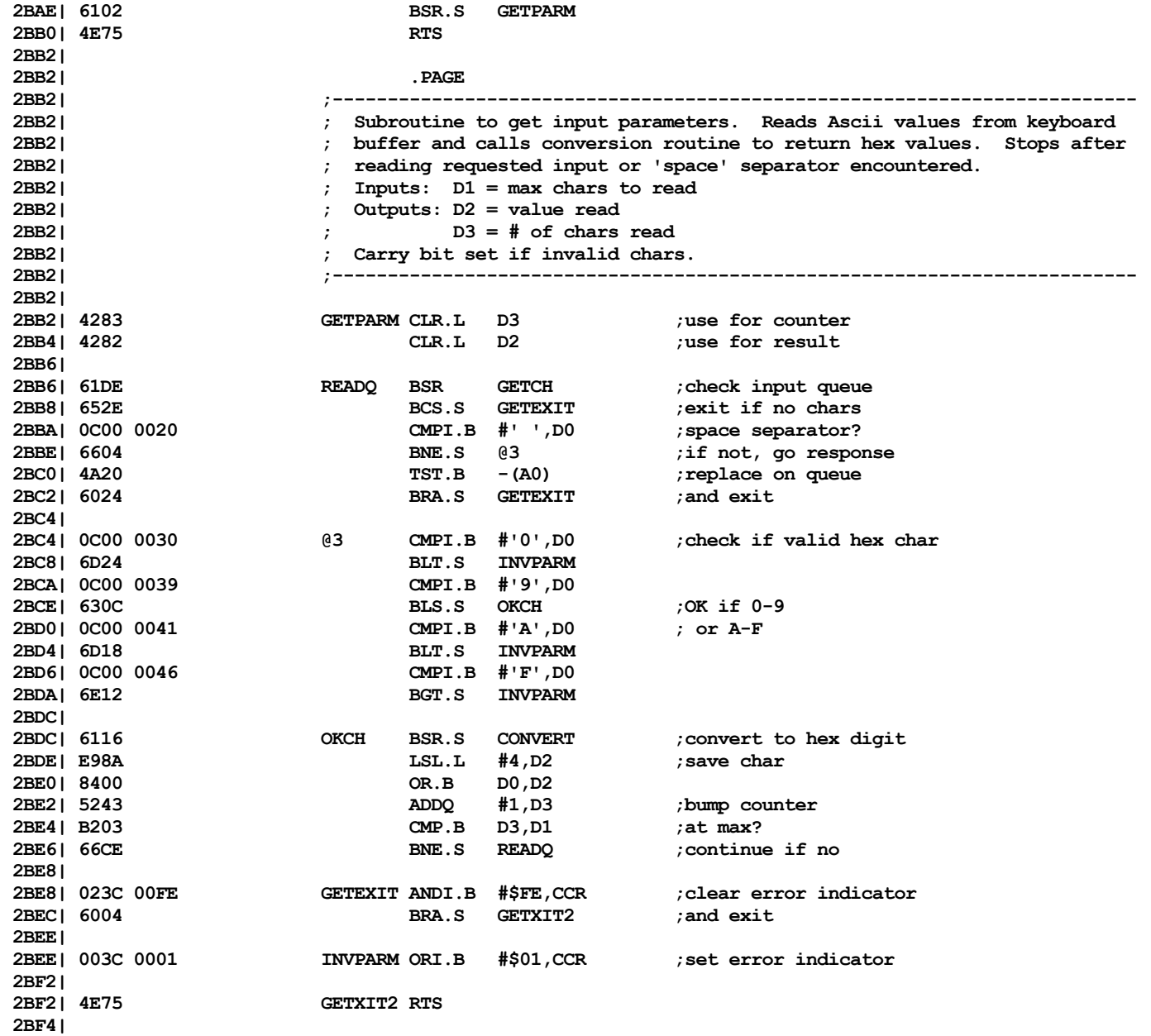

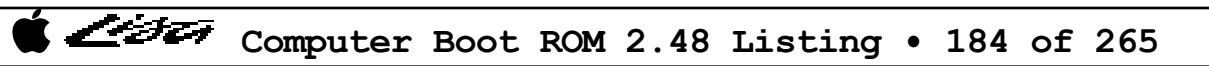

List

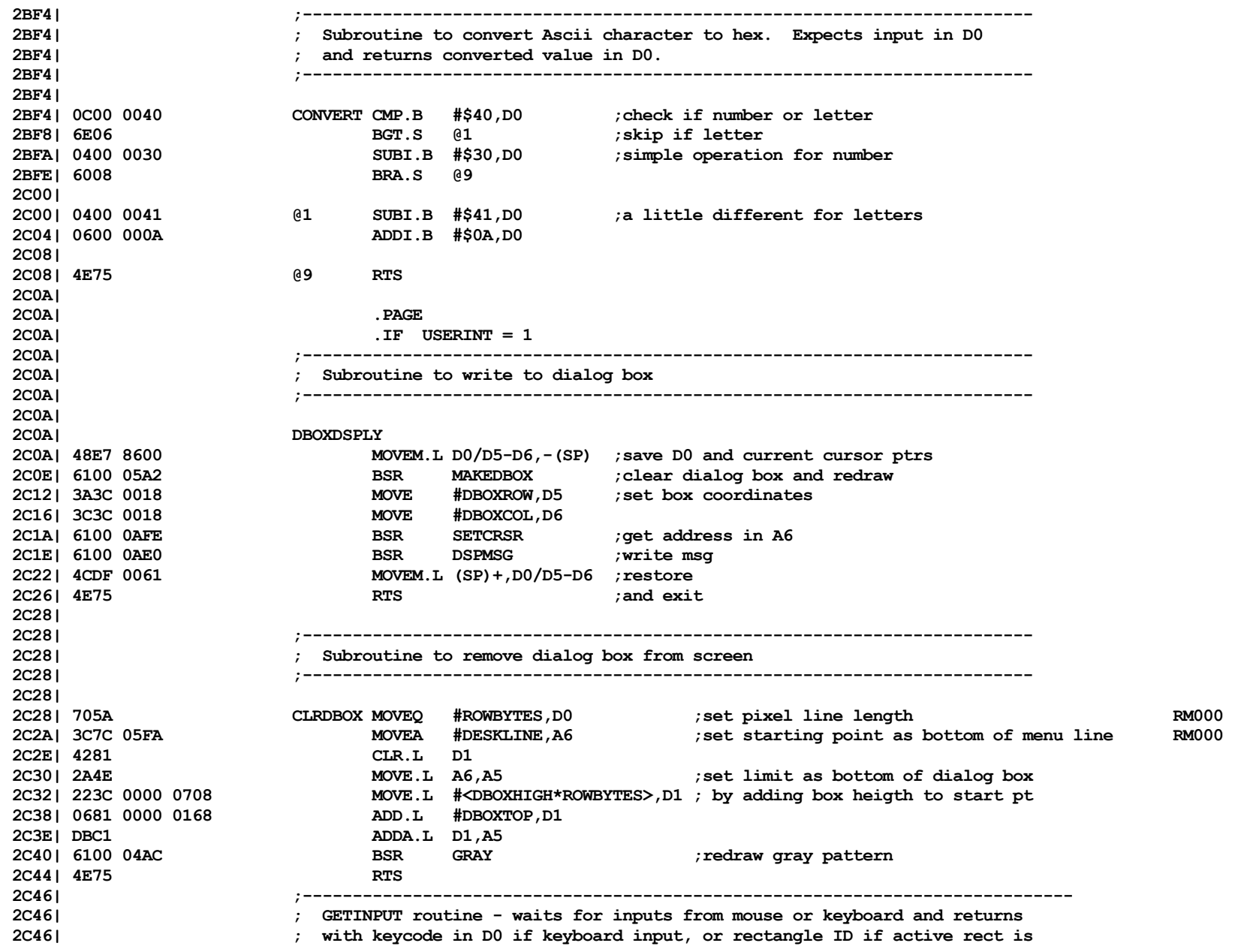

Computer Boot ROM 2.48 Listing • 185 of 265

List

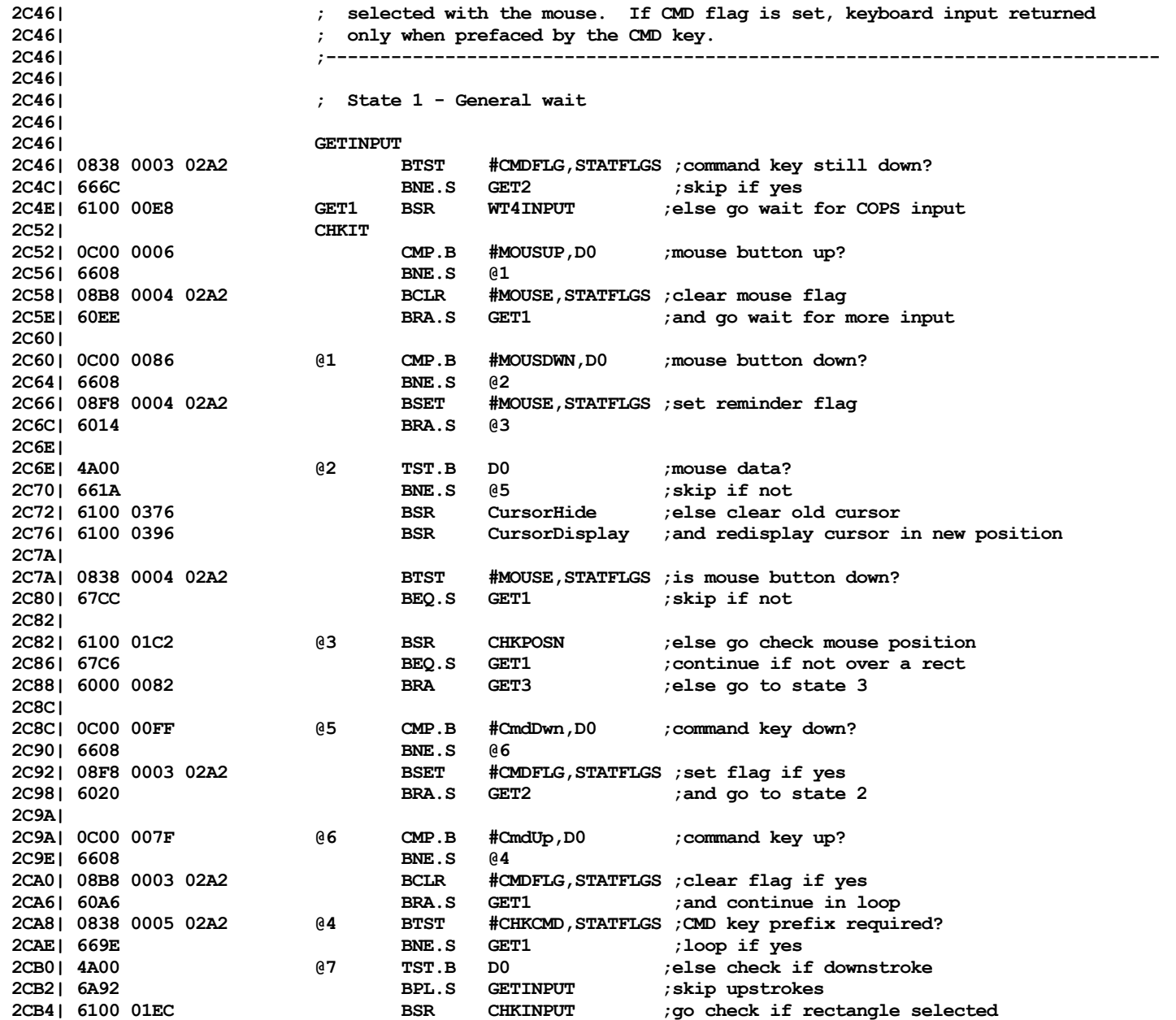

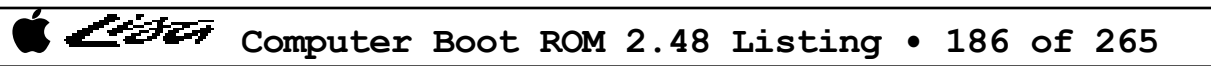

List

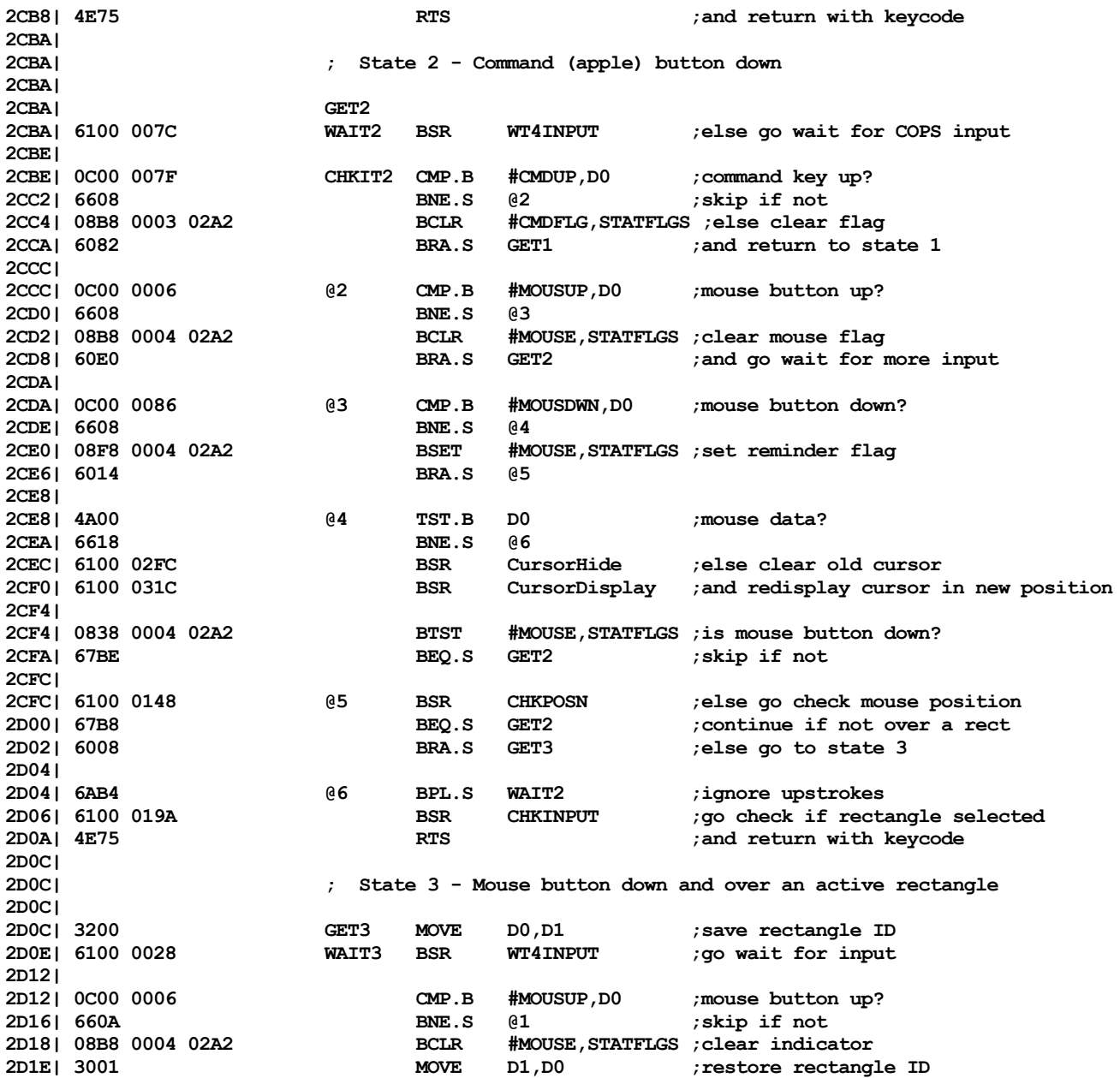

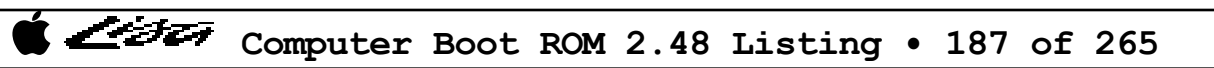

ヘシチエン

**2D20| 4E75 RTS ;and go analyze input 2D22| 2D22| 4A00 @1 TST.B D0 ;mouse data? 2D24| 66E8 BNE.S WAIT3 ;continue wait if not - ignore keyboard input 2D26| 2D26| 6100 02C2 @2 BSR CursorHide ;move cursor to new position 2D2A| 6100 02E2 BSR CursorDisplay 2D2E| 6100 0116 BSR CHKPOSN ;check if over a rect 2D32| 66D8 BNE.S GET3 ;stay in this state if yes 2D34| 6000 FF10 BRA GETINPUT ;else return to state 1 2D38| 2D38| ;------------------------------------------------------------------------- 2D38| ; WT4INPUT 2D38| ; 2D38| ; Routine to wait for input from COPS. Returns with keycode in D0 2D38| ; or sets D0 = 0 if mouse data received. 2D38| ; 2D38| ;------------------------------------------------------------------------- 2D38| 2D38| WT4INPUT 2D38| 2D38| ; State 0 - general wait 2D38| 2D38| 6100 0084 COPS0 BSR ReadCOPS ;get input from COPS 2D3C| 4A00 TST.B D0 ;mouse data? 2D3E| 6708 BEQ.S COPS1 ;go to state 1 if yes 2D40| 0C00 0080 CMP.B #RSTCODE,D0 ;reset code? 2D44| 6716 BEQ.S COPS2 ;skip to state 2 if yes 2D46| 4E75 RTS ;else return with the keycode 2D48| 2D48| ; State 1 - waiting for mouse data 2D48| 6174 COPS1 BSR.S ReadCOPS ;get COPS input**  $2$ **zave mouse delta-x 2D4E| 616E BSR.S ReadCOPS ;read and 2D50| 11C0 048B MOVE.B D0,MousDy ;save mouse delta-y 2D54| 6100 01D4 BSR MouseMovement ;record the mouse movement 2D58| 4240 CLR D0 ;set mouse flag 2D5A| 4E75 RTS ;and exit 2D5C| 2D5C| ; State 2 - waiting for reset code 2D5C| 2D5C| 6160 COPS2 BSR.S ReadCOPS ;get COPS input 2D5E| 0C00 00DF CMP.B #\$DF,D0 ;reset code <= \$DF? 2D62| 6318 BLS.S @1 ;branch if yes 2D64| 0C00 00EF CMP.B #\$EF,D0 ;reset code <= \$EF? 2D68| 6318 BLS.S @2 ;skip if yes 2D6A| 0C00 00FB CMP.B #\$FB,D0 ;reset code <= \$FB**

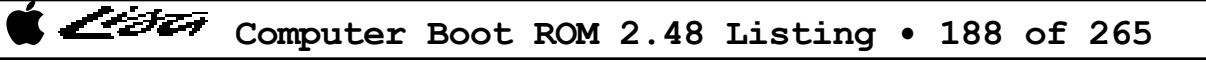

インチエフ

**2D6E| 6500 0018 BLO.S @3 ;branch if < \$FB 2D72| 6716 BEQ.S @4 ;branch if = \$FB 2D74| 0C00 00FD CMP.B #\$FD,D0 ;reset code <= \$FD? 2D78| 630E BLS.S @3 ;branch if <= \$FD 2D7A| 6010 BRA.S @5 ;branch if > \$FD 2D7C| 2D7C| ; \$00 - \$DF Keyboard ID number - save and return to state 0 2D7C| 11C0 01B2 @1 MOVE.B D0,KeyID ;save new ID 2D80| 60B6 BRA.S COPS0 ;return to general wait 2D82| 2D82| ; \$E0 - \$EF Clock data - save first nibble, and go to state 4 2D82| 2D82| 11C0 0480 @2 MOVE.B D0,ClockBytes ;save it 2D86| 6016 BRA.S COPS4 ;and go get rest of data 2D88| 2D88| ; \$F0 - \$FA Reserved --- ignored 2D88| ; \$FC - \$FD Clock timer interrupt, keyboard unplugged --- ignored 2D88| 2D88| 60AE @3 BRA.S COPS0 ;go back to general wait 2D8A| 2D8A| ; \$FB Soft on/off button - go to power-off routine 2D8A| 2D8A| 604C @4 BRA.S PowerOff ;go shutdown the system 2D8C| 2D8C| ; \$FE - \$FF COPS failure codes - go to error routine 2D8C| 0C00 00FE @5 CMP.B #\$FE,D0 ;I/O board COPS? 2D90| 6604 BNE.S @6 2D92| 7034 MOVEQ #EIOCOP,D0 ;else set I/O COPS error code 2D94| 6002 BRA.S @7 2D96| 7035 @6 MOVEQ #EKBDCOP,D0 ;set keyboard COPS error code 2D98| 003C 0001 @7 ORI.B #\$01,CCR ;set return error indicator 2D9C| 4E75 RTS 2D9E| 2D9E| ; State 4 - waiting for clock data; use timeout routine to guard against error 2D9E| 2D9E| 48E7 60E0 COPS4 MOVEM.L D1-D2/A0-A2,-(SP) ;save regs 2DA2| 43F8 0481 LEA ClockBytes+1,A1 ;set ptrs to save area 2DA6| 45F8 0486 LEA ClockBytes+6,A2 2DAA| 7205 MOVEQ #5,D1 ;5 more bytes expected 2DAC| 6100 DCD0 @1 BSR GETDATA ;get COPS data 2DB0| 6504 BCS.S @2 ;skip if any errors 2DB2| 5341 SUBQ #1,D1 ;loop until done 2DB4| 66F6 BNE.S @1 2DB6| 2DB6| 4CDF 0706 @2 MOVEM.L (SP)+,D1-D2/A0-A2 ;restore regs and 2DBA| 6000 FF7C BRA.S COPS0 ;go back to general wait 2DBE|**

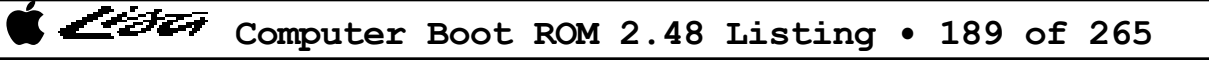

List

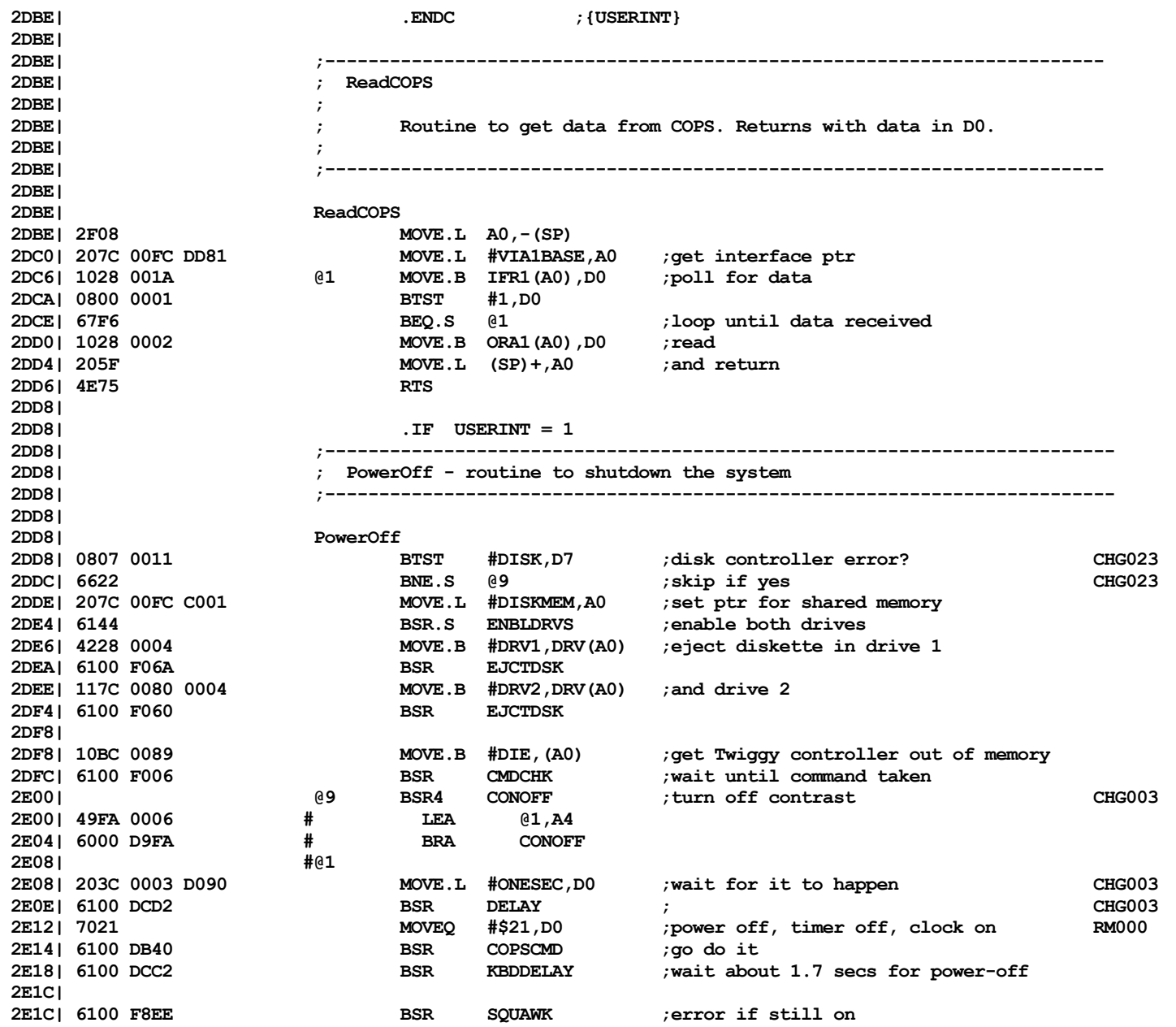

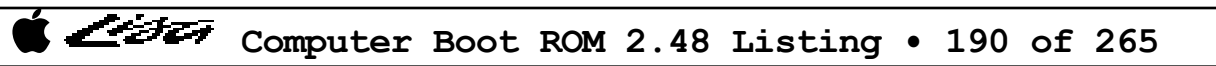

シシェ

**2E20| 45FA 0B29 LEA IOBRD,A2 2E24| 7034 MOVEQ #EIOCOP,D0 ;set error code 2E26| 6000 E798 BRA TSTXIT ;display error and go back to level1 monitor 2E2A| 2E2A| ;------------------------------------------------------------------------ 2E2A| ; Subroutine to enable drives 2E2A| ;------------------------------------------------------------------------ 2E2A| 2E2A| ENBLDRVS 2E2A| 117C 0088 0002 MOVE.B #\$88,CMD(A0) ;enable both drives 2E30| 10BC 0086 MOVE.B #ENBLINT,(A0)** 2E34| 6100 EFCE BSR CMDCHK **2E38| 267C 00FC DD81 MOVE.L #VIA1BASE,A3 ;and enable FDIR 2E3E| 08AB 0004 0004 BCLR #FDIR,DDRB1(A3) 2E44| 4E75 RTS 2E46| 2E46| ;------------------------------------------------------------------------ 2E46| ; CHKPOSN 2E46| ; 2E46| ; Routine to check mouse position versus active rectangle table. 2E46| ; If over a rectangle, inverts it and returns with its ID. 2E46| ; If not over a rectangle, ensures all rectangles not inverted, and 2E46| ; returns with D0 = 0. 2E46| ; 2E46| ; Active rectangle table has following format: 2E46| ; 2E46| ; Word 1 : number of entries in table 2E46| ; Word 2 : ID for first entry, MSB = 1 if inverted on screen 2E46| ; Next 4 words contain X,Y pixel coordinates for upper left 2E46| ; and bottom right corners 2E46| ; Each successive entry follows same format, with 5 words per entry 2E46| ; 2E46| ; Register usage: 2E46| ; A0 = ptr to rectangle table 2E46| ; D0 = # of entries in table 2E46| ; D1 = ID for current entry 2E46| ; D2 = X-coordinate for upper left 2E46| ; D3 = Y-coordinate for upper left 2E46| ; D4 = X-coordinate for bottom right 2E46| ; D5 = Y-coordinate for bottom right 2E46| ; D6 = X-coordinate for current cursor location 2E46| ; D7 = Y-coordinate for current cursor location 2E46| ; 2E46| ; On exit, D0 = ID code of rectangle cursor is over or 2E46| ; = 0 if not over any rectangle 2E46| ; 2E46| ;-------------------------------------------------------------------------**

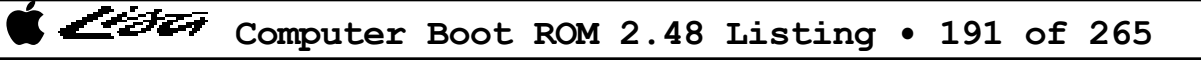

インチェラ

**2E46| 2E46| 48E7 7F80 CHKPOSN MOVEM.L D1-D7/A0,-(SP) 2E4A** 3CrsrX,D6 ; get current cursor location **2E4E| 3E38 0498 MOVE CrsrY,D7 2E52| 41F8 053A LEA RectTable,A0 ;set ptr to table 2E56| 3018 MOVE (A0)+,D0 ;get count 2E58| 6742 BEQ.S CHKPXIT ;exit if 0 2E5A| 4C98 003E GETNTRY MOVEM (A0)+,D1-D5 ;else get entry (5 words) 2E5E| 2E5E| ; check if cursor over rectangle 2E5E| 2E5E| BC42 CMP D2,D6 ;CrsrX < upper left X? 2E60| 6D0E BLT.S @1 ;branch if cursor to left of rectangle 2E62| BC44 CMP D4,D6 ;CrsrX > bottom right X? 2E64| 6E0A BGT.S @1 ;branch if cursor to right of rectangle 2E66| BE43 CMP D3,D7 ;CrsrY < upper left Y? 2E68| 6D06 BLT.S @1 ;branch if cursor above rectangle 2E6A| BE45 CMP D5,D7 ;CrsrY > bottom right Y? 2E6C| 6E02 BGT.S @1 ;branch if cursor below rectangle 2E6E| 600E BRA.S @3 ;cursor over this entry - go invert it 2E70| 2E70| ; not over this entry - check if inverted, then continue through table 2E70| 4A41 @1 TST D1 ;entry inverted? 2E74| 6100 004C BSR INVERT ;else go reinvert 2E78| 5340 @2 SUBQ #1,D0 ;decrement entry count 2E7A| 66DE BNE.S GETNTRY ;check next entry if not done 2E7C| 601E BRA.S CHKPXIT ;else exit with D0 = 0 2E7E| 2E7E| ; over the rectangle - if not already, invert it and data saved 2E7E| 2E7E| 4A41 @3 TST D1 ;already inverted? 2E80| 6B18 BMI.S @6 ;exit if yes 2E82| 6100 003E BSR INVERT ;go invert rectangle 2E86| 2E86| ; check if any other entries previously inverted 2E86| 2E86| 5340 @4 SUBQ #1,D0 ;done? 2E88| 6710 BEQ.S @6 ;skip if yes** TST  $(A0)$  + ;else check next entry **2E8C| 6B04 BMI.S @5 ;skip if inverted 2E8E| 5048 ADDQ #8,A0 ;else bump to next entry 2E90| 60F4 BRA.S @4 ;and continue loop 2E92| 2E92| 4C98 003C @5 MOVEM (A0)+,D2-D5 ;get coordinates 2E96| 6100 002A BSR INVERT ;and go reinvert and then exit 2E9A| ;since at most one rect inverted 2E9A|**

List

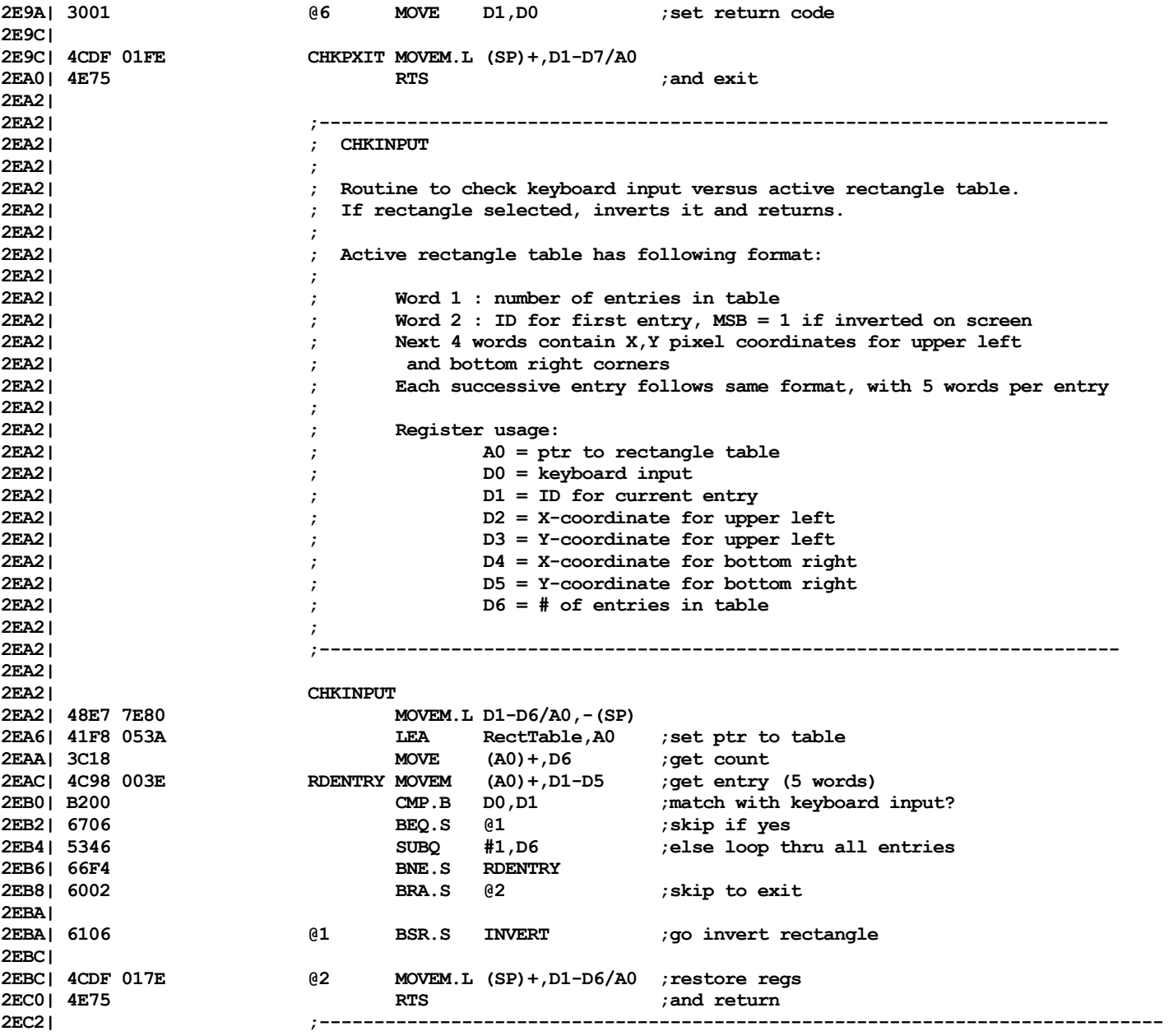

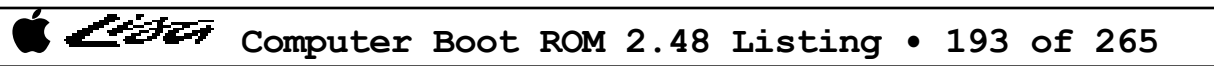

List

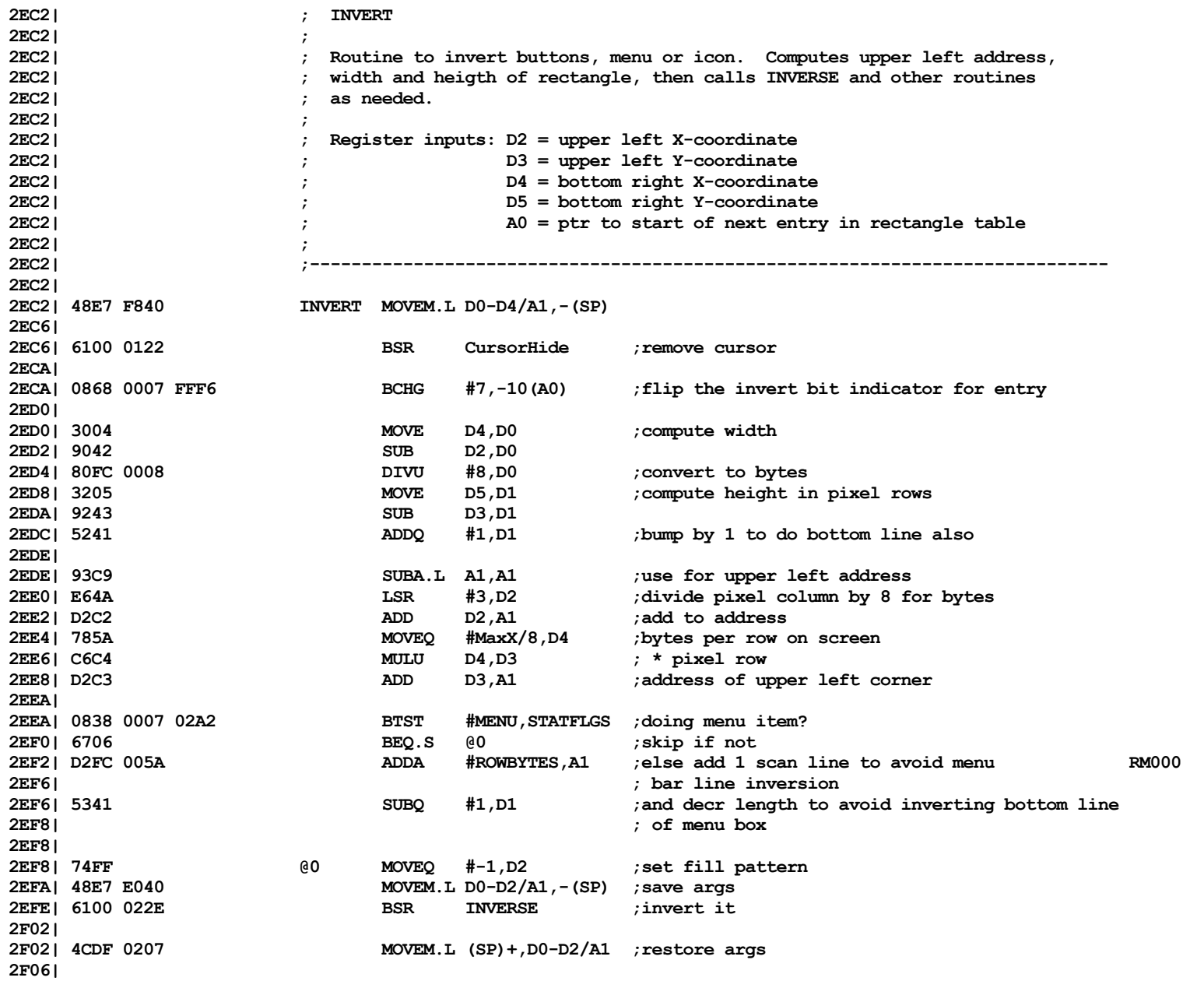

List

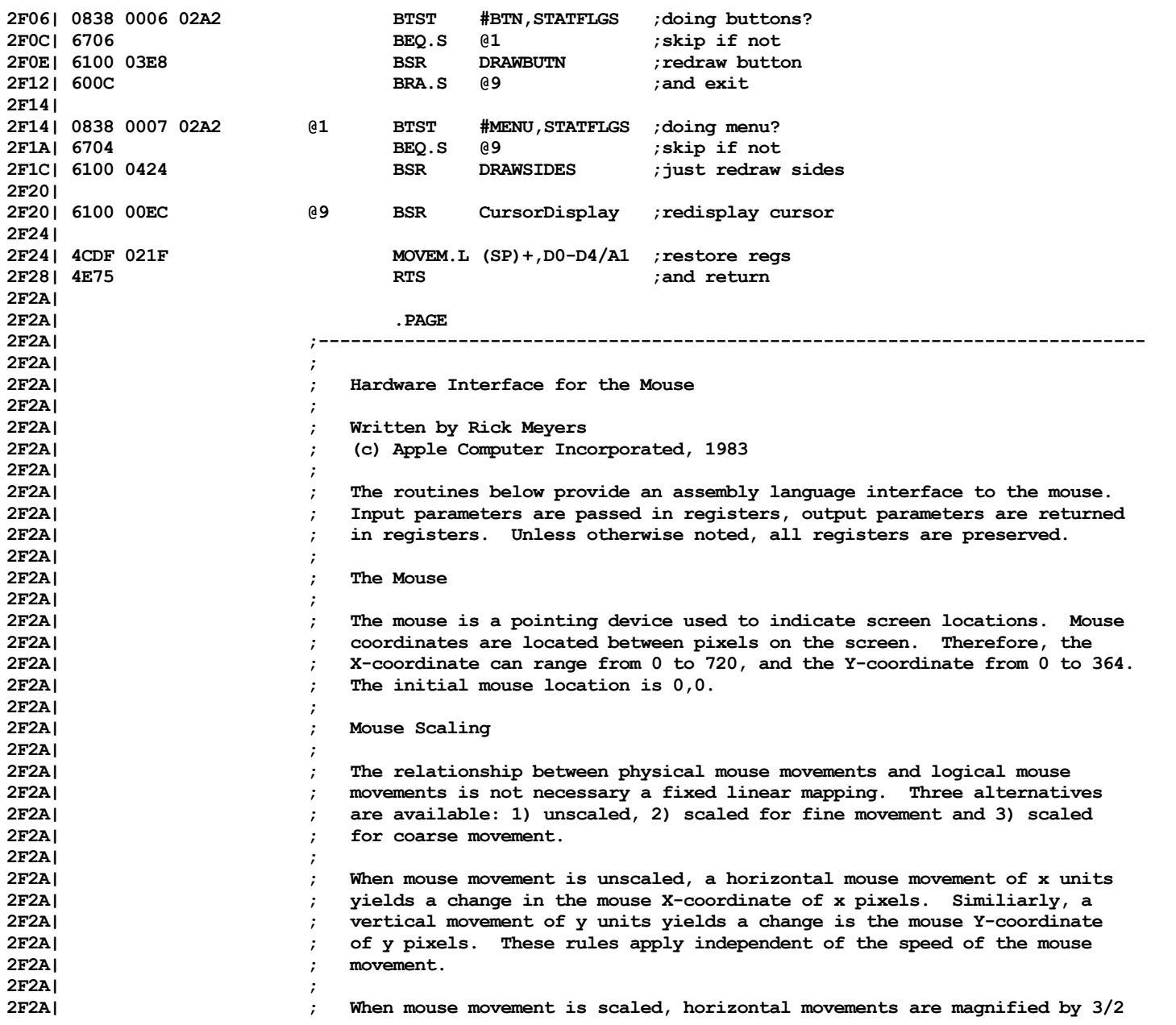

List

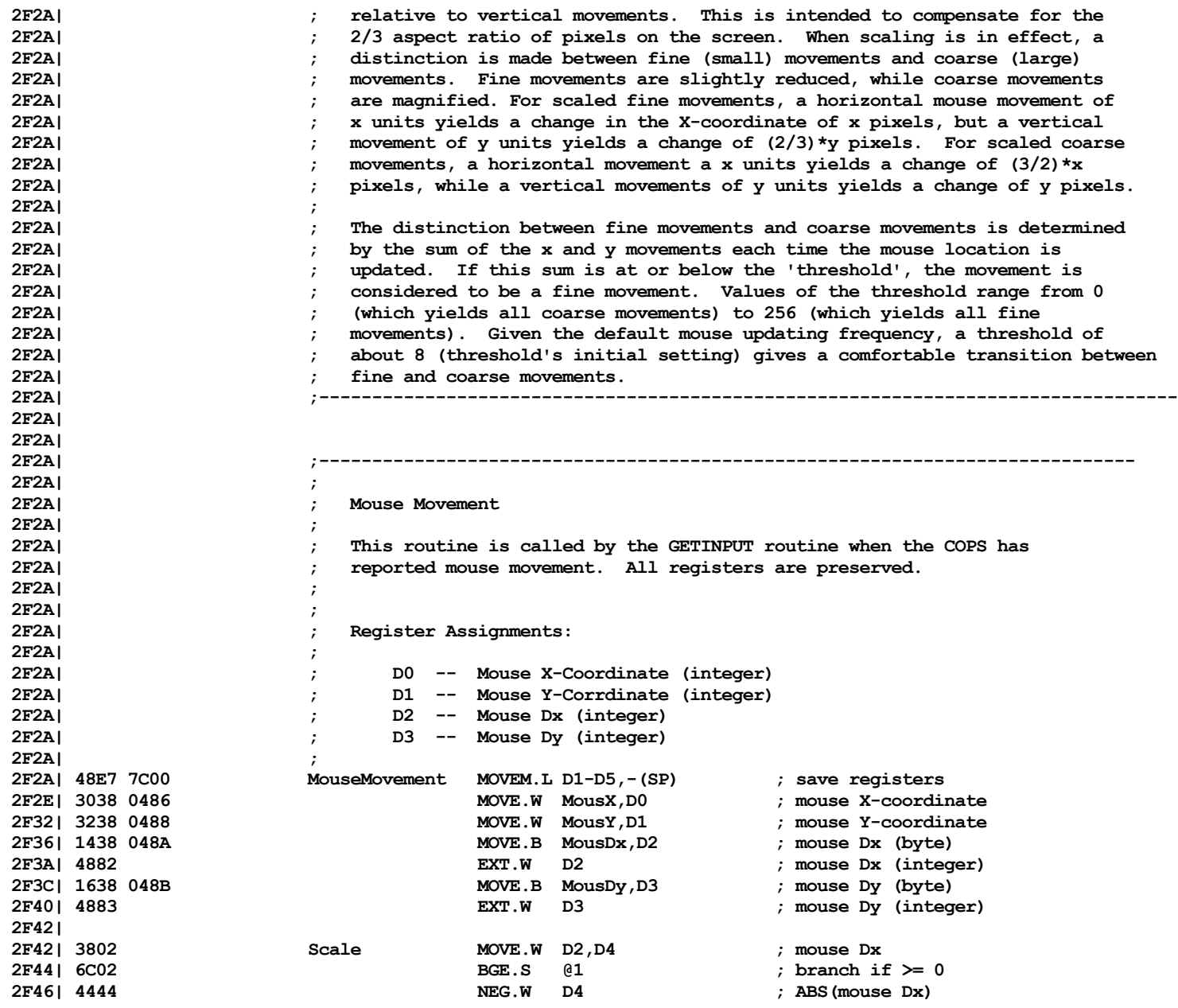

Computer Boot ROM 2.48 Listing • 196 of 265

List

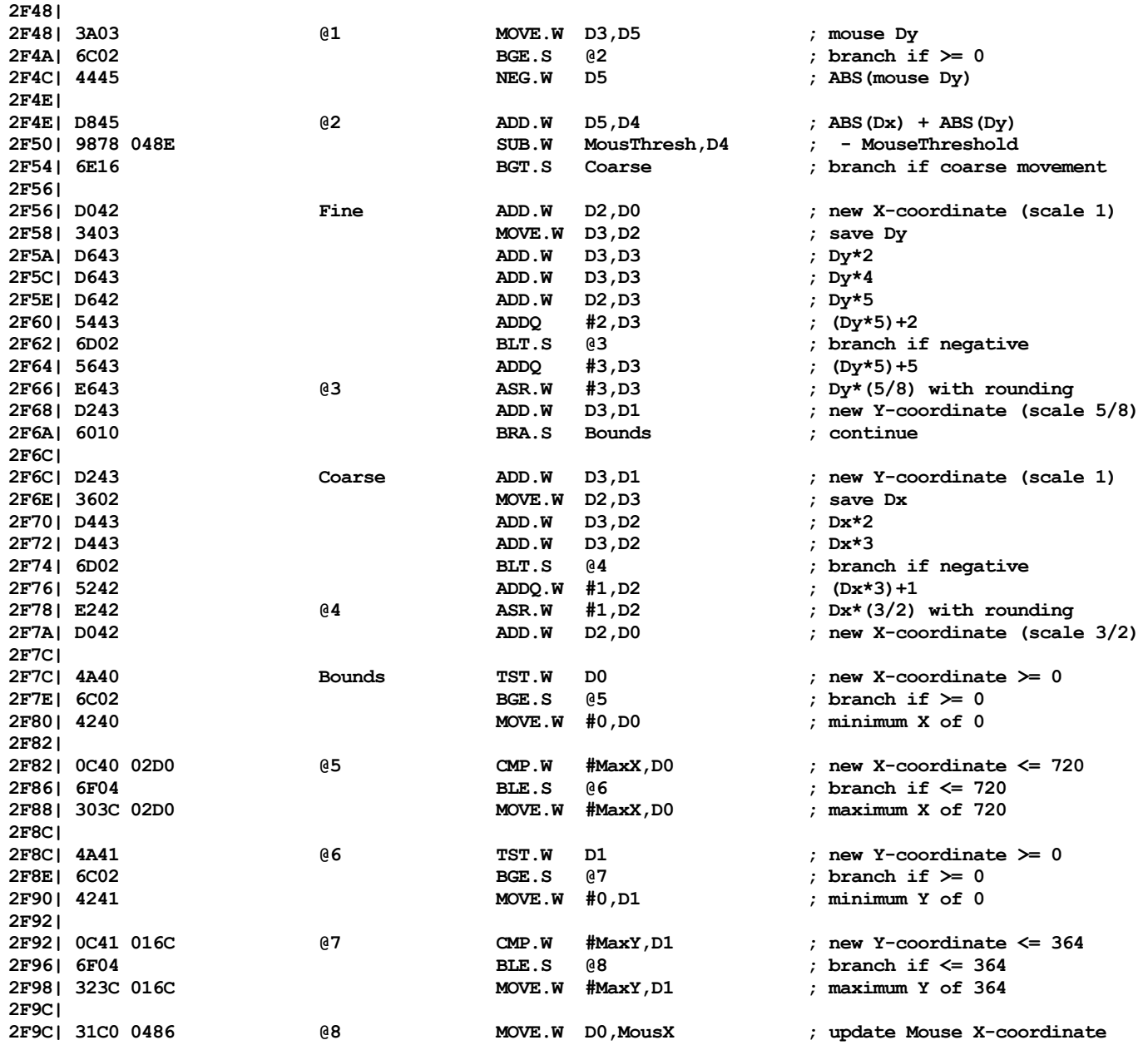

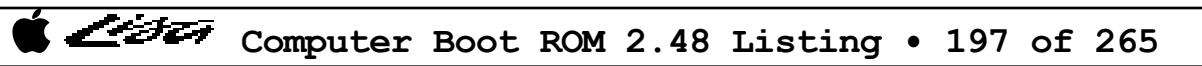

List

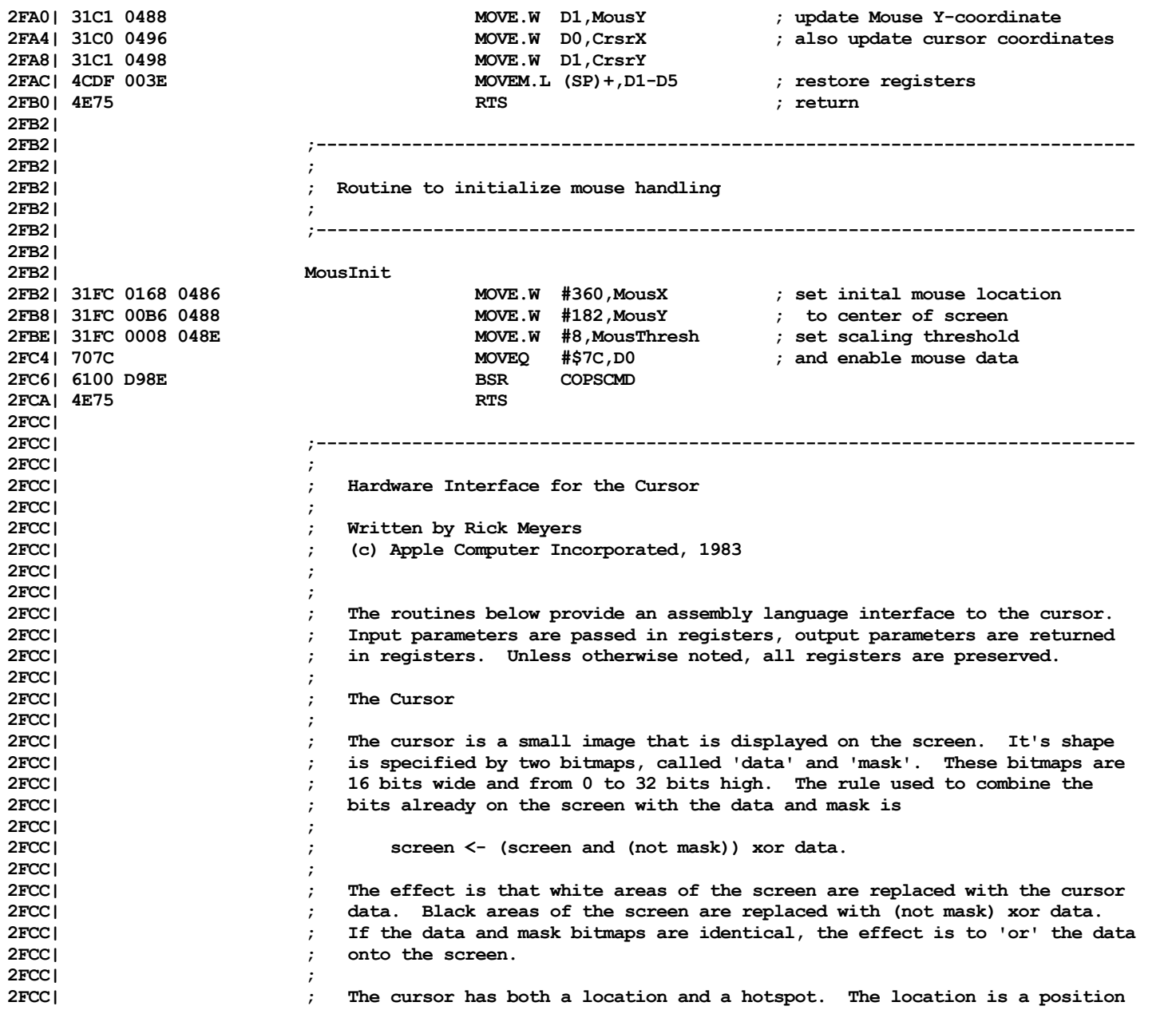

シシテ

**2FCC| ; on the screen, with X-coordinates of 0 to 720 and Y-coordinates of 0 to 364 . 2FCC| ; The hotspot is a position within the cursor bitmaps, with X- and Y-coordi-2FCC| ; nates ranging from 0 to 16. The cursor is displayed on the screen with it's 2FCC| ; hotspot at location. If the cursor's location is near an edge of the screen, 2FCC| ; the cursor image may be partially or completely off the screen. 2FCC| ; 2FCC| ;------------------------------------------------------------------------------ 2FCC| ; 2FCC| ; Routine: CursorInit 2FCC| ; Arguments: None 2FCC| ; Function: Sets up the initial defaults used by the ROM cursor. Initial 2FCC| ; position is set for center of the screen. 2FCC| ; 2FCC| ;------------------------------------------------------------------------------ 2FCC| 2FCC| 4278 0490 CursorInit MOVE.W #0,CrsrHotX ; cursor hotspot X-coordinate 2FD0| 4278 0492 MOVE.W #0,CrsrHotY ; cursor hotspot Y-coordinate 2FD4| 31FC 0010 0494 MOVE.W #16,CrsrHeight ; cursor hieght, 0-32 2FDA| 31FC 0168 0496 MOVE.W #360,CrsrX ; initial cursor X-coordinate 2FE0| 31FC 00B6 0498 MOVE.W #182,CrsrY ; initial cursor Y-coordinate 2FE6| 61CA BSR.S MousInit ; init mouse for cursor control 2FE8| 4E75 RTS ; return 2FEA| 2FEA| ;----------------------------------------------------------------------------- 2FEA| ; 2FEA| ; Cursor Hide and Display 2FEA| ; 2FEA| ; Care must be taken when updating the screen image which is 'under' the 2FEA| ; cursor. The simplest approach is to remove the cursor from the screen 2FEA| ; (hide), do the screen modification, then redisplay the cursor (display). 2FEA| ; Each hide operation must be followed by a corresponding display 2FEA| ; operation. The operations are paired and can be nested. The first of a 2FEA| ; series of hides removes the cursor from the screen; it's corresponding 2FEA| ; display redisplays the cursor. Intervening operations have no apparent 2FEA| ; effect. 2FEA| ; 2FEA| ;------------------------------------------------------------------------------ 2FEA| 2FEA| ;--------------------------------------------------------------------------------- 2FEA| ; Routine: CursorHide 2FEA| ; Arguments: None 2FEA| ; Function: Remove the cursor from the screen. Note that every call to 2FEA| ; CursorHide must be followed by exactly one call to CursorDisplay. 2FEA| ;--------------------------------------------------------------------------------- 2FEA| 2FEA| 48E7 C0C0 CursorHide MOVEM.L D0-D1/A0-A1,-(SP) ; save registers 2FEE| 41F8 04A2 LEA SavedData,A0 ; saved data address**

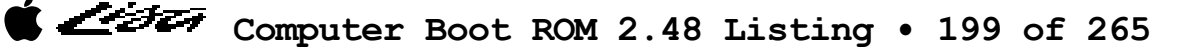

List

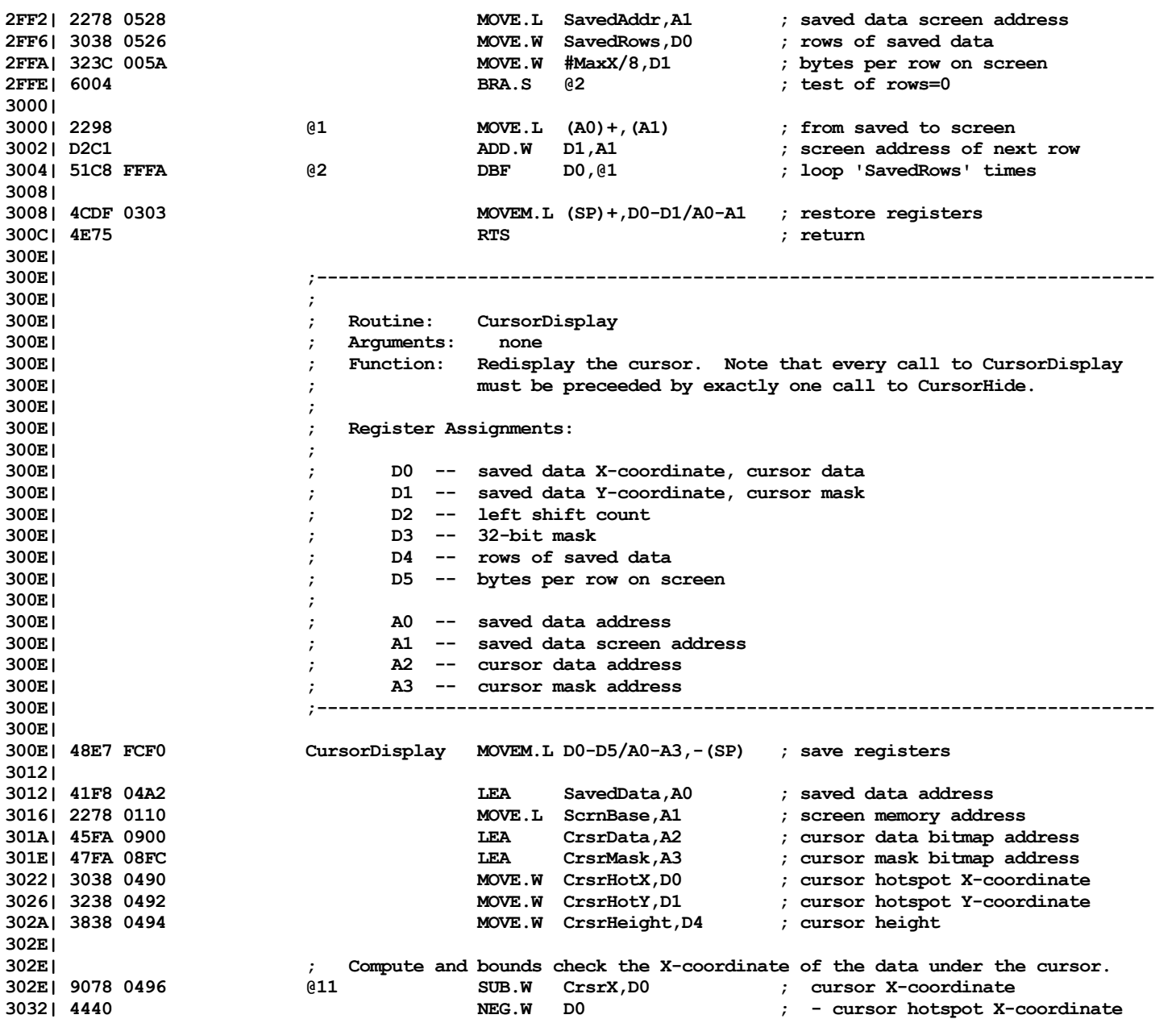

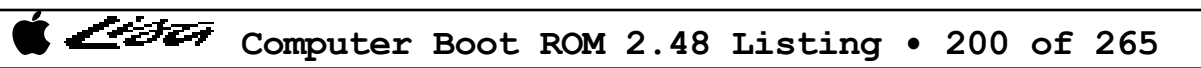

List

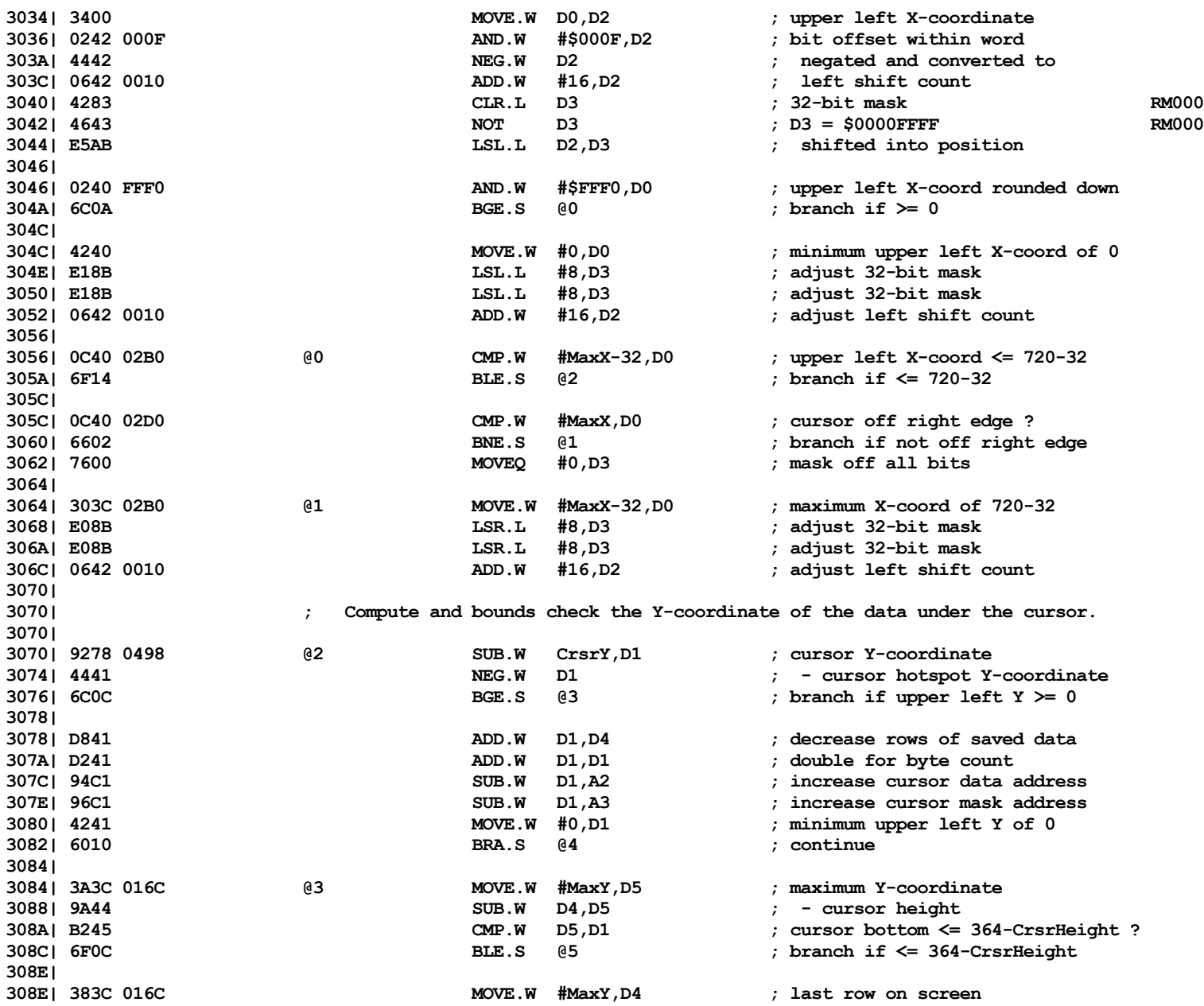

List

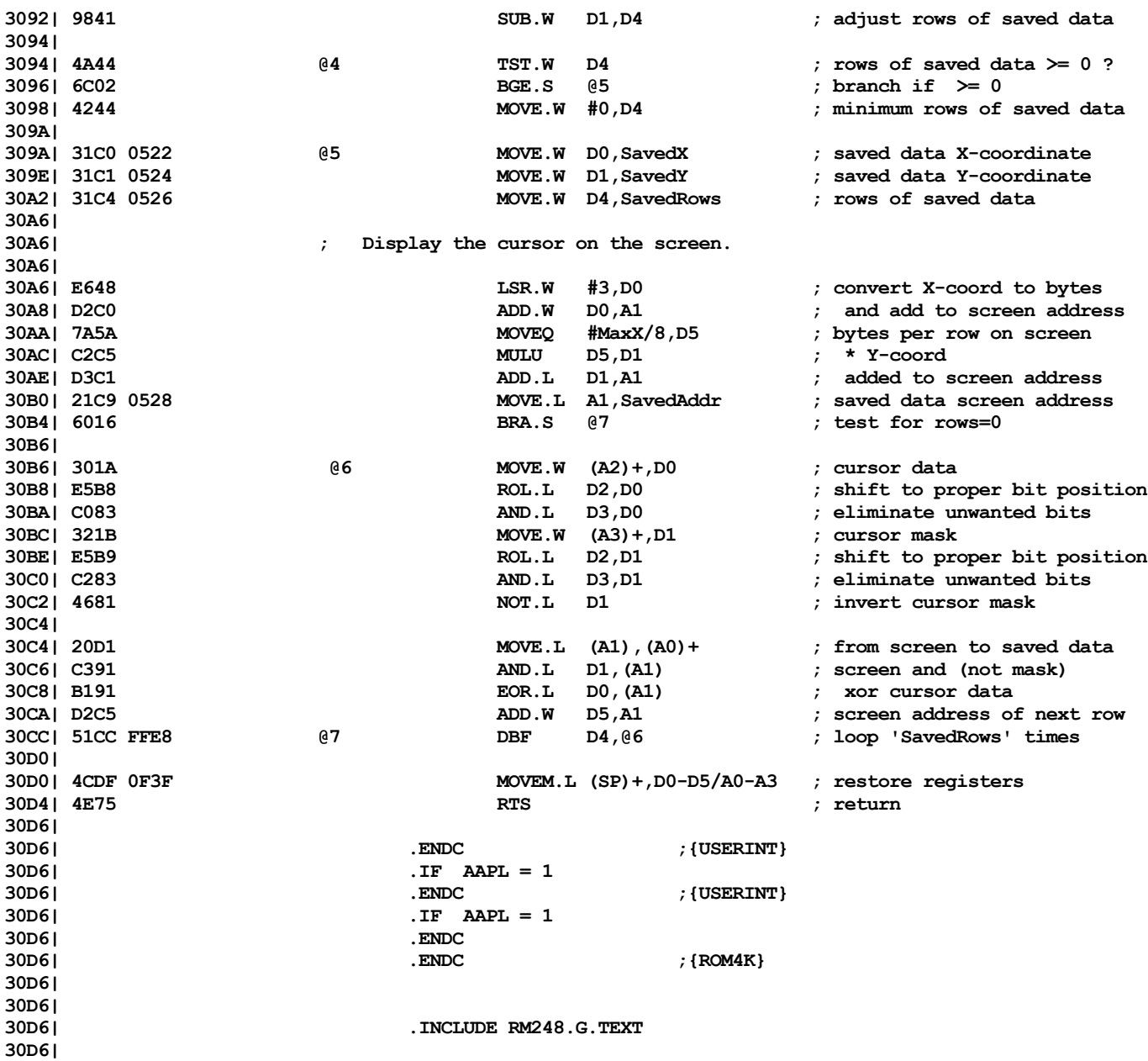

List

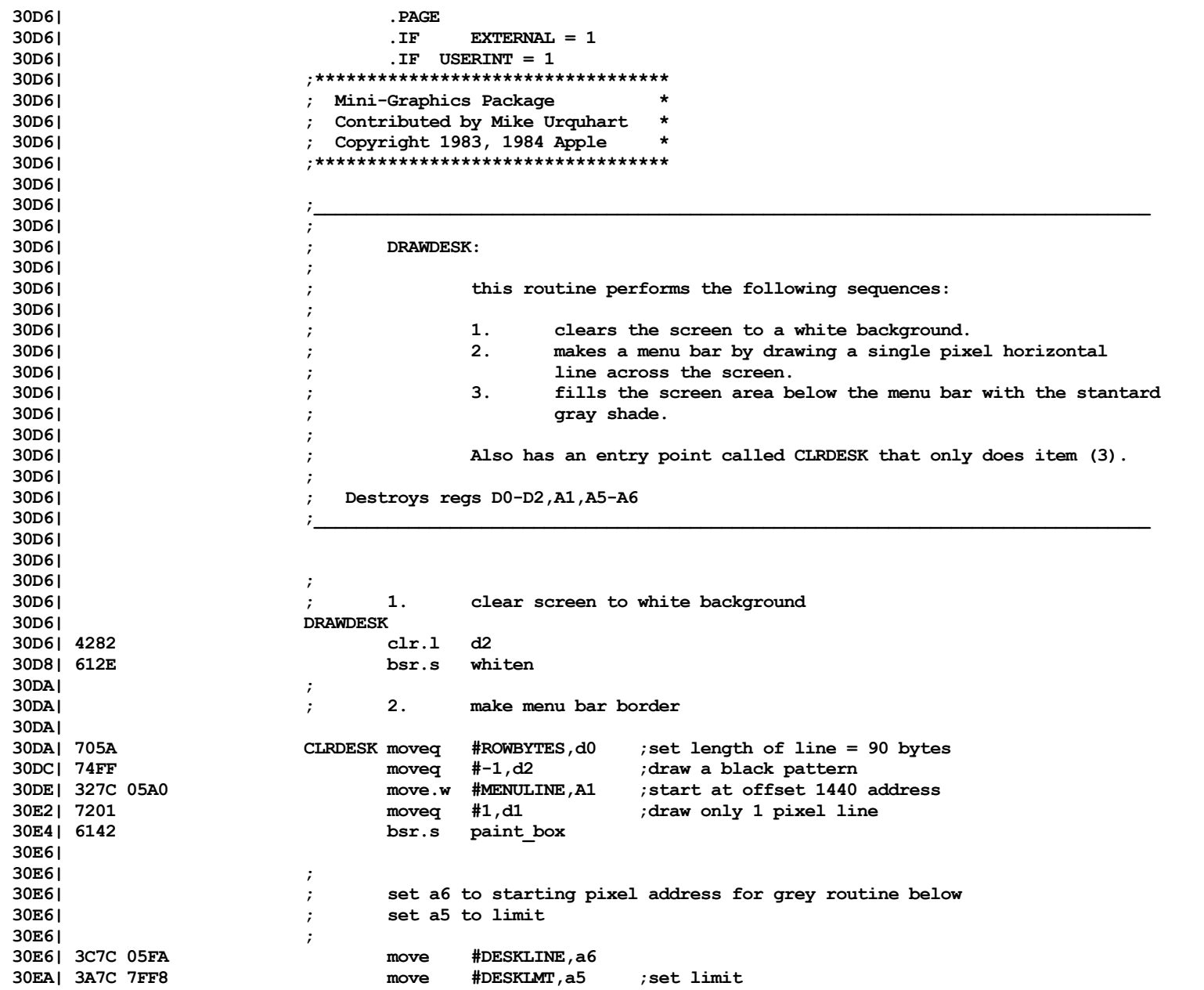

List

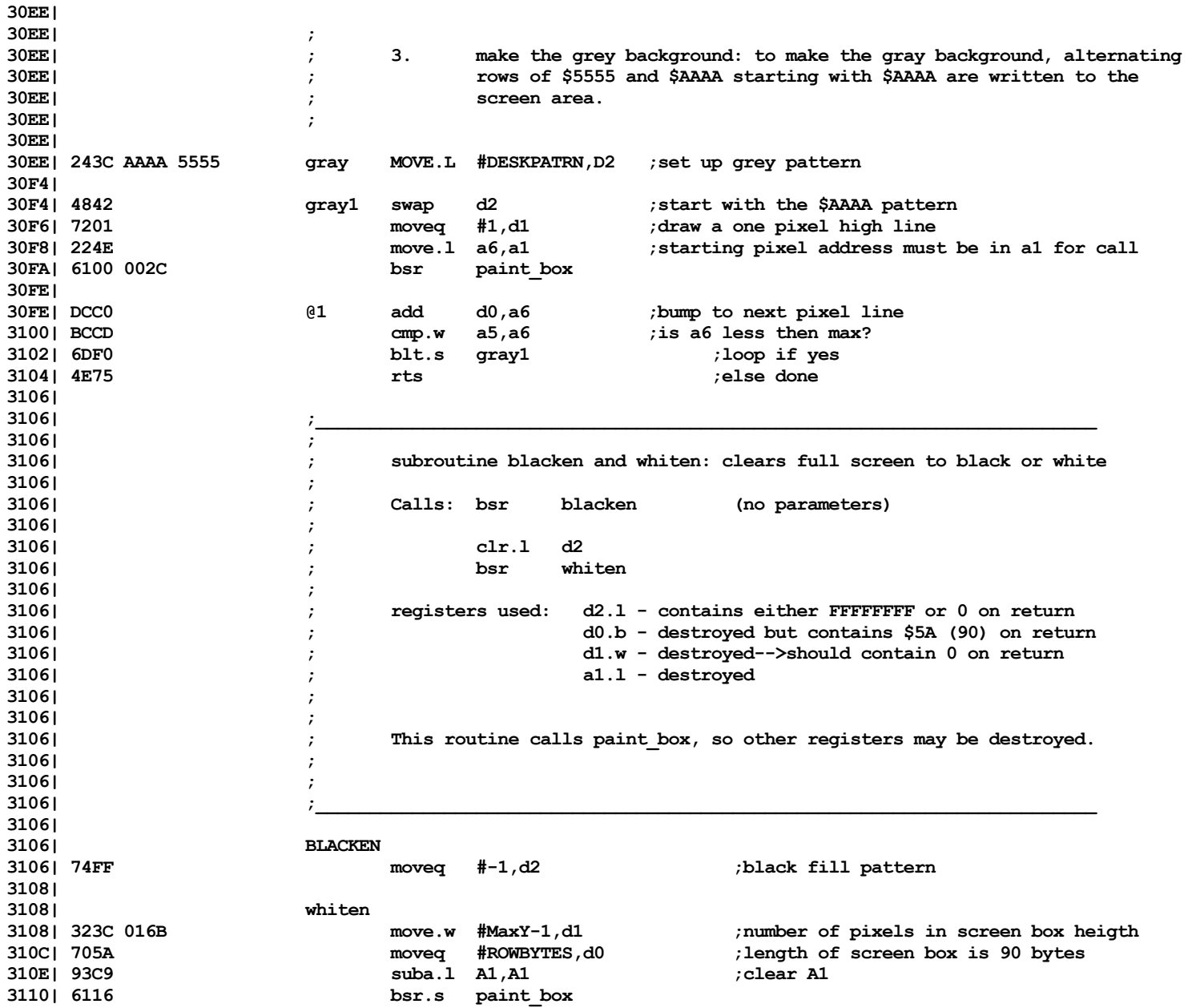

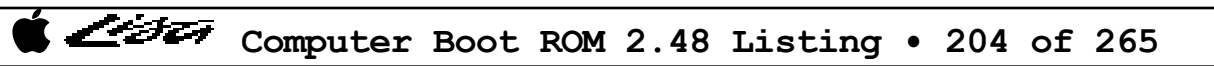

List

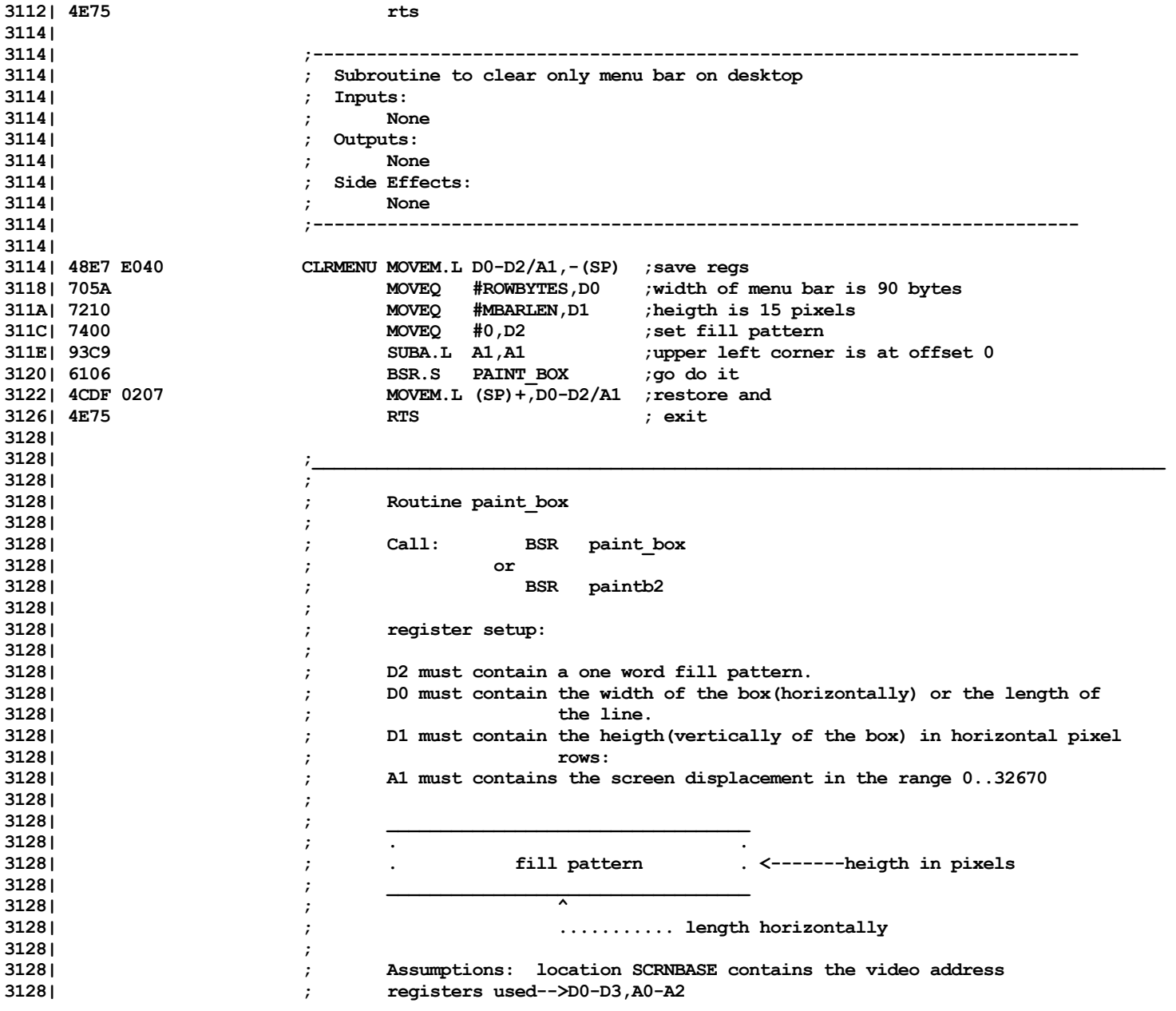

Computer Boot ROM 2.48 Listing • 205 of 265

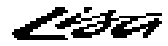

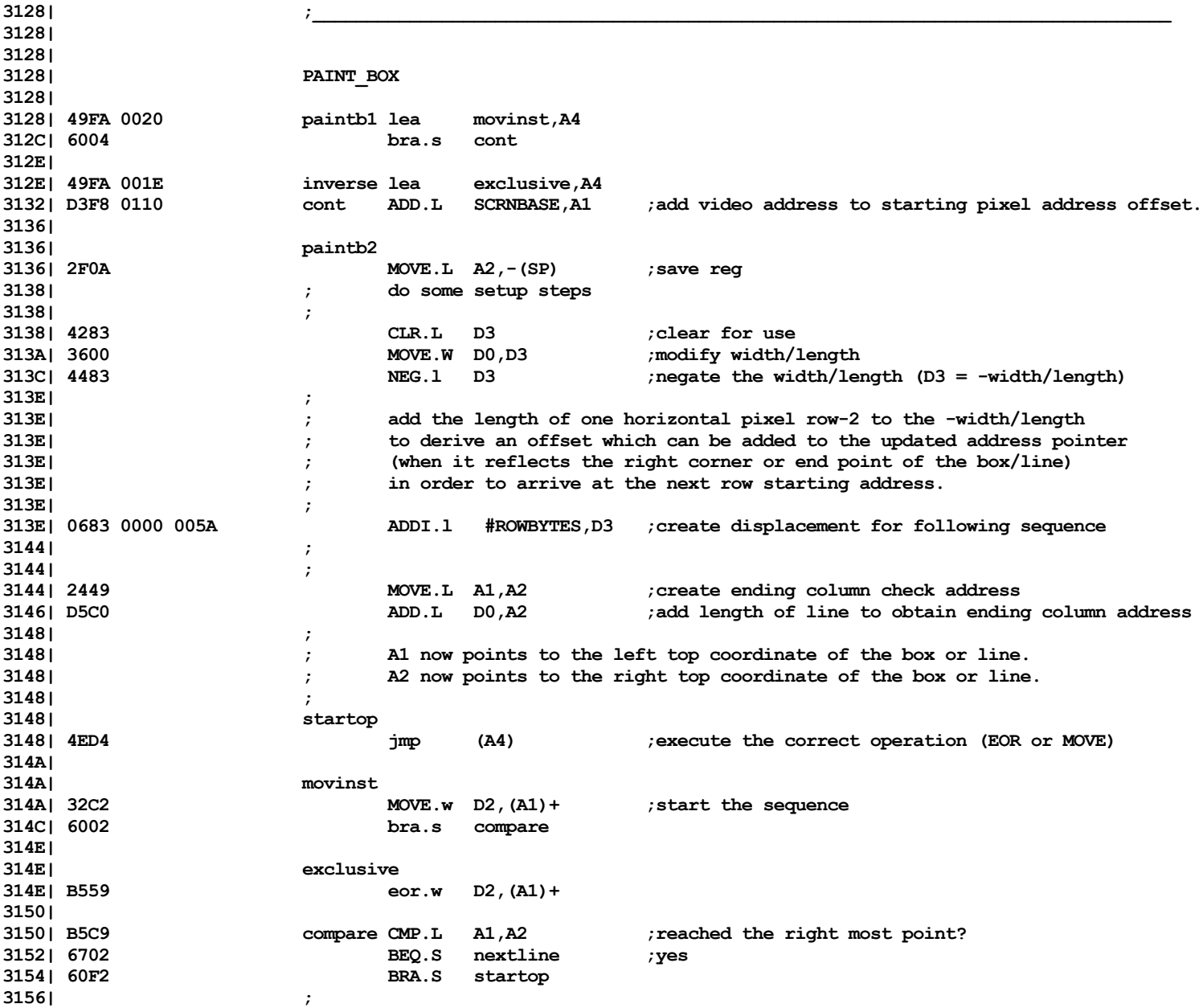

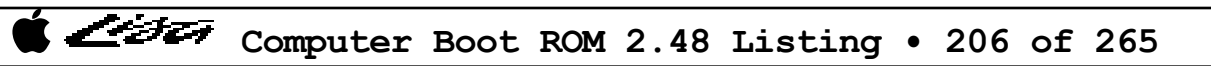

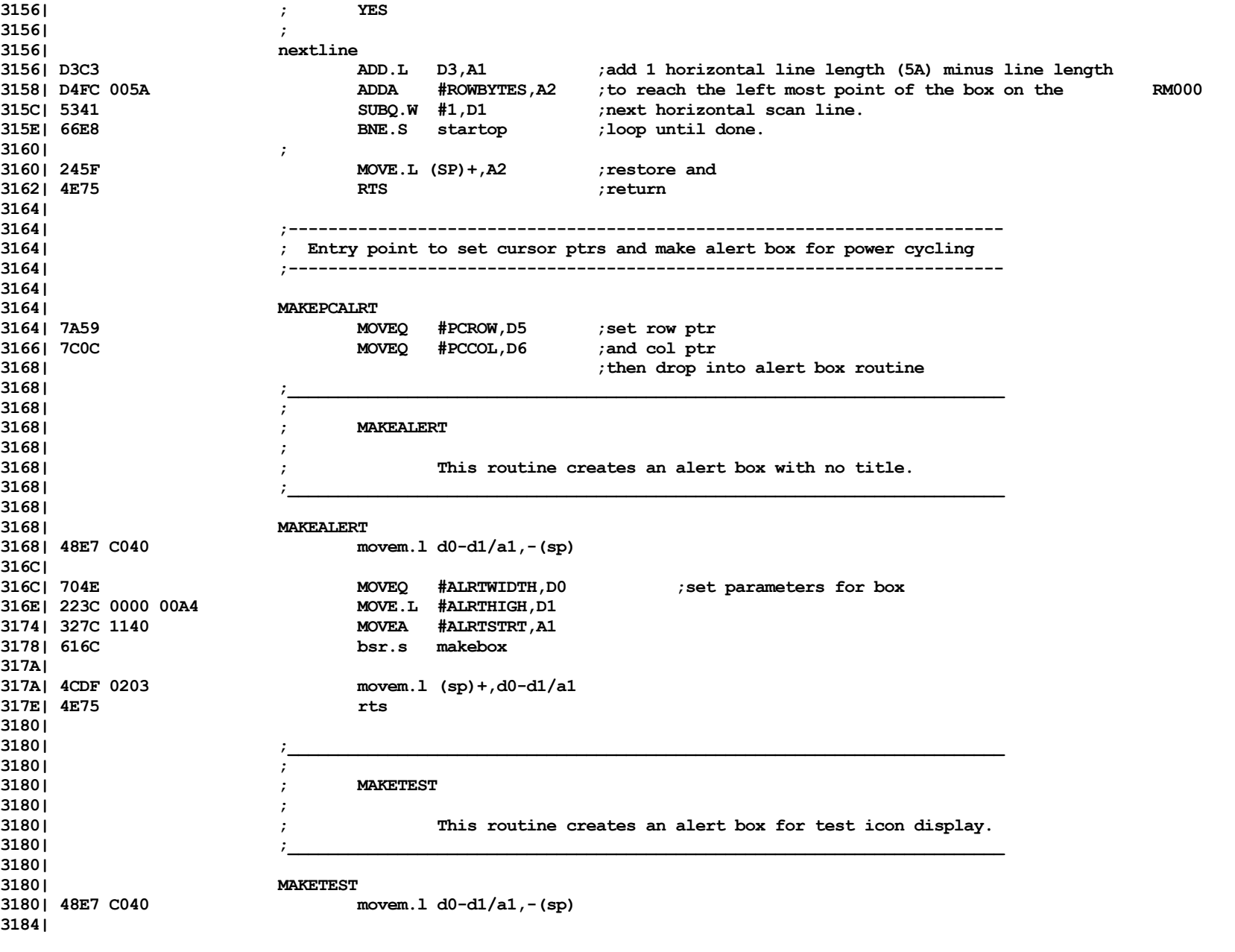

List

Computer Boot ROM 2.48 Listing • 207 of 265

List

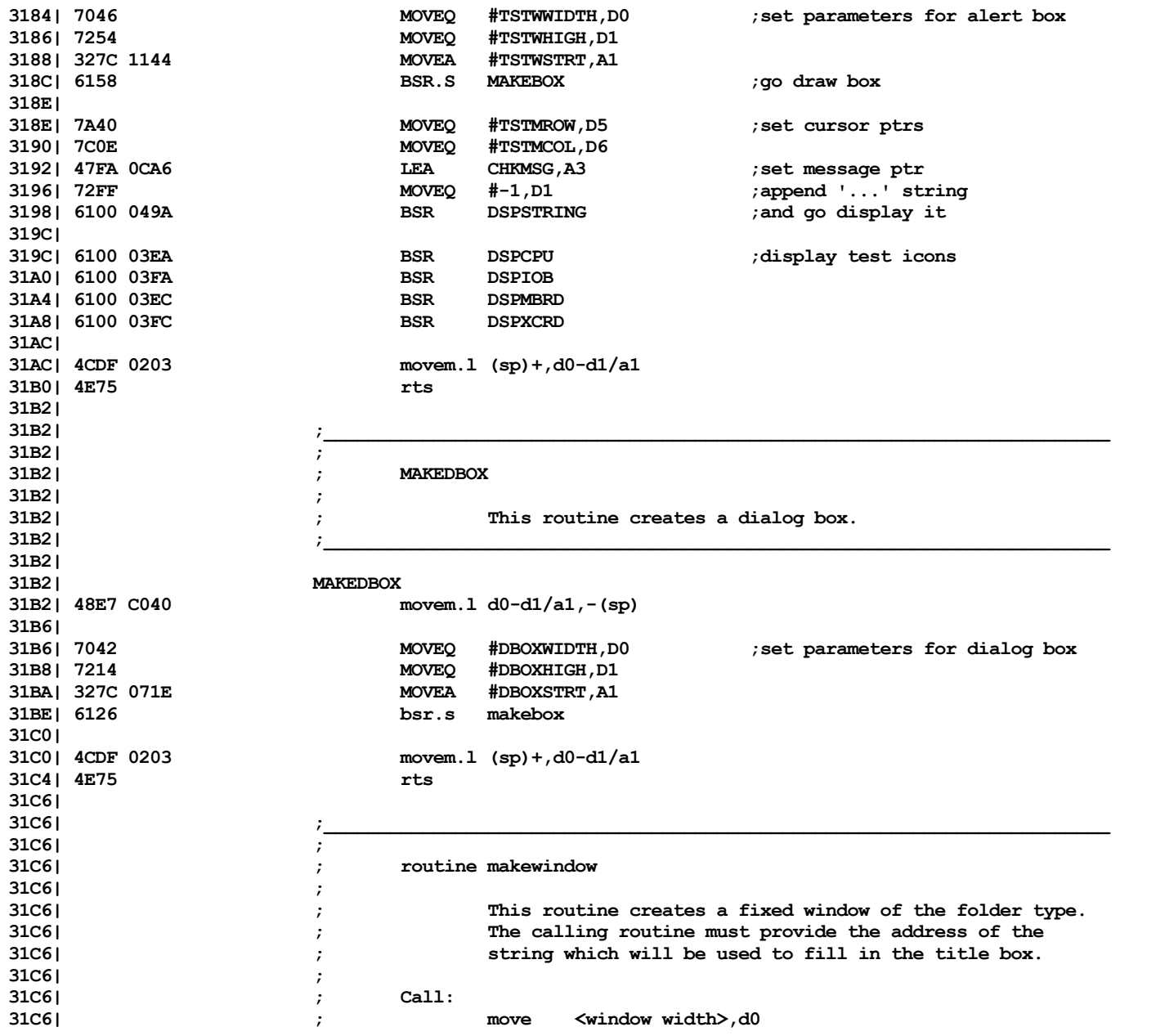

Computer Boot ROM 2.48 Listing • 208 of 265

List

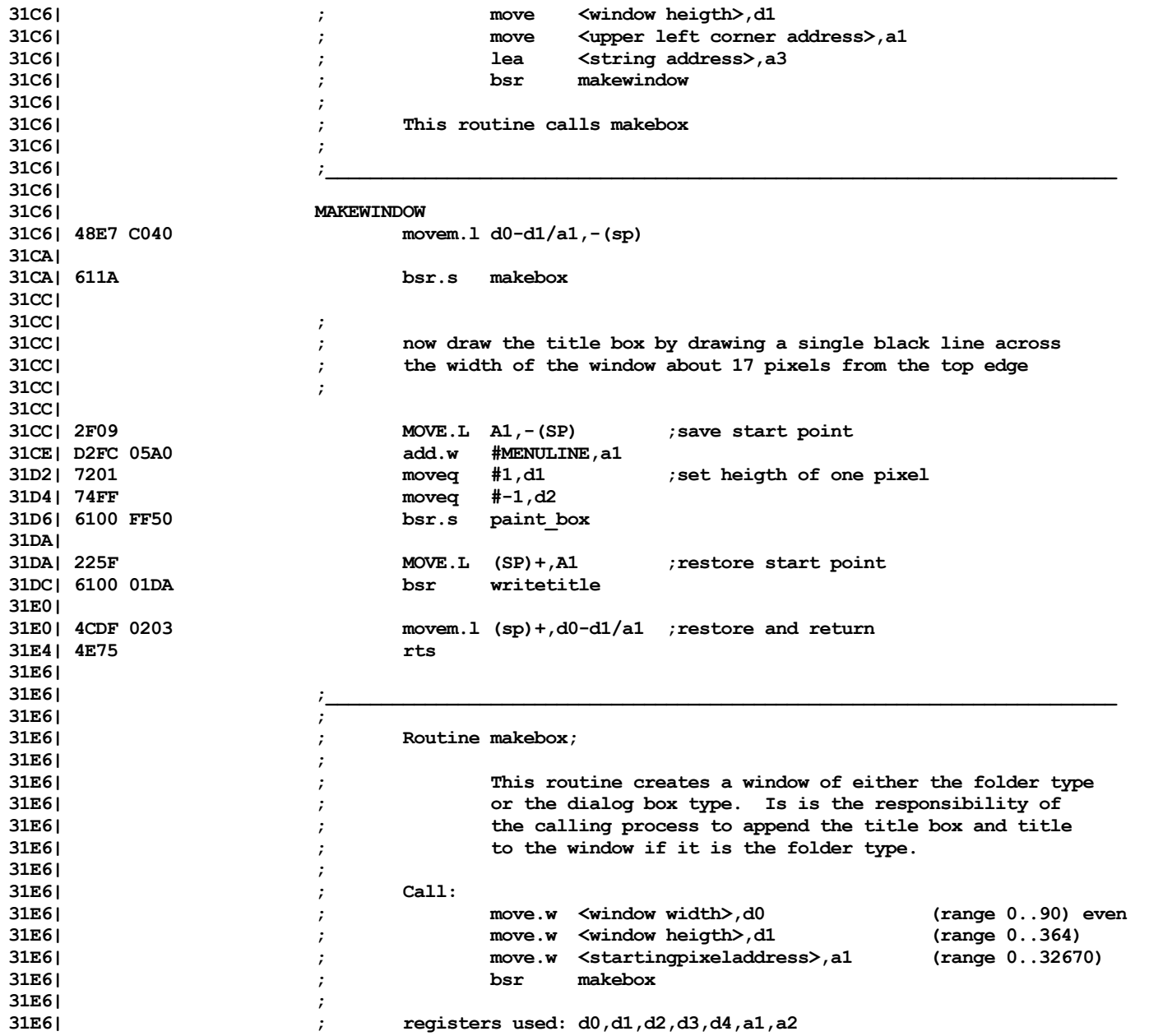

Computer Boot ROM 2.48 Listing • 209 of 265

List

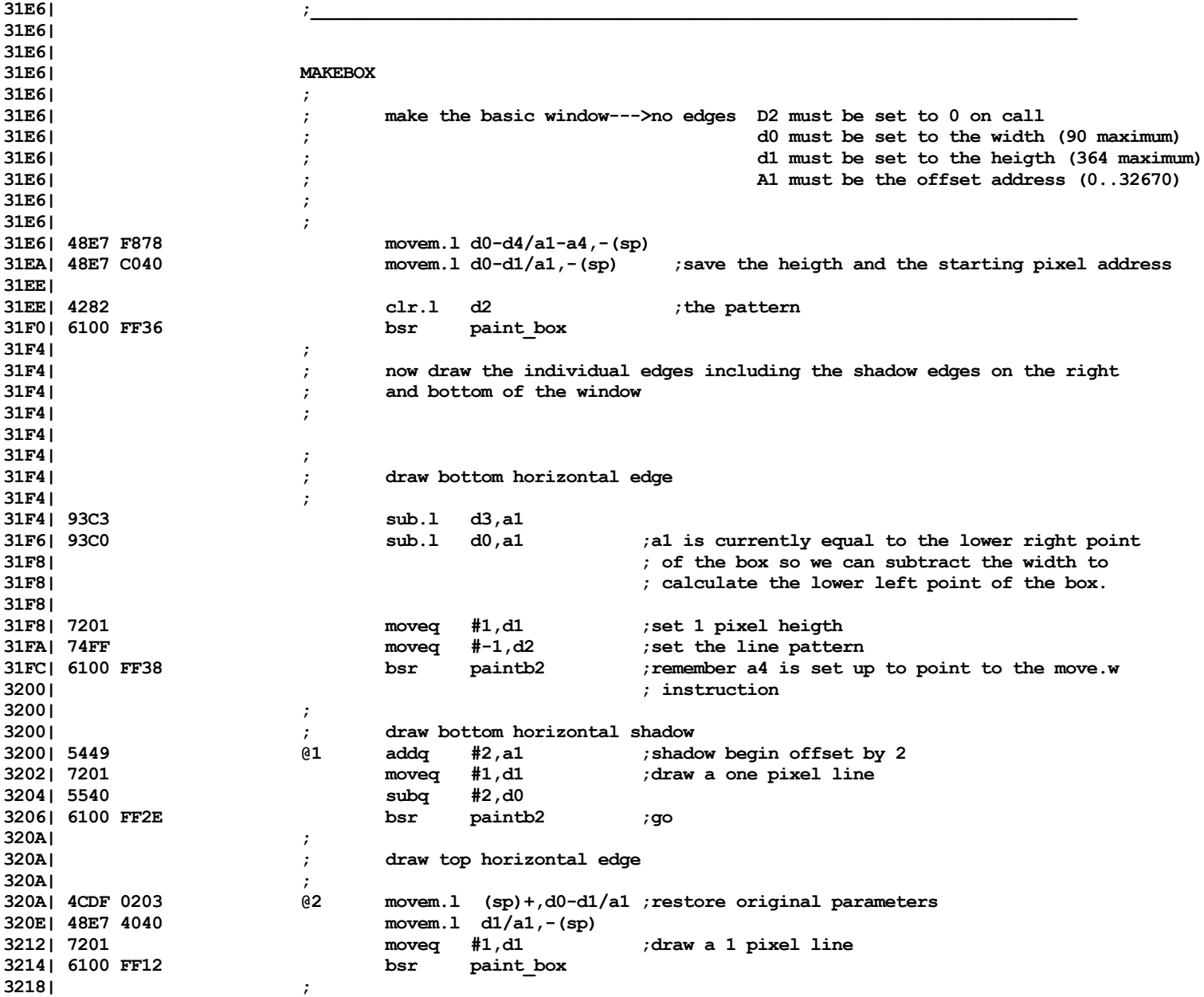

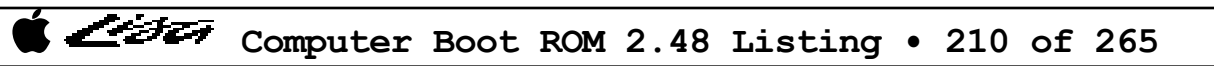

List

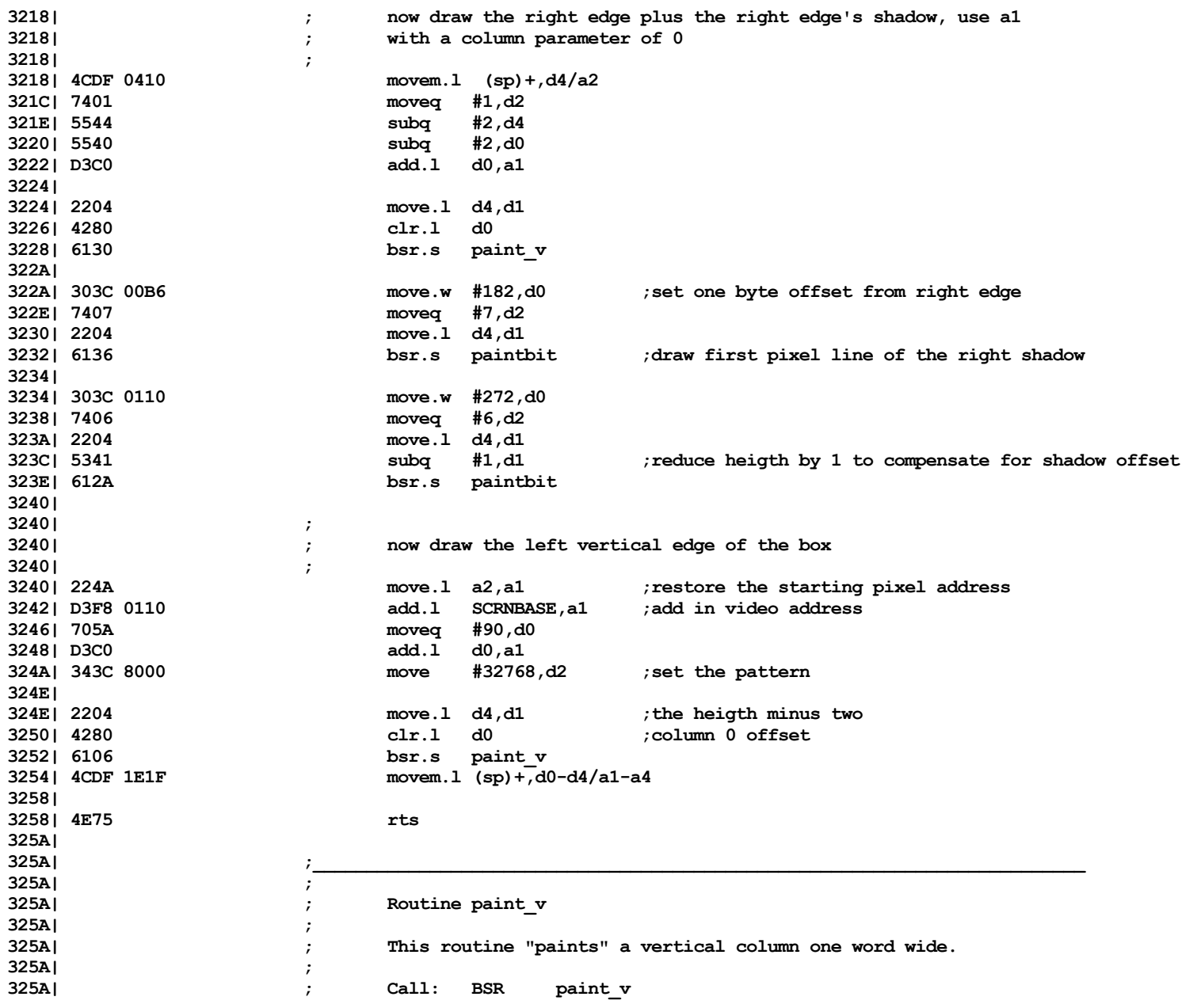

Computer Boot ROM 2.48 Listing • 211 of 265

List

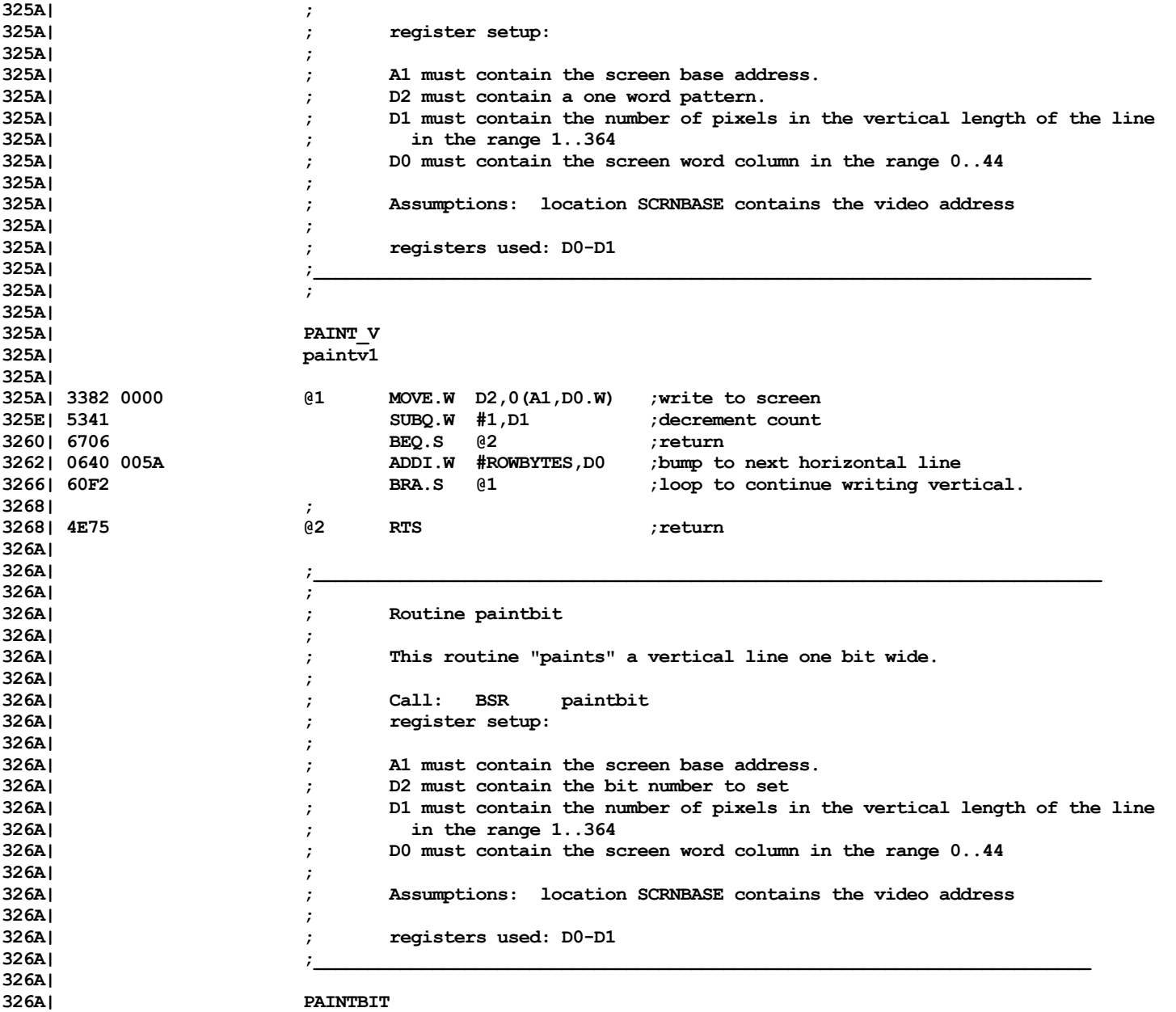

List

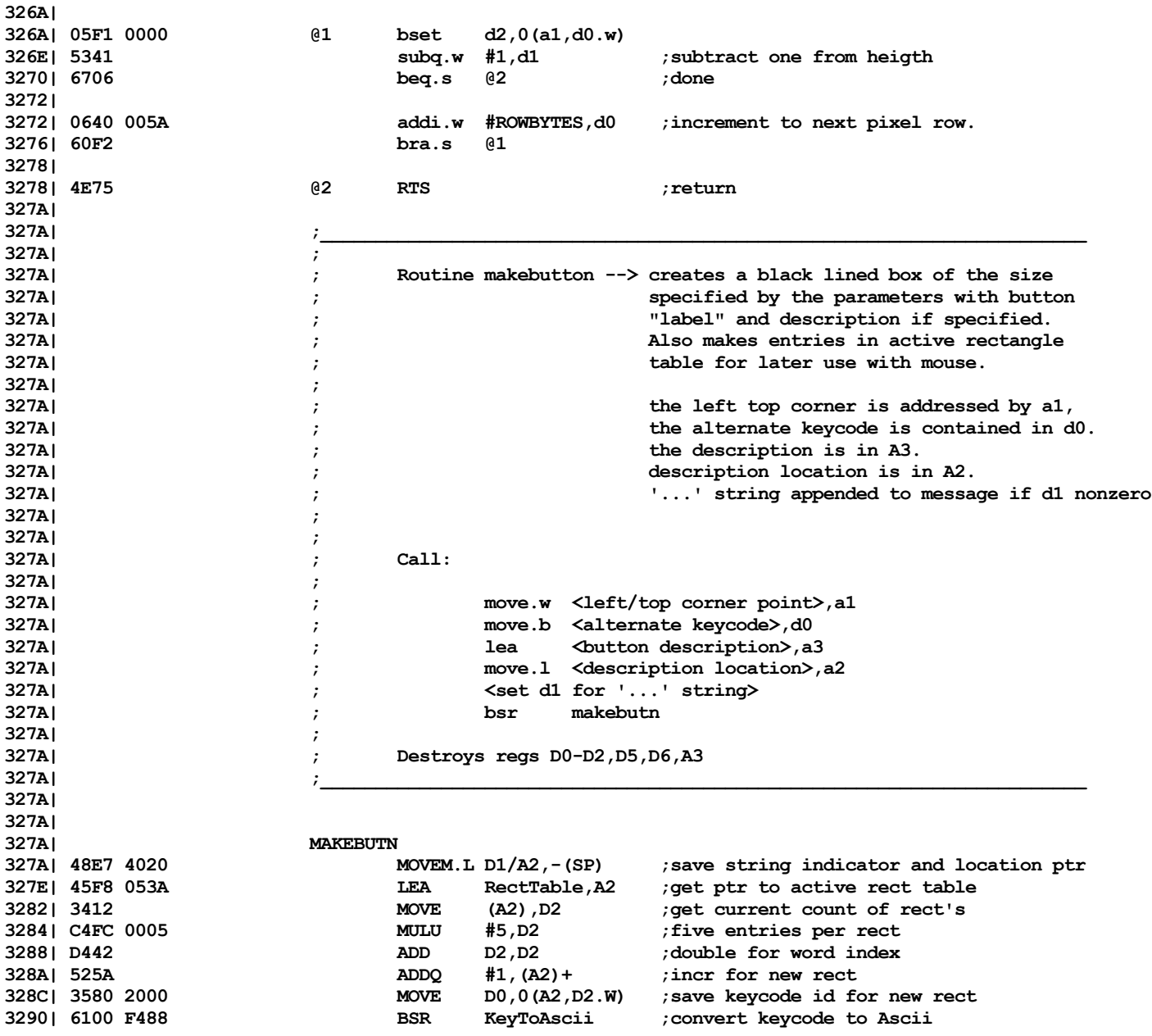

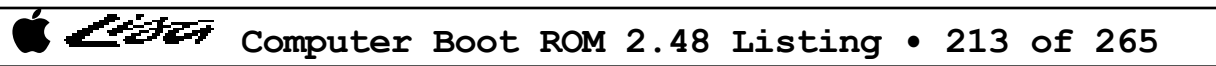

List

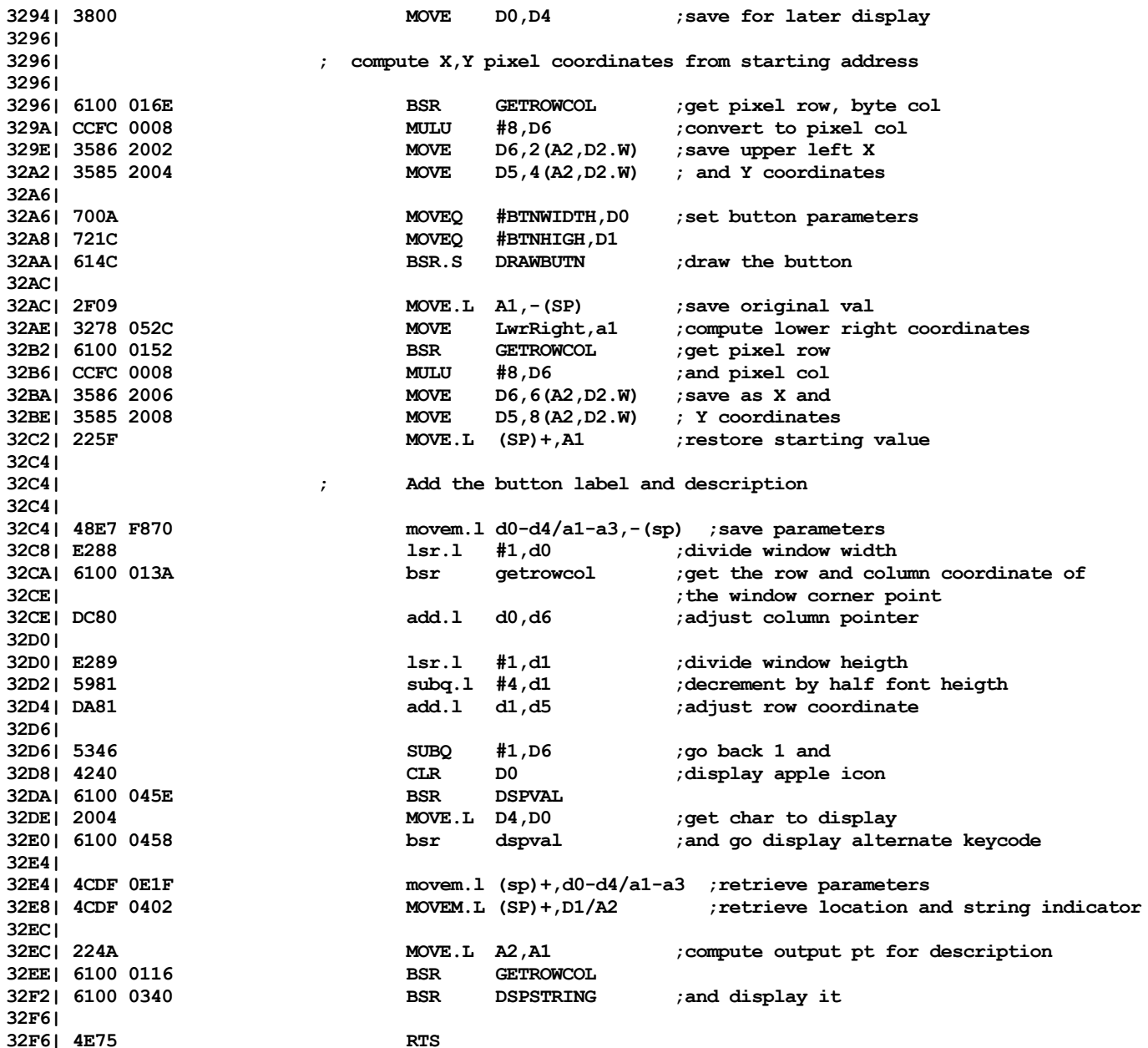

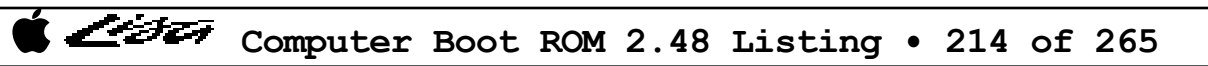

List

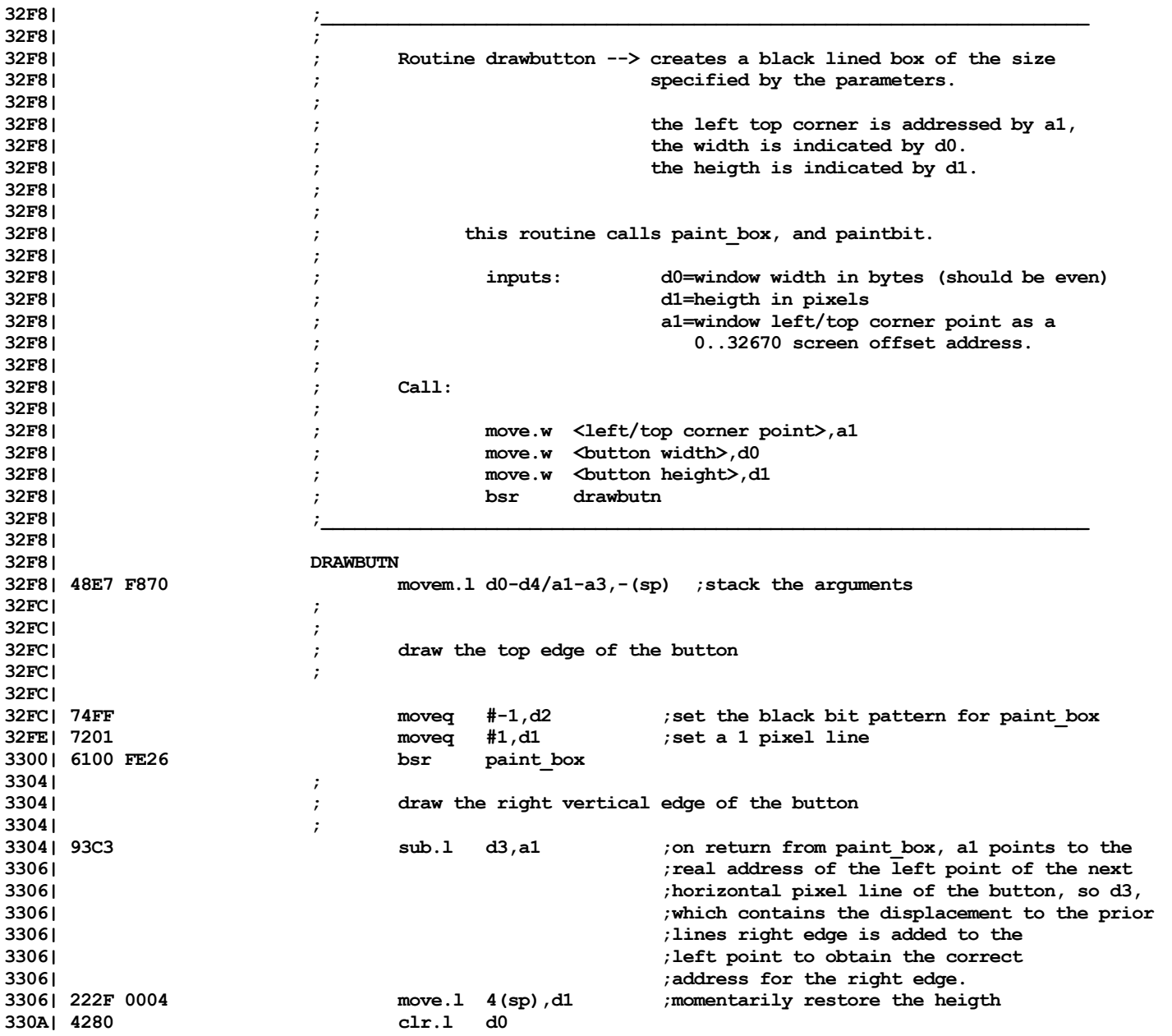

List

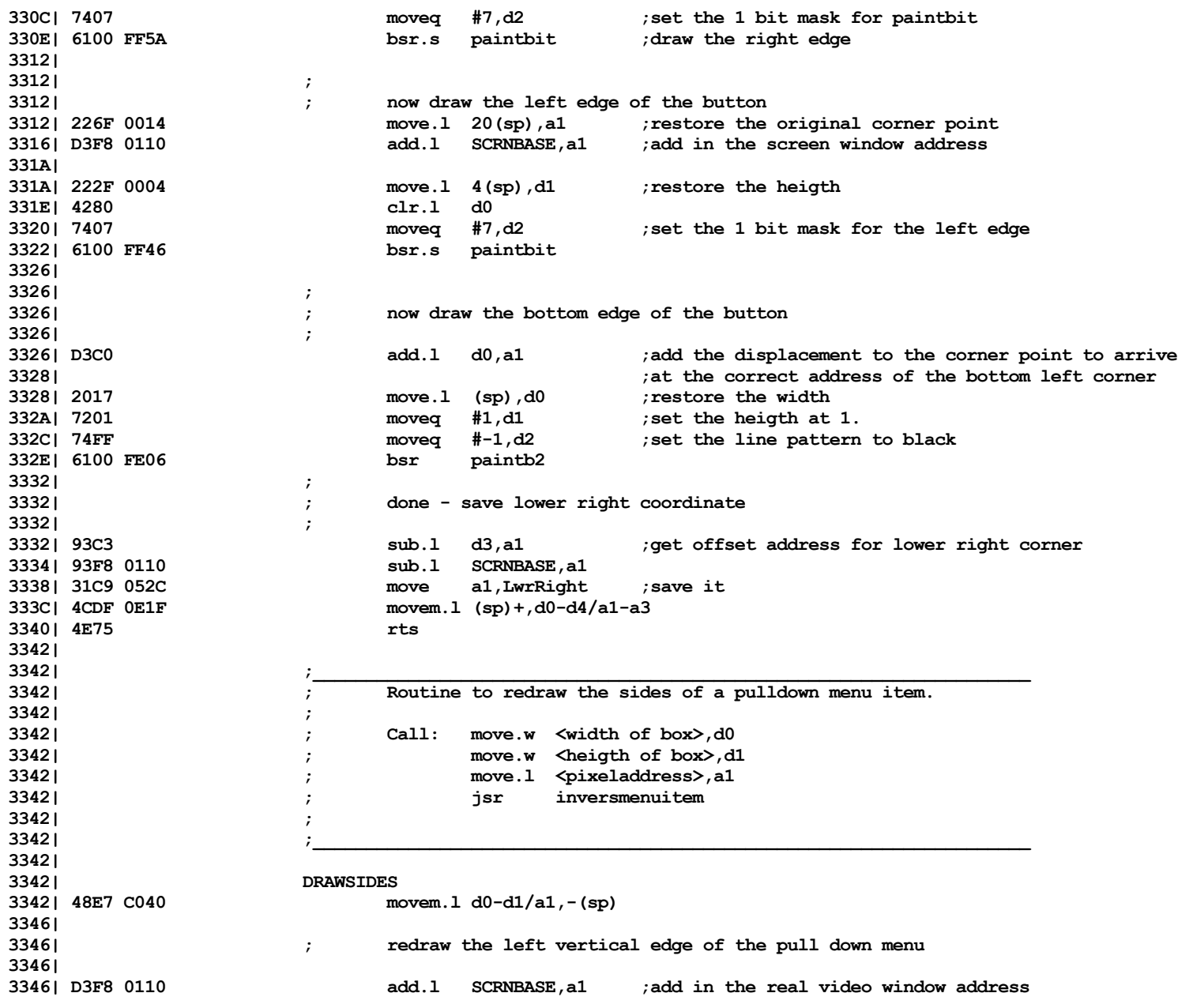

Computer Boot ROM 2.48 Listing • 216 of 265
List

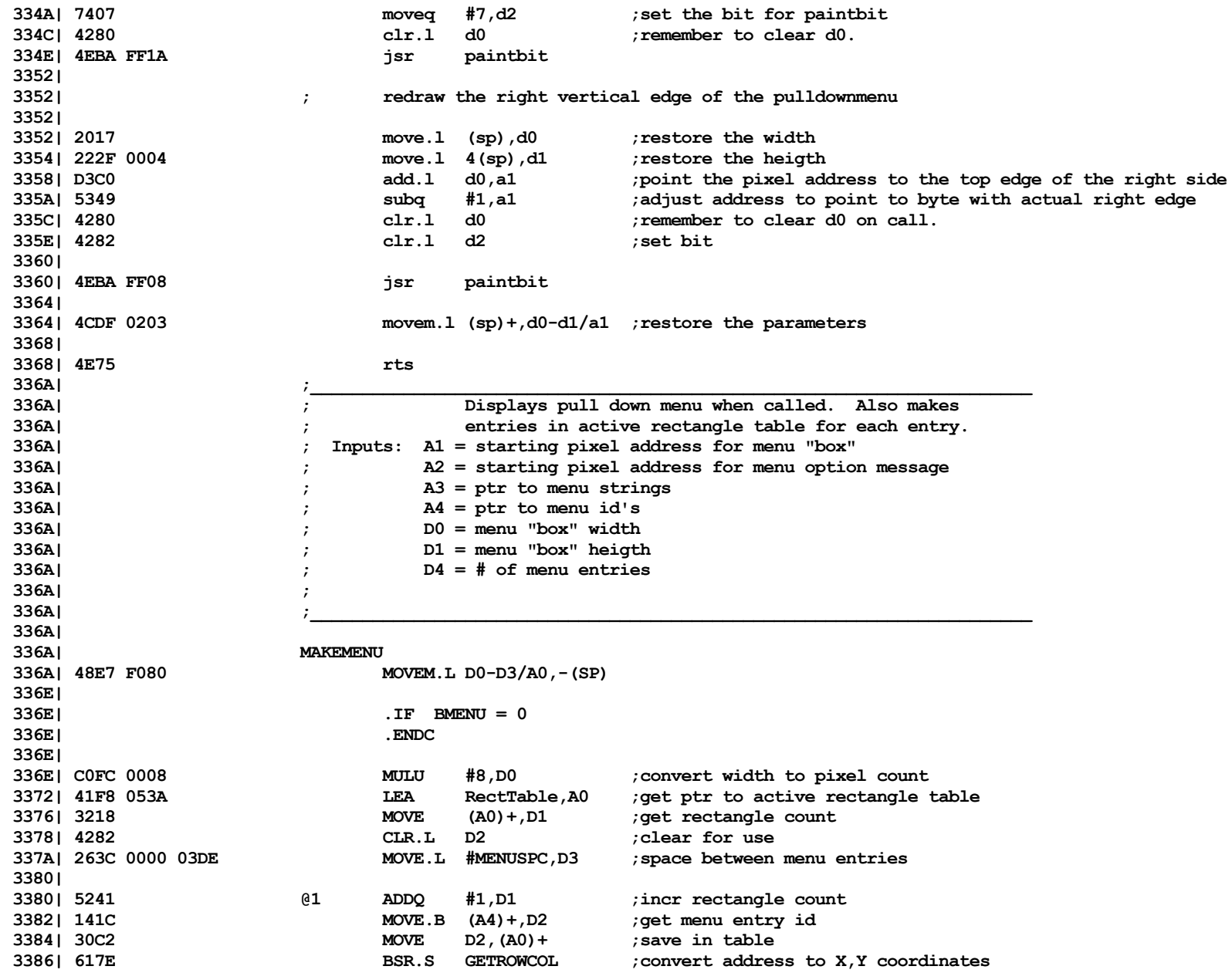

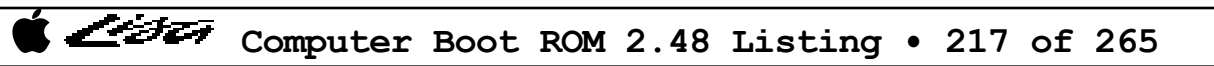

List

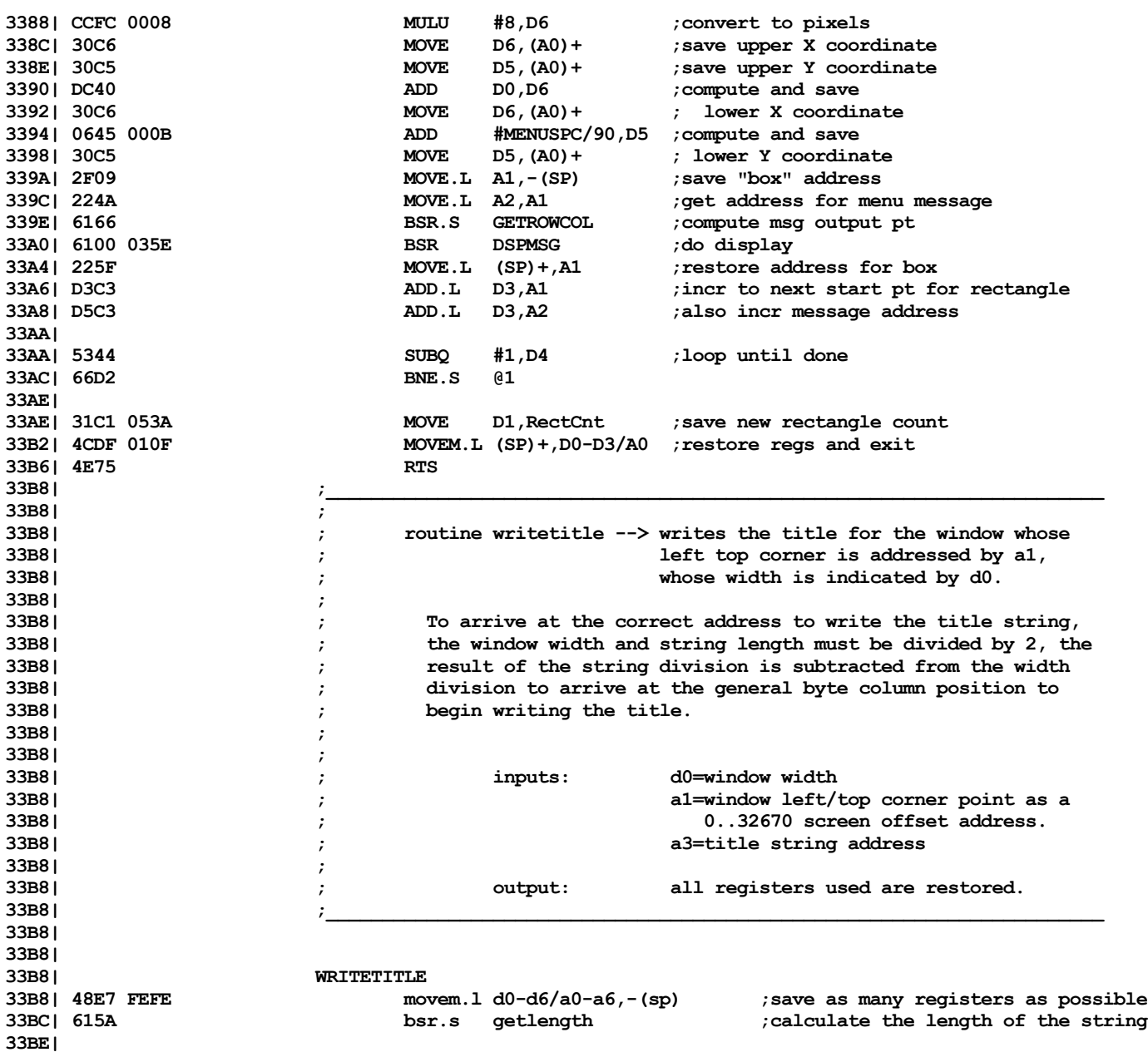

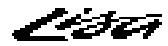

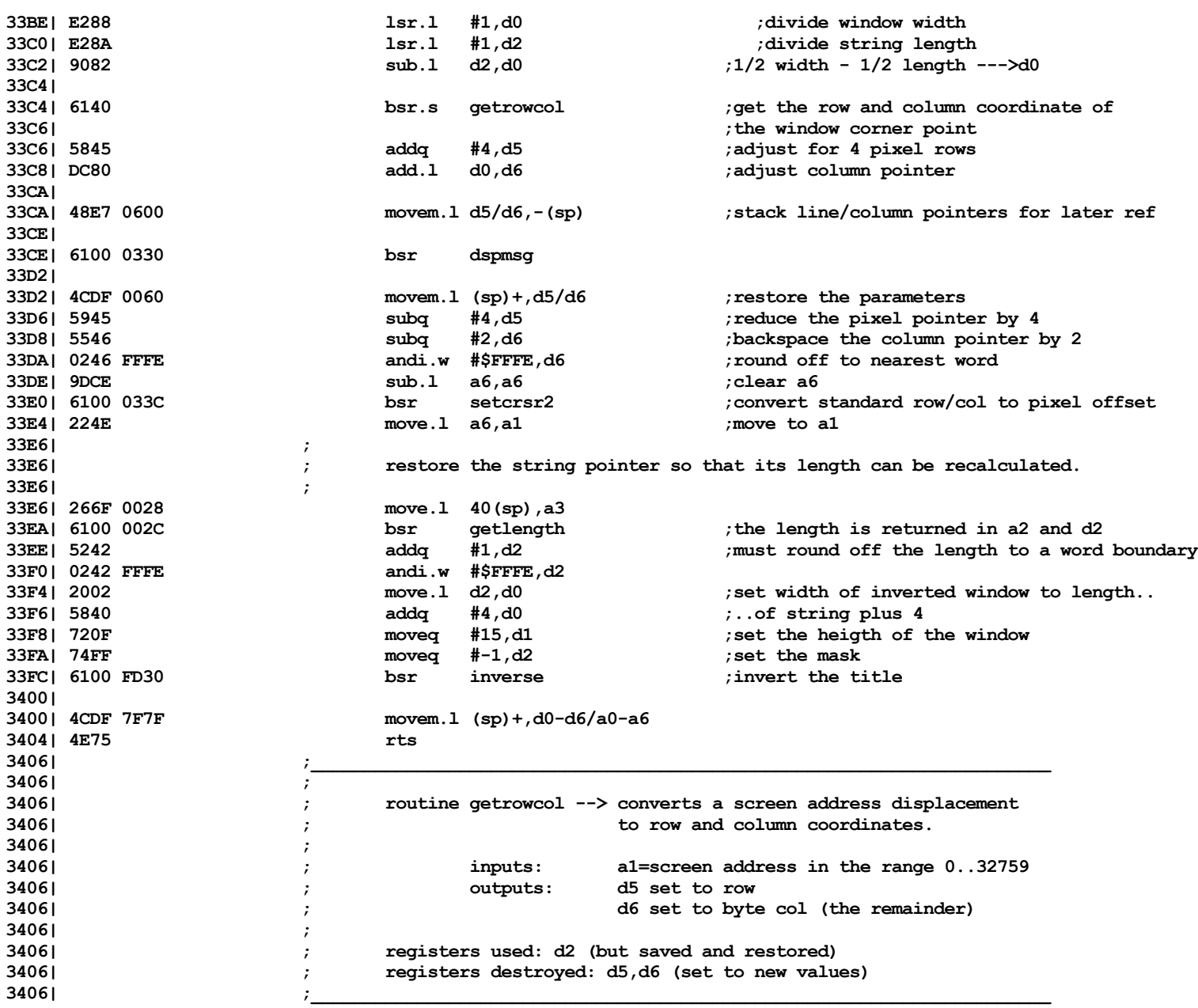

Computer Boot ROM 2.48 Listing • 219 of 265

List

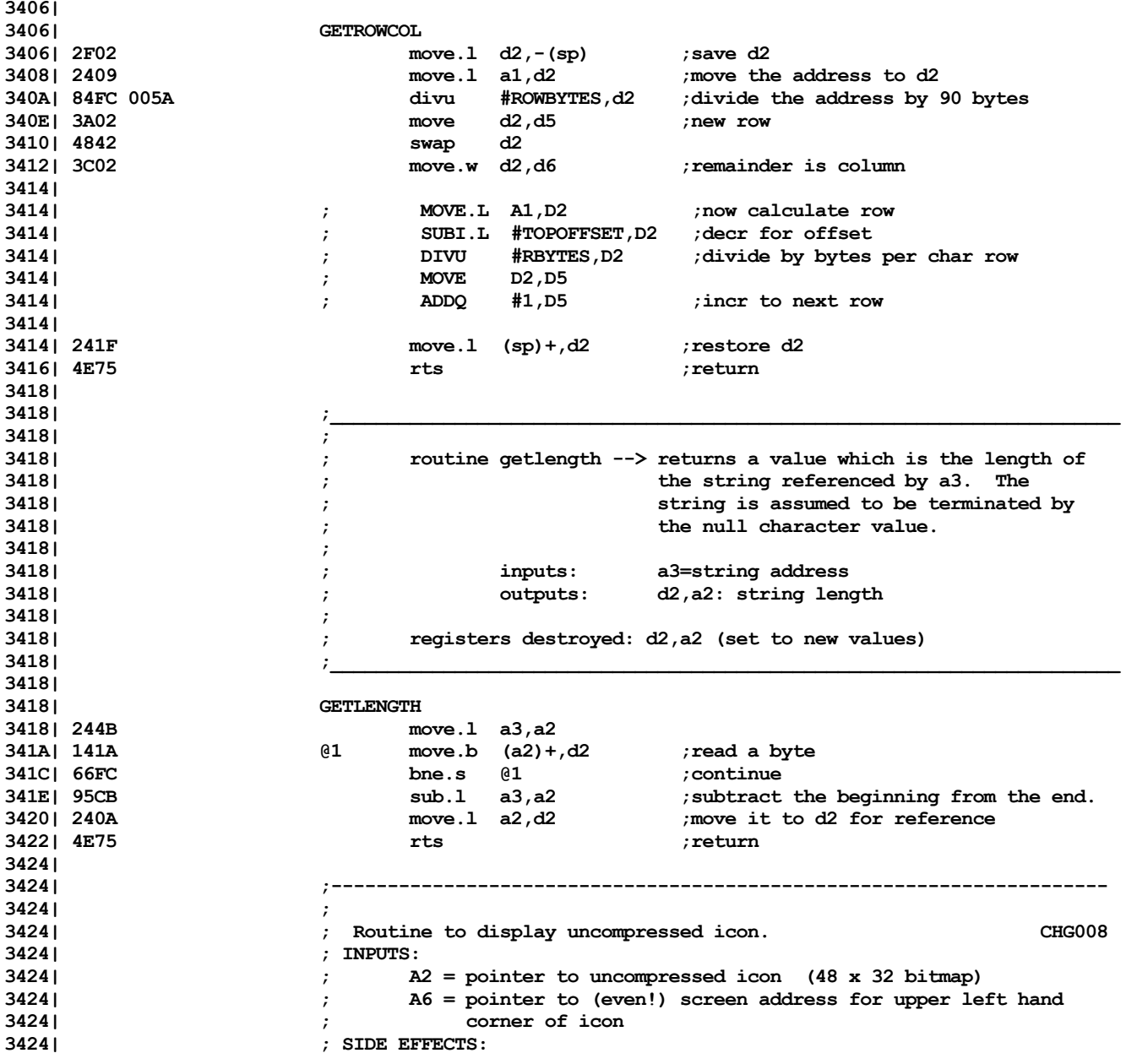

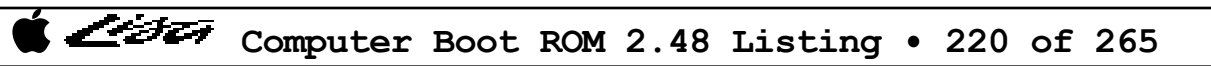

List

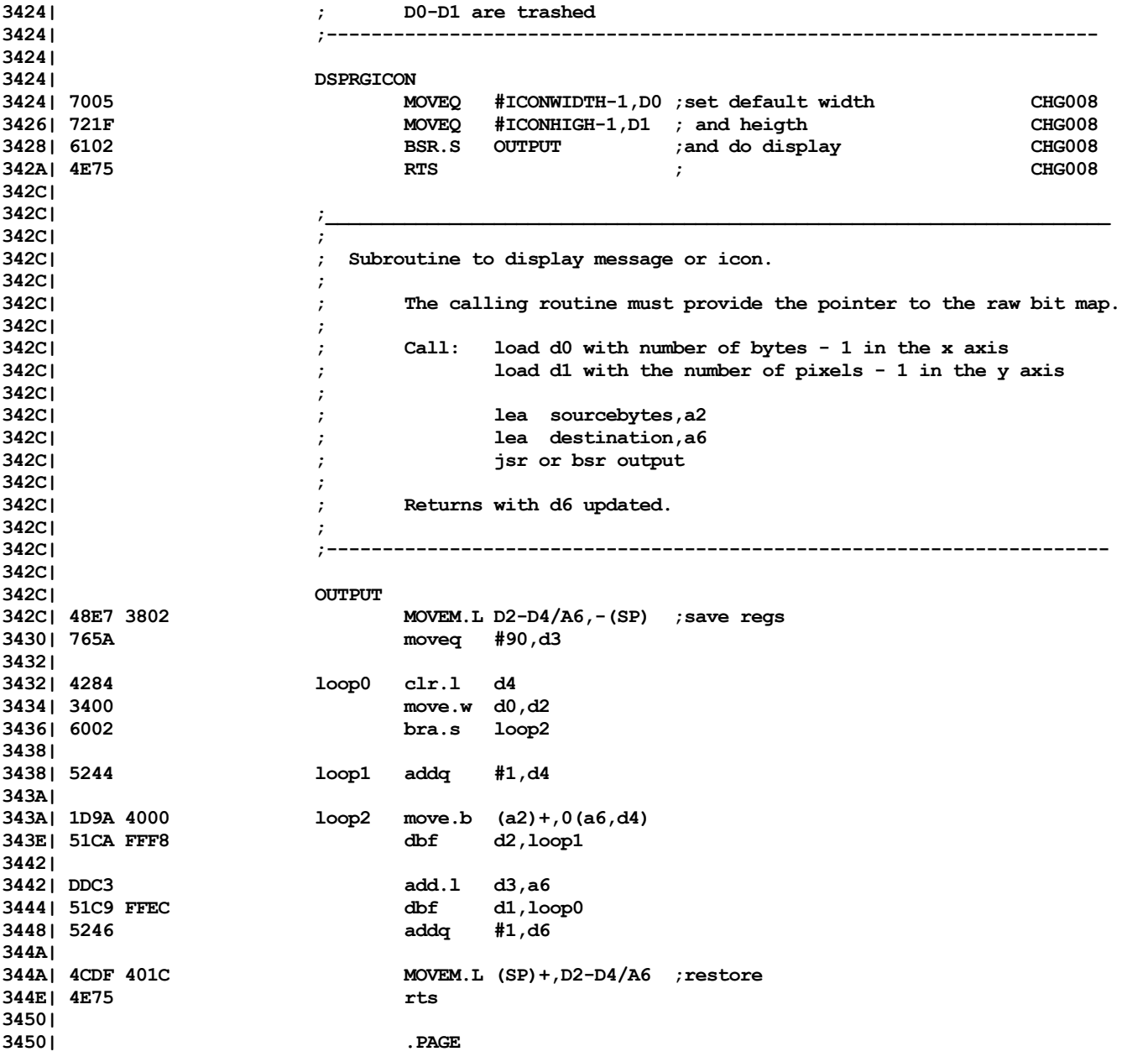

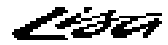

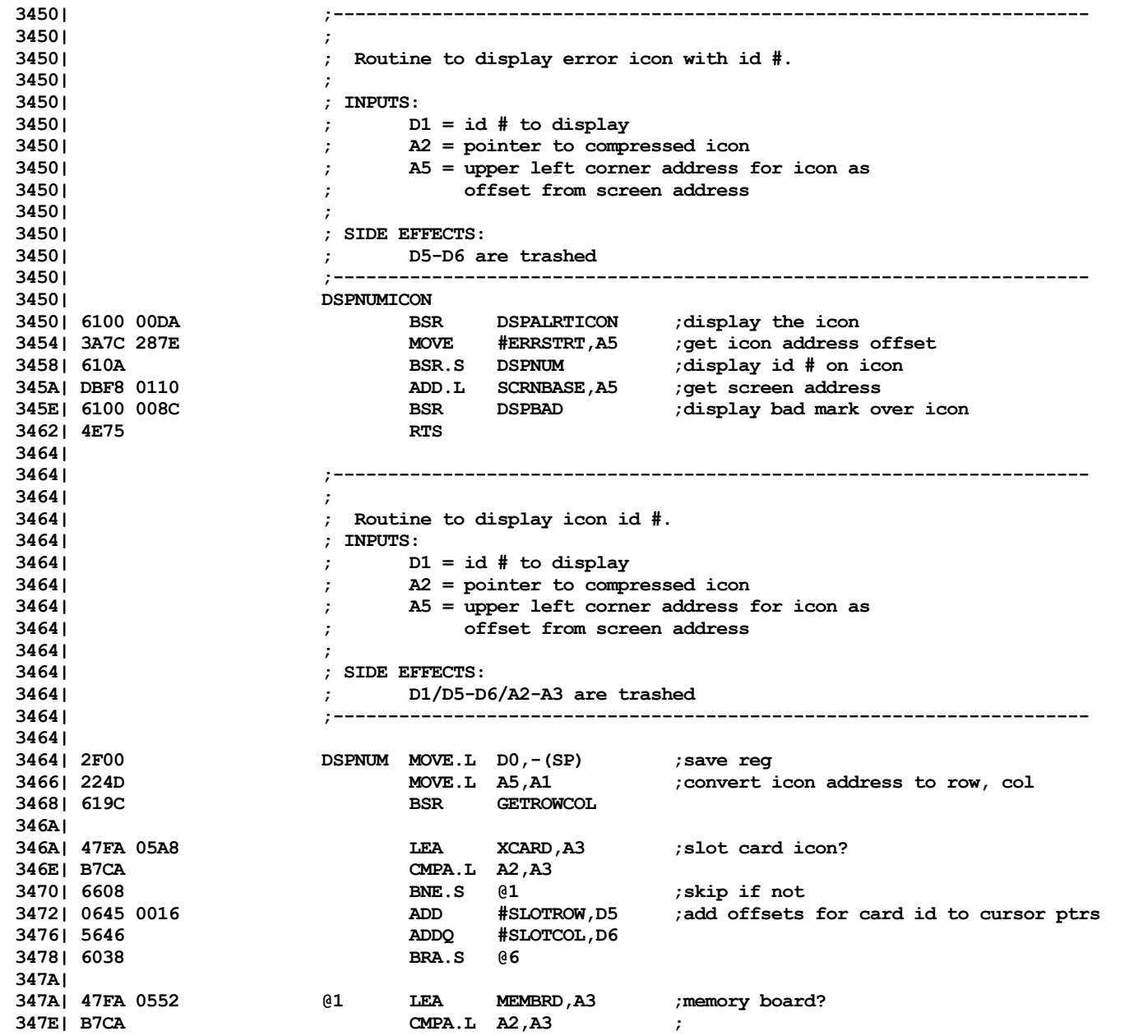

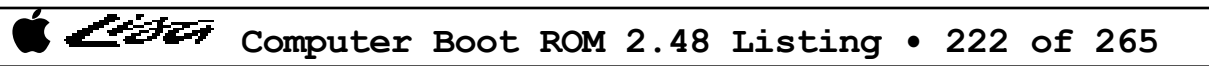

List

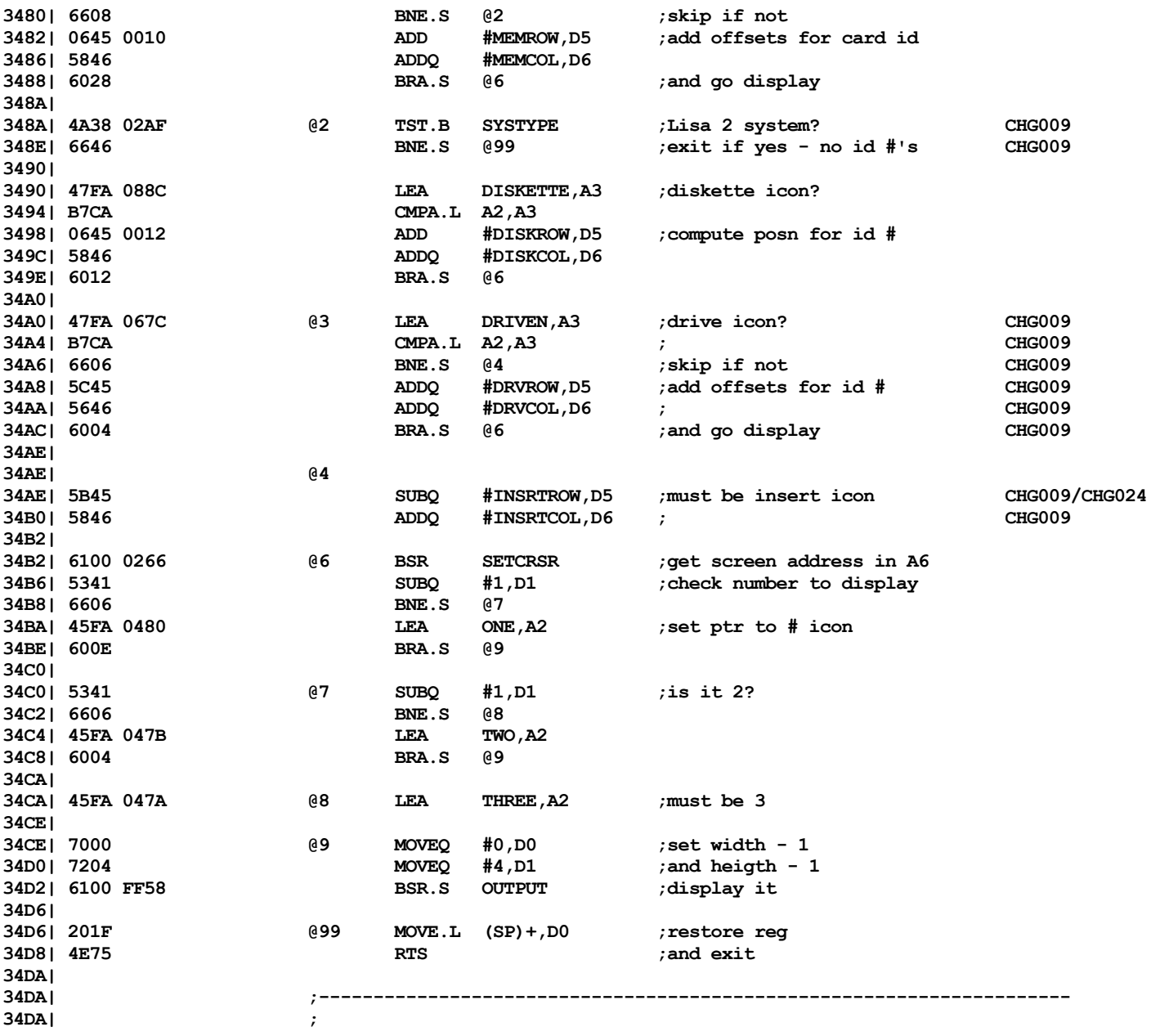

インナエッ

**34DA| ; Routine to display error icon. 34DA| ; 34DA| ; INPUTS: 34DA| ; A2 = pointer to compressed icon 34DA| ; 34DA| ; SIDE EFFECTS: 34DA| ; A2/A6, D5-D6 are trashed 34DA| ;--------------------------------------------------------------------- 34DA| 34DA| DSPERRICON 34DA| 6100 FC8C BSR MAKEALERT ;open alert box 34DE| 7A73 MOVEQ #ERRROW,D5 ;set screen ptrs 34E0| 7C10 MOVEQ #ERRCOL,D6 34E2| 6100 0236 BSR SETCRSR ;get screen address in A6 34E6| 2A4E MOVE.L A6,A5 ;save it 34E8| 6100 00F8 BSR DSPICON ;go do display of component icon 34EC| DSPBAD 34EA** CHECKMRK, A2 ; get ptr to check icon **34F0| 6108 BSR.S MRGICON ;do the merge 34F2| 45FA 07E2 LEA BADMRK,A2 ;get ptr to slash icon** BSR.S MRGICON ;merge it **34F8| 4E75 RTS ;and exit 34FA| 34FA| 34FA| ;--------------------------------------------------------------------- 34FA| ; 34FA| ; Routine to merge two icons, one over the other. 34FA| ; 34FA| ; INPUTS: 34FA| ; A2 = ptr to icon to be merged 34FA| ; A5 = pointer to base icon 34FA| ; 34FA| ; SIDE EFFECTS: 34FA| ; None 34FA| ;--------------------------------------------------------------------- 34FA| 34FA| 48E7 F006 MRGICON MOVEM.L D0-D3/A5-A6,-(SP) ;save regs 34FE| 2C4D MOVE.L A5,A6 ;get start address 3500| 5C4E ADDQ #6,A6 ;first display new icon next to other icon 3502| 48E7 0006 MOVEM.L A5-A6,-(SP) ;save ptrs 3506| 6100 00DA BSR DSPICON 350A| 4CDF 6000 MOVEM.L (SP)+,A5-A6 ;restore ptrs 350E| 350E| 7654 MOVEQ #ROWBYTES-6,D3 ;set up row offset constant 3510| 741F MOVEQ #32-1,D2 ;icon heigth in pixel lines - 1 3512| 7202 @1 MOVEQ #3-1,D1 ;icon width in words - 1 3514| 3016 @2 MOVE (A6),D0 ;get from byte**

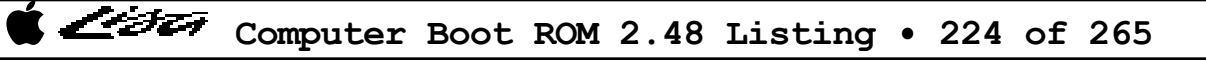

くうとう

**3516| 815D OR D0,(A5)+ ;do the merge 3518| 425E CLR** (A6)+ ;erase the old<br> **351A**| 51C9 FFF8 **DBF** D1.@2 :do full row **351A| 51C9 FFF8 DBF D1,02 351E| DBC3 ADDA.L D3,A5 ;bump ptrs to next row 3520| DDC3 ADDA.L D3,A6 3522| 51CA FFEE DBF D2,@1 ;go to next row 3526| 3526| 4CDF 600F MOVEM.L (SP)+,D0-D3/A5-A6 ;restore and exit 352A| 4E75 RTS 352C| 352C| ;--------------------------------------------------------------------- 352C| ; 352C| ; Routine to display alert icon. 352C| ; 352C| ; INPUTS: 352C| ; A2 = pointer to icon 352C| ; MSB set if uncompressed icon, else compressed assumed CHG008 352C| ; 352C| ; SIDE EFFECTS: 352C| ; A6, D5-D6 are trashed 352C| ;--------------------------------------------------------------------- 352C| 352C| DSPALRTICON 352C| 48E7 C020 MOVEM.L D0-D1/A2,-(SP) ;save regs CHG008 3530| 6100 FC36 BSR MAKEALERT ;open alert box 3534| 7A73 MOVEQ #ALRTROW,D5 ;set screen ptrs 3536| 7C10 MOVEQ #ALRTCOL,D6 3538| 6100 01E0 BSR SETCRSR ;get screen address in A6 353C| 220A MOVE.L A2,D1 ;check icon address CHG008 353E| 6A0C BPL.S @1 ;skip if for compressed icon CHG008 3540| 0881 001F BCLR #31,D1 ;clear indicator bit CHG008 3544| 2441 MOVE.L D1,A2 ;and restore ptr CHG008 35846 BSPRGICON : display an uncompressed icon 354A| 6004 BRA.S @2 ;skip to exit CHG008 354C| 6100 0094 @1 BSR DSPICON ;go do display CHG008 3550| 4CDF 0403** @2 MOVEM.L (SP) +, D0-D1/A2 ; restore regs **3554| 4E75 RTS ; CHG008 3556| 3556| ;--------------------------------------------------------------------- 3556| ; 3556| ; Routine to display icon with question mark along side. 3556| ; 3556| ; INPUTS: 3556| ; A2 = pointer to compressed icon 3556| ; OUTPUTS: 3556| ; A5 = icon screen address 3556| ; SIDE EFFECTS:**

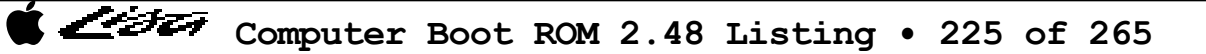

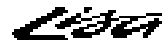

**3556| ; A2/A6, D5-D6 are trashed 3556| ;--------------------------------------------------------------------- 3556| 3556| DSPQICON 3556| 6100 FC10 BSR MAKEALERT ;open alert box 355A| 7A73 MOVEQ #ERRROW,D5 ;set screen ptrs 355C| 7C10 MOVEQ #ERRCOL,D6 355E| 6100 01BA BSR SETCRSR ;get screen address in A6 3562| 2A4E MOVE.L A6,A5 ;save it 3564| 617C BSR.S DSPICON ;go do display of component icon 3566| 45FA 06FD LEA QUESTION,A2 ;get ptr to ? icon 356A| 2C4D MOVE.L A5,A6 ;restore start address 356C| DCFC 0006 ADDA #6,A6 ;display next to component RM000 3570| 6170 BSR.S DSPICON**<br>**3572| 4E75 BSR.S BSR.S DSPICON 3572| 4E75 RTS 3574| 3574| ;--------------------------------------------------------------------- 3574| ; 3574| ; Routine to hilite (invert) a test icon. 3574| ; 3574| ; INPUTS: 3574| ; A1 = address of icon 3574| ; 3574| ; SIDE EFFECTS: 3574| ; None 3574| ;--------------------------------------------------------------------- 3574| 3574| 48E7 E000 INVICON MOVEM.L D0-D2,-(SP) ;save regs 3578| 7006 MOVEQ #ICONWIDTH,D0 ;set parms for icon 357A| 7220 MOVEQ #ICONHIGH,D1 357C| 74FF MOVEQ #-1,D2 ;set fill pattern 357E| 6100 FBAE BSR INVERSE ;and go invert selected one 3582| 4CDF 0007 MOVEM.L (SP)+,D0-D2 ;restore 3586| 4E75 RTS 3588| 3588| ;--------------------------------------------------------------------- 3588| ; 3588| ; Routine to display test icons. 3588| ; 3588| ; INPUTS: 3588| ; None 3588| ; 3588| ; SIDE EFFECTS: 3588| ; A2/A6 trashed 3588| ;--------------------------------------------------------------------- 3588| 3588| DSPCPU**

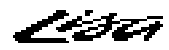

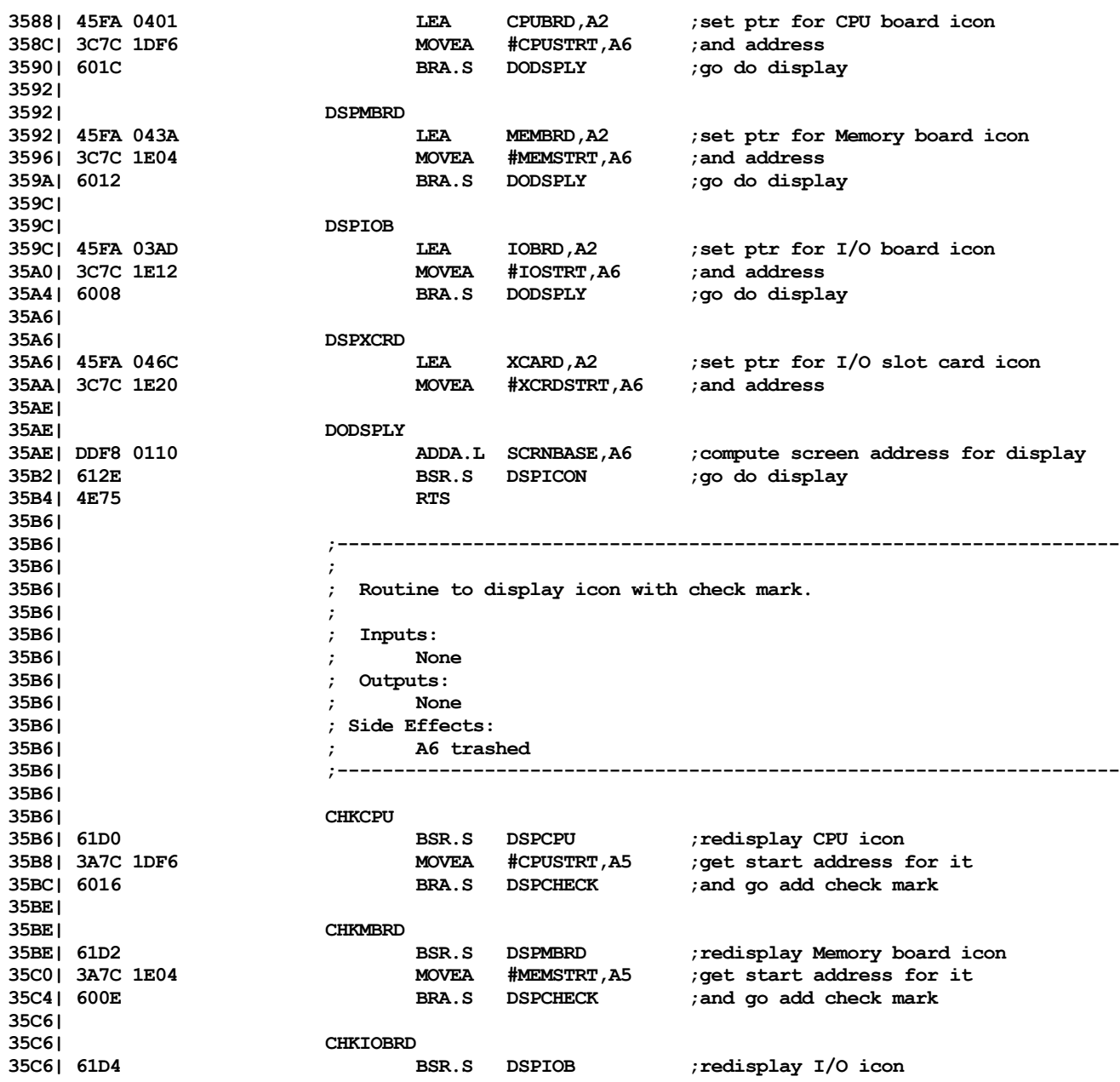

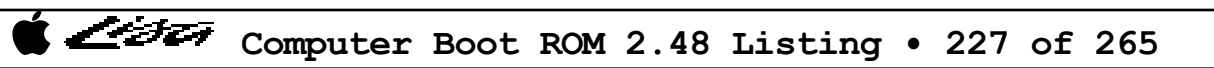

List

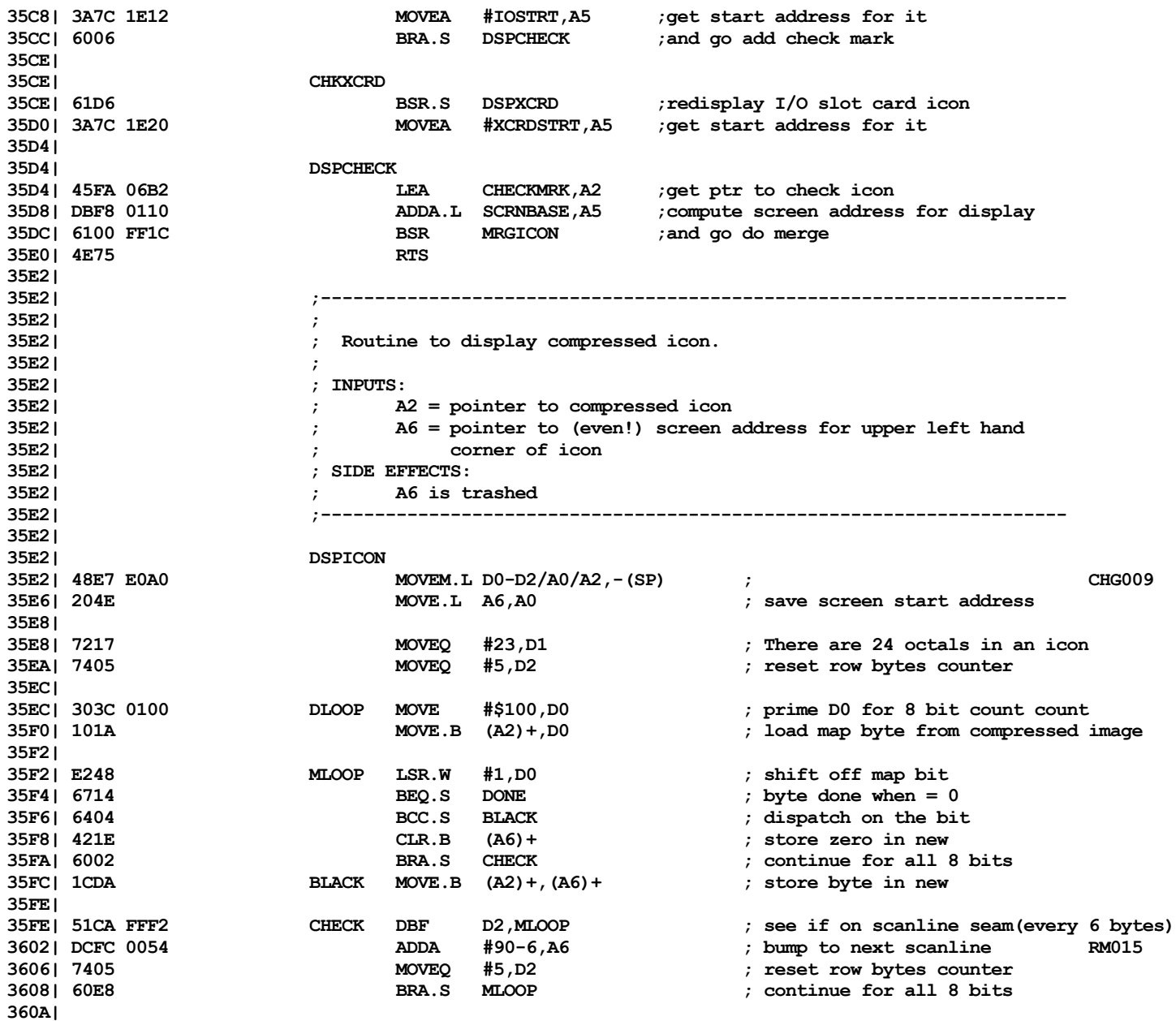

List

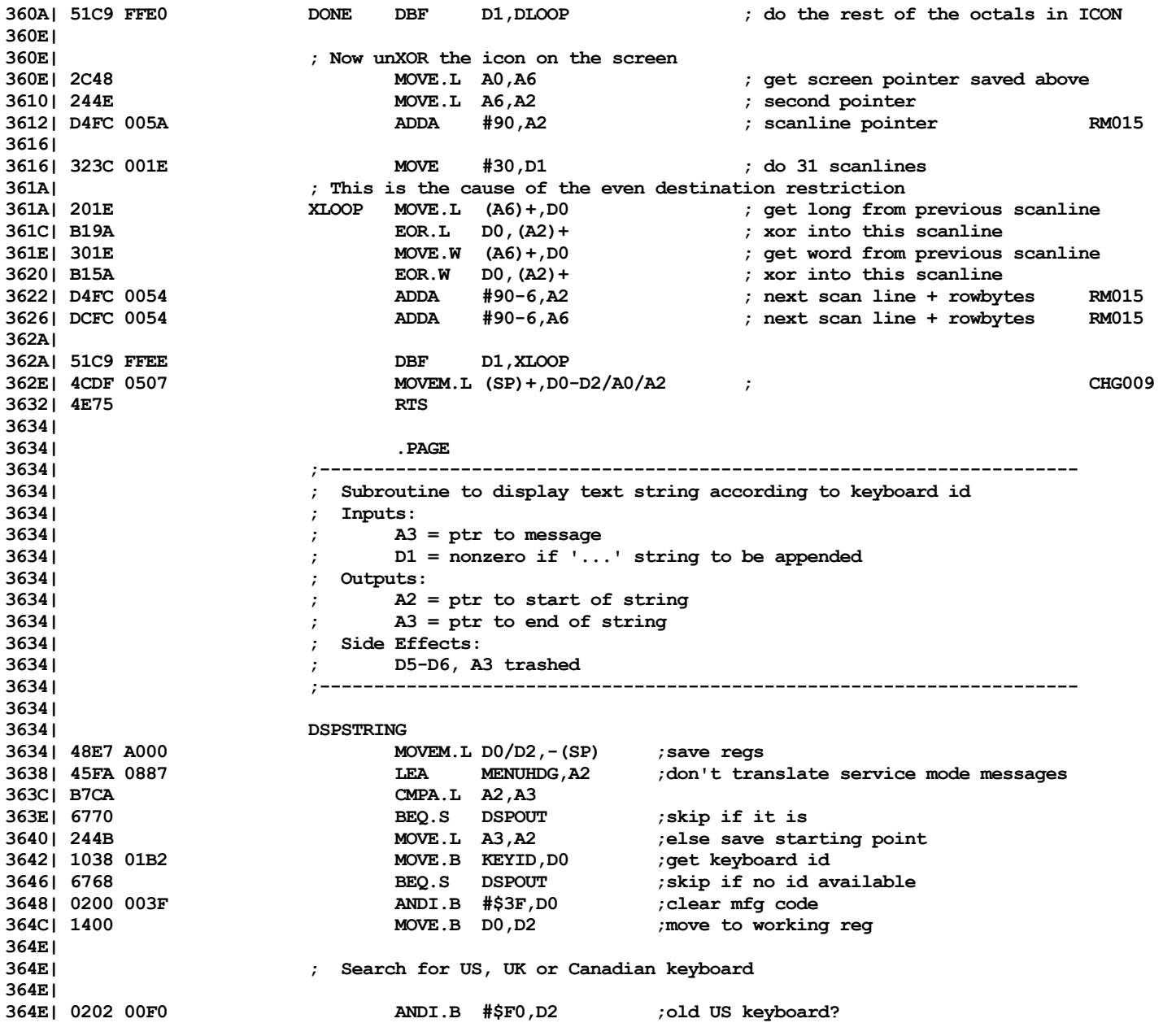

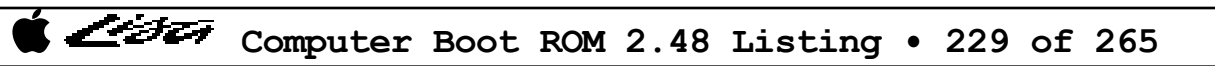

List

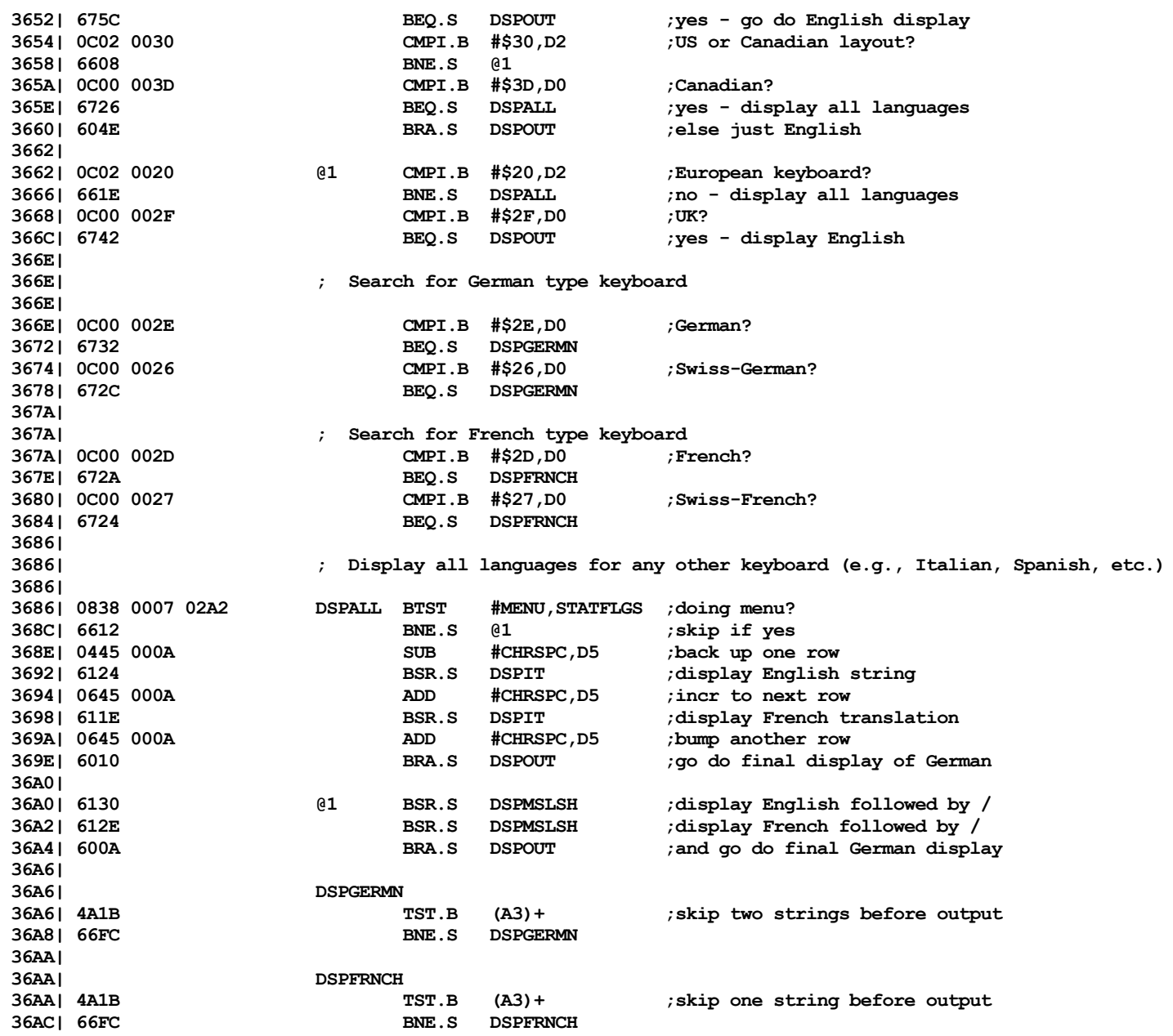

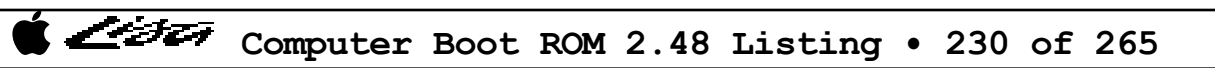

List

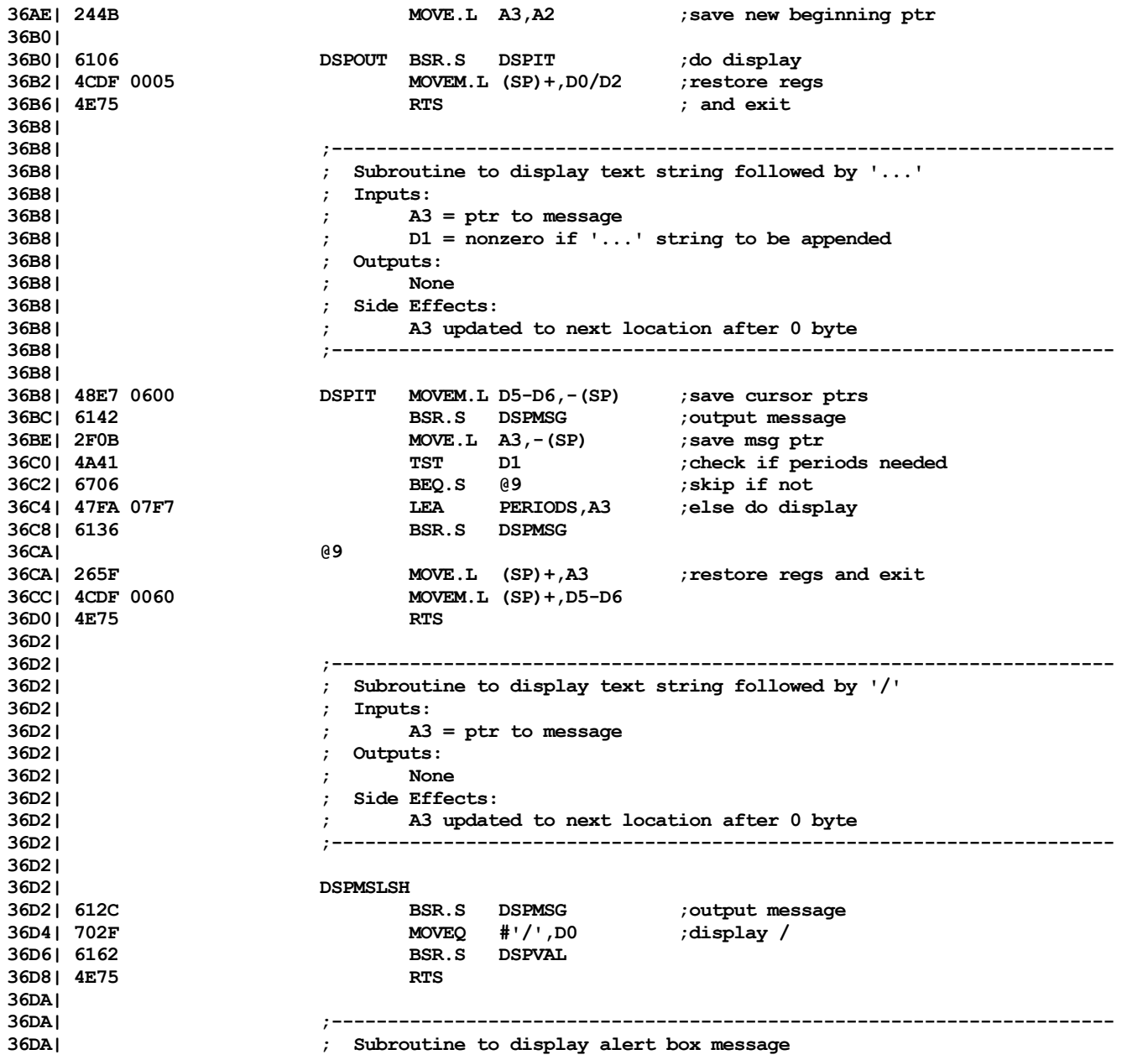

List

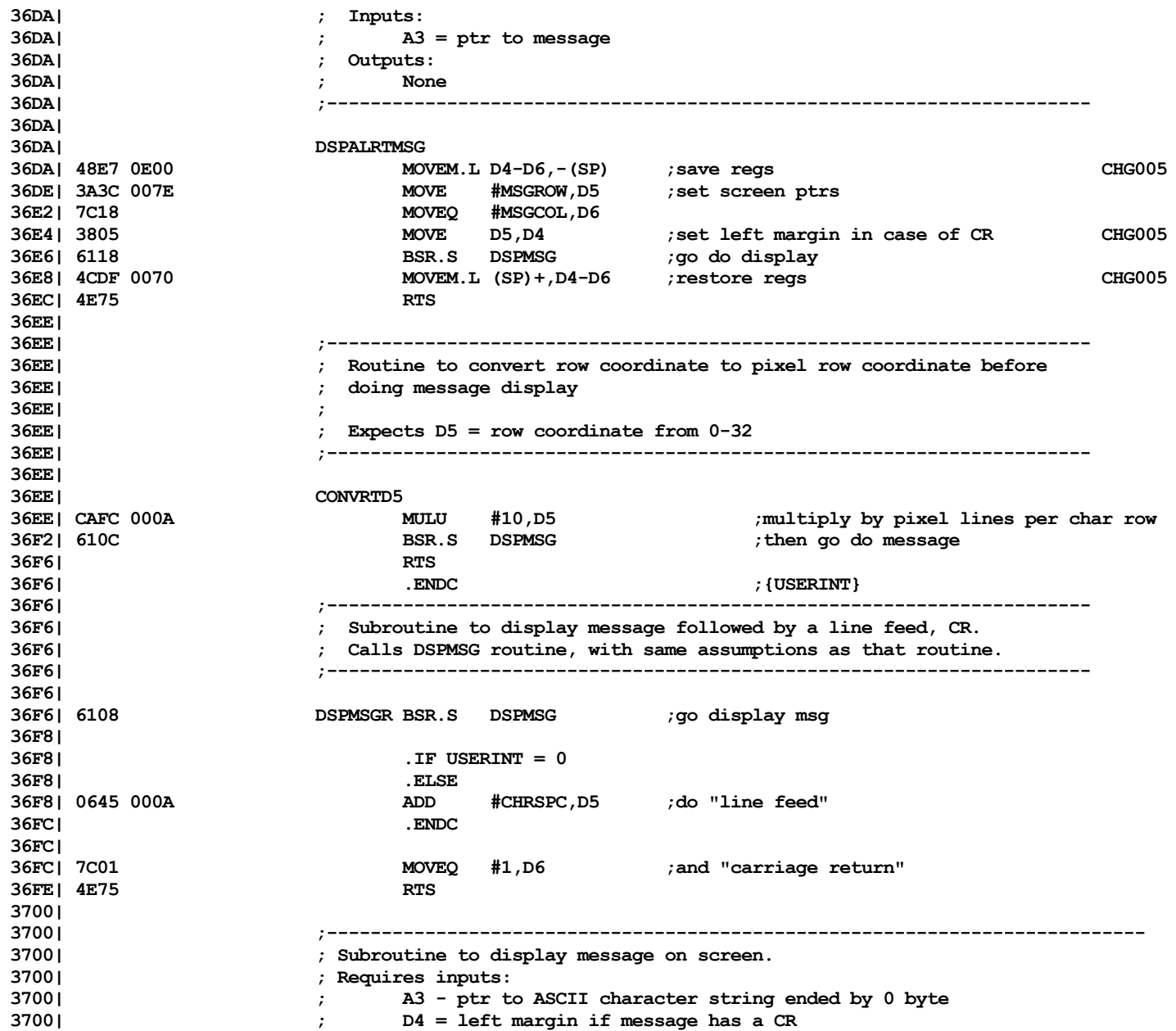

Computer Boot ROM 2.48 Listing • 232 of 265

List

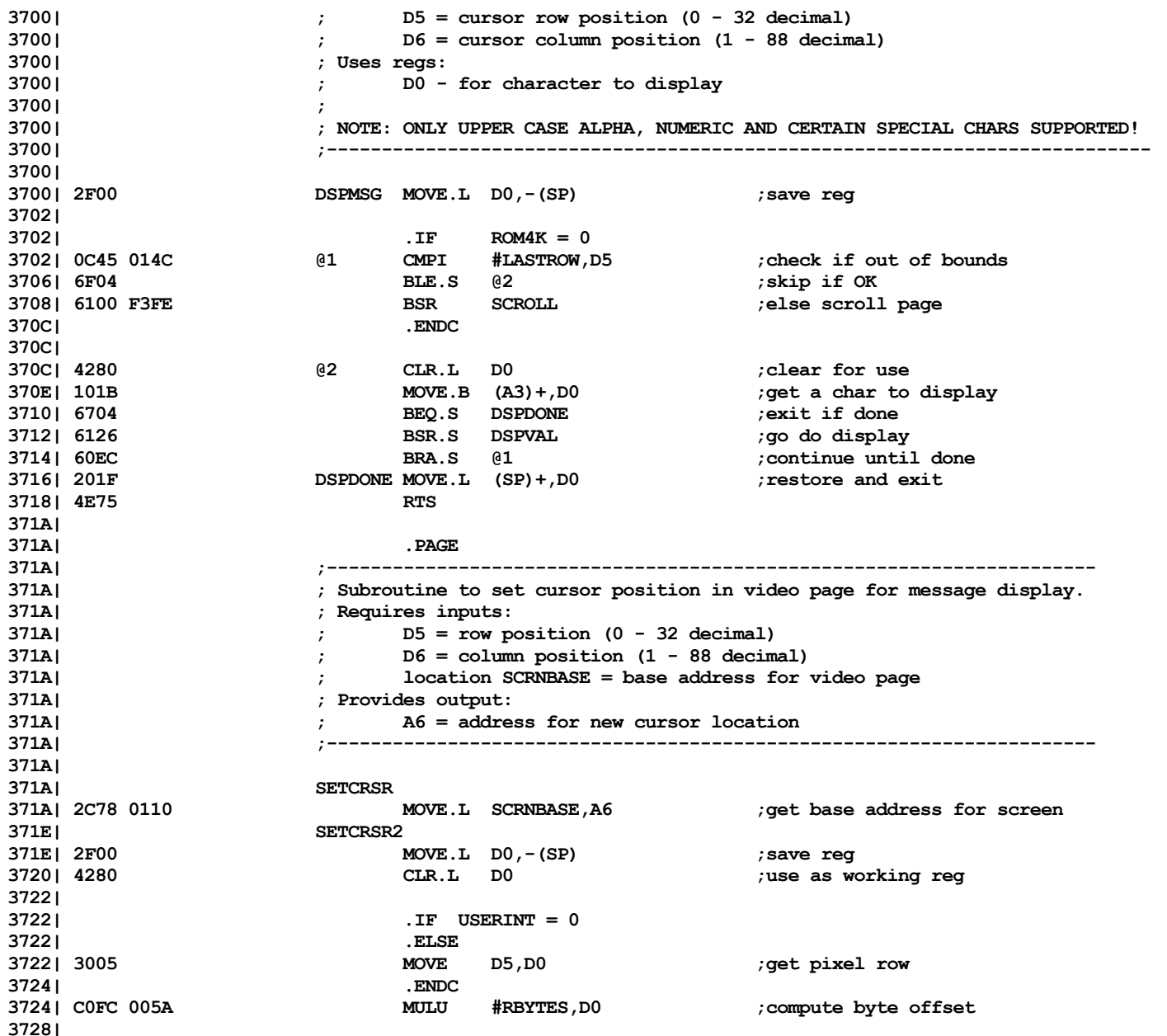

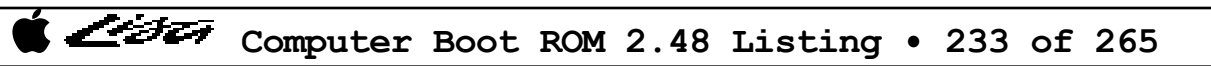

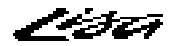

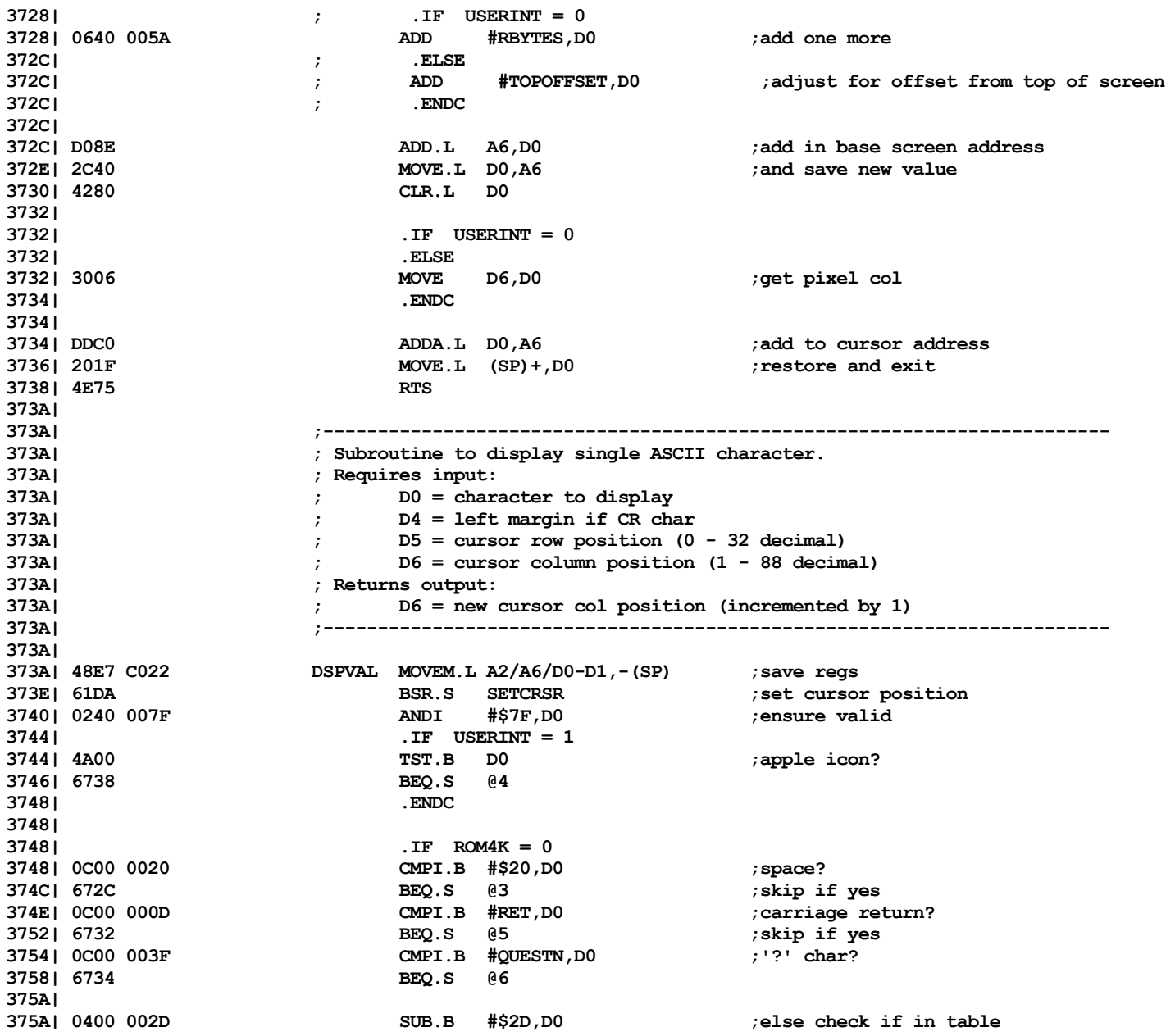

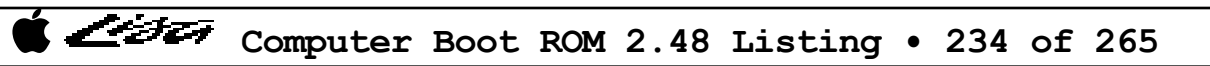

List

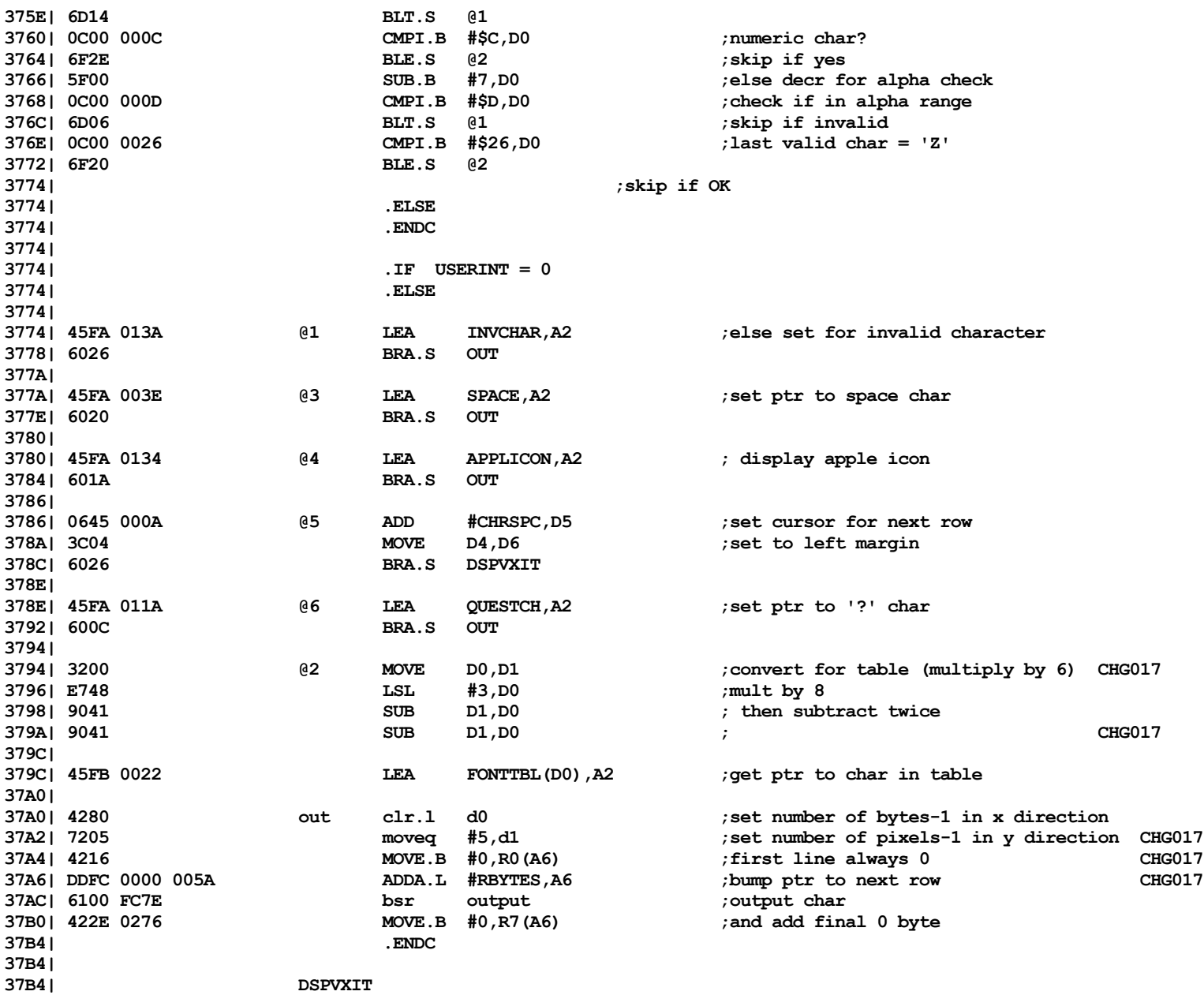

List

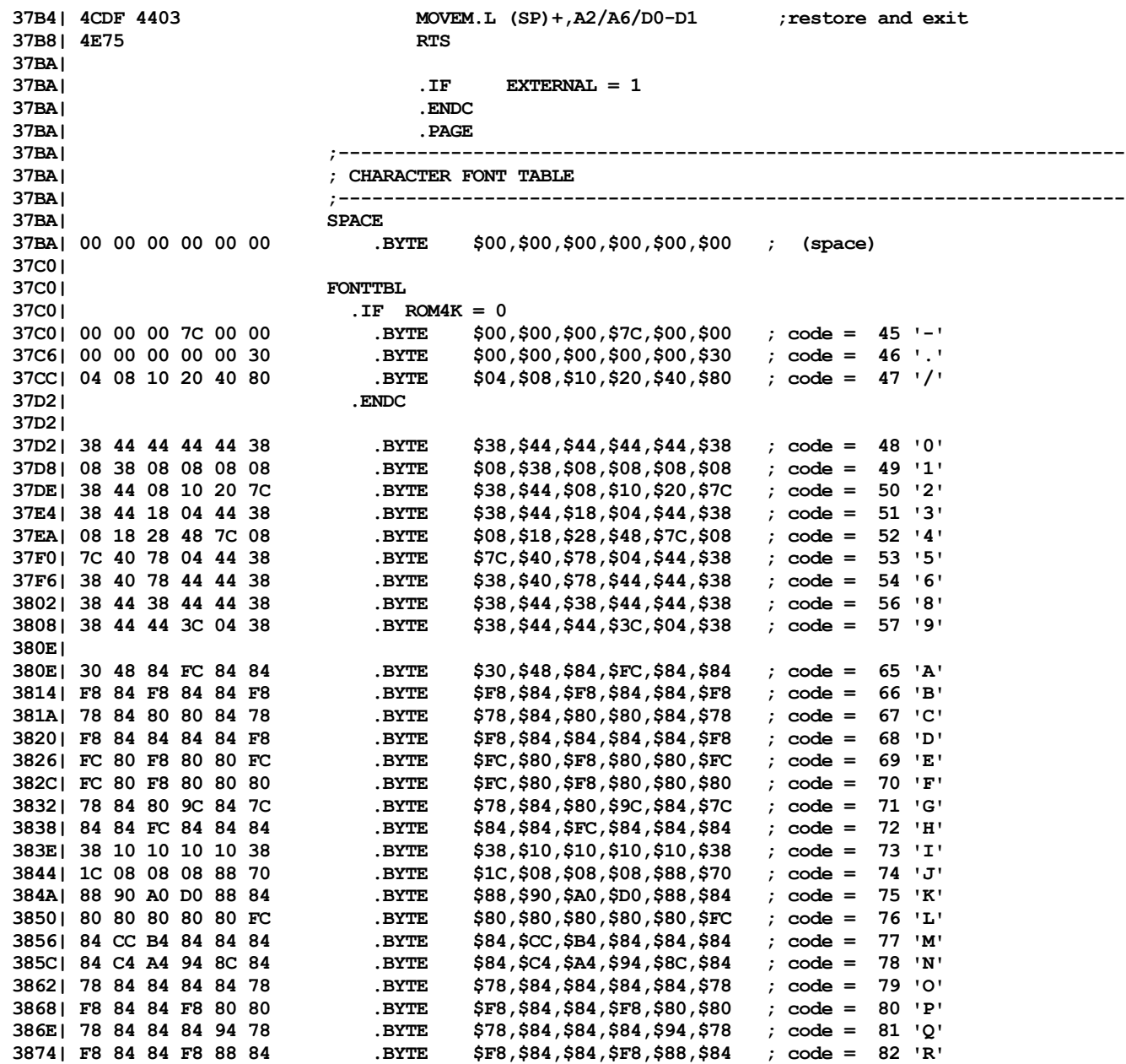

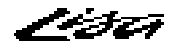

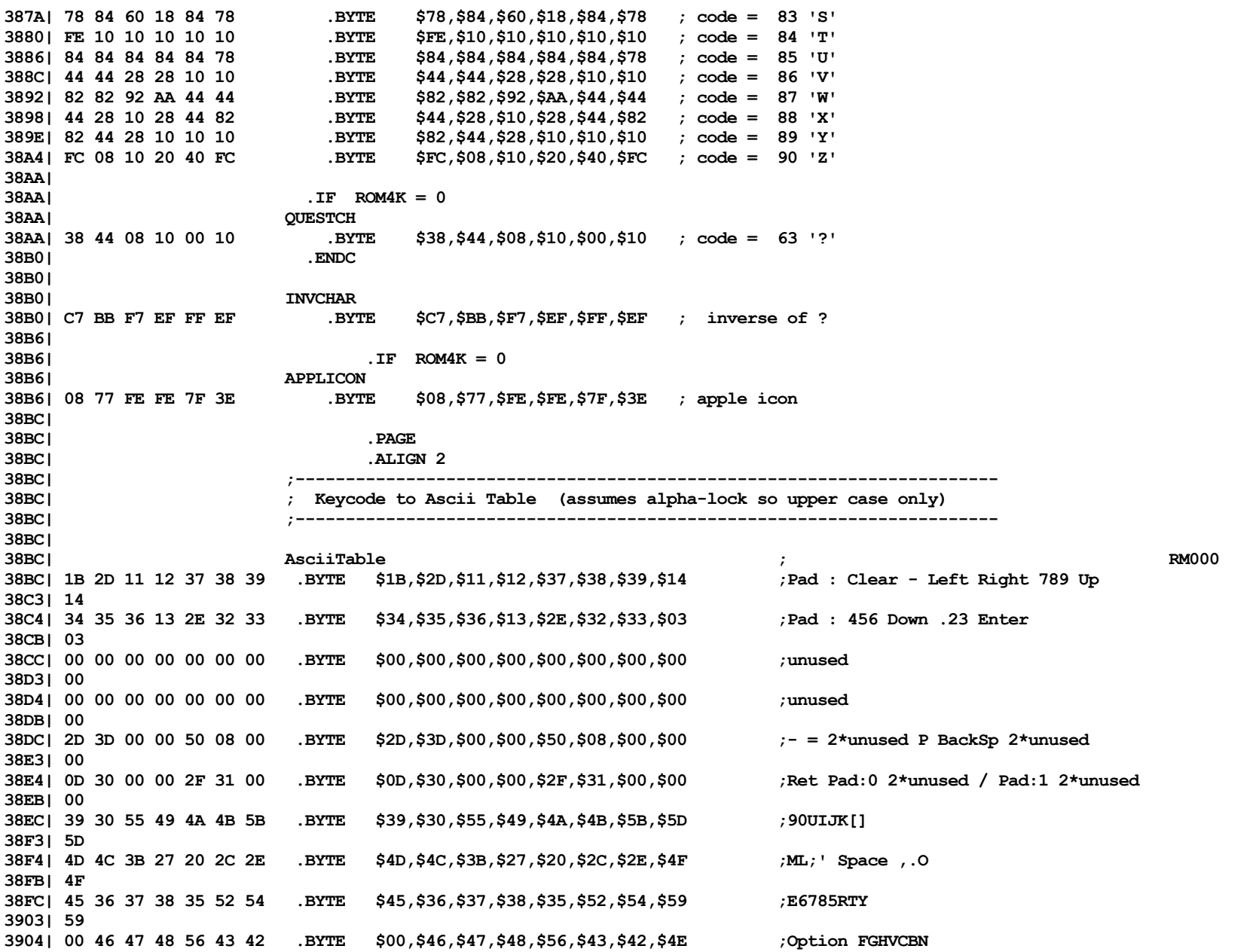

ノンジェッ

**390B| 4E 390C| 41 32 33 34 31 51 53 .BYTE \$41,\$32,\$33,\$34,\$31,\$51,\$53,\$57 ;A2341QSW 3914, 390, 3914, 358, 544, 500, 500, 500, 500, 500 391C| 391C| .ENDC 391C| .IF USERINT = 1 391C| ;---------------------------------------------------------------------- 391C| ; Icons 391C| ;---------------------------------------------------------------------- 391C| 391C| CrsrData ;arrow for mouse cursor 391C| CrsrMask ;same for mask 391C| 8000 C000 E000 F000 .WORD \$8000,\$C000,\$E000,\$F000 3924| F800 FC00 FE00 FF00 .WORD \$F800,\$FC00,\$FE00,\$FF00 392C| F800 F800 CC00 8C00 .WORD \$F800,\$F800,\$CC00,\$8C00 3934| 0600 0600 0300 0300 .WORD \$0600,\$0600,\$0300,\$0300 393C| 393C| E0 60 60 60 F0 ONE .BYTE \$E0,\$60,\$60,\$60,\$F0 ;icon id = 1 3941| E0 30 60 C0 F0 TWO .BYTE \$E0,\$30,\$60,\$C0,\$F0 ;icon id = 2 3946| E0 30 60 30 E0 THREE .BYTE \$E0,\$30,\$60,\$30,\$E0 ;icon id = 3 394B| 394B| FF FF FF 3F 03 FF 00 IObrd .BYTE \$FF,\$FF,\$FF,\$3F,\$03,\$FF,\$00,\$FF 3952| FF 3953| FF FF E0 01 FF FF FF .BYTE \$FF,\$FF,\$E0,\$01,\$FF,\$FF,\$FF,\$E4 395A| E4 395B| FF C0 70 2F F9 50 66 .BYTE \$FF,\$C0,\$70,\$2F,\$F9,\$50,\$66,\$9E 3962| 9E 3963| C0 01 80 F7 03 79 56 .BYTE \$C0,\$01,\$80,\$F7,\$03,\$79,\$56,\$06 396A| 06 396B| 74 FE 0F FF FF FF FF .BYTE \$74,\$FE,\$0F,\$FF,\$FF,\$FF,\$FF,\$FF 3973| FF FF 3F 01 AA 60 AA .BYTE \$FF,\$FF,\$3F,\$01,\$AA,\$60,\$AA,\$AF 397A| AF 397B| FF C0 03 07 C4 FF E0 .BYTE \$FF,\$C0,\$03,\$07,\$C4,\$FF,\$E0,\$55 3983| 55 50 F1 FF FF F8 FF .BYTE \$55,\$50,\$F1,\$FF,\$FF,\$F8,\$FF,\$FF 398A| FF 398B| 398B| FF FF FF 3F 03 FF 00 CPUbrd .BYTE \$FF,\$FF,\$FF,\$3F,\$03,\$FF,\$00,\$FF 3992| FF 3993| FF FF E0 01 FF FF FF .BYTE \$FF,\$FF,\$E0,\$01,\$FF,\$FF,\$FF,\$C4 399A| C4 399B| FF C0 79 F2 40 F9 38 .BYTE \$FF,\$C0,\$79,\$F2,\$40,\$F9,\$38,\$E0 39A2| E0 39A3| BF E0 EF F0 71 38 01 .BYTE \$BF,\$E0,\$EF,\$F0,\$71,\$38,\$01,\$80 39AA| 80 39AB| 79 FC 03 C0 FF FF FF .BYTE \$79,\$FC,\$03,\$C0,\$FF,\$FF,\$FF,\$FF 39B2| FF 39B3| FF FF FF 3F 01 FE C0 .BYTE \$FF,\$FF,\$FF,\$3F,\$01,\$FE,\$C0,\$AA**

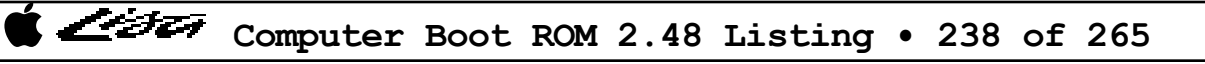

List

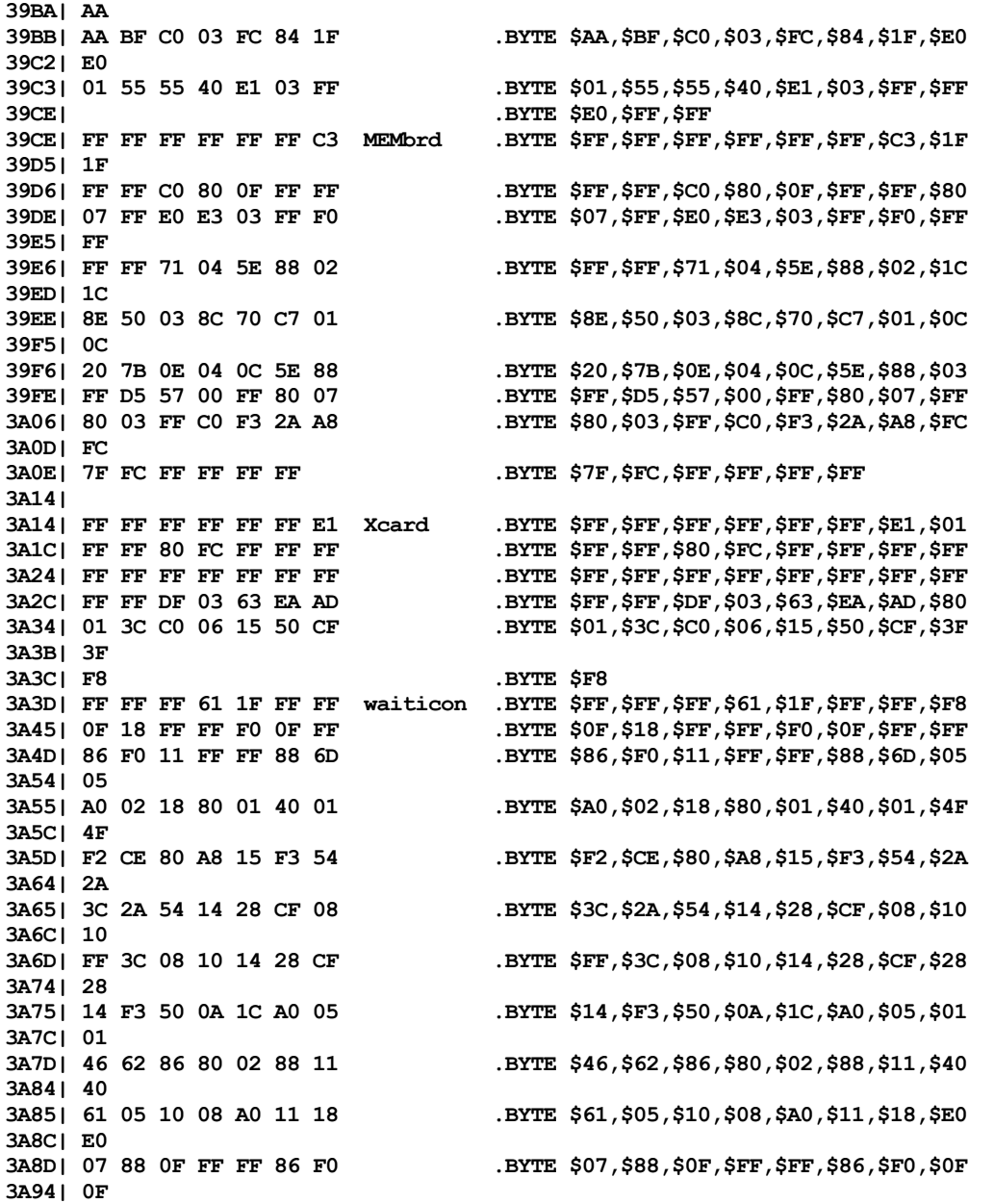

List

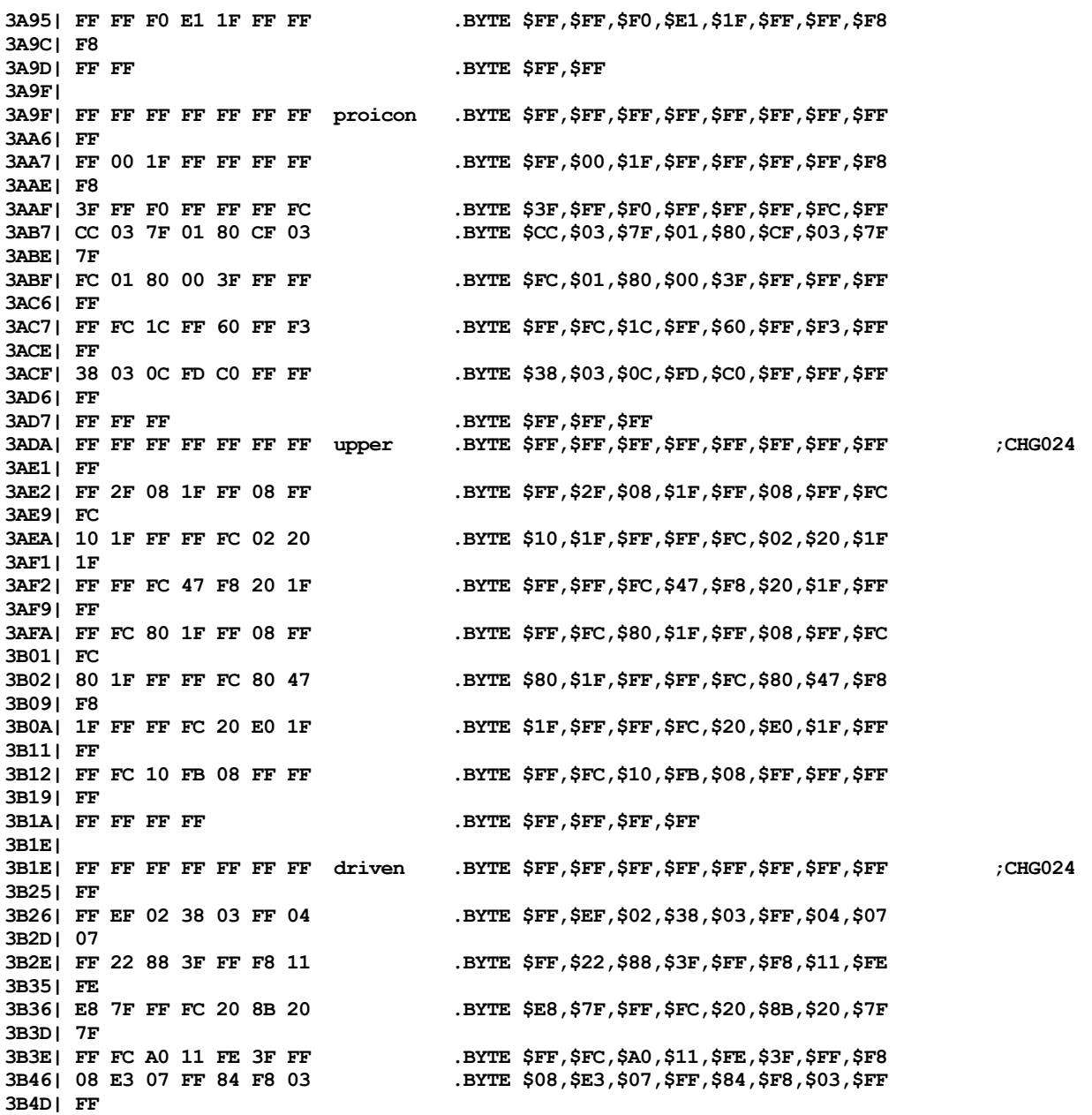

List

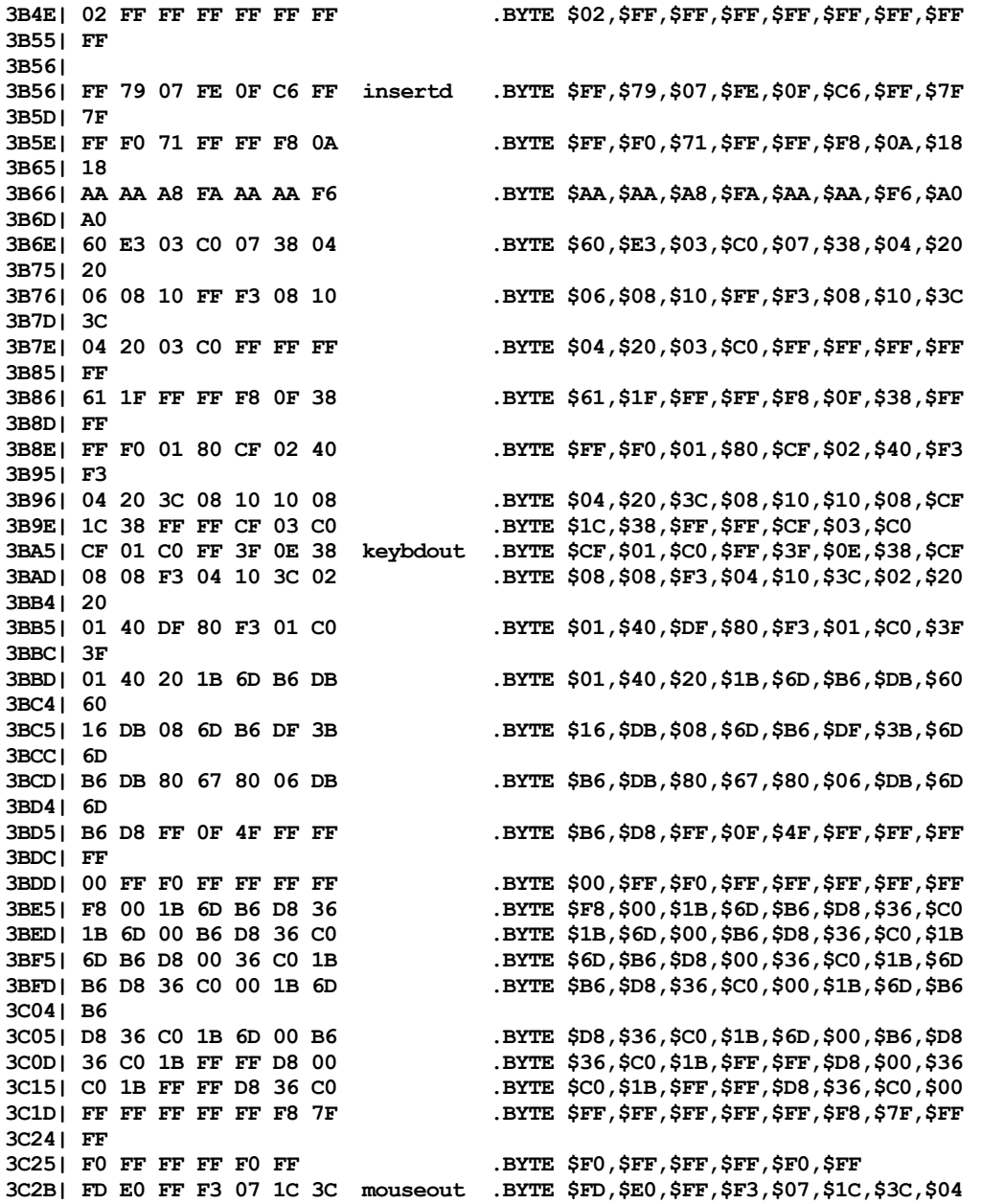

List

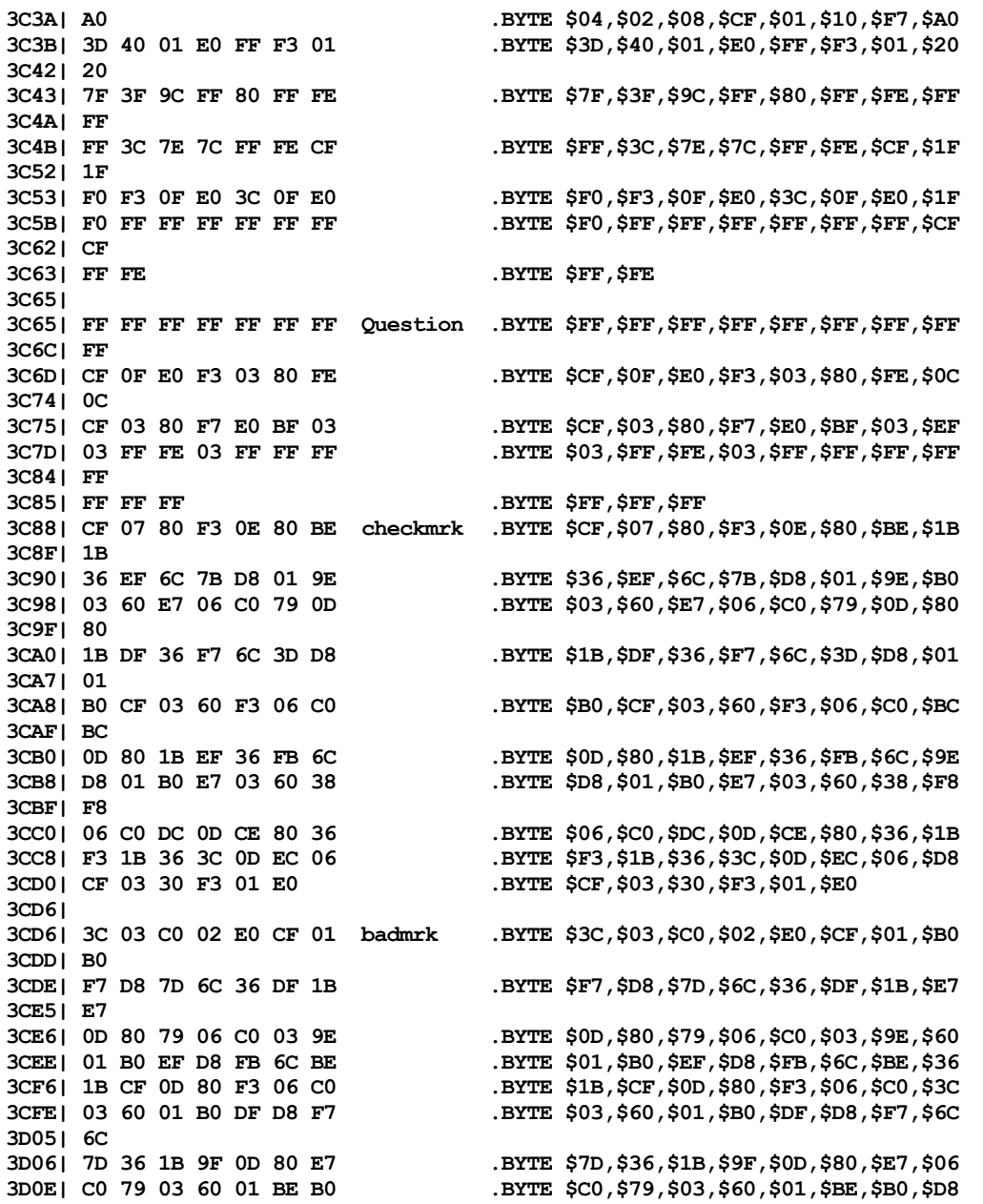

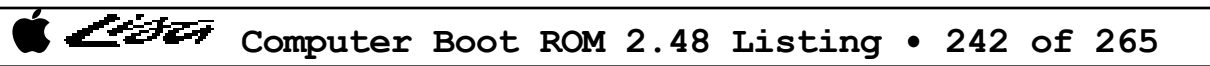

List

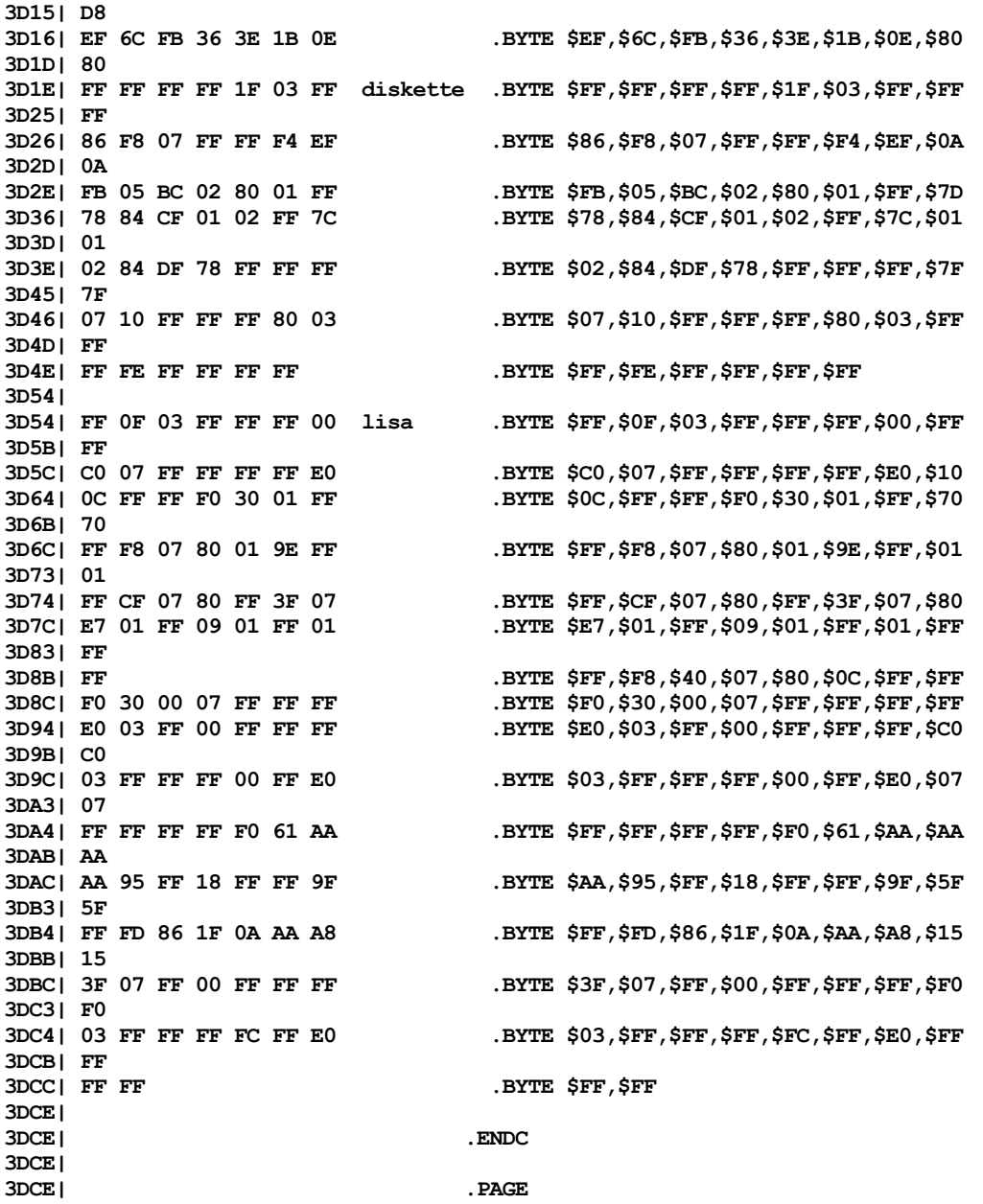

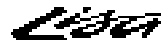

**3DCE** | ... **3DCE| ;---------------------------------------------------------------------- 3DCE| ; Message Table 3DCE| ;---------------------------------------------------------------------- 3DCE| 3DCE| .IF USERINT = 0** 3DCE | .end = .end = .end = .end = .end = .end = .end = .end = .end = .end = .end = .end = .end = .end = .end = . **3DCE| .IF BURNIN = 1 3DCE| 3DCE| 50 4F 57 45 52 20 43 BRNMSG .ASCII 'POWER CYCLING AT ' 3DDC| 41 54 20 3DDF| 00 .BYTE 0 3DE0| 54 49 4D 45 20 49 53 TIMMSG .ASCII 'TIME IS ' ; RM000 3DE7| 20 3DE8| 00 .BYTE 0 3DE9| 44 52 49 56 45 20 54 TWGMSG .ASCII 'DRIVE TEST' ; RM000 3DF0| 45 53 54 3DF3| 00 .BYTE 0 3DF4| 4C 4F 4F 50 20 43 4F LOOPMSG .ASCII 'LOOP COUNT IS ' 3DFB| 55 4E 54 20 49 53 20 3E02| 00 .BYTE 0 3E03| 50 4D 20 42 55 53 20 PMMSG .ASCII 'PM BUS ERROR' 3E0FI 00 .BYTE 0 3E10| 46 4C 4F 50 50 59 20 TWGFAIL .ASCII 'FLOPPY TEST FAILED' 3E1E| 49 4C 45 44 3E22| 00 .BYTE 0 3E23| 46 4C 4F 50 50 59 20 TWGRSLT .ASCII 'FLOPPY ERROR COUNT IS ' 3E31| 4F 55 4E 54 20 49 53 3E38| 20 3E39| 00 .BYTE 0 3E3A| 3E3A| .ENDC 3E3A| 3E3A| .IF ROM4K = 0 3E3A| .IF USERINT = 0**<br>3E3A| .ELSE **3E3A| .ELSE 3E3A| 3E3A| 54 45 53 54 49 4E 47 CHKMSG .ASCII 'TESTING' 3E41| 00 .BYTE 0 3E42| 54 45 53 54 .ASCII 'TEST'** *;*French translation <br>3E46| 00 **.**BYTE 0 **3E46| 00** .BYTE 0<br>3E47| 45 53 20 57 49 52 44 .ASCII 'E **3E47| 45 53 20 57 49 52 44 .ASCII 'ES WIRD GETESTET' ;German translation 3E4E| 20 47 45 54 45 53 54 3E55| 45 54 3E57| 00 .BYTE 0 3E58| 52 45 53 54 41 52 54 RTRYMSG .ASCII 'RESTART' 3E5F| 00 .BYTE 0** 

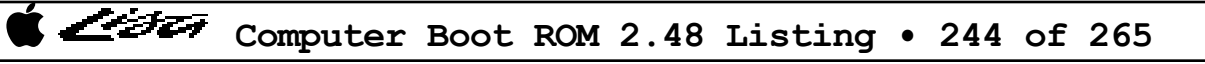

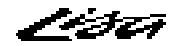

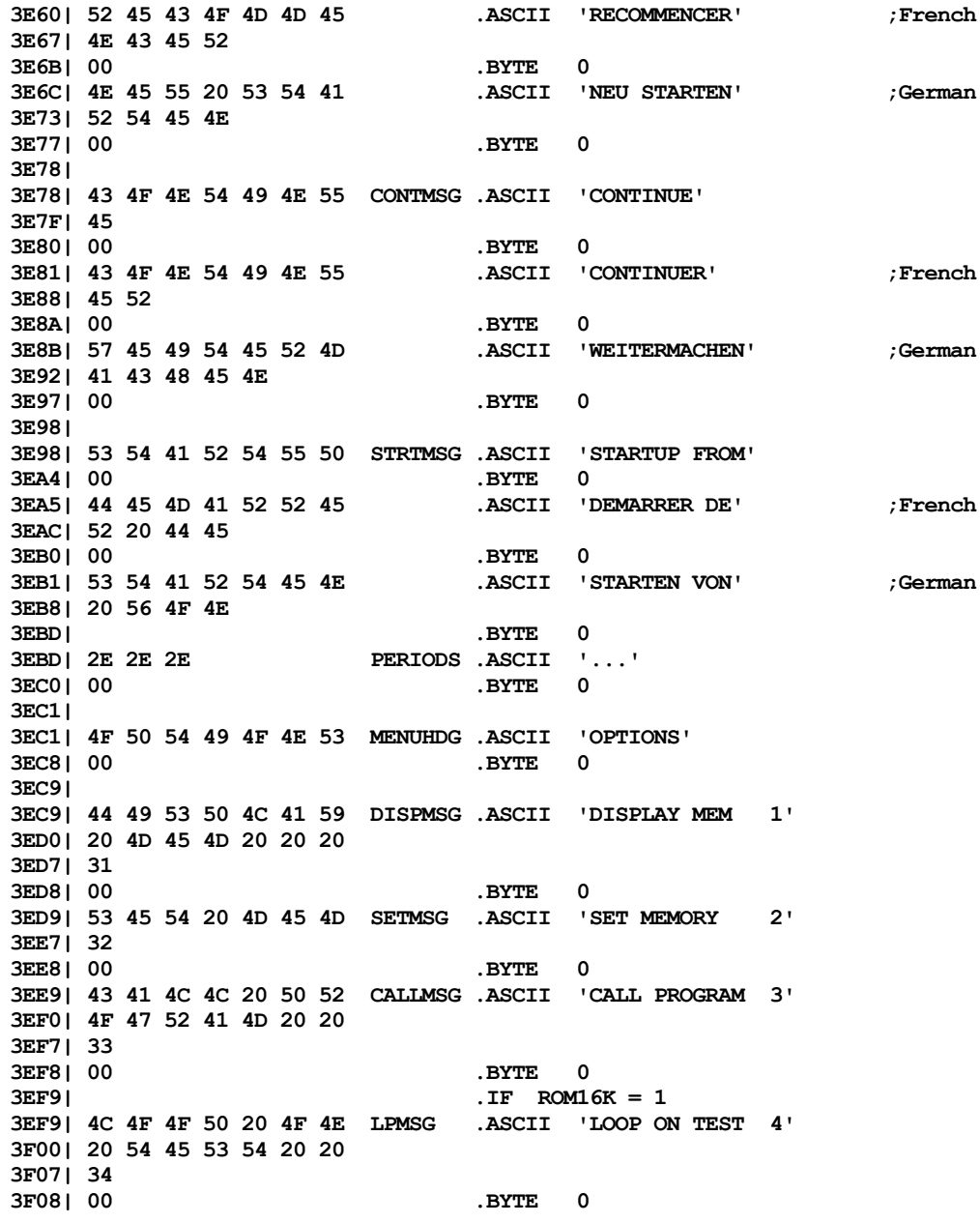

تستدفونهم

**3F09| .ENDC 3F09| 3F09| 41 44 4A 55 53 54 20 VIDMSG .ASCII 'ADJUST VIDEO 5' 3F10| 56 49 44 45 4F 20 20 3F17| 35 3F18| 00 .BYTE 0 3F19| 3F19| .IF BURNIN = 1 3F19| 50 4F 57 45 52 20 43 CYCLMSG .ASCII 'POWER CYCLE 6' 3F20| 59 43 4C 45 20 20 20 3F27| 36 3F28| 00 .BYTE 0 3F29| .ENDC 3F29| 3F29| 51 55 49 54 20 20 20 QUITMSG .ASCII 'QUIT 7' 3F30| 20 20 20 20 20 20 20 3F37| 37 3F38| 00 .BYTE 0 3F39| 3F39| F4 F1 F2 MENUID .BYTE KEY1,KEY2,KEY3 ;menu id table 3F3C| 3F3C| .IF ROM16K = 1 3F3C| F3 .BYTE KEY4 3F3D| .ENDC 3F3D| 3F3D| E4 .BYTE KEY5 3F3E| 3F3E| .IF BURNIN = 1 3F3E| E1 .BYTE KEY6 3F3F| .ENDC 3F3F| 3F3F| E2 .BYTE KEY7 3F40| 3F40| .ENDC 3F40| .IF ROM16K = 1**<br>3F40| .IF FULLSCC =  $IF$  FULLSCC = 0 **3F40**| .ENDC **3F40| 31 20 2D 20 52 4F 4D TSTMENU .ASCII '1 - ROM' 3F47| 0D .BYTE RET 3F48| 32 20 2D 20 4D 4D 55 .ASCII '2 - MMU' 3F4F**| 0D .BYTE RET<br>3F50| 33 20 2D 20 56 49 44 ... ASCII '3 - VIDEO' **3F50| 33 20 2D 20 56 49 44 .ASCII '3 - VIDEO' ;RM000 3F57| 45 4F 3F59| 0D** .BYTE RET<br>**3F5A| 34 20 2D 20 50 41 52** .ASCII '4 - PARITY' **3F5A| 34 20 2D 20 50 41 52 .ASCII '4 - PARITY' ;RM000 3F61| 49 54 59 3F64| 0D .BYTE RET**

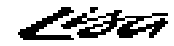

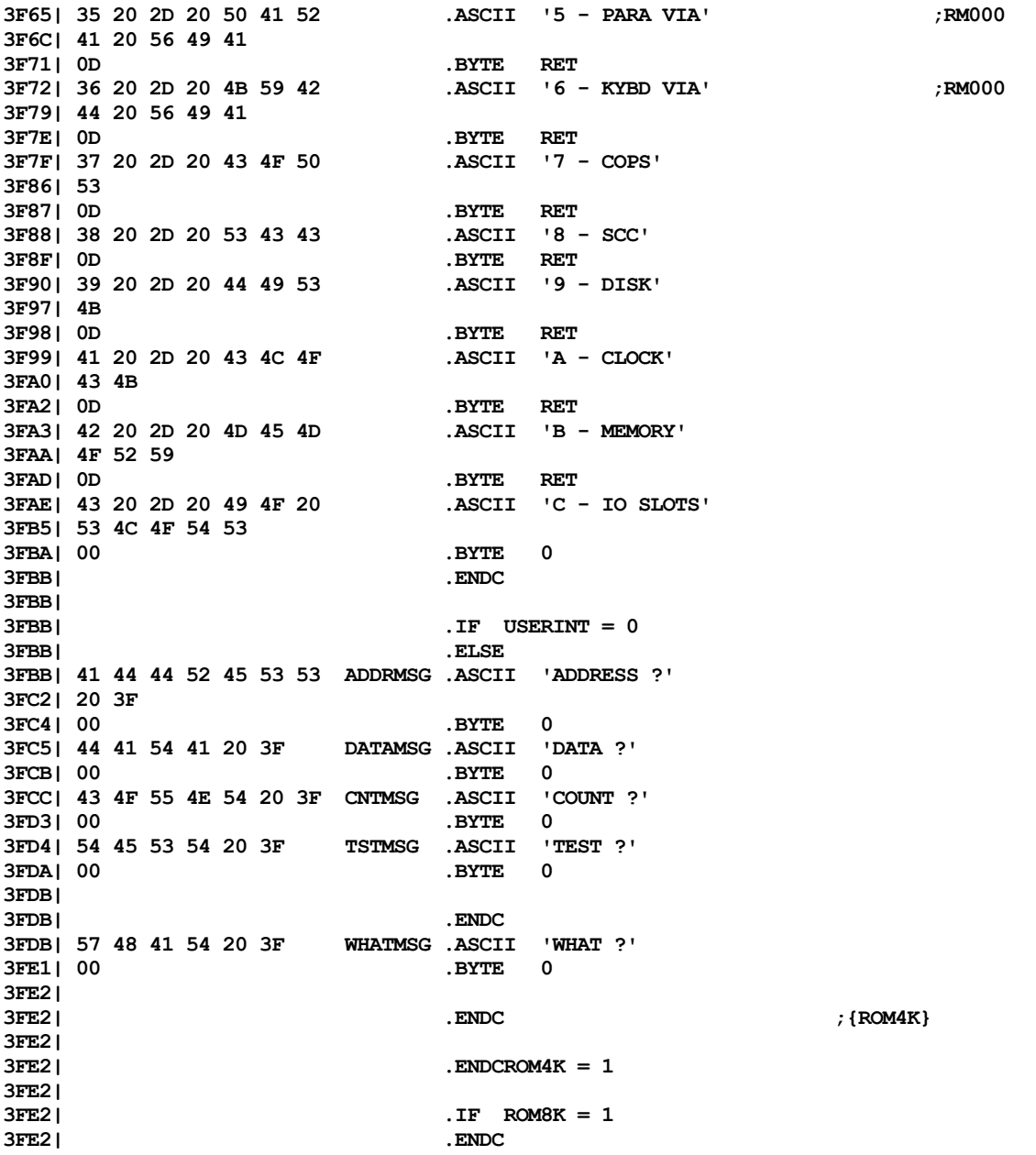

ヘンチエッ

**3FE2| 3FE2|** .IF ROM16K = 1<br>3FE2| 00 00 00 00 00 00 00 00 .ORG \$3FF4 **3FE2| 00 00 00 00 00 00 00 .ORG \$3FF4 ; CHG005 3FF4| 3FF4| ;\*\*\*\*\*\*\*\*\*\*\*\* COPYRIGHT NOTICE \*\*\*\*\*\*\*\*\*\*\*\*\*\*\*\*\*\*\*\*\*\*\*\*\*\*\*\*\*\*\*\*\*\*\*\*\*\*\* 3FF4| 43 38 34 41 50 50 4C HDGMSG .ASCII 'C84APPLE' ; CHG005 3FFB| 45 3FFC| ;\*\*\*\*\*\*\*\*\*\*\*\*\*\*\*\*\*\*\*\*\*\*\*\*\*\*\*\*\*\*\*\*\*\*\*\*\*\*\*\*\*\*\*\*\*\*\*\*\*\*\*\*\*\*\*\*\*\*\*\*\*\*\*\*\*\*\*\*\* 3FFC| 3FFC| 02 VRSN .BYTE \$02 ;version 2 CHG001 3FFD| 48 REV .ASCII 'H' ; rev H CHG001 3FFE|** .ENDC **3FFE| 3FFE| 3FFE| 0000 LAST .WORD \$0000 ;checksum word for ROM test 4000| .END -------------------------------------------------------------------- SYMBOLTABLE DUMP AB - Absolute LB - Label UD - Undefined MC - Macro RF - Ref DF - Def PR - Proc FC - Func A5 - A5 Global 32 - 32-bit Global A6SAV AB 000001F8| AAPL AB 00000000| ACHK1 LB 00000286 ACHK2 LB 0000029C| ACR1 AB 00000016| ACTADDR AB 00000270 ACTDATA AB 00000274| ACTL AB 00000002| ADDRMSG LB 00003FBB ADR128K AB 00020000| ADRCHK LB 00000EF6| ADRCLR LB 00000F00 ADREXCP AB 00000006| ADRLTCH AB 000001AA| ADRMSK AB 00000003 ADRREGS AB 000001E0| ADRTST LB 00000EE6| ADRVCT LB 0000000C ADRVCTR AB 0000000C| AERR LB 0000074E| AKEY AB 000000F0 ALBOXCOL AB 00000006| ALBOXROW AB 00000031| ALPHA LB 000016A8 ALPHKEY AB 000000FD| ALRMSAV AB 00FCC1B1| ALRTCOL AB 00000010 ALRTHIGH AB 000000A4| ALRTROW AB 00000073| ALRTSTRT AB 00001140 ALRTWIDT AB 0000004E| ALTBMSK AB 70000000| ALTBOOT AB 0000001C ALTCOL AB 00000014| ALTKYADD AB 00000445| APPLENET AB 00008001 APPLICON LB 000038B6| APPLQUAL AB 00009FFF| ASCIITAB LB 000038BC B96DATA LB 00001038| B96LTH AB 00000010| BADBRD LB 000021A2 BADHDR AB 00000054| BADMRK LB 00003CD6| BADRSP AB 00000052 AB 0000005C| BADST BASE LB 00000000| BASICTST LB 00000E6A| BEEP LB 00000AE8 BEGIN LB 000000F6| BEGIN2 LB 00000152| BEGIN3 LB 0000018A BERR LB 00000742| BFAIL2 LB 00001F3E| BKEY AB 000000EE BLACK LB 000035FC| BLACKEN LB 00003106| BLKH AB 00000001 BLKL AB 00000003| BLKM AB 00000002| BLKNUM AB 00000536 BLKSIZE AB 00000200| BMENU AB 00000001| BMENULEN AB 00000022 BMENUSPC AB 00000BF4| BMENUWID AB 00000012| BOOTCHK LB 000016E6 BOOTDATA AB 000001B4| BOOTDVCE AB 000001B3| BOOTFAIL LB 00001F3A**

List

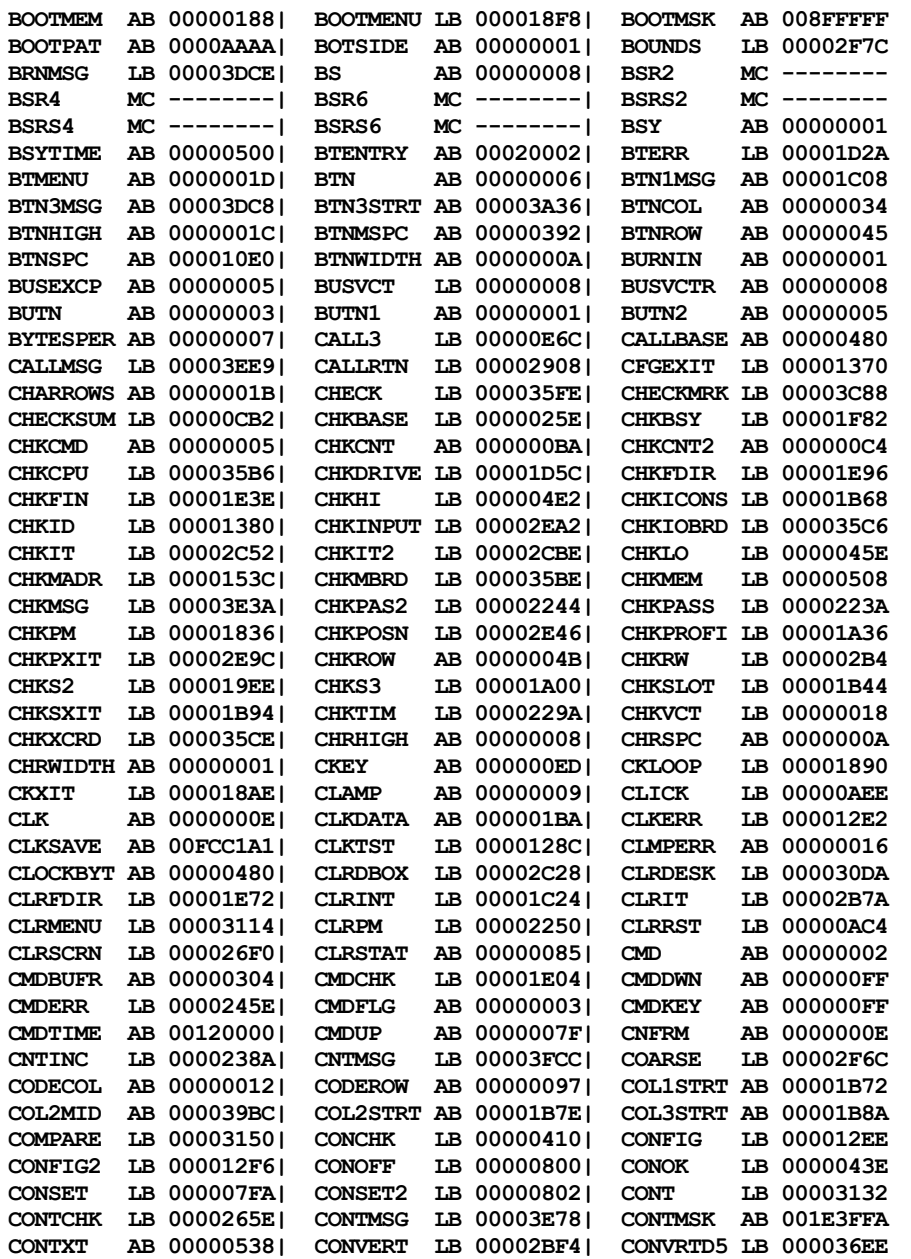

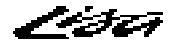

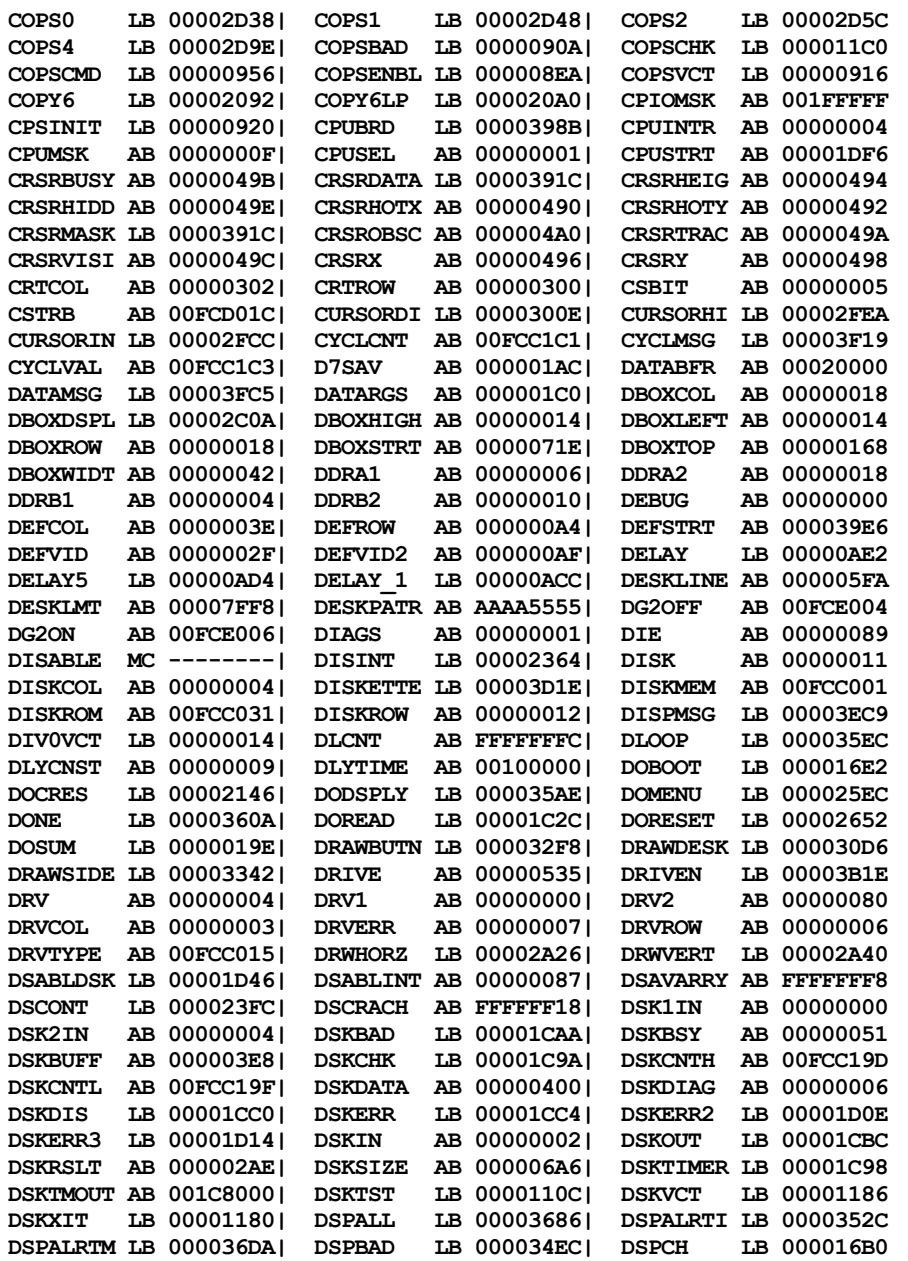

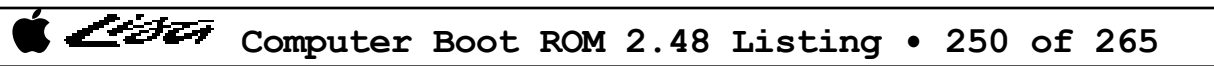

List

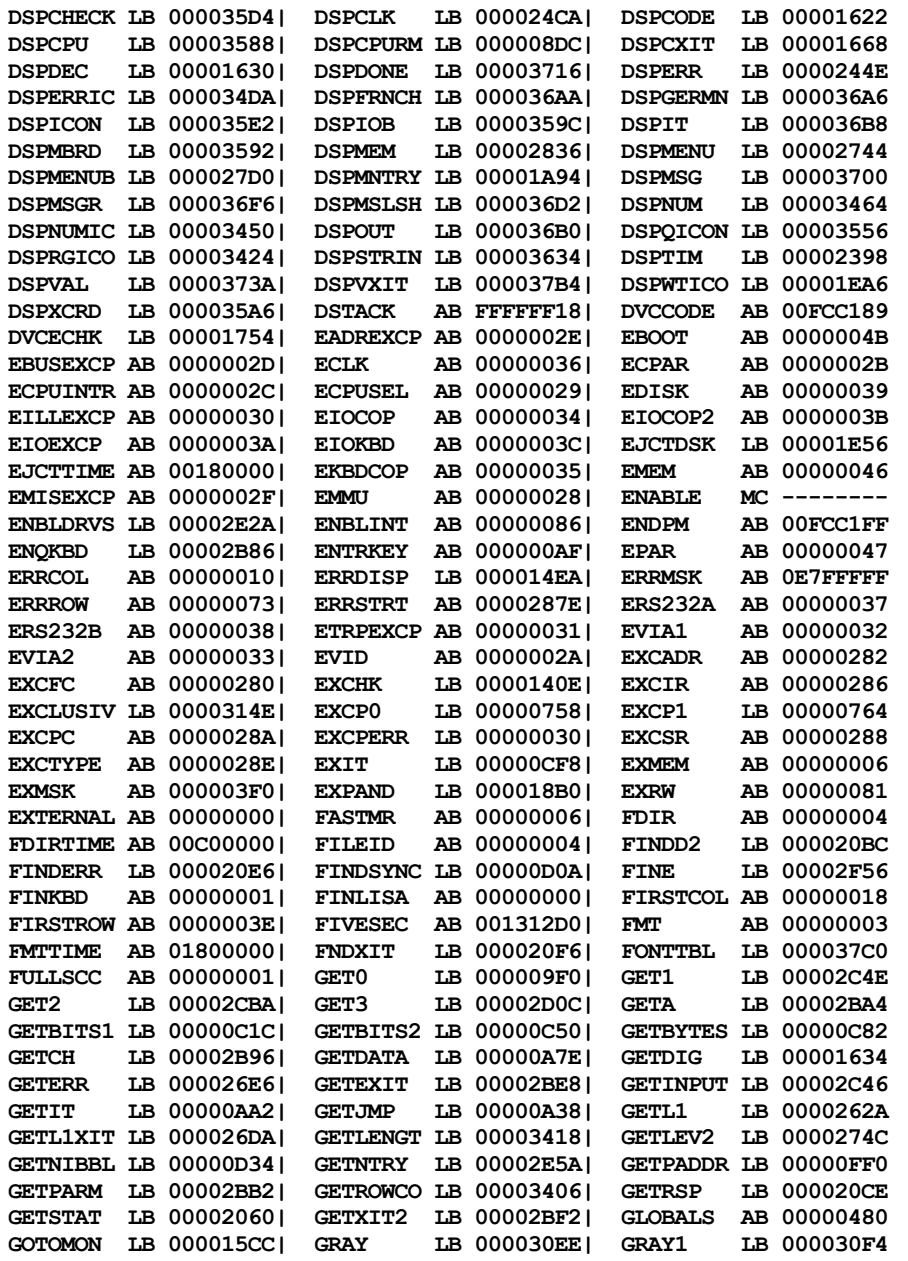

List

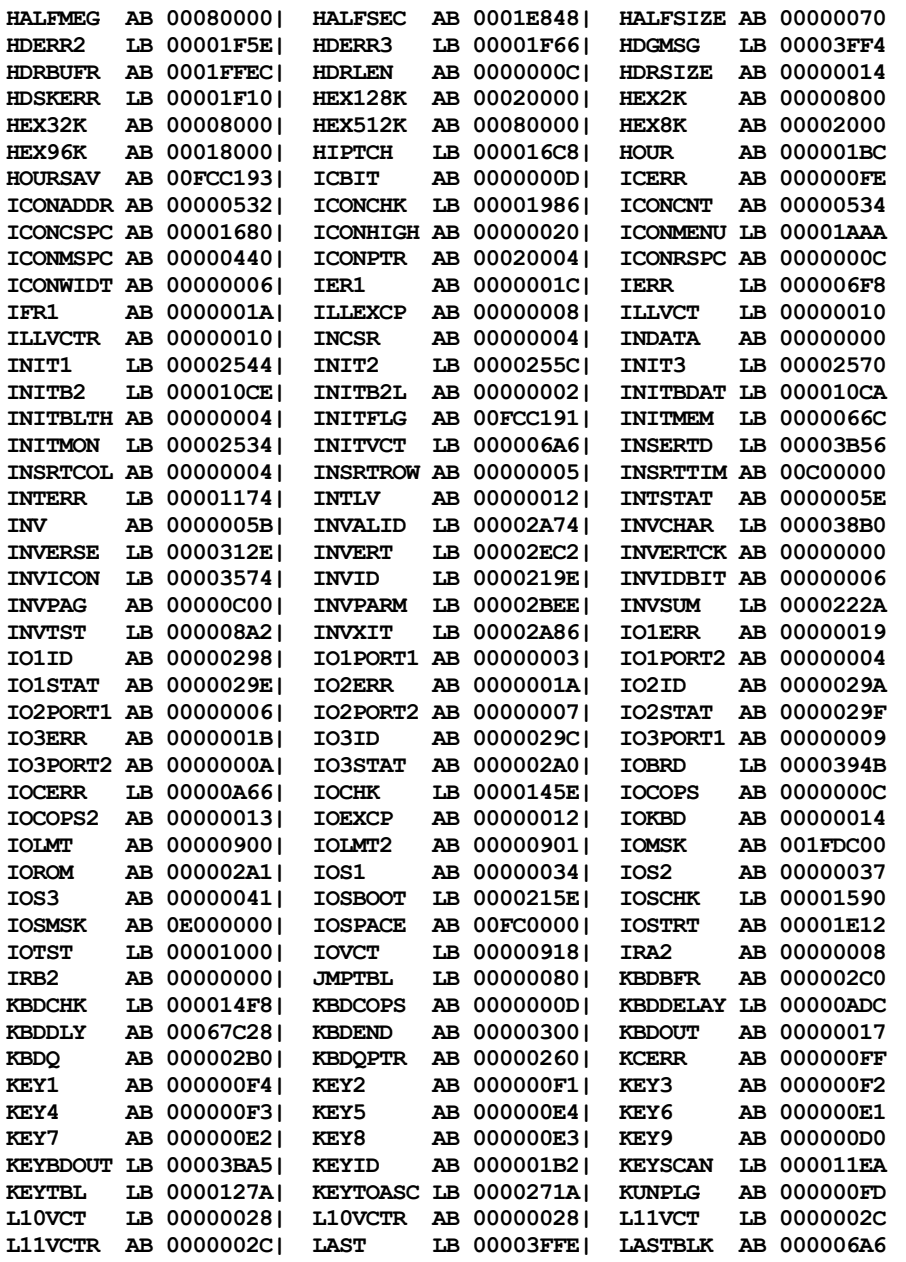
List

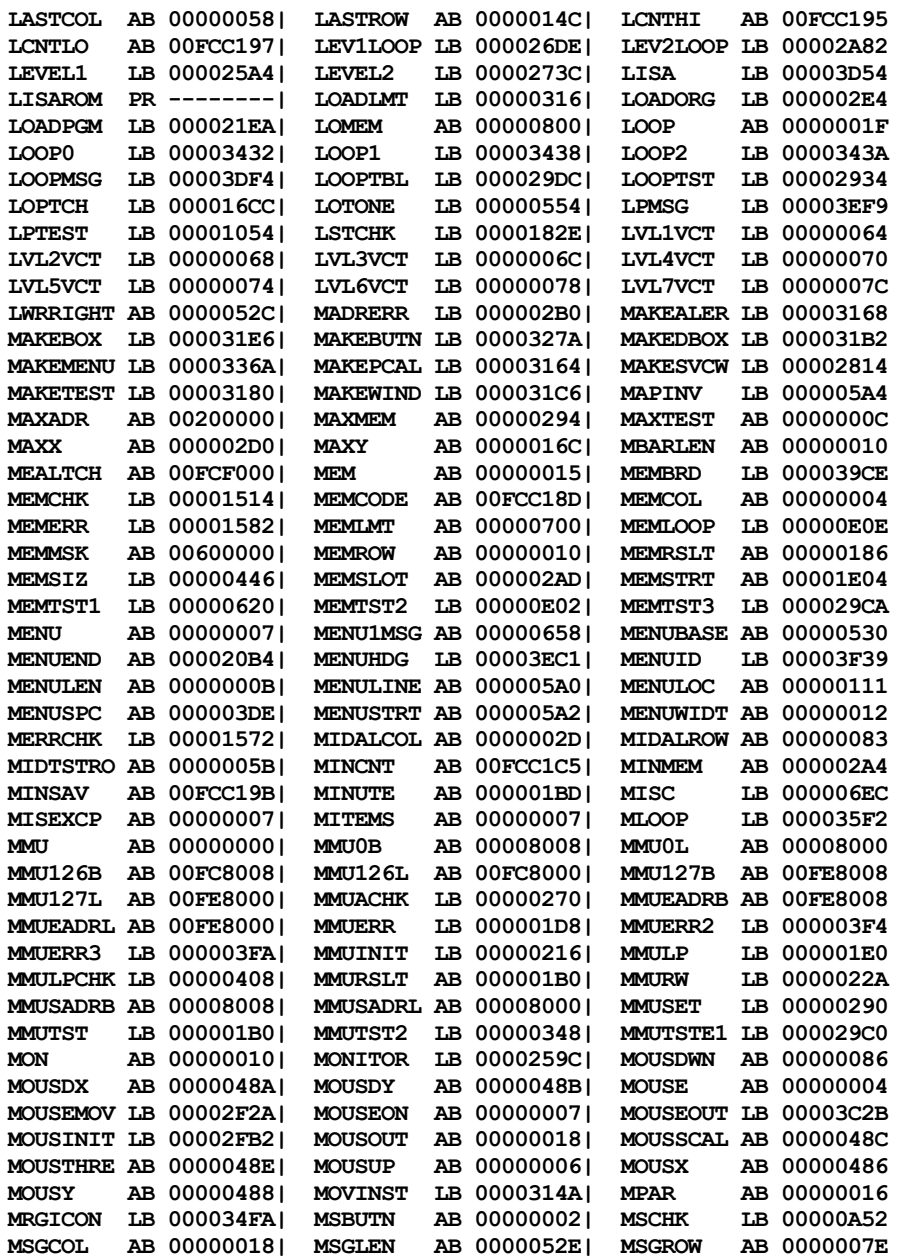

List

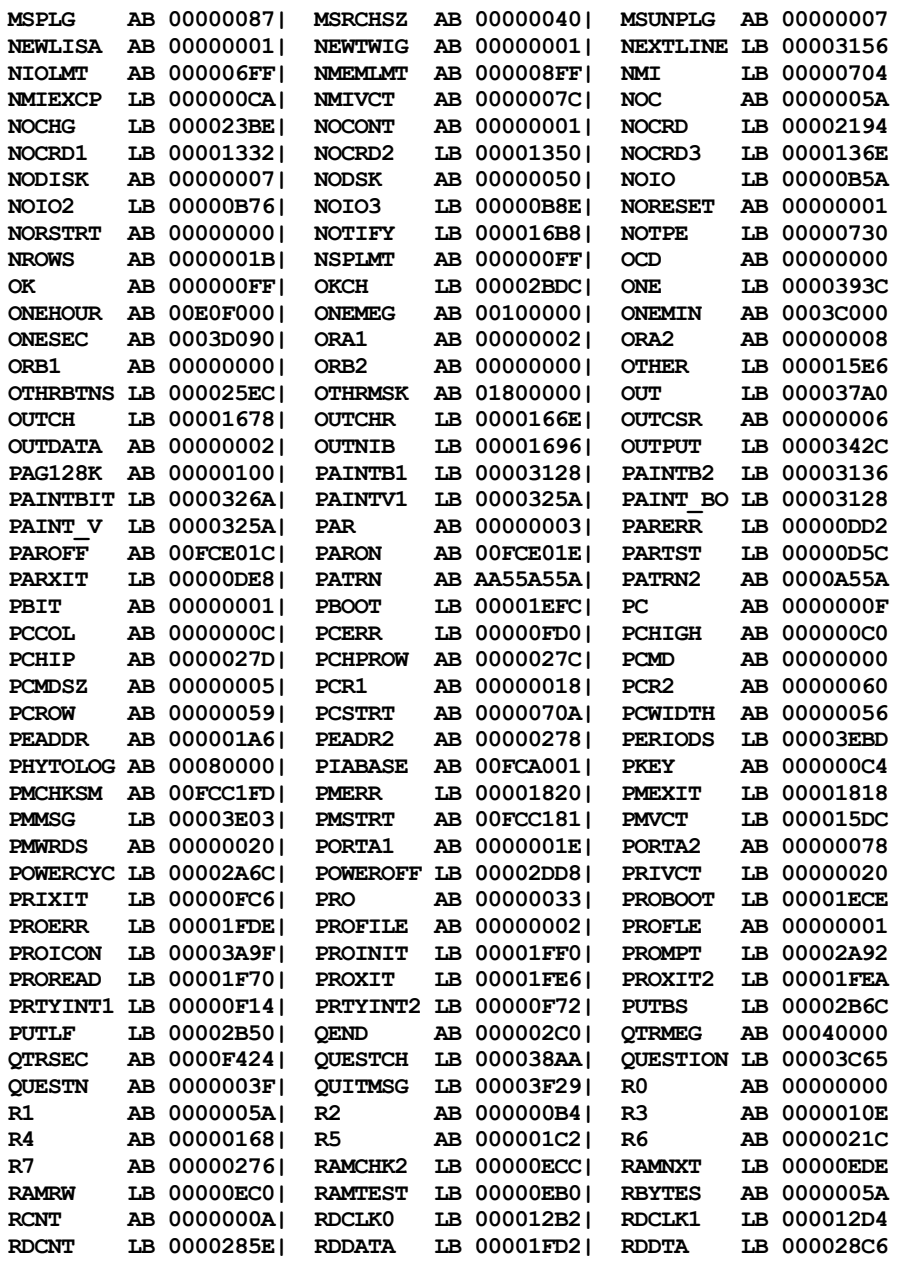

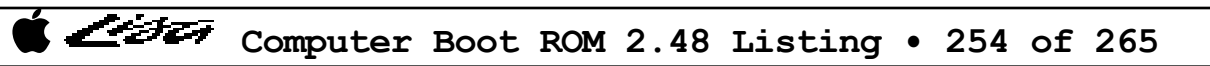

List

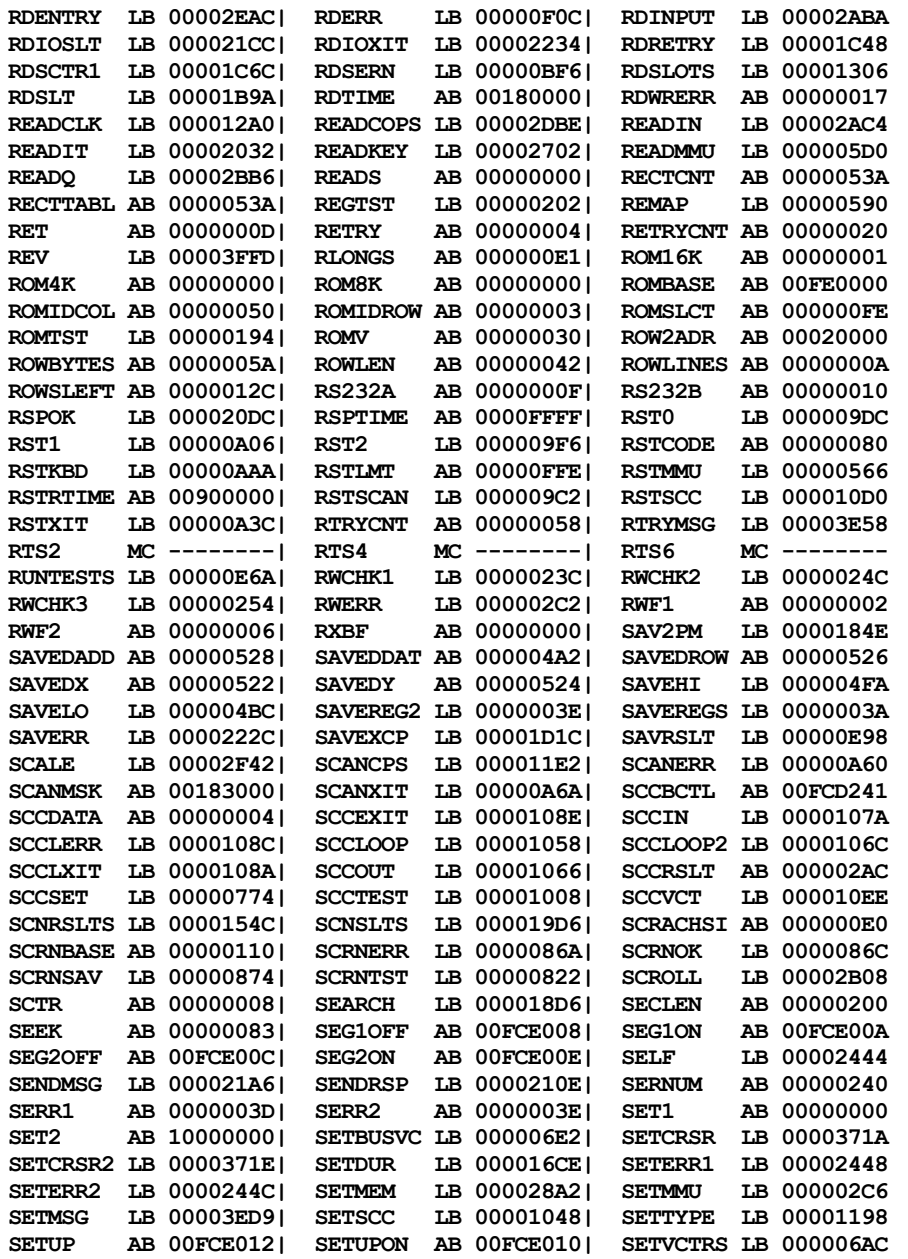

List

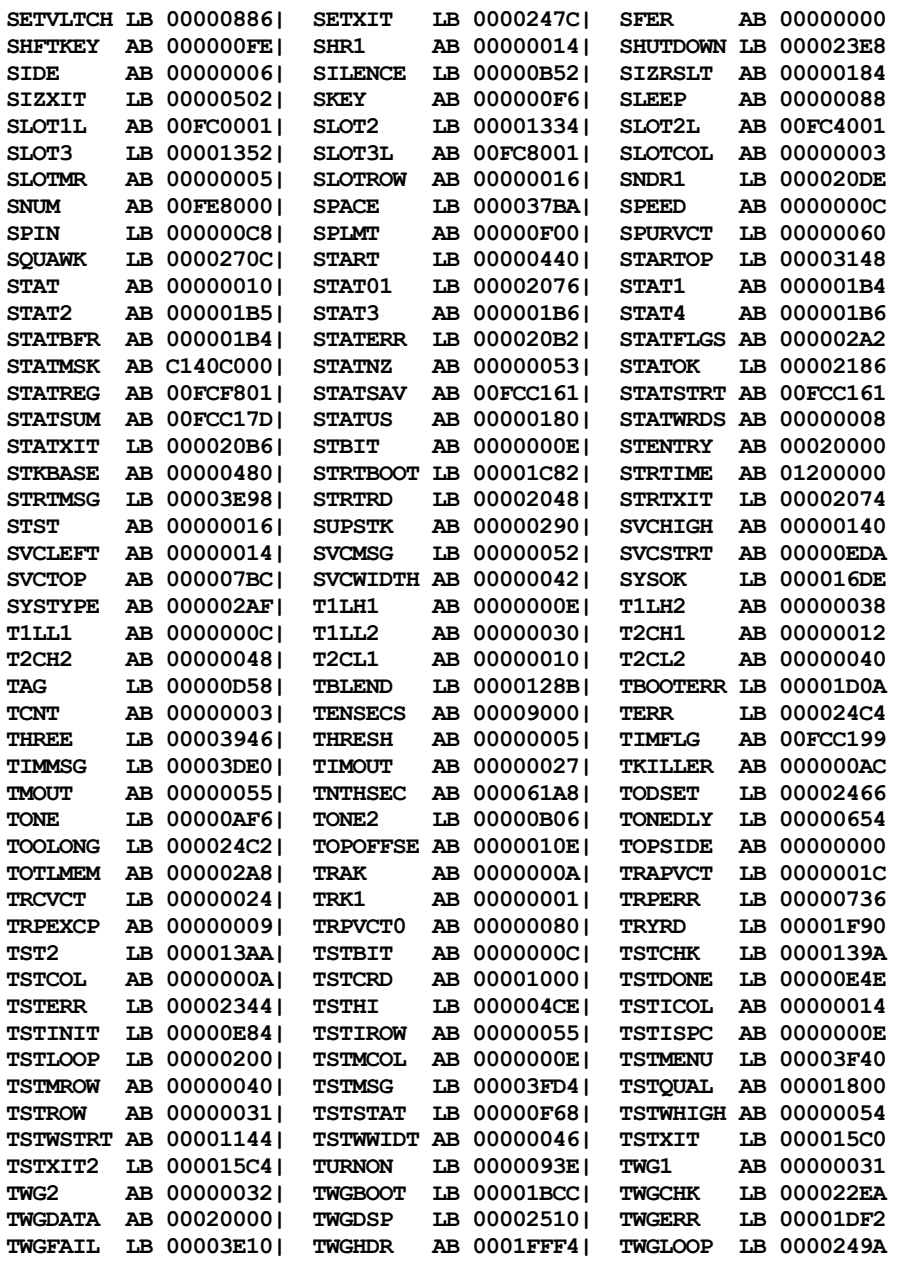

List

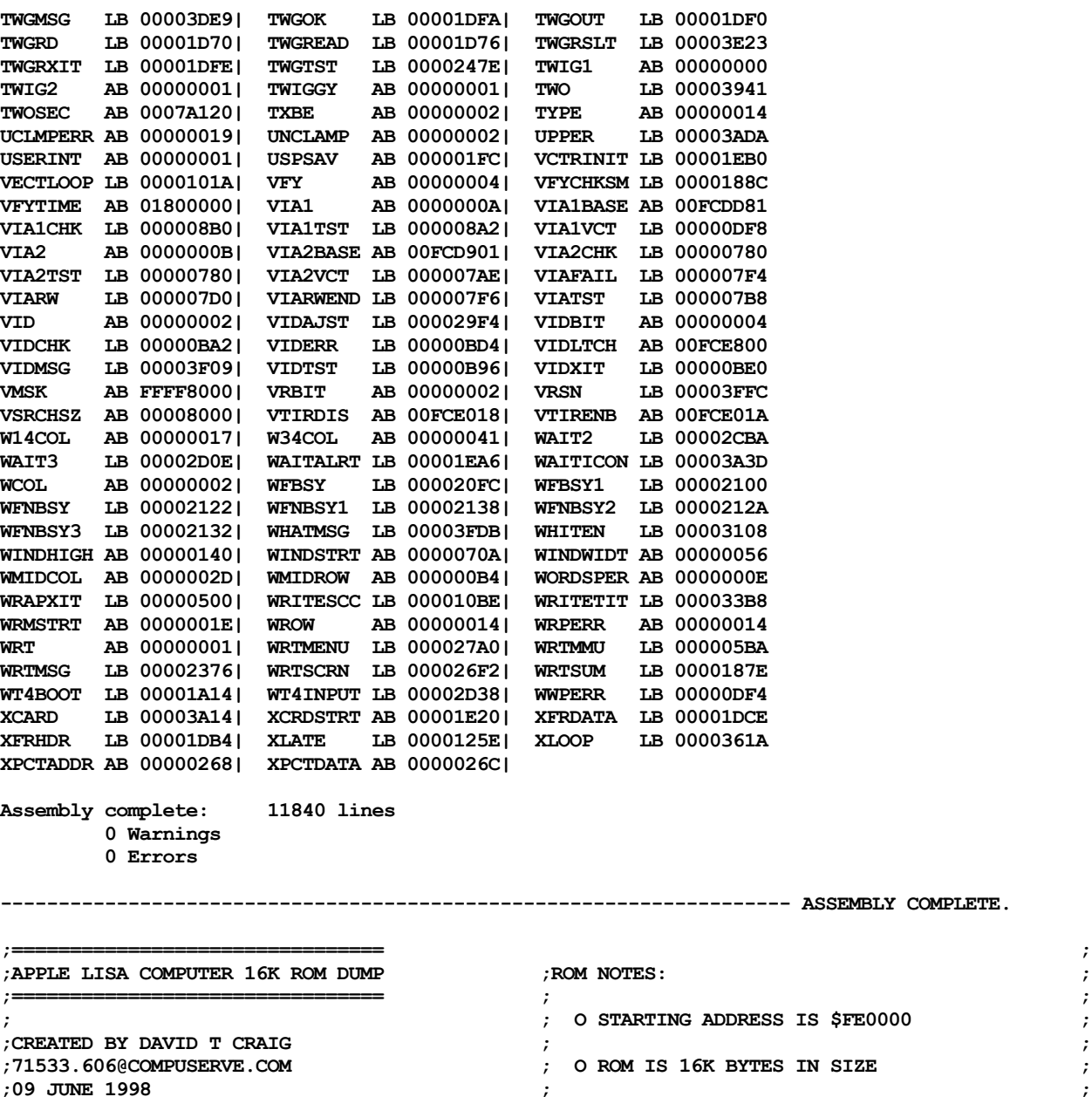

**;================================ ; O ROM MAPPED TO ADDRESS \$0 ;APPLE LISA COMPUTER 16K ROM DUMP ;ROM NOTES: ; WHEN LISA STARTS SO THAT ;================================ ; ; KEY VALUES AT THE START OF ; ; O STARTING ADDRESS IS \$FE0000 ; THE ROM OCCUPY THE 68000 ;CREATED BY DAVID T CRAIG ; ; CPU'S LO-MEM VECTOR TABLE ;09 JUNE 1998 ; ; O THIS ROM HAS VERSION 2.48**

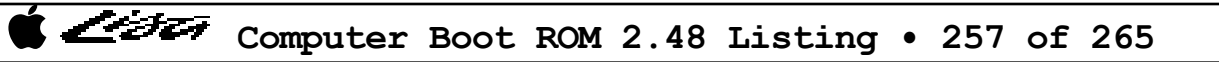

**; 6604600000F246474A4767024E704E70 001000006F06207C00100000244BD7C1 ; (SEE THE 2ND 2-BYTE WORD 207C000280007201740749FA00046010 224BB3FC00200000672820086604B651 ; FROM THE ROM'S END, 0248) 207C00028008740549FA0004600260D8 671E49FA000460204A46670E46464A46 ; 200830813610E3494840E34848402040 67DC300E464680463C40244B425360CE ; O LAST 2-BYTE WORD IS THE 534266EE4ED4303CA55A72007400247C 4251D5C1224A605E7A20424632843343 ; ROM CHECKSUM WHICH IN THIS 00020000007C07104ED4207C00008000 0002B85167063011B9408C40B6690002 ; DUMP IS INCORRECT AT \$0000 227C00FE8000267C00FE800849FA0006 670830290002B7408C40334400023283 ; 60000072464049FA00046068464049FA B8690002670830290002B9408C40B651 ; (USE A REAL LISA AND ITS 00046060E350B3C86704D1CA60DEB7C8 67063011B7408C404A4667064A995345 ; BUILT-IN "SERVICE MODE" TO 670A207C00008008224B60D04A424ED6 66BA4ED47060323C00FA740449FA0006 ; PEEK AT THE ROM AND FIND 207C00008000227C00FE8000267C00FE 600005A44ED22A082C097009E0ADE0AE ; WHAT THE CHECKSUM SHOULD 8008383C0C003210B14102410FFF6620 247C00008008267C000080002A7C0002 ; BE - OR LOOK IN THE ROM 3084E350B3C86704D1CA60EAB7C8670C 0000263C00000100787E3005323C0700 ; SOURCE FOR HOW THE CHECKSUM 207C00008008224B780060DA4A424ED6 49FA000460245344D083BC8066F24240 ; IS USED) 844160DC30803210B14102410FFF6602 323C0C0049FA00046010538466F6EC8E ; 4ED484414ED4207C0000800870007200 534613C600FCE80060664A3900FCE010 ; CHECKSUM IS \$3F7B 380274007C00247C00020000267C0000 34803681D5CDD7CD423900FCE0124ED4 ; 01007C1049FA000460CAD08BD1CA5346 363C0FFF4A3900FCE0104A4267220C02 0000048000FE00F600FE003000FE0030 66F2207C00FC8008700049FA000460B4 000167160C02000267084A3900FCE00E 00FE003000FE003000FE003000FE0030 D1CA49FA000460AC207C00008000303C 60084A3900FCE00E60064A3900FCE00A 00FE003000FE003000FE003000FE0030 070072007C1049FA00046098D1CA5346 3012C0433213C243D5CDD7CD4A3900FC 3E7C048042876000015C21CF029021CE 66F4207C00FC8000303C090049FA0004 E0084A3900FCE00C423900FCE0124ED4 01F84E6E21CE01FC3C7C01F848E6FFFC 6082D1CA303C0F0049FA00066000FF76 2448264991C8327C080049FA00066000 4E7553455256494345204D4F44450000 4A426600FE9434047C0049FA00066000 08806738200AE088EE8813C000FCE800 00FE003000FE003000FE003000FE0030 FEC64A3900FCE00A7C0149FA00066000 49FA0006600001B445FA00066000FF06 00FE003000FE003000FE003000FE00CA 00B0670000904DFA00066000FEBE6600 303C61A8534066FC45FA00066000FEF6 4EFA25D04EFA24AE4EFA36644EFA052C 00844A3900FCE00E7C0349FA00066000 91C8303CA55A3080321060FA307C0180 4EFA1EDE4EFA1CE04EFA0E164E714E75 009067704DFA00066000FEA066664A39 707F429851C8FFFC31C3018631CE0184 4EFA157E4EFA074C4EFA0A3C4EFA17CE 00066000FE8666524A3900FCE00C49FA 0000800097C821CB011031C201B021FC 4EFA17BC4EFA0B3060FE423900FCE012 00066000FE624A3900FCE00A7C014DFA 000002B002606104600000CA41FA003E 0839000100FCF801661431F900FCF000 00066000FEAC662C4A3900FCE00E7C03 93C9704022C853406EFA612641FA0090 01AA4A3900FCE01C4A3900FCE01E4A39 4DFA00066000FE9A661A4A3900FCE008 21C8000C41FA003221C8001041FA0036 00FCE0104E73303900FC800002400FFF 7C024DFA00066000FE88660E4A3900FC 21C8007C41FA006021C8002821C8002C 0C400901664C02790FFF00FC80086642 E00C60144A3900FCE0084A3900FCE00C 4E7547FA005E21CB00084E7521C701AC 33FC07000000800033FC090100FC8000 E85E844608C700004A876B00FDA46030 7E0008C70007606C21C701AC7E0008C7 33FC0F0000FE8000427900FE80084239 383900FC800002440FFF0C440900661E 0008606021C701AC7E006100085C6620 00FCE01221CF02903E7C04806100FF00 383900FE800002440FFF0C440F00660E 08C70016610008DA4A3900FCE01C0801 49FA0006600006B495CA428097CB6000 38390000800002440FFF0C4407004ED4 000567060281FFFF800021C101A66034 23F44287303900FE800002400FFF0C40 423900FCE01242802040224026402C40 08C70004602E21C701AC7E0008C70009 0F00663002790FFF00FE8008662608C7 72024841283CAA55A55A3604464349FA 602221C701AC7E0008C70005600A21C7 001E700033FC090000FC800033C000FC 0006600000A44A46675246464A466648 01AC7E0008C7000631DF028021DF0282 800833FC0F0000FE80004E7049FA0006 D7C1224BB3FC0020000066E213FC00AF 31DF028631DF028821DF028A31C0028E 6000066E428041FAFE6843FA3E62D058 00FCE800303C61A8534066FC13FC002F 60000C2847FA03E421CB000861000952 E358B3C866F8D0586600FF1E4A876BE4 00FCE800207C00FCDD814A1045FA0006 47FA002C21CB0008207C00FCD9317008 49FA0006600000604DFA00066000006C 600000B249FA000660000350207C000F 4DFA00046022670A08C7000B4A876BE0**

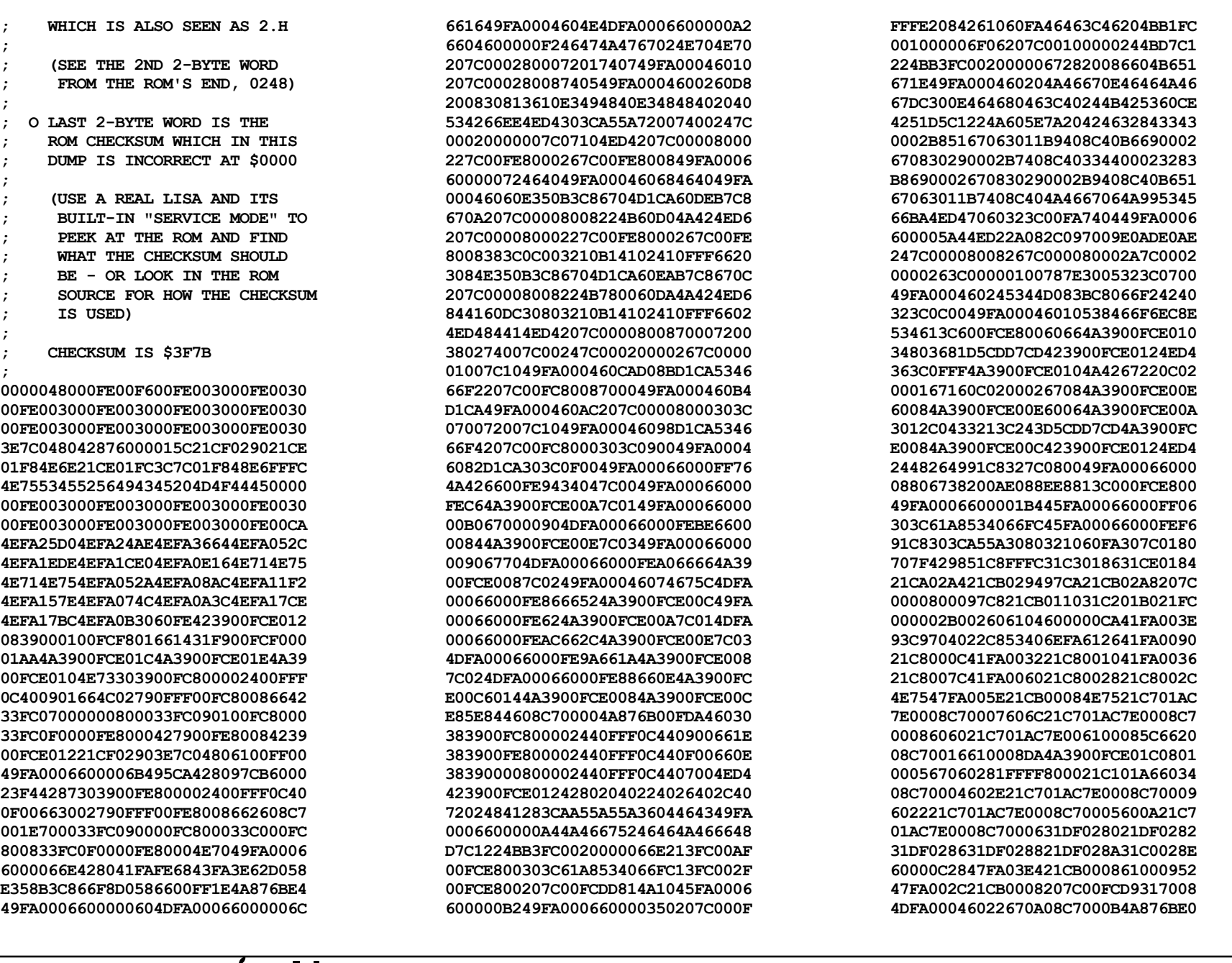

ベビシエフ

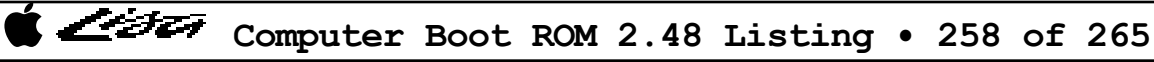

600A4A876BDA49FA0004605460747033 08C7000B600001622248D3C070004202 42104211363C00FF49FA000460024ED6 B4106620B411661C1083B4116616B610 66121283B610660CB6116608140351CB FFE0600252404A404ED4103C00806002 70FF207C00FCD901117C0084001010BC 0004117C00FF00181140000808D00007 4ED420780110227802A849FA00066000 0680676E08C700156100064A61362278 01102049247C0000800091CA48E700E0 49FA00066000065A4CDF0700670E2808 6112224891CA20086EE2603621C80110 6114602E7211E2ACD844220348438641 877340004E7524380110223802A89282 203802949081E088EE8813C000FCE800 4E7561002832613449FA00066000FF4C 47FA054621CB0008207C00FCDD8D7002 4DFA00066000FEF2670C08C7000A4A87 6BDE60000AC64A876BD6600E103A371F 7A037C5061002E544E7547FA002A21CB 0008612C65144A876BF020070280001F FFFF670000BE60000A9208C7000C4A87 6BD860000A86703408C700126000FE3A 207C00FCDD81117C0001001600280009 0018117C007F001C117C007F001A4240 611465107070610E650A705061086504 706061024E7548E7F8E040E7007C0700 207C00FCDD8122482448D4FC00067440 76FF78061140001E323C061A53416732 091166F8C0FC0001323C061A53416722 091166F81483323C061A534167140911 67F8700A53406EFC4212117C0082001C 600846DF003C0001600246DF4CDF071F 4E7522780260347C02C0616C64FC6100 00DA428142834284615E65600C000080 67240C000087670E0C00000766027802 6146654860E67801613E65400C000007 66DA780260EA613065320C0000FD6604 760160DC0C0000DF620811C001B27602 60CE0C0000FF660408C7000D0C0000FE 660408C7000C60B861444E754A01660A 610000827201613664924A03660408C7 00174A0467145344671008C70018600A 08C70014600408C7000C21C902602007 0280001830004A8066000920606AB5C9 671A243C000001FF207C00FCDD811028 001A08000001660A534266F2003C0001 4E751028000212C04E75207C00FCDD81 08900000002800010004203C00000BB8 61204E7508D0000061124E75203C0000 61A8600E203C001312D06006203C0006 7C28538066FC4E756104600000AA103C 00A07200740848E7108849FA00046006 4CDF11084E75207C00FCDD810028000E 0004021000F18510022800E300160028 001000164A3900FCC0316A1008390005 00FCC03166061600E40BD00311400010 117C000F0014363C00D051CBFFFE51C9 FFF6022800E300164ED408C700103E7C 048047FA001221CB0008207C00FCD901 4A106000FC0C08C7000B47FA001221CB 0008207C00FCDD814A106000FC9608C7 000160000806610025E8327C1DF66100 29D4267C00FCE018287C00FCE01A2A7C 00FCF801303C0DF474024A534A540515 670651C8FFFA600C4A534A5405156704 4A53600C08C700024A876BC6600007BC 307C0240611064EC4A7900FCE0184A87 6BB06000016848E7018040E7007C0700 227C00FE8000247C00FCF8014E56FF18 47EEFF1849FA01422D48FFF872022D7C 00000007FFFC427900FCE018427900FC E01A031266FC4C9100FF489300FF508B 508B4E71700853AEFFFC5FC8FFFE6EE6 2D7C00000007FFFC303C00AB51C8FFFE 4C9100FF489300FF508B508B4E717008 53AEFFFC5FC8FFFE6EE6427900FCE018 780147EEFF18284BD8FC00706100007C 4A4467646100009E47EEFF18D6FC0070 284BD8FC0070610000624A44674A6100 0084206EFFF8424010280018343C0064 C0C212280019343C000AC2C2D0411228 001AD04142414242424316301000D443 52410C41001866F21628001BD4430442 003CB440670242444E5E46DF4CDF0180 427900FCE01AE24C4E7542807202341B E34AE310B9CB660AD7FCFFFFFF905341 670E0C0000FF66E6E948E80830C04E75 42444E75740672084280E3DBE310B9CB 6606D7FCFFFFFF90534166EEE948E808 30C0534266E04E754B4153002478007C 47FA009221CB007C2A7C00FCF8014A39 00FCE01C42824284303C01FF307C0300

32104E714A42672A0815000166243839 00FCF0004A3900FCE01CEB8CB3C46612 21CA007C4240464030804A3900FCE01E 601608C700034A876B824A3900FCE01C 21CA007C600005B44A876B00FF706100 27C6600E74014E73703208C7000A6000 FB18327C1E046100276C6100F8D643FA 010421C9007C0807001E67047A016020 61000A14650E0839000600FCC18D6704 7A0260027A014A3900FCE01C612C660E 4A3900FCE01E61226604534566E84A87 6BBC08070015660005426100276247FA F8A421CB007C60000198611849FA0006 6000003E670408C70015611C66EE0807 00154E757402484228380110307C0800 2242367C01864E75300348438640875B B889670A2049D3C2B8896C0222444E75 2A48203CAA55A55A46807600007C0010 2080B09067064DFA0004604046802080 B098670A59884DFA000460305888E390 4680B3C866DA203CAA55A55A204D7200 4681007C0010B09067064DFA0004600C 20C1E390B3C866EE4A834ED42210B181 86814ED661526600F7EC08C7001621C0 026C21C80268263802A4610000C40801 00056604743F600A343C7FFF0281FFFF 800021C101A643FA002A21C9007C9283 22414A3900FCE01C4A3900FCE01E4284 181951CAFFFC605E0839000100FCF801 4E7561F46600F78E6100007621C10278 93FC0000000121C9027021C402740801 00056632220902810000000324016706 E188534166FAE1980280000000FFB900 671E080200006602E148367C01862809 26006100F8B04A3900FCE01C6000F796 220908010000670811FC0014027D6006 11FC0009027D7411E4A911C1027C60D6 4281323900FCF00031C101AAEB894E75 327C1E126100256E47FA00E421CB0008 610000BE54887200700010BC00023E97 1410B4016704700160643E9710BC0002 5281108166E460100900044D0B500C00 0D000E1303C105EA45FAFFEE323C0010 5588616A720076FF08100002660851CB FFF8544060243E971141000408100000

36102248D3F802A44A3900FCE0063080

4A3900FCE0044A3900FCE01E4A426632

インチエヌ

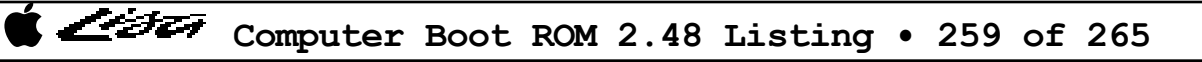

660851CBFFF8584060103E9714280004 B401660876FF520166CE6002504011C0 02AC672008000000670408C7000FE248 4A00670408C7001061264A876B00FF5A 600002E8611A4A876B00FF4E604E1410 6002109A51C9FFFC4E75020009C00582 207C00FCD24145FAFFF2720461E0700C 6100FA0045FAFFE8720261D24E75B1FC 00FCD24166047038600270374A876A08 3E7C04806000FF026000F80E47FA0078 21CB0008207C00FCC0017A033C3C0051 702F610026161028003011C002A17202 6100054661624282227C00FCD9010229 00BF0010203C001C8000081100066606 538066F6743911E8001602AE66164A02 6612705511400002B028000266066100 0BD6640C08C700114A876B906000021C 4A876B88603A70394A876A083E7C0480 6000FF7A6000F7824280123900FCC031 4A016A160801000567047001600C0801 0006670470026002700311C002AF4E75 47FAF75421CB00086100F9246100F8FE 207C00FCDD81117C00C9001861046000 00AC22780260347C02C06100F8926568 0C0000FF66246100F886655C0C0000FE 66366100F87A65500C0000C4660C11FC 000F01B308C7001C60D04A006A1E0C00 00FD67C60C000086660808F8000202A2 60B808C7001D60B2612460AE0C000006 660808B8000402A260A00C00007F6606 08B8000302A2609221C902604E7547FA 001A4282B01B670852424A1366F6747F 11C201B308C7001C4E75F4F1F2F3E401 E1E201E3D00101010101AF0061124A87 6BFA0807000E660001026100232A604E 40E7007C070070026100F6AC6534347C 01C0327C01B96100F7C665260C000080 66F06100F7BA651A020000F00C0000E0 66E072056100F7A86508534166F646DF 4E7508C7000E46DF003C00014E75327C 1E20610022807801610C4A876BF86100 22CE6000009648E740702C4F4281327C 0298247C00FC00012A78000847FA0014 21CB0008030A00006156640808C70019 60024259247C00FC400147FA001421CB 0008030A00006138640808C7001A6002 4259247C00FC800147FA001421CB0008

030A0000611A640808C7001B60024259 007C070021CD00082E4E4CDF0E024E75 0C41FFFF671032C16B060801000E6704 61000E3A4E7542594E756100EC9E47FA 000A21CB00086100FDF06100F3363E7C 04806100F4D261001D22200702800E7F FFFF4A8067000220200702800000000F 4A80673A45FA25B508070001670A7029 610001086000F39A610002E2610002DE 610002D60807000067047028600C0807 00026704702A6002702B600001B42007 0280000003F04A806744610002B06100 02A845FA2930080700046704702C602A 080700056704702D6020080700066704 702E6016080700076704702F600C0807 00086704703060027031600001642007 0280001FDC004A806700008E45FA24DD 0807000A6708703261706000F4346100 024C61000244610002440807000B6704 703360520807000C67087034614C6000 F44A0807000E67047036603A0807000F 67047037603008070010670470386026 0807001167047039601C080700126704 703A6012080700136704703B60080807 00146702703C600000D861001FEE6100 013208C7001F4E750807000D67166100 01C8610001C8610001C045FA26997035 600000AE20070280006000004A806700 0070610001A8610001A06100019C0CB8 0008000002A86E14203802A40C800010 00006D04720160027202602608070016 6706203801A660E4307C018670084A58 6604534066F80C0000046E0472016002 7202080700156708704611C102AD6002 704721C7018045FA244661001EC46034 61000136610001366100013245FA2476 0807001B67047203600C0807001A6704 720260027201103801B461001E946004 61001F1821C70180610000586100FC14 6100F34E610019F660000FC23E7C0480 6100F10060E620070280018000004A80 672C08070017670645FA25AB60146100 023665160839000700FCC18D670C45FA 261B61001F42600000A0088700186000 00BE48E7F0003A3C00973C3C00126004 48E7F00002800000FFFF72014A406726 4282428380FC000A48401400E89A5243

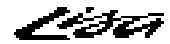

424048404A40670260EAE99A10025343 6704611460F461064CDF000F4E756108 0645000A7C014E7548E7E0007408B401 6706E998534260F6E998610A534166F8 4CDF00074E752F000240000F0C000009 620600000030600804000009000000040 61002088201F4E75610E610C610E6100 F41461001A16601A702060027060323C 00FA74046100F4206100F3F24E7542B8 0180610018E842800807001C67101038 01B30C00000F665C6100015460560807 001D660001F46100012E64164A3802AF 670C74016100032067047001600E7002 600A103900FCC189E8086028323C1000 383C1800610001A0661A3602323C8001 383C9FFF61000190670434036A06C4FC 0003300211C001B34A00660E4A3802AF 67046000076A4200600A0C0000016608 103C0080600004560C00000267E40C00 00046E08227C00FC0001601A0C000007 6E08227C00FC4001600C0C00000A6E0A 227C00FC8001600009B60C00000F6700 0A8A0C000010667608B8000002A208F8 000102A26100194E6100199A47FA0052 21CB000861000060653E103900FCC189 E8080C00000F6630423900FCC18908B9 000600FCC18D47FA25FC61001F04207C 00FCC1950108000072046100FE627C0C 61000CB861000CFA6100EEC860000D7E 47FA25E145FA2125428060000D086100 0EDC600000C448E7C080207C00FCC181 303C001F320061444CDF01034E7548E7 C080E908123900FCC1890201000F8001 13C000FCC18908F9000600FCC18D207C 00FCC181701E61064CDF01034E753200 610A46435243078800004E7542824283 4A41670805080000588860023418D642 E35B51C8FFEC4A436704003C00014E75 48E7203045FAF9C447FAF9D14282B002 670C5242528AB7CA66F4700260021012 4CDF0C044E7548E790007400760241F8 029852423018C044B041670651CBFFF4 4A424CDF00094E750238000F02A24278 053A7C014A3802AF6602524674016100 01266602524642846100F9EC41F80298 30186A12247C00FC00016100026E6506 02430003DC4330186A12247C00FC4001

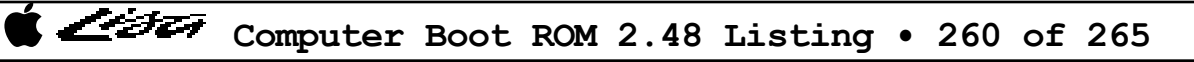

61000258650602430003DC4330186A12 247C00FC800161000242650602430003 DC430C06000A6F027C0A70122206C2FC 002247FA252461000E5831FC05A20530 31FC06580532103802AF67140C000003 661C4282610000A0661445FA213E6006 45FA217C7201740076FF610000E845FA 216E7202740176FF610000DA42820C00 0003671261000070660C45FA20D37402 76FF610000C0428041F8029830186A0E 247C00FC000172017403610001583018 6A0E247C00FC40017202740661000146 30186A10247C00FC80017203343C0009 61000132610015F808F8000502A26100 122665000CC26100F836610015BE6100 16AA6000FCB248E7AA80610005B4664E 610006F04A00671E4A02674042806100 0456610006D648E780806100167E4CDF 01014A00661E021000EF61000690660A 0C280001007867027052760061000690 610006A042280018001000184A404CDF 01554E7548E7804030026100FE143278 053061064CDF02014E7548E7F8A441F8 053A3410C4FC0005D442525831802000 61000C5838006100193ECCFC00083186 200231852004303C0090DC4031862006 06450022318520089DCE3C780532224E DDF801104A036A1461001AE841FA2020 B5C8660C2A496100195C600461001916 D2FC0445610018F0424061001C1E3004 61001C1832780530D2FC0BF431C90530 32780532D2FC0BF431C905324E714CDF 251F4E7548E7F8E00800000D661A45FA 1EC476FF327805326100FF3A45FA1EB6 2A4961001900602C61306528227C0001 FFFC280302440003204A32182449D4C1 6100FF125344670C321852422449D4C1 6100FF024CDF071F4E7548E7A0000800 000D6720428461000624651A42833639 0002000408C30000247C0001FFFCD5C3 161A600276014CDF00054E7547FAF5B8 21CB000811C00535610002CC207C00FC C001227C0001FFF4247C000200004281 0280000000FF4A406608117C00080002 6006117C00800002E098828010BC0086 610001F265000082267C00FCDD8108AB 000400046100024C6500006E42406100

0140640A0C00002767000060600A3029 00040C40AAAA6724123C000142406100 012065464201424061000116653C3029 00040C40AAAA67047026602E42B801B4 47FA009C49FA009E61000236247C0002 000048E780806100EE226100EE384238 02B04CDF01014ED2702711C001B40C00 00276720610001CC651211E800BA01B6 11E800C401B511E8005801B761000198 610000846100EA1C61000092103801B4 0C000007661445FA1E7E610018503A7C 287E61001780600002560C000017670C 0C00002667060C00004B660661001752 600845FA1C47610017D26000022E49FA 0004600849FA0004601060A031DF0280 21DF028231DF02864ED431DF028821DF 028A6100E3063E7C04806100E970704B 11C001B44ED4207C00FCC001117C0088 000210BC0087610000AC4E7545FA1FC0 123805354A0166047201600272024E75 243C00C0000048E7107840E7007C0700 6100011403C800041140000C42280002 10BC0081610000A8655610280010117C 00CC000210BC0085615A65444A006642 49E803E8074C000022C3074C000822C3 074C001022C349E80400303C001F074C 000024C3074C000824C3074C001024C3 074C001824C3D8FC002051C8FFE2600A 702746DF003C0001600446DF42804CDF 1E084E7548E71010263C00120000207C 00FCC001267C00FCD901022B00BF0010 4A106714081300066606538366F66004 538366EC003C00014CDF08084E752602 267C00FCDD81081300046608538366F6 003C00014E75611A6516243C00180000 117C0002000210BC008161D265026102 4E75117C00FF000210BC00856186267C 00FCDD817619081300046708534366F6 003C00014E75267C00FCDD8108130004 670261CE4E7545FA1B95610016804E75 307C000820CB20CB721420CC534166FA 307C0080722020CC534166FA4E7561D6 227C0001FFEC247C000200004281243C 01200000760A78036100008665223029 00040C40AAAA67047054601447FA0060 49FA006461AA247C000200006000FD74 0C38000302AF670645FA1B85600445FA

11AA6000F8FA610015A26100F6E66100 F7886100F7846100F780610011C80238 00FC02A208F8000002A26000064049FA 00066000FDB849FA00066000FDBE60A0 48E73F7E40E7007C0700617467047050 605C081000016608538266F67051604E 610000B664186100018A610000AC640E 610001A46100017C6100009E65304A78 01B66A066100009265244AB801B46712 223801B420010280C140C00067047053 600C7004615C707F224A6156600846DF 003C0001600446DF42804CDF7EFC4E75 4280267C00FCDD81001300A0002B00A0 0004207C00FCD9010228007B00600028 006B00604228001800100018021000FB 022800FC00100028001C001008100000 4E7512E8000812E8000812E8000812E8 000851C8FFEE4E75367C030426811743 000417440005611E651A7402615E6514 367C01B416E8000816E8000816E80008 16E800084E7548E728007401613E6412 0C000055672C610000AA4A006624612C 6524021000F7117C00FF0018303C0005 115B000851C8FFFA0010000842280018 6004003C00014CDF00144E7548E77800 021000EF422800184280613066181228 00784203B2026704705260027655612E 4A006602613C42280018001000184A00 6704003C00014CDF001E4E75383CFFFF 081000016706534466F670554E750210 00E7117C00FF00181143007800100010 4E75283C00180000600E283C01200000 6006283C000005000810000166065384 66F670554E75267C00FCDD810213007F 6100E97A001300806100E9724E751800 2A7800082C4F47FA002C21CB00080309 00004A416A280C41FFFF67226100FD28 24496148651C103801B3247C00020002 6000FAF0705A21CD00082E4E6008705B 6004183801B311C001B445FA18680C04 00046E047201600C0C0400076E047202 600272036100128A6000FD7048E770C0 207C0001FFFC224A4280010A00045440 0C400FFF624442824283050A00003082 3418D642E35B588A534066EE050A0000 D6424A4366244A44672A0801000E6724

1BBA0C000050660E0807001C66086100

インチエヌ

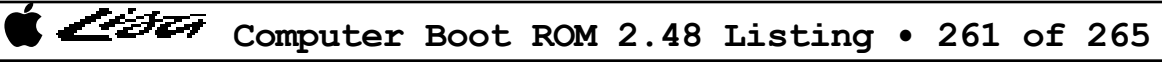

48E70F3E4EB9000200004CDF7CF04A40 671211C001B5705D6002705C11C001B4 003C00014CDF030E4E750C39000100FC C1916756207C00FCC191227C00FCC1FF 42105488B3C866F8700113C000FCC191 13FC003C00FCC1C342B801BA427801BE 702C6100E6E2651E42817408610001E8 6514223C100000007408610001DA6506 70256100E6C2650001B061000EC80838 000202A26718103900FCC1C30C00003C 660470036002703C13C000FCC1C30C39 000100FCC1996722203801BCE9984840 13C000FCC19B423900FCC1C5423900FC C1C113FC000100FCC1990C39000200FC C1C566000082423900FCC1C547FA1AEB 610013F47C0C47FAEE7E21CB0008207C 00FCC001267C00FCDD814A3802AF6704 785060124281782D6100FB4865166100 014E6510782D4281123C0008E8996100 013E642047FA1ACA610013AC7C0C0C00 00276700010A523900FCC19F64065239 00FCC19D610001AA117C0088000210BC 00876100FA9047FA1A56610013841039 00FCC1C36100F2AA7C0C523900FCC197 6406523900FCC19561000130203801BC E9984840B03900FCC19B6712523900FC C1C5523900FCC1C113C000FCC19B6100 E714103900FCC1C1123900FCC1C3B001 6C16103C000F6100F4766100FC146604 6100FD486000026C423900FCC1992038 01BC227C00FCC1A101C90000207C00FC C00110BC00896100F9FC6552702D6100 E54665384281123900FCC1C3703CC2C0 700CE1B9227C00FCC1B103C900007405 61346518103C000F6100F41470236100 E51665084E7160FC703D6002703E45FA 14FB610010866100F1CA6000014008C7 00116000EF36E99910010200000F0000 00106100E4E26504534266EA4E75117C 0088000210BC00866100F97A653608AB 00040004243C00C0000003C800044228 000210BC00816100F996651610280010 6100F9C0650C4A00660A5241534466DA 4E757027003C00014E7547FA19146100 123052466100EDCA203801BC227C00FC C1A101C90000E99872016100F18C5246 E19872026100F1825246E19872026100 F1785246E19872026100F1647C0C4E75 48E7C01047FA190D610011E6267C00FC C19D010B000072046100F1447C0C4CDF 08034E756100DB044287423802A208F8 000102A248E780306100F7FC6100E55C 6100E57261000A764CDF0C013E7C0480 48E780306100E32061000B6C61000BFA 4CDF0401220A670461000FB24A406712 220A660A7A7E7C126100F0A660046100 F092265F200B670461001140007C0700 6100E10A4278053A0238000F02A208F8 000602A20838000102A2663020380180 0280001E3FFA661E4A7801886618327C 2956103C00F147FA18A0347C2CE84281 61000C98600608F8000102A208380000 02A26616327C1876103C00F447FA185A 347C1C08428161000C72327C3A36303C 00F247FA1884347C3DC872FF61000C5C 610009EC08F8000502A26100061A6500 00B6610009B60C0000F2660861000A9C 6000F2B60838000002A266120C0000F4 660C42874A3900FCE0106000DB2E0838 000102A2666C0C0000F1666661000A6C 02877000000020380180080000006600 E1000280008FFFFF6700F05C2F006100 0AF0103C00706100E2BE201F08000002 670C327C1DF661000ECC6000E6B0EE88 4A006600EC3AE4884A00670C327C1E12 61000EB26000EA464A3900FCE01E6000 E9300C0000F667000064610000306100 092E6000FF4645FA126397CB6000FE6E 428020780110323C1FFD20C051C9FFFC 4E75610006344A006AF84E757020323C 00FA74046100E3E04E7548E7408041FA 119C32000241007F044100206A047002 6004103010004CDF01024E756100099C 610000D26100005A610008C4610004F8 6594610008960C0000F4670000DA0C00 00F16700013E0C0000F26700019C0C00 00F3670001C00C0000E4670002780C00 00E1670002E80C0000E2661008B80000 02A2428095CA97CB6000FDC2600002D6 4278053A0238000F02A270127207C2FC 000B47FA170D61187807327C05A2347C 065847FA170549FA177161000B9E4E75 48E7C00008F8000702A2610009385441 327C05A261000A00327C011161000C18

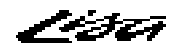

428161000E4097CA240B5442020200FE 3002720E74FF92FC005B610009224CDF 00034E75327C0EDA7042223C00000140 47FAD830610009A031FC003E030031FC 001803024E756100036C650002384A43 670002400882000024426100034A6506 0C000020670847FA1774610002367204 610003506500020E610002E64A436702 60027410200A72086100EDFE58467808 301A72046100EDF25246534466F25182 51826F06610002BA60DA610002B46000 01E261000300650001CC4A43670001D4 2442610002E265060C000020670847FA 1705610001CE7208610002E8650001A6 4A43670001AE0C0300026E0414C26014 200A0880000024400C0300046E0434C2 600224C2610002A0650A0C0000206600 017460C26000017C6100029A65000166 4A436700016E0882000021C201F84DF8 01C04CDE3FFF2C7801F84E966100D70C 600001506100FEDE6100021647FA1602 781861000DBC47FA168C610001466500 01244A4366086100FEBC600001265343 6600011272016100024A0C02000C6200 010453426B0000FE2F026100075E6100 0800241F0C0200046C06327C1DF6601C 0C02000A6C06327C1E1260100C02000B 6C06327C1E046004327C1E2061000BC6 D44208C7001F41FA0024D0F020004ED0 4A3900FCE0106000D7E808F9000600FC C18D70026100EE786000E434D7B8FFE4 E1C6E380DDA4DED4DF0EE62CE730E8B0 FFEEE91A70FF6100FCFA42806128701B 721C740C6120D04151CAFFFA42806130 702C722D740F6128D04151CAFFFA6100 FCE26000FD1848E7C080725AC0C12078 0110D1C04218534166FA4CDF01034E75 48E7F080720880C14282340020780110 D1C2484092405341745A363C016C0390 D1C2534366F84CDF010F4E756100066C 6000F7D26100FC9647FA15616100018C 6004610001A46100FD18610005826000 FCBC48E706206100071A3A3C00183C3C 001861000974544231C2052E61000C52 610000084CDF04604E75207C000002C0 224842836100FC3C6100FC504A0067F4 0C00000866124A4367EA53434A216100

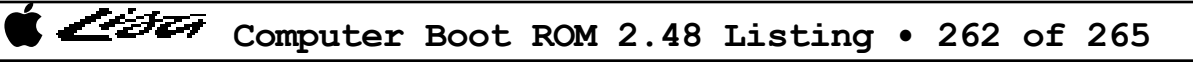

008C6100009660DC0C00000D67180C03 00306D066100FC1660CA524361000088 61000C3860BE4E7548E7E0807A487C18 61000C08204ED0FC0384343C001B323C 000A303C00423CD855406EFA52457C18 61000BE8204ED0FC0384534166E45342 66DC3A3C014C3C3C00184CDF01074E75 3A3803007C180645000A0C45014C6F02 61A631C5030031C603024E755346BC78 052E6C043C38052E4E75303C00206100 0BBA53464E752F0A347C0300B5C96702 12C0245F4E75B3C8670410186004003C 00014E7547FA14156100FEE872086102 4E754283428261DE652E0C0000206604 4A2060240C0000306D240C000039630C 0C0000416D180C0000466E126116E98A 84005243B20366CE023C00FE6004003C 00014E750C0000406E06040000306008 040000410600000A4E7548E786006100 05A23A3C00183C3C001861000AFE6100 0AE04CDF00614E75705A3C7C05FA4281 2A4E223C00000708068100000168DBC1 610004AC4E750838000302A2666C6100 00E80C000006660808B8000402A260EE 0C000086660808F8000402A260144A00 661A61000376610003960838000402A2 67CC610001C267C6600000820C0000FF 660808F8000302A260200C00007F6608 08B8000302A260A60838000502A2669E 4A006A92610001EC4E756100007C0C00 007F660808B8000302A260820C000006 660808B8000402A260E00C0000866608 08F8000402A260144A006618610002FC 6100031C0838000402A267BE61000148 67B860086AB46100019A4E7532006100 00280C000006660A08B8000402A23001 4E754A0066E8610002C2610002E26100 011666D86000FF10610000844A006708 0C00008067164E75617411C0048A616E 11C0048B610001D442404E7561600C00 00DF63180C0000EF63180C0000FB6500 001867160C0000FD630E601011C001B2 60B611C00480601660AE604C0C0000FE 6604703460027035003C00014E7548E7 60E043F8048145F8048672056100DCD0 6504534166F64CDF07066000FF7C2F08 207C00FCDD811028001A0800000167F6 10280002205F4E75080700116622207C 00FCC0016144422800046100F06A117C 008000046100F06010BC00896100F006 49FA00066000D9FA203C0003D0906100 DCD270216100DB406100DCC26100F8EE 45FA0B2970346000E798117C00880002 10BC00866100EFCE267C00FCDD8108AB 000400044E7548E77F803C3804963E38 049841F8053A301867424C98003EBC42 6D0EBC446E0ABE436D06BE456E02600E 4A416A046100004C534066DE601E4A41 6B186100003E534067104A586B045048 60F44C98003C6100002A30014CDF01FE 4E7548E77E8041F8053A3C184C98003E B2006706534666F4600261064CDF017E 4E7548E7F8406100012208680007FFF6 3004904280FC000832059243524193C9 E64AD2C2785AC6C4D2C30838000702A2 6706D2FC005A534174FF48E7E0406100 022E4CDF02070838000602A267066100 03E8600C0838000702A2670461000424 610000EC4CDF021F4E7548E77C003038 0486323804881438048A48821638048B 488338026C0244443A036C024445D845 9878048E6E16D0423403D643D643D642 54436D025643E643D2436010D2433602 D443D4436D025242E242D0424A406C02 42400C4002D06F04303C02D04A416C02 42410C41016C6F04323C016C31C00486 31C1048831C0049631C104984CDF003E 4E7531FC0168048631FC00B6048831FC 0008048E707C6100D98E4E7542780490 4278049231FC0010049431FC01680496 31FC00B6049861CA4E7548E7C0C041F8 04A22278052830380526323C005A6004 2298D2C151C8FFFA4CDF03034E7548E7 FCF041F804A22278011045FA090047FA 08FC3038049032380492383804949078 0496444034000242000F444206420010 42834643E5AB0240FFF06C0A4240E18B E18B064200100C4002B06F140C4002D0 66027600303C02B0E08BE08B06420010 9278049844416C0CD841D24194C196C1 424160103A3C016C9A44B2456F0C383C 016C98414A446C02424431C0052231C1 052431C40526E648D2C07A5AC2C5D3C1 21C905286016301AE5B8C083321BE5B9

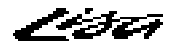

C283468120D1C391B191D2C551CCFFE8 4CDF0F3F4E754282612E705A74FF327C 05A0720161423C7C05FA3A7C7FF8243C AAAA555548427201224E6100002CDCC0 BCCD6DF04E7574FF323C016B705A93C9 61164E7548E7E040705A7210740093C9 61064CDF02074E7549FA0020600449FA 001ED3F801102F0A4283360044830683 0000005A2449D5C04ED432C26002B559 B5C9670260F2D3C3D4FC005A534166E8 245F4E757A597C0C48E7C040704E223C 000000A4327C1140616C4CDF02034E75 48E7C04070467254327C114461587A40 7C0E47FA0CA672FF6100049A610003EA 610003FA610003EC610003FC4CDF0203 4E7548E7C04070427214327C071E6126 4CDF02034E7548E7C040611A2F09D2FC 05A0720174FF6100FF50225F610001DA 4CDF02034E7548E7F87848E7C0404282 6100FF3693C393C0720174FF6100FF38 5449720155406100FF2E4CDF020348E7 404072016100FF124CDF041074015544 5540D3C0220442806130303C00B67407 22046136303C0110740622045341612A 224AD3F80110705AD3C0343C80002204 428061064CDF1E1F4E75338200005341 67060640005A60F24E7505F100005341 67060640005A60F24E7548E7402045F8 053A3412C4FC0005D442525A35802000 6100F48838006100016ECCFC00083586 200235852004700A721C614C2F093278 052C61000152CCFC0008358620063585 2008225F48E7F870E2886100013ADC80 E2895981DA81534642406100045E2004 610004584CDF0E1F4CDF0402224A6100 0116610003404E7548E7F87074FF7201 6100FE2693C3222F0004428074076100 FF5A226F0014D3F80110222F00044280 74076100FF46D3C02017720174FF6100 FE0693C393F8011031C9052C4CDF0E1F 4E7548E7C040D3F80110740742804EBA FF1A2017222F0004D3C0534942804282 4EBAFF084CDF02034E7548E7F080C0FC 000841F8053A32184282263C000003DE 5241141C30C2617ECCFC000830C630C5 DC4030C60645000B30C52F09224A6166 6100035E225FD3C3D5C3534466D231C1

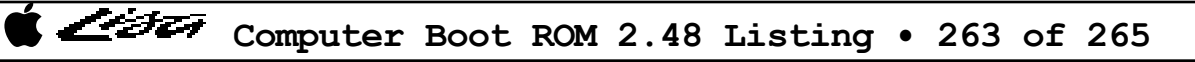

053A4CDF010F4E7548E7FEFE615AE288 E28A908261405845DC8048E706006100 03304CDF0060594555460246FFFE9DCE 6100033C224E266F00286100002C5242 0242FFFE20025840720F74FF6100FD30 4CDF7F7F4E752F02240984FC005A3A02 48423C02241F4E75244B141A66FC95CB 240A4E757005721F61024E7548E73802 765A42843400600252441D9A400051CA FFF8DDC351C9FFEC52464CDF401C4E75 610000DA3A7C287E610ADBF801106100 008C4E752F00224D619C47FA05A8B7CA 6608064500165646603847FA0552B7CA 660806450010584660284A3802AF6646 47FA088CB7CA66080645001258466012 47FA067CB7CA66065C45564660045B45 5846610002665341660645FA0480600E 5341660645FA047B600445FA047A7000 72046100FF58201F4E756100FC8C7A73 7C10610002362A4E610000F845FA079A 610845FA07E261024E7548E7F0062C4D 5C4E48E70006610000DA4CDF60007654 741F72023016815D425E51C9FFF8DBC3 DDC351CAFFEE4CDF600F4E7548E7C020 6100FC367A737C10610001E0220A6A0C 0881001F24416100FEDC600461000094 4CDF04034E756100FC107A737C106100 01BA2A4E617C45FA06FD2C4DDCFC0006 61704E7548E7E0007006722074FF6100 FBAE4CDF00074E7545FA04013C7C1DF6 601C45FA043A3C7C1E04601245FA03AD 3C7C1E12600845FA046C3C7C1E20DDF8 0110612E4E7561D03A7C1DF6601661D2 3A7C1E04600E61D43A7C1E12600661D6 3A7C1E2045FA06B2DBF801106100FF1C 4E7548E7E0A0204E72177405303C0100 101AE24867146404421E60021CDA51CA FFF2DCFC0054740560E851C9FFE02C48 244ED4FC005A323C001E201EB19A301E B15AD4FC0054DCFC005451C9FFEE4CDF 05074E7548E7A00045FA0887B7CA6770 244B103801B267680200003F14000202 00F0675C0C02003066080C00003D6726 604E0C020020661E0C00002F67420C00 002E67320C000026672C0C00002D672A 0C00002767240838000702A266120445 000A61240645000A611E0645000A6010

6130612E600A4A1B66FC4A1B66FC244B 61064CDF00054E7548E7060061422F0B 4A41670647FA07F76136265F4CDF0060 4E75612C702F61624E7548E70E003A3C 007E7C18380561184CDF00704E75CAFC 000A610C4E7561080645000A7C014E75 2F000C45014C6F046100F3FE4280101B 6704612660EC201F4E752C7801102F00 42803005C0FC005A0640005AD08E2C40 42803006DDC0201F4E7548E7C02261DA 0240007F4A0067380C000020672C0C00 000D67320C00003F67340400002D6D14 0C00000C6F2E5F000C00000D6D060C00 00266F2045FA013A602645FA003E6020 45FA0134601A0645000A3C04602645FA 011A600C3200E7489041904145FB0022 428072054216DDFC0000005A6100FC7E 422E02764CDF44034E75000000000000 0000007C0000000000000003004081020 40803844444444380838080808083844 0810207C384418044438081828487C08 7C40780444383840784444387C081010 20203844384444383844443C04383048 84FC8484F884F88484F8788480808478 F884848484F8FC80F88080FCFC80F880 80807884809C847C8484FC8484843810 101010381C08080888708890A0D08884 8080808080FC84CCB484848484C4A494 8C84788484848478F88484F880807884 84849478F88484F88884788460188478 FE101010101084848484847844442828 1010828292AA44444428102844828244 28101010FC08102040FC384408100010 C7BBF7EFFFEF0877FEFE7F3E1B2D1112 37383914343536132E32330300000000 00000000000000000000000002D3D0000 500800000D3000002F31000039305549 4A4B5B5D4D4C3B27202C2E4F45363738 35525459004647485643424E41323334 31515357005A5844000000008000C000 E000F000F800FC00FE00FF00F800F800 CC008C000600060003000300E0606060 F0E03060C0F0E0306030E0FFFFFF3F03 FF00FFFFFFE001FFFFFFFE4FFC0702FF9 50669EC00180F70379560674FE0FFFFF FFFFFFFFFF3F01AA60AAAFFFC00307C4 FFE0555550F1FFFFF8FFFFFFFFFFFF3F03

F938E0BFE0EFF07138018079FC03C0FF FFFFFFFFFFFF3F01FEC0AAAABFC003FC 841FE001555540E103FFFFE0FFFFFFFF FFFFFFFFC31FFFFFC0800FFFFF8007FF E0E303FFF0FFFFFF71045E88021C8E50 038C70C7010C207B0E040C5E8803FFD5 5700FF8007FF8003FFC0F32AA8FC7FFC FFFFFFFFFFFFFFFFFFFFE101FFFF80FC FFFFFFFFFFFFFFFFFFFFFFFFFFFFFDF03 63EAAD80013CC0061550CF3FF8FFFFFFF 611FFFFFF80F18FFFFF00FFFFF86F011 FFFF886D05A00218800140014FF2CE80 A815F3542A3C2A541428CF0810FF3C08 101428CF2814F3500A1CA00501466286 800288114061051008A01118E007880F FFFF86F00FFFFFF0E11FFFFFFF8FFFFFF FFFFFFFFFFFFFFFFF001FFFFFFFFFFF83F FFF0FFFFFFFCFFCC037F0180CF037FFC 0180003FFFFFFFFFFC1CFF60FFF3FF38 030CFDC0FFFFFFFFFFFFFFFFFFFFFFFFFFF FFFFFF2F081FFF08FFFC101FFFFFFC02 201FFFFFFC47F8201FFFFFFC801FFF08 FFFC801FFFFFFC8047F81FFFFFFC20E0 1FFFFFFC10FB08FFFFFFFFFFFFFFFFFFFF FFFFFFFFFFFFFFEF023803FF0407FF22 883FFFF811FEE87FFFFC208B207FFFFC A011FE3FFFF808E307FF84F803FF02FF FFFFFFFFFFFFFF7907FE0FC6FF7FFFF0 71FFFFF80A18AAAAA8FAAAAAF6A060E3 03C007380420060810FFF308103C0420 03C0FFFFFFFF611FFFFFF80F38FFFFF0 0180CF0240F304203C08101008CF1C38 FFFFCF03C0CF01C0FF3F0E38CF0808F3 04103C02200140DF80F301C03F014020 1B6DB6DB6016DB086DB6DF3B6DB6DB80 678006DB6DB6D8FF0F4FFFFFFFF00FFF0 FFFFFFFFFFF8001B6DB6D836C01B6D00 B6D836C01B6DB6D80036C01B6DB6D836 C0001B6DB6D836C01B6D00B6D836C01B FFFFD80036C01BFFFFD836C000FFFFFF FFFFF87FFFF0FFFFFFF0FFFDE0FFF307 1C3C04040208CF0110F7A03D4001E0FF F301207F3F9CFF80FFFEFFFF3C7E7CFF FECF1FF0F30FE03C0FE01FF0FFFFFFFF FFFFCFFFFEFFFFFFFFFFFFFFFFCFOFE0 F30380FE0CCF0380F7E0BF03EF03FFFE

FF00FFFFFFE001FFFFFFC4FFC079F240

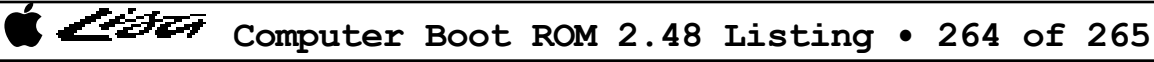

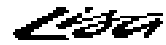

03FFFFFFFFFFFFFFFCF0780F30E80BE1B 36EF6C7BD8019EB00360E706C0790D80 1BDF36F76C3DD801B0CF0360F306C0BC 0D801BEF36FB6C9ED801B0E7036038F8 06C0DC0DCE80361BF31B363C0DEC06D8 CF0330F301E03C03C002E0CF01B0F7D8 7D6C36DF1BE70D807906C0039E6001B0 EFD8FB6CBE361BCF0D80F306C03C0360 01B0DFD8F76C7D361B9F0D80E706C079 036001BEB0D8EF6CFB363E1B0E80FFFF FFFF1F03FFFF86F807FFFFF4EF0AFB05 BC028001FF7D7884CF0102FF7C010284 DF78FFFFFF7F0710FFFFFF8003FFFFFE FFFFFFFFFF0F03FFFFFF00FFC007FFFF FFFFE0100CFFFFF03001FF70FFF80780 019EFF01FFCF0780FF3F0780E701FF09 01FF01FFFFF84007800CFFFFF0300007 FFFFFFFFE003FF00FFFFFFC003FFFFFF 00FFE007FFFFFFFFFF061AAAAAA95FF18 FFFF9F5FFFFD861F0AAAA8153F07FF00 FFFFFFF003FFFFFFFCFFE0FFFFFF504F 574552204359434C494E472041542000 54494D45204953200044524956452054 455354004C4F4F5020434F554E542049 532000504D20425553204552524F5200 464C4F5050592054455354204641494C 454400464C4F505059204552524F5220 434F554E54204953200054455354494E 47005445535400455320574952442047 45544553544554005245535441525400 5245434F4D4D454E434552004E455520 5354415254454E00434F4E54494E5545 00434F4E54494E554552005745495445 524D414348454E005354415254555020 46524F4D0044454D4152524552204445 005354415254454E20564F4E002E2E2E 004F5054494F4E5300444953504C4159 204D454D2020203100534554204D454D 4F525920202020320043414C4C205052 4F4752414D202033004C4F4F50204F4E 20544553542020340041444A55535420 564944454F20203500504F5745522043 59434C45202020360051554954202020 202020202020203700F4F1F2F3E4E1E2 31202D20524F4D0D32202D204D4D550D 33202D20564944454F0D34202D205041 524954590D35202D2050415241205649

410D36202D204B594244205649410D37 202D20434F50530D38202D205343430D 39202D204449534B0D41202D20434C4F 434B0D42202D204D454D4F52590D4320 2D20494F20534C4F5453004144445245 5353203F0044415441203F00434F554E 54203F0054455354203F005748415420 000000004338344150504C4502483F7B

 $\mathbf{r}$ : THE END

###